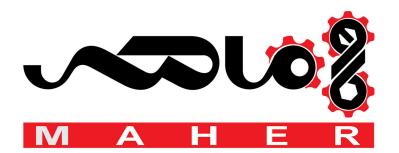

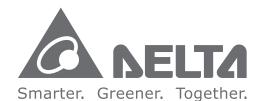

#### **Industrial Automation Headquarters**

Delta Electronics, Inc. Taoyuan Technology Center 18 Xinglong Road, Taoyuan District, Taoyuan City 33068, Taiwan (R.O.C.) TEL: 886-3-362-6301 / FAX: 886-3-371-6301

#### Asia

Delta Electronics (Jiangsu) Ltd. Wujiang Plant 3 1688 Jiangxing East Road, Wujiang Economic Development Zone Wujiang City, Jiang Su Province, People's Republic of China (Post code: 215200) TEL: 86-512-6340-3008 / FAX: 86-769-6340-7290

Delta Greentech (China) Co., Ltd. 238 Min-Xia Road, Pudong District, ShangHai, P.R.C. Post code : 201209 TEL: 86-21-58635678 / FAX: 86-21-58630003

Delta Electronics (Japan), Inc. Tokyo Office 2-1-14 Minato-ku Shibadaimon, Tokyo 105-0012, Japan TEL: 81-3-5733-1111 / FAX: 81-3-5733-1211

Delta Electronics (Korea), Inc. 1511, Byucksan Digital Valley 6-cha, Gasan-dong, Geumcheon-gu, Seoul, Korea, 153-704 TEL: 82-2-515-5303 / FAX: 82-2-515-5302

**Delta Electronics Int'I (S) Pte Ltd** 4 Kaki Bukit Ave 1, #05-05, Singapore 417939 TEL: 65-6747-5155 / FAX: 65-6744-9228

Delta Electronics (India) Pvt. Ltd. Plot No 43 Sector 35, HSIIDC Gurgaon, PIN 122001, Haryana, India TEL : 91-124-4874900 / FAX : 91-124-4874945

Americas Delta Products Corporation (USA) Raleigh Office P.O. Box 12173,5101 Davis Drive, Research Triangle Park, NC 27709, U.S.A. TEL: 1-919-767-3800 / FAX: 1-919-767-8080

Delta Greentech (Brasil) S.A Sao Paulo Office Rua Itapeva, 26 - 3° andar Edificio Itapeva One-Bela Vista 01332-000-São Paulo-SP-Brazil TEL: +55 11 3568-3855 / FAX: +55 11 3568-3865

**Europe** Deltronics (The Netherlands) B.V. Eindhoven Office De Witbogt 20, 5652 AG Eindhoven, The Netherlands TEL: 31-40-2592850 / FAX: 31-40-2592851

\*We reserve the right to change the information in this catalogue without prior notice.

# Delta Economy Vector Control Drive C200 Series User Manual

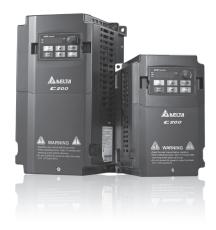

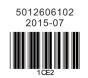

www.deltaww.com

# www.maher.ir

elta E

G

nomy

Vector

**Control Drive** 

C200

Series

User

Manual

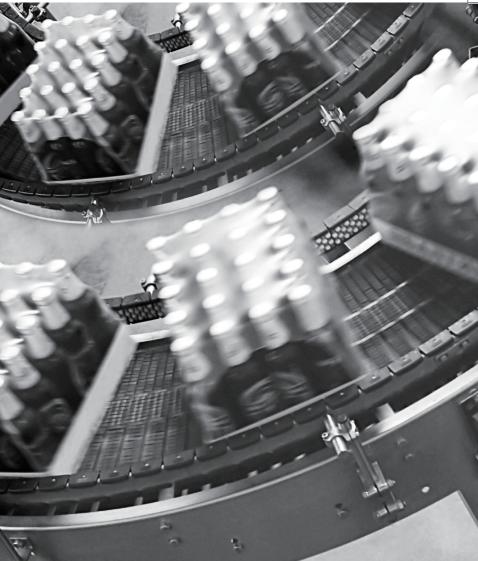

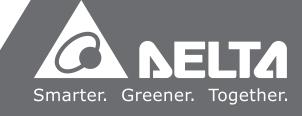

# Preface

Thank you for choosing DELTA's high-performance VFD-C200 Series. The VFD-C200 Series is manufactured with high-quality components and materials and incorporate the latest microprocessor technology available.

This manual is to be used for the installation, parameter setting, troubleshooting, and daily maintenance of the AC motor drive. To guarantee safe operation of the equipment, read the following safety guidelines before connecting power to the AC motor drive. Keep this operating manual at hand and distribute to all users for reference.

To ensure the safety of operators and equipment, only qualified personnel familiar with AC motor drive are to do installation, start-up and maintenance. Always read this manual thoroughly before using VFD-C200 series AC Motor Drive, especially the DANGER and CAUTION notes. Failure to comply may result in personal injury and equipment damage. If you have any questions, please contact your dealer.

### PLEASE READ PRIOR TO INSTALLATION FOR SAFETY.

| $\wedge$ | ${f \square}$ AC input power must be disconnected before any wiring to the AC m       | otor drive is made.  |
|----------|---------------------------------------------------------------------------------------|----------------------|
| /5/      | ${f 	au}$ Even if the power has been turned off, a charge may still rem               | ain in the DC-link   |
| DANGER   | capacitors with hazardous voltages before the POWER LED is C                          | FF. Please do not    |
|          | touch the internal circuit and components.                                            |                      |
|          | ${f 	au}$ There are highly sensitive MOS components on the printed circ               | uit boards. These    |
|          | components are especially sensitive to static electricity. Please c                   | lo not touch these   |
|          | components or the circuit boards before taking anti-static measures.                  | Never reassemble     |
|          | internal components or wiring.                                                        |                      |
|          | ${f 	au}$ Ground the AC motor drive using the ground terminal. The grour              | iding method must    |
|          | comply with the laws of the country where the AC motor drive is to b                  | e installed.         |
|          | ${f 	au}$ DO NOT install the AC motor drive in a place subjected to high t            | temperature, direct  |
|          | sunlight and inflammables.                                                            |                      |
|          | ☑ Never connect the AC motor drive output terminals U/T1, V/T2 and V                  | N/T2 directly to the |
|          | AC mains circuit power supply.                                                        |                      |
| CAUTION  |                                                                                       | C motor drives       |
|          | $\square$ Only qualified persons are allowed to install, wire and maintain the A      |                      |
|          | $\mathbf{Z}$ Even if the 3-phase AC motor is stop, a charge may still remain          | in the main circuit  |
|          | terminals of the AC motor drive with hazardous voltages.                              |                      |
|          | ${f 	au}$ If the AC motor drive is stored in no charge condition for more t           | han 3 months, the    |
|          | ambient temperature should not be higher than 30 $^{\circ}\!\mathrm{C}.$ Storage long | er than one year is  |
|          | not recommended, it could result in the degradation of the electrolytic               | ic capacitors.       |
|          |                                                                                       |                      |

The content of this manual may be revised without prior notice. Please consult our distributors or download the most updated version at <a href="http://www.delta.com.tw/industrialautomation">http://www.delta.com.tw/industrialautomation</a>

# **Table of Contents**

| Chapter 1 Introduction                                                    | 1-1  |
|---------------------------------------------------------------------------|------|
| Chapter 2 Installation                                                    | 2-1  |
| Chapter 3 Wiring                                                          | 3-1  |
| Chapter 4 Main Circuit Terminals                                          | 4-1  |
| Chapter 5 Control Terminals                                               | 5-1  |
| Chapter 6 Optional Accessories                                            | 6-1  |
| Chapter 7 Specification                                                   | 7-1  |
| Chapter 8 Digital Keypad                                                  | 8-1  |
| Chapter 9 Summary of Parameter Settings                                   | 9-1  |
| Chapter 10 Description of Parameter Settings                              |      |
| Chapter 11 Warning Codes                                                  | 11-1 |
| Chapter 12 Fault Codes and Descriptions                                   | 12-1 |
| Chapter 13 CANopen Overview                                               | 13-1 |
| Chapter 14 PLC Function                                                   | 14-1 |
| Chapter 15 Suggestions and Error Corrections for Standard AC Motor Drives | 15-1 |
| Appendix A. Publication History                                           | A-1  |

# Application Control BD V1.05

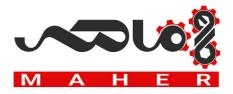

# **Receiving and Inspection**

After receiving the AC motor drive, please check for the following:

- 1. Please inspect the unit after unpacking to assure it was not damaged during shipment. Make sure that the part number printed on the package corresponds with the part number indicated on the nameplate.
- 2. Make sure that the voltage for the wiring lie within the range as indicated on the nameplate. Please install the AC motor drive according to this manual.
- 3. Before applying the power, please make sure that all the devices, including power, motor, control board and digital keypad, are connected correctly.
- 4. When wiring the AC motor drive, please make sure that the wiring of input terminals "R/L1, S/L2, T/L3" and output terminals"U/T1, V/T2, W/T3" are correct to prevent drive damage.
- 5. When power is applied, select the language and set parameter groups via the digital keypad (KPE-LE02). When executes trial run, please begin with a low speed and then gradually increases the speed untill the desired speed is reached.

# **Nameplate Information**

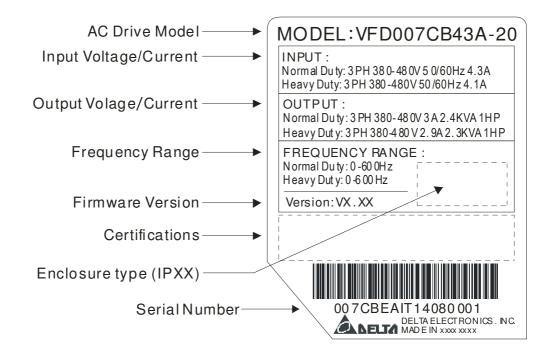

# **Model Name**

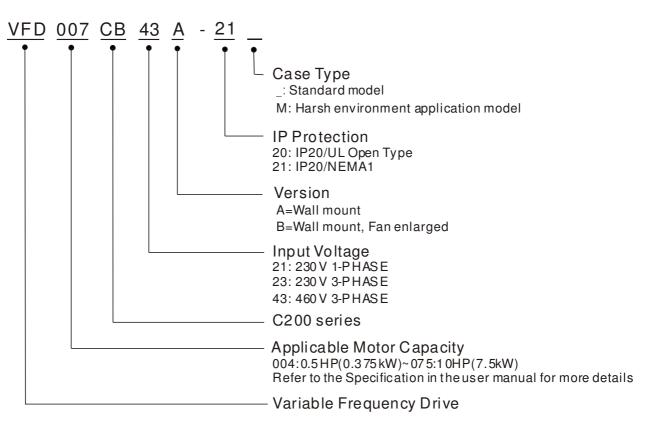

# **RFI Jumper**

RFI Jumper: The AC motor drive may emit the electrical noise. The RFI jumper can enable internal filter to suppress the interference (Radio Frequency Interference) on the power line.

### Frame A0~A Screw Torque: 8~10kg-cm(6.9-8.7 lb -in.)

Loosen the screws and remove the MOV-PLATE. Fasten the screws back to the original position after MOV-PLATE is removed.

## Frame A0

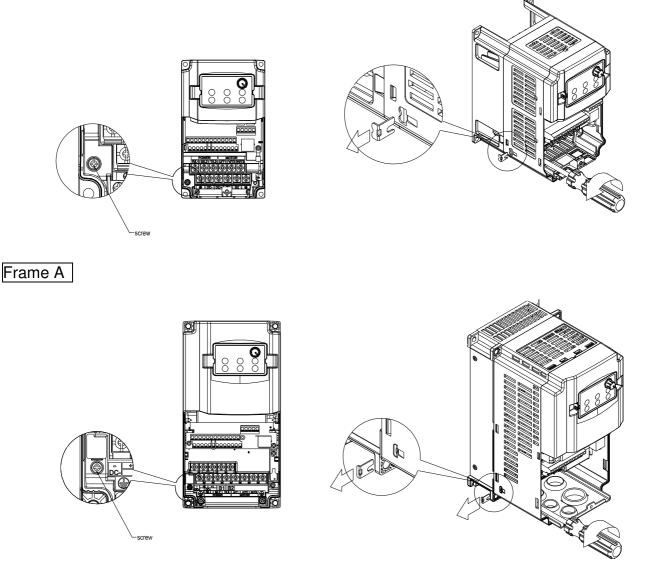

### Isolating main power from ground:

When the power distribution system of the AC motor drive is a floating ground system (IT) or an asymmetric ground system (TN), the RFI jumper must be removed. After removing RFI jumper, the path between the system's mechanical frame and the central circuits will be cut off to avoid damaging the central circuits and (according to IEC 61800-3) reduce the ground leakage current.

#### Chapter 1 Introduction | C200 Series

Important points regarding ground connection

- ☑ To ensure the safety of personnel, proper operation, and to reduce electromagnetic radiation, the AC motor drive must be properly grounded during installation.
- ☑ The diameter of the cables must meet the size specified by safety regulations.
- ☑ The earthing cable must be connected to the ground of the AC motor drive to meet safety regulations.
- ☑ The earthing cable can only be used as the ground for equipment when the aforementioned points are met.
- ☑ When installing multiple sets of AC motor drive, do not connect the grounds of the AC motor drive in series. As shown below

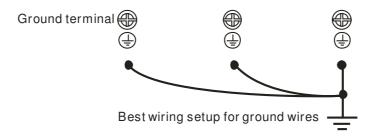

Pay particular attention to the following points:

- After turning on the main power, do not remove the RFI jumper while the power is on.
- ☑ Make sure the main power is turned off before removing the RFI jumper.
- ☑ Removing the RFI jumper will also cut off the conductivity of the capacitor. Gap discharge may occur once the transient voltage exceeds 1000V.

If the RFI jumper is removed, there will no longer be reliable electrical isolation. In other words, all controlled input and outputs can only be seen as low-voltage terminals with basic electrical isolation. Also, when the internal RFI capacitor is cut off, the AC motor drive will no longer be electromagnetic compatible.

- $\square$  The RFI jumper may not be removed if the main power is a grounded power system.
- ☑ The RFI jumper may not be removed while conducting high voltage tests. When conducting a high voltage test to the entire facility, the main power and the motor must be disconnected if leakage current is too high.

### Floating Ground System(IT Systems)

A floating ground system is also called IT system, ungrounded system, or high impedance/resistance (greater than  $30\Omega$ ) grounding system.

- ☑ Disconnect the ground cable from the internal EMC filter.
- In situations where EMC is required, check whether there is excess electromagnetic radiation affecting nearby low-voltage circuits. In some situations, the adapter and cable naturally provide enough suppression. If in doubt, install an extra electrostatic shielded cable on the power supply side between the main circuit and the control terminals to increase security.
- ☑ Do not install an external RFI/EMC filter, the EMC filter will pass through a filter capacitor, thus connecting power input to ground. This is very dangerous and can easily damage the AC motor drive.

### Asymmetric Ground System(Corner Grounded TN Systems)

Caution: Do not cut the RFI jumper while the input terminal of the AC motor drive carries power. In the following four situations, the RFI jumper must be removed. This is to prevent the system from grounding through the RFI capacitor, damaging the AC motor drive.

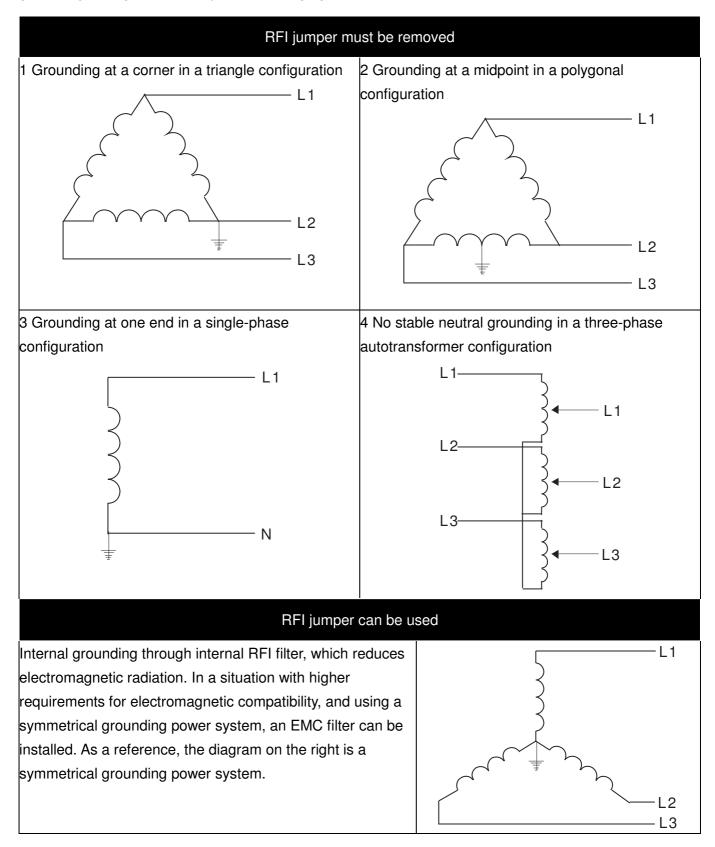

# Dimensions

Frame A0

# VFD004CB21A-20; VFD007CB21A-20; VFD004CB23A-20; VFD007CB23A-20;

# VFD007CB43A-20; VFD015CB43A-20

VFD015CB23A-20 (Fan Module included)

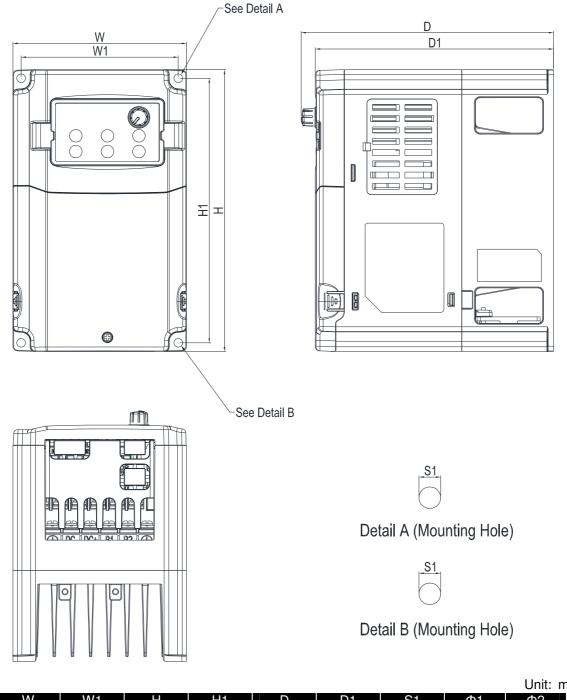

|       |                 |                |                 |                 |                 |                 |               |    | Unit: m | nm [inch] |
|-------|-----------------|----------------|-----------------|-----------------|-----------------|-----------------|---------------|----|---------|-----------|
| Frame | W               | W1             | H               | H1              | D               | D1              | S1            | Ф1 | Ф2      | ФЗ        |
| A0    | 110.0<br>[4.33] | 99.6<br>[3,92] | 180.0<br>[7.09] | 169.0<br>[6.65] | 160.0<br>[6.30] | 151.0<br>[5.94] | 5.5<br>[0.22] | -  | -       | -         |

VFD015CB21A-20; VFD022CB21A-20; VFD022CB23A-20; VFD037CB23A-20; VFD022CB43A-20; VFD037CB43A-20

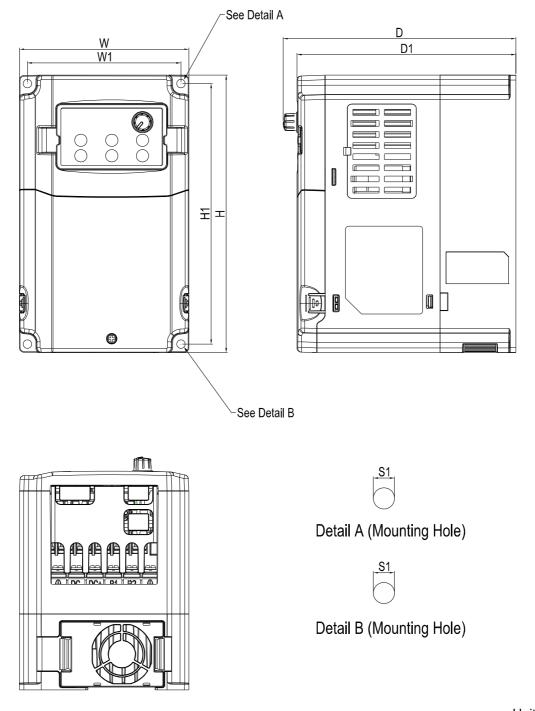

|       |                 |                |                 |                 |                 |                 |               |    | Unit: n | nm [inch] |
|-------|-----------------|----------------|-----------------|-----------------|-----------------|-----------------|---------------|----|---------|-----------|
| Frame | W               | W1             | H               | H1              | D               | D1              | S1            | Φ1 | Φ2      | Ф3        |
| A0    | 110.0<br>[4.33] | 99.6<br>[3,92] | 180.0<br>[7.09] | 169.0<br>[6.65] | 151.0<br>[5.94] | 142.0<br>[5.59] | 5.5<br>[0.22] | -  |         |           |

# VFD004CB21A-21; VFD007CB21A-21; VFD004CB23A-21; VFD007CB23A-21; VFD007CB43A-21; VFD015CB43A-21

VFD015CB23A-21 (Fan Module included)

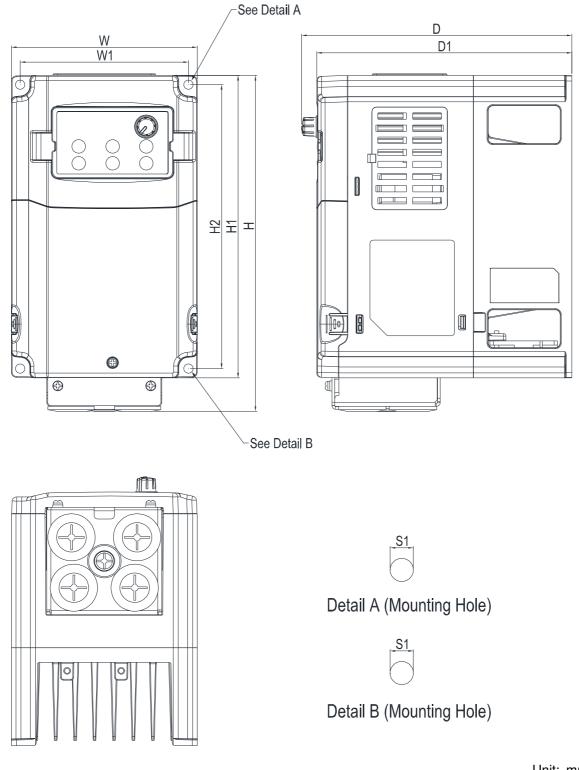

|       |                 |                |                 |                 |                 |                 |                 |               |    | Unit: mi | m [inch] |
|-------|-----------------|----------------|-----------------|-----------------|-----------------|-----------------|-----------------|---------------|----|----------|----------|
| Frame | W               | W1             | H               | H1              | H2              | D               | D1              | S1            | Φ1 | Φ2       | ФЗ       |
| A0    | 110.0<br>[4.33] | 99.6<br>[3,92] | 200.0<br>[7.87] | 180.0<br>[7.09] | 169.0<br>[6.65] | 160.0<br>[6.30] | 151.0<br>[5.94] | 5.5<br>[0.22] | -  | -        | -        |

VFD015CB21A-21; VFD022CB21A-21; VFD022CB23A-21; VFD037CB23A-21; VFD022CB43A-21; VFD037CB43A-21

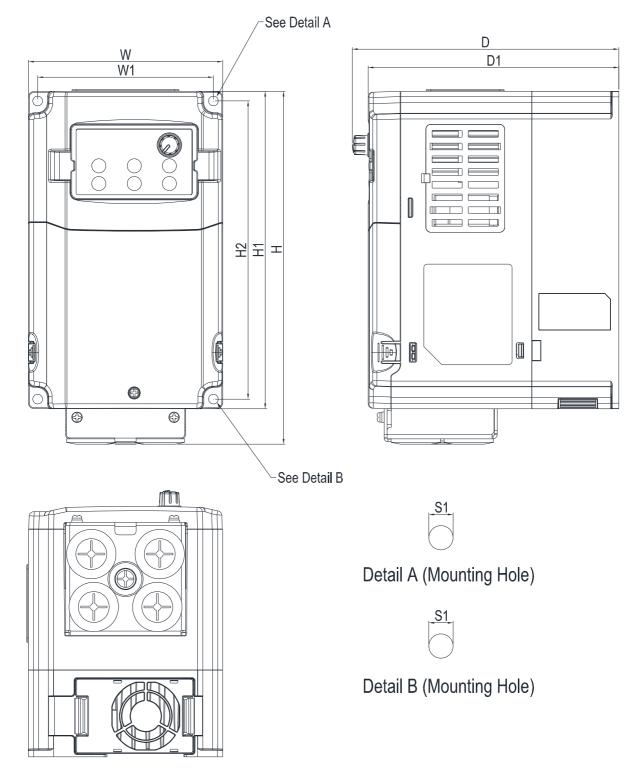

|       |                 |                |                 |                 |                 |                 |                 |               |    | Unit: mi | m [inch] |
|-------|-----------------|----------------|-----------------|-----------------|-----------------|-----------------|-----------------|---------------|----|----------|----------|
| Frame | W               | W1             | Н               | H1              | H2              | D               | D1              | S1            | Φ1 | Ф2       | ФЗ       |
| A0    | 110.0<br>[4.33] | 99.6<br>[3,92] | 200.0<br>[7.87] | 180.0<br>[7.09] | 169.0<br>[6.65] | 151.0<br>[5.94] | 142.0<br>[5.59] | 5.5<br>[0.22] | -  | -        | -        |

# VFD004CB21A-21M; VFD007CB21A-21M; VFD004CB23A-21M; VFD007CB23A-21M; VFD007CB43A-21M; VFD015CB43A-21M

VFD015CB23A-21M (Fan Module included)

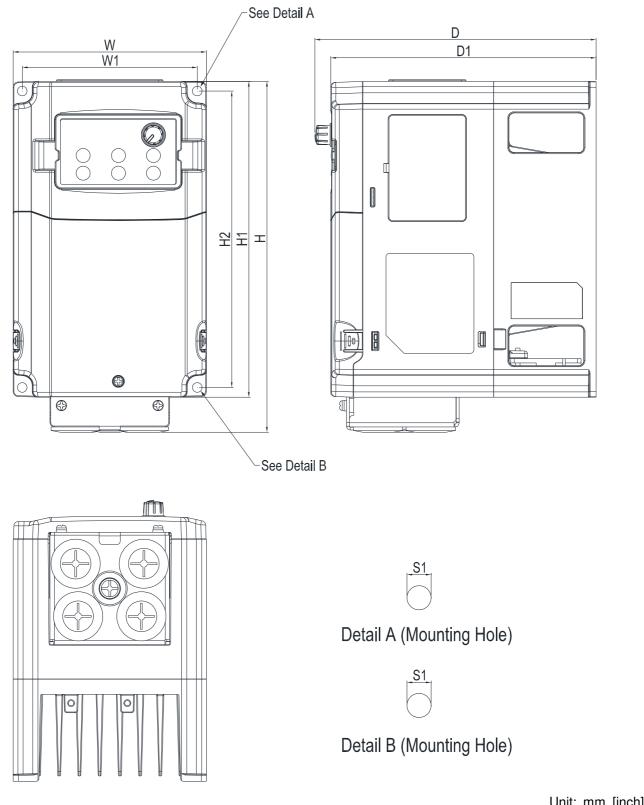

|       |                 |                |                 |                 |                 |                 |                 |               | Unit. |    |
|-------|-----------------|----------------|-----------------|-----------------|-----------------|-----------------|-----------------|---------------|-------|----|
| Frame | W               | W1             | Н               | H1              | H2              | D               | D1              | S1            | Ф1    | Ф2 |
| A0    | 110.0<br>[4.33] | 99.6<br>[3,92] | 200.0<br>[7.87] | 180.0<br>[7.09] | 169.0<br>[6.65] | 160.0<br>[6.30] | 151.0<br>[5.94] | 5.5<br>[0.22] | -     | -  |

# VFD015CB21A-21M; VFD022CB21A-21M; VFD022CB23A-21M; VFD037CB23A-21M; VFD022CB43A-21M; VFD037CB43A-21M

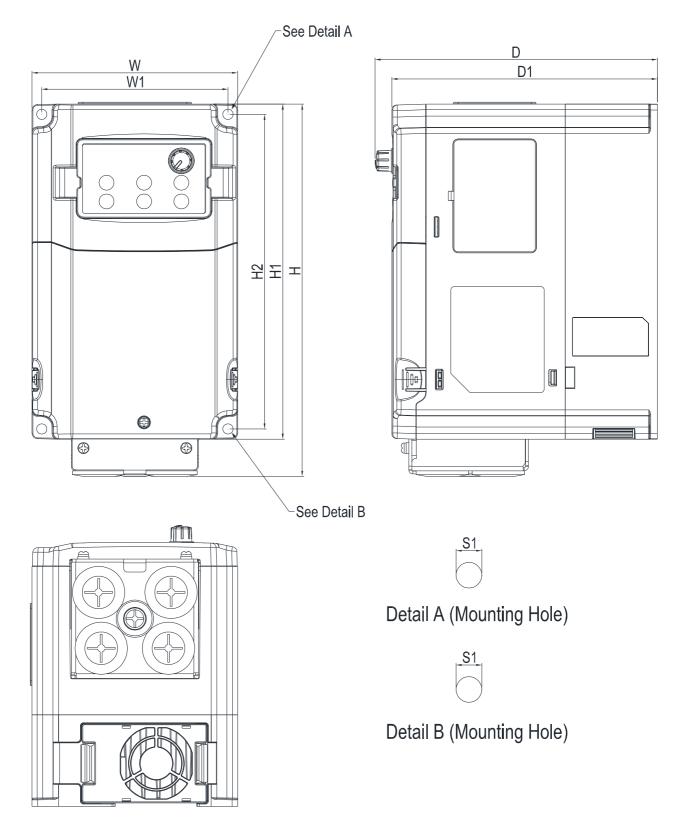

|       |                 |                |                 |                 |                 |                 |                 |               | Unit: | mm [inch] |
|-------|-----------------|----------------|-----------------|-----------------|-----------------|-----------------|-----------------|---------------|-------|-----------|
| Frame | W               | W1             | H               | H1              | H2              | D               | D1              | S1            | Φ1    | Φ2        |
| A0    | 110.0<br>[4.33] | 99.6<br>[3,92] | 200.0<br>[7.87] | 180.0<br>[7.09] | 169.0<br>[6.65] | 151.0<br>[5.94] | 142.0<br>[5.59] | 5.5<br>[0.22] | -     | -         |
|       | [4.33]          | [3,92]         | [7.07]          | [7.09]          | [0.05]          | [5.94]          | [0.09]          | [0.22]        |       |           |

Frame A0 (Fan enlarged)

### VFD022CB43B-20; VFD037CB43B-20

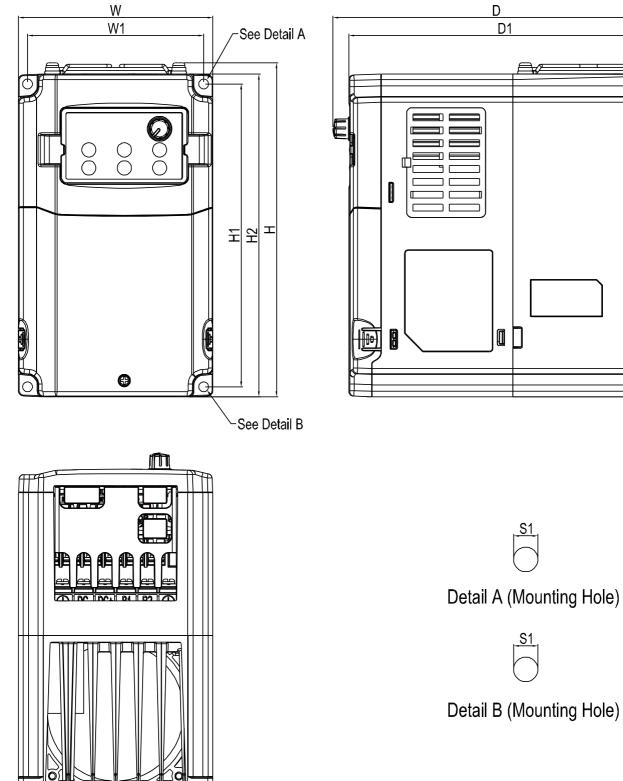

|       |                 |                |                 |                 |                 |                 |                 |               | Unit: | mm [inch] |
|-------|-----------------|----------------|-----------------|-----------------|-----------------|-----------------|-----------------|---------------|-------|-----------|
| Frame | W               | W1             | Н               | H1              | H2              | D               | D1              | S1            | Φ1    | Ф2        |
| A0    | 110.0<br>[4.33] | 99.6<br>[3.92] | 186.3<br>[7.34] | 169.0<br>[6.65] | 180.0<br>[7.09] | 185.0<br>[7.28] | 176.0<br>[6.93] | 5.5<br>[0.22] | -     | -         |

VFD040CB43A-20; VFD055CB43A-20; VFD075CB43A-20; VFD040CB43A-21; VFD055CB43A-21; VFD075CB43A-21

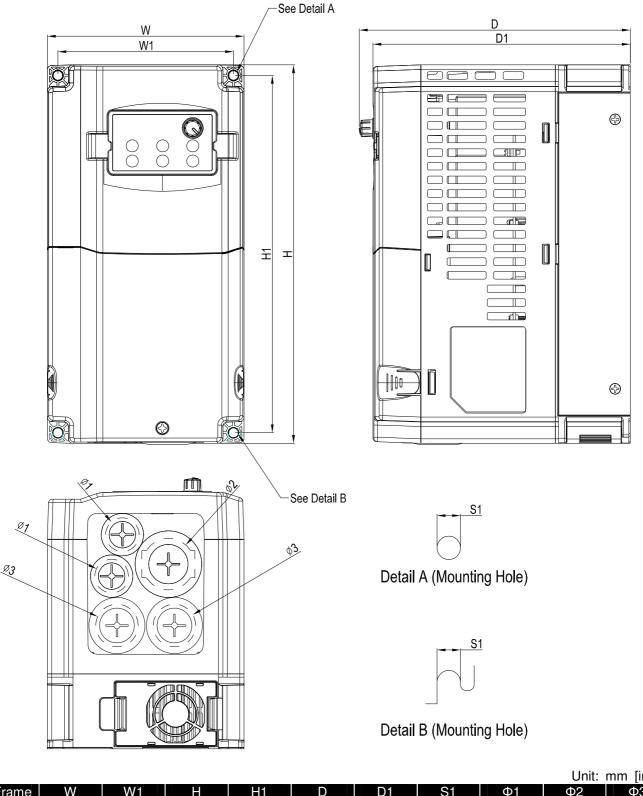

|       |        |        |        |        |        |        |        |        | Unit:  | mm [inch] |
|-------|--------|--------|--------|--------|--------|--------|--------|--------|--------|-----------|
| Frame | W      | W1     | Н      | H1     | D      | D1     | S1     | Φ1     | Φ2     | ФЗ        |
| A     | 130.0  | 116.0  | 250.0  | 236.0  | 179.0  | 170.0  | 6.2    | 22.2   | 34.0   | 28.0      |
| A     | [5.12] | [4.57] | [9.84] | [9.29] | [7.05] | [6.69] | [0.24] | [0.87] | [1.34] | [1.10]    |

### VFD040CB43A-21M; VFD055CB43A-21M; VFD075CB43A-21M

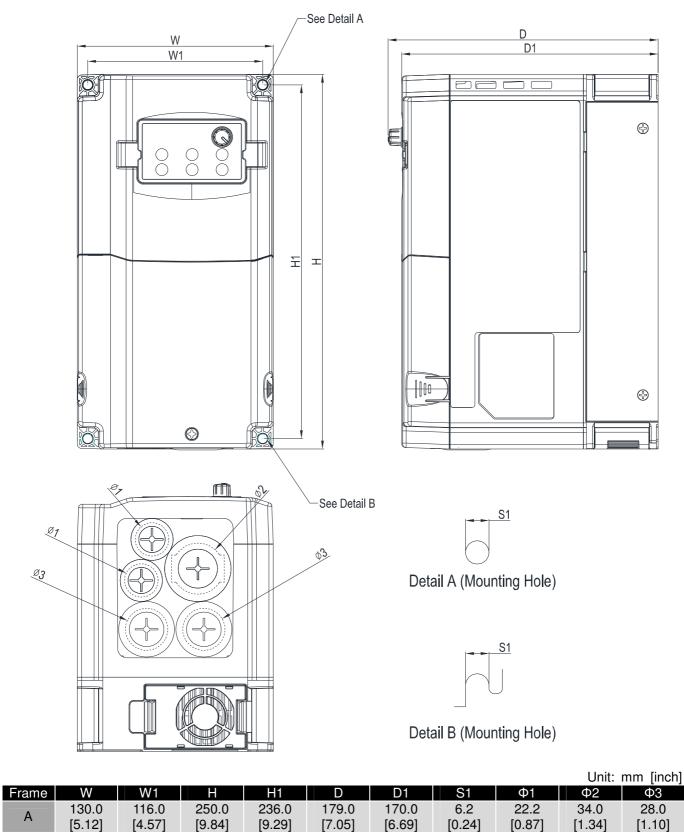

Frame A (Fan enlarged)

### VFD040CB43B-20; VFD055CB43B-20; VFD075CB43B-20

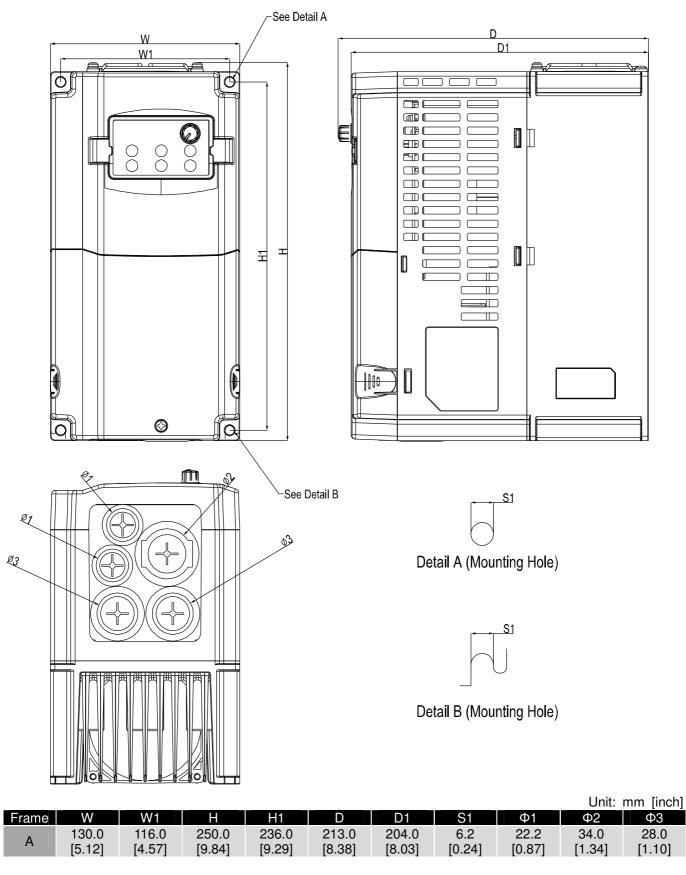

# Digital Keypad

## KPE-LE02

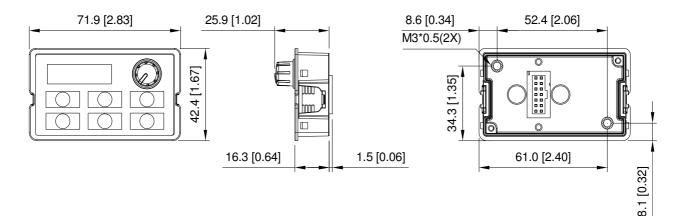

# **Chapter 2 Installation**

# Minimum Mounting Clearance and Installation

## 

- ☑ Prevent fiber particles, scraps of paper, shredded wood saw dust, metal particles, etc. from adhereing to the heat sink
- ☑ Install the AC motor drive in a metal cabinet. When installing one drive below another one, use a metal separation between the AC motor drives to prevent mutual heating and to prevent the risk of fire accident.
- ☑ Install the AC motor drive in Pollution Degree 2 environments only: normallyl only nonconductive pollution occurs and temporary conductivity caused by condensation is expected.

The appearances shown in the following figures are for reference only.

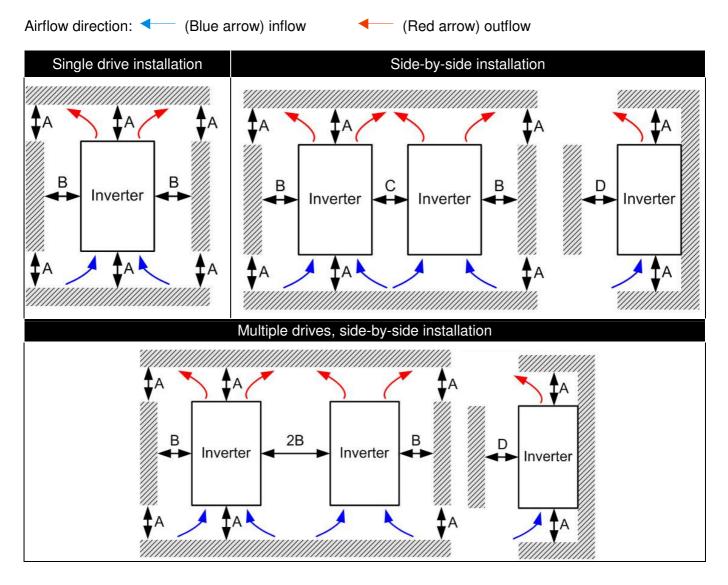

### Multiple drives side-by-side installation and in rows

When installing one AC motor drive below another one (top-bottom installation), use a metal separation between the drives to prevent mutual heating. The temperature measured at the fan's inflow side must be lower than the temperature measured at the operation side. If the fan's inflow temperature is higher, use

a thicker or larger size of metal seperature. Operation temperature is the temperature measured at 50mm away from the fan's inflow side. (As shown in the figure below)

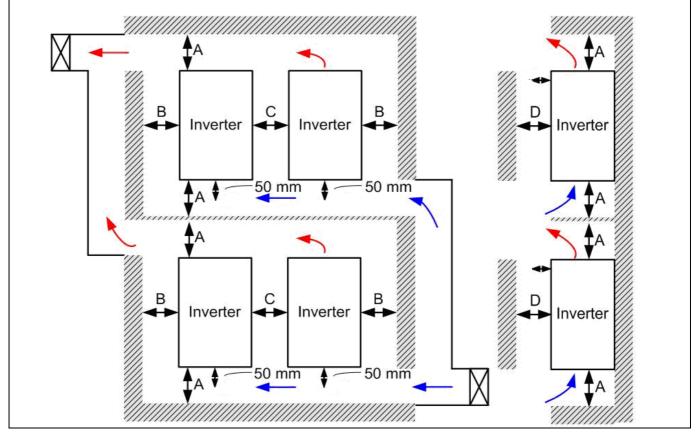

#### Minimum mounting clearance

| Frame | A (mm) | B (mm) | C (mm) | D (mm) |
|-------|--------|--------|--------|--------|
| A0-A  | 60     | 30     | 10     | 0      |

| VFD004CB21A-20/-21/-21M; VFD007CB21A-20/-21/-21M; VFD004CB23A-20/-21/-21M;                                                        |
|----------------------------------------------------------------------------------------------------|
| VFD007CB23A-20/-21/-21M; VFD015CB23A-20/-21/-21M; VFD007CB43A-20/-21/-21M;                                                        |
| Frame A0 VFD015CB43A-20/-21/-21M; VFD015CB21A-20/-21/-21M; VFD022CB21A-20/-21/-21M;                                               |
| VFD022CB23A-20/-21/-21M; VFD037CB23A-20/-21/-21M; VFD022CB43A-20/-21/-21M;                                                        |
| VFD037CB43A-20/-21/-21M; VFD022CB43B-20; VFD037CB43B-20                                                                           |
| Frame A VFD040CB43A-20/-21/-21M; VFD055CB43A-20/-21/-21M; VFD075CB43A-20/-21/-21M; VFD040CB43B-20; VFD055CB43B-20; VFD075CB43B-20 |
| Frame A VFD040CB43B-20; VFD055CB43B-20; VFD075CB43B-20                                                                            |
|                                                                                                    |

#### 

 The minimum mounting clearances stated in the table above applies to AC motor drives frame A to D. A drive fails to follow the minimum mounting clearances may cause the fan to malfunction and heat dissipation problem.

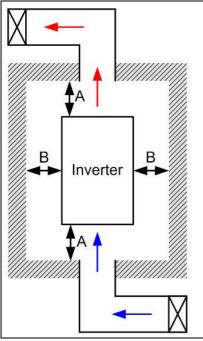

# ΝΟΤΕ

- \* The mounting clearances stated in the figure is for installing the drive in an open area. To install the drive in a confined space (such as cabinet or electric box), please follow the following three rules: (1) Keep the minimum mounting clearances. (2) Install a ventilation equipment or an air conditioner to keep surrounding temperature lower than operation temperature. (3) Refer to parameter setting and set up Pr. 00-16, Pr.00-17, and Pr. 06-55.
- \* The following table shows the heat dissipation and the required air volume when installing a single drive in a confined space. When installing multiple drives, the required air volume shall be multiplied by the number the drives.
- Refer to the chart (Air flow rate for cooling) for ventilation equipment design and selection.
- Refer to the chart (Power dissipation) for air conditioner design and selection.

|                         | Air flow rate for cooling                                                                                                    |           | Power dissipation of AC motor driv                                                                                                    |                                                                                                    |                                                |
|-------------------------|----------------------------------------------------------------------------------------------------|-----------|----------------------------------------------------------------------------------------------------|----------------------------------------------------------------------------------------------------|------------------------------------------------|
| Model No.               | Flow Rate                                                                                                    | Flow Rate | Loss External                                                                                                    | Internal                                                                                                    | Total                                          |
|                         | (cfm)                                                                                                    | (m³/hr)   | (Heat sink)                                                                                                    |                                                                                                    |                                                |
| VFD004CB21A-20/-21/-21M | -                                                                                                    | -         | 16                                                                                                    | 20                                                                                                    | 36                                             |
| VFD007CB21A-20/-21/-21M | -                                                                                                    | -         | 32                                                                                                    | 39                                                                                                    | 72                                             |
| VFD015CB21A-20/-21/-21M | 15                                                                                                    | 26        | 60                                                                                                    | 52                                                                                                    | 112                                            |
| VFD022CB21A-20/-21/-21M | 15                                                                                                    | 26        | 85                                                                                                    | 69                                                                                                    | 154                                            |
| VFD004CB23A-20/-21/-21M | -                                                                                                    | -         | 21                                                                                                    | 17                                                                                                    | 37                                             |
| VFD007CB23A-20/-21/-21M | -                                                                                                    | -         | 35                                                                                                    | 26                                                                                                    | 61                                             |
| VFD015CB23A-20/-21/-21M | 15                                                                                                    | 26        | 56                                                                                                    | 32                                                                                                    | 89                                             |
| VFD022CB23A-20/-21/-21M | 15                                                                                                    | 26        | 82                                                                                                    | 34                                                                                                    | 116                                            |
| VFD037CB23A-20/-21/-21M | 15                                                                                                    | 26        | 118                                                                                                    | 43                                                                                                    | 161                                            |
| VFD007CB43A-20/-21/-21M | -                                                                                                    | -         | 35                                                                                                    | 24                                                                                                    | 59                                             |
| VFD015CB43A-20/-21/-21M | -                                                                                                    | -         | 47                                                                                                    | 27                                                                                                    | 74                                             |
| VFD022CB43A-20/-21/-21M | 15                                                                                                    | 26        | 75                                                                                                    | 30                                                                                                    | 105                                            |
| VFD037CB43A-20/-21/-21M | 15                                                                                                    | 26        | 110                                                                                                    | 33                                                                                                    | 143                                            |
| VFD040CB43A-20/-21/-21M | 15                                                                                                    | 26        | 126                                                                                                    | 34                                                                                                    | 160                                            |
| VFD055CB43A-20/-21/-21M | 15                                                                                                    | 26        | 145                                                                                                    | 37                                                                                                    | 181                                            |
| VFD075CB43A-20/-21/-21M | 24                                                                                                    | 41        | 212                                                                                                    | 83                                                                                                    | 295                                            |
| VFD022CB43B-20          | 49                                                                                                    | 83        | 75                                                                                                    | 33                                                                                                    | 108                                            |
| VFD037CB43B-20          | 49                                                                                                    | 83        | 110                                                                                                    | 36                                                                                                    | 146                                            |
| VFD040CB43B-20          | 46                                                                                                    | 78        | 126                                                                                                    | 37                                                                                                    | 163                                            |
| VFD055CB43B-20          | 46                                                                                                    | 78        | 145                                                                                                    | 40                                                                                                    | 185                                            |
| VFD075CB43B-20          | 46                                                                                                    | 78        | 212                                                                                                    | 84                                                                                                    | 296                                            |
|                         | <ul> <li>The required airflow shown in chart is for installing single drive in a confined space.</li> <li>When installing the multiple drives, the required air volume should be the required air volume for single drive X the number of the drives.</li> </ul> |           | <ul> <li>The heat dissip<br/>the chart is for<br/>drive in a confi</li> <li>When installing<br/>drives, volume<br/>dissipation sho<br/>dissipated for s<br/>number of the</li> <li>Heat dissipation<br/>model is calcular</li> </ul> | installing s<br>ned space<br>g the multi<br>of heat<br>buld be the<br>single drive<br>drives.<br>on for each<br>lated by ra | single<br>2.<br>ple<br>heat<br>e X the<br>uted |
|                         |                                                                                                    |           |                                                                                                    | it and defa                                                                                                    | ult                                            |

#### Chapter 2 Installation | C200 Series

Derating Curve Diagram of Normal Duty (Pr.00-16=0)

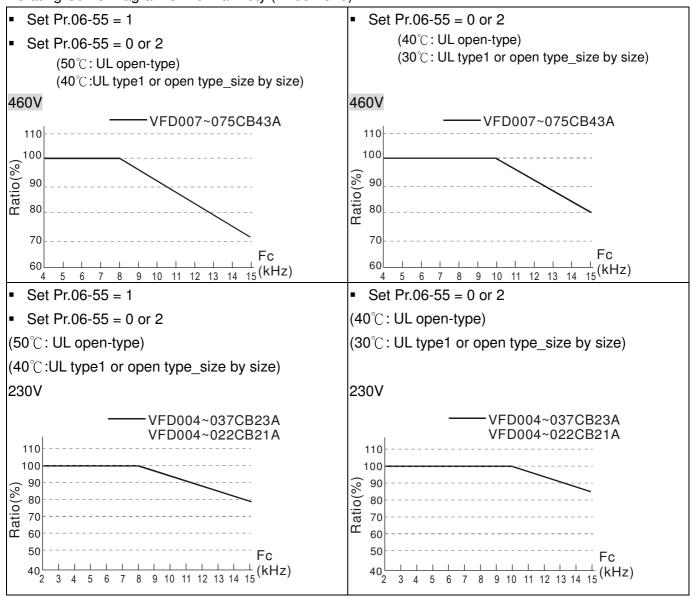

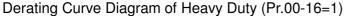

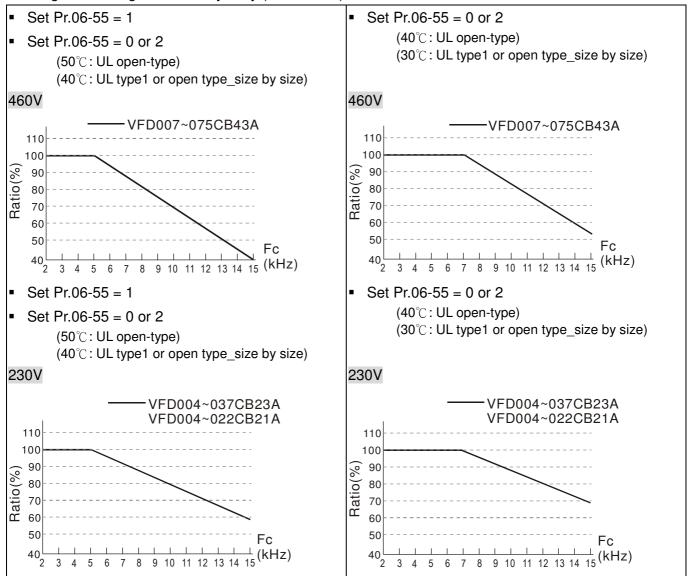

**Chapter 3 Wiring** 

After removing the front cover, examine if the power and control terminals are clearly noted. Please read following precautions before wiring.

- ✓ Make sure that power is only applied to the R/L1, S/L2, T/L3 terminals. Failure to comply may result in damage to the equipments. The voltage and current should lie within the range as indicated on the nameplate (Chapter 1-1).
- ☑ All the units must be grounded directly to a common ground terminal to prevent lightning strike or electric shock.
- ☑ Please make sure to fasten the screw of the main circuit terminals to prevent sparks which is made by the loose screws due to vibration

| DANGER  | <ul> <li>It is crucial to turn off the AC motor drive power before any wiring installation are made. A charge may still remain in the DC bus capacitors with hazardous voltages even if the power has been turned off therefore it is suggested for users to measure the remaining voltage before wiring. For your personnel saftery, please do not perform any wiring before the voltage drops to a safe level &lt; 25 Vdc. Wiring installation with remaninig voltage condition may caus sparks and short circuit.</li> <li>Only qualified personnel familiar with AC motor drives is allowed to perform installation, wiring and commissioning. Make sure the power is turned off before wiring to prevent electric shock.</li> </ul> |
|---------|----------------------------------------------------------------------------------------------------|
| CAUTION | <ul> <li>When wiring, please choose the wires with specification that complys with local regulation for your personnel safety.</li> <li>Check following items after finishing the wiring:         <ol> <li>Are all connections correct?</li> <li>Any loosen wires?</li> <li>Any short-circuits between the terminals or to ground?</li> </ol> </li> </ul>                                                                                                    |

# Wiring Diagram

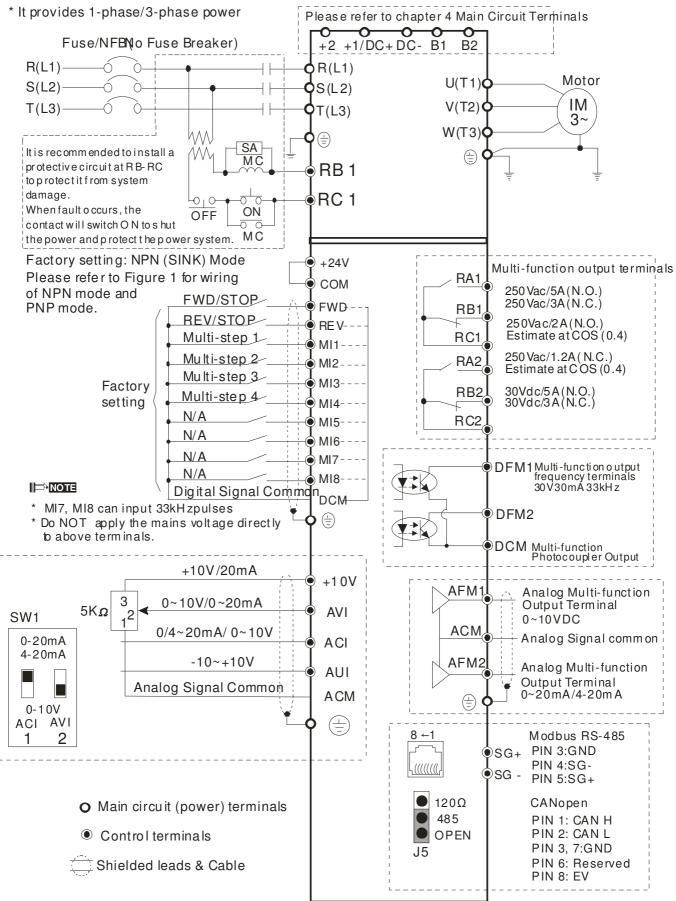

#### Figure 1

#### SINK (NPN) /SOURCE (PNP) Mode

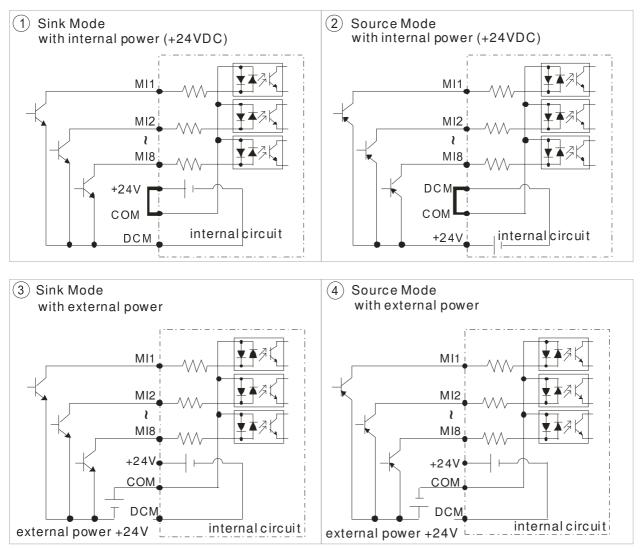

| Power input terminal                                        |                                       |                                                                                                    |
|-------------------------------------------------------------|---------------------------------------|----------------------------------------------------------------------------------------------------|
|                                                             | Power input terminal                  | Please supply power according to the rated<br>power specifications indicated in the manual.<br>(Refer to Chapter 7)                                                                                                    |
| NFB or fuse                                                 | NFB<br>or<br>Fuse                     | There may be a large inrush current during<br>power on. Refer to Chapter 6-2 NFB to select<br>a suitable NFB or fuse.                                                                                                    |
| Electromagnetic                                             |                                       | Switching ON/OFF the primary side of the electromagnetic contactor can turn the integrated elevator device ON.OFF, but                                                                                                    |
| AC reactor<br>(input terminal)<br>Zero-phase                | Electromagnetic<br>contatctor         | frequency switching is a cause of machine<br>failure. Do not switch ON/OFF more than<br>once an hour. Do not use the electromagnetic<br>contactor as the power switch for the<br>integrated elevator drive; doing so will shorten<br>the life of the integrated elevator drive.                                                                                                    |
| R/L1 S/L2 T/L3 E + B1 HB1 HB2 - C                           | AC reactor<br>(input terminal)        | When the main power supply capacity is<br>greater than 500kVA, or when it switches into<br>the phase capacitor, the instantaneous peak<br>voltage and current generated will destroy the<br>internal circuit of the integrated elevator drive.<br>It is recommended to install an input side AC<br>reactor in the integrated elevator drive. This<br>will also improve the power factor and reduce<br>power harmonics. The wiring distance should<br>be within 10m. Please refer to Chapter 6-4 |
| U/T1 V/T2 W/T3 $\textcircled{E}$ E<br>Zero-phase<br>reactor | Zero-phase<br>reactor                 | Used to reduce radiated interference,<br>especially in environments with audio devices,<br>and reduce input and output side interference.<br>The effective range is AM band to<br>10MHz.Please refer to Chapter 6-5                                                                                                    |
| AC reactor<br>(output terminal)                             | EMI filter                            | Can be used to reduce electromagnetic interference.                                                                                                    |
| Motor                                                       | Brake resistor<br>and<br>Brake module | Use to shorten deceleration time of the motor.<br>Please refer to Chapter 6-1                                                                                                    |
|                                                             | AC reactor<br>(output<br>terminal)    | The wiring length of the motor will affect the size of the reflected wave on the motor end. It is recommended to install an AC reactor when the motor wiring length is greater than 20 meters. Refer to Chapter 6-4                                                                                                    |

# **Chapter 4 Main Circuit Terminals**

Main Circuit Diagram

### For frame A0

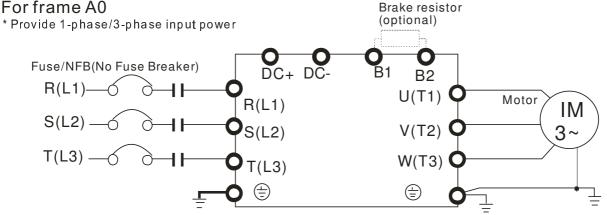

| Terminals        | Descriptions                                                     |  |
|------------------|------------------------------------------------------------------|--|
|                  | AC line input terminals 3-phase;                                 |  |
| R/L1, S/L2, T/L3 | AC line input terminals 1-phase (R/L1, S/L2);                    |  |
| U/T1, V/T2, W/T3 | AC drive output terminals for connecting 3-phase induction motor |  |
| DC+, DC-         | Connections for brake unit (VFDB series)                         |  |
| B1, B2           | Connections for brake resistor (optional)                        |  |
|                  | Earth connection, please comply with local regulations.          |  |

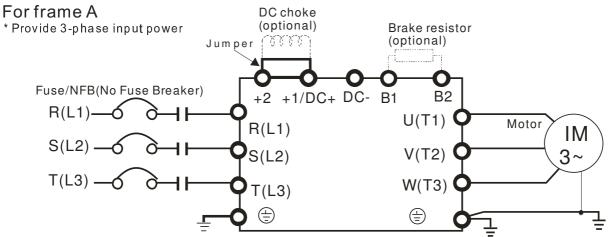

| Terminals        | Descriptions                                                                   |
|------------------|--------------------------------------------------------------------------------|
| R/L1, S/L2, T/L3 | AC line input terminals 3-phase                                                |
| U/T1, V/T2, W/T3 | AC drive output terminals for connecting 3-phase induction motor               |
| +1, +2           | Connections for DC reactor to improve the power factor. It needs to remove the |
|                  | jumper for installation.                                                       |
| +1/DC+, -/DC-    | Connections for brake unit (VFDB series)                                       |
| B1, B2           | Connections for brake resistor (built-in)                                      |
|                  | Earth connection, please comply with local regulations.                        |

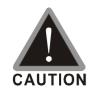

Main power terminals

- ☑ Do not connect 3-phase model to one-phase power. R/L1, S/L2 and T/L3 has no phase-sequence requirement, it can be used upon random selection.
- ☑ It is recommend to add a magnetic contactor (MC) to the power input wiring to cut off power quickly and reduce malfunction when activating the protection function of the AC motor drive. Both ends of the MC should have an R-C surge absorber.
- ☑ Fasten the screws in the main circuit terminal to prevent sparks condition made by the loose screws due to vibration.
- $\square$  Please use voltage and current within the specification.
- When using a general GFCI (Ground Fault Circuit Interrupter), select a current sensor with sensitivity of 200mA or above and not less than 0.1-second operation time to avoid nuisance tripping.
- ☑ Please use the shield wire or tube for the power wiring and ground the two ends of the shield wire or tube.
- Do NOT run/stop AC motor drives by turning the power ON/OFF.
   Run/stop AC motor drives by RUN/STOP command via control terminals or keypad. If you still need to run/stop AC motor drives by turning power ON/OFF, it is recommended to do so only ONCE per hour.

Output terminals for main circuit

- When it needs to install the filter at the output side of terminals U/T1,
   V/T2, W/T3 on the AC motor drive. Please use inductance filter. Do not use phase-compensation capacitors or L-C (Inductance-Capacitance) or R-C (Resistance-Capacitance), unless approved by Delta.
- ☑ DO NOT connect phase-compensation capacitors or surge absorbers at the output terminals of AC motor drives.
- $\blacksquare$  Use well-insulated motor, suitable for inverter operation.

Terminals for connecting DC reactor, external brake resistor, external brake resistor and DC circuit

This is the terminals used to connect the DC reactor to improve the power factor. For the factory setting, it connects the short-circuit object.
 Please remove this short-circuit object before connecting to the DC reactor.

DC reactor (optional)

DC-

☑ When the AC Motor Drive is connected directly to a large-capacity power transformer (600kVA or above) or when a phase lead capacitor is switched, excess peak currents may occur in the power input circuit due to the load changes and the converter section may be damaged. To

# www.maher.ir

DC+

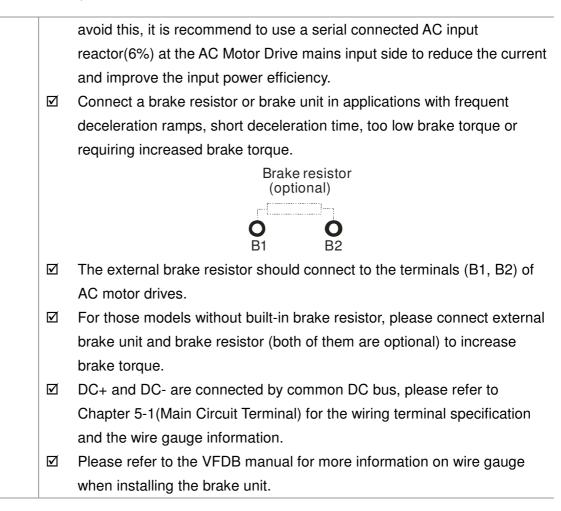

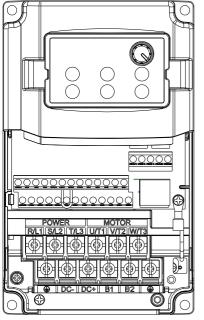

## Main circuit terminals:

R/L1, S/L2, T/L3, U/T1, V/T2, W/T3, ⊕, DC+, DC-, B1, B2

| VFD004CB21A-20/-21/-21M       14 AWG (2.1mm <sup>2</sup> )         VFD015CB21A-20/-21/-21M       12 AWG (3.3mm <sup>2</sup> )         VFD022CB21A-20/-21/-21M       10 AWG (5.3mm <sup>2</sup> )         VFD004CB23A-20/-21/-21M       8 AWG (8.4mm <sup>2</sup> )         VFD007CB23A-20/-21/-21M       14 AWG (2.1mm <sup>2</sup> )         VFD015CB23A-20/-21/-21M       14 AWG (2.1mm <sup>2</sup> )         VFD022CB23A-20/-21/-21M       12 AWG (3.3mm <sup>2</sup> )         VFD037CB23A-20/-21/-21M       14 AWG (2.1mm <sup>2</sup> )         VFD037CB23A-20/-21/-21M       8 AWG         VFD015CB43A-20/-21/-21M       14 AWG (2.1mm <sup>2</sup> )         VFD022CB43A-20/-21/-21M       14 AWG (2.1mm <sup>2</sup> )         VFD022CB43A-20/-21/-21M       14 AWG (2.1mm <sup>2</sup> )         VFD037CB43A-20/-21/-21M       14 AWG (2.1mm <sup>2</sup> )         VFD037CB43A-20/-21/-21M       10 AWG (5.3mm <sup>2</sup> )         VFD037CB43A-20/-21/-21M       10 AWG (5.3mm <sup>2</sup> ) | Models                                                                                                    | Max. Wire<br>Gauge | Min. Wire Gauge                                                                                                    | Torque                   |
|----------------------------------------------------------------------------------------------------|----------------------------------------------------------------------------------------------------|--------------------|----------------------------------------------------------------------------------------------------|--------------------------|
|                                                                                                    | VFD007CB21A-20/-21/-21M<br>VFD015CB21A-20/-21/-21M<br>VFD022CB21A-20/-21/-21M<br>VFD004CB23A-20/-21/-21M<br>VFD007CB23A-20/-21/-21M<br>VFD015CB23A-20/-21/-21M<br>VFD037CB23A-20/-21/-21M<br>VFD007CB43A-20/-21/-21M<br>VFD015CB43A-20/-21/-21M<br>VFD022CB43A-20/-21/-21M<br>VFD022CB43B-20 |                    | 12 AWG (3.3mm <sup>2</sup> )<br>10 AWG (5.3mm <sup>2</sup> )<br>8 AWG (8.4mm <sup>2</sup> )<br>14 AWG (2.1mm <sup>2</sup> )<br>14 AWG (2.1mm <sup>2</sup> )<br>12 AWG (3.3mm <sup>2</sup> )<br>10 AWG (5.3mm <sup>2</sup> )<br>8 AWG (8.4mm <sup>2</sup> )<br>14 AWG (2.1mm <sup>2</sup> )<br>14 AWG (2.1mm <sup>2</sup> ) | 20kg-cm<br>(17.4 lb-in.) |

UL installations must use 600V, 75°C or 90°C wire. Use copper wire only.

### 

Figure 1 shows the terminal specification.

Figure 2 shows the specification of insulated heat shrink tubing that comply with UL

(600V, YDPU2).

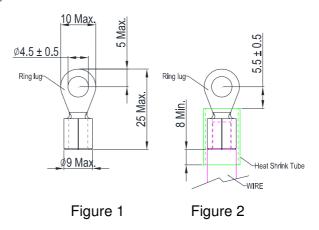

### Chapter 4 Main Circuit Terminals | C200 Series

### Frame A

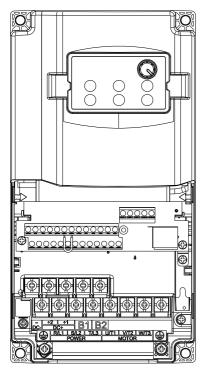

Main circuit terminals :

R/L1, S/L2, T/L3, U/T1, V/T2, W/T3, 🕒, DC+(+2,+1), DC-, B1, B2

| Models                                                                                       | Max. Wire<br>Gauge             | Min. Wire Gauge              | Torque                   |
|----------------------------------------------------------------------------------------------|--------------------------------|------------------------------|--------------------------|
| VFD040CB43A-20/-21/-21M<br>VFD040CB43B-20                                                    |                                | 10 AWG (5.3mm <sup>2</sup> ) | M4                       |
| VFD055CB43A-20/-21/-21M<br>VFD055CB43B-20                                                    | 8 AWG<br>(8.4mm <sup>2</sup> ) | 10 AWG (5.3mm <sup>2</sup> ) | 20kg-cm<br>(17.4 lb-in.) |
| VFD075CB43A-20/-21/-21M<br>VFD075CB43B-20                                                    |                                | 8 AWG (8.4mm <sup>2</sup> )  | (1.96Nm)                 |
| UL installations must use 600V, $75^{\circ}$ C or $90^{\circ}$ C wire. Use copper wire only. |                                |                              |                          |

Figure 1 shows the terminal specification.

Figure 2 shows the specification of insulated heat shrink tubing that comply with UL (600V, YDPU2).

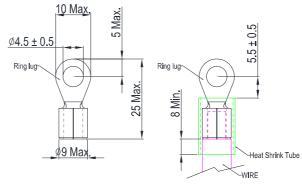

Figure 1

Figure 2

# **Chapter 5 Control Terminals**

Please remove the top cover before wiring the multi-function input and output terminals,

The drive appearances shown in the figures are for reference only, a real drive may look different.

### Remove the cover for wiring

Frame A0 & A

Screw torque: Frame A0: 6~8Kg-cm [5.21~6.94lb-in.] Frame A: 10~12Kg-cm [8.68~10.4lb-in.]

Loosen the screws and press the tabs on both sides to remove the cover.

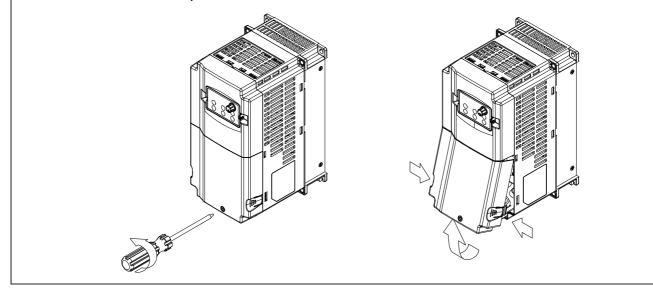

### Control Terminal the sketch map

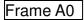

| 0-10V 0/4-20mA<br>ACI 2<br>AVI 2         | setting of terminal resistor<br><sup>120Ω</sup> <sup>485</sup> <sup>RA1 RB1 RC1 RA2 RC2</sup> <sup>AB5</sup> <sup>AB5</sup> <sup>AB5</sup> <sup>AB5</sup> <sup>AB5</sup> <sup>AB1</sup> <sup>AB1</sup> |
|------------------------------------------|----------------------------------------------------------------------------------------------------|
| AFM1 AUI ACI AVI DFM1+24V COM FWD MI1 MI | 3 MI5 MI7 SG-                                                                                                    |
| AFM2 +10V ACM DFM2 DCM DCM REV MI2 MI4   |                                                                                                    |

#### Chapter 5 Control Terminals | C200 Series

### Frame A

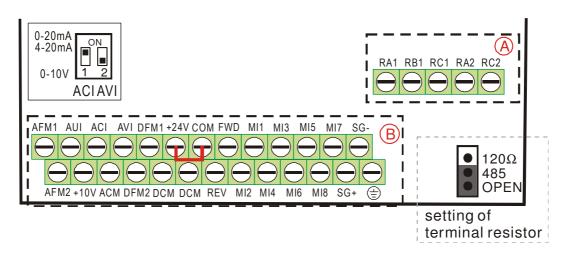

### **Specifications of Control Terminal**

Wire Gauge:  $26 \sim 16 AWG (0.1281 - 1.318 mm^2)$ ,

Torque: (A) 5kg-cm [4.31lb-in.] (0.49Nm) (As shown in figure above)

(B) 8kg-cm [6.94lb-in.] (0.78Nm) (As shown in figure above)

Wiring precautions:

- Reserves 5mm and properly install the wire into the terminal; fasten the installation by a slotted screwdriver. If the wire is stripped, sort the wire before install into the terminal.
- Flathead screwdriver: blade width 3.5mm, tip thickness 0.6mm
- In the figure above, the factory setting for S1-SCM is short circuit. The factory setting for +24V-COM is short circuit and SINK mode (NPN); please refer to Chapter 3 Wiring for more detail.

| Terminals       |                                           | Factory Setting (NPN mode)                                                                                                    |
|-----------------|-------------------------------------------|----------------------------------------------------------------------------------------------------|
| +24V            | Digital control signal common<br>(Source) | +24V±5% 100mA                                                                                                    |
| COM             | Digital control signal common<br>(Sink)   | Common for multi-function input terminals                                                                                                    |
| FWD             | Forward-Stop command                      | FWD-DCM:<br>ON→ forward running<br>OFF→ deceleration to stop                                                                                                    |
| REV             | Reverse-Stop command                      | REV-DCM:<br>ON→ reverse running<br>OFF→ deceleration to stop                                                                                                    |
| MI1<br>~<br>MI6 | Multi-function input 1~6                  | Refer to parameters 02-01~02-08 to program the multi-function inputs MI1~MI8.<br>ON: the activation current is $6.5mA \ge 11Vdc$<br>OFF: leakage current tolerance is $10\mu A \le 11Vdc$ |
| MI7<br>~<br>MI8 | Multi-function input 7~8                  | It can be a multi input option for Pr02-01 ~ 02-08. It can also be used as a PG function. For more information on PG function, see page 6-5.                                              |
| RA1             | Multi-function relay output 1 (N.O.) a    | Resistive Load:                                                                                                    |
| RB1             | Multi-function relay output 1 (N.C.) b    | 5A(N.O.)/3A(N.C.) 250VAC<br>5A(N.O.)/3A(N.C.) 30VDC                                                                                                    |

| Terminals | Terminal Function                                                                                                    | Factory Setting (NPN mode)                                                                                                    |
|-----------|----------------------------------------------------------------------------------------------------|----------------------------------------------------------------------------------------------------|
| RC1       | Multi-function relay common 1                                                                                                    | Inductive Load (COS 0.4):<br>2.0A(N.O.)/1.2A(N.C.) 250VAC                                                                                                    |
| RA2       | Multi-function relay output 2 (N.O.) a                                                                                                    | 2.0A(N.O.)/1.2A(N.C.) 200VAC<br>2.0A(N.O.)/1.2A(N.C.) 30VDC                                                                                                    |
| RC2       | Multi-function relay common 2                                                                                                    | It is used to output each monitor signal, such as drive<br>is in operation, frequency attained or overload<br>indication.                                                                                                    |
| DFM1      | Digital frequency meter 1<br>(when Pr.02-21=0, DFM1 is the setting of<br>Pr.02-16)                                                                                                    | The AC motor drive releases various monitor signals,<br>such as drive in operation, frequency attained and<br>overload indication, via transistor (open collector).<br>Regard the pulse voltage as the output monitor signal                                                          |
| DFM2      | (When Pr.02-21 $\ge$ 1, DM1 is the pulse output.)<br>Digital frequency meter 2<br>(When Pr.02-55 = 0, DFM2 is the setting value<br>of Pr.02-17.)<br>(When Pr.02-55 $\ge$ 1, DFM2 is the pulse output) | Duty-cycle: 50%<br>Min. load impedance: $1k\Omega/100pf$<br>Max. current: 30mA<br>Max. voltage: 30Vdc<br>OFM1 Multi-function output<br>frequency terminals<br>30V/30mA 33kHz                                                                                                    |
| DCM       | Digital frequency signal common                                                                                                    | DFM2<br>DCM                                                                                                    |
| SG+       | Modbus RS-485<br>8◀─1                                                                                                    | PIN4 • PIN5 equals to the PIN4, PIN5 of the RJ45 internet cable connector.                                                                                                    |
| SG-       |                                                                                                    | PIN 3: GND<br>PIN 4: SG-<br>PIN 5: SG+                                                                                                    |
| +10V      | Potentiometer power supply                                                                                                    | Analog frequency setting: +10Vdc 20mA                                                                                                    |
| AVI       | Analog voltage input                                                                                                    | Impedance: $20k\Omega$<br>Range: $0 \sim 10V/0 \sim 20mA/4 \sim 20mA(Pr.03-38)$<br>$= 0 \sim Max$ . Output Frequency (Pr.01-00)<br>AVI switch, factory setting is $0 \sim 10V$<br>0 - 20mA<br>0 - 20mA<br>0 - 10V<br>1 - 2<br>ACI AVI                                                 |
| ACI       | Analog current input                                                                                                    | Impedance: $500\Omega$<br>Range: $4 \sim 20 \text{ mA}/0 \sim 10 \text{ V}/0 \sim 20 \text{ mA}(\text{Pr.03-39})$<br>= $0 \sim \text{Max}$ . Output Frequency (Pr.01-00)<br>ACI Switch, factory setting is $4 \sim 20 \text{ mA}$<br>0 - 20  mA<br>0 - 20  mA<br>0 - 10  V<br>ACI AVI |

#### Chapter 5 Control Terminals | C200 Series

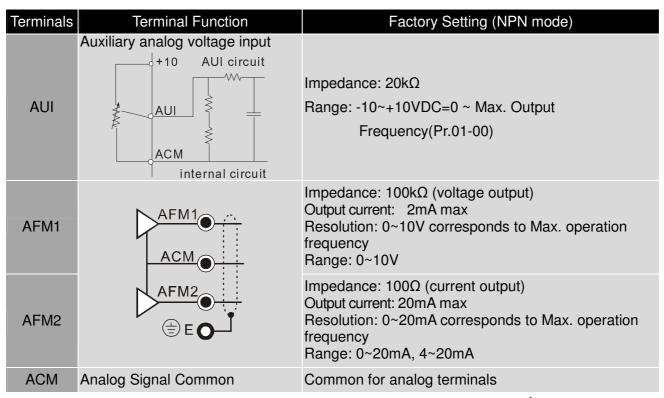

NOTE: Wire size of analog control signals: 18 AWG (0.75 mm<sup>2</sup>) with shielded wire

## Analog input terminals (AVI, ACI, AUI, ACM)

- Analog input signals are easily affected by external noise. Use shielded wiring and keep it as short as possible (<20m) with proper grounding. If the noise is inductive, connecting the shield to terminal ACM can bring improvement.
- ☑ If the analog input signals are affected by noise from the AC motor drive, please connect a capacitor and ferrite core as indicated in the following diagram.

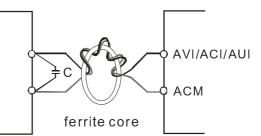

Wind each wires 3 times or more around the core

#### Digital inputs (FWD, REV, MI1~MI8, COM)

☑ When using contacts or switches to control the digital inputs, please use high quality components to avoid contact bounce.

## Transistor outputs (MO1, MO2, MCM)

- Make sure to connect the digital outputs to the right polarity.
- ☑ When connecting a relay to the digital outputs, connect a surge absorber across the coil and check the polarity.

## **PG Function Explanation**

- 1. When C200 is running at speed mode, it uses external terminal MI7~MI8 as PG connection function terminal.
- 2. C200 uses encoder, open collector of only 24Vdc. The maximum cable length of encoder is 30m. For example: Delta's encoder (ES3-06CN6941).
- 3. For External terminal MI7~MI8, their the minimum working voltage is 21Vdc, maximum input/output frequency is 33kHz. Refer to the formula below:

Maximum output rotation speed (rpm) /60\*PG ≤33.000Hz

Maximum output rotation speed (rpm)=(120\*frequency/motor pole number)

For example: Set up PG function to be 600pulse, pole number to be 4 and the maximum rotation frequency is 60Hz.

The maximum rotation speed(rpm)=( 120\*60)/4=1800rpm 1800/60\*600=1800Hz

4. Set up Pr10-01~ 10-04 before using PG function. Its wiring diagram is shown as below:

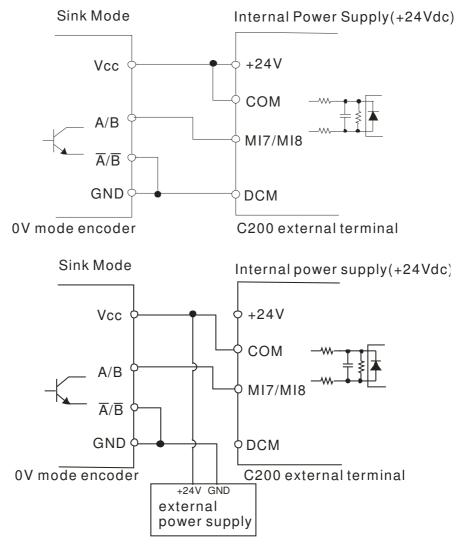

5. Since MI1~MI8 shares the same COM, therefore when using a PG card, MI~MI6 can only be applied at SINK MODE.

# **Chapter 6 Optional Accessories**

The optional accessories listed in this chapter are available upon request. Installing additional accessories to your drive would substantially improves the drive's performance. Please select an applicable accessory according to your need or contact the local distributor for suggestion.

# 6-1 All Brake Resistors and Brake Units Used in AC Motor Drives

#### 230V 1-phase

|     | Applicable *1 125%Braking Torque 10%ED |                                      |             |                                                    |                                    | * <sup>2</sup> Max. Brake Torque |                                      |                    |  |
|-----|----------------------------------------|--------------------------------------|-------------|----------------------------------------------------|------------------------------------|----------------------------------|--------------------------------------|--------------------|--|
| HP  | kW                                     | Torque series for each Brake spec. f |             | Resistor value<br>spec. for each<br>AC motor Drive | Total<br>Braking<br>Current<br>(A) | Min. Resistor<br>Value (Ω)       | Max. Total<br>Braking<br>Current (A) | Peak Power<br>(kW) |  |
| 0.5 | 0.4                                    | 0.27                                 | BR080W200*1 | 80W200Ω                                            | 1.9                                | 63.3                             | 6                                    | 2.3                |  |
| 1   | 0.75                                   | 0.51                                 | BR080W200*1 | 80W200Ω                                            | 1.9                                | 63.3                             | 6                                    | 2.3                |  |
| 2   | 1.5                                    | 1.0                                  | BR200W091*1 | 200W91Ω                                            | 4.2                                | 47.5                             | 8                                    | 3.0                |  |
| 3   | 2.2                                    | 1.5                                  | BR300W070*1 | 300W70Ω                                            | 5.4                                | 38.0                             | 10                                   | 3.8                |  |

#### 230V 3-phase

|     | icable *1 125%Braking Torque 10%ED |                                                |             |                                    |                            | * <sup>2</sup> Max. Brake Torque     |                    |     |  |
|-----|------------------------------------|------------------------------------------------|-------------|------------------------------------|----------------------------|--------------------------------------|--------------------|-----|--|
| HP  | kW                                 | Torque series for each Brake Spec. for each Cu |             | Total<br>Braking<br>Current<br>(A) | Min. Resistor<br>Value (Ω) | Max. Total<br>Braking<br>Current (A) | Peak Power<br>(kW) |     |  |
| 0.5 | 0.4                                | 0.27                                           | BR080W200*1 | 80W200Ω                            | 1.9                        | 63.3                                 | 6                  | 2.3 |  |
| 1   | 0.75                               | 0.51                                           | BR080W200*1 | 80W200Ω                            | 1.9                        | 63.3                                 | 6                  | 2.3 |  |
| 2   | 1.5                                | 1.0                                            | BR200W091*1 | 200W91Ω                            | 4.2                        | 47.5                                 | 8                  | 3.0 |  |
| 3   | 2.2                                | 1.5                                            | BR300W070*1 | 300W70Ω                            | 5.4                        | 38.0                                 | 10                 | 3.8 |  |
| 5   | 3.7                                | 2.5                                            | BR400W040*1 | 400W40Ω                            | 9.5                        | 19.0                                 | 20                 | 7.6 |  |

#### 460V

|     | icable<br>otor |                             |                                                                  |                                                    |                                    |                            | * <sup>2</sup> Max. Brake Torque     |                    |  |  |
|-----|----------------|-----------------------------|------------------------------------------------------------------|----------------------------------------------------|------------------------------------|----------------------------|--------------------------------------|--------------------|--|--|
| HP  | kW             | Braking<br>Torque<br>(kg-m) | * <sup>3</sup> Braking Resistor<br>series for each Brake<br>Unit | Resistor value<br>spec. for each<br>AC motor Drive | Total<br>Braking<br>Current<br>(A) | Min. Resistor<br>Value (Ω) | Max. Total<br>Braking<br>Current (A) | Peak Power<br>(kW) |  |  |
| 1   | 0.75           | 0.5                         | BR080W750*1                                                      | 80W750Ω                                            | 1                                  | 190.0                      | 4                                    | 3.0                |  |  |
| 2   | 1.5            | 1.0                         | BR200W360*1                                                      | 200W360Ω                                           | 2.1                                | 126.7                      | 6                                    | 4.6                |  |  |
| 3   | 2.2            | 1.5                         | BR300W250*1                                                      | 300W250Ω                                           | 3                                  | 108.6                      | 7                                    | 5.3                |  |  |
| 5   | 3.7            | 2.5                         | BR400W150*1                                                      | 400W150Ω                                           | 5.1                                | 84.4                       | 9                                    | 6.8                |  |  |
| 5.5 | 4.0            | 2.7                         | BR1K0W075*1                                                      | 1000W75Ω                                           | 10.2                               | 54.3                       | 14                                   | 10.6               |  |  |
| 7.5 | 5.5            | 3.7                         | BR1K0W075*1                                                      | 1000W75Ω                                           | 10.2                               | 54.3                       | 14                                   | 10.6               |  |  |
| 10  | 7.5            | 5.1                         | BR1K0W075*1                                                      | 1000W75Ω                                           | 10.2                               | 47.5                       | 16                                   | 12.2               |  |  |

\*1 Calculation for 125% brake toque: (kw)\*125%\*0.8; where 0.8 is motor efficiency.
 Because there is a resistor limit of power consumption, the longest operation time for 10%ED is 10sec (on: 10sec/ off: 90sec).

\*<sup>2</sup> Please refer to the Brake Performance Curve for "Operation Duration & ED" vs. "Braking Current".

\*<sup>3</sup> For heat dissipation, a resistor of 400W or lower should be fixed to the frame and maintain the surface temperature below 50°C; a resistor of 1000W and above should maintain the surface temperature below 350°C.

## 

 Definition for Brake Usage ED% Explanation: The definition of the brake usage ED (%) is for assurance of enough time for the brake unit and brake resistor to dissipate away heat generated by braking. When the brake resistor heats

up, the resistance would increase with temperature, and brake torque would decrease accordingly. Recommended cycle time is one minute.

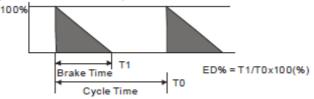

For safety concern, install an overload relay (O.L) between the brake unit and the brake resistor in conjunction with the magnetic contactor (MC) prior to the drive for abnormal protection. The purpose of installing the thermal overload relay is to protect the brake resistor from damage due to frequent brake, or due to brake unit keeping operating resulted from unusual high input voltage. Under such circumstance, just turn off the power to prevent damaging the brake resistor.

- 2. If damage to the drive or other equipment is due to the fact that the brake resistors and brake modules in use are not provided by Delta, the warranty will be void.
- 3. Take into consideration the safety of the environment when installing the brake resistors. If the minimum resistance value is to be utilized, consult local dealers for the calculation of Watt figures.
- 4. This chart is for normal usage; if the AC motor drive is applied for frequent braking, it is suggested to enlarge 2~3 times of the Watts.
- 5. Thermal Relay:

Thermal relay selection is basing on its overload capability. A standard braking capacity for C2000 is 10%ED (Tripping time=10s). The figure below is an example of 406V, 110kw AC motor drive. It requires the thermal relay to take 260% overload capacity in 10s (Host starting) and the braking current is 126A. In this case, user should select a rated 50A thermal relay. The property of each thermal relay may vary among different manufacturer, please carefully read specification.

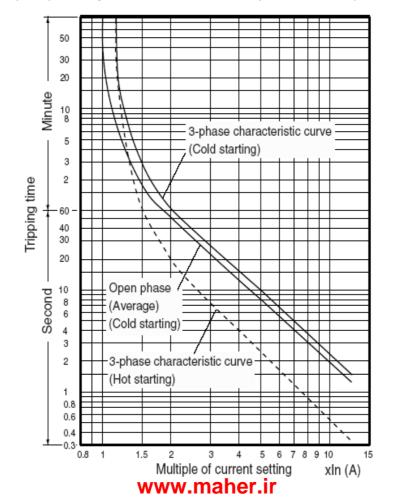

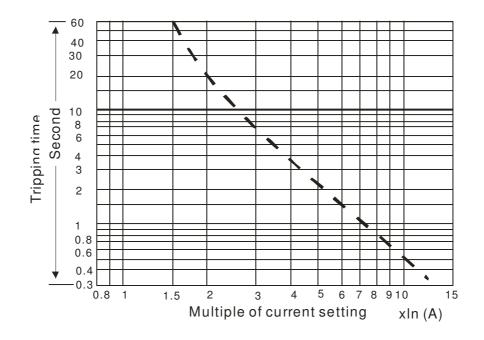

# 6-2 Non-fuse Circuit Breaker

Comply with UL standard: Per UL 508, paragraph 45.8.4, part a, The rated current of the breaker shall be 2~4 times of the maximum rated input current of AC motor drive.

| 1-phase 230V            |                                  |  |  |  |  |  |
|-------------------------|----------------------------------|--|--|--|--|--|
| Model                   | Recommended non-fuse breaker (A) |  |  |  |  |  |
| VFD004CB21A-20/-21/-21M | 15                               |  |  |  |  |  |
| VFD007CB21A-20/-21/-21M | 20                               |  |  |  |  |  |
| VFD015CB21A-20/-21/-21M | 30                               |  |  |  |  |  |
| VFD022CB21A-20/-21/-21M | 50                               |  |  |  |  |  |

| 3-phase 230V            |                                  |  |  |  |  |  |  |
|-------------------------|----------------------------------|--|--|--|--|--|--|
| Model                   | Recommended non-fuse breaker (A) |  |  |  |  |  |  |
| VFD004CB23A-20/-21/-21M | 10                               |  |  |  |  |  |  |
| VFD007CB23A-20/-21/-21M | 15                               |  |  |  |  |  |  |
| VFD015CB23A-20/-21/-21M | 20                               |  |  |  |  |  |  |
| VFD022CB23A-20/-21/-21M | 30                               |  |  |  |  |  |  |
| VFD037CB23A-20/-21/-21M | 40                               |  |  |  |  |  |  |

| 3-phase 460V                              |                                  |  |  |  |  |  |  |
|-------------------------------------------|----------------------------------|--|--|--|--|--|--|
| Model                                     | Recommended non-fuse breaker (A) |  |  |  |  |  |  |
| VFD007CB43A-20/-21/-21M                   | 10                               |  |  |  |  |  |  |
| VFD015CB43A-20/-21/-21M                   | 10                               |  |  |  |  |  |  |
| VFD022CB43A-20/-21/-21M<br>VFD022CB43B-20 | 15                               |  |  |  |  |  |  |
| VFD037CB43A-20/-21/-21M<br>VFD037CB43B-20 | 20                               |  |  |  |  |  |  |
| VFD040CB43A-20/-21/-21M<br>VFD040CB43B-20 | 20                               |  |  |  |  |  |  |
| VFD055CB43A-20/-21/-21M<br>VFD055CB43B-20 | 30                               |  |  |  |  |  |  |
| VFD075CB43A-20/-21/-21M<br>VFD075CB43B-20 | 40                               |  |  |  |  |  |  |

# 6-3 Fuse Specification Chart

- Use only the fuses comply with UL certificated.
- Use only the fuses comply with local regulations.

| Model                                     | Manufacturer         | Class / Catalog No | Rating       |
|-------------------------------------------|----------------------|--------------------|--------------|
| VFD004CB21A-20/-21/-21M                   |                      | Class _T / JJN-15  | 300 Vac, 15A |
| VFD007CB21A-20/-21/-21M                   |                      | Class _T / JJN-20  | 300 Vac, 20A |
| VFD015CB21A-20/-21/-21M                   |                      | Class _T / JJN-30  | 300 Vac, 30A |
| VFD022CB21A-20/-21/-21M                   |                      | Class _T / JJN-50  | 300 Vac, 50A |
| VFD004CB23A-20/-21/-21M                   |                      | Class _T / JJN-10  | 300 Vac, 10A |
| VFD007CB23A-20/-21/-21M                   |                      | Class _T / JJN-15  | 300 Vac, 15A |
| VFD015CB23A-20/-21/-21M                   |                      | Class _T / JJN-20  | 300 Vac, 20A |
| VFD022CB23A-20/-21/-21M                   |                      | Class _T / JJN-30  | 300 Vac, 30A |
| VFD037CB23A-20/-21/-21M                   | Cooper Bussmann Inc. | Class _T / JJN-40  | 300 Vac, 40A |
| VFD007CB43A-20/-21/-21M                   |                      | Class _T / JJS-10  | 600 Vac, 10A |
| VFD015CB43A-20/-21/-21M                   |                      | Class _T / JJS-10  | 600 Vac, 10A |
| VFD022CB43A-20/-21/-21M<br>VFD022CB43B-20 |                      | Class _T / JJS-15  | 600 Vac, 15A |
| VFD037CB43A-20/-21/-21M<br>VFD037CB43B-20 |                      | Class _T / JJS-20  | 600 Vac, 20A |
| VFD040CB43A-20/-21/-21M<br>VFD040CB43B-20 |                      | Class _T / JJS-20  | 600 Vac, 20A |
| VFD055CB43A-20/-21/-21M<br>VFD055CB43B-20 |                      | Class _T / JJS-30  | 600 Vac, 30A |
| VFD075CB43A-20/-21/-21M<br>VFD075CB43B-20 |                      | Class _T / JJS-40  | 600 Vac, 40A |

# 6-4 AC/DC Reactor

## AC Input Reactor

When the AC Motor Drive is connected directly to a large-capacity power transformer (500kVA or above) or when a phase lead capacitor is switched, excess peak currents may occur in the power input circuit due to the load changes and the converter section may be damaged. To avoid this, it is recommend using a serial connected AC input reactor at the AC Motor Drive mains input side to reduce the current and improve the input power efficiency.

## Method of set up

AC input reactor sets up between electric power and R, S, T which are at three-phase input side of AC motor drive in series-connected way. See the figure below:

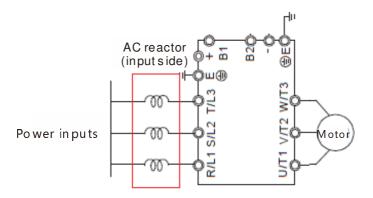

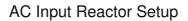

# Specifications of AC input reactors (standard item)

The following table shows the specifications of AC input reactors (standard items) for Delta C200 series products, and their part numbers to choose:

|       |         |     | ,                       |                                      |                         |                         |                           |                                           |
|-------|---------|-----|-------------------------|--------------------------------------|-------------------------|-------------------------|---------------------------|-------------------------------------------|
|       | Гуре    | HP  | Rated<br>Amps<br>(Arms) | Max.<br>continuous<br>Amps<br>(Arms) | 3%<br>impedance<br>(mH) | 5%<br>impedance<br>(mH) | Built-in<br>DC<br>reactor | 3%<br>input<br>reactor<br>Delta<br>Part # |
| VFD0  | 04CB21A | 0.5 | 3                       | 5.04                                 | 7.844                   | 13.073                  | Х                         | DR005D0585                                |
| VFD0  | 07CB21A | 1   | 5                       | 8.64                                 | 4.576                   | 7.626                   | Х                         | DR008D0366                                |
| VFD0  | 15CB21A | 2   | 8                       | 12.78                                | 3.094                   | 5.155                   | Х                         | DR011D0266                                |
| VFD02 | 22CB21A | 3   | 11                      | 18                                   | 2.197                   | 3.660                   | Х                         | DR017D0172                                |

200~230V, 50~60Hz, 1-phase

## 200~230V, 50~60Hz, 3-phase

| Туре        | HP  | Rated<br>Amps<br>(Arms) | Max.<br>continuous<br>Amps<br>(Arms) | 3%<br>impedance<br>(mH) | 5%<br>impedance<br>(mH) | Built-in<br>DC<br>reactor | 3%<br>input<br>reactor<br>Delta<br>Part # |
|-------------|-----|-------------------------|--------------------------------------|-------------------------|-------------------------|---------------------------|-------------------------------------------|
| VFD004CB23A | 0.5 | 3                       | 5.04                                 | 4.529                   | 7.547                   | Х                         | DR006A0405                                |
| VFD007CB23A | 1   | 5                       | 8.64                                 | 2.536                   | 4.227                   | Х                         | DR005A0254                                |
| VFD015CB23A | 2   | 8                       | 12.78                                | 1.585                   | 2.642                   | Х                         | DR008A0159                                |
| VFD022CB23A | 3   | 11                      | 18                                   | 1.152                   | 1.922                   | Х                         | DR011A0115                                |
| VFD037CB23A | 5   | 17                      | 28.8                                 | 0.746                   | 1.243                   | Х                         | DR017AP746                                |

| Туре        | HP  | Rated<br>Amps<br>(Arms) | Max.<br>continuous<br>Amps<br>(Arms) | 3%<br>impedance<br>(mH) | 5%<br>impedance<br>(mH) | Built-in<br>DC<br>reactor | 3%<br>input<br>reactor<br>Delta<br>Part # |
|-------------|-----|-------------------------|--------------------------------------|-------------------------|-------------------------|---------------------------|-------------------------------------------|
| VFD007CB43A | 1   | 3                       | 5.22                                 | 8.102                   | 13.502                  | Х                         | DR003A0810                                |
| VFD015CB43A | 2   | 4                       | 6.84                                 | 6.077                   | 10.127                  | Х                         | DR004A0607                                |
| VFD022CB43A | 3   | 6                       | 10.26                                | 4.05                    | 6.752                   | Х                         | DR006A0405                                |
| VFD037CB43A | 5   | 9                       | 14.58                                | 2.7                     | 4.501                   | Х                         | DR009A0270                                |
| VFD040CB43A | 5   | 10.5                    | 17.1                                 | 2.315                   | 3.858                   | Х                         | DR010A0231                                |
| VFD055CB43A | 7.5 | 12                      | 19.8                                 | 2.025                   | 3.375                   | Х                         | DR012A0202                                |
| VFD075CB43A | 10  | 18                      | 30.6                                 | 1.35                    | 2.251                   | Х                         | DR018A0117                                |
| VFD022CB43B | 3   | 6                       | 10.26                                | 4.05                    | 6.752                   | Х                         | DR006A0405                                |
| VFD037CB43B | 5   | 9                       | 14.58                                | 2.7                     | 4.501                   | Х                         | DR009A0270                                |
| VFD040CB43B | 5   | 10.5                    | 17.1                                 | 2.315                   | 3.858                   | Х                         | DR010A0231                                |
| VFD055CB43B | 7.5 | 12                      | 19.8                                 | 2.025                   | 3.375                   | Х                         | DR012A0202                                |
| VFD075CB43B | 10  | 18                      | 30.6                                 | 1.35                    | 2.251                   | Х                         | DR018A0117                                |

## DC Reactor

DC reactor can increase the impedance, improve the power factor, decrease input current, increase system's capacity and decrease harmonic which generates from AC motor drive. Furthermore, DC reactor can steady the DC voltage of AC motor drive. Compare with the reactor which sets up at input side, it is small, lower price, and low pressure drop.

#### Method of set up

DC reactor sets up between +1 and +2 of the circuit, and the jumper should be removed. See the figure below:

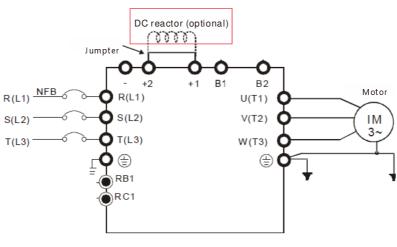

DC Reactor Setup

Specifications of DC reactors (standard item)

The following table shows the specifications of DC reactors (standard items) for Delta C200 series products.

## 200~230V, 50~60Hz, 3-phase

| Туре        | HP  | Rated Amps<br>(Arms) | Max.<br>continuous<br>Amps<br>(Arms) | DC<br>reactor (mH) | DC reactor<br>Delta Part# |
|-------------|-----|----------------------|--------------------------------------|--------------------|---------------------------|
| VFD004CB23A | 0.5 | 3                    | 5.04                                 | 10.459             | DR005D0585*               |
| VFD007CB23A | 1   | 5                    | 8.64                                 | 5.857              | DR005D0585                |
| VFD015CB23A | 2   | 8                    | 12.78                                | 3.66               | DR008D0366                |
| VFD022CB23A | 3   | 11                   | 18                                   | 2.662              | DR011D0266                |
| VFD037CB23A | 5   | 17                   | 28.8                                 | 1.722              | DR017D0172                |

\*The inductance is 3%

## 380~460V, 50~60Hz, 3-phase

| Туре        | HP  | Rated Amps<br>(Arms) | Max.<br>continuous<br>Amps<br>(Arms) | DC<br>reactor (mH) | DC reactor<br>Delta Part# |
|-------------|-----|----------------------|--------------------------------------|--------------------|---------------------------|
| VFD007CB43A | 1   | 3                    | 5.22                                 | 18.709             | DR003D1870                |
| VFD015CB43A | 2   | 4                    | 6.84                                 | 14.031             | DR004D1403                |
| VFD022CB43A | 3   | 6                    | 10.26                                | 9.355              | DR006D0935                |
| VFD037CB43A | 5   | 9                    | 14.58                                | 6.236              | DR009D0623                |
| VFD040CB43A | 5   | 10.5                 | 17.1                                 | 5.345              | DR010D0534                |
| VFD055CB43A | 7.5 | 12                   | 19.8                                 | 4.677              | DR012D0467                |
| VFD075CB43A | 10  | 18                   | 30.6                                 | 3.119              | DR018D0311                |
| VFD022CB43B | 3   | 6                    | 10.26                                | 9.355              | DR006D0935                |
| VFD037CB43B | 5   | 9                    | 14.58                                | 6.236              | DR009D0623                |
| VFD040CB43B | 5   | 10.5                 | 17.1                                 | 5.345              | DR010D0534                |
| VFD055CB43B | 7.5 | 12                   | 19.8                                 | 4.677              | DR012D0467                |
| VFD075CB43B | 10  | 18                   | 30.6                                 | 3.119              | DR018D0311                |

## The following table is spec. of THDi that Delta AC motor drives use with AC/DC reactors.

|                                               | •                                              | •                      |                        |                                                 |                                                                            |                        |                        |
|-----------------------------------------------|------------------------------------------------|------------------------|------------------------|-------------------------------------------------|----------------------------------------------------------------------------|------------------------|------------------------|
| AC motor<br>drive                             | Witho                                          | out built-in DC        | reactor (Fram          | With built-in DC reactor<br>(Frame D and above) |                                                                            |                        |                        |
| Spec. of<br>reactor<br>(series-con<br>nected) | Without<br>adding<br>input<br>AC/DC<br>reactor | 3% Input<br>AC Reactor | 5% Input<br>AC Reactor | 4%<br>DC Reactor                                | Built-in DC<br>reactor, and<br>without<br>adding input<br>AC/DC<br>reactor | 3% Input<br>AC Reactor | 5% Input<br>AC Reactor |
| 5th                                           | 73.3%                                          | 38.5%                  | 30.8%                  | 25.5%                                           | 31.16%                                                                     | 27.01%                 | 25.5%                  |
| 7th                                           | 52.74%                                         | 15.3%                  | 9.4%                   | 18.6%                                           | 23.18%                                                                     | 9.54%                  | 8.75%                  |
| 11th                                          | 7.28%                                          | 7.1%                   | 6.13%                  | 7.14%                                           | 8.6%                                                                       | 4.5%                   | 4.2%                   |
| 13th                                          | 0.4%                                           | 3.75%                  | 3.15%                  | 0.48%                                           | 7.9%                                                                       | 0.22%                  | 0.17%                  |
| THDi                                          | 91%                                            | 43.6%                  | 34.33%                 | 38.2%                                           | 42.28%                                                                     | 30.5%                  | 28.4%                  |
| Note                                          | THDi may h                                     | ave some diffe         | erence due to          | different instal                                | lation condition                                                           | s and environn         | nent                   |

Note THDi may have some difference due to different installation conditions and environment

According to IEC61000-3-12, DC reactor is designed as 4% of system impedance, and AC reactor is 3% of system impedance.

## AC Output Reactor

If the length of cable between AC motor drive and motor is too long, it may make AC motor drive trigger protection mechanism for GF (Ground Fault), OV (Over Current) and the AC motor drive stops running. The cause is the over long motor cable will generate extremely large stray capacitance, make common mode current of 3-phase output get too large and then trigger GF protection mechanism; OC protection is triggered which is caused by stray capacitance of cable-cable and cable-ground are getting larger, and its surge current makes AC motor drive output over large current. To prevent from the common mode current that stray capacitance generates, set up AC output reactor between AC motor drive and motor to increase the high frequency impedance.

Power transistor is switched via PWM to control the output voltage and frequency for AC motor drive. During the switch process, impulse voltage (dv/dt) rises and falls rapidly will make inner voltage of motor distribute unequally, and then the isolation of motor will be getting worse, and have interference of bearing current and electromagnet. Especially when AC motor drive and motor are connected by long leading wire, the influence of damping of high frequency resonance and reflected voltage that caused by cable spreading parameters is getting large, and it will generate twice incoming voltage at motor side to be over voltage, destroy the isolation.

#### Method of set up

AC output reactor sets up between motor and U, V, W which are at output side of AC motor drive in series-connected way. See the figure below:

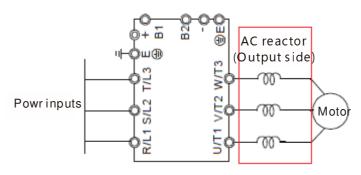

AC Output Reactor Setup

## Specifications of AC output reactors (standard item)

The following table shows the specifications of AC output reactors (standard items) for Delta C200 series products, and their part numbers to choose:

| Туре        | HP  | Rated<br>Amps<br>(Arms) | Max.<br>continuous<br>Amps<br>(Arms) | 3%<br>impedance<br>(mH) | 5%<br>impedance<br>(mH) | Built-in<br>DC<br>reactor | 3%<br>input<br>reactor<br>Delta<br>Part # |
|-------------|-----|-------------------------|--------------------------------------|-------------------------|-------------------------|---------------------------|-------------------------------------------|
| VFD004CB21A | 0.5 | 3                       | 5.04                                 | 7.844                   | 13.073                  | Х                         | N/A                                       |
| VFD007CB21A | 1   | 5                       | 8.64                                 | 4.576                   | 7.626                   | Х                         | N/A                                       |
| VFD015CB21A | 2   | 8                       | 12.78                                | 3.094                   | 5.155                   | Х                         | N/A                                       |
| VFD022CB21A | 3   | 11                      | 18                                   | 2.197                   | 3.660                   | Х                         | N/A                                       |

200~230V, 50~60Hz, 1-phase

## 200~230V, 50~60Hz, 3-phase

| Туре        | HP  | Rated Amps<br>(Arms) | Max.<br>continuous<br>Amps<br>(Arms) | 3%<br>impedance<br>(mH) | 5%<br>impedance<br>(mH) | Built-in<br>DC<br>reactor | 3%<br>input<br>reactor<br>Delta<br>Part # |
|-------------|-----|----------------------|--------------------------------------|-------------------------|-------------------------|---------------------------|-------------------------------------------|
| VFD004CB23A | 0.5 | 3                    | 5.04                                 | 4.529                   | 7.547                   | Х                         | N/A                                       |
| VFD007CB23A | 1   | 5                    | 8.64                                 | 2.536                   | 4.227                   | Х                         | N/A                                       |
| VFD015CB23A | 2   | 8                    | 12.78                                | 1.585                   | 2.642                   | Х                         | N/A                                       |
| VFD022CB23A | 3   | 11                   | 18                                   | 1.152                   | 1.922                   | Х                         | N/A                                       |
| VFD037CB23A | 5   | 17                   | 28.8                                 | 0.746                   | 1.243                   | Х                         | N/A                                       |

#### 380~460V, 50~60Hz, 3-phase

| Туре        | HP  | Rated<br>Amps<br>(Arms) | Max.<br>continuous<br>Amps<br>(Arms) | 3%<br>impedance<br>(mH) | 5%<br>impedance<br>(mH) | Built-in<br>DC<br>reactor | 3%<br>input<br>reactor<br>Delta<br>Part # |
|-------------|-----|-------------------------|--------------------------------------|-------------------------|-------------------------|---------------------------|-------------------------------------------|
| VFD007CB43A | 1   | 3                       | 5.22                                 | 8.102                   | 13.502                  | Х                         | N/A                                       |
| VFD015CB43A | 2   | 4                       | 6.84                                 | 6.077                   | 10.127                  | Х                         | N/A                                       |
| VFD022CB43A | 3   | 6                       | 10.26                                | 4.05                    | 6.752                   | Х                         | N/A                                       |
| VFD037CB43A | 5   | 9                       | 14.58                                | 2.7                     | 4.501                   | Х                         | N/A                                       |
| VFD040CB43A | 5   | 10.5                    | 17.1                                 | 2.315                   | 3.858                   | Х                         | N/A                                       |
| VFD055CB43A | 7.5 | 12                      | 19.8                                 | 2.025                   | 3.375                   | Х                         | N/A                                       |
| VFD075CB43A | 10  | 18                      | 30.6                                 | 1.35                    | 2.251                   | Х                         | N/A                                       |
| VFD022CB43B | 3   | 6                       | 10.26                                | 4.05                    | 6.752                   | Х                         | N/A                                       |
| VFD037CB43B | 5   | 9                       | 14.58                                | 2.7                     | 4.501                   | Х                         | N/A                                       |
| VFD040CB43B | 5   | 10.5                    | 17.1                                 | 2.315                   | 3.858                   | Х                         | N/A                                       |
| VFD055CB43B | 7.5 | 12                      | 19.8                                 | 2.025                   | 3.375                   | Х                         | N/A                                       |
| VFD075CB43B | 10  | 18                      | 30.6                                 | 1.35                    | 2.251                   | Х                         | N/A                                       |

#### The length of motor cable

1. Never connect phase lead capacitors or surge absorbers to the output terminals of the AC motor drive.

- If the length is too long, the stray capacitance between cables will increase and may cause leakage current. It will activate the protection of over current, increase leakage current or not insure the correction of current display. The worst case is that AC motor drive may damage.
- If more than one motor is connected to the AC motor drive, the total wiring length is the sum of the wiring length from AC motor drive to each motor.
- For the 460V series AC motor drive, when an overload relay is installed between the drive and the motor to protect motor over heating, the connecting cable must be shorter than 50m. However, an overload relay malfunction may still occur. To prevent the malfunction, install an output reactor (optional) to the drive or lower the carrier frequency setting (Pr.00-17).
- 2. When motor is driven by an AC motor drive of PWM type, the motor terminals will experience surge voltages easily due to components conversion of AC motor drive and cable capacitance. When the motor cable is very long (especially for the 460V series), surge voltages may reduce insulation quality. To prevent this situation, please follow the rules below:

#### Chapter 6 Optional Accessories | C200 Series

- Use a motor with enhanced insulation.
- Connect an output reactor (optional) to the output terminals of the AC motor drive
- The length of the cable between AC motor drive and motor should be as short as possible (10 to 20 m or less)
- The following table refers to IEC 60034-17 shows specification of the length of shielding cable for C200 series motor. It applies to the motors which rated voltage is under 500Vac, peak-peak voltage isolation rating is above (including) 1.35kV:

|                |     | Rated  | Without AC o  | output reactor | 3% AC output reactor |               |
|----------------|-----|--------|---------------|----------------|----------------------|---------------|
| 220V / 1-phase | HP  | Amps   | Shielding     | Un-shielding   | Shielding            | Un-shielding  |
|                |     | (Arms) | cable (meter) | cable (meter)  | cable (meter)        | cable (meter) |
| VFD004CB21A    | 0.5 | 3      | 50            | 75             | 75                   | 115           |
| VFD007CB21A    | 1   | 5      | 50            | 75             | 75                   | 115           |
| VFD015CB21A    | 2   | 8      | 50            | 75             | 75                   | 115           |
| VFD022CB21A    | 3   | 11     | 50            | 75             | 75                   | 115           |

|                |     | Rated          | Without AC c                  | output reactor                   | 3% AC output reactor |                               |
|----------------|-----|----------------|-------------------------------|----------------------------------|----------------------|-------------------------------|
| 220V / 3-phase | HP  | Amps<br>(Arms) | Shielding<br>cable<br>(meter) | Un-shielding<br>cable<br>(meter) | Shielding            | Un-shielding<br>cable (meter) |
| VFD004CB23A    | 0.5 | 3              | 50                            | 75                               | 75                   | 115                           |
| VFD007CB23A    | 1   | 5              | 50                            | 75                               | 75                   | 115                           |
| VFD015CB23A    | 2   | 8              | 50                            | 75                               | 75                   | 115                           |
| VFD022CB23A    | 3   | 11             | 50                            | 75                               | 75                   | 115                           |
| VFD037CB23A    | 5   | 17             | 50                            | 75                               | 75                   | 115                           |

|               |     | Rated          | Without AC c                  | output reactor                   | 3% AC output reactor       |                               |
|---------------|-----|----------------|-------------------------------|----------------------------------|----------------------------|-------------------------------|
| 440V/ 3-phase | HP  | Amps<br>(Arms) | Shielding<br>cable<br>(meter) | Un-shielding<br>cable<br>(meter) | Shielding<br>cable (meter) | Un-shielding<br>cable (meter) |
| VFD007CB43A   | 1   | 3              | 50                            | 75                               | 75                         | 115                           |
| VFD015CB43A   | 2   | 4              | 50                            | 75                               | 75                         | 115                           |
| VFD022CB43A   | 3   | 6              | 50                            | 75                               | 75                         | 115                           |
| VFD037CB43A   | 5   | 9              | 50                            | 75                               | 75                         | 115                           |
| VFD040CB43A   | 5   | 10.5           | 50                            | 75                               | 75                         | 115                           |
| VFD055CB43A   | 7.5 | 12             | 50                            | 75                               | 75                         | 115                           |
| VFD075CB43A   | 10  | 18             | 100                           | 150                              | 150                        | 225                           |
| VFD022CB43B   | 3   | 6              | 50                            | 75                               | 75                         | 115                           |
| VFD037CB43B   | 5   | 9              | 50                            | 75                               | 75                         | 115                           |
| VFD040CB43B   | 5   | 10.5           | 50                            | 75                               | 75                         | 115                           |
| VFD055CB43B   | 7.5 | 12             | 50                            | 75                               | 75                         | 115                           |
| VFD075CB43B   | 10  | 18             | 100                           | 150                              | 150                        | 225                           |

# 6-5 Zero Phase Reactors

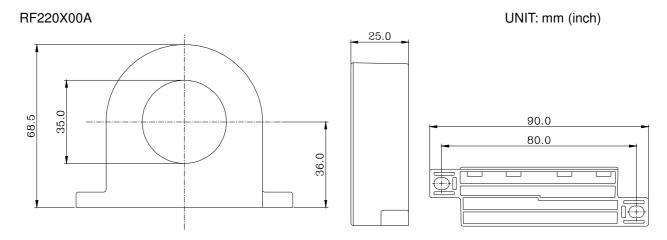

| Cable type   |     | ecommen<br>ire Size (n |                               | Otv  | Wiring    |  |
|--------------|-----|------------------------|-------------------------------|------|-----------|--|
| (Note)       | AWG | mm²                    | Nominal<br>(mm <sup>2</sup> ) | Qty. | Method    |  |
| Single-core  | ≤10 | ≤5.3                   | ≤5.5                          | 1    | Diagram A |  |
| Olligic core | ≤2  | ≤33.6                  | ≤38                           | 4    | Diagram B |  |
| Three-core   | ≤12 | ≤3.3                   | ≤3.5                          | 1    | Diagram A |  |
|              | ≤1  | ≤42.4                  | ≤50                           | 4    | Diagram B |  |

## 

600V insulated cable wire

- 1. The table above gives approximate wire size for the zero phase reactors but the selection is ultimately governed by the type and the diameter of the cable, i.e. the cable diameter must small enough to go through the center of the zero phase reactor.
- 2. When wiring, do not goes through the earth core. It only needs to pass through the motor cable or the power cable.
- 3. When a long motor cable for output is used, a zero phase reactor may be necessary to reduce the radiated emission.

## Diagram A

Wind each wire around the core for 4 times. The reactor must be placed at the AC motor drive output side as close as possible.

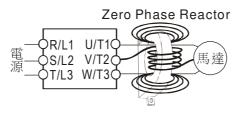

## Diagram B

Put the wires/cables through the middle of the 4 cores that lines in parallel.

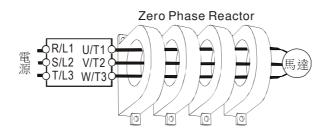

# 6-6 EMI Filter

The following table shows external EMI filter models. Users can choose corresponding zero phase reactor and applicable shielding cable according to required noise emission and electromagnetic disturbance rating, to make the best assembly and restrain electromagnetic disturbance.

|                                           | la second |                |            | CE Cable Length           | Radiation<br>Emission |  |
|-------------------------------------------|-----------|----------------|------------|---------------------------|-----------------------|--|
| Model                                     | Input     | Applicable EMI | Zero Phase | Default Carrier Frequency |                       |  |
|                                           | Current   | Filter         | Reactor    | EN61800-3                 | EN61800-3             |  |
|                                           |           |                |            | C2                        | C2                    |  |
| VFD004CB21A-20/-21/-21M                   | 7.2       |                |            | 100                       | 100                   |  |
| VFD007CB21A-20/-21/-21M                   | 12        | EMF011A21A     |            | 100                       | 100                   |  |
| VFD015CB21A-20/-21/-21M                   | 15.7      |                |            | 100                       | 100                   |  |
| VFD022CB21A-20/-21/-21M                   | 22        | EMF023A21A     |            | 100                       | 100                   |  |
| VFD004CB23A-20/-21/-21M                   | 3.9       |                |            | 100                       | 100                   |  |
| VFD007CB23A-20/-21/-21M                   | 6.4       | EMF014A23A     |            | 100                       | 100                   |  |
| VFD015CB23A-20/-21/-21M                   | 12        |                |            | 100                       | 100                   |  |
| VFD022CB23A-20/-21/-21M                   | 16        | EMF021A23A     |            | 100                       | 100                   |  |
| VFD037CB23A-20/-21/-21M                   | 20        | EIMFU21A23A    |            | 100                       | 100                   |  |
| VFD007CB43A-20/-21/-21M                   | 4.3       |                | RF008X00A  | 100                       | 100                   |  |
| VFD015CB43A-20/-21/-21M                   | 5.9       |                |            | 100                       | 100                   |  |
| VFD022CB43A-20/-21/-21M<br>VFD022CB43B-20 | 8.7       | EMF014A43A     |            | 100                       | 100                   |  |
| VFD037CB43A-20/-21/-21M<br>VFD037CB43B-20 | 14        |                |            | 100                       | 100                   |  |
| VFD040CB43A-20/-21/-21M<br>VFD040CB43B-20 | 15.5      |                |            | 100                       | 100                   |  |
| VFD055CB43A-20/-21/-21M<br>VFD055CB43B-20 | 17        | EMF018A43A     |            | 100                       | 100                   |  |
| VFD075CB43A-20/-21/-21M<br>VFD075CB43B-20 | 20        |                |            | 100                       | 100                   |  |

# **EMI** Filter Installation

All electrical equipment, including AC motor drives, will generate high-frequency/low-frequency noise and will interfere with peripheral equipment by radiation or conduction when in operation. By using an EMI filter with correct installation, much interference can be eliminated. It is recommended to use DELTA EMI filter to have the best interference elimination performance.

We assure that it can comply with following rules when AC motor drive and EMI filter are installed and wired according to user manual:

- EN61000-6-4
- EN61800-3: 1996
- EN55011 (1991) Class A Group 1 (1<sup>st</sup> Environment, restricted distribution)

## **General precaution**

- 1. EMI filter and AC motor drive should be installed on the same metal plate.
- 2. Please install AC motor drive on footprint EMI filter or install EMI filter as close as possible to the AC motor drive.
- 3. Please wire as short as possible.
- 4. Metal plate should be grounded.
- 5. The cover of EMI filter and AC motor drive or grounding should be fixed on the metal plate and the contact area should be as large as possible.

#### Choose suitable motor cable and precautions

Improper installation and choice of motor cable will affect the performance of EMI filter. Be sure to observe the following precautions when selecting motor cable.

- 1. Use the cable with shielding (double shielding is the best).
- 2. The shielding on both ends of the motor cable should be grounded with the minimum length and maximum contact area.
- 3. Remove any paint on metal saddle for good ground contact with the plate and shielding.

Remove any paint on metal saddle for good ground contact with the plate and shielding.

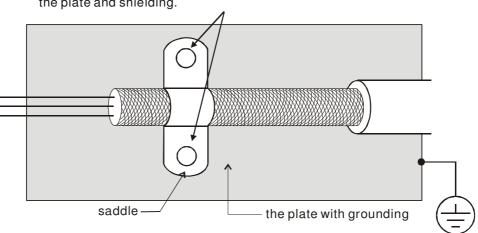

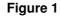

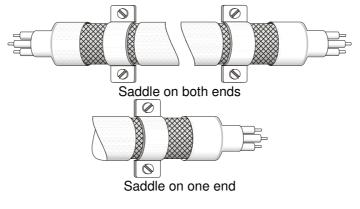

Figure 2

# 6-7 Digital Keypad

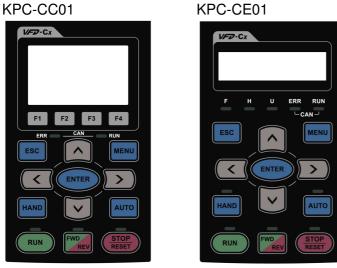

Installation Method Embedded type and can be put flat on the surface of the control box. The front cover is water proof.

Mote Multi-lingual display are NOT supported when using C200 with KPC-CC01, it only can display in English.

## **Descriptions of Keypad Functions**

| Key           | Descriptions                                                                                                    |
|---------------|----------------------------------------------------------------------------------------------------|
| RUN           | <ul> <li>Start Operation Key</li> <li>It is only valid when the source of operation command is from the keypad.</li> <li>It can operate the AC motor drive by the function setting and the RUN LED will be ON.</li> <li>It can be pressed again and again at stop process.</li> <li>When enabling "HAND" mode, it is only valid when the source of operation command is from the keypad.</li> </ul>                                                           |
| STOP<br>RESET | <ol> <li>Stop Command Key. This key has the highest processing priority in any situation.</li> <li>When it receives STOP command, no matter the AC motor drive is in operation or stop status, the AC motor drive needs to execute "STOP" command.</li> <li>The RESET key can be used to reset the drive after the fault occurs. For those faults that can't be reset by the RESET key, see the fault records after pressing MENU key for details.</li> </ol> |
| FWD           | <ul> <li>Operation Direction Key</li> <li>1. This key is only control the operation direction NOT for activate the drive. FWD: forward, REV: reverse.</li> <li>2. Refer to the LED descriptions for more details.</li> </ul>                                                                                                    |
| ENTER         | ENTER Key<br>Press ENTER and go to the next level. If it is the last level then press ENTER to execute the command.                                                                                                    |
| ESC           | ESC Key<br>ESC key function is to leave current menu and return to the last menu. It is also functioned as a<br>return key in the sub-menu.                                                                                                    |
| MENU          | Press menu to return to main menu.Menu content:KPC-CE01 does not support function 5 ~13.1. Detail Parameter7. Quick/Simple Setup2. Copy Parameter8. Display Setup3. Keypad Locked9. Time Setup4. PLC Function10. Language Setup5. Copy PLC11. Startup Menu6. Fault Record12. Main Page                                                                                                    |
|               | <ol> <li>Direction: Left/Right/Up/Down</li> <li>In the numeric value setting mode, it is used to move the cursor and change the numeric value.</li> <li>In the menu/text selection mode, it is used for item selection.</li> </ol>                                                                                                    |

| Key                       | Descriptions                                                                                                    |
|---------------------------|----------------------------------------------------------------------------------------------------|
| F1     F2       F3     F4 | <ol> <li>Function Key</li> <li>It has the factory setting function and the function can be set by the user. The present factory setting: F1 is JOG function.</li> <li>Other functions must be defined by TPEditor first. TPEditor software V1.30.6 (or later) is available for download at:         <u>http://www.delta.com.tw/ch/product/em/download/download_main.asp?act=3&amp;pid=3&amp;cid=3&amp;tpid=3</u> </li> </ol>                                                                                                    |
| HAND                      | <ul> <li>HAND ON Key</li> <li>This key is executed by the parameter settings of the source of Hand frequency and hand operation. The factory settings of both source of Hand frequency and hand operation are the digital keypad.</li> <li>Press HAND ON key at stop status, the setting will switch to hand frequency source and hand operation source. Press HAND ON key at operation status, it stops the AC motor drive first (display AHSP warning), and switch to hand frequency source and hand operation source.</li> <li>Successful mode switching for KPC-CE01, "H/A" LED will be on; for KPC-CC01, it will display HAND mode/ AUTO mode on the screen.</li> </ul> |
| Αυτο                      | <ol> <li>This key is executed by the parameter settings of the source of AUTO frequency and<br/>AUTO operation. The factory setting is the external terminal (source of operation is<br/>4-20mA).</li> <li>Press Auto key at stop status, the setting will switch to hand frequency source and hand<br/>operation source. Press Auto key at operation status, it stops the AC motor drive first<br/>(display AHSP warning), and switch to hand frequency source and hand operation source.</li> <li>Successful mode switching for KPC-CE01, "H/A" LED will be off; for KPC-CC01, it will<br/>display HAND mode/ AUTO mode on the screen</li> </ol>                           |

## **Descriptions of LED Functions**

| LED           | Descriptions                                                                                                    |
|---------------|----------------------------------------------------------------------------------------------------|
| RUN           | Steady ON: operation indicator of the AC motor drive, including DC brake, zero speed,<br>standby, restart after fault and speed search.<br>Blinking: drive is decelerating to stop or in the status of base block.           |
| STOP<br>RESET | Steady OFF: drive doesn't execute the operation command         Steady ON: stop indicator of the AC motor drive.         Blinking: drive is in the standby status.         Steady OFF: drive doesn't execute "STOP" command. |
| FWD<br>REV    | Operation Direction LED<br>1. Green light is on, the drive is running forward.<br>2. Red light is on, the drive is running backward.<br>3. Twinkling light: the drive is changing direction.                                 |
| HAND          | (Only KPC-CE01 support this function)<br>Setting can be done during operation.<br>HAND LED: When HAND LED is on (HAND mode); when HAND LED is off (AUTO mode).                                                               |
| AUTO          | (Only KPC-CE01Support this function)<br>Setting can be done during operation.<br>AUTO LED: when AUTO LED is on (AUTO mode); when AUTO LED is off (HAND mode).                                                                |

# Dimension of KPC-CC01 & KPC-CE01

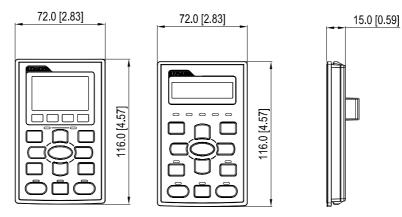

# 6-8 Panel Mounting (MKC-KPPK)

For MKC-KPPK model, user can choose wall mounting or embedded mounting, protection level is IP56. Applicable to the digital keypads (KPC-CC01 & KPC-CE01).

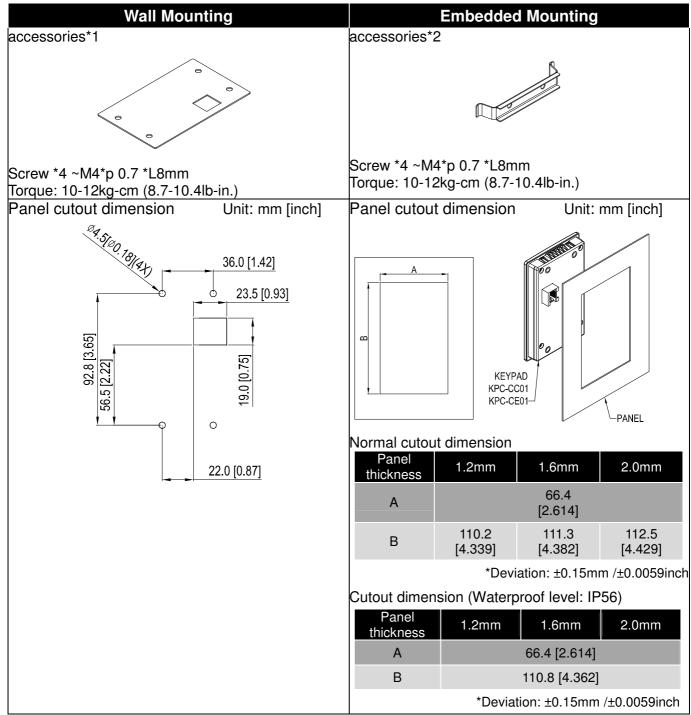

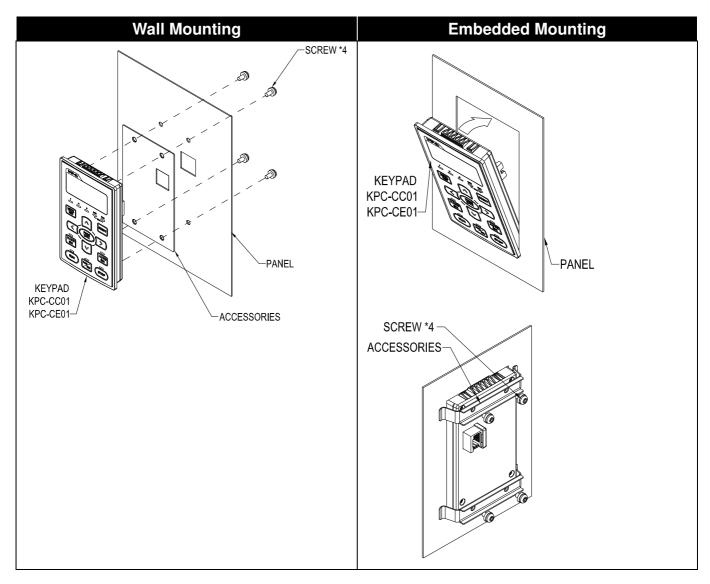

# RJ45 Extension Lead for Digital Keypad (Designed only for KEYPAD, NOT for CANopen communication)

| Part #    | Description                                       |
|-----------|---------------------------------------------------|
| CBC-K3FT  | 3 feet RJ45 extension lead (approximately 0.9m)   |
| CBC-K5FT  | 5 feet RJ45 extension lead (approximately 1.5 m)  |
| CBC-K7FT  | 7 feet RJ45 extension lead (approximately 2.1 m)  |
| CBC-K10FT | 10 feet RJ45 extension lead (approximately 3 m)   |
| CBC-K16FT | 16 feet RJ45 extension lead (approximately 4.9 m) |

# 6-9 Conduit Box

## Appearance

Frame A0

Applicable models:

Model name: MKCB-A0N1

| Item | Description              | Qty |
|------|--------------------------|-----|
| 1    | SCREW M3*0.5*8L          | 4   |
| 2    | <b>BUSHING RUBBER 28</b> | 4   |
| 3    | <b>BUSHING RUBBER 20</b> | 1   |
| 4    | CONDUIT BOX COVER        | 1   |
| 5    | CONDUIT BOX BASE         | 1   |

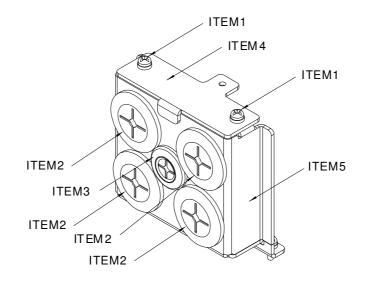

## Installation of Conduit Box

Frame A0

1. Disassemble the wiring cover, and loosen the screws of wiring guard.

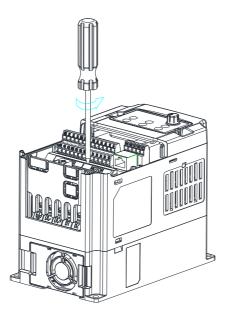

NOTE: C200-21/-21M are NO wiring guard.

2. Fasten the conduit box with the screws. Screw torque: 8-10Kg-cm (6.9-8.7lb-in.)

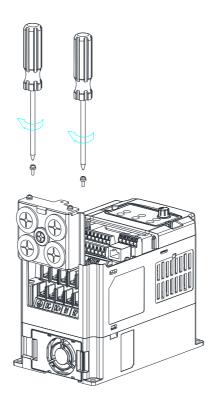

Chapter 6 Optional Accessories | C200 Series

3. Place the wiring cover back and fasten it with screws. Screw M3 torque: 6-8Kg-cm (5.2-6.9lb-in.)

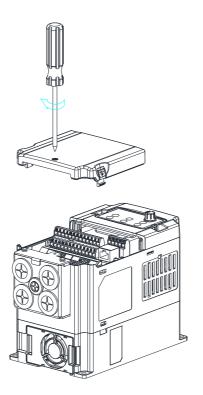

# 6-10 Fan Kit

Frames of the fan kit Model <sup>®</sup> MKCB-A0FKM <sub>a</sub> This fan is a 12Vdc ON/OFF control fan Applicable Model: VFD015CB23A-20/-21/-21M Model <sup>®</sup> MKCB-AFKM1 <sub>J</sub> This fan is a 12Vdc ON/OFF control fan Applicable Model: VFD015CB21A-20/-21/-21M; VFD022CB21A-20/-21/-21M; VFD022CB23A-20/-21/-21M; VFD037CB23A-20/-21/-21M; VFD022CB43A-20/-21/-21M; VFD037CB43A-20/-21/-21M; VFD040CB43A-20/-21/-21M; VFD055CB43A-20/-21/-21M Model <sup>®</sup>MKCB-AFKM2 <sup>』</sup> This fan is a 12Vdc PWM control fan Applicable Model: VFD075CB43A-20/-21/-21M Model <sup>®</sup> MKCB-AFKM3 <sup>』</sup> This fan is a 12Vdc ON/OFF control fan Applicable Model: VFD022CB43B-20; VFD037CB43B-20; VFD040CB43B-20; VFD055CB43B-20; VFD075CB43B-20

Fan Removal

## Frame A0

Applicable model:

VFD015CB21A-20/-21/-21M; VFD022CB21A-20/-21/-21M; VFD022CB23A-20/-21/-21M; VFD037CB23A-20/-21/-21M; VFD022CB43A-20/-21/-21M; VFD037CB43A-20/-21/-21M

1. Press the tabs on both side of the fan to successfully remove the fan. (The arrow)

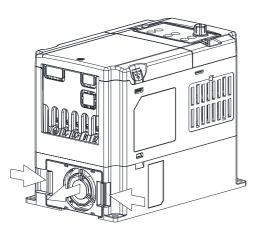

2. Disconnect the power terminal before removing the fan. (As shown below.)

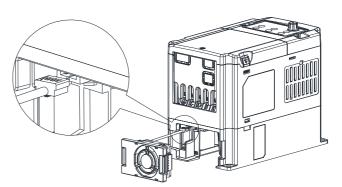

## Frame A0

Applicable model: VFD015CB23A-20/-21/-21M

- 1. Disconnect the power terminal before removing the fan. (As shown below)
- 2. Loosen the two screws to remove the fan. Screw torque: 8-10kg-cm (6.9-8.7lb-in.)

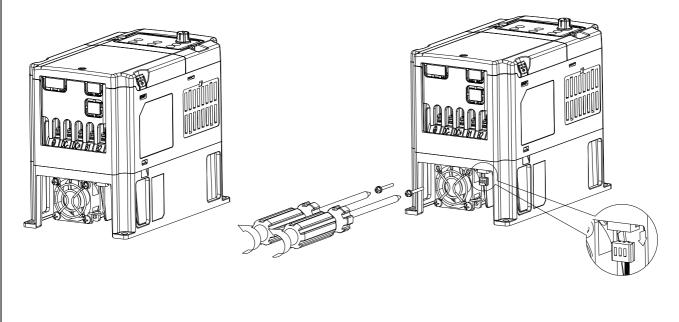

## Frame A

Applicable model:

VFD040CB43A-20/-21/-21M; VFD055CB43A-20/-21/-21M; VFD075CB43A-20/-21/-21M

1. Press the tabs on both side of the fan to successfully remove the fan. (The arrow)

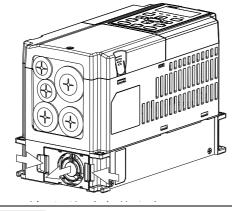

 Disconnect the power terminal before removing the fan. (As shown below.)

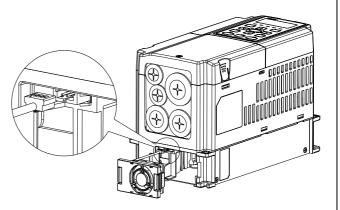

Frame A0 & A

Applicable model:

VFD022CB43B-20; VFD037CB43B-20; VFD040CB43B-20; VFD055CB43B-20; VFD075CB43B-20

- 1. Loosen the two screws, and then the fan can be removed.
- 2. Disconnect the power terminal before removing the fan. (As the figure shown below)

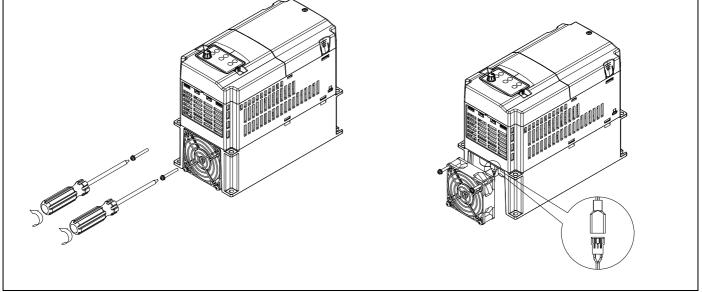

- % 1 VFD040CB43A-20/-21/-21M; VFD055CB43A-20/-21/-21M: optional fan model# MKCB-AFKM1 . This fan is a 12Vdc ON/OFF control fan.
- % 2 VFD075CB43A-20/-21/-21M: optional fan model # "MKCB-AFKM2...This fan is a 12Vdc PWM control fan.

# 6-11 USB/RS-485 Communication Interface IFD6530

# Marning

✓ Please thoroughly read this instruction sheet before installation and putting it into use.

✓ The content of this instruction sheet and the driver file may be revised without prior notice. Please consult our distributors or download the most updated instruction/driver version at http://www.delta.com.tw/product/em/control/cm/control\_cm\_main.asp

## 1. Introduction

IFD6530 is a convenient RS-485-to-USB converter, which does not require external power-supply and complex setting process. It supports baud rate from 75 to 115.2kbps and auto switching direction of data transmission. In addition, it adopts RJ-45 in RS-485 connector for users to wire conveniently. And its tiny dimension, handy use of plug-and-play and hot-swap provide more conveniences for connecting all DELTA IABU products to your PC.

Applicable Models: All DELTA IABU products.

(Application & Dimension)

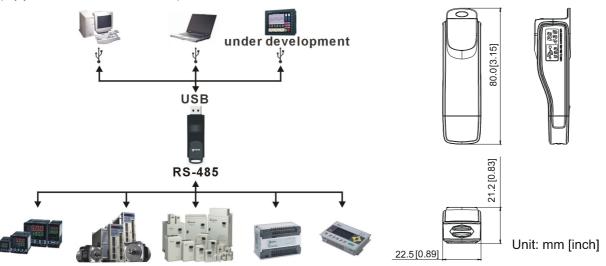

# 2. Specifications

| Power supply      | No external power is needed                                                        |
|-------------------|------------------------------------------------------------------------------------|
| Power consumption | 1.5W                                                                               |
| Isolated voltage  | 2,500VDC                                                                           |
| Baud rate         | 75, 150, 300, 600, 1,200, 2,400, 4,800, 9,600, 19,200, 38,400, 57,600, 115,200 bps |
| RS-485 connector  | RJ-45                                                                              |
| USB connector     | A type (plug)                                                                      |
| Compatibility     | Full compliance with USB V2.0 specification                                        |
| Max. cable length | RS-485 Communication Port: 100 m                                                   |
|                   |                                                                                    |

Support RS-485 half-duplex transmission

#### ■ RJ-45

|                                                                                                    | 8 -1   | PIN | Description | PIN | Description |
|----------------------------------------------------------------------------------------------------|--------|-----|-------------|-----|-------------|
| and the second second sec |        | 1   | Reserved    | 5   | SG+         |
| $\rightarrow$                                                                                                    |        | 2   | Reserved    | 6   | GND         |
|                                                                                                    | RJ-45  | 3   | GND         | 7   | Reserved    |
|                                                                                                    | 110 45 | 4   | SG-         | 8   | +9V         |

# MKCB-HUB01 Multi-Function Communication Expansion Card

In order to coordinate with the integrity of parallel communication between RS485 and CANopen, Delta has introduced a multi-function communication expansion card.

Via RS-232 communication port of a computer, connect RS232/RS485 communication interface to any terminal of a communication board MKCB-HUB01. Then connect parallely to one or more VFDs to di multi-function communication control.

## MODBUS RS-485&CANopen Application

## MODBUS RS-485

When using MODBUS RS-485, set the terminal resistor's PIN short of the last VFD at  $120\Omega$ . And the terminal resistor's PIN short of the rest of VFD need to be set at OPEN.

## CANopen

When using CANopen, connect the MKCB-HUB1 of the last VFD to a terminal resistor.

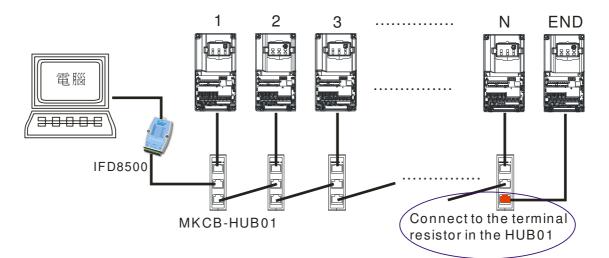

## C200 RJ-45 PIN definition

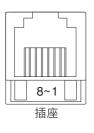

| Pin | Signal  | Note                           |
|-----|---------|--------------------------------|
| 1   | CAN_H   | CAN_H bus line (dominant high) |
| 2   | CAN_L   | CAN_L bus line (dominant low)  |
| 3   | CAN_GND | Ground/0V/V-                   |
| 4   | SG-     |                                |
| 5   | SG+     |                                |
| 6   | NC      |                                |
| 7   | CAN_GND | Ground/0V/V-                   |
| 8   | EV      |                                |

Terminal resistor

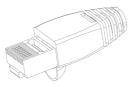

| Pin | Note      |
|-----|-----------|
| 1~2 | 120Ω 1/4W |
| 3~8 | NC        |

## Chapter 6 Optional Accessories | C200 Series

## CANopen communication cable

## Model no.: TAP-CB03, TAP-CB04

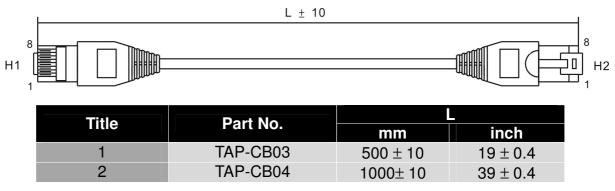

# Dimensions

Unit: mm [inch]

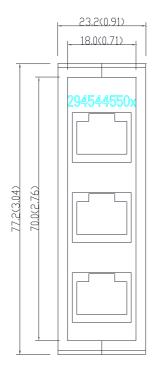

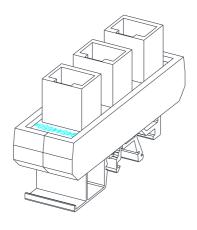

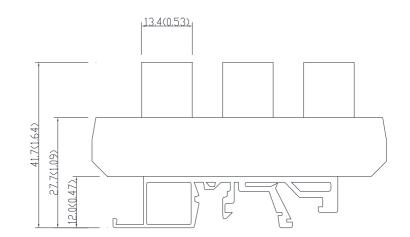

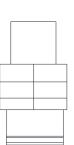

# **Chapter 7 Specification**

#### 230V Series -1 Phase

| Frame Size                   |                                       |                             |                                              | A                                             | 0                 |       |       |       |       |                    |  |                                             |  |   |
|------------------------------|---------------------------------------|-----------------------------|----------------------------------------------|-----------------------------------------------|-------------------|-------|-------|-------|-------|--------------------|--|---------------------------------------------|--|---|
| N                            | lodel                                 | VFDCB21A1                   | 004                                          | 007                                           | 015               | 022   |       |       |       |                    |  |                                             |  |   |
|                              | Appl                                  | icable Motor Output (kW)    | 0.4                                          | 0.75                                          | 1.5               | 2.2   |       |       |       |                    |  |                                             |  |   |
| Applicable Motor Output (HP) |                                       |                             | 0.5                                          | 1                                             | 2                 | 3     |       |       |       |                    |  |                                             |  |   |
|                              | >                                     | Rated Output Capacity (kVA) | 1.2                                          | 2.0                                           | 3.2               | 4.4   |       |       |       |                    |  |                                             |  |   |
|                              | Rated Output Current (A)              |                             | 3                                            | 5                                             | 8                 | 11    |       |       |       |                    |  |                                             |  |   |
| D                            | Vormal D                              | Overload Tolerance          |                                              | ed output current is<br>ted output current is |                   |       |       |       |       |                    |  |                                             |  |   |
| Output Rating                | lor                                   | Max. Output Frequency (Hz)  |                                              | 600.0                                         | )0Hz              |       |       |       |       |                    |  |                                             |  |   |
| Ë                            | ~                                     | Carrier Frequency (kHz)     |                                              | 2~15kHz (Factor                               | y Setting: 8 kHz) |       |       |       |       |                    |  |                                             |  |   |
| out                          | ~                                     | Rated Output Capacity (kVA) | 1.1                                          | 1.9                                           | 2.8               | 4.0   |       |       |       |                    |  |                                             |  |   |
| utp                          | Duty                                  | Rated Output Current (A)    | 2.8                                          | 4.8                                           | 7.1               | 10    |       |       |       |                    |  |                                             |  |   |
| 0                            | Heavy D                               | avy D                       | avy D                                        | avy D                                         | avy D             | avy D | avy D | avy D | avy D | Overload Tolerance |  | d output current is<br>ed output current is |  | - |
|                              | lei                                   | Max. Output Frequency (Hz)  |                                              | 300.00Hz                                      |                   |       |       |       |       |                    |  |                                             |  |   |
|                              | -                                     | Carrier Frequency (kHz)     | 2~15kHz (Factory Setting: 2 kHz)             |                                               |                   |       |       |       |       |                    |  |                                             |  |   |
|                              | Inp                                   | out Current (A) Normal Duty | 7.2                                          | 12                                            | 15.7              | 22    |       |       |       |                    |  |                                             |  |   |
| d H                          | In                                    | put Current (A) Heavy Duty  | 6.7                                          | 11.5                                          | 14                | 20    |       |       |       |                    |  |                                             |  |   |
| Input<br>Rating              |                                       | Rated Voltage/Frequency     | AC 200V~240V (-15% ~ +10%), 50/60Hz, 1-Phase |                                               |                   |       |       |       |       |                    |  |                                             |  |   |
| ے ج                          |                                       | Operating Voltage Range     | 170~265Vac                                   |                                               |                   |       |       |       |       |                    |  |                                             |  |   |
|                              |                                       | Frequency Tolerance         |                                              | 47~6                                          | 3Hz               |       |       |       |       |                    |  |                                             |  |   |
|                              |                                       | Cooling method              | Natural                                      | Natural cooling Fan cooling                   |                   |       |       |       |       |                    |  |                                             |  |   |
|                              |                                       | Braking Chopper             |                                              | Buil                                          | t-in              |       |       |       |       |                    |  |                                             |  |   |
| *1 :                         | 1: "means models such as -20/-21/-21M |                             |                                              |                                               |                   |       |       |       |       |                    |  |                                             |  |   |

\*1 : \_ \_ \_ " means models such as -20 / -21 / -21M.

## 230V Series -3 Phase

|                              |                              | Frame Size                  |                                                                                            |                                   | A0                                  |             |      |  |
|------------------------------|------------------------------|-----------------------------|--------------------------------------------------------------------------------------------|-----------------------------------|-------------------------------------|-------------|------|--|
| Ν                            | /lodel                       | VFDCB23A'                   | 004                                                                                        | 007                               | 015                                 | 022         | 037  |  |
| Applicable Motor Output (kW) |                              |                             | 0.4                                                                                        | 0.75                              | 1.5                                 | 2.2         | 3.7  |  |
| Applicable Motor Output (HP) |                              |                             | 0.5                                                                                        | 1                                 | 2                                   | 3           | 5    |  |
|                              | ~                            | Rated Output Capacity (kVA) | 1.2                                                                                        | 2.0                               | 3.2                                 | 4.4         | 6.8  |  |
|                              | Dut                          | Rated Output Current (A)    | 3                                                                                          | 5                                 | 8                                   | 11          | 17   |  |
| D                            | Normal Duty                  | Overload Tolerance          |                                                                                            | Rated output cu<br>Rated output c | urrent is 120% t<br>current is 160% |             | ;    |  |
| atin                         | lor                          | Max. Output Frequency (Hz)  |                                                                                            |                                   |                                     |             |      |  |
| Output Rating                | 2                            | Carrier Frequency (kHz)     |                                                                                            | 2~15kHz                           | (Factory Settin                     | g: 8 kHz)   |      |  |
| out                          | ~                            | Rated Output Capacity (kVA) | 1.1                                                                                        | 1.9                               | 2.8                                 | 4.0         | 6.4  |  |
| outh                         | Duty                         | Rated Output Current (A)    | 2.8                                                                                        | 4.8                               | 7.1                                 | 10          | 16   |  |
| 0                            | Heavy D                      | Overload Tolerance          | rated output current is 150% for 60 seconds;<br>rated output current is 180% for 3 seconds |                                   |                                     |             |      |  |
|                              | Ť                            | Max. Output Frequency (Hz)  |                                                                                            |                                   | 300.00Hz                            |             |      |  |
|                              | -                            | Carrier Frequency (kHz)     | 2~15kHz (Factory Setting: 2 kHz)                                                           |                                   |                                     |             |      |  |
|                              | Inp                          | out Current (A) Normal Duty | 3.9                                                                                        | 6.4                               | 12                                  | 16          | 20   |  |
| g t                          | Input Current (A) Heavy Duty |                             | 3.6                                                                                        | 6.1                               | 11                                  | 15          | 18.5 |  |
| Input<br>Rating              |                              | Rated Voltage/Frequency     | AC 200V~240V (-15% ~ +10%), 50/60Hz, 3-Phase                                               |                                   |                                     |             |      |  |
| — œ                          | (                            | Operating Voltage Range     | 170~265Vac                                                                                 |                                   |                                     |             |      |  |
|                              |                              | Frequency Tolerance         |                                                                                            |                                   | 47~63Hz                             |             |      |  |
|                              |                              | Cooling method              | Natura                                                                                     | l cooling                         |                                     | Fan cooling |      |  |
|                              |                              | • • • •                     |                                                                                            |                                   | Built-in                            |             |      |  |
| *1 ·                         |                              | Braking Chopper             | Natura                                                                                     | l cooling                         | Built-in                            | Fan cooling |      |  |

\*1 : \_ \_ \_ " means models such as -20 / -21 / -21M.

## Chapter 7 Specification | C200 Series

## 460V Series

| 1001            |            |                              |                                                                                            |     |           |                            |             |            |     |
|-----------------|------------|------------------------------|--------------------------------------------------------------------------------------------|-----|-----------|----------------------------|-------------|------------|-----|
| Frame Size      |            |                              |                                                                                            | A   | 0         |                            |             | А          |     |
| Ν               | /lodel     | VFDCB43A <sup>1</sup>        | 007                                                                                        | 015 | 022       | 037                        | 040         | 055        | 075 |
|                 | Appli      | cable Motor Output (kW)      | 0.75                                                                                       | 1.5 | 2.2       | 3.7                        | 4.0         | 5.5        | 7.5 |
|                 | Appli      | cable Motor Output (HP)      | 1                                                                                          | 2   | 3         | 5                          | 5.5         | 7.5        | 10  |
| >               |            | Rated Output Capacity (kVA)  | 2.4                                                                                        | 3.2 | 4.8       | 7.2                        | 8.4         | 10         | 14  |
|                 | Duty       | Rated Output Current (A)     | 3.0                                                                                        | 4.0 | 6.0       | 9.0                        | 10.5        | 12         | 18  |
| D               | Normal D   | Overload Tolerance           |                                                                                            |     |           | ent is 120%<br>rent is 160 |             |            |     |
| Output Rating   | Jor<br>Lor | Max. Output Frequency (Hz)   |                                                                                            |     |           | 600.00Hz                   |             |            |     |
| Ë               | ~          | Carrier Frequency (kHz)      |                                                                                            | 2   | ~15kHz (F | actory Set                 | ting: 8 kHz | <u>(</u> ) |     |
| out             | ~          | Rated Output Capacity (kVA)  | 2.3                                                                                        | 3.0 | 4.5       | 6.5                        | 7.6         | 9.6        | 14  |
| outp            | Duty       | Rated Output Current (A)     | 2.9                                                                                        | 3.8 | 5.7       | 8.1                        | 9.5         | 11         | 17  |
| 0               | Heavy D    | Overload Tolerance           | Rated output current is 150% for 60 seconds;<br>Rated output current is 180% for 3 seconds |     |           |                            |             |            |     |
|                 | Te         | Max. Output Frequency (Hz)   |                                                                                            |     |           |                            |             |            |     |
|                 | -          | Carrier Frequency (kHz)      | 2~15kHz (Factory Setting: 2 kHz)                                                           |     |           |                            |             |            |     |
|                 | Inp        | out Current (A) Normal Duty  | 4.3                                                                                        | 5.9 | 8.7       | 14                         | 15.5        | 17         | 20  |
| g It            | In         | out Current (A) Heavy Duty   | 4.1                                                                                        | 5.6 | 8.3       | 13                         | 14.5        | 16         | 19  |
| Input<br>Rating |            | Rated Voltage/Frequency      | AC 380V~480V (-15% ~ +10%), 50/60Hz, 3-Phase                                               |     |           |                            |             |            |     |
| — œ             | (          | Operating Voltage Range      | 323~528Vac                                                                                 |     |           |                            |             |            |     |
|                 |            | Frequency Tolerance          |                                                                                            |     |           | 47~63Hz                    |             |            |     |
|                 |            | Cooling method               | Natural cooling Fan cooling                                                                |     |           |                            |             |            |     |
|                 |            | Braking Chopper              |                                                                                            |     |           | Built-in                   |             |            |     |
| *1 •            | " r        | noane modele such as _20 / _ | 21 / 21M                                                                                   |     |           |                            |             |            |     |

\*1 : \_\_\_\_ " means models such as \_-20 / -21 / -21M.

# 460V Series (Fan enlarged)

| Frame Size                   |                              | A0                         |          |                                              | А             |                                   |                  |                |   |  |                                   |  |
|------------------------------|------------------------------|----------------------------|----------|----------------------------------------------|---------------|-----------------------------------|------------------|----------------|---|--|-----------------------------------|--|
|                              | Mod                          | el VFDCB43B                |          | 022                                          | 037           | 040                               | 055              | 075            |   |  |                                   |  |
|                              | Applicable Motor Output (kW) |                            |          | 2.2                                          | 3.7           | 4.0                               | 5.5              | 7.5            |   |  |                                   |  |
| Applicable Motor Output (HP) |                              |                            | 3        | 5                                            | 5.5           | 7.5                               | 10               |                |   |  |                                   |  |
|                              | ~                            | Rated Output Capaci        | ty (kVA) | 4.8                                          | 7.2           | 8.4                               | 10               | 14             |   |  |                                   |  |
|                              | Uth                          | Rated Output Curre         | ent (A)  | 6.0                                          | 9.0           | 10.5                              | 12               | 18             |   |  |                                   |  |
| D                            | Normal Duty                  | Overload Tolerar           | nce      | F                                            |               | urrent is 120%<br>current is 160% |                  |                |   |  |                                   |  |
| Output Rating                | lor                          | Max. Output Frequer        | ncy (Hz) | 600.00Hz (Hig                                | gh speed mode | e: 2,000 Hz, ref                  | er to the settin | g of Pr.00-14) |   |  |                                   |  |
| Ba                           | ~                            | Carrier Frequency          | (kHz)    |                                              | 2~15kHz       | (Factory Settin                   | ıg: 8 kHz)       |                |   |  |                                   |  |
| out                          | tvy Duty                     | Rated Output Capaci        | ty (kVA) | 4.5                                          | 6.5           | 7.6                               | 9.6              | 14             |   |  |                                   |  |
| Dutp                         |                              | Rated Output Curre         | ent (A)  | 5.7                                          | 8.1           | 9.5                               | 11               | 17             |   |  |                                   |  |
| 0                            |                              | avy D                      | tvy D    | avy D                                        | avy D         | Heavy D                           | Overload Tolerar | nce            | F |  | urrent is 150%<br>current is 180% |  |
|                              | Tes                          | Max. Output Frequency (Hz) |          | 600.00Hz                                     |               |                                   |                  |                |   |  |                                   |  |
|                              | -                            | Carrier Frequency          | (kHz)    |                                              | 2~15kHz       | (Factory Settin                   | ıg: 2 kHz)       |                |   |  |                                   |  |
|                              | Inp                          | out Current (A) Normal     | Duty     | 8.7                                          | 14            | 15.5                              | 17               | 20             |   |  |                                   |  |
| nt<br>Ig                     | In                           | put Current (A) Heavy      | Duty     | 8.3                                          | 13            | 14.5                              | 16               | 19             |   |  |                                   |  |
| Output<br>Rating             |                              | Rated Voltage/Frequer      | псу      | AC 380V~480V (-15% ~ +10%), 50/60Hz, 3-Phase |               |                                   |                  |                |   |  |                                   |  |
| O Œ                          | (                            | Operating Voltage Rar      | ige      |                                              |               | 323~528Vac                        |                  |                |   |  |                                   |  |
|                              |                              | Frequency Tolerance        | Э        |                                              |               | 47~63Hz                           |                  |                |   |  |                                   |  |
|                              |                              | Cooling method             |          |                                              | Fan cooling   |                                   |                  |                |   |  |                                   |  |
|                              |                              | Braking Chopper            |          |                                              |               | Built-in                          |                  |                |   |  |                                   |  |

# **General Specifications**

|                               | Control Method                          | 1: V/F, 2: SVC, 3: VF+PG, 4: FOC+PG,                                                                                                    |  |  |
|-------------------------------|-----------------------------------------|----------------------------------------------------------------------------------------------------|--|--|
|                               | Starting Torque                         | Reach up to 150% or above at 0.5Hz.                                                                                                    |  |  |
|                               |                                         | Under FOC+PG mode, starting torque can reach 150% at 0Hz.                                                                                                    |  |  |
|                               | Speed Response Ability                  | 5Hz (vector control can reach up to 40Hz)                                                                                                    |  |  |
|                               | Torque Limit                            | Max. 200% torque current                                                                                                    |  |  |
|                               | Torque Accuracy                         | ±5%                                                                                                    |  |  |
| S                             | Max. Output Frequency (Hz)              |                                                                                                    |  |  |
| stic                          | Frequency Output Accuracy               | Digital command:±0.01%, -10 $^{\circ}$ C ~+40 $^{\circ}$ C, Analog command: ±0.1%, 25±10 $^{\circ}$ C                                                                                                    |  |  |
| teris                         | Output Frequency<br>Resolution          | Digital command:0.01Hz, Analog command: 0.03 X max. output                                                                                                    |  |  |
| ac                            | Frequency Setting Signal                | frequency/60 Hz (±11 bit)<br>+10V~-10,0~+10V,4~20mA,0-20mA                                                                                                    |  |  |
| hai                           | Accel./decel. Time                      | 0.00~600.00 seconds or 0.0~6000.0 seconds                                                                                                    |  |  |
| Control Characteristics       | Accel./decel. Time                      |                                                                                                    |  |  |
|                               | Main control function                   | Torque control, Droop control, Speed/torque control switching, Feed forward control, Zero-servo control, Momentary power loss ride thru, Speed search, Over-torque detection, Torque limit, 16-step speed (max), Accel/decel time switch, S-curve accel/decel, 3-wire sequence, Auto-Tuning (rotational, stationary), Dwell, Cooling fan on/off switch, Slip compensation, Torque compensation, JOG frequency, Frequency upper/lower limit settings, DC injection braking at start/stop, High slip braking, PID control (with sleep function), Energy saving control, MODOBUS communication (RS-485 RJ45, max. 115.2 kbps), Fault restart, Parameter copy |  |  |
|                               | Fan Control                             | User Pr07-19 to control cooling fans.                                                                                                    |  |  |
|                               | Motor Protection                        | Electronic thermal relay protection                                                                                                    |  |  |
| Protection<br>Characteristics | Over-current Protection                 | For drive model 230V and 460V<br>Over-current protection for 240% rated current<br>current clamp『Normal duty: 170~175%』;『Heavy duty: 180~185%』                                                                                                    |  |  |
|                               | Over-voltage Protection                 | 230: drive will stop when DC-BUS voltage exceeds 410V 460: drive will stop when DC-BUS voltage exceeds 820V                                                                                                    |  |  |
| Pr                            | Over-temperature Protection             | Built-in temperature sensor                                                                                                    |  |  |
| C                             |                                         | Stall prevention during acceleration, deceleration and running independently                                                                                                    |  |  |
|                               | Grounding Leakage Current<br>Protection | Leakage current is higher than 50% of rated current of the AC motor drive                                                                                                    |  |  |
| Certifications                |                                         | <b>(€ ⁰ඖ</b> GB/T12668-2 <b>℃</b>                                                                                                    |  |  |

## **Environment for Operation, Storage and Transportation**

| DO NOT expose the AC motor drive in the bad environment, such as dust, direct sunlight, corrosive/inflammable                |                                                                                                    |                                                                                    |                                                                                                    |  |  |  |
|----------------------------------------------------------------------------------------------------|----------------------------------------------------------------------------------------------------|------------------------------------------------------------------------------------|----------------------------------------------------------------------------------------------------|--|--|--|
| gasses, humidity, liquid and vibration environment. The salt in the air must be less than 0.01mg/cm <sup>2</sup> every year. |                                                                                                    |                                                                                    |                                                                                                    |  |  |  |
|                                                                                                    | Installation<br>location                                                                                                    | IEC60364-1/IEC60664-1 Pollution degree 2, Indoor use only                          |                                                                                                    |  |  |  |
|                                                                                                    | Surrounding<br>Temperature                                                                                                    | Storage                                                                            | -25℃ ~ +70℃                                                                                                    |  |  |  |
|                                                                                                    |                                                                                                    | Transportation                                                                     | -25℃ ~ +70℃                                                                                                    |  |  |  |
|                                                                                                    |                                                                                                    | Only allowed at non-condensation, non-frozen, non-conductive pollution environment |                                                                                                    |  |  |  |
|                                                                                                    | Rated<br>Humidity                                                                                                    | Operation                                                                          | Max. 95%                                                                                                    |  |  |  |
|                                                                                                    |                                                                                                    | Storage/Transportation                                                             | Max. 95%                                                                                                    |  |  |  |
|                                                                                                    | Thanhaity                                                                                                    | Only allowed at non-co                                                             | ndensation, non-frozen, non-conductive pollution environment                                                                                                    |  |  |  |
|                                                                                                    | Air Pressure                                                                                                    | Operation/Storage                                                                  | 86 to 106 kPa                                                                                                    |  |  |  |
|                                                                                                    |                                                                                                    | Transportation                                                                     | 70 to 106 kPa                                                                                                    |  |  |  |
| Environment                                                                                                    |                                                                                                    | IEC721-3-3                                                                         |                                                                                                    |  |  |  |
|                                                                                                    | Pollution                                                                                                    | Operation                                                                          | Class 3C2; Class 3S2                                                                                                    |  |  |  |
|                                                                                                    | Level                                                                                                    | Storage                                                                            | Class 1C2; Class 1S2                                                                                                    |  |  |  |
|                                                                                                    | Lever                                                                                                    | Transportation                                                                     | Class 2C2; Class 2S2                                                                                                    |  |  |  |
|                                                                                                    |                                                                                                    | Only allowed at non-condensation, non-frozen, non-conductive pollution environment |                                                                                                    |  |  |  |
|                                                                                                    | Altitude                                                                                                    | Operation                                                                          | If AC motor drive is installed at altitude $0 \sim 1000$ m, follow normal operation restriction. If it is install at altitude $1000 \sim 3000$ m, decrease 2% of rated current or lower $0.5^{\circ}$ C of temperature for every 100m increase in altitude. Maximum altitude for Corner Grounded is 2000m. |  |  |  |
| Package<br>Drop                                                                                                    | Storage<br>Transportation                                                                                                    | ISTA procedure 1A(according to weight) IEC60068-2-31                               |                                                                                                    |  |  |  |
| Vibration                                                                                                    | 1.0mm, peak to peak value range from 2Hz to 13.2 Hz; 0.7G~1.0G range from 13.2Hz to 55Hz; 1.0G range from 55Hz to 512 Hz. Comply with IEC 60068-2-6 |                                                                                    |                                                                                                    |  |  |  |
| Impact                                                                                                    | IEC/EN 60068-2-27                                                                                                    |                                                                                    |                                                                                                    |  |  |  |
| Operation<br>Position                                                                                                    |                                                                                                    |                                                                                    |                                                                                                    |  |  |  |

## **Specification for Operation Temperature and Protection Level**

| Model                         | Frame                                             | Top cover           | Conduit Box     |
|-------------------------------|---------------------------------------------------|---------------------|-----------------|
| VFDxxxCBxxA-20                | Frame A0~A<br>230V: 0.4~3.7kW<br>460V: 0.75~7.5kW | IP20 / UL Open Type | <b>-10~50</b> ℃ |
| VFDxxxCBxxA-21                | Frame A0~A<br>230V: 0.4~3.7kW<br>460V: 0.75~7.5kW | IP20 / NEMA1        | -10~40℃         |
| VFDxxxCBxxA-21M <sup>*1</sup> | Frame A0~A<br>230V: 0.4~3.7kW<br>460V: 0.75~7.5kW | IP20 / NEMA1        | -10~40℃         |
| VFDxxxCBxxB-20                | Frame A0~A<br>460V: 2.2~7.5kW                     | IP20 / UL Open Type | <b>-10~50</b> ℃ |

\*1: The model names end by "-21M" are models which have strengthen cover cases. When the temperture is between  $-10\sim35^{\circ}$ , the rated current remains at 100%, but if the temperature increases to  $36^{\circ}$ , the rated current will start to decrease by 2% as the temperature increases by 1°C.

# **Chapter 8 Digital Keypad**

# **Description of the Digital Keypad KPE-LE02**

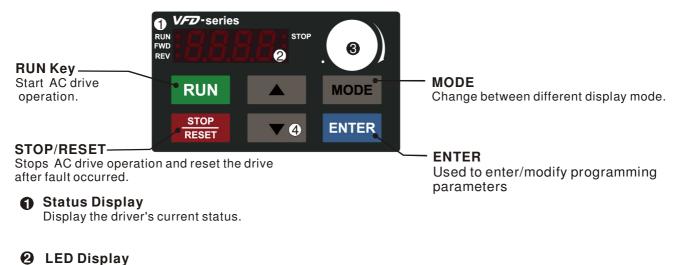

Indicates frequency, voltage, current, user defined units and etc.

# Potentiometer For master Frequency setting.

## UP and DOWN Key

Set the parameter number and changes the numerical data, such as Master Frequency.

| Display Message                                    | Descriptions                                                            |
|----------------------------------------------------|-------------------------------------------------------------------------|
| RUNA<br>FWDA<br>REVO                               | Displays the AC drive Master Frequency.                                 |
| RUN <sup>®</sup> H S O O <sup>®</sup> STOP<br>REVe | Displays the actual output frequency at terminals U/T1, V/T2, and W/T3. |
| RUN•<br>FWD•<br>REV•                               | User defined unit (where $U = F \times Pr.00.05$ )                      |
| RUN <sup>®</sup> REV <sup>®</sup> STOP             | Displays the output current at terminals U/T1, V/T2, and W/T3.          |
| RUN•<br>FWD•<br>REV•                               | Displays the AC motor drive forward run status.                         |
| RUN•<br>FWD•<br>REV•                               | Displays the AC motor drive reverse run status.                         |
| RUN •<br>FWD •<br>REV • C C C C C • STOP           | The counter value (C).                                                  |
| RUN•<br>FWD•<br>REV•                               | Displays the selected parameter.                                        |
| RUN• STOP<br>FWD• U                                | Displays the actual stored value of the selected parameter.             |

#### Chapter 8 Digital Keypad | C200 Series

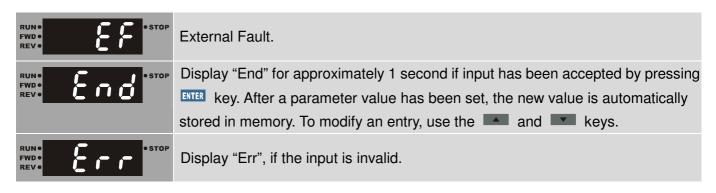

When the setting exceeds 99.99 for those numbers with 2 decimals (i.e. unit is 0.01), it will only display 1 decimal due to 4-digital display.

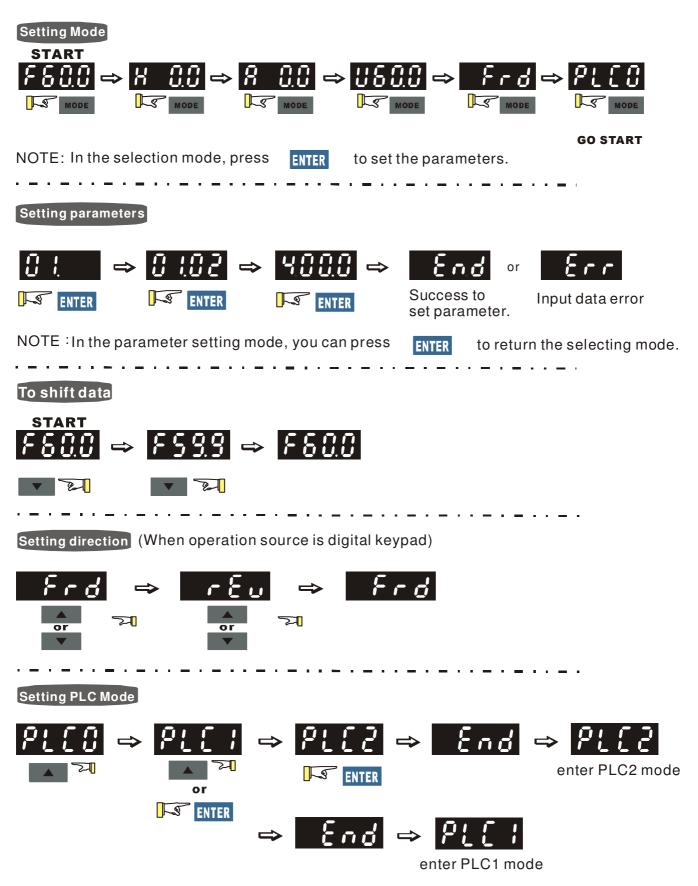

#### How to Operate the Digital Keypad

# Reference Table for the 7-segment LED Display of the Digital Keypad

| Number                | 0 | 1 | 2 | 3 | 4            | 5 | 6      | 7  | 8 | 9 |
|-----------------------|---|---|---|---|--------------|---|--------|----|---|---|
| Seven Segment Display | Ū |   | Ĉ | ] | 4            | 5 | 6      |    | 8 | 9 |
| English letter        | Α | а | В | С | С            | D | d      | Е  | е | F |
| Seven Segment Display | 8 | _ | _ |   | C            | _ | d      | E  | _ | F |
| English letter        | f | G | g | Н | h            |   | i      | J  | j | К |
| Seven Segment Display | _ | Ū | _ | Ж | $\mathbf{h}$ | 1 | -<br>L | U. | - | 4 |
| English letter        | k | L |   | М | m            | Ν | n      | 0  | 0 | Р |
| Seven Segment Display | _ |   | _ |   | _            | _ | n      | Ū  | 0 | P |
| English letter        | р | Q | q | R | r            | S | S      | Т  | t | U |
| Seven Segment Display | _ | _ | 9 | _ | r            | 5 | _      |    | Ŀ | Ü |
| English letter        | u | V | V | W | W            | Х | Х      | Y  | у | Z |
| Seven Segment Display | _ | _ | U | _ | _            | _ | _      | 3  | _ | - |
| English letter        | Z |   |   |   |              |   |        |    |   |   |
| Seven Segment Display | _ |   |   |   |              |   |        |    |   |   |

#### **Keypad Dimensions**

Dimensions are in millimeter [inch]

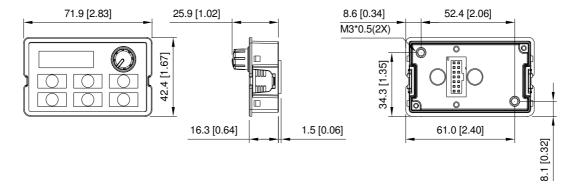

# **Chapter 9 Summary of Parameter Settings**

This chapter provides summary of parameter settings for user to gather the parameter setting ranges, factory settings and set parameters. The parameters can be set, changed and reset by the digital keypad.

#### 

- 1)  $\mathcal{M}$ : the parameter can be set during operation
- 2) For more details on parameters, please refer to Chapter10 Description of Parameter Settings.
- 3) All parameters will reset as factory default settings once Pr. 00-14 changes. Thus set the parameter first before executing other parameter settings.

#### **00 Drive Parameters**

IM: Induction Motor; PM: Permanent Magnet Motor

| Parameter | Explanation                             | Settings                                                                                                    | Factory<br>Setting |
|-----------|-----------------------------------------|----------------------------------------------------------------------------------------------------|--------------------|
| 00-00     | Identity Code of the AC Motor<br>Drive  | 2:230V, 04kW<br>4: 230V, 1HP<br>5: 460 V, 1HP<br>6: 230V,2HP<br>7: 460 V, 2HP<br>8: 230V, 3HP<br>9: 460 V, 3HP<br>10: 230V, 5HP<br>11: 460 V, 5HP<br>11: 460 V, 5HP<br>13: 460 V, 7.5HP<br>13: 460 V, 7.5HP<br>14: 230V, 10HP<br>15: 460V, 10HP<br>93: 460V, 5HP (4kW)                                                                                          | Read<br>only       |
| 00-01     | Display AC Motor Drive<br>Rated Current | Display by models                                                                                                    | Read<br>only       |
| 00-02     | Parameter Reset                         | <ul> <li>0: No function</li> <li>1: Read only</li> <li>5: Reset KWH display to 0</li> <li>6: Reset PLC (includes CANopen index - Master)</li> <li>7: Reset CANopen Index (Slave)</li> <li>9: All parameters are reset to factory settings(base frequency is 50Hz)</li> <li>10: All parameters are reset to factory settings (base frequency is 60Hz)</li> </ul> | 0                  |
| 00-03     | Start-up Display Selection              | <ul> <li>0: F (frequency command)</li> <li>1: H (output frequency)</li> <li>2: U (multi-function display, see Pr.00-04)</li> <li>3: A (output current)</li> </ul>                                                                                                    | 0                  |

|              | Parameter | Explanation                                    | Settings                                                                                                    | Factory<br>Setting |
|--------------|-----------|------------------------------------------------|----------------------------------------------------------------------------------------------------|--------------------|
| $\checkmark$ | 00-04     | Content of Multi-function<br>Display           | <ul> <li>0: Display output current (A)</li> <li>1: Display counter value (c)</li> <li>2: Display actual output frequency (H.)</li> <li>3: Display DC-BUS voltage (v)</li> <li>4: Display output voltage (E)</li> <li>5: Display output power angle (n)</li> <li>6: Display output power in kW (P)</li> <li>7: Display actual motor speed rpm (r)</li> <li>8: Display estimate output torque % (t)</li> <li>9: Reserved</li> <li>10: Display PID feedback in % (b)</li> <li>11: Display AVI in % (1.)</li> <li>12: Display AVI in % (2.)</li> <li>13: Display AVI in % (3.)</li> <li>14: Display AUI in % (3.)</li> <li>14: Display the temperature of IGBT in oC (i.)</li> <li>15: Display the temperature of IGBT in oC (i.)</li> <li>15: Display the heat sink in oC (c.)</li> <li>16: The status of digital output (ON/OFF) (o)</li> <li>18: Multi-step speed (S)</li> <li>19: The corresponding CPU pin status of digital input (d)</li> <li>20: The corresponding CPU pin status of digital output (0.)</li> <li>21~24: Reserved</li> <li>25: Overload count (0.00~100.00%) (h.)</li> <li>26: Ground Fault GFF (Unit :%)(G)</li> <li>27: DC Bus voltage ripple (Unit: Vdc) (r.)</li> <li>28: Display PLC data D1043 (C)</li> <li>29: Reserved</li> <li>30: Display output of user defined (U)</li> <li>31: Display PL: 0-05 user Gain (K)</li> <li>32~34: Reserved</li> <li>35: Control Mode display:</li> <li>0= Speed control mode (SPD)</li> <li>1= torque control mode (TQR) (t.)</li> <li>36: Present operating carrier frequency of drive (Hz) (J.)</li> </ul> | 3                  |
|              | 00-05     | Coefficient Gain in Actual<br>Output Frequency | 0~160.00                                                                                                    | 0                  |
|              | 00-06     | Software Version                               | Read only                                                                                                    | #.#                |
| ×            | 00-07     | Parameter Protection<br>Password Input         | 0~65535<br>0~3: the times of password attempts                                                                                                    | 0                  |
| M            | 00-08     | Parameter Protection<br>Password Setting       | <ul> <li>0 ~ 65535</li> <li>0: No password protection / password is entered correctly (Pr00-07)</li> <li>1: Parameter is locked</li> </ul>                                                                                                    | 0                  |

|   | Parameter | Explanation                                  | Settings                                                                                                    | Factory<br>Setting |
|---|-----------|----------------------------------------------|----------------------------------------------------------------------------------------------------|--------------------|
| × | 00-09     | Reserved                                     | -                                                                                                    | -                  |
|   | 00-10     | Control Mode                                 | 0: Speed mode (Pr. 00.11)<br>1: Reserved<br>2: Torque mode (Pr. 00-13)<br>3: Reserved                                                                                                    | 0                  |
|   | 00-11     | Control of Speed Mode                        | <ul> <li>0: VF (IM V/F control)</li> <li>1: VFPG (IM V/F control+ Encoder)</li> <li>2: SVC (IM Sensorless vector control)</li> <li>3: FOCPG (IM FOC vector control+ encoder)</li> <li>4: Reserved</li> <li>5: FOC Sersorless (IM field oriented sersorless vector control)</li> <li>6: PM Sensorless (PM field oriented sensorless vector control)</li> </ul> | 0                  |
|   | 00-12     | Reserved                                     | -                                                                                                    | -                  |
|   | 00-13     | Torque Mode Control                          | 0: TQCPG (IM torque control + Encoder)<br>1: Reserved<br>2: TQC Sersorless (IM sensorless torque control)                                                                                                    | 0                  |
|   | 00-14     | High Speed Mode                              | 0: Standard mode<br>1₊J2₊J: Enable<br>1₊J0₊J: Disable                                                                                                    | 0                  |
|   | 00-15     | Reserved                                     | -                                                                                                    | -                  |
| × | 00-16     | Load Selection                               | 0: Normal load<br>1: Heavy load                                                                                                    | 0                  |
|   | 00-17     | Carrier Frequency                            | Normal load: 2~15HP<br>Heavy load: 2~15HP                                                                                                    | 6                  |
|   | 00-18     | Single or Three-phase setting                | 0: 3-phase<br>1: 1-phase                                                                                                    | Read<br>only       |
|   | 00-19     | PLC Command Mask                             | bit 0: Control command by PLC force control<br>bit 1: Frequency command by PLC force control<br>bit 3: Torque command by PLC force control                                                                                                    | Read<br>only       |
| M | 00-20     | Source of Master Frequency<br>Command (AUTO) | <ul> <li>0: Digital keypad (KPE-LE02)</li> <li>1: RS485 serial communication or KPC-CC01<br/>(optional)</li> <li>2: External analog input (Pr.03-00)</li> <li>3: External UP/DOWN terminal</li> <li>4: Reserved</li> <li>5: Reserved</li> <li>5: Reserved</li> <li>6: CANopen communication</li> <li>7: Digital keypad potentiometer</li> </ul>               | 0                  |
| M | 00-21     | Source of the Operation<br>Command (AUTO)    | <ol> <li>Digital keypad</li> <li>External terminals. Keypad STOP disabled.</li> <li>RS-485 serial communication. Keypad STOP disabled.</li> <li>CANopen communication card</li> </ol>                                                                                                    | 0                  |

|   | Parameter | Explanation                    | Settings                                                                                                    | Factory<br>Setting |
|---|-----------|--------------------------------|----------------------------------------------------------------------------------------------------|--------------------|
| × | 00-22     | Stop Method                    | 0: Ramp to stop<br>1: Coast to stop                                                                                                    | 0                  |
| × | 00-23     | Control of Motor Direction     | 0: Enable forward/reverse<br>1: Reverse disable<br>2: Forward disable                                                                                                    | 0                  |
|   | 00-24     | Memory of Frequency<br>Command | Read only                                                                                                    | Read<br>only       |
|   | 00-25     | User Defined Characteristics   | bit 0~3: user define on decimal place<br>0001b: no decimal place<br>0011b: two decimal place<br>0011b: three decimal place<br>0011b: three decimal place<br>bit 4~15: user define on unit<br>002xh: ½<br>001xh: rpm<br>002xh: %<br>003xh: kg<br>004xh: m/s<br>005xh: kW<br>006xh: HP<br>007xh: ppm<br>008xh: 1/m<br>009xh: kg/s<br>00Axh: kg/m<br>00Bxh: kg/h<br>00Exh: lb/s<br>00Dxh: lb/s<br>00Dxh: lb/h<br>00Exh: lb/h<br>00Exh: ft/s<br>010xh: ft/m<br>011xh: m<br>012xh: ft<br>013xh: degF<br>015xh: mbar<br>015xh: mbar<br>015xh: mWG<br>015xh: mWG<br>015xh: mWG<br>015xh: mWG<br>015xh: mWG<br>015xh: mWG<br>015xh: mWG<br>015xh: mWG<br>015xh: mWG<br>015xh: mMar<br>015xh: mWG<br>015xh: mMar<br>015xh: mWG<br>015xh: mMar<br>015xh: mMar<br>015 | 0                  |
|   | 00-26     | Max. User Defined Value        | 0: Disable<br>0~65535 (when Pr.00-25 set to no decimal place)<br>0.0~6553.5 (when Pr.00-25 set to 1 decimal place)<br>0.0~655.35 (when Pr.00-25 set to 2 decimal place)<br>0.0~65.535 (when Pr.00-25 set to 3 decimal place)                                                                                                    | 0                  |

|   | Parameter           | Explanation                                         | Settings                                                                                                    | Factory<br>Setting |
|---|---------------------|-----------------------------------------------------|----------------------------------------------------------------------------------------------------|--------------------|
|   | 00-27               | User Defined Value                                  | Read only                                                                                                    | Read<br>Only       |
|   | 00-28               | Reserved                                            | -                                                                                                    | -                  |
|   | 00-29               | LOCAL/REMOTE Selection                              | <ul> <li>0: Standard HOA function</li> <li>1: Switching Local/Remote, the drive stops</li> <li>2: Swithcing Local/Remote, the drive runs as the REMOTE setting for frequency and operation status</li> <li>3: Swithcing Local/Remote, the drive runs as the LOCAL setting for frequency and operation status</li> <li>4: Swithcing Local/Remote, the drive runs as LOCAL setting when switch to Local and runs as REMOTE setting when switch to Remote for frequency and operation status.</li> </ul> | 0                  |
| × | 00-30               | Source of the Master<br>Frequency Command<br>(HAND) | <ul> <li>0: Digital keypad (KPE-LE02)</li> <li>1: RS-485 serial communication or KPC-CC01<br/>(optional)</li> <li>2: External analog input (Pr.03-00)</li> <li>3: External UP/DOWN terminal</li> <li>4: Reserved</li> <li>5: Reserved</li> <li>6: CANopen communication</li> <li>7: Digital keypad potentiometer</li> </ul>                                                                                                    | 1                  |
| M | 00-31               | Source of the Operation<br>Command (HAND)           | <ol> <li>Digital keypad (KPE-LE02)</li> <li>1: External terminals. Keypad STOP disabled.</li> <li>2: RS-485 serial communication or KPC-CC01<br/>(optional). Keypad STOP disabled.</li> <li>3: CANopen communication card</li> </ol>                                                                                                    | 2                  |
| × | 00-32               | Digital Keypad STOP<br>Function                     | 0: STOP key disable<br>1: STOP key enable                                                                                                    | 0                  |
|   | 00-33<br>~<br>00-47 | Reserved                                            | -                                                                                                    | -                  |
| × | 00-48               | Display Filter Time (Current)                       | 0.001~65.535 sec.                                                                                                    | 0.100              |
| × | 00-49               | Display Filter Time (Keypad)                        | 0.001~65.535 sec.                                                                                                    | 0.100              |
|   | 00-50               | Software Version (date)                             | Read only                                                                                                    | #####              |

# **01 Basic Parameters**

|   | Parameter | Explanation                          | Settings                                                     | Factory<br>Setting |
|---|-----------|--------------------------------------|--------------------------------------------------------------|--------------------|
|   | 01-00     | Max. Operation Frequency             | 0.00~600.00Hz                                                | 60.00/<br>50.00    |
|   | 01-01     | Output Frequency of Motor 1          | 0.00~600.00Hz                                                | 60.00/<br>50.00    |
|   | 01-02     | Output Voltage of Motor 1            | 230V: 0.0V~255.0V<br>460V: 0.0V~510.0V                       | 200.0<br>400.0     |
|   | 01-03     | Mid-point Frequency 1 of<br>Motor 1  | 0.00~600.00Hz                                                | 3.00               |
| × | 01-04     | Mid-point Voltage 1 of Motor 1       | 230V: 0.0V~240.0V<br>460V: 0.0V~480.0V                       | 11.0<br>22.0       |
|   | 01-05     | Mid-point Frequency 2 of<br>Motor 1  | 0.00~600.00Hz                                                | 0.50               |
| × | 01-06     | Mid-point Voltage 2 of Motor 1       | 230V: 0.0V~240.0V<br>460V: 0.0V~480.0V                       | 2.0<br>4.0         |
|   | 01-07     | Min. Output Frequency of<br>Motor 1  | 0.00~600.00Hz                                                | 0.00               |
| × | 01-08     | Min. Output Voltage of Motor 1       | 230V: 0.0V~240.0V<br>460V: 0.0V~480.0V                       | 0.0<br>0.0         |
|   | 01-09     | Start-Up Frequency                   | 0.00~600.00Hz                                                | 0.50               |
| × | 01-10     | Output Frequency Upper Limit         | 0.00~600.00Hz                                                | 600.00             |
| × | 01-11     | Output Frequency Lower Limit         | 0.00~600.00Hz                                                | 0.00               |
| × | 01-12     | Accel. Time 1                        | Pr.01-45=0: 0.00~600.00 sec.<br>Pr.01-45=1: 0.00~6000.0 sec. | 10.00<br>10.0      |
| × | 01-13     | Decel Time 1                         | Pr.01-45=0: 0.00~600.00 sec.<br>Pr.01-45=1: 0.00~6000.0 sec. | 10.00<br>10.0      |
| × | 01-14     | Accel Time 2                         | Pr.01-45=0: 0.00~600.00 sec.<br>Pr.01-45=1: 0.00~6000.0 sec. | 10.00<br>10.0      |
| × | 01-15     | Decel Time 2                         | Pr.01-45=0: 0.00~600.00 sec.<br>Pr.01-45=1: 0.00~6000.0 sec. | 10.00              |
| × | 01-16     | Accel Time 3                         | Pr.01-45=0: 0.00~600.00 sec.                                 | 10.00              |
|   | 01.17     | Devel Time 0                         | Pr.01-45=1: 0.00~6000.0 sec.<br>Pr.01-45=0: 0.00~600.00 sec. | 10.0<br>10.00      |
| × | 01-17     | Decel Time 3                         | Pr.01-45=1: 0.00~6000.0 sec.                                 | 10.0               |
| × | 01-18     | Accel Time 4                         | Pr.01-45=0: 0.00~600.00 sec.<br>Pr.01-45=1: 0.00~6000.0 sec. | 10.00<br>10.0      |
| × | 01-19     | Decel Time 4                         | Pr.01-45=0: 0.00~600.00 sec.<br>Pr.01-45=1: 0.00~6000.0 sec. | 10.00<br>10.0      |
| × | 01-20     | JOG Acceleration Time                | Pr.01-45=0: 0.00~600.00 sec.<br>Pr.01-45=1: 0.00~6000.0 sec. | 10.00<br>10.0      |
| × | 01-21     | JOG Deceleration Time                | Pr.01-45=0: 0.00~600.00 sec.<br>Pr.01-45=1: 0.00~6000.0 sec. | 10.00<br>10.0      |
| N | 01-22     | JOG Frequency                        | 0.00~600.00Hz                                                | 6.00               |
| N | 01-23     | 1st/4th Accel/decel Frequency        | 0.00~600.00Hz                                                | 0.00               |
| × | 01-24     | S-curve Acceleration Begin<br>Time 1 | Pr.01-45=0: 0.00~25.00 sec.<br>Pr.01-45=1: 0.0~250.0 sec.    | 0.20<br>0.2        |

|   | Parameter | Explanation                                     | Settings                                                                                                    | Factory<br>Setting |
|---|-----------|-------------------------------------------------|----------------------------------------------------------------------------------------------------|--------------------|
| × | 01-25     | S-curve Acceleration Arrival<br>Time 2          | Pr.01-45=0: 0.00~25.00 sec.                                                                                                    | 0.20               |
|   |           |                                                 | Pr.01-45=1: 0.0~250.0 sec.                                                                                                    | 0.2                |
| N | 01-26     | S-curve Deceleration Begin<br>Time 1            | Pr.01-45=0: 0.00~25.00 sec.<br>Pr.01-45=1: 0.0~250.0 sec.                                                                                                    | 0.20<br>0.2        |
|   | 01-27     | S-curve Deceleration Arrival                    | Pr.01-45=0: 0.00~25.00 sec.                                                                                                    | 0.20               |
| × | 01-27     | Time 2                                          | Pr.01-45=1: 0.0~250.0 sec.                                                                                                    | 0.2                |
|   | 01-28     | Skip Frequency 1 (upper limit)                  | 0.00~600.00Hz                                                                                                    | 0.00               |
|   | 01-29     | Skip Frequency 1 (lower limit)                  | 0.00~600.00Hz                                                                                                    | 0.00               |
|   | 01-30     | Skip Frequency 2 (upper limit)                  | 0.00~600.00Hz                                                                                                    | 0.00               |
|   | 01-31     | Skip Frequency 2 (lower limit)                  | 0.00~600.00Hz                                                                                                    | 0.00               |
|   | 01-32     | Skip Frequency 3 (upper limit)                  | 0.00~600.00Hz                                                                                                    | 0.00               |
|   | 01-33     | Skip Frequency 3 (lower limit)                  | 0.00~600.00Hz                                                                                                    | 0.00               |
|   | 01-34     | Zero-speed Mode                                 | <ul> <li>0: Output waiting</li> <li>1: Zero-speed operation</li> <li>2: Fmin (the 4<sup>th</sup> output frequency)</li> </ul>                                                                                                    | 0                  |
|   | 01-35     | Output Frequency of Motor 2                     | 0.00~600.00Hz                                                                                                    | 60.00/<br>50.00    |
|   | 01-36     | Output Voltage of Motor 2                       | 230V: 0.0V~255.0V<br>460V: 0.0V~510.0V                                                                                                    | 200.0<br>400.0     |
|   | 01-37     | Mid-point Frequency 1 of<br>Motor 2             | 0.00~600.00Hz                                                                                                    | 3.00               |
| × | 01-38     | Mid-point Voltage 1 of Motor 2                  | 230V: 0.0V~240.0V<br>460V: 0.0V~480.0V                                                                                                    | 11.0<br>22.0       |
|   | 01-39     | Mid-point Frequency 2 of<br>Motor 2             | 0.00~600.00Hz                                                                                                    | 0.50               |
| × | 01-40     | Mid-point Voltage 2 of Motor 2                  | 230V: 0.0V~240.0V<br>460V: 0.0V~480.0V                                                                                                    | 2.0<br>4.0         |
|   | 01-41     | Min. Output Frequency of<br>Motor 2             | 0.00~600.00Hz                                                                                                    | 0.00               |
| * | 01-42     | Min. Output Voltage of Motor 2                  | 230V: 0.0V~240.0V<br>460V: 0.0V~480.0V                                                                                                    | 0.0<br>0.0         |
|   | 01-43     | V/f Curve Selection                             | <ul><li>0: V/f curve determined by Pr.01-00~Pr.01-08</li><li>1: Curve to the power of 1.5</li><li>2: Curve to the power of 2</li></ul>                                                                                                    | 0                  |
| M | 01-44     | Optimal<br>Acceleration/Deceleration<br>Setting | <ul> <li>0: Linear accel. /decel.</li> <li>1: Auto accel.; linear decel.</li> <li>2: Linear accel.; auto decel.</li> <li>3: Auto accel./decel.</li> <li>4: Linear, stall prevention by auto accel./decel. (limit by Pr.01-12 to 01-21)</li> </ul> | 0                  |
|   | 01-45     | Time Unit for Accel. /Decel.<br>and S Curve     | 0: Unit: 0.01 sec.<br>1: Unit: 0.1sec.                                                                                                    | 0                  |
| × | 01-46     | CANopen Quick Stop Time                         | Pr. 01-45=0: 0.00~600.00 sec.<br>Pr. 01-45=1: 0.0~6000.0 sec.                                                                                                    | 1.00               |

# 02 Digital Input/Output Parameters

| Parameter | Explanation                             | Settings                                                                                                    | Factory<br>Setting |
|-----------|-----------------------------------------|----------------------------------------------------------------------------------------------------|--------------------|
| 02-00     | 2-wire/3-wire Operation<br>Control      | <ul><li>0: 2-wire mode, power on for operation control</li><li>1: 2-wire mode 2, power on for operation control</li><li>2: 3-wire, power on for operation control</li></ul>                                                                                                    | 0                  |
| 02-01     | Multi-function Input<br>Command 1 (MI1) | 0: No function                                                                                                    | 1                  |
| 02-02     | Multi-function Input<br>Command 2 (MI2) | 1: Multi-step speed command 1/multi-step position<br>command 1                                                                                                    | 2                  |
| 02-03     | Multi-function Input<br>Command 3 (MI3) | <ul> <li>2: Multi-step speed command 2/multi-step position<br/>command 2</li> <li>2: Multi-step speed command 2/multi-step position</li> </ul>                                                                                                    | 3                  |
| 02-04     | Multi-function Input<br>Command 4 (MI4) | <ul> <li>3: Multi-step speed command 3/multi-step position<br/>command 3</li> <li>4: Multi-step speed command 4/multi-step position</li> </ul>                                                                                                    | 4                  |
| 02-05     | Multi-function Input<br>Command 5 (MI5) | command 4                                                                                                    | 0                  |
| 02-06     | Multi-function Input<br>Command 6 (MI6) | 6: JOG command (By KPC-CC01 or external control)<br>7: Acceleration/deceleration speed inhibit                                                                                                    | 0                  |
| 02-07     | Multi-function Input<br>Command 7 (MI7) | 8: The 1 <sup>st</sup> , 2 <sup>nd</sup> acceleration/deceleration time selection<br>9: The 3 <sup>rd</sup> , 4 <sup>th</sup> acceleration/deceleration time selection                                                                                                    | 0                  |
| 02-08     | Multi-function Input<br>Command 8 (MI8) | 10: EF Input (Pr.07-20)<br>11: B.B input from external (Base Block)                                                                                                    | 0                  |
|           |                                         | <ul> <li>12: Output stop</li> <li>13: Cancel the setting of optimal accel. /decel. time</li> <li>14: Switch between motor 1 and motor 2</li> <li>15: Operation speed command from AVI</li> <li>16: Operation speed command from ACI</li> <li>17: Operation speed command from AUI</li> <li>18: Emergency stop (Pr.07-20)</li> <li>19: Digital up command</li> <li>20: Digital down command</li> <li>21: PID function disabled</li> <li>22: Clear counter</li> <li>23: Input the counter value (MI6)</li> <li>24: FWD JOG command</li> <li>25: REV JOG command</li> <li>26: TQC/FOCmodel selection</li> <li>27: ASR1/ASR2 selection</li> <li>28: Emergency stop (EF1)</li> <li>29: Signal confirmation for Δ-connection</li> <li>30: Signal confirmation for Δ-connection</li> <li>31: High torque bias (Pr.11-30)</li> <li>32: Middle torque bias (Pr.11-32)</li> <li>34~37: Reserved</li> <li>38: Disable EEPROM write function</li> <li>39: Torque command direction</li> <li>40: Force coast to stop</li> </ul> |                    |

|   | Parameter | Explanation                                | Settings                                                                          | Factory<br>Setting |
|---|-----------|--------------------------------------------|-----------------------------------------------------------------------------------|--------------------|
|   |           |                                            | 41: HAND switch                                                                   |                    |
|   |           |                                            | 42: AUTO switch                                                                   |                    |
|   |           |                                            | 43~47: Reserved                                                                   |                    |
|   |           |                                            | 48: Mechanical gear ratio switch                                                  |                    |
|   |           |                                            | 49: Drive enable                                                                  |                    |
|   |           |                                            | 50: Master dEb action input                                                       |                    |
|   |           |                                            | 51: Selection for PLC mode bit0                                                   |                    |
|   |           |                                            | 52: Selection for PLC mode bit1                                                   |                    |
|   |           |                                            | 53: Trigger CANopen quick stop                                                    |                    |
|   |           |                                            | 54~55: Reserved                                                                   |                    |
|   |           |                                            | 56: Local/Remote Selection                                                        |                    |
| × | 02-09     | UP/DOWN key mode                           | 0: up/down by the accel. /decel. time<br>1: up/down constant speed (Pr.02-10)     | 0                  |
|   |           | Constant speed. The                        |                                                                                   |                    |
| × | 02-10     | Accel. /Decel. Speed of the<br>UP/DOWN Key | 0.01~1.00Hz/ms                                                                    | 0.01               |
| × | 02-11     | Digital Input Response<br>Time             | 0.000~30.000 sec.                                                                 | 0.005              |
| N | 02-12     | Digital Input Mode<br>Selection            | 0000h~FFFFh (0: N.O.; 1: N.C. )                                                   | 0000               |
| N | 02-13     | Multi-function Output 1<br>RY1             | 0: No function<br>1: Operation Indication                                         | 11                 |
| , |           | Multi-function Output 2                    | 2: Operation speed attained                                                       |                    |
| N | 02-14     | RY2                                        | 3: Desired frequency attained 1 (Pr.02-22)                                        | 1                  |
|   |           | Multi-function Output 3                    | 4: Desired frequency attained 2 (Pr.02-24)                                        |                    |
| N | 02-16     | (MO1)                                      | 5: Zero speed (Frequency command)                                                 | 0                  |
|   | 02 10     | (When Pr02-21 =0, this                     | 6: Zero speed, include STOP(Frequency command)                                    | Ū                  |
|   |           | parameter is enabled.)                     | 7: Over torque 1(Pr.06-06~06-08)                                                  |                    |
|   |           | Multi-function Output 4                    | 8: Over torque 2(Pr.06-09~06-11)                                                  |                    |
| × | 02-17     | (MO2)<br>(When Pr02-55 =0, this            | 9: Drive is ready                                                                 | 0                  |
|   |           | parameter is enabled.)                     | 10: Low voltage warning (LV) (Pr.06-00)                                           |                    |
|   |           | . ,                                        | 11: Malfunction indication                                                        |                    |
|   |           |                                            | 12: Mechanical brake release(Pr.02-32)                                            |                    |
|   |           |                                            | 13: Overheat warning (Pr.06-15)                                                   |                    |
|   |           |                                            | 14: Software brake signal indication(Pr.07-00)                                    |                    |
|   |           |                                            | 15: PID feedback error                                                            |                    |
|   |           |                                            | 16: Slip error (oSL)                                                              |                    |
|   |           |                                            | 17: Terminal count value attained, does not return to 0 (Pr.02-20)                |                    |
|   |           |                                            | <ol> <li>Preliminary count value attained, returns to 0<br/>(Pr.02-19)</li> </ol> |                    |
|   |           |                                            | 19: Base Block                                                                    |                    |
|   |           |                                            | 20: Warning output                                                                |                    |
|   |           |                                            | 21: Over voltage warning                                                          |                    |
|   |           |                                            | 22: Over-current stall prevention warning                                         |                    |
|   |           |                                            | 23: Over-voltage stall prevention warning                                         |                    |
|   |           |                                            | 24: Operation mode indication                                                     |                    |
|   |           |                                            |                                                                                   |                    |

|   | Parameter           | Explanation                                           | Settings                                                                                                    | Factory<br>Setting |
|---|---------------------|-------------------------------------------------------|----------------------------------------------------------------------------------------------------|--------------------|
|   |                     |                                                       | 25: Forward command<br>26: Reverse command<br>27: Output when current $\geq$ Pr.02-33 ( $\geq$ 02-33)<br>28: Output when current $<$ Pr.02-33 ( $<$ 02-33)<br>29: Output when frequency $\geq$ Pr.02-34 ( $\geq$ 02-34)<br>30: Output when frequency $<$ Pr.02-34 ( $\geq$ 02-34)<br>31: Y-connection for the motor coil<br>32: $\triangle$ -connection for the motor coil<br>33: Zero speed (actual output frequency)<br>34: Zero speed include stop(actual output frequency)<br>35: Error output selection 1(Pr.06-23)<br>36: Error output selection 2(Pr.06-24)<br>37: Error output selection 3(Pr.06-25)<br>38: Error output selection 4(Pr.06-26)<br>39: Reserved<br>40: Speed attained (including Stop)<br>41: Reserved<br>42: Crane function<br>43: Actual motor speed slower than Pr.02-47<br>44: Low current output (use with Pr.06-71~06-73)<br>45: Reserved<br>46: Master dEb warning output<br>47: Closed brake output<br>48: Reserved<br>49: Reserved<br>50: Output for CANopen control<br>51: Output for RS485<br>52~66: Reserved<br>67: Analog input signal level achieved | Setung             |
|   | 02-15               | Reserved                                              | -                                                                                                    | -                  |
| * | 02-18               | Multi-function output direction                       | 0000h~FFFFh (0: N.O.; 1: N.C.)                                                                                                    | 0000               |
| * | 02-19               | Terminal counting value attained (returns to 0)       | 0~65500                                                                                                    | 0                  |
| ~ | 02-20               | Preliminary counting value attained (not return to 0) | 0~65500                                                                                                    | 0                  |
| × | 02-21               | Digital Output Gain (DFM)                             | 0~106                                                                                                    | 1                  |
| * | 02-22               | Desired Frequency<br>Attained 1                       | 0.00~600.00Hz                                                                                                    | 60.00/<br>50.00    |
| * | 02-23               | The Width of the Desired<br>Frequency Attained 1      | 0.00~600.00Hz                                                                                                    | 2.00               |
| * | 02-24               | Desired Frequency<br>Attained 2                       | 0.00~600.00Hz                                                                                                    | 60.00/<br>50.00    |
| * | 02-25               | The Width of the Desired<br>Frequency Attained 2      | 0.00~600.00Hz                                                                                                    | 2.00               |
|   | 02-26<br>~<br>02-31 | Reserved                                              | -                                                                                                    | -                  |

|   | Parameter           | Explanation                                                              | Settings                                                      | Factory<br>Setting |
|---|---------------------|--------------------------------------------------------------------------|---------------------------------------------------------------|--------------------|
|   | 02-32               | Brake Delay Time                                                         | 0.000~65.000 sec.                                             | 0.000              |
| N | 02-33               | Output Current Level<br>Setting for Multi-function<br>External Terminals | 0~100%                                                        | 0                  |
| N | 02-34               | Output frequency setting<br>for multi-function output<br>terminal        | 0.00~600.00Hz (Motor speed when using PG Card)                | 0.00               |
| N | 02-35               | External Operation Control<br>Selection after Reset and<br>Activate      | 0: Disable<br>1: Drive runs if run command exists after reset | 0                  |
|   | 02-36<br>~<br>02-46 | Reserved                                                                 | -                                                             | -                  |
| × | 02-47               | Zero-speed Level of Motor                                                | 0~65535 rpm                                                   | 0                  |
| N | 02-48               | Max. Frequency of<br>Resolution Switch                                   | 0.00~600.00Hz                                                 | 60.00              |
| × | 02-49               | Switch the delay time of Max. output frequency                           | 0~65 sec.                                                     | 0                  |
| × | 02-50               | Status of Multi-function<br>Input Terminal                               | Monitor the status of multi-function input terminals          | Read<br>only       |
|   | 02-51               | Status of Multi-function<br>Output Terminal                              | Monitor the status of multi-function output terminals         | Read<br>only       |
|   | 02-52               | Display External Output<br>terminal occupied by PLC                      | Monitor the status of PLC input terminals                     | Read<br>only       |
|   | 02-53               | Display Analog Input<br>Terminal occupied by PLC                         | Monitor the status of PLC output terminals                    | Read<br>only       |
|   | 02-54               | Display the Frequency<br>Command Executed by<br>External Terminal        | Read only                                                     | Read<br>only       |
| × | 02-55               | Digital Output Gain (DFM2)                                               | 0~106                                                         | 1                  |

# 03 Analog Input/Output Parameters

|   | Parameter | Explanation                                                    | Settings                                                                                                    | Factory<br>Setting |
|---|-----------|----------------------------------------------------------------|----------------------------------------------------------------------------------------------------|--------------------|
| ~ | 03-00     | Analog Input Selection<br>(AVI)                                | 0: No function 1: Frequency command (torque limit under torque                                                                                                    | 1                  |
| * | 03-01     | Analog Input Selection<br>(ACI)                                | control mode) 2: Torque command (torque limit under speed mode)                                                                                                    | 0                  |
| * | 03-02     | Analog Input Selection<br>(AUI)                                | <ul> <li>3: Torque compensation command</li> <li>4: PID target value</li> <li>5: PID feedback signal</li> <li>6: PTC thermistor input value</li> <li>7: Positive torque limit</li> <li>8: Negative torque limit</li> <li>9: Regenerative torque limit</li> <li>10: Positive/negative torque limit</li> </ul>                      | 0                  |
| ~ | 03-03     | Analog Input Bias (AVI)                                        | -100.0~100.0%                                                                                                    | 0                  |
| × | 03-04     | Analog Input Bias (ACI)                                        | -100.0~100.0%                                                                                                    | 0                  |
| * | 03-05     | Analog Positive Voltage<br>Input Bias (AUI)                    | -100.0~100.0%                                                                                                    | 0                  |
|   | 03-06     | Reserved                                                       | -                                                                                                    | -                  |
| * | 03-07     | Positive/negative Bias<br>Mode (AVI)                           | 0: No bias<br>1: Lower than or equal to bias                                                                                                    |                    |
| * | 03-08     | Positive/negative Bias<br>Mode (ACI)<br>Positive/negative Bias | <ul><li>2: Greater than or equal to bias</li><li>3: The absolute value of the bias voltage while serving as the center</li></ul>                                                                                                    | 0                  |
| * | 03-09     | Mode (AUI)                                                     | 4: Serve bias as the center                                                                                                    |                    |
|   | 03-10     | Analog Frequency<br>Command for Reverse<br>Run                 | <ul> <li>0: Negative frequency is not valid. Forward and reverse run is controlled by digital keypad or external terminal.</li> <li>1: Neagtive frequency is valid. Positive frequency = forward run; negative frequency = reverse run. Direction can not be switched by digital keypad or external teriminal control.</li> </ul> | 0                  |
| ~ | 03-11     | Analog Input Gain (AVI)                                        | -500.0~500.0%                                                                                                    | 100.0              |
| * | 03-12     | Analog Input Gain (ACI)                                        | -500.0~500.0%                                                                                                    | 100.0              |
| * | 03-13     | Analog Positive Input<br>Gain (AUI)                            | -500.0~500.0%                                                                                                    | 100.0              |
| * | 03-14     | Analog Negative Input<br>Gain (AUI)                            | -500.0~500.0%                                                                                                    | 100.0              |
| * | 03-15     | Analog Input Filter Time<br>(AVI)                              | 0.00~20.00 sec.                                                                                                    | 0.01               |
| * | 03-16     | Analog Input Filter Time<br>(ACI)                              | 0.00~20.00 sec.                                                                                                    | 0.01               |
| * | 03-17     | Analog Input Filter Time<br>(AUI)                              | 0.00~20.00 sec.                                                                                                    | 0.01               |
| * | 03-18     | Addition Function of the<br>Analog Input                       | 0: Disable (AVI, ACI, AUI)<br>1: Enable                                                                                                    | 0                  |

|   | Parameter | Explanation                                     | Settings                                                                                                    | Factory<br>Setting |
|---|-----------|-------------------------------------------------|----------------------------------------------------------------------------------------------------|--------------------|
| N | 03-19     | ACI Signal Loss                                 | 0: Disable<br>1: Continue operation at the last frequency<br>2: Decelerate to 0Hz<br>3: Stop immediately and display ACE                                                                                                    | 0                  |
| × | 03-20     | Multi-function Output 1<br>(AFM1)               | 0: Output frequency (Hz)<br>1: Frequency command (Hz)                                                                                                    | 0                  |
| * | 03-23     | Multi-function Output 2<br>(AFM2)               | <ul> <li>2: Motor speed (Hz)</li> <li>3: Output current (rms)</li> <li>4: Output voltage</li> <li>5: DC Bus voltage</li> <li>6: Power factor</li> <li>7: Power</li> <li>8: Output torque</li> <li>9: AVI</li> <li>10: ACI</li> <li>11: AUI</li> <li>12: Iq current</li> <li>13: Iq feedback value</li> <li>14: Id current</li> <li>15: Id feedback value</li> <li>16: Vq-axis voltage</li> <li>17: Vd-axis voltage</li> </ul> | 0                  |
|   |           |                                                 | <ul> <li>18: Torque command</li> <li>19: Reserved</li> <li>20: CANopen analog output</li> <li>21: RS485 analog output</li> <li>22: Reserved</li> <li>23: Constant voltage/current output</li> </ul>                                                                                                    |                    |
| M | 03-21     | Gain of Analog Output 1<br>(AFM1)               | 0~500.0%                                                                                                    | 100.0              |
| N | 03-22     | Analog Output 1 when in<br>REV Direction (AFM1) | 0: Absolute output voltage<br>1: Reverse output 0V; Positive output 0-10V<br>2: Reverse output 5-0V; Positive output 5-10V                                                                                                    | 0                  |
| × | 03-24     | Gain of Analog Output 2<br>(AFM2)               | 0~500.0%                                                                                                    | 100.0              |
| N | 03-25     | Analog Output 2 when in<br>REV Direction (AFM2) | <ul> <li>0: Absolute output voltage</li> <li>1: Output 0V in REV direction; output 0-10V in FWD direction</li> <li>2: Output 5-0V in REV direction; output 5-10V in FWD direction</li> </ul>                                                                                                    | 0                  |
|   | 03-26     | Reserved                                        | -                                                                                                    | -                  |
|   | 03-27     | Reserved                                        | -                                                                                                    | -                  |
| N | 03-28     | AVI Selection                                   | 0: 0-10V<br>1: 0-20mA<br>2: 4-20mA                                                                                                    | 0                  |

|   | Parameter           | Explanation                                            | Settings                                                                                                    | Factory      |
|---|---------------------|--------------------------------------------------------|----------------------------------------------------------------------------------------------------|--------------|
| N | 03-29               | ACI Selection                                          | 0: 4-20mA<br>1: 0-10V<br>2: 0-20mA                                                                                                    | Setting<br>0 |
| × | 03-30               | Status of PLC Output<br>Terminal                       | Monitor the status of PLC output terminals                                                                                                    | Read<br>only |
|   | 03-31               | AFM2 0-20mA Output<br>Selection                        | 0: 0-20mA Output<br>1: 4-20mA Output                                                                                                    | 0            |
|   | 03-32               | AFM1 DC output setting level                           | 0.00~100.00%                                                                                                    | 0.00         |
|   | 03-33               | AFM2 DC Output Setting<br>Level                        | 0.00~100.00%                                                                                                    | 0.00         |
|   | 03-34<br>~<br>03-38 | Reserved                                               | -                                                                                                    | -            |
| × | 03-39               | Keypad Potentiometer<br>Selection                      | 0: No function<br>1: Frequency command                                                                                                    | 0            |
| N | 03-40               | Keypad Potentiometer<br>Input Bias                     | -100.0~100.0%                                                                                                    | 0.0          |
| M | 03-41               | Keypad Potentiometer<br>Positive/negative Bias<br>Mode | <ul> <li>0: No bias</li> <li>1: Lower than or equal to bias</li> <li>2: Greater than or equal to bias</li> <li>3: The absolute value of the bias voltage while serving as the center</li> <li>4: Serve bias as the center</li> </ul>        | 0            |
| × | 03-42               | Keypad Potentiometer<br>Input Gain                     | -500.0~500.0%                                                                                                    | 100.0        |
| × | 03-43               | Keypad Potentiometer<br>Analog Input Filter Time       | 0~2.00 sec.                                                                                                    | 0.01         |
|   | 03-44               | MO by AI Level                                         | 0: AVI<br>1: ACI<br>2: AUI                                                                                                    | 0            |
|   | 03-45               | AI Upper Level                                         | -100.00%~100.00%                                                                                                    | 50.00        |
|   | 03-46               | AI Lower Level                                         | -100.00%~100.00%                                                                                                    | 10.00        |
|   | 03-47<br>~<br>03-49 | Reserved                                               | -                                                                                                    | -            |
| × | 03-50               | Analog Input Curve<br>Selection                        | 0: Regular Curve<br>1: 3 point curve of AVI<br>2: 3 point curve of ACI<br>3: 3 point curve of AVI & ACI<br>4: 3 point curve of AUI<br>5: 3 point curve of AVI & AUI<br>6: 3 point curve of ACI & AUI<br>7: 3 point curve of AVI & ACI & AUI | 0            |
| × | 03-51               | AVI Low Point                                          | Pr.03-28=0, 0.00~10.00V<br>Pr.03-28≠0, 0.00~20.00mA                                                                                                    | 0.00         |
| × | 03-52               | AVI Proportional Low Point                             | 0.00~100.00%                                                                                                    | 0.00         |

|   | Parameter | Explanation                                     | Settings                                            | Factory<br>Setting |
|---|-----------|-------------------------------------------------|-----------------------------------------------------|--------------------|
| × | 03-53     | AVI Mid Point                                   | Pr.03-28=0, 0.00~10.00V<br>Pr.03-28≠0, 0.00~20.00mA | 5.00               |
| * | 03-54     | AVI Proportional Mid Point                      | 0.00~100.00%                                        | 50.00              |
| ~ | 03-55     | AVI High Point                                  | Pr.03-28=0, 0.00~10.00V<br>Pr.03-28≠0, 0.00~20.00mA | 10.00              |
| * | 03-56     | AVI Proportional High<br>Point                  | 0.00~100.00%                                        | 100.00             |
| * | 03-57     | ACI Low Point                                   | Pr.03-29=1, 0.00~10.00V<br>Pr.03-29≠1, 0.00~20.00mA | 4.00               |
| ~ | 03-58     | ACI Proportional Low<br>Point                   | 0.00~100.00%                                        | 0.00               |
| * | 03-59     | ACI Mid Point                                   | Pr.03-29=1, 0.00~10.00V<br>Pr.03-29≠1, 0.00~20.00mA | 12.00              |
| × | 03-60     | ACI Proportional Mid Point                      | 0.00~100.00%                                        | 50.00              |
| ~ | 03-61     | ACI High Point                                  | Pr.03-29=1, 0.00~10.00V<br>Pr.03-29≠1, 0.00~20.00mA | 20.00              |
| * | 03-62     | ACI Proportional High<br>Point                  | 0.00~100.00%                                        | 100.00             |
| * | 03-63     | Positive AUI Voltage Low<br>Point               | 0.00~10.00V                                         | 0.00               |
| ~ | 03-64     | Positive AUI Voltage<br>Proportional Low Point  | 0.00~100.00%                                        | 0.00               |
| * | 03-65     | Positive AUI Voltage Mid<br>Point               | 0.00~10.00V                                         | 5.00               |
| ~ | 03-66     | Positive AUI Voltage<br>Proportional Mid Point  | 0.00~100.00%                                        | 50.00              |
| ~ | 03-67     | Positive AUI Voltage High<br>Point              | 0.00~10.00V                                         | 10.00              |
| ~ | 03-68     | Positive AUI Voltage<br>Proportional High Point | 0.00~100.00%                                        | 100.00             |
| * | 03-69     | Negative AUI Voltage Low<br>Point               | 0.00~ -10.00V                                       | 0.00               |
| ~ | 03-70     | Negative AUI Voltage<br>Proportional Low Point  | 0.00~ -100.00%                                      | 0.00               |
| * | 03-71     | Negative AUI Voltage Mid<br>Point               | 0.00~ -10.00V                                       | -5.00              |
| * | 03-72     | Negative AUI Voltage<br>Proportional Mid Point  | 0.00~ -100.00%                                      | -50.00             |
| × | 03-73     | Negative AUI Voltage High<br>Point              | 0.00~ -10.00V                                       | -10.00             |
| N | 03-74     | Negative AUI Voltage<br>Proportional High Point | 0.00~ -100.00%                                      | -100.00            |

# 04 Multi-step Speed Parameters

|   | Parameter           | Explanation                  | Settings      | Factory<br>Setting |
|---|---------------------|------------------------------|---------------|--------------------|
| × | 04-00               | 1st Step Speed Frequency     | 0.00~600.00Hz | 0                  |
| * | 04-01               | 2nd Step Speed<br>Frequency  | 0.00~600.00Hz | 0                  |
| * | 04-02               | 3rd Step Speed<br>Frequency  | 0.00~600.00Hz | 0                  |
| * | 04-03               | 4th Step Speed Frequency     | 0.00~600.00Hz | 0                  |
| × | 04-04               | 5th Step Speed Frequency     | 0.00~600.00Hz | 0                  |
| ~ | 04-05               | 6th Step Speed Frequency     | 0.00~600.00Hz | 0                  |
| ~ | 04-06               | 7th Step Speed Frequency     | 0.00~600.00Hz | 0                  |
| × | 04-07               | 8th Step Speed Frequency     | 0.00~600.00Hz | 0                  |
| × | 04-08               | 9th Step Speed Frequency     | 0.00~600.00Hz | 0                  |
| * | 04-09               | 10th Step Speed<br>Frequency | 0.00~600.00Hz | 0                  |
| * | 04-10               | 11th Step Speed<br>Frequency | 0.00~600.00Hz | 0                  |
| * | 04-11               | 12th Step Speed<br>Frequency | 0.00~600.00Hz | 0                  |
| ~ | 04-12               | 13th Step Speed<br>Frequency | 0.00~600.00Hz | 0                  |
| ~ | 04-13               | 14th Step Speed<br>Frequency | 0.00~600.00Hz | 0                  |
| ~ | 04-14               | 15th Step Speed<br>Frequency | 0.00~600.00Hz | 0                  |
|   | 04-15<br>~<br>04~69 | Reserved                     | -             | -                  |
| ~ | 04-50<br>~<br>04-69 | PLC Buffer 0~19              | 0~65535       | 0                  |

#### **05 Motor Parameters**

|   | Parameter           | Explanation                                         | Settings                                                                                                    | Factory<br>Setting |
|---|---------------------|-----------------------------------------------------|----------------------------------------------------------------------------------------------------|--------------------|
|   | 05-00               | Motor Auto Tuning                                   | <ul> <li>0: No function</li> <li>1: Rolling test for induction motor(IM) (Rs, Rr, Lm, Lx, no-load current)</li> <li>2: Static test for induction motor(IM)</li> <li>3: Reserved</li> <li>4: Rolling test for PM motor magnetic pole</li> <li>5: Rolling test for PM motor</li> <li>6: Rolling test for IM motor flux curve</li> <li>7~11: Reserved</li> <li>12: FOC Sensorless inertia estimation</li> <li>13: High frequency and blocked rotor test for PM motor</li> </ul> | 0                  |
|   | 05-01               | Full-load Current of<br>Induction Motor 1(A)        | 10~120% of drive's rated current                                                                                                    | #.##               |
| * | 05-02               | Rated Power of Induction<br>Motor 1(kW)             | 0~655.35kW                                                                                                    | #.##               |
| ~ | 05-03               | Rated Speed of Induction<br>Motor 1 (rpm)           | 0~65535<br>1710 (60Hz 4poles) ; 1410 (50Hz 4 poles)                                                                                                    | 1710               |
|   | 05-04               | Pole Number of Induction<br>Motor 1                 | 2~20                                                                                                    | 4                  |
|   | 05-05               | No-load Current of<br>Induction Motor 1 (A)         | 0~ Pr.05-01 factory setting                                                                                                    | #.##               |
|   | 05-06               | Stator Resistance (Rs) of Induction Motor 1         | 0~65.535mΩ                                                                                                    | 0                  |
|   | 05-07               | Rotor Resistance (Rr) of Induction Motor 1          | 0~65.535mΩ                                                                                                    | 0                  |
|   | 05-08               | Magnetizing Inductance<br>(Lm) of Induction Motor 1 | 0~6553.5mH                                                                                                    | 0                  |
|   | 05-09               | Stator Inductance (Lx) of Induction Motor 1         | 0~6553.5mH                                                                                                    | 0                  |
|   | 05-10<br>~<br>05-12 | Reserved                                            | -                                                                                                    | -                  |
|   | 05-13               | Full-load Current of<br>Induction Motor 2 (A)       | 10~120%                                                                                                    | #.##               |
| ~ | 05-14               | Rated Power of Induction<br>Motor 2 (kW)            | 0~655.35kW                                                                                                    | #.##               |
| ~ | 05-15               | Rated Speed of Induction<br>Motor 2 (rpm)           | 0~65535<br>1710(60Hz 4 poles) ; 1410(50Hz 4 poles)                                                                                                    | 1710               |
|   | 05-16               | Pole Number of Induction<br>Motor 2                 | 2~20                                                                                                    | 4                  |
|   | 05-17               | No-load Current of<br>Induction Motor 2 (A)         | 0~ Pr.05-01 factory setting                                                                                                    | #.##               |
|   | 05-18               | Stator Resistance (Rs) of Induction Motor 2         | 0~65.535mΩ                                                                                                    | 0                  |
|   | 05-19               | Rotor Resistance (Rr) of Induction Motor 2          | 0~65.535mΩ                                                                                                    | 0                  |

|   | Parameter | Explanation                                                                  | Settings                                        | Factory<br>Setting |
|---|-----------|------------------------------------------------------------------------------|-------------------------------------------------|--------------------|
|   | 05-20     | Magnetizing Inductance<br>(Lm) of Induction Motor 2                          | 0~6553.5mH                                      | 0                  |
|   | 05-21     | Stator Inductance (Lx) of Induction Motor 2                                  | 0~6553.5mH                                      | 0                  |
|   | 05-22     | Induction Motor 1/ 2<br>Selection                                            | 1: motor 1<br>2: motor 2                        | 1                  |
| ~ | 05-23     | Frequency for<br>Y-connection/△-connectio<br>n Switch of Induction<br>Motor  | 0.00~600.00Hz                                   | 60.00              |
|   | 05-24     | Y-connection/△-connectio<br>n Switch of Induction<br>Motor                   | 0: Disable<br>1: Enable                         | 0                  |
| * | 05-25     | Delay Time for<br>Y-connection/△-connectio<br>n Switch of Induction<br>Motor | 0.000~60.000 sec.                               | 0.200              |
|   | 05-26     | Accumulative<br>Watt-second of Motor in<br>Low Word (W-sec)                  | Read only                                       | #.#                |
|   | 05-27     | Accumulative<br>Watt-second of Motor in<br>High Word (W-sec)                 | Read only                                       | #.#                |
|   | 05-28     | Accumulative Watt-hour of<br>Motor (W-Hour)                                  | Read only                                       | #.#                |
|   | 05-29     | Accumulative Watt-hour of<br>Motor in Low Word<br>(KW-Hour)                  | Read only                                       | #.#                |
|   | 05-30     | Accumulative Watt-hour of<br>Motor in High Word<br>(KW-Hour)                 | Read only                                       | #.#                |
|   | 05-31     | Accumulative Motor<br>Operation Time (Min)                                   | 00~1439                                         | 0                  |
|   | 05-32     | Accumulative Motor<br>Operation Time (day)                                   | 00~65535                                        | 0                  |
|   | 05-33     | Induction Motor and<br>Permanent Magnet Motor<br>Selection                   | 0: Induction Motor<br>1: Permanent Magnet Motor | 0                  |
|   | 05-34     | Full-load current of<br>Permanent Magnet Motor                               | 0.00~655.35Amps                                 | 0.00               |
|   | 05-35     | Rated Power of<br>Permanent Magnet Motor                                     | 0.00~655.35kW                                   | 0.00               |
|   | 05-36     | Rated speed of<br>Permanent Magnet Motor                                     | 0~65535rpm                                      | 2000               |
|   | 05-37     | Pole number of<br>Permanent Magnet Motor                                     | 0~65535                                         | 10                 |
|   | 05-38     | Inertia of Permanent<br>Magnet Motor                                         | 0.0~6553.5 kg.cm <sup>2</sup>                   | 0.0                |

| Parameter | Explanation                      | Settings                  | Factory<br>Setting |
|-----------|----------------------------------|---------------------------|--------------------|
| 05-39     | Stator Resistance of PM<br>Motor | 0.000~65.535Ω             | 0.000              |
| 05-40     | Permanent Magnet Motor<br>Ld     | 0.00~655.35mH             | 0.000              |
| 05-41     | Permanent Magnet Motor<br>Lq     | 0.00~655.35mH             | 0.000              |
| 05-42     | PG Offset angle of PM<br>Motor   | 0.0~360.0°                | 0.0                |
| 05-43     | Ke parameter of PM Motor         | 0~65535 (Unit: V/1000rpm) | 0                  |

# **06 Protection Parameters**

|   | Parameter | Explanation                                                                  | Settings                                                                                                    | Factory<br>Setting |
|---|-----------|------------------------------------------------------------------------------|----------------------------------------------------------------------------------------------------|--------------------|
| * | 06-00     | Low Voltage Level                                                            | 230V: 150.0~220.0Vdc<br>460V: 300.0~440.0Vdc                                                                                                    | 180.0<br>360.0     |
| * | 06-01     | Over-voltage Stall<br>Prevention                                             | 0: Disabled<br>230V: 0.0~450.0Vdc<br>460V: 0.0~900.0Vdc                                                                                                    | 380.0<br>760.0     |
| * | 06-02     | Selection for Over-voltage<br>Stall Prevention                               | 0: Traditional over-voltage stall prevention<br>1: Smart over-voltage prevention                                                                                                    | 0                  |
| * | 06-03     | Over-current Stall<br>Prevention during<br>Acceleration                      | Normal Load: 0~160% (100%: drive's rated current)<br>Heavy Load: 0~180% (100%: drive's rated current)                                                                                                    | 120<br>150         |
| * | 06-04     | Over-current Stall<br>Prevention during<br>Operation                         | Normal Load: 0~160% (100%: drive's rated current)<br>Heavy Load: 0~180% (100%: drive's rated current)                                                                                                    | 120<br>150         |
| × | 06-05     | Accel. /Decel. Time<br>Selection of Stall<br>Prevention at Constant<br>Speed | 0: by current accel/decel time<br>1: by the 1st accel/decel time<br>2: by the 2nd accel/decel time<br>3: by the 3rd accel/decel time<br>4: by the 4th accel/decel time<br>5: by auto accel/decel                                                                                                    | 0                  |
| × | 06-06     | Over-torque Detection<br>Selection (OT1)                                     | <ul> <li>0: No function</li> <li>1: Over-torque detection during constant speed<br/>operation, continue to operate after detection</li> <li>2: Over-torque detection during constant speed<br/>operation, stop operation after detection</li> <li>3: Over-torque detection during operation, continue to<br/>operate after detection</li> <li>4: Over-torque detection during operation, stop<br/>operation after detection</li> </ul>   | 0                  |
| * | 06-07     | Over-torque Detection<br>Level (OT1)                                         | 10~250% (100%: drive's rated current)                                                                                                    | 120                |
| * | 06-08     | Over-torque Detection<br>Time (OT1)                                          | 0.0~60.0 sec.                                                                                                    | 0.1                |
| * | 06-09     | Over-torque Detection<br>Selection (OT2)                                     | <ul> <li>0: No function</li> <li>1: Over-torque detection during constant speed<br/>operation, continue to operate after detection</li> <li>2: Over-torque detection during constant speed<br/>operation, stop operation after detection</li> <li>3: Over-torque detection during operation, continue to<br/>operation after detection</li> <li>4: Over-torque detection during operation, stop<br/>operation after detection</li> </ul> | 0                  |
| * | 06-10     | Over-torque Detection<br>Level (OT2)                                         | 10~250% (100%: drive's rated current)                                                                                                    | 120                |
| * | 06-11     | Over-torque Detection<br>Time (OT2)                                          | 0.1~60.0 sec.                                                                                                    | 0.1                |

|   | Parameter | Explanation                                      | Settings                                                                                                    | Factory<br>Setting |
|---|-----------|--------------------------------------------------|----------------------------------------------------------------------------------------------------|--------------------|
| × | 06-12     | Current Limit                                    | 0~250% (100%: drive's rated current)                                                                                                    | 150                |
| × | 06-13     | Electronic Thermal Relay<br>Selection (Motor 1)  | 0: Inverter motor<br>1: Standard motor<br>2: Disable                                                                                                    | 2                  |
| × | 06-14     | Electronic Thermal<br>Characteristic for Motor 1 | 30.0~600.0 sec.                                                                                                    | 60.0               |
| × | 06-15     | Heat Sink Over-heat (OH)<br>Warning              | 0.0~110.0℃                                                                                                    | 100.0              |
| × | 06-16     | Stall Prevention Limit<br>Level                  | 0~100% (Pr.06-03, Pr.06-04)                                                                                                    | 50                 |
|   | 06-17     | Present Fault Record                             | 0: No fault record                                                                                                    | 0                  |
|   | 06-18     | Second Most Recent<br>Fault Record               | 1: Over-current during acceleration (ocA)<br>2: Over-current during deceleration (ocd)                                                                                                    | 0                  |
|   | 06-19     | Third Most Recent Fault<br>Record                | 3: Over-current during constant speed(ocn)<br>4: Ground fault (GFF)                                                                                                    | 0                  |
|   | 06-20     | Fourth Most Recent Fault<br>Record               | 5: IGBT short-circuit (occ)                                                                                                    | 0                  |
|   | 00.01     | Fifth Most Recent Fault                          | <ul><li>6: Over-current at stop (ocS)</li><li>7: Over-voltage during acceleration (ovA)</li></ul>                                                                                                    | 2                  |
|   | 06-21     | Record                                           | 8: Over-voltage during deceleration (ovd)                                                                                                    | 0                  |
|   | 06-22     | Sixth Most Recent Fault<br>Record                | 9: Over-voltage during constant speed (ovn)<br>10: Over-voltage at stop (ovS)                                                                                                    | 0                  |
|   |           |                                                  | <ul> <li>11: Low-voltage during acceleration (LvA)</li> <li>12: Low-voltage during deceleration (Lvd)</li> <li>13: Low-voltage during constant speed (Lvn)</li> <li>14: Stop mid-low voltage (LvS)</li> <li>15: Phase loss protection (OrP)</li> <li>16: IGBT over-heat (oH1)</li> <li>17: Capacitance over-heat (oH2)</li> <li>18: tH10 (TH1 open: IGBT over-heat protection error)</li> <li>19: tH20 (TH2 open: capacitance over-heat protection error)</li> <li>20: Reserved</li> <li>21: Drive over-load (oL)</li> <li>22: Electronics thermal relay 1 (EoL1)</li> <li>23: Electronics thermal relay 2 (EoL2)</li> <li>24: Motor overheat (oH3) (PTC)</li> <li>25: Reserved</li> <li>26: Over-torque 1 (ot1)</li> <li>27: Over-torque 2 (ot2)</li> <li>28: Low current (uC)</li> <li>29: Home limit error (LMIT)</li> <li>30: Memory write-in error (cF1)</li> <li>31: Memory read-out error (cF2)</li> <li>32: Reserved</li> <li>33: U-phase current detection error (cd1)</li> <li>34: V-phase current detection error (cd2)</li> </ul> |                    |

| Parameter | Explanation | Settings                                            | Factory<br>Setting |
|-----------|-------------|-----------------------------------------------------|--------------------|
|           |             | 35: W-phase current detection error (cd3)           | containg           |
|           |             | 36: Clamp current detection error (Hd0)             |                    |
|           |             | 37: Over-current detection error (Hd1)              |                    |
|           |             | 38: Over-voltage detection error (Hd2)              |                    |
|           |             | 39: Ground current detection error (Hd3)            |                    |
|           |             | 40: Auto tuning error (AUE)                         |                    |
|           |             | 41: PID feedback loss (AFE)                         |                    |
|           |             | 42: PG feedback error (PGF1)                        |                    |
|           |             | 43: PG feedback loss (PGF2)                         |                    |
|           |             | 44: PG feedback stall (PGF3)                        |                    |
|           |             | 45: PG slip error (PGF4)                            |                    |
|           |             | 46: Reserved                                        |                    |
|           |             | 47: Reserved                                        |                    |
|           |             | 48: Analog current input loss (ACE)                 |                    |
|           |             | 49: External fault input (EF)                       |                    |
|           |             | 50: Emergency stop (EF1)                            |                    |
|           |             | 51: External Base Block (bb)                        |                    |
|           |             | 52: Password error (PcodE)                          |                    |
|           |             | 53: SW Code Error                                   |                    |
|           |             | 54: Communication error (CE1)                       |                    |
|           |             | 55: Communication error (CE2)                       |                    |
|           |             | 56: Communication error (CE3)                       |                    |
|           |             | 57: Communication error (CE4)                       |                    |
|           |             | 58: Communication Time-out (CE10)                   |                    |
|           |             | 59: PU Time-out (CP10)                              |                    |
|           |             | 60: Reserved                                        |                    |
|           |             | 61: Y-connection/△-connection switch error (ydc)    |                    |
|           |             | 62: Decel. Energy Backup Error (dEb)                |                    |
|           |             | 63: Slip error (oSL)                                |                    |
|           |             | 64: Reserved                                        |                    |
|           |             | 65: Reserved                                        |                    |
|           |             | 66: Unknow Over Amp                                 |                    |
|           |             | 67: Unknow Over Vol                                 |                    |
|           |             | 68: Sensorless estimated speed have wrong direction |                    |
|           |             | 69: Sensorless estimated speed is over speed        |                    |
|           |             | 70: Sensorless estimated speed deviated             |                    |
|           |             | 71~72: Reserved                                     |                    |
|           |             | 73: External safety gate S1                         |                    |
|           |             | 74~78: Reserved                                     |                    |
|           |             | 79: U phase over current (Uocc)                     |                    |
|           |             | 80: V phase over current (Vocc)                     |                    |
|           |             | 81: W phase over current (Wocc)                     |                    |
|           |             | 82: U phase output phase loss (OPHL)                |                    |
|           |             | 83: V phase output phase loss (OPHL)                |                    |
|           |             | 84: W phase output phase loss (OPHL)                |                    |
|           |             | 85~100: Reserved                                    |                    |
|           |             | 101: CANopen software disconnect1 (CGdE)            |                    |
|           |             | 102: CAN open software disconnect2 (CHbE)           |                    |
|           |             |                                                     |                    |

|   | Parameter | Explanation                                                   | Settings                                                                                                    | Factory<br>Setting |
|---|-----------|---------------------------------------------------------------|----------------------------------------------------------------------------------------------------|--------------------|
|   |           |                                                               | <ul> <li>103: CANopen synchronous error (CSYE)</li> <li>104: CANopen hardware disconnect (CbFE)</li> <li>105: CANopen index setting error (CldE)</li> <li>106: CANopen slave station number setting error (CAdE)</li> </ul> |                    |
|   |           |                                                               | <ul><li>107: CANopen index setting exceed limit (CFrE)</li><li>108~110: Reserved</li><li>111: Internal communication overtime error (InrCOM)</li></ul>                                                                      |                    |
| * | 06-23     | Fault Output Option 1                                         | 0~65535 (refer to bit table for fault code)                                                                                                    | 0                  |
|   | 06-24     | Fault Output Option 2                                         | 0~65535 (refer to bit table for fault code)                                                                                                    | 0                  |
| ~ | 06-25     | Fault Output Option 3                                         | 0~65535 (refer to bit table for fault code)                                                                                                    | 0                  |
| ~ | 06-26     | Fault Output Option 4                                         | 0~65535 (refer to bit table for fault code)                                                                                                    | 0                  |
| * | 06-27     | Electronic Thermal Relay<br>Selection 2 (Motor 2)             | 0: Inverter motor<br>1: Standard motor<br>2: Disable                                                                                                    | 2                  |
| ~ | 06-28     | Electronic Thermal<br>Characteristic for Motor 2              | 30.0~600.0 sec                                                                                                    | 60.0               |
| * | 06-29     | PTC Detection Selection                                       | <ul><li>0: Warn and keep operation</li><li>1: Warn and ramp to stop</li><li>2: Warn and coast to stop</li><li>3: No warning</li></ul>                                                                                       | 0                  |
| ~ | 06-30     | PTC Level                                                     | 0.0~100.0%                                                                                                    | 50.0               |
|   | 06-31     | Frequency Command for<br>Malfunction                          | 0.00~655.35 Hz                                                                                                    | Read<br>only       |
|   | 06-32     | Output Frequency at<br>Malfunction                            | 0.00~655.35 Hz                                                                                                    | Read<br>only       |
|   | 06-33     | Output Voltage at<br>Malfunction                              | 0.0~6553.5 V                                                                                                    | Read<br>only       |
|   | 06-34     | DC Voltage at Malfunction                                     | 0.0~6553.5 V                                                                                                    | Read<br>only       |
|   | 06-35     | Output Current at<br>Malfunction                              | 0.00~655.35 Amp                                                                                                    | Read<br>only       |
|   | 06-36     | IGBT Temperature at<br>Malfunction                            | -3276.7~3276.7℃                                                                                                    | Read<br>only       |
|   | 06-37     | Capacitance Temperature at Malfunction                        | -3276.7~3276.7℃                                                                                                    | Read<br>only       |
|   | 06-38     | Motor Speed in rpm at<br>Malfunction                          | -32767~32767                                                                                                    | Read<br>only       |
|   | 06-39     | Torque Command at<br>Malfunction                              | -32767~32767                                                                                                    | Read<br>only       |
|   | 06-40     | Status of Multi-function<br>Input Terminal at<br>Malfunction  | 0000h~FFFFh                                                                                                    | Read<br>only       |
|   | 06-41     | Status of Multi-function<br>Output Terminal at<br>Malfunction | 0000h~FFFFh                                                                                                    | Read<br>only       |

|   | Parameter  | Explanation                                           | Settings                                                                                                    | Factory<br>Setting |
|---|------------|-------------------------------------------------------|----------------------------------------------------------------------------------------------------|--------------------|
|   | 06-42      | Drive Status at<br>Malfunction                        | 0000h~FFFFh                                                                                                    | Read<br>only       |
|   | 06-43      | Reserved                                              | -                                                                                                    | -                  |
|   | 06-44      | Reserved                                              | -                                                                                                    | -                  |
| * | 06-45      | Treatment to Output<br>Phase Loss Detection<br>(OPHL) | 0: Warn and keep operation<br>1: Warn and ramp to stop<br>2: Warn and coast to stop<br>3: No warning                                                                                                    | 3                  |
| ~ | 06-46      | Deceleration Time of<br>Output Phase Loss             | 0.000~65.535 sec.                                                                                                    | 0.500              |
| ~ | 06-47      | Current Bandwidth                                     | 0.00~655.35%                                                                                                    | 1.00               |
| ~ | 06-48      | DC Brake Time of Output<br>Phase Loss                 | 0.000~65.535 sec.                                                                                                    | 0.000              |
|   | 06-49      | Reserved                                              | -                                                                                                    | -                  |
| ~ | 06-50      | Time for Input Phase Loss<br>Detection                | 0.00~600.00 sec.                                                                                                    | 0.20               |
|   | 06-51      | Reserved                                              | -                                                                                                    | -                  |
| ~ | 06-52      | Ripple of Input Phase<br>Loss                         | 230V model: 0.0~160.0 Vdc<br>460V model: 0.0~320.0 Vdc                                                                                                    | 30.0<br>/60.0      |
| * | 06-53      | Treatment for the detected<br>Input Phase Loss (OrP)  | 0: warn and ramp to stop<br>1: warn and coast to stop                                                                                                    | 0                  |
|   | 06-54      | Reserved                                              | -                                                                                                    | -                  |
| × | 06-55      | Derating Protection                                   | <ul> <li>0: constant rated current and limit carrier wave by load current and temperature</li> <li>1: constant carrier frequency and limit load current by setting carrier wave</li> <li>2: constant rated current(same as setting 0), but close current limit</li> </ul> | 0                  |
|   | 06-56      |                                                       |                                                                                                    |                    |
|   | ~<br>06-59 | Reserved                                              | -                                                                                                    | -                  |
| ~ | 06-60      | Software Detection GFF<br>Current Level               | 0.0~6553.5 %                                                                                                    | 60.0               |
| * | 06-61      | Software Detection GFF<br>Filter Time                 | 0.0~6553.5 sec.                                                                                                    | 0.10               |
| ~ | 06-62      | Disable Level of dEb                                  | 230V series: 0.0~220.0 Vdc<br>460V series: 0.0~440.0 Vdc                                                                                                    | 180.0<br>/360.0    |
|   | 06-63      | Fault Record 1 (Day)                                  | 0~65535 days                                                                                                    | Read<br>only       |
|   | 06-64      | Fault Record 1 (Min.)                                 | 0~1439 min.                                                                                                    | Read<br>only       |
|   | 06-65      | Fault Record 2 (Day)                                  | 0~65535 days                                                                                                    | Read<br>only       |
|   | 06-66      | Fault Record 2 (Min.)                                 | 0~1439 min.                                                                                                    | Read<br>only       |

|   | Parameter | Explanation                   | Settings                                                                                                    | Factory<br>Setting |
|---|-----------|-------------------------------|----------------------------------------------------------------------------------------------------|--------------------|
|   | 06-67     | Fault Record 3 (Day)          | 0~65535 days                                                                                                    | Read<br>only       |
|   | 06-68     | Fault Record 3 (Min.)         | 0~1439 min.                                                                                                    | Read<br>only       |
|   | 06-69     | Fault Record 4 (Day)          | 0~65535 days                                                                                                    | Read<br>only       |
|   | 06-70     | Fault Record 4 (Min.)         | 0~1439 min.                                                                                                    | Read<br>only       |
| * | 06-71     | Low Current Setting Level     | 0.0~100.0%                                                                                                    | 0.0                |
| × | 06-72     | Low Current Detection<br>Time | 0.00 ~ 60.00 sec.                                                                                                    | 0.00               |
| * | 06-73     | Treatment for low current     | 0 : No function<br>1 : Warn and coast to stop<br>2 : Warn and ramp to stop by 2nd deceleration time<br>3 : Warn and operation continue | 0                  |

# **07 Special Parameters**

|   | Parameter | Explanation                            | Settings                                                                                                    | Factory<br>Setting |
|---|-----------|----------------------------------------|----------------------------------------------------------------------------------------------------|--------------------|
| N | 07-00     | Software Brake Level                   | 230V: 350.0~450.0Vdc<br>460V: 700.0~900.0Vdc                                                                                                    | 380.0<br>760.0     |
| × | 07-01     | DC Brake Current Level                 | 0~100%                                                                                                    | 0                  |
| × | 07-02     | DC Brake Time at Start-up              | 0.0~60.0 sec.                                                                                                    | 0.0                |
| × | 07-03     | DC Brake Time at Stop                  | 0.0~60.0 sec.                                                                                                    | 0.0                |
| × | 07-04     | Startup Frequency for DC<br>Brake      | 0.00~600.00Hz                                                                                                    | 0.00               |
| × | 07-05     | Reserved                               | -                                                                                                    | -                  |
| × | 07-06     | Restart after Momentary<br>Power Loss  | <ul><li>0: Stop operation</li><li>1: Speed search for last frequency command</li><li>2: Speed search for minimum output frequency</li></ul>                                                                      | 0                  |
| N | 07-07     | Maximum Power Loss<br>Duration         | 0.1~20.0 sec.                                                                                                    | 2.0                |
| N | 07-08     | Base Block Time                        | 0.1~5.0 sec.                                                                                                    | 0.5                |
| N | 07-09     | Current Limit for Speed<br>Search      | 20~200%                                                                                                    | 50                 |
| × | 07-10     | Treatment to Reboots After<br>Fault    | <ul><li>0: Stop operation</li><li>1: Speed search starts with current speed</li><li>2: Speed search starts with minimum output frequency</li></ul>                                                               | 0                  |
| × | 07-11     | Auto Restart After Fault               | 0~10                                                                                                    | 0                  |
| × | 07-12     | Speed Search during<br>Start-up        | <ul><li>0: Disable</li><li>1: Speed search for maximum output frequency</li><li>2: Speed search for start-up motor frequency</li><li>3: Speed search for minimum output frequency</li></ul>                      | 0                  |
| × | 07-13     | Decel. Time to Momentary<br>Power Loss | 0: Disable<br>1: 1st decel. time<br>2: 2nd decel. time<br>3: 3rd decel. time<br>4: 4th decel. time<br>5: current decel. time<br>6: Auto decel. time                                                              | 0                  |
| × | 07-14     | dEb Return Time                        | 0.0~25.0 sec.                                                                                                    | 0.0                |
| × | 07-15     | Dwell Time at Accel.                   | 0.00 ~ 600.00 sec.                                                                                                    | 0.00               |
| × | 07-16     | Dwell Frequency at Accel.              | 0.00 ~ 600.00Hz                                                                                                    | 0.00               |
| × | 07-17     | Dwell Time at Decel.                   | 0.00 ~ 600.00 sec.                                                                                                    | 0.00               |
| × | 07-18     | Dwell Frequency at Decel.              | 0.00 ~ 600.00Hz                                                                                                    | 0.00               |
| × | 07-19     | Fan Cooling Control                    | <ul> <li>0: Fan always ON</li> <li>1: 1 minute after the AC motor drive stops, fan will be OFF</li> <li>2: When the AC motor drive runs, the fan is ON. When the AC motor drive stops, the fan is OFF</li> </ul> | 0                  |

|   | Parameter           | Explanation                                                       | Settings                                                                                                    | Factory<br>Setting |
|---|---------------------|-------------------------------------------------------------------|----------------------------------------------------------------------------------------------------|--------------------|
|   |                     |                                                                   | <ul> <li>3: Fan turns ON when preliminary heat sink temperature (around 60°C) is attained.</li> <li>4: Fan always OFF</li> </ul>                                                         |                    |
| N | 07-20               | Emergency Stop (EF) &<br>Force to Stop Selection                  | 0: Coast stop<br>1: By deceleration Time 1<br>2: By deceleration Time 2<br>3: By deceleration Time 3<br>4: By deceleration Time 4<br>5: System Deceleration<br>6: Automatic Deceleration | 0                  |
| × | 07-21               | Auto Energy-saving<br>Operation                                   | 0: Disable<br>1: Enable                                                                                                    | 0                  |
| × | 07-22               | Energy-saving Gain                                                | 10~1000%                                                                                                    | 100                |
| N | 07-23               | Auto Voltage<br>Regulation(AVR) Function                          | 0: Enable AVR<br>1: Disable AVR<br>2: Disable AVR during deceleration                                                                                                    | 0                  |
| × | 07-24               | Filter Time of Torque<br>Command (V/F and SVC<br>control mode)    | 0.001~10.000 sec.                                                                                                    | 0.050              |
| × | 07-25               | Filter Time of Slip<br>Compensation (V/F and<br>SVC control mode) | 0.001~10.000 sec.                                                                                                    | 0.100              |
| × | 07-26               | Torque Compensation<br>Gain (V/F and SVC control<br>mode)         | 0~10                                                                                                    | 0                  |
| × | 07-27               | Slip Compensation Gain<br>(V/F and SVC control<br>mode)           | 0.00~10.00                                                                                                    | 0.00               |
| × | 07-28               | Reserved                                                          | -                                                                                                    | -                  |
| N | 07-29               | Slip Deviation Level                                              | 0.0~100.0%<br>0: No detection                                                                                                    | 0                  |
| × | 07-30               | Detection Time of Slip<br>Deviation                               | 0.0~10.0 sec.                                                                                                    | 1.0                |
| N | 07-31               | Over Slip Treatment                                               | <ul><li>0: Warn and keep operation</li><li>1: Warn and ramp to stop</li><li>2: Warn and coast to stop</li><li>3: No warning</li></ul>                                                    | 0                  |
| × | 07-32               | Motor Hunting Gain                                                | 0~10000                                                                                                    | 1000               |
| M | 07-33               | Auto Reset Time for<br>Restart after Fault                        | 0.0~6000.0 sec.                                                                                                    | 60.0               |
|   | 07-34<br>~<br>07-37 | Reserved                                                          | -                                                                                                    | -                  |
| × | 07-38               | Speed Tracking on<br>Frequency Derivative                         | 1~500                                                                                                    | 1                  |

# **08 High-function PID Parameters**

|   | Parameter | Explanation                        | Settings                                                                                                    | Factory<br>Setting |
|---|-----------|------------------------------------|----------------------------------------------------------------------------------------------------|--------------------|
| * | 08-00     | Input Terminal for PID<br>Feedback | <ul> <li>0: No function</li> <li>1: Negative PID feedback: input from external terminal AVI (Pr.03-00)</li> <li>2: Negative PID feedback from PG card (Pr.10-15, skip direction)</li> <li>3: Negative PID feedback from PG card (Pr.10-15)</li> <li>4: Positive PID feedback from external terminal AVI (Pr.03-00)</li> <li>5: Positive PID feedback from PG card (Pr.10-15, skip direction)</li> <li>6: Positive PID feedback from PG card (Pr.10-15)</li> </ul> | 0                  |
| × | 08-01     | Proportional Gain (P)              | 0.0~500.0%                                                                                                    | 1.0                |
| × | 08-02     | Integral Time (I)                  | 0.00~100.00 sec.                                                                                                    | 1.00               |
| × | 08-03     | Derivative Control (D)             | 0.00~1.00 sec.                                                                                                    | 0.00               |
| × | 08-04     | Upper Limit of Integral<br>Control | 0.0~100.0%                                                                                                    | 100.0              |
| × | 08-05     | PID Output Frequency<br>Limit      | 0.0~110.0%                                                                                                    | 100.0              |
|   | 08-06     | Reserved                           | -                                                                                                    | -                  |
| × | 08-07     | PID Delay Time                     | 0.0~2.5 sec.                                                                                                    | 0.0                |
| × | 08-08     | Feedback Signal<br>Detection Time  | 0.0~3600.0 sec.                                                                                                    | 0.0                |
| * | 08-09     | Feedback Signal Fault<br>Treatment | <ul><li>0: Warn and keep operation</li><li>1: Warn and ramp to stop</li><li>2: Warn and coast to stop</li><li>3: Warn and operate at last frequency</li></ul>                                                                                                    | 0                  |
| N | 08-10     | Sleep Frequency                    | Pr.08-18=0: 0.00 ~ 600.00Hz<br>Pr.08-18=1: 0.00~200.00%                                                                                                    | 0.00               |
| × | 08-11     | Wake-up Frequency                  | Pr.08-18=0: 0.00 ~ 600.00Hz<br>Pr.08-18=1: 0.00~200.00%                                                                                                    | 0.00               |
| × | 08-12     | Sleep Time                         | 0.0 ~ 6000.0 sec.                                                                                                    | 0.0                |
| × | 08-13     | PID Deviation Level                | 1.0 ~ 50.0%                                                                                                    | 10.0               |
| × | 08-14     | PID Deviation Time                 | 0.1~300.0 sec.                                                                                                    | 5.0                |
| × | 08-15     | Filter Time for PID<br>Feedback    | 0.1~300.0 sec.                                                                                                    | 5.0                |
| × | 08-16     | PID Compensation<br>Selection      | 0: Parameter setting<br>1: Analog input                                                                                                    | 0                  |
| × | 08-17     | PID Compensation                   | -100.0~+100.0%                                                                                                    | 0                  |
| × | 08-18     | Setting of Sleep Mode<br>Function  | 0: Follow PID output command<br>1: Follow PID feedback signal                                                                                                    | 0                  |
| × | 08-19     | Wake-up Integral Limit             | 0.0~200.0%                                                                                                    | 50.0               |

| Parameter | Explanation                                 | Settings                                                                           | Factory<br>Setting |
|-----------|---------------------------------------------|------------------------------------------------------------------------------------|--------------------|
| 08-20     | PID Mode Selection                          | 0: Serial connection<br>1: Parallel connection                                     | 0                  |
| 08-21     | Enable PID to Change<br>Operation Direction | 0: Operation direction can not be changed<br>1: Operation direction can be changed | 0                  |

# **09 Communication Parameters**

|   | Parameter           | Explanation                          | Settings                                                                                                    | Factory<br>Setting |
|---|---------------------|--------------------------------------|----------------------------------------------------------------------------------------------------|--------------------|
| × | 09-00               | COM1 Communication<br>Address        | 1~254                                                                                                    | 1                  |
| N | 09-01               | COM1 Transmission<br>Speed           | 4.8~115.2Kbps                                                                                                    | 9.6                |
| N | 09-02               | COM1 Transmission Fault<br>Treatment | <ul><li>0: Warn and continue operation</li><li>1: Warn and ramp to stop</li><li>2: Warn and coast to stop</li><li>3: No warning and continue operation</li></ul>                                                                                                    | 3                  |
| × | 09-03               | COM1 Time-out Detection              | 0.0~100.0 sec.                                                                                                    | 0.0                |
| * | 09-04               | COM1 Communication<br>Protocol       | 0: 7N1 (ASCII)<br>1: 7N2 (ASCII)<br>2: 7E1 (ASCII)<br>3: 7O1 (ASCII)<br>4: 7E2 (ASCII)<br>5: 7O2 (ASCII)<br>6: 8N1 (ASCII)<br>7: 8N2 (ASCII)<br>8: 8E1 (ASCII)<br>9: 8O1 (ASCII)<br>10: 8E2 (ASCII)<br>11: 8O2 (ASCII)<br>12: 8N1 (RTU)<br>13: 8N2 (RTU)<br>14: 8E1 (RTU)<br>15: 8O1 (RTU)<br>16: 8E2 (RTU)<br>17: 8O2 (RTU) | 1                  |
|   | 09-05<br>~<br>09-08 | Reserved                             | -                                                                                                    | -                  |
| × | 09-09               | Response Delay Time                  | 0.0~200.0ms                                                                                                    | 2.0                |
| * | 09-10               | Main Frequency of the Communication  | 0.00~600.00Hz                                                                                                    | 60.00              |
| ~ | 09-11               | Block Transfer 1                     | 0~65535                                                                                                    | 0                  |
| ~ | 09-12               | Block Transfer 2                     | 0~65535                                                                                                    | 0                  |
| ~ | 09-13               | Block Transfer 3                     | 0~65535                                                                                                    | 0                  |
| ~ | 09-14               | Block Transfer 4                     | 0~65535                                                                                                    | 0                  |
| ~ | 09-15               | Block Transfer 5                     | 0~65535                                                                                                    | 0                  |
| ~ | 09-16               | Block Transfer 6                     | 0~65535                                                                                                    | 0                  |
| ~ | 09-17               | Block Transfer 7                     | 0~65535                                                                                                    | 0                  |
| ~ | 09-18               | Block Transfer 8                     | 0~65535                                                                                                    | 0                  |
| ~ | 09-19               | Block Transfer 9                     | 0~65535                                                                                                    | 0                  |
| × | 09-20               | Block Transfer 10                    | 0~65535                                                                                                    | 0                  |

|   | Parameter           | Explanation                        | Settings                                                                                                    | Factory<br>Setting |
|---|---------------------|------------------------------------|----------------------------------------------------------------------------------------------------|--------------------|
| × | 09-21               | Block Transfer 11                  | 0~65535                                                                                                    | 0                  |
| × | 09-22               | Block Transfer 12                  | 0~65535                                                                                                    | 0                  |
| × | 09-23               | Block Transfer 13                  | 0~65535                                                                                                    | 0                  |
| × | 09-24               | Block Transfer 14                  | 0~65535                                                                                                    | 0                  |
| × | 09-25               | Block Transfer 15                  | 0~65535                                                                                                    | 0                  |
| × | 09-26               | Block Transfer 16                  | 0~65535                                                                                                    | 0                  |
|   | 09-27<br>~<br>09-29 | Reserved                           | -                                                                                                    | -                  |
|   | 09-30               | Communication Decoding<br>Method   | 0: Decoding Method 1 (20xx)<br>1: Decoding Methond 2 (60xx)                                                                                                    | 1                  |
|   | 09-31               | Internal Communication<br>Protocol | 0: Modbus 485                                                                                                    | 0                  |
|   | 09-32<br>~<br>09-33 | Reserved                           | -                                                                                                    | -                  |
|   | 09-34               | PLC PID                            | 0~65535                                                                                                    | 0                  |
|   | 09-35               | PLC Address                        | 1~254                                                                                                    | 2                  |
|   | 09-36               | CANopen Slave Address              | 0: Disable<br>1~127                                                                                                    | 0                  |
|   | 09-37               | CANopen Speed                      | 0: 1M<br>1: 500k<br>2: 250k<br>3: 125k<br>4: 100k (Delta only)<br>5: 50k                                                                                                    | 0                  |
| × | 09-38               | CANopen Frequency Gain             | 0.00 ~ 2.00                                                                                                    | 1.00               |
|   | 09-39               | CANopen Warning Record             | bit 0: CANopen Guarding Time out<br>bit 1: CANopen Heartbeat Time out<br>bit 2: CANopen SYNC Time out<br>bit 3: CANopen SDO Time out<br>bit 4: CANopen SDO buffer overflow<br>bit 5: Can Bus Off<br>bit 6: Error protocol of CANopen | 0                  |
|   | 09-40               | CANopen Decoding<br>Method         | 0: Delta defined decoding method<br>1: CANopen DS402 Standard                                                                                                    | 1                  |
|   | 09-41               | CANopen Communication<br>Status    | 0: Node Reset State<br>1: Com Reset State<br>2: Boot up State<br>3: Pre Operation State<br>4: Operation State<br>5: Stop State                                                                                                    | Read<br>Only       |

| Parameter | Explanation             | Settings                                                                                                    | Factory<br>Setting |
|-----------|-------------------------|----------------------------------------------------------------------------------------------------|--------------------|
| 09-42     | CANopen Control Status  | <ul> <li>0: Not ready for use state</li> <li>1: Inhibit start state</li> <li>2: Ready to switch on state</li> <li>3: Switched on state</li> <li>4: Enable operation state</li> <li>7: Quick Stop Active state</li> <li>13: Err Reaction Activation state</li> <li>14: Error state</li> </ul> | Read<br>Only       |
| 09-43     | Reset CANopen Index     | bit0: reset address 20XX to 0.<br>bit1: reset address 264X to 0<br>bit2: reset address 26AX to 0<br>bit3: reset address 60XX to 0                                                                                                    | 65535              |
| 09-44     | Reserved                | -                                                                                                    | -                  |
| 09-45     | CANopen Master Function | 0: Disable<br>1: Enable                                                                                                    | 0                  |
| 09-46     | CANopen Master Address  | 1~127                                                                                                    | 100                |

# **10 Speed Feedback Control Parameters**

IM: Induction Motor; PM: Permanent Magnet Motor

|   | Parameter           | Explanation                                     | Settings                                                                                                    | Factory<br>Setting |
|---|---------------------|-------------------------------------------------|----------------------------------------------------------------------------------------------------|--------------------|
|   | 10-00               | Reserved                                        | -                                                                                                    | -                  |
|   | 10-01               | Encoder Pulse                                   | 1~20000                                                                                                    | 600                |
|   | 10-02               | Encoder Input Type<br>Setting<br>(MI7=A, MI8=B) | <ul> <li>0: Disable</li> <li>1: Phase A leads in a forward run command and phase</li> <li>B leads in a reverse run command</li> <li>2: Phase B leads in a forward run command and phase</li> <li>A leads in a reverse run command</li> <li>3: Phase A is a pulse input and phase B is a direction input. (low input=reverse direction, high input=forward direction)</li> <li>4: Phase A is a pulse input and phase B is a direction input. (low input=forward direction, high input=reverse direction, high input=reverse direction)</li> <li>5: Single-phase input</li> </ul> | 0                  |
|   | 10-03               | Reserved                                        | -                                                                                                    | -                  |
| ~ | 10-04               | Electrical Gear at Load<br>Side A1              | 1~65535                                                                                                    | 100                |
| ~ | 10-05               | Electrical Gear at Motor<br>Side B1             | 1~65535                                                                                                    | 100                |
| ~ | 10-06               | Electrical Gear at Load<br>Side A2              | 1~65535                                                                                                    | 100                |
| ~ | 10-07               | Electrical Gear at Motor<br>Side B2             | 1~65535                                                                                                    | 100                |
| * | 10-08               | Treatment for Encoder<br>Feedback Fault         | <ul><li>0: Warn and keep operation</li><li>1: Warn and ramp to stop</li><li>2: Warn and coast to stop</li></ul>                                                                                                    | 2                  |
| ~ | 10-09               | Detection Time of Encoder<br>Feedback Fault     | 0.0~10.0 sec.<br>0: No function                                                                                                    | 1.0                |
| ~ | 10-10               | Encoder Stall Level                             | 0~120%<br>0: No function                                                                                                    | 115                |
| ~ | 10-11               | Detection Time of Encoder<br>Stall              | 0.0 ~ 2.0 sec.                                                                                                    | 0.1                |
| ~ | 10-12               | Treatment for Encoder<br>Stall                  | <ul><li>0: Warn and keep operation</li><li>1: Warn and ramp to stop</li><li>2: Warn and coast to stop</li></ul>                                                                                                    | 2                  |
| * | 10-13               | Encoder Slip Range                              | 0~50% (0: disable)                                                                                                    | 50                 |
| ~ | 10-14               | Detection Time of Encoder<br>Slip               | 0.0~10.0 sec.                                                                                                    | 0.5                |
| * | 10-15               | Treatment for Encoder<br>Stall and Slip Error   | <ul><li>0: Warn and keep operation</li><li>1: Warn and ramp to stop</li><li>2: Warn and coast to stop</li></ul>                                                                                                    | 2                  |
|   | 10-16<br>~<br>10-23 | Reserved                                        | -                                                                                                    | -                  |

|   | Parameter           | Explanation                                                                      | Settings       | Factory<br>Setting |
|---|---------------------|----------------------------------------------------------------------------------|----------------|--------------------|
| × | 10-24               | FOC&TQC Function<br>Control                                                      | 0~65535        | 0                  |
| × | 10-25               | FOC Bandwidth of<br>Speed Observer                                               | 20.0~100.0Hz   | 40.0               |
| N | 10-26               | FOC Minimum Stator<br>Frequency                                                  | 0.0~10.0%fN    | 2.0                |
| × | 10-27               | FOC Low-pass Filter Time<br>Constant                                             | 1~1000ms       | 50                 |
| N | 10-28               | FOC Excitation Current<br>Rise Time                                              | 33~100%Tr      | 100                |
| × | 10-29               | Top Limit of Frequency<br>Deviation                                              | 0.00~100.00Hz  | 20.00              |
|   | 10-30               | Reserved                                                                         | -              | -                  |
| × | 10-31               | Obeserver Gain                                                                   | 0~65535        | 600                |
| × | 10-32               | PM Sensorless Obeserver<br>Bandwith for High Speed<br>Zone                       | 0.00~600.00Hz  | 4.00               |
| N | 10-33               | PM Sensorless Obeserver<br>Bandwith for Low Speed<br>Zone                        | 0.00~600.00Hz  | 0.50               |
| N | 10-34               | PM Sensorless Observer<br>Low-pass Filter Gain                                   | 0.00~655.35    | 1.00               |
| × | 10-35               | Reserved                                                                         | -              | -                  |
| × | 10-36               | Reserved                                                                         | -              | -                  |
| × | 10-37               | PM Sensorless Control<br>Word                                                    | 0000h~FFFFh    | 0000               |
| N | 10-38               | Required Time for PM<br>Sensorless d-axis Current<br>Command Return to 0         | 0.0~6553.5 sec | 1.0                |
| N | 10-39               | PM Sensorless Frequency<br>Level to switch from V/F<br>Mode to Detection Mode    | 0.00~600.00Hz  | 20.00              |
| × | 10-40               | PM Sensorless Frequency<br>Level to switch from<br>Detection Mode to V/F<br>Mode | 0.00~600.00Hz  | 20.00              |
| × | 10-41               | I/F mode, low pass-filter time                                                   | 0.0~6.0sec     | 0.2                |
| N | 10-42               | Initial Angle Detection<br>Time                                                  | 0~10ms         | 0                  |
|   | 10-43<br>~<br>10-46 | Reserved                                                                         | -              | -                  |
| × | 10-47               | The Filter Time of the Low<br>Resolution ppr Encoder at<br>Low Speed             | 1~2000         | 2                  |

### Chapter 9 Summary of Parameter Settings | C200 Series

| Parameter | Explanation                                                                                                | Settings       | Factory<br>Setting |
|-----------|----------------------------------------------------------------------------------------------------|----------------|--------------------|
| 10-48     | The Switching Frequency<br>of the Calculation Method<br>for the Low Resolution ppr<br>Encoder at Low Speed | 25.00~600.00Hz | 25.00              |

### **11 Advanced Parameters**

IM: Induction Motor; PM: Permanent Magnet Motor

|   | Parameter | Explanation                                          | Settings                                                                                                    | Factory<br>Setting |
|---|-----------|------------------------------------------------------|----------------------------------------------------------------------------------------------------|--------------------|
|   | 11-00     | System Control                                       | bit 0: Auto tuning for ASR and APR<br>bit 1: Inertia estimate (only for FOCPG mode)<br>bit 2: Zero servo<br>bit 3: Dead Time compensation closed<br>bit 7: Selection to save or not save the freqeuncy | 0                  |
| N | 11-01     | Per Unit of System<br>Inertia                        | 1~65535(256=1PU)                                                                                                    | 400                |
| * | 11-02     | ASR1/ASR2 Switch<br>Frequency                        | 5.00~600.00Hz (0: Disable)                                                                                                    | 7.00               |
| ~ | 11-03     | ASR1 Low-speed<br>Bandwidth                          | 1~40Hz (IM)/ 1~100Hz (PM)                                                                                                    | 10                 |
| * | 11-04     | ASR2 High-speed<br>Bandwidth                         | 1~40Hz (IM)/ 1~100Hz (PM)                                                                                                    | 10                 |
| × | 11-05     | Zero-speed Bandwidth                                 | 1~40Hz (IM)/ 1~100Hz (PM)                                                                                                    | 10                 |
| * | 11-06     | ASR Control (P) 1                                    | 0~40Hz (IM)/ 1~100Hz (PM)                                                                                                    | 10                 |
| × | 11-07     | ASR Control (I) 1                                    | 0.000~10.000 sec.                                                                                                    | 0.100              |
| * | 11-08     | ASR Control (P) 2                                    | 0~40Hz (IM)/ 0~100Hz (PM)                                                                                                    | 10                 |
| × | 11-09     | ASR Control (I) 2                                    | 0.000~10.000 sec.                                                                                                    | 0.100              |
| * | 11-10     | P Gain of Zero Speed                                 | 0~40Hz (IM)/ 0~100Hz (PM)                                                                                                    | 10                 |
| * | 11-11     | I Gain of Zero Speed                                 | 0.000~10.000 sec.                                                                                                    | 0.100              |
| ~ | 11-12     | Gain for ASR Speed<br>Feed Forward                   | 0~100%                                                                                                    | 0                  |
| × | 11-13     | PDFF Gain                                            | 0~200%                                                                                                    | 30                 |
| × | 11-14     | Low-pass Filter Time of<br>ASR Output                | 0.000~0.350 sec.                                                                                                    | 0.008              |
| * | 11-15     | Notch Filter Depth                                   | 0~20db                                                                                                    | 0                  |
| * | 11-16     | Notch Filter Frequency                               | 0.00~200.00Hz                                                                                                    | 0.00               |
| × | 11-17     | Forward Motor Torque<br>Limit                        | 0~500%                                                                                                    | 500                |
| × | 11-18     | Forward Regenerative<br>Torque Limit                 | 0~500%                                                                                                    | 500                |
| ~ | 11-19     | Reverse Motor Torque<br>Limit                        | 0~500%                                                                                                    | 500                |
| * | 11-20     | Reverse Regenerative<br>Torque Limit                 | 0~500%                                                                                                    | 500                |
| ~ | 11-21     | Gain Value of Flux<br>Weakening Curve for<br>Motor 1 | 0~200%                                                                                                    | 90                 |
| × | 11-22     | Gain Value of Flux<br>Weakening Curve for<br>Motor 2 | 0~200%                                                                                                    | 90                 |

|   | Parameter           | Explanation                              | Settings                                                                                                    | Factory<br>Setting |
|---|---------------------|------------------------------------------|----------------------------------------------------------------------------------------------------|--------------------|
| × | 11-23               | Speed Response of Flux<br>Weakening Area | 0~150%                                                                                                    | 65                 |
|   | 11-24<br>~<br>11-26 | Reserved                                 | -                                                                                                    | -                  |
| × | 11-27               | Max. Torque Command                      | 0~500%                                                                                                    | 100                |
| × | 11-28               | Source of Torque Offset                  | 0: No function<br>1: Analog signal input (Pr.03-00)<br>2: RS485 communication (Pr.11-29)<br>3: Control by external terminal (Pr.11-30~11-32)                                                                                                    | 0                  |
| × | 11-29               | Torque Offset Setting                    | 0~100%                                                                                                    | 0.0                |
| × | 11-30               | High Torque Offset                       | 0~100%                                                                                                    | 30.0               |
| × | 11-31               | Middle Torque Offset                     | 0~100%                                                                                                    | 20.0               |
| × | 11-32               | Low Torque Offset                        | 0~100%                                                                                                    | 10.0               |
| M | 11-33               | Source of Torque<br>Command              | 0: Digital keypad<br>1: RS-485 communication (Pr.11-34)<br>2: Analog input (Pr.03-00)<br>3: CANopen                                                                                                    | 0                  |
| × | 11-34               | Torque Command                           | -100.0~+100.0% (Pr.11-27=100%)                                                                                                    | 0.0                |
| × | 11-35               | Filter Time of Torque<br>Command         | 0.000~1.000 sec.                                                                                                    | 0.000              |
|   | 11-36               | Speed Limit Selection                    | <ul> <li>0: Set by Pr.11-37 (Forward speed limit) and Pr.11-38 (Reverse speed limit)</li> <li>1: Set by Pr.11-37,11-38 and Pr.00-20 (Source of Master Frequency Command)</li> <li>2: Set by Pr.00-20 (Source of Master Frequency Command).</li> </ul> | 0                  |
| × | 11-37               | Forward Speed Limit (torque mode)        | 0~120%                                                                                                    | 10                 |
| × | 11-38               | Reverse Speed Limit<br>(torque mode)     | 0~120%                                                                                                    | 10                 |
|   | 11-39               | Zero Torque Command<br>Mode              | 0: Torque mode<br>1: Speed mode                                                                                                    | 0                  |
|   | 11-40<br>~<br>11~41 | Reserved                                 | -                                                                                                    | -                  |
| × | 11-42               | System Control 2                         | 0~65535                                                                                                    | 0                  |

# **Chapter 10 Description of Parameter Settings**

# 10-1 Description of Parameter Settings

NOTE: When the value of Pr.00-14 is modified, all the values of parameters will be back to the factory setting. So set up Pr.00-14 BEFORE setting up other parameters.

**00 Drive Parameters** 

✓ This parameter can be set during operation.

**GG - GG** Identity Code of the AC Motor Drive

Factory Setting: #.#

Settings Read Only

**B B** - **B H** Display AC Motor Drive Rated Current

Factory Setting: #.#

Settings Read Only

- Pr. 00-00 displays the identity code of the AC motor drive. Using the following table to check if Pr.00-01 setting is the rated current of the AC motor drive. Pr.00-01 corresponds to the identity code Pr.00-01.
- The factory setting is the rated current for normal duty. Please set Pr.00-16 to 1 to display the rated current for the heavy duty.

| 230V Series                       |     |      |     |     |     |  |
|-----------------------------------|-----|------|-----|-----|-----|--|
| Frame                             |     |      | A0  |     |     |  |
| kW                                | 0.4 | 0.75 | 1.5 | 2.2 | 3.7 |  |
| HP                                | 0.5 | 1    | 2   | 3   | 5   |  |
| Pr.00-00                          | 2   | 4    | 6   | 8   | 10  |  |
| Rated Current for Heavy Duty (A)  | 2.8 | 4.8  | 7.1 | 10  | 16  |  |
| Rated Current for Normal Duty (A) | 3   | 5    | 8   | 11  | 17  |  |

| 460V Series                       |      |     |     |     |      |     |     |
|-----------------------------------|------|-----|-----|-----|------|-----|-----|
| Frame                             |      |     | A0  |     |      | /   | 4   |
| kW                                | 0.75 | 1.5 | 2.2 | 3.7 | 4.0  | 5.5 | 7.5 |
| HP                                | 1    | 2   | 3   | 5   | 5.5  | 7.5 | 10  |
| Pr.00-00                          | 5    | 7   | 9   | 11  | 93   | 13  | 15  |
| Rated Current for Heavy Duty (A)  | 2.9  | 3.8 | 5.7 | 8.1 | 9.5  | 11  | 17  |
| Rated Current for Normal Duty (A) | 3.0  | 4.0 | 6.0 | 9.0 | 10.5 | 12  | 18  |

### **BB-B2** Parameter Reset

Factory Setting: 0

Settings 0: No Function

- 1: Write protection for parameters
- 5: Reset KWH display to 0
- 6: Reset PLC (includes CANopen Master Index)
- 7: Reset CANopen Index (Slave)
- 9: All parameters are reset to factory settings (base frequency is 50Hz)
- 10: All parameters are reset to factory settings (base frequency is 60Hz)

- When it is set to 1, all parameters are read only except Pr.00-02~00-08 and it can be used with password setting for password protection. It needs to set Pr.00-02 to 0 before changing other parameter settings.
- When it is set to 9 or 10: all parameters are reset to factory settings. If password is set in Pr.00-08, input the password set in Pr.00-07 to reset to factory settings.
- When it is set to 5, KWH display value can be reset to 0 even when the drive is operating. Pr. 05-26, 05-27, 05-28, 05-29, 05-30 reset to 0.
- When it is set to 6: clear internal PLC program
- When it is set to 7: reset the related settings of CANopen slave.

#### Start-up Display Selection

Settings 0: Display the frequency command (F)

- 1: Display the actual output frequency (H)
- 2: Display User define (U)
- 3: Output current (A)
- This parameter determines the start-up display page after power is applied to the drive. User defined choice display according to the setting in Pr.00-04.

#### Content of Multi-function Display

Factory setting: 3

Factory setting: 0

#### Settings 0: Display output current (A)

- 1: Display counter value (c)
- 2: Display actual output frequency (H.)
- 3: Display DC-BUS voltage (v)
- 4: Display output voltage (E)
- 5: Display output power angle (n)
- 6: Display output power in kW (P)
- 7: Display actual motor speed rpm (r = 00: positive speed; -00 negative speed)
- 8: Display estimate output torque % (t = 00: positive torque; -00 negative torque) (t) (refer to Note 4)
- 9: Reserved
- 10: Display PID feedback in % (b)
- 11: Display AVI in % (1.), 0~10V/4-20mA/0-20mA corresponds to 0~100% (Refer to Note 1)
- 12: Display ACI in % (2.), 4~20mA/0~10V/0-20mA corresponds to 0~100% (Refer to Note 1)
- 13: Display AUI in % (3.), -10V~10V corresponds to -100~100%(Refer to Note 2)
- 14: Display the temperature of IGBT in oC (i.)
- 15: Display the temperature of heat sink in oC (c.)

- 16: The status of digital input (ON/OFF) refer to Pr.02-12 (i) (Refer to Note
- 2)
  - 1
- 17: Display digital output status ON/OFF (Pr.02-18) (o) (Refer to NOTE 3)
- 18: Display the multi-step speed that is executing (S)
- 19: The corresponding CPU pin status of digital input (d) (refer to NOTE 2)
- 20: The corresponding CPU pin status of digital output (0.) (refer to NOTE 3)
- 21~24: Reserved
- 25: Overload counting (0.00~100.00%) (h.) (Refer to Note 5)
- 26: GFF Ground Fault (Unit :%)(G.)
- 27: DC Bus voltage ripple (Unit: Vdc)(r.)
- 28: Display PLC register D1043 data (C) display in hexadecimal
- 29: Reserved
- 30 : Display output of user defined (U)
- 31 : H page x 00-05 Display user Gain(K)
- 32~34: Reserved
- 35: Control Mode display: 0= Speed control mode (SPD), 1= torque control mode (TQR) (t.)
- 36: Present operating carrier frequency of drive (Hz) (J.)

### 

- It can display negative values when setting analog input bias (Pr.03-03~03-10). Example: assume that AVI input voltage is 0V, Pr.03-03 is 10.0% and Pr.03-07 is 4 (Serve bias as the center).
- Example: If REV, MI1 and MI6 are ON, the following table shows the status of the terminals.
   0: OFF, 1: ON

| Terminal | MI8 | MI7 | MI6 | MI5 | MI4 | MI3 | MI2 | MI1 | REV | FWD |
|----------|-----|-----|-----|-----|-----|-----|-----|-----|-----|-----|
| Status   | 0   | 0   | 1   | 0   | 0   | 0   | 0   | 1   | 1   | 0   |

If REV, MI1 and MI6 are ON, the value is 0000 0000 1000 0110 in binary and 0086h in HEX. When Pr.00-04 is set to "16" or "19", it will display "0086h" with LED U is ON on the keypad KPC-CE01. The setting 16 is the status of digital input by Pr.02-12 setting and the setting 19 is the corresponding CPU pin status of digital input, the FWD/REV action and the three-wire MI are not controlled by Pr.02-12. User can set to 16 to monitor digital input status and then set to 19 to check if the wire is normal.

3. Assume that RY1: Pr.02-13 is set to 9 (Drive ready). After applying the power to the AC motor drive, if there is no other abnormal status, the contact will be ON. The display status will be shown as follows.

#### N.O. switch status:

| Terminal   |      | Rese   | erved |          |      | Reserved Reserved |    | DFM2  | DFM1   | Reserved | RY2   | RY1  |          |          |              |     |    |
|------------|------|--------|-------|----------|------|-------------------|----|-------|--------|----------|-------|------|----------|----------|--------------|-----|----|
| Status     | 0    | 0      | 0     | 0        | 0    | 0                 | 0  | 0     | 0      | 0        | 0     | 0    | 0        | 0        | 0            | 0   | 1  |
| At the mea | nwhi | ilo if | Dr O  | <u> </u> | ic c | ot to             | 17 | or 20 | ۱ i+ ۱ | will di  | color | in h | ovodooir | mal "000 | 1 h" with LE | ווח | ic |

At the meanwhile, if Pr.00-04 is set to 17 or 20, it will display in hexadecimal "0001h" with LED U is ON on the keypad. The setting 17 is the status of digital output by Pr.02-18 setting and the setting 20 is the corresponding CPU pin status of digital output. User can set 17 to monitor the digital output status and then set to 20 to check if the wire is normal.

- 4. Setting 8: 100% means the motor rated torque. Motor rated torque = (motor rated power  $x60/2\pi$ )/motor rated speed
- 5. If Pr.00-04 = 25, when display value reaches 100.00%, the drive will show "oL" as an overload warning.

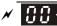

**GG-GS** Coefficient Gain in Actual Output Frequency

Factory Setting: 0

Settings 0~160.00

This parameter is to set coefficient gain in actual output frequency. Set Pr.00-04= 31 to display the calculation result on the screen (calculation = output frequency \* Pr.00-05).

Software Version

Factory Setting: #.#

Settings Read only 88-8 Parameter Protection Password Input

Factory Setting: 0

Settings 1~9998, 10000~65535

0~3 (the times of password attempts) Display

- This parameter allows user to enter their password (which is set in Pr.00-08) to unlock the parameter protection and to make changes to the parameter.
- Pr.00-07 and Pr.00-08 are used to prevent the personal misoperation.
- When the user have forgotten the password, clear the setting by input 9999 and press ENTER key, then input 9999 again and press Enter within 10 seconds. After decoding, all the settings will return to factory setting.

Parameter Protection Password Setting

Factory Setting: 0

Settings 1~9998, 10000~65535

- 0: No password protection / password is entered correctly (Pr00-07)
- 1: Password has been set
- To set a password to protect your parameter settings. If the display shows 0, no password is set nor password has been correctly entered in Pr.00-07. All parameters can then be changed, including Pr.00-08. The first time you can set a password directly. After successful setting of password the display will show 1. Be sure to write down the password for later use. To cancel the parameter lock, set the parameter to 0 after inputting correct password into Pr. 00-07.
- B How to retrieve parameter protection after decoding by Pr.00-07:

Method 1: Re-enter the password to Pr.00-08 (input the password once).

Method 2: After reboots, password function will be recovered.

Method 3: Input any value into Pr.00-07 (Do not enter the password).

Password Decode Flow Chart

| Password Setting 00-08                                           | Password Forgotten                                                                                                    | Password Incorrect                                                                                                    |
|------------------------------------------------------------------|----------------------------------------------------------------------------------------------------|----------------------------------------------------------------------------------------------------|
| Displays 01 after<br>correct password is<br>entered to Pr.00-08. | Enter 9999 and press ENTER,<br>then enter 9999 again within 10<br>seconds and press ENTER.<br>Then all parameters will reset<br>to factory settings. | 3 chances of password input:<br>Incorrect password 1: displays "01"<br>Incorrect password 2: displays "02"<br>Incorrect password 3: "Pcode"(blinking) |
|                                                                  |                                                                                                    | Keypad will be locked after 3 wrong attempted<br>passwords. To re-activate the keypad, please<br>reboot the drive and input the correct<br>password.  |

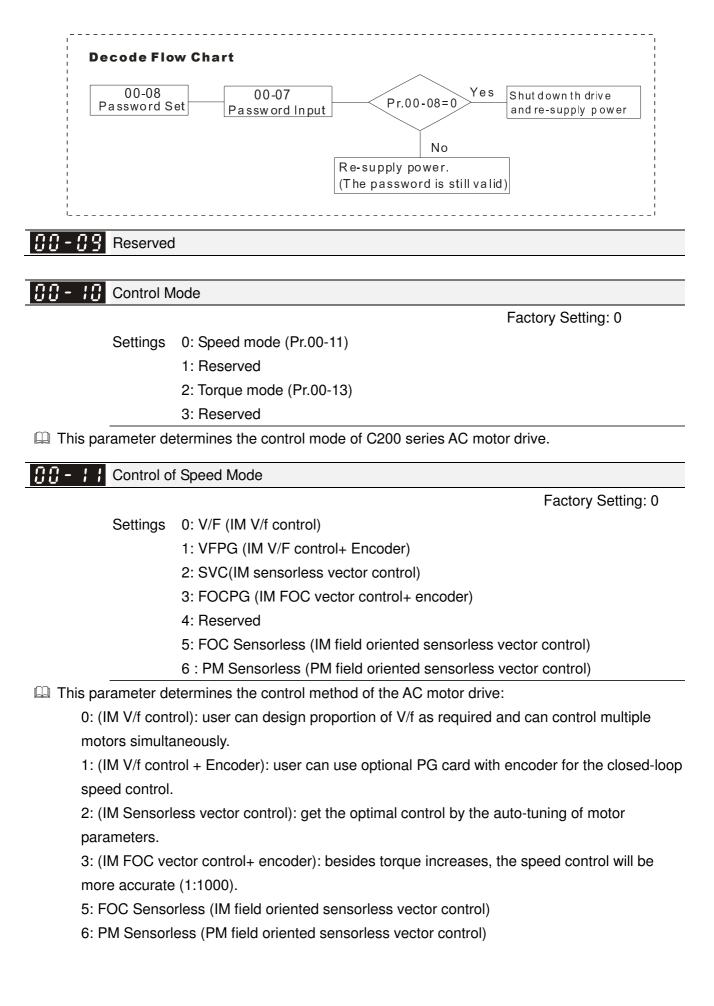

When setting Pr.00-11 to 0, the V/F control diagram is shown as follows.

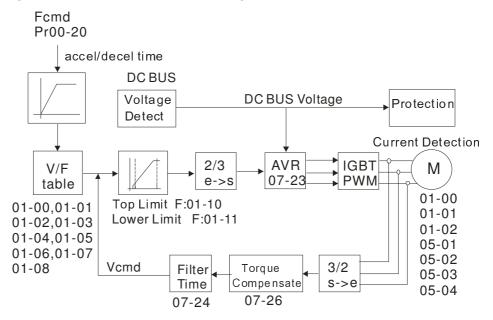

When setting Pr.00-11 to 1, the V/F control + encoder diagram is shown as follows.

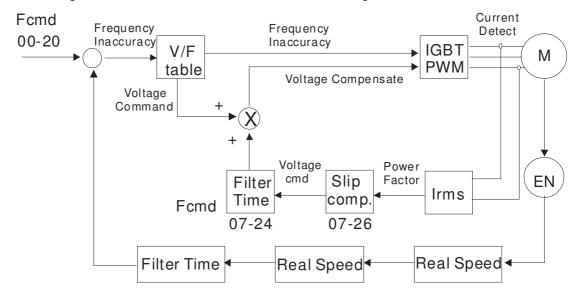

When setting Pr.00-11 to 2, the sensorless vector control diagram is shown as follows.

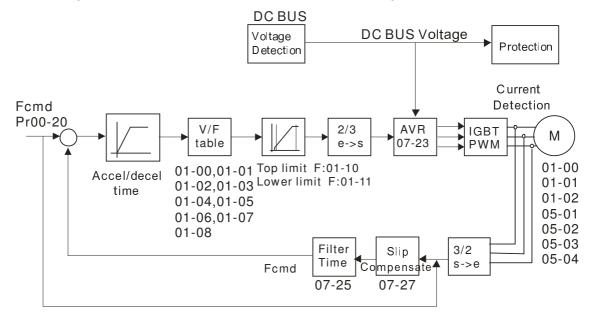

When setting Pr.00-11 to 3, the FOCPG control diagram is shown as follows.

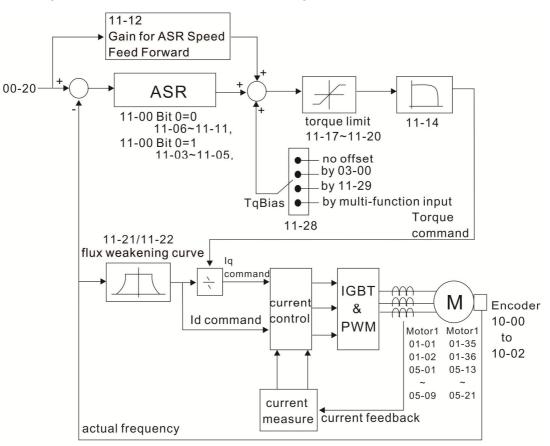

When setting Pr.00-11 to 5, the FOC sensorless (IM) control diagram is shown as follows.

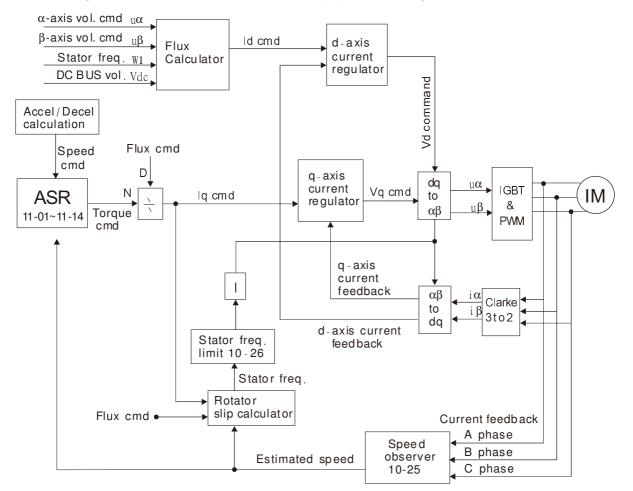

When setting Pr.00-11 to 6, PM FOC sensorless control diagram is shown as follows:

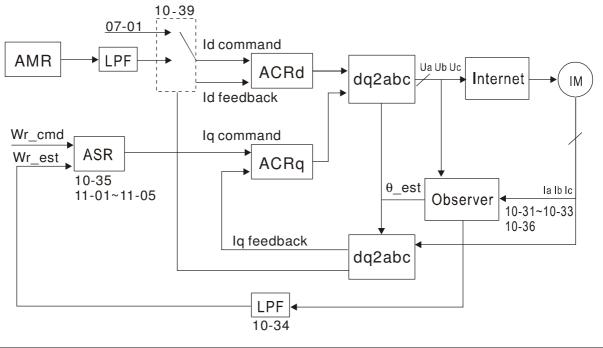

| 00-12 Reserved                |  |
|-------------------------------|--|
| <b>Control of Torque Mode</b> |  |

Factory Setting: 0

- Settings 0: TQCPG (IM Torque control + Encoder)
  - 1: Reserved

#### 2 : TQC Sensorless (IM sensorless torque control)

III TQCPG control diagram is shown in the following:

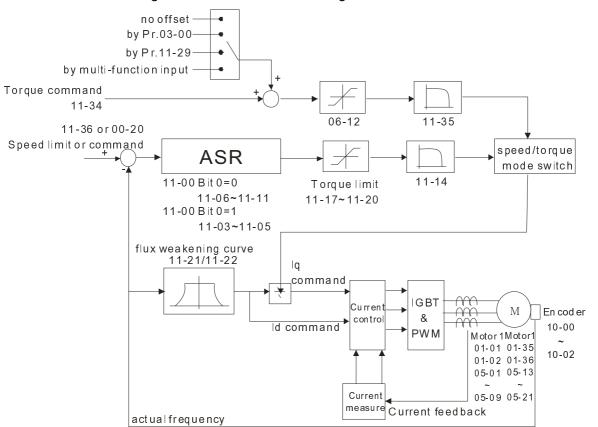

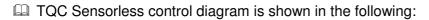

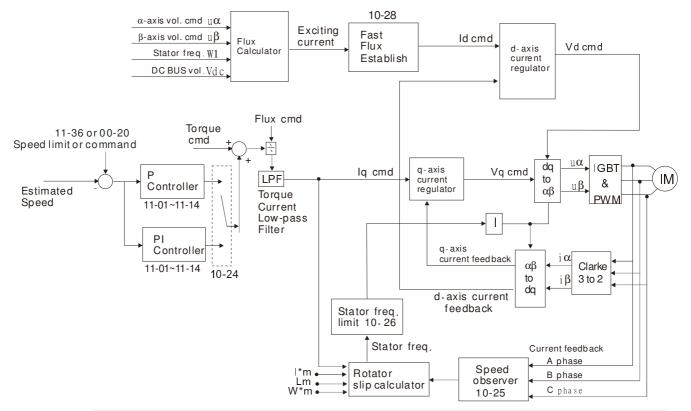

High Speed Mode Setting (When the value of Pr.00-14 is modified; all the values of parameters will be back to the factory setting. So set up Pr.00-14 BEFORE setting up other parameters.) Factory setting: 0

Settings 0: Standard mode

- 1 2 -: Enable high speed frequency output(Max. Output Frequency 2,000Hz)
- 1 ↓ 0 ↓ : Disable high speed frequency output(Max. Output Frequency: ND & HD:600Hz)
- Before setting this parameter, please verify if a high speed motor will be in use. When switching between standard mode and high speed mode, all the value of parameters will be back to the factory setting. In other words, set up Pr.00-14 before setting up other parameters of C200.
- To enable high speed frequency output function, set Pr00-14 to 1, and then set it to 2. These two steps have to be completed to enable this function.
- To disable high speed frequency output function, set Pr00-14 to 1, and then set it to 0. These two steps have to be completed to disable this function.

88-15 Reserved

**10 - 15** Load Selection

Factory Setting: 0

Settings 0: Normal load

1: Heavy load

- Normal duty: over load, rated output current 160% in 3 second. Please refer to Pr.00-17 for the setting of carrier wave. Refer to chapter specifications or Pr.00-01 for the rated current.
- Heavy duty: over load, rated output current 180% in 3 second. Please refer to Pr.00-17 for the setting of carrier wave. Refer to chapter specifications or Pr.00-01 for the rated current.

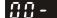

**G** - **Carrier Frequency** 

#### Factory setting: 6

Factory Setting: Read Only

#### Settings 2~15kHz

I This parameter determinates the PWM carrier frequency of the AC motor drive.

|                             | 230V                                 | 460V Series |                    |
|-----------------------------|--------------------------------------|-------------|--------------------|
| Models                      | 1-Phase 0.4-2.2kW 3-Phase 0.4-3.7 kW |             | 3-Phase 0.75-7.5kW |
| Setting Range               | 02~1                                 | 02~15kHz    |                    |
| Normal Duty Factory Setting | 6k                                   | Hz          | 6kHz               |
| Heavy Duty Factory Setting  | 6k                                   | Hz          | 6kHz               |

|   | Carrier<br>Frequency | Acoustic<br>Noise | Electromagnetic<br>Noise or Leakage<br>Current | Heat<br>Dissipation | Current<br>Wave |
|---|----------------------|-------------------|------------------------------------------------|---------------------|-----------------|
|   | 1kHz                 | Significant       | Minimal                                        | Minimal             |                 |
|   | 6kHz                 | Ĩ                 | Î I                                            | Î                   |                 |
| - | 15kHz                | ↓ ↓               |                                                | Ļ                   |                 |
|   |                      | Minimal           | Significant                                    | Significant         |                 |

- From the table, we see that the PWM carrier frequency has a significant influence on the electromagnetic noise, AC motor drive heat dissipation, and motor acoustic noise. Therefore, if the surrounding noise is greater than the motor noise, lower the carrier frequency is good to reduce the temperature rise. Although it is quiet operation in the higher carrier frequency, the entire wiring and interference resistance should be considerate.
- When the carrier frequency is higher than the factory setting, it needs to protect by decreasing the carrier frequency. See Pr.06-55 for the related setting and details.

# **Given Single or Three-phase setting**

Settings 0: 3-phase

1:1-phase

When Pr.00-00=2, 00-18=0 : 230V, 0.4kW, 3-Phase Pr.00-00=2, 00-18=1 : 230V, 0.4kW, 1-Phase Pr.00-00=4, 00-18=0 : 230V, 0.75kW, 3-Phase Pr.00-00=4, 00-18=1 : 230V, 0.75kW, 1-Phase Pr.00-00=5, 00-18=0 : 460V, 0.75kW Pr.00-00=6, 00-18=0 : 230V, 1.5kW, 3-Phase Pr.00-00=6, 00-18=1 : 230V, 1.5kW, 1-Phase Pr.00-00=7, 00-18=0 : 460V, 1.5kW Pr.00-00=8, 00-18=0 : 230V, 2.2kW, 3-Phase Pr.00-00=8, 00-18=1 : 230V, 2.2kW, 1-Phase Pr.00-00=9, 00-18=0 : 460V, 2.2kW Pr.00-00=10, 00-18=0 : 230V, 3.7kW, 3-Phase Pr.00-00=11, 00-18=0 : 460V, 3.7kW

Pr.00-00=13, 00-18=0 : 230V, 5.5kW Pr.00-00=15, 00-18=0 : 460V, 7.5kW Pr.00-00=93, 00-18=0 : 460V, 4.0kW

### **BB - 19** PLC Command Mask

Factory Setting: Read Only

Settings bit 0: Control command compulsively controlled by PLC

bit 1: Frequency command compulsively controlled by PLC

Bit 3: Torque command compulsively controlled by PLC

This parameter determines if control command, frequency command or torque command is occupied by PLC

**Command** (AUTO)

Factory Setting: 0

- Settings 0: Digital keypad (KPE-LE02)
  - 1: RS-485 serial communication or KPC-CC01 (optional)
  - 2: External analog input (Pr.03-00)
  - 3: External UP/DOWN terminal (multiple input terminal)
  - 4~5: Reserved
  - 6: CANopen communication card
  - 7: Digital keypad potentiometer
- $\square$  It is used to set the source of the master frequency in AUTO mode.
- Pr.00-20 and 00-21 are for the settings of frequency source and operation source in AUTO mode. Pr.00-30 and 00-31 are for the settings of frequency source and operation source in HAND mode. The AUTO/HAND mode can be switched by the keypad KPC-CC01 or multi-function input terminal (MI).
- The factory setting of frequency source or operation source is for AUTO mode. It will return to AUTO mode whenever power on again after power off. If there is multi-function input terminal used to switch AUTO/HAND mode. The highest priority is the multi-function input terminal. When the external terminal is OFF, the drive won't receive any operation signal and can't execute JOG.

### **33 - 2 :** Source of the Operation Command (AUTO)

Factory Setting: 0

Settings 0: Digital keypad (KPE-LE02)

- 1: External terminals. Keypad STOP disabled.
- 2: RS-485 serial communication. Keypad STOP disabled.
- 3: CANopen communication
- $\square$  It is used to set the source of the operation frequency in AUTO mode.

When the operation command is controlled by the keypad KPC-CC01, keys RUN, STOP and JOG (F1) are valid.

# X 33-22 Stop Method

Factory Setting: 0

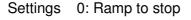

1: Coast to stop

The parameter determines how the motor is stopped when the AC motor drive receives a valid stop command.

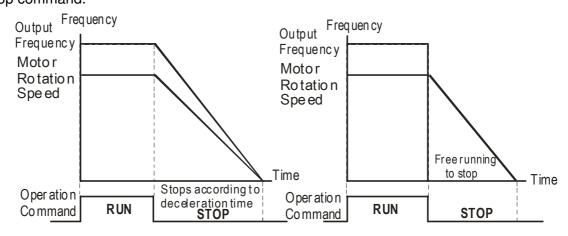

#### Rampto Stop and Coast to Stop

- Ramp to stop: the AC motor drive decelerates from the setting of deceleration time to 0 or minimum output frequency (Pr. 01-09) and then stop (by Pr.01-07).
- Coast to stop: the AC motor drive stops the output instantly upon a STOP command and the motor free runs until it comes to a complete standstill.

(1) It is recommended to use "ramp to stop" for safety of personnel or to prevent material from being wasted in applications where the motor has to stop after the drive is stopped. The deceleration time has to be set accordingly.

(2) If the motor free running is allowed or the load inertia is large, it is recommended to select "coast to stop". For example, blowers, punching machines and pumps

The stop method of the torque control is also set by Pr.00-22.

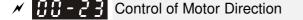

Factory Setting: 0

- Settings 0: Enable forward/ reverse
  - 1: Disable reverse
  - 2: Disable forward
- This parameter enables the AC motor drives to run in the forward/reverse Direction. It may be used to prevent a motor from running in a direction that would consequently injure the user or damage the equipment.

**BB-24** Memory of Frequency Command

Factory Setting: Read Only

Settings Read only

If keypad is the source of frequency command, when Lv or Fault occurs the present frequency command will be saved in this parameter.

| 88-85        | User Defi | ned Characteristics                                                                                                    |                    |
|--------------|-----------|----------------------------------------------------------------------------------------------------|--------------------|
|              |           |                                                                                                    | Factory Setting: 0 |
| <u>00-25</u> | User Defi | ned Characteristics<br>bit 0~3: user define on decimal place<br>0000b: no decimal place<br>0001b: one decimal place<br>0010b: two decimal place<br>0011b: three decimal place<br>0011b: three decimal place<br>bit 4~15: user define on unit<br>000xh: Hz<br>001xh: rpm<br>002xh: %<br>003xh: kg<br>004xh: m/s<br>005xh: kW<br>006xh: HP<br>007xh: ppm<br>008xh: 1/m<br>009xh: kg/s<br>00Axh: kg/m<br>00Bxh: kg/h<br>00Cxh: lb/s<br>00Dxh: lb/n<br>00Exh: lb/h<br>00Fxh: ft/s<br>010xh: ft/m<br>01xh: m<br>012xh: ft<br>013xh: degC<br>014xh: degF<br>015xh: mbar<br>016xh: bar<br>017xh: Pa<br>018xh: kPa | Factory Setting: 0 |
|              |           |                                                                                                    |                    |

- bit 0~3: F & H page unit and Pr.00-26 decimal display is supported up to 3 decimal places.
- bit 4~15: F & H page unit and Pr.00-26 unit display is supported up to 4 types of unit display.

**30 - 25** Max. User Defined Value

Factory Setting: 0

Settings 0: Disable

xxxxh: Hz

0~65535 (when Pr.00-25 set to no decimal place)

0.0~6553.5 (when Pr.00-25 set to 1 decimal place)

0.0~655.35 (when Pr.00-25 set to 2 decimal place)

0.0~65.535 (when Pr.00-25 set to 3 decimal place)

User define is enabled when Pr.00-26 is not 0. The setting of Pr.00-26 corresponds to Pr.01.00 (Max. output frequency of the drive).
 Example: User define: 100.0%, Pr.01-00 = 60.00Hz
 Pr.00-25 setting is 0021h; Pr.00-26 setting is 100.0%

#### 

The drive will display as Pr.00-25 setting when Pr.00-25 is properly set and Pr.00-26 is not 0.

#### Settings Read only

Factory Setting: Read only

- Pr.00-27 will show user defined value when Pr.00-26 is not set to 0.
- User defined function is valid when Pr.00-20 is set to digital keypad control or RS-285 communication input control.

### **COMPANY CONTENT NUMBER OF CONTENT NUMBER OF CONTENT**

Factory Setting: 0

Settings 0: Standard HOA function

- 1: Switching Local/Remote, the drive stops
- 2: Switching Local/Remote, the drive runs as the REMOTE setting for frequency and operation status
- 3: Switching Local/Remote, the drive runs as the LOCAL setting for frequency and operation status
- 4: Switching Local/Remote, the drive runs as LOCAL setting when switch to Local and runs as REMOTE setting when switch to Remote for frequency and operation status.
- The factory setting of Pr.00-29 is 0 (standard Hand-Off-Auto function). The AUTO frequency and source of operation can be set by Pr.00-20 and Pr.00-21, and the HAND frequency and source of operation can be set by Pr.00-30 and Pr.00-31. AUTO/HAND mode can be selected or switched by using digital keypad (KPC-CC01) or setting multi-function input terminal MI= 41, 42.
- When external terminal MI is set to 41 and 42 (AUTO/HAND mode), the settings Pr.00-29=1, 2, 3, 4 will be disabled. The external terminal has the highest priority among all command, Pr.00-29 will always function as Pr.00-29=0, standard HOA mode.
- When Pr.00-29 is not set to 0, Local/Remote function is enabled, the top right corner of digital keypad (KPC-CC01) will display "LOC" or "REM" (the display is available when KPC-CC01 is installed with firmware version higher than version 1.021). The LOCAL frequency and source of operation can be set by Pr.00-20 and Pr.00-21, and the REMOTE frequency and source of operation can be set by Pr.00-30 and Pr.00-31. Local/Remote function can be selected or switched by using digital keypad (KPC-CC01) or setting external terminal MI=56. The AUTO key of the digital keypad now controls for the REMOTE function and HAND key now controls for the LOCAL function.
- When MI is set to 56 for LOC/REM selection, if Pr.00-29 is set to 0, then the external terminal is disabled.

When MI is set to 56 for LOC/REM selection, if Pr.00-29 is not set to 0, the external terminal has the highest priority of command and the ATUO/HAND keys will be disabled.

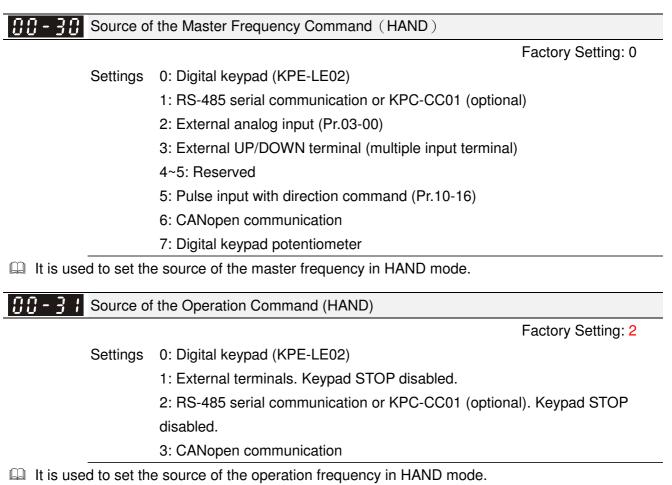

- Pr.00-20 and 00-21 are for the settings of frequency source and operation source in AUTO mode.
   Pr.00-30 and 00-31 are for the settings of frequency source and operation source in HAND mode.
   The AUTO/HAND mode can be switched by the keypad KPC-CC01 or multi-function input terminal (MI).
- The factory setting of frequency source or operation source is for AUTO mode. It will return to AUTO mode whenever power on again after power off. If there is multi-function input terminal used to switch AUTO/HAND mode. The highest priority is the multi-function input terminal. When the external terminal is OFF, the drive won't receive any operation signal and can't execute JOG.

#### ✓ ☐ ☐ - 3 2 Digital Keypad STOP Function

Factory Setting: 0

Settings 0: STOP key disable 1: STOP key enable

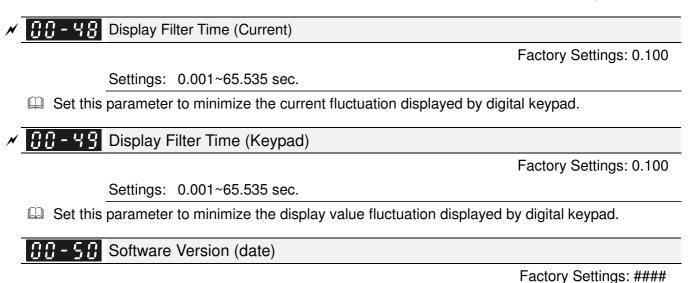

Settings: Read only

Description: This parameter displays the drive's software version by date.

# 01 Basic Parameters

- ✓ This parameter can be set during operation. **H** - **H** Maximum Output Frequency Factory Setting: 60.00/50.00 Settings 50.00~600.00Hz This parameter determines the AC motor drive's Maximum Output Frequency. All the AC motor drive frequency command sources (analog inputs 0 to +10V, 4 to 20mA, 0 to 20mAand ±10V) are scaled to correspond to the output frequency range. **1 1** - **1 1** Output Frequency of Motor 1 (base frequency and motor rated frequency) U I - 35 Output Frequency of Motor 2 (base frequency and motor rated frequency) Factory Setting: 60.00/50.00 Settings 0.00~600.00Hz This value should be set according to the rated frequency of the motor as indicated on the motor nameplate. If the motor is 60Hz, the setting should be 60Hz. If the motor is 50Hz, it should be set to 50Hz. Pr.01-35 is used for the application occasion that uses double base motor. III - II - Output Voltage of Motor 1 (base frequency and motor rated frequency) **H** - **H** Output Voltage of Motor 2 (base frequency and motor rated frequency) Factory Setting: 200.0/400.0 Settings 230V series: 0.0~255.0V 460V series: 0.0~510.0V This value should be set according to the rated voltage of the motor as indicated on the motor nameplate. If the motor is 220V, the setting should be 220.0. If the motor is 200V, it should be set
- to 200.0. I There are many motor types in the market and the power system for each country is also difference. The economic and convenience method to solve this problem is to install the AC motor drive. There is no problem to use with the different voltage and frequency and also can amplify the original characteristic and life of the motor.

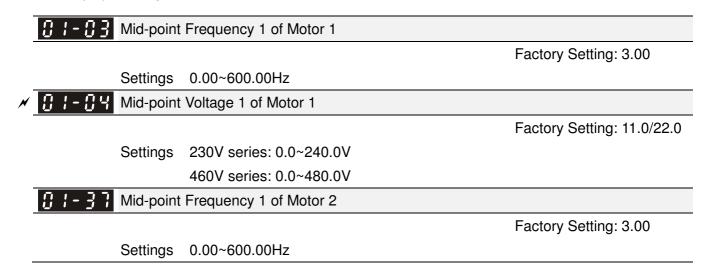

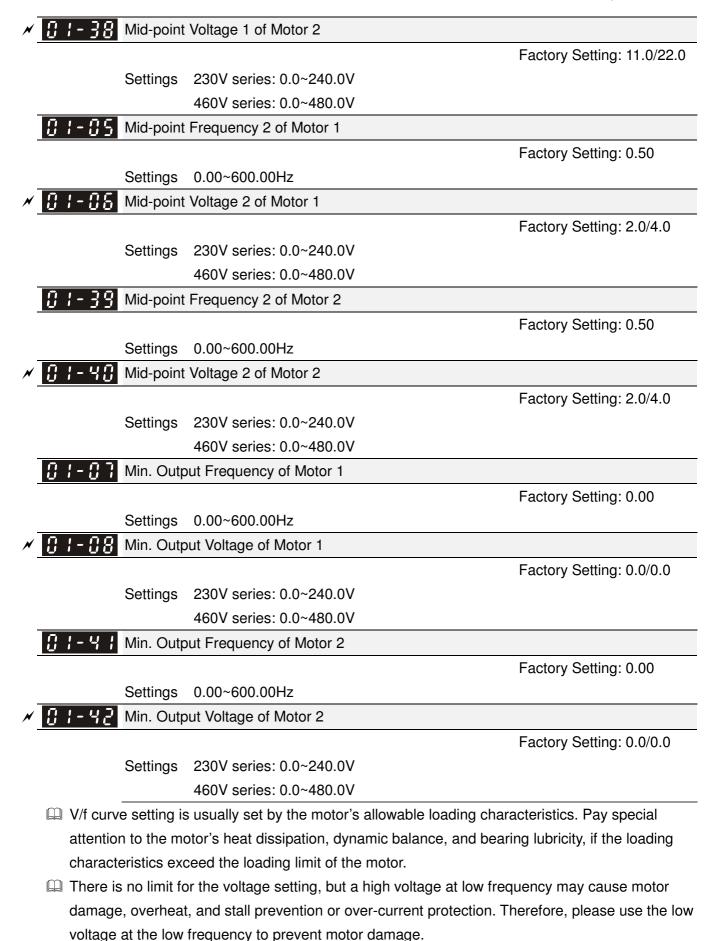

Pr.01-35 to Pr.01-42 is the V/f curve for the motor 2. When multi-function input terminals Pr.02-01~02-08 and Pr.02-26 ~Pr.02-31 are set to 14 and enabled, the AC motor drive will act as the 2nd V/f curve.

The V/f curve for the motor 1 is shown as follows. The V/f curve for the motor 2 can be deduced from it.

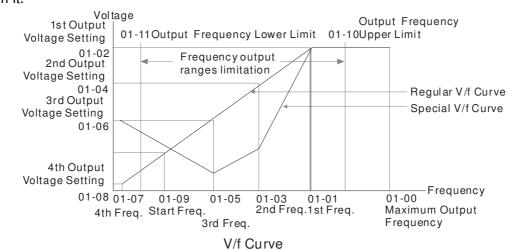

Common settings of V/f curve:

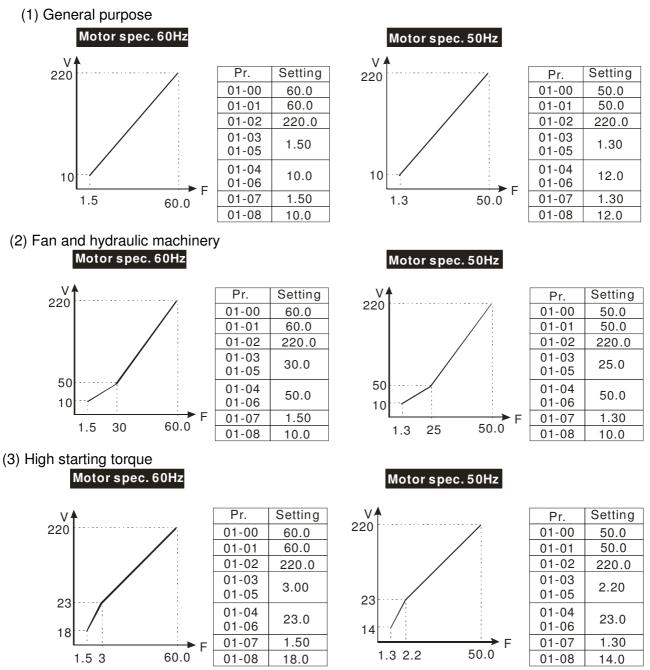

### **3** I - **3** Start-Up Frequency

Factory Setting: 0.50

Settings 0.0~600.00Hz

When start frequency is higher than the min. output frequency, drives' output will be from start frequency to the setting frequency. Please refer to the following diagram for details.

E Fcmd=frequency command,

Fstart=start frequency (Pr.01-09),

fstart=actual start frequency of drive,

Fmin=4th output frequency setting (Pr.01-07/Pr.01-41),

Flow=output frequency lower limit (Pr.01-11)

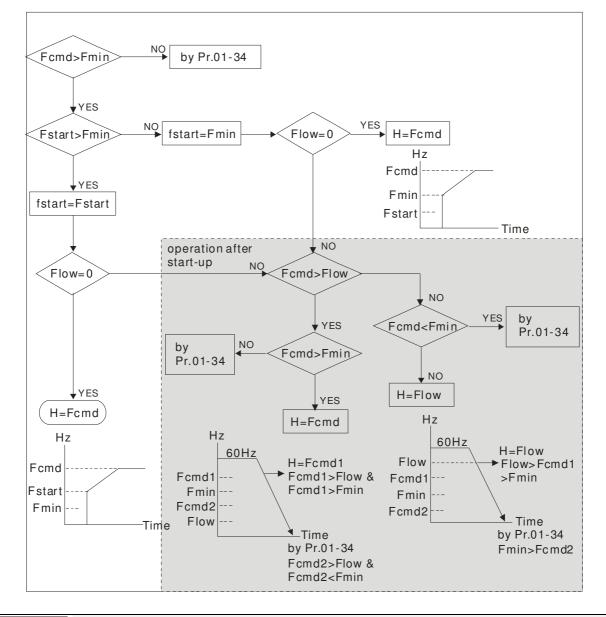

× 81-18

13 !-

Output Frequency Upper Limit

Factory Setting: 600.00

Settings 0.0~600.00Hz

*i* Output Frequency Lower Limit

Settings 0.0~600.00Hz

Factory Setting: 0.00

- The upper/lower output frequency setting is used to limit the actual output frequency. If the frequency setting is higher than the upper limit, it will run with the upper limit frequency. If output frequency lower than output frequency lower limit and frequency setting is higher than min. frequency, it will run with lower limit frequency. The upper limit frequency should be set to be higher than the lower limit frequency.
- $\square$  Pr.01-10 setting must be  $\geq$  Pr.01-11 setting. Pr.01-00 setting is regarded as 100.0%.
- Quiput frequency upper limit =  $(Pr.01-00 \times Pr.01-10)/100$
- This setting will limit the max. Output frequency of drive. If frequency setting is higher than Pr.01-10, the output frequency will be limited by Pr.01-10 setting.
- When the drive starts the function of slip compensation (Pr.07-27) or PID feedback control, drive output frequency may exceed frequency command but still be limited by this setting.
- Related parameters: Pr.01-00 Max. Operation Frequency and Pr.01-11 Output Frequency Lower Limit

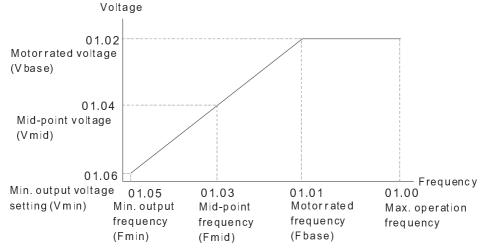

- This setting will limit the min. output frequency of drive. When drive frequency command or feedback control frequency is lower than this setting, drive output frequency will limit by the lower limit of frequency.
- When the drive starts, it will operate from min. output frequency (Pr.01-05) and accelerate to the setting frequency. It won't limit by this parameter setting.
- The setting of output frequency upper/lower limit is used to prevent personal disoperation, overheat due to too low operation frequency or damage due to too high speed.
- If the output frequency upper limit setting is 50Hz and frequency setting is 60Hz, max. output frequency will be 50Hz.
- If the output frequency lower limit setting is 10Hz and min. operation frequency setting (Pr.01-05) is 1.5Hz, it will operate by 10Hz when the frequency command is greater than Pr.01-05 and less than 10Hz. If the frequency command is less than Pr.01-05, the drive will be in ready status and no output.
- If the frequency output upper limit is 60Hz and frequency setting is also 60Hz, it won't exceed 60Hz even after slip compensation. If the output frequency needs to exceed 60Hz, it can increase output frequency upper limit or max. operation frequency.

 Accel. Time 1

 Decel. Time 1

| N | 01-14 | Accel. Time 2         |
|---|-------|-----------------------|
| × | 01-15 | Decel. Time 2         |
| N | 81-18 | Accel. Time 3         |
| N | 01-17 | Decel. Time 3         |
| N | 8:-:8 | Accel. Time 4         |
| N | 8:-:9 | Decel. Time 4         |
| N | 01-20 | JOG Acceleration Time |
| N | 81-21 | JOG Deceleration Time |

Factory Setting: 10.00/10.0

Settings Pr.01-45=0: 0.00~600.00 seconds Pr.01-45=1: 0.00~6000.00 seconds

- The Acceleration Time is used to determine the time required for the AC motor drive to ramp from 0Hz to Maximum Output Frequency (Pr.01-00).
- The Deceleration Time is used to determine the time require for the AC motor drive to decelerate from the Maximum Output Frequency (Pr.01-00) down to 0Hz.
- The Acceleration/Deceleration Time is invalid when using Pr.01-44 Optimal Acceleration/Deceleration Setting.
- The Acceleration/Deceleration Time 1, 2, 3, 4 are selected according to the Multi-function Input Terminals settings. The factory settings are Accel./Decel. time 1.
- When enabling torque limits and stalls prevention function, actual accel./decel. time will be longer than the above action time.
- Please note that it may trigger the protection function (Pr.06-03 Over-current Stall Prevention during Acceleration or Pr.06-01 Over-voltage Stall Prevention) when the setting of accel./decel. time is too short.
- Please note that it may cause motor damage or drive protection enabled due to over current during acceleration when the setting of acceleration time is too short.
- Please note that it may cause motor damage or drive protection enabled due to over current during deceleration or over-voltage when the setting of deceleration time is too short.
- It can use suitable brake resistor (see Chapter 07 Accessories) to decelerate in a short time and prevent over-voltage.
- When enabling Pr.01-24~Pr.01-27, the actual accel./decel. time will be longer than the setting.

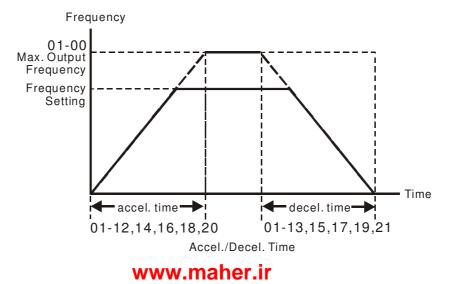

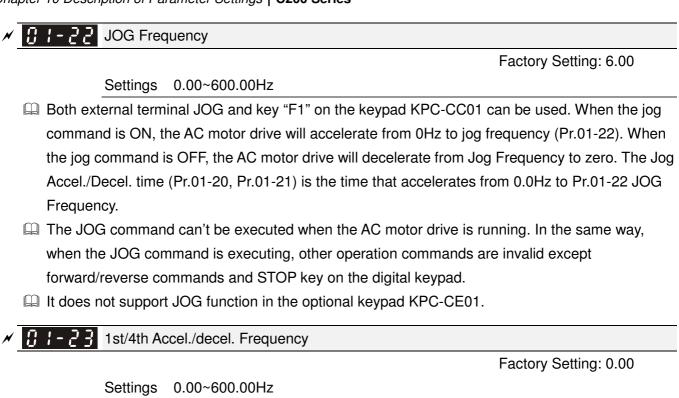

The transition from acceleration/deceleration time 1 to acceleration/deceleration time 4, may also be enabled by the external terminals. The external terminal has priority over Pr. 01-23.

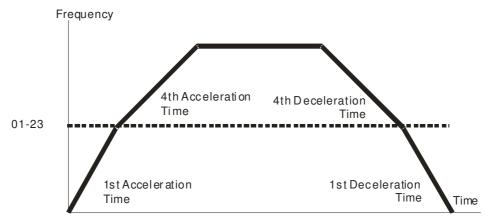

1st/4th Acceleration/Deceleration Frequency Switching

| N | <b>3</b> I - <b>2</b> H S-curve Acceleration Begin Time 1 |
|---|-----------------------------------------------------------|
| × | S-curve Acceleration Arrival Time 2                       |
| × | S-curve Deceleration Begin Time 1                         |
| × | S-curve Deceleration Arrival Time 2                       |
|   | Factory Cattings 0.00/0.0                                 |

Factory Setting: 0.20/0.2

Settings Pr.01-45=0: 0.00~25.00 seconds

Pr.01-45=1: 0.00~250.0 seconds

- It is used to give the smoothest transition between speed changes. The accel./decel. curve can adjust the S-curve of the accel./decel. When it is enabled, the drive will have different accel./decel. curve by the accel./decel. time.
- $\square$  The S-curve function is disabled when accel./decel. time is set to 0.

 $\square$  When Pr.01-12, 01-14, 01-16, 01-18  $\ge$  Pr.01-24 and Pr.01-25,

The Actual Accel. Time = Pr.01-12, 01-14, 01-16, 01-18 + (Pr.01-24 + Pr.01-25)/2

 $\square$  When Pr.01-13, 01-15, 01-17, 01-19  $\ge$  Pr.01-26 and Pr.01-27,

The Actual Decel. Time = Pr.01-13, 01-15, 01-17, 01-19 + (Pr.01-26 + Pr.01-27)/2

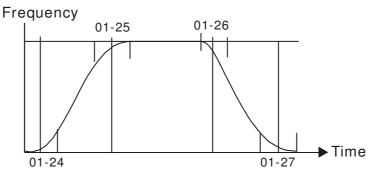

| <b>3</b> I - 28 Skip Frequency 1 (upper limit)        |
|-------------------------------------------------------|
| <b>G</b> I - <b>2 S</b> kip Frequency 1 (lower limit) |
| <b>3 ! - 3 !</b> Skip Frequency 2 (upper limit)       |
| <b>3 ! - 3 !</b> Skip Frequency 2 (lower limit)       |
| <b>3</b> I - <b>3</b> Skip Frequency 3 (upper limit)  |
| <b>3 I - 3 3</b> Skip Frequency 3 (lower limit)       |

Factory Setting: 0.00

Settings 0.00~600.00Hz

- These parameters are used to set the skip frequency of the AC drive. But the frequency output is continuous. There is no limit for the setting of these six parameters and can be used as required.
- The skip frequencies are useful when a motor has vibration at a specific frequency bandwidth. By skipping this frequency, the vibration will be avoided. It offers 3 zones for use.
- □ These parameters are used to set the skip frequency of the AC drive. But the frequency output is continuous. The limit of these six parameters is 01-28≥01-29≥01-30≥01-31≥01-32≥01-33. This function will be invalid when setting to 0.0.
- The setting of frequency command (F) can be set within the range of skip frequencies. In this moment, the output frequency (H) will be limited by these settings.
- When accelerating/decelerating, the output frequency will still pass the range of skip frequencies.

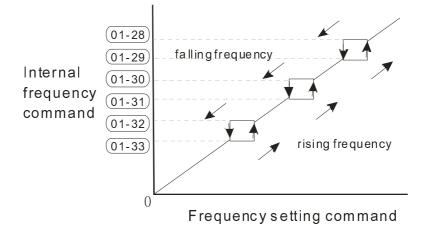

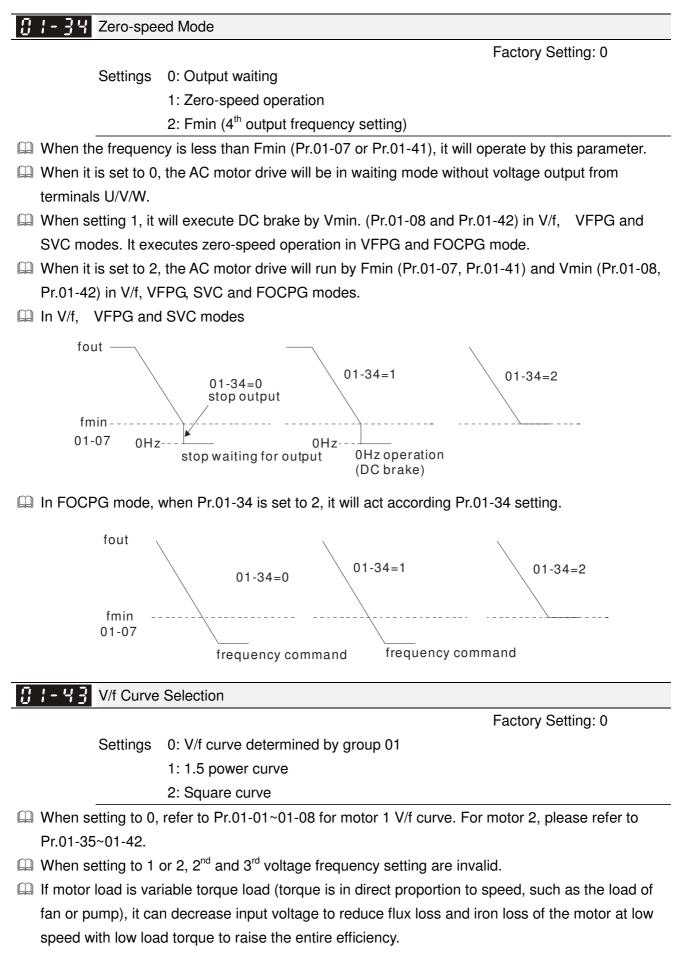

When setting higher power V/f curve, it is lower torque at low frequency and is not suitable for rapid acceleration/deceleration. It is recommended Not to use this parameter for the rapid acceleration/deceleration.

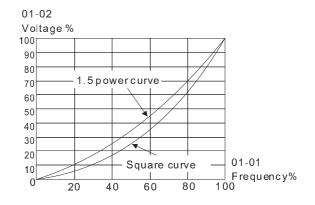

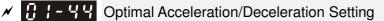

Factory Setting: 0

- Settings 0: Linear accel./decel.
  - 1: Auto accel., linear decel.
  - 2: Linear accel., auto decel.
  - 3: Auto accel./decel. (auto calculate the accel./decel. time by actual load)
  - 4: Stall prevention by auto accel./decel. (limited by 01-12 to 01-21)
- Pr.01-44 is used to reduce the drive's vibration during load starts and stops. Also it will speed up to the setting frequency with the fastest and smoothest start-up current when it detects small torque. At deceleration, it will auto stop the drive with the fastest and the smoothest deceleration time when the regenerated voltage of the load is detected.
- Setting 0 Linear accel./decel.: it will accelerate/decelerate according to the setting of Pr.01-12~01-19.
- Setting to Auto accel./decel.: it can reduce the mechanical vibration and prevent the complicated auto-tuning processes. It won't stall during acceleration and no need to use brake resistor. In addition, it can improve the operation efficiency and save energy.
- Setting 3 Auto accel./decel. (auto calculate the accel./decel. time by actual load): it can auto detect the load torque and accelerate from the fastest acceleration time and smoothest start current to the setting frequency. In the deceleration, it can auto detect the load re-generation and stop the motor smoothly with the fastest decel. time.
- Setting 4 Stall prevention by auto accel./decel. (limited by 01-12 to 01-21): if the acceleration/deceleration is in the reasonable range, it will accelerate/decelerate by Pr.01-12~01-19. If the accel./decel. time is too short, the actual accel./decel. time is greater than the setting of accel./decel. time.

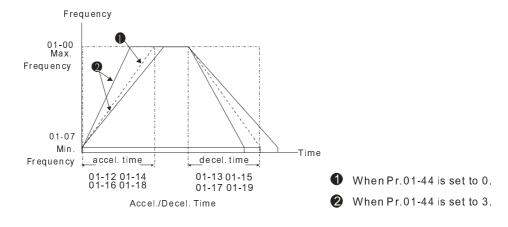

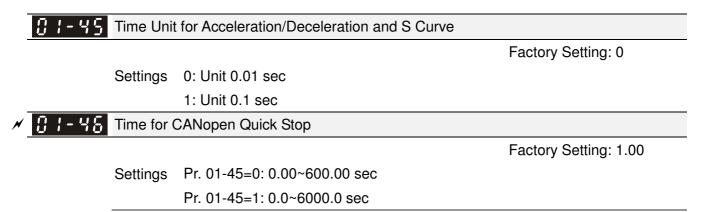

It is used to set the time that decelerates from the max. operation frequency (Pr.01-00) to 0.00Hz in CANopen control

# 02 Digital Input/Output Parameter

✓ This parameter can be set during operation.

Factory Setting: 0

**2**-wire/3-wire Operation Control

Settings 0: 2 wire mode 1

- 1: 2 wire mode 2
  - 2: 3 wire mode

It is used to set the operation control method:

| Pr.02-00                                          | Control Circuits of the External Terminal                                                                                                    |
|---------------------------------------------------|----------------------------------------------------------------------------------------------------|
| Set as 0<br>2-wire mode 1<br>FWD/STOP<br>REV/STOP | FWD/STOP<br>REV/STOP                                                                                                    |
| Set as 1<br>2-wire mode 2<br>RUN/STOP<br>REV/FWD  | RUN/STOP<br>FWD/REV<br>FWD/REV<br>FWD/REV<br>FWD/REV<br>FWD/REV<br>FWD:("OPEN":STOP)<br>("CLOSE":RUN)<br>REV:("OPEN":STOP)<br>("CLOSE":RUN)<br>CLOSE":RUN)<br>("CLOSE":RUN)<br>CLOSE":RUN)<br>("CLOSE":RUN)<br>("CLOSE":RUN]<br>("CLOSE":RUN)<br>("CLOSE":RUN]<br>("CLOSE":RUN]<br>("CLOSE |
| Set as 3<br>3-wire operation control              | Image: Stop     FWD "CLOSE":RUN       Stop     RUN       MI1 "OPEN":STOP       REV/FWD     REV/FWD "OPEN": FWD       CLOSE": REV       DCM       VFD-Cx                                                                                                    |

**B** I - **IB** Multi-function Input Command 1 (MI1)

(MI1= STOP command when in 3-wire operation control)

Factory Setting: 1

**G2-G2** Multi-function Input Command 2 (MI2)

Factory Setting: 2

**32 - 33** Multi-function Input Command 3 (MI3)

Factory Setting: 3

**B2 - <b>B4** Multi-function Input Command 4 (MI4)

Factory Setting: 4

Factory Setting: 0

| <b>G2-G5</b> Multi-function Input Command 5 (MI5)   |  |
|-----------------------------------------------------|--|
| <b>G2 - G5</b> Multi-function Input Command 6 (MI6) |  |
| <b>G2-G7</b> Multi-function Input Command 7 (MI7)   |  |
| <b>G2-G8</b> Multi-function Input Command 8 (MI8)   |  |

Settings

0: no function

1: multi-step speed command 1/multi-step position command 1

2: multi-step speed command 2/multi-step position command 2

3: multi-step speed command 3/multi-step position command 3

4: multi-step speed command 4/multi-step position command 4

5: Reset

6: JOG command (By KPC-CC01 or external control)

7: acceleration/deceleration speed not allow

8: the  $1^{\,\text{st}},\,2^{nd}$  acceleration/deceleration time selection

9: the  $3^{rd}$ ,  $4^{th}$  acceleration/deceleration time selection

10: EF Input (Pr.07-20)

11: B.B input from external (Base Block)

12: Output stop

13: cancel the setting of the optimal acceleration/deceleration time

14: switch between motor 1 and motor 2

15: operation speed command from AVI

16: operation speed command from ACI

17: operation speed command from AUI

18: Emergency stop (Pr.07-20)

19: Digital up command

20: Digital down command

21: PID function disabled

22: Clear counter

23: Input the counter value (MI6)

24: FWD JOG command

25: REV JOG command

26: FOCG/TQC model selection

27: ASR1/ASR2 selection

28: Emergency stop (EF1)

- 29: Signal confirmation for Y-connection
- 30: Signal confirmation for  $\Delta$ -connection

31: High torque bias (Pr.11-30)

32: Middle torque bias (Pr.11-31)

33: Low torque bias (Pr.11-32)

34: Switch between multi-step position and multi-speed control

35: Enable position control

36: Enable multi-step position learning function (valid at stop)

37: Enable pulse position input command

38: Disable write EEPROM function

39: Torque command direction

40: Force coast to stop

41: HAND switch

42: AUTO switch

43~47: Reserved

48: Mechanical gear ratio switch

49: Drive enable

50: Master dEb action input

51: Selection for PLC mode bit0

52: Selection for PLC mode bit1

53: Trigger CANopen quick stop

54~55: Reserved

56: Local/Remote Selection

In This parameter selects the functions for each multi-function terminal.

- The terminals of Pr.02-26~Pr.02-29 are virtual and set as MI10~MI13 when using with optional card EMC-D42A. Pr.02-30~02-31 are virtual terminals.
- When being used as a virtual terminal, it needs to change the status (0/1: ON/OFF) of bit 8-15 of Pr.02-12 by digital keypad KPC-CC01 or communication.
- If Pr.02-00 is set to 3-wire operation control. Terminal MI1 is for STOP contact. Therefore, MI1 is not allowed for any other operation.
- Summary of function settings (Take the normally open contact for example, ON: contact is closed, OFF: contact is open)

| Settings | Functions                                                      | Descriptions                                                                                                    |  |
|----------|----------------------------------------------------------------|----------------------------------------------------------------------------------------------------|--|
| 0        | No Function                                                    |                                                                                                    |  |
| 1        | Multi-step speed command<br>1/multi-step position command<br>1 |                                                                                                    |  |
| 2        | Multi-step speed command 2/<br>multi-step position command 2   | 15 step speeds could be conducted through the digital status of the 4 terminals, and 16 in total if the master speed is included. (Refer to                                                                                                    |  |
| 3        | Multi-step speed command 3/<br>multi-step position command 3   | Parameter set 4)                                                                                                    |  |
| 4        | Multi-step speed command 4/<br>multi-step position command 4   |                                                                                                    |  |
| 5        | Reset                                                          | After the error of the drive is eliminated, use this terminal to reset the drive.                                                                                                    |  |
| 6        | JOG Command                                                    | Before executing this function, it needs to wait for the drive stop<br>completely. During running, it can change the operation direction and<br>STOP key on the keypad is valid. Once the external terminal<br>receives OFF command, the motor will stop by the JOG deceleration<br>time. Refer to Pr.01-20~01-22 for details.                                                                                                    |  |
| 7        | Acceleration/deceleration<br>Speed Inhibit                     | When this function is enabled, acceleration and deceleration is         stopped. After this function is disabled, the AC motor drive starts to         accel./decel. from the inhibit point.         Frequency         Setting         frequency         Accel. inhibit         Accel. inhibit         area         Accel. inhibit         Accel. inhibit         area         Actual operation frequency         Decel. in hibit         area         Actual operation frequency         Decel. in hibit         area         Actual operation frequency         Decel. in hibit         area         Actual operation frequency         Decel. in hibit         area         Actual operation frequency         Decel. in hibit         area         Actual operation frequency         Decel. in hibit         area         Mix-GND       ON         ON       ON         OPeration       ON |  |

| Settings | s Functions                                                    | Descriptions                                                                                                    |
|----------|----------------------------------------------------------------|----------------------------------------------------------------------------------------------------|
| 8        | The 1 <sup>st</sup> , 2 <sup>nd</sup> acceleration or          | The acceleration/deceleration time of the drive could be selected from                                                                                                    |
| 0        | deceleration time selection                                    | this function or the digital status of the terminals; there are 4                                                                                                    |
| 9        | The 3 <sup>rd</sup> , 4 <sup>th</sup> acceleration or          | acceleration/deceleration speeds in total for selection.                                                                                                    |
|          | deceleration time selection                                    |                                                                                                    |
| 10       | EF Input (EF: External fault)                                  | External fault input terminal. It will decelerate by Pr.07-20 setting (it                                                                                                    |
|          |                                                                | will have fault record when external fault occurs)                                                                                                    |
| 11       | External B.B. Input (Base<br>Block)                            | When this contact is ON, output of the drive will be cut off immediately,<br>and the motor will be free run and display B.B. signal. Refer to                                                                                                    |
|          |                                                                | Pr.07-08 for details.                                                                                                    |
| 12       | Output Stop                                                    | If this contact is ON, output of the drive will be cut off immediately, and<br>the motor will then be free run. And once it is turned to OFF, the drive<br>will accelerate to the setting frequency.<br>Voltage<br>Frequency<br>Setting<br>frequency |
|          |                                                                | MIX-GND ON OFF ON                                                                                                    |
|          |                                                                | Operation ON                                                                                                    |
| 13       | Cancel the setting of the optimal accel./decel. time           | Before using this function, Pr.01-44 should be set to 01/02/03/04 first.<br>When this function is enabled, OFF is for auto mode and ON is for<br>linear accel./decel.                                                                                |
| 14       | Switch between drive settings 1 and 2                          | When the contact is ON: use motor 2 parameters. OFF: use motor 1 parameters.                                                                                                    |
| 15       | Operation speed command form AVI                               | When the contact is ON, the source of the frequency will force to be AVI. (If the operation speed commands are set to AVI, ACI and AUI at the same time. The priority is $AVI > ACI > AUI$ )                                                         |
| 16       | Operation speed command form ACI                               | When the contact is ON, the source of the frequency will force to be ACI. (If the operation speed commands are set to AVI, ACI and AUI at the same time. The priority is AVI>ACI>AUI)                                                                |
| 17       | Operation speed command form AUI                               | When this function is enabled, the source of the frequency will force to be AUI. (If the operation speed commands are set to AVI, ACI and AUI at the same time. The priority is AVI>ACI>AUI)                                                         |
| 18       | Emergency Stop (07-20)                                         | When the contact is ON, the drive will ramp to stop by Pr.07-20 setting.                                                                                                    |
| 19       | Digital Up command                                             | When the contact is ON, the frequency will be increased and                                                                                                    |
| 20       | Digital Down command                                           | decreased. If this function is constantly ON, the frequency will be increased/decreased by Pr.02-09/Pr.02-10.                                                                                                    |
| 21       | PID function disabled                                          | When the contact is ON, the PID function is disabled.                                                                                                    |
| 22       | Clear counter                                                  | When the contact is ON, it will clear current counter value and display "0". Only when this function is disabled, it will keep counting upward.                                                                                                    |
| 23       | Input the counter value<br>(multi-function input command<br>6) | The counter value will increase 1 once the contact is ON. It needs to be used with Pr.02-19.                                                                                                    |

| Setting           | s Functions                                                         | Descriptions                                                             |
|-------------------|---------------------------------------------------------------------|--------------------------------------------------------------------------|
|                   |                                                                     | When the contact is ON, the drive will execute forward Jog command.      |
|                   |                                                                     | When execute JOG command under torque mode, the drive will               |
| 24                | FWD JOG command                                                     | automatically switch to speed mode; after JOG command is done, the       |
|                   |                                                                     | drive will return to torque mode.                                        |
|                   |                                                                     | When the contact is ON the drive will execute reverse Jog command.       |
|                   |                                                                     | When execute JOG command under torque mode, the drive will               |
| 25                | REV JOG command                                                     | automatically switch to speed mode; after JOG command is done, the       |
|                   |                                                                     |                                                                          |
|                   |                                                                     | drive will return to torque mode.<br>When the contact is ON: TQCPG mode. |
|                   |                                                                     | When the contact is OFF: FOCPG mode.                                     |
|                   |                                                                     | When the contact is OFF. FOOFG mode.                                     |
|                   |                                                                     | RUN/STOP<br>command RUN STOP                                             |
|                   |                                                                     | Multi-function input<br>terminal is set to 26                            |
|                   |                                                                     | (torque/speed OFF ON OFF ON                                              |
|                   |                                                                     | mode switch)<br>03-00~02=1 speed speed limit speed speed limit           |
| 26                | FOCPG/TQCPG mode selection                                          | (AVI/AUI/ACI is command command                                          |
|                   |                                                                     | 03-00~02=2 torque torque                                                 |
|                   |                                                                     | (AVI/AUI/AClis limit torque limit torque torque command) command command |
|                   |                                                                     | bee as bee as                                                            |
|                   |                                                                     | mode <u>control</u> torque <u>control</u> torque <u>control</u>          |
|                   |                                                                     | control control (decel.tostop)<br>Switch timing for torque/speed control |
|                   |                                                                     | (00-10=0/4, multi-function inputterminal is set to 26)                   |
|                   |                                                                     |                                                                          |
| 07                |                                                                     | When the contact is ON: speed will be adjusted by ASR 2 setting.         |
| 27                | ASR1/ASR2 selection                                                 | OFF: speed will be adjusted by ASR 1 setting. Refer to Pr.11-02 for      |
|                   |                                                                     | details.                                                                 |
|                   |                                                                     | When the contact is ON, the drive will execute emergency stop and        |
|                   |                                                                     | display EF1 on the keypad. The motor won't run and be in the free run    |
|                   |                                                                     | until the fault is cleared after pressing RESET" (EF: External Fault)    |
|                   |                                                                     | Voltage                                                                  |
|                   |                                                                     |                                                                          |
|                   |                                                                     | Frequency                                                                |
|                   |                                                                     | S etting<br>fr equency                                                   |
| 28                | Emergency stop (EF1)                                                |                                                                          |
|                   |                                                                     |                                                                          |
|                   |                                                                     |                                                                          |
|                   |                                                                     | Time                                                                     |
|                   |                                                                     | MIX-GND ON OFF ON                                                        |
|                   |                                                                     | Reset ON OFF                                                             |
|                   |                                                                     | Operation ON                                                             |
|                   |                                                                     | commandON                                                                |
|                   | Signal confirmation for                                             |                                                                          |
| 29                | Y-connection                                                        | When is the contact is ON, the drive will operate by 1st V/f.            |
|                   | Signal confirmation for                                             |                                                                          |
| 30                | $\Delta$ -connection When the contact is ON, the drive will operate | When the contact is ON, the drive will operate by 2nd V/f.               |
| 31                | High torque bias                                                    |                                                                          |
|                   | Middle torque bias                                                  | Refer to Pr.11-30~11-32 for details.                                     |
| 30                |                                                                     |                                                                          |
| 32                |                                                                     | —                                                                        |
| 32<br>33<br>34~37 | Low torque bias<br>Reserved                                         |                                                                          |

| Settings | s Functions                  | Descriptions                                                                                                    |
|----------|------------------------------|----------------------------------------------------------------------------------------------------|
| 38       | Disable EEPROM write         | When this contact is ON, write to EEPROM is disabled.                                                                                      |
|          | function                     |                                                                                                    |
| 39       | Torque command direction     | For torque control (Pr.00-10=2), when torque command is AVI or ACI, the contact is ON and it is negative torque.                           |
|          |                              | When this contact is ON during the operation, the drive will free run to                                                                   |
| 40       | Force coast to stop          | stop.                                                                                                    |
| 41       | HAND switch                  | 1. When MI is switched to off status, it executes a STOP command.,<br>If MI is switched to off during operation, the drive will also stop. |
|          |                              | -2. Using keypad KPC-CC01 to switch between HAND/AUTO, the<br>drive will stop first then switch to the HAND or AUTO status.                |
|          |                              | 3. On the digital keypad KPC-CC01, it will display current drive                                                                           |
|          |                              | status (HAND/OFF/AUTO).                                                                                                    |
| 42       | AUTO switch                  | bit 1 bit 0                                                                                                    |
|          |                              | OFF         0         0           AUTO         0         1                                                                                 |
|          |                              | HAND 1 0                                                                                                    |
|          |                              | OFF 1 1                                                                                                    |
| 43~47    | Reserved                     |                                                                                                    |
| 48       | Mechanical gear ratio switch | When this contact is ON, the mechanical gear ratio switch will be the second group A2/B2 (refer to Pr.10-08 and Pr.10-09).                 |
|          | Drive enable                 | When drive=enable, RUN command is valid.                                                                                                   |
| 49       |                              | When drive= disable, RUN command is invalid.                                                                                               |
|          |                              | When drive is in operation, motor coast to stop.                                                                                           |
| 50       | Master dEb action input      | Input the message setting in this parameter when dEb occurs to<br>Master. This will ensure dEb also occurs to Slave, then Master and       |
|          |                              | Slave will stop simultaneously.                                                                                                    |
| 51       | Selection for PLC mode bit0  |                                                                                                    |
|          |                              | PLC statusbit 1bit 0Disable PLC function (PLC 0)00                                                                                         |
|          | Selection for PLC mode bit1  | Disable PLC function (PLC 0)00Trigger PLC to operation (PLC 1)01                                                                           |
| 52       |                              | Trigger PLC to stop (PLC 2) 1 0                                                                                                    |
|          |                              | No function 1 1                                                                                                    |
| 53       | Enable CANopen quick stop    | When this function is enabled under CANopen control, it will change to                                                                     |
| 54~55    | Reserved                     | quick stop. Refer to Chapter 15 for more details.                                                                                          |
| 04 00    | LOCAL/REMOTE Selection       | Use Pr.00-29 to select for LOCAL/REMOTE mode(refer to Pr.00-29)                                                                            |
|          |                              | When Pr.00-29 is not set to 0, on the digital keypad KPC-CC01 it will                                                                      |
|          |                              | display LOC/REM status. (It will display on the KPC-CC01 if the                                                                            |
| 56       |                              | firmware version is above version 1.021).                                                                                                  |
|          |                              | bit 0                                                                                                    |
|          |                              | REM         0           LOC         1                                                                                                    |
|          |                              |                                                                                                    |

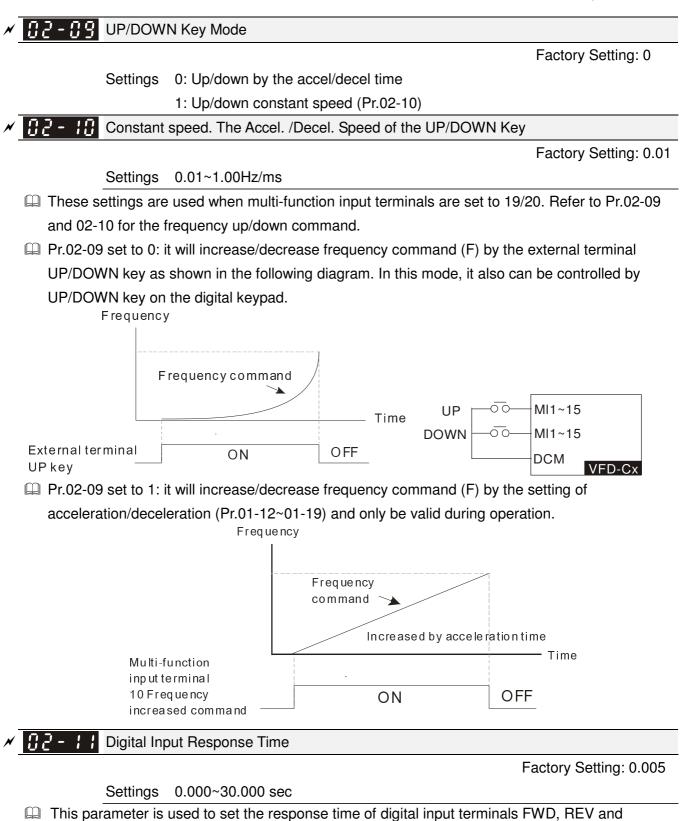

- MI1~MI8.
- It is used for digital input terminal signal delay and confirmation. The delay time is confirmation time to prevent some uncertain interference that would cause error in the input of the digital terminals. Under this condition, confirmation for this parameter would improve effectively, but the response time will be somewhat delayed.

```
Digital Input Operation Direction
```

Factory Setting: 0000h

Settings 0000h~FFFFh (0:N.O.; 1:N.C.)

Description: The setting of this parameter is In hexadecimal.

- This parameter is used to set the input signal level and it won't be affected by the SINK/SOURCE status.
- Bit0 is for FWD terminal, bit1 is for REV terminal and bit2 to bit15 is for MI1 to MI14.
- User can change terminal status by communicating.

For example, MI1 is set to 1 (multi-step speed command 1), MI2 is set to 2 (multi-step speed command 2). Then the forward +  $2^{nd}$  step speed command=1001(binary)=9 (Decimal). Only need to set Pr.02-12=9 by communication and it can forward with  $2^{nd}$  step speed. It doesn't need to wire any multi-function terminal.

| bit9 | bit8 | bit7 | bit6 | bit5 | bit4 | bit3 | bit2 | bit1 | bit0 |
|------|------|------|------|------|------|------|------|------|------|
| MI8  | MI7  | MI6  | MI5  | MI4  | MI3  | MI2  | MI1  | REV  | FWD  |

✓ B2 - 13 Multi-function Output 1 (Relay1)

Factory Setting: 11

Multi-function Output 2 (Relay2)

Factory Setting: 1

Multi-function Output 3 (MO1) When Pr02-21 =0, this parameter is enabled.
 Multi-function Output 4 (MO2) When Pr02-55 =0, this parameter is enabled.

Factory Setting: 0

### Settings

- 0: No function
- 1: Operation Indication
- 2: Operation speed attained
- 3: Desired frequency attained 1 (Pr.02-22)
- 4: Desired frequency attained 2 (Pr.02-24)
- 5: Zero speed (Frequency command)
- 6: Zero speed, include STOP(Frequency command)
- 7: Over torque 1(Pr.06-06~06-08)
- 8: Over torque 2(Pr.06-09~06-11)
- 9: Drive is ready
- 10: Low voltage warning (LV) (Pr.06-00)
- 11: Malfunction indication
- 12: Mechanical brake release(Pr.02-32)
- 13: Overheat warning (Pr.06-15)
- 14: Software brake signal indication(Pr.07-00)
- 15: PID feedback error
- 16: Slip error (oSL)
- 17: Terminal count value attained (Pr.02-20; not return to 0)
- 18: Preliminary count value attained (Pr.02-19; returns to 0)
- 19: Base Block
- 20: Warning output
- 21: Over voltage warning

- 22: Over-current stall prevention warning
- 23: Over-voltage stall prevention warning
- 24: Operation mode indication
- 25: Forward command
- 26: Reverse command
- 27: Output when current >= Pr.02-33 (>= 02-33)
- 28: Output when current <= Pr.02-33 (<= 02-33)
- 29: Output when frequency >= Pr.02-34 (>= 02-34)
- 30: Output when frequency <= Pr.02-34 (<= 02-34)
- 31: Y-connection for the motor coil
- 32:  $\triangle$ -connection for the motor coil
- 33: Zero speed (actual output frequency)
- 34: Zero speed include stop(actual output frequency)
- 35: Error output selection 1(Pr.06-23)
- 36: Error output selection 2(Pr.06-24)
- 37: Error output selection 3(Pr.06-25)
- 38: Error output selection 4(Pr.06-26)
- 39: Reserved
- 40: Speed attained (including Stop)
- 41: Reserved
- 42: Crane function
- 43: Actual motor speed slower than Pr.02-47
- 44: Low current output (Pr.06-71 to Pr.06-73)
- 45: Reserved
- 46: Master dEb action output
- 47: Closed brake output
- 48~49: Reserved
- 50: Output for CANopen control
- 51: Output for RS-485
- 52~66: Reserved
- 67: Analog input signal level achieved
- In This parameter is used for setting the function of multi-function terminals.
- Summary of function settings (Take the normally open contact for example, ON: contact is closed, OFF: contact is open)

| Settings | Functions                                  | Descriptions                                                         |
|----------|--------------------------------------------|----------------------------------------------------------------------|
| 0        | No Function                                |                                                                      |
| 1        | Operation Indication                       | Active when the drive is not at STOP.                                |
| 2        | Master Frequency<br>Attained               | Active when the AC motor drive reaches the output frequency setting. |
| 3        | Desired Frequency<br>Attained 1 (Pr.02-22) | Active when the desired frequency (Pr.02-22) is attained.            |
| 4        | Desired Frequency<br>Attained 2 (Pr.02-24) | Active when the desired frequency (Pr.02-24) is attained.            |

| Settings | Functions                                | Descriptions                                                                              |  |
|----------|------------------------------------------|-------------------------------------------------------------------------------------------|--|
|          | Zero Speed                               | Active when frequency command $=0$ . (the drive should be at RUN                          |  |
| 5        | (frequency                               | mode)                                                                                     |  |
|          | command)                                 | Inode)                                                                                    |  |
|          | Zero Speed with Stop                     |                                                                                           |  |
| 6        | (frequency                               | Active when frequency command =0 or stop.                                                 |  |
|          | command)                                 |                                                                                           |  |
|          |                                          | Active when detecting over-torque. Refer to Pr.06-07 (over-torque                         |  |
| 7        | Over Torque 1                            | detection level-OT1) and Pr.06-08 (over-torque detection time-OT1).                       |  |
|          |                                          | Refer to Pr.06-06~06-08.                                                                  |  |
|          |                                          | Active when detecting over-torque. Refer to Pr.06-10 (over-torque                         |  |
| 8        | Over Torque 2                            | detection level-OT2) and Pr.06-11 (over-torque detection time-OT2).                       |  |
|          |                                          | Refer to Pr.06-09~06-11.                                                                  |  |
| 9        | Drive Ready                              | Active when the drive is ON and no abnormality detected.                                  |  |
| 10       | Low voltage warn                         | Active when the DC Bus voltage is too low. (refer to Pr.06-00 low                         |  |
| 10       | (Lv)                                     | voltage level)                                                                            |  |
| 11       |                                          | Active when fault occurs (except Lv stop).                                                |  |
| 12       | Mechanical Brake                         | When drive runs after Pr.02-32, it will be ON. This function should be                    |  |
|          | Release (Pr.02-32)                       | used with DC brake and it is recommended to use contact "b"(N.C).                         |  |
| 13       | Overheat                                 | Active when IGBT or heat sink overheats to prevent OH turn off the                        |  |
|          |                                          | drive. (refer to Pr.06-15)                                                                |  |
| 14       | Software Brake                           | Active when the soft brake function is ON. (refer to Pr.07-00)                            |  |
|          | Signal Indication                        |                                                                                           |  |
| 15       | PID Feedback Error                       | Active when the feedback signal is abnormal.                                              |  |
| 16       | Slip Error (oSL)                         | Active when the slip error is detected.                                                   |  |
|          | Terminal Count Value                     | Active when the counter reaches Terminal Counter Value (Pr.02-19).                        |  |
| 17       | Attained (Pr.02-20;                      | This contact won't active when Pr.02-20>Pr.02-19.                                         |  |
|          | not return to 0)                         |                                                                                           |  |
|          | Preliminary Counter                      |                                                                                           |  |
| 18       |                                          | Active when the counter reaches Preliminary Counter Value                                 |  |
|          |                                          | (Pr.02-19).                                                                               |  |
|          | 0)                                       |                                                                                           |  |
| 19       |                                          | Active when the output of the AC motor drive is shut off during base                      |  |
|          | input (B.B.)                             | block.                                                                                    |  |
| 20       | Warning Output                           | Active when the warning is detected.                                                      |  |
| 21       |                                          | Active when the over-voltage is detected.                                                 |  |
| 22       | Over-current Stall<br>Prevention Warning | Active when the over-current stall prevention is detected.                                |  |
|          |                                          |                                                                                           |  |
| 23       | Over-voltage Stall<br>prevention Warning | Active when the over-voltage stall prevention is detected.                                |  |
|          | Operation Mode                           | Active when the operation command is controlled by external                               |  |
| 24       | Indication                               | Active when the operation command is controlled by external terminal. (Pr.00-20 $\neq$ 0) |  |
| 25       | Forward Command                          | Active when the operation direction is forward.                                           |  |
| 25       | Reverse Command                          | Active when the operation direction is reverse.                                           |  |
|          | Output when Current                      |                                                                                           |  |
| 27       | >= Pr.02-33                              | Active when current is >= Pr.02-33.                                                       |  |
|          | Output when Current                      |                                                                                           |  |
| 28       | <= Pr.02-33                              | Active when current is <= Pr.02-33.                                                       |  |
|          | <u><u> </u></u>                          |                                                                                           |  |

| Settings | Functions                               | Descriptions                                                                                                    |  |  |
|----------|-----------------------------------------|----------------------------------------------------------------------------------------------------|--|--|
|          | Output when                             |                                                                                                    |  |  |
| 29       | frequency >=<br>Pr.02-34                | Active when frequency is $\geq$ Pr.02-34.                                                                           |  |  |
|          | Output when                             |                                                                                                    |  |  |
| 30       | Frequency <=                            | Active when frequency is <= Pr.02-34.                                                                               |  |  |
| 50       | Pr.02-34                                | Active when frequency is $<= 11.02^{-34}$ .                                                                         |  |  |
|          | Y-connection for the                    | Active when PR.05-24 is less than Pr.05-23 and time is more than                                                    |  |  |
| 31       | Motor Coil                              | Pr.05-25.                                                                                                    |  |  |
|          | $\Delta$ -connection for the            | Active when PR.05-24 is higher than Pr.05-23 and time is more than                                                  |  |  |
| 32       | Motor Coil                              | Pr.05-25.                                                                                                    |  |  |
| 00       | Zero Speed (actual                      | Active when the actual output frequency is 0. (the drive should be at                                               |  |  |
| 33       | output frequency)                       | RUN mode)                                                                                                    |  |  |
|          | Zero Speed with Stop                    | · · · · · · · · · · · · · · · · · · ·                                                                               |  |  |
| 34       | (actual output                          | Active when the actual output frequency is 0 or Stop.                                                               |  |  |
|          | frequency)                              |                                                                                                    |  |  |
| 35       | Error Output                            | Active when Pr.06-23 is ON.                                                                                         |  |  |
|          | Selection 1 (Pr.06-23)<br>Error Output  |                                                                                                    |  |  |
| 36       | Selection 2 (Pr.06-24)                  | Active when Pr.06-24 is ON.                                                                                         |  |  |
| 37       |                                         | Active when Pr.06-25 is ON.<br>Active when Pr.06-26 is ON.                                                          |  |  |
|          | Selection 3 (Pr.06-25)<br>Error Output  |                                                                                                    |  |  |
| 38       | Selection 4 (Pr.06-26)                  |                                                                                                    |  |  |
| 39       | Reserved                                |                                                                                                    |  |  |
| 40       | Speed Attained                          |                                                                                                    |  |  |
| 40       | (including zero<br>speed)               | Active when the output frequency reaches frequency setting or stop.                                                 |  |  |
| 41       | Reserved                                |                                                                                                    |  |  |
| -        |                                         | This function should be used with Pr.02-32, Pr.02-33 and Pr.02-34.                                                  |  |  |
| 40       | Cropa Eurotian                          | Active when setting Pr.07-16=Pr.02-34 and Fcmd > Pr.02-34 and                                                       |  |  |
| 42       | Crane Function                          | output current > Pr.02-33 and Time > Pr.02-32.<br>The example of the crane application is in the following for your |  |  |
|          |                                         | reference.                                                                                                    |  |  |
| 43       | Motor Zero-speed                        | Active when motor actual speed is less than Pr.02-47.                                                               |  |  |
| 44       | Output (Pr.02-47)<br>Low Current Output | This function needs to be used with Pr.06-71 ~ Pr.06-73                                                             |  |  |
| 45       | Reserved                                |                                                                                                    |  |  |
|          |                                         | When dEb arise at Master, MO will send a dEb signal to Slave. Then                                                  |  |  |
| 46       | Master dEb signal                       | Slave will follow Master's command and decelerate to stop                                                           |  |  |
|          | output                                  | simultaneously.                                                                                                    |  |  |
|          |                                         | When drive stops, the corresponding multi-function terminal will be                                                 |  |  |
|          |                                         | ON if the frequency is less than Pr.02-34. After it is ON, it will be OFF                                           |  |  |
|          |                                         | when brake delay time exceeds Pr.02-32.                                                                             |  |  |
|          |                                         | Output Frequency                                                                                                    |  |  |
|          |                                         |                                                                                                    |  |  |
| 47       | Brake Release at                        | Output Frequency<br>< Pr.02-34                                                                                      |  |  |
| 47       | Stop                                    | < F1.02-34                                                                                                    |  |  |
|          |                                         |                                                                                                    |  |  |
|          |                                         | RUN RUN                                                                                                    |  |  |
|          |                                         |                                                                                                    |  |  |
|          |                                         | Multi function Output                                                                                               |  |  |
|          |                                         | Multi-function Output<br>MO=d47                                                                                     |  |  |
| L        | 1                                       |                                                                                                    |  |  |

| Settings | Functions                             | Descriptions                                                                                                    |
|----------|---------------------------------------|----------------------------------------------------------------------------------------------------|
| 48~49    | Reserved                              |                                                                                                    |
| 50       | Output for CANopen control            | For CANopen communication output                                                                                                    |
| 51       | Output for RS-485                     | For RS-485 output                                                                                                    |
| 52~66    | Reserved                              |                                                                                                    |
| 67       | Analog Input Signal<br>Level Achieved | Active when AI input level is higher than Pr.03-45 AI upper level. MO shuts off when the AI input is lower than Pr.03-46 AI lower level. |

#### Example: Crane Application

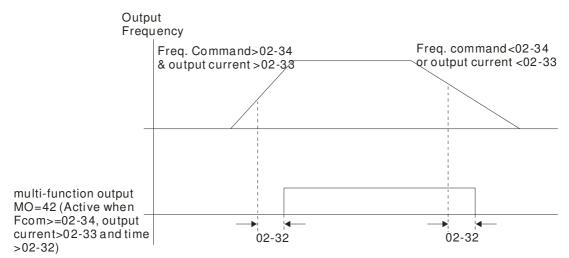

It is recommended to be used with Dwell function as shown in the following:

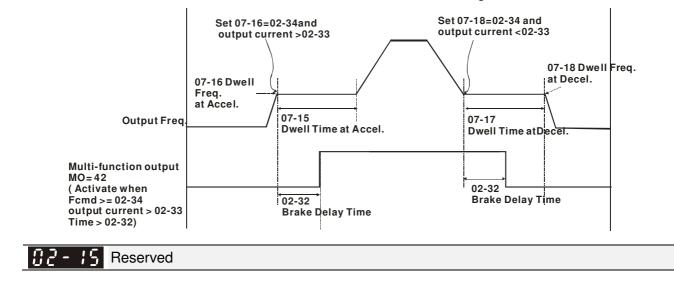

# ✓ 32 - 18 Multi-function Output Direction

Factory Setting: 0000h

Settings 0000h~FFFFh (0:N.O.; 1:N.C.)

Description: The setting of this parameter is in hexadecimal.

This parameter is set via bit setting. If a bit is 1, the corresponding output acts in the opposite way.

Bit setting

| bit4 | bit3 | bit2     | bit1 | bit0 |
|------|------|----------|------|------|
| DFM2 | DFM1 | Reserved | RY2  | RY1  |

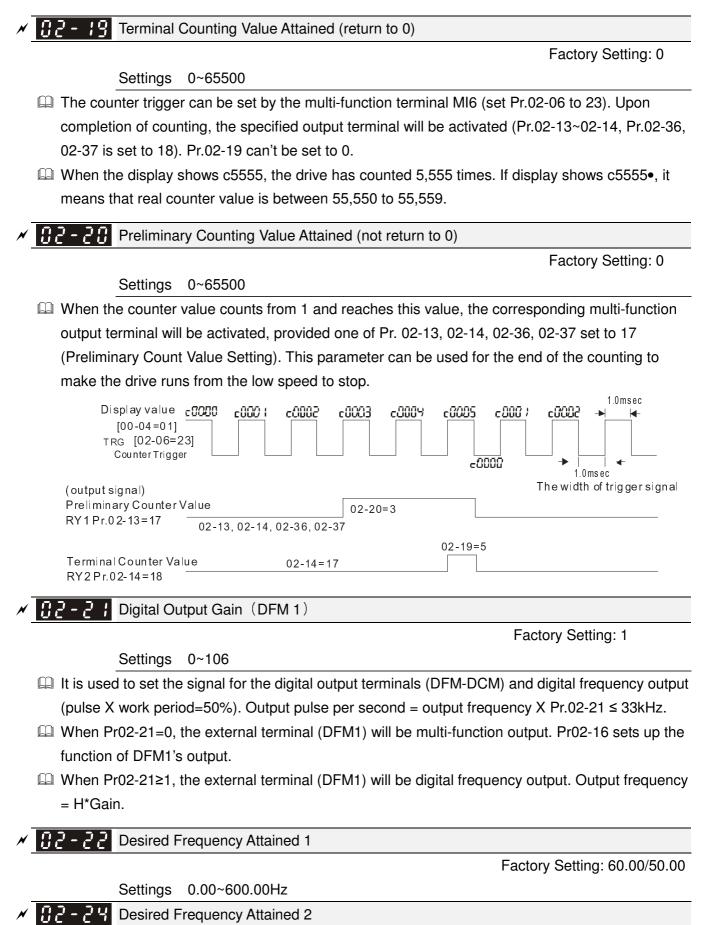

Settings 0.00~600.00Hz

Factory Setting: 60.00/50.00

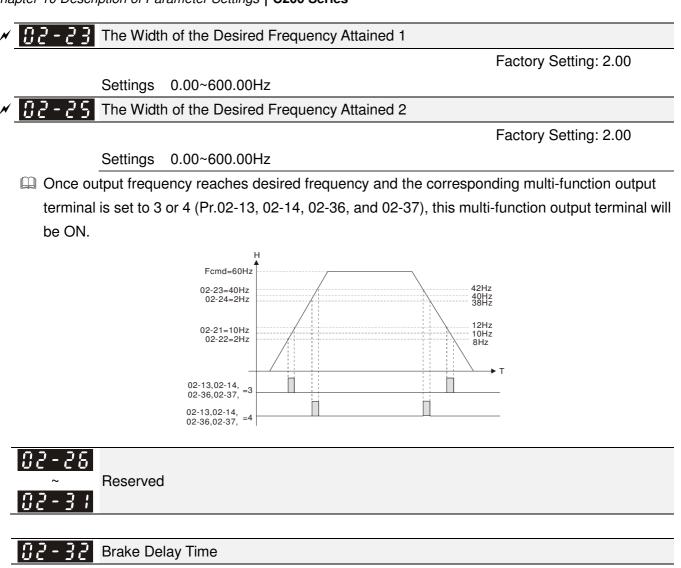

Settings 0.000~65.000 sec

Factory Setting: 0.000

When the AC motor drive runs after Pr.02-32 delay time, the corresponding multi-function output terminal (12: mechanical brake release) will be ON. It is recommended to use this function with DC brake.

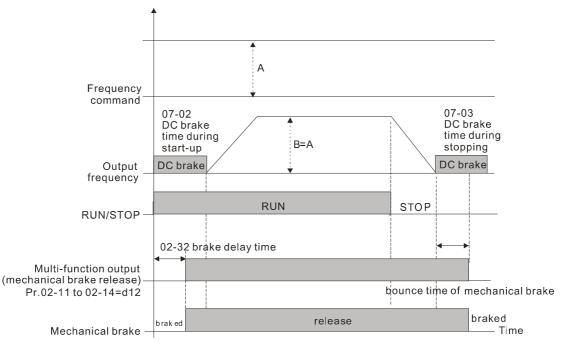

If this parameter is used without DC brake, it will be invalid. Refer to the following operation timing.

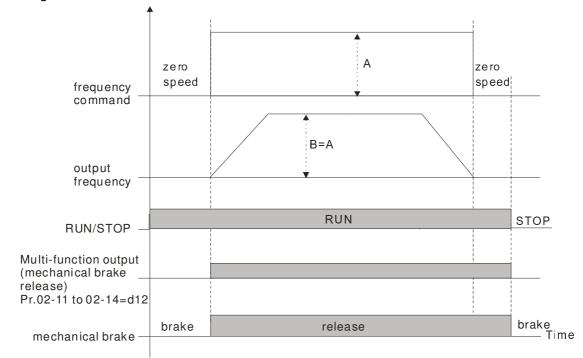

✓ 32-33 Output Current Level Setting for Multi-function Output Terminals

```
Factory Setting: 0
```

Settings 0~100%

- When output current is higher or equal to Pr.02-33, it will activate multi-function output terminal (Pr.02-13, 02-14, 02-16, and 02-17 is set to 27).
- When output current is lower than Pr.02-33, it will activate multi-function output terminal (Pr.02-13, 02-14, 02-16, 02-17 is set to 28).
- ✓ 32-34 Output Boundary for Multi-function Output Terminals

Factory Setting: 0.00

Settings 0.00~60.00Hz

- When output frequency is higher than Pr.02-34, it will activate the multi-function terminal (Pr.02-13, 02-14, 02-16, 02-17 is set to 29).
- When output frequency is lower than Pr.02-34, it will activate the multi-function terminal (Pr.02-13, 02-14, 02-16, 02-17 is set to 30).

✓ 32-35 External Operation Control Selection after Reset and Activate

Factory Setting: 0

Settings 0: Disable

1: Drive runs if the run command still exists after reset or re-boots.

Setting 1:

Status 1: After the drive is powered on and the external terminal for RUN keeps ON, the drive will run.

Status 2: After clearing fault once a fault is detected and the external terminal for RUN keeps ON, the drive can run after pressing RESET key.

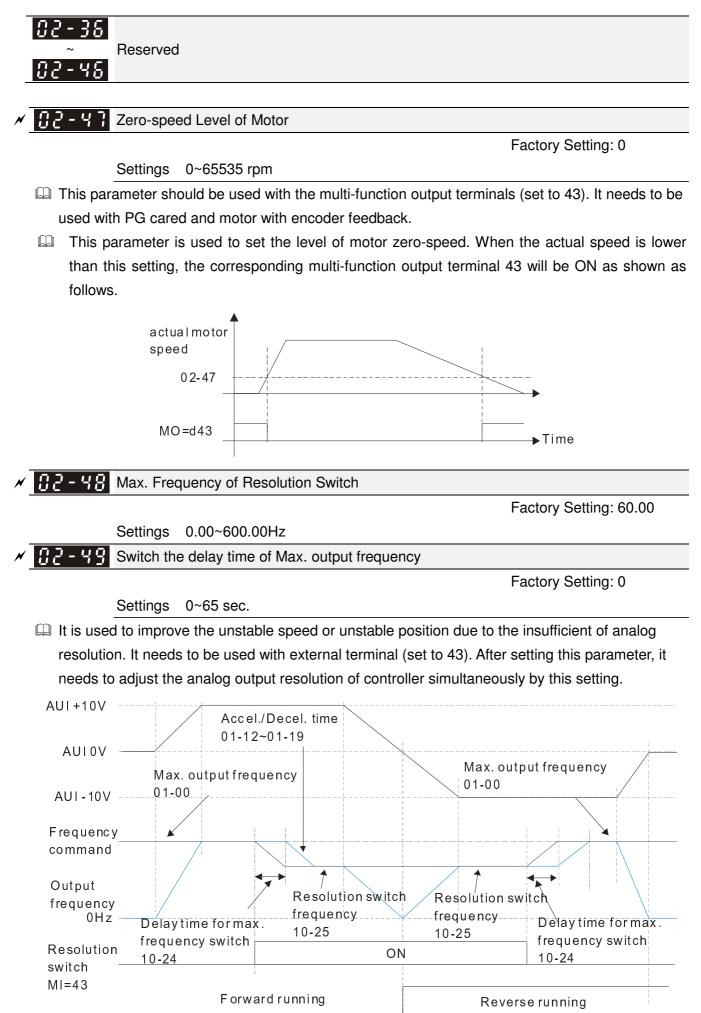

#### Display the Status of Multi-function Input Terminal

 
 Weights
 2°
 2°
 2<sup>7</sup>
 2<sup>6</sup>
 2<sup>5</sup>
 2
 2
 2
 2
 2
 2
 2
 2
 2
 2
 2
 2
 2
 2
 2
 2
 2
 2
 2
 2
 2
 2
 2
 2
 2
 2
 2
 2
 2
 2
 2
 2
 2
 2
 2
 2
 2
 2
 2
 2
 2
 2
 2
 2
 2
 2
 2
 2
 2
 2
 2
 2
 2
 2
 2
 2
 2
 2
 2
 2
 2
 2
 2
 2
 2
 2
 2
 2
 2
 2
 2
 2
 2
 2
 2
 2
 2
 2
 2
 2
 2
 2
 2
 2
 2
 2
 2
 2
 2
 2
 2
 2
 2
 2
 2
 2
 2
 2
 2
 2
 Ź 2 0 1 FWD REV 0=On MI1 1=Off MI2 MI3 MI4 MI5 MI6 MI7 MI8

#### Given For Example:

If Pr.02-50 displays 0034h (Hex), i.e. the value is 52, and 110100 (binary). It means MI1, MI3 and MI4 are active.

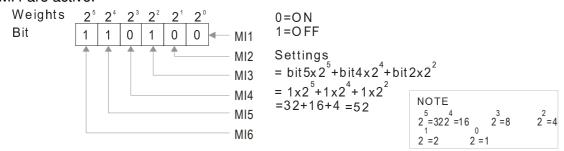

### Status of Multi-function Output Terminal

Factory Setting: Read only

Factory Setting: Read only

Given For Example:

If Pr.02-51 displays 000Bh (Hex), i.e. the value is 11, and 1011 (binary). It means RY1, RY2 and MO1 are ON.

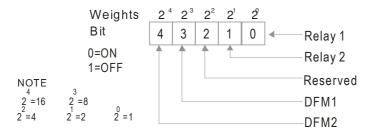

#### 2 - 5 2 Display External Output terminal occupied by PLC

Factory Setting: Read only

P.02-52 shows the external multi-function input terminal that used by PLC.

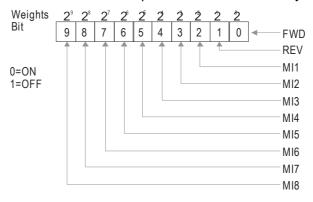

#### Given Example:

When Pr.02-52 displays 0034h(hex) and switching to 110100 (binary), it means MI1, MI3 and MI4 are used by PLC.

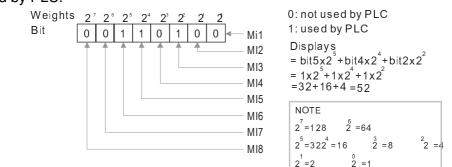

### **B2-53** Display Analog Input Terminal occupied by PLC

P.02-53 shows the external multi-function output terminal that used by PLC.

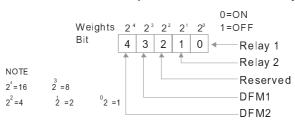

#### Given For Example:

If the value of Pr.02-53 displays 0003h (Hex), it means RY1and RY2 are used by PLC.

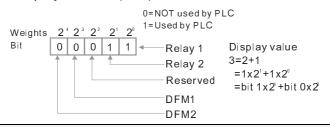

**122 - 54** Display the Frequency Command Executed by External Terminal

Factory Setting: Read only

Factory Setting: Read only

#### Settings Read only

When the source of frequency command comes from the external terminal, if Lv or Fault occurs at this time, the frequency command of the external terminal will be saved in this parameter.

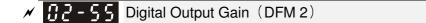

Factory Setting: 1

Settings 0~106

- It is used to set the signal for the digital output terminals (DFM 2-DCM) and digital frequency output (pulse X work period=50%). Output pulse per second = output frequency X Pr.02-55 ≤ 33kHz.
- When Pr02-55=0, the external terminal (DFM2) will be multi-function output. Pr02-17 sets up the function of DFM1's output.
- When Pr02-55≥1, the external terminal (DFM2) will be digital frequency output. Output frequency = H\*Gain.

# 03 Analog Input/Output Parameter

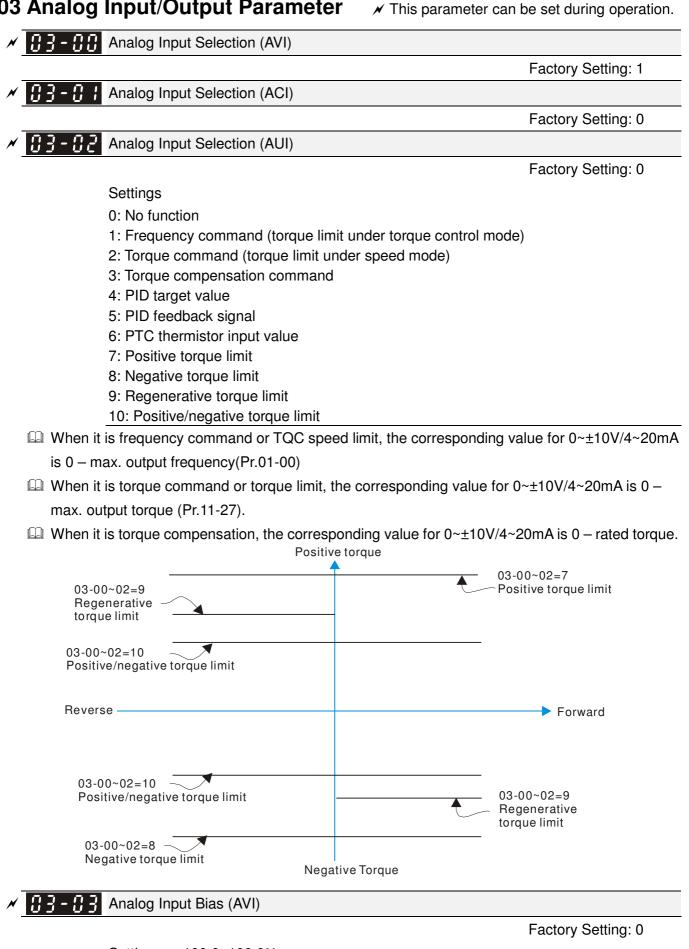

Settings -100.0~100.0%

It is used to set the corresponding AVI voltage of the external analog input 0.

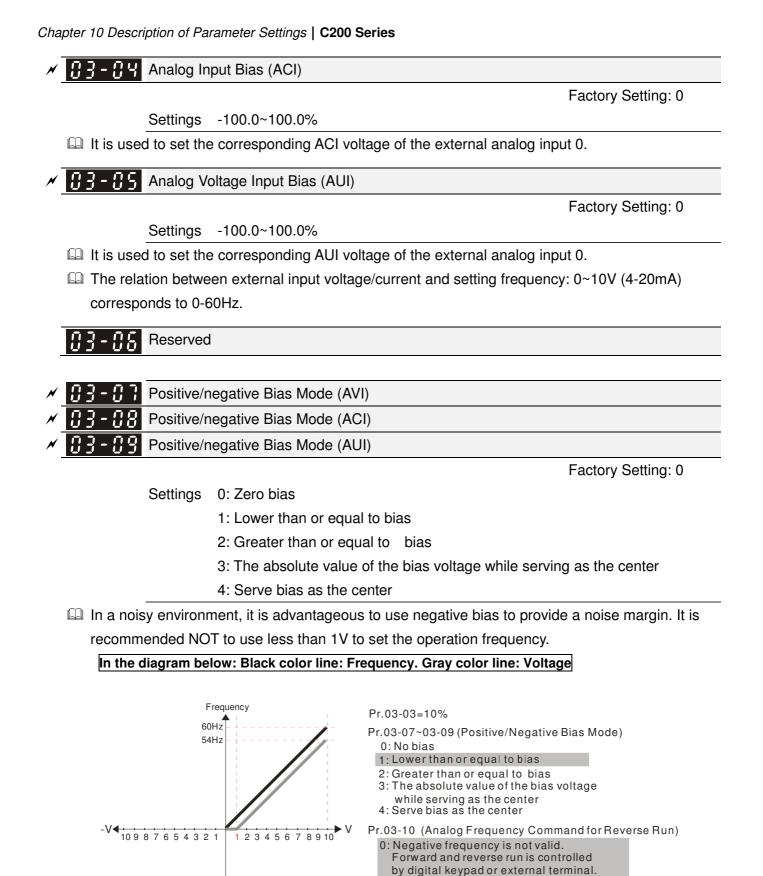

1: Neagtive frequency is valid. Positive frequency = forward run; negative frequency = reverse run. Direction can not be switched by digital keypad or

external teriminal control. Pr.03-11 Analog Input Gain (AVI)= 100%

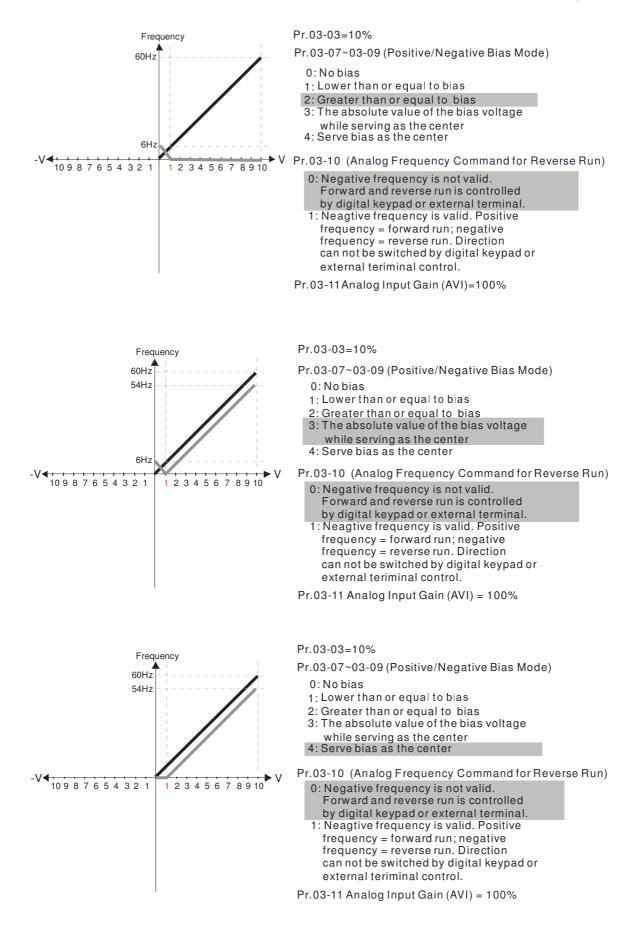

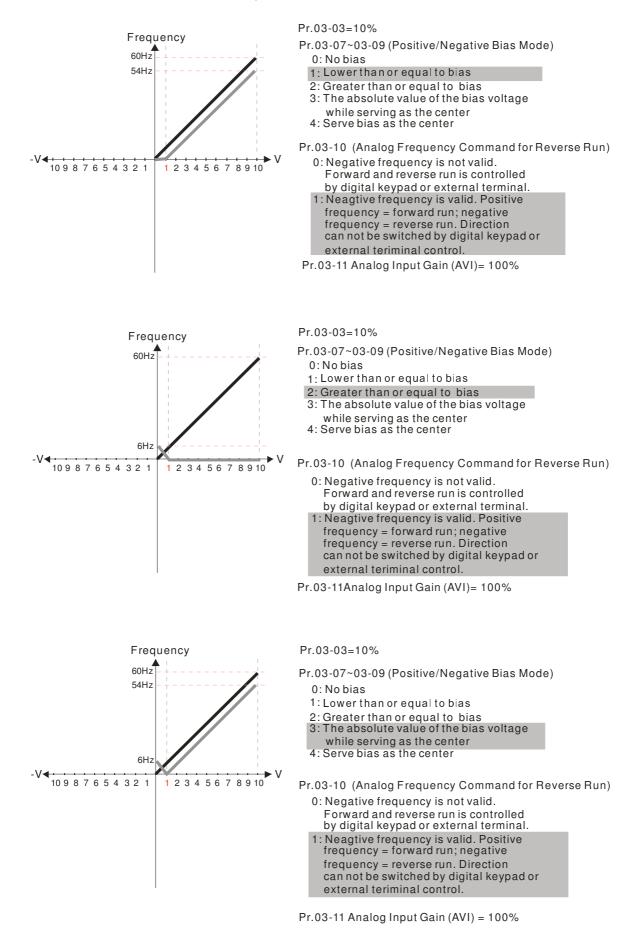

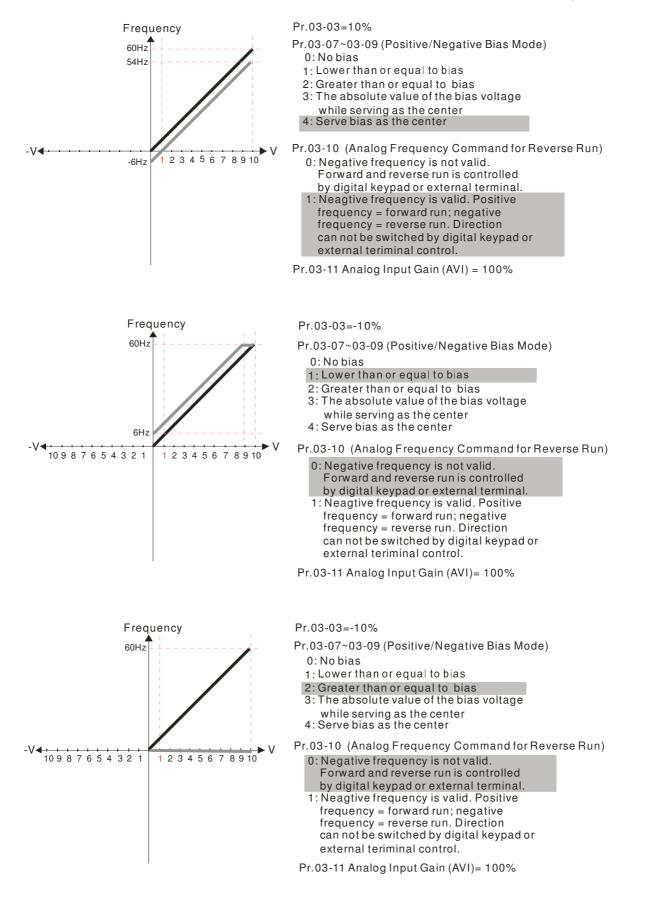

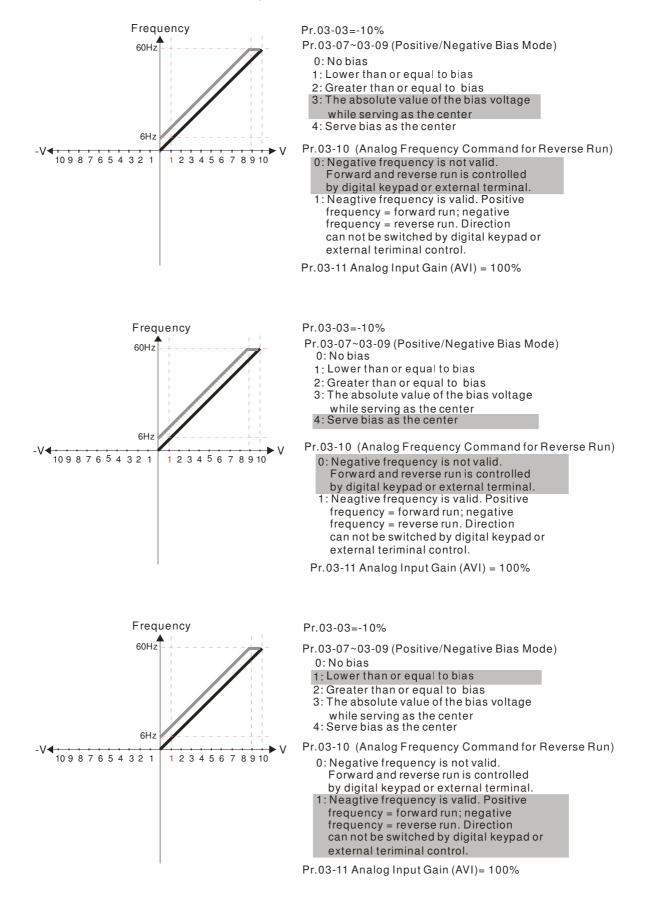

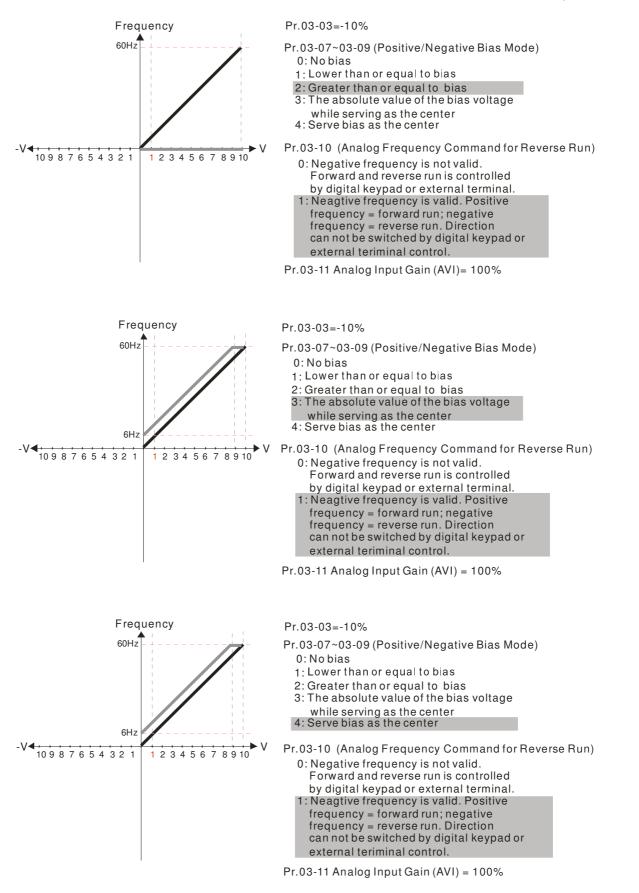

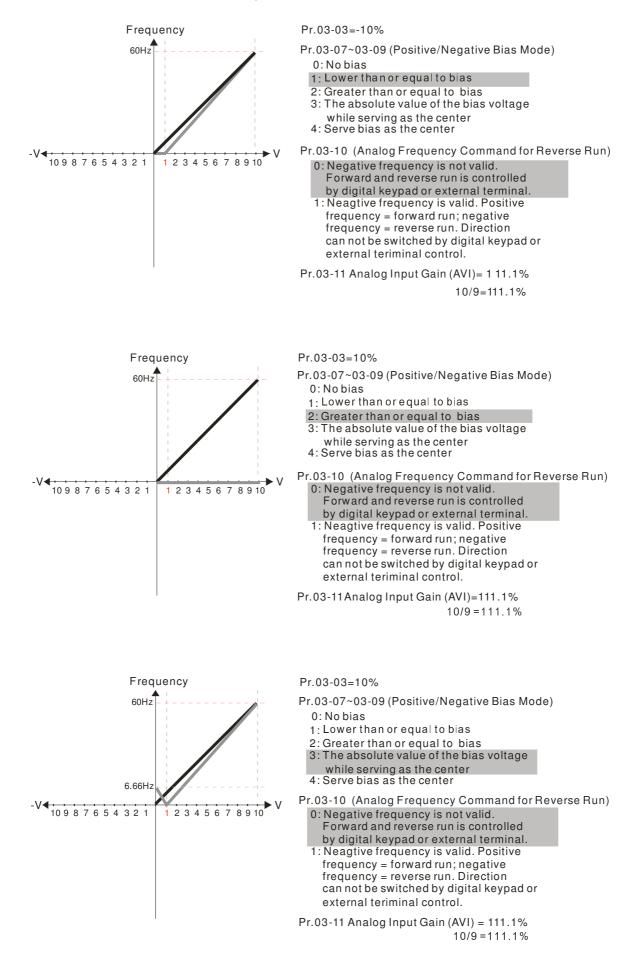

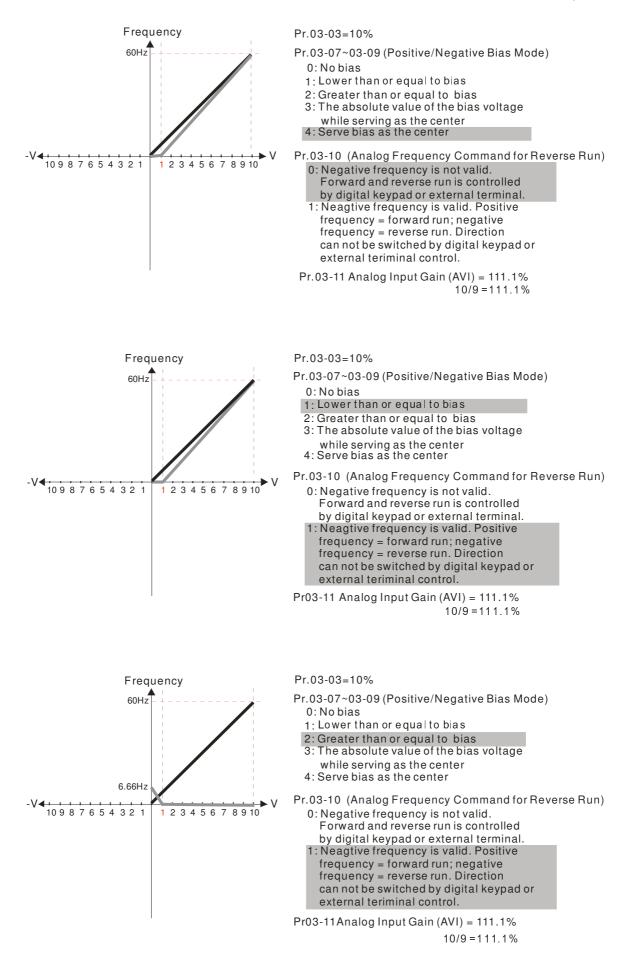

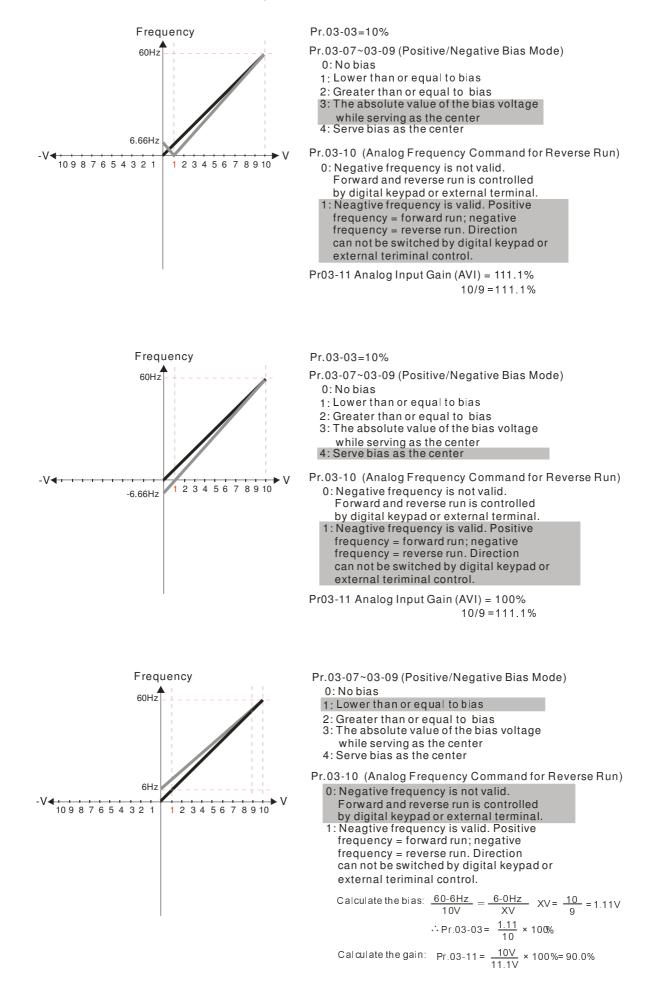

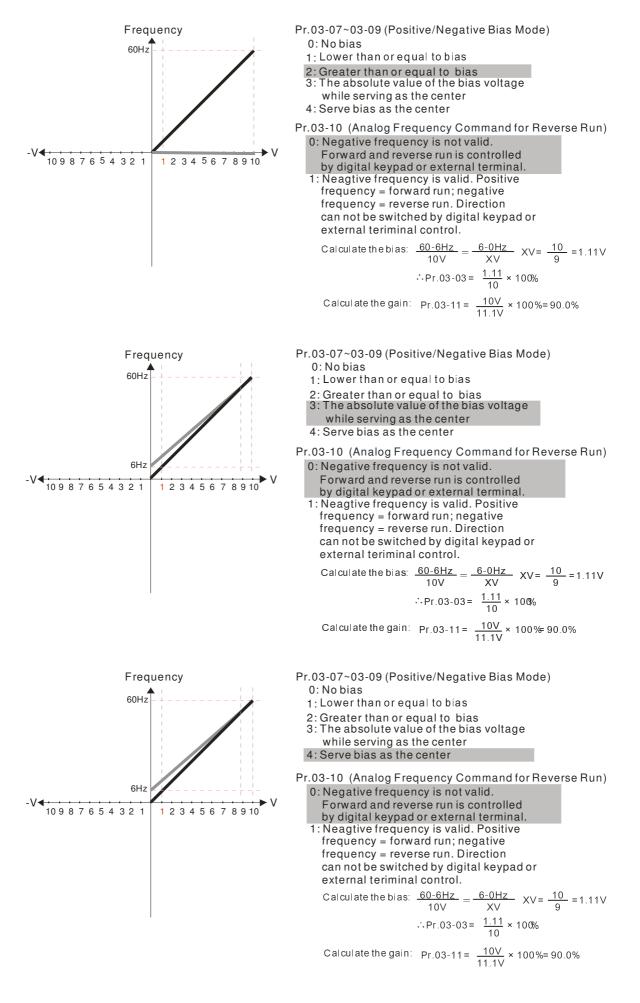

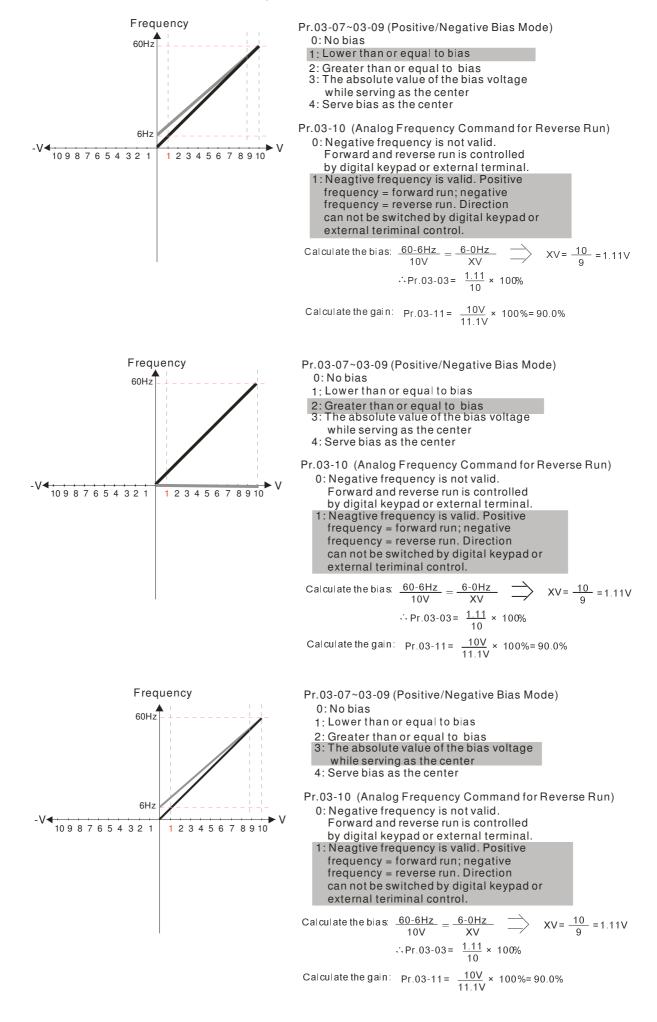

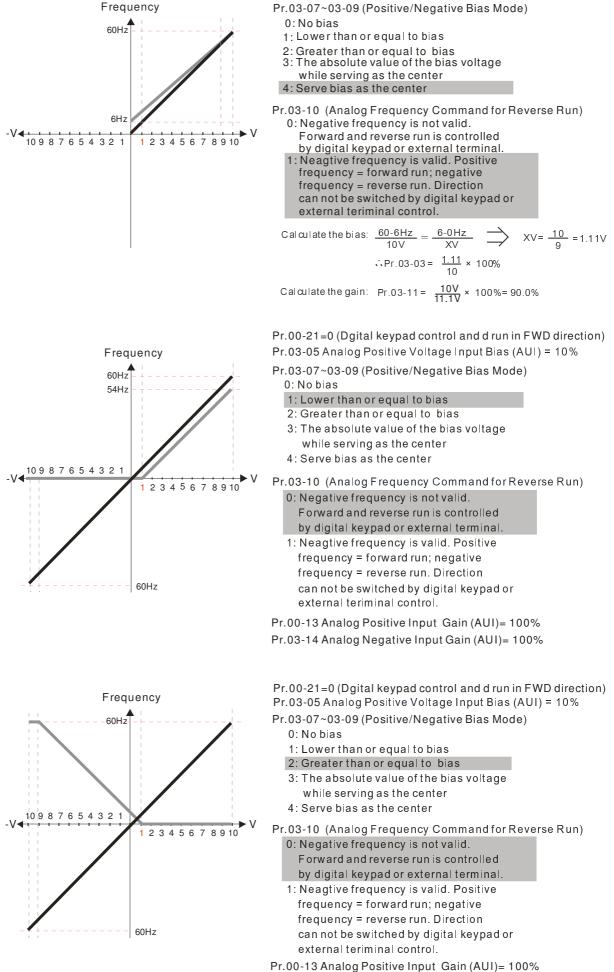

#### .....

Chapter 10 Description of Parameter Settings | C200 Series

www.maher.ir

Pr.03-14 Analog Negative Input Gain (AUI)= 100%

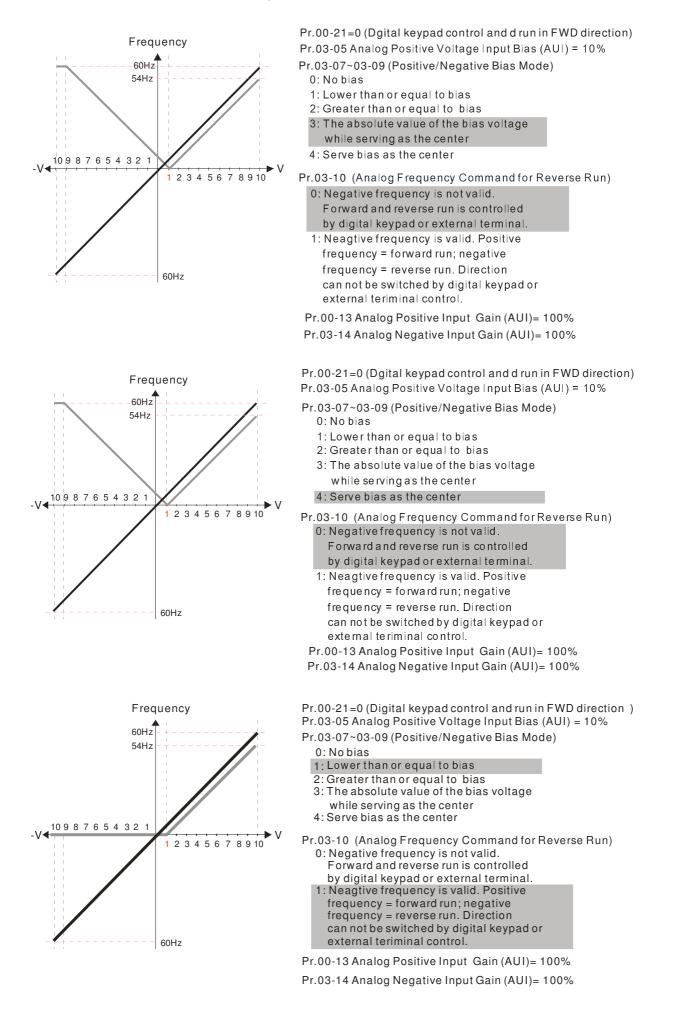

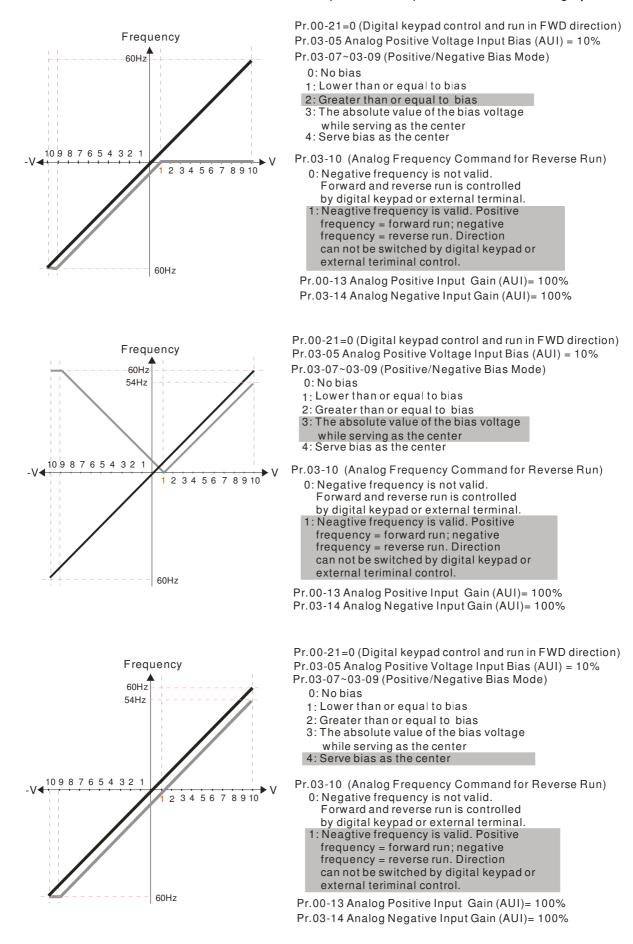

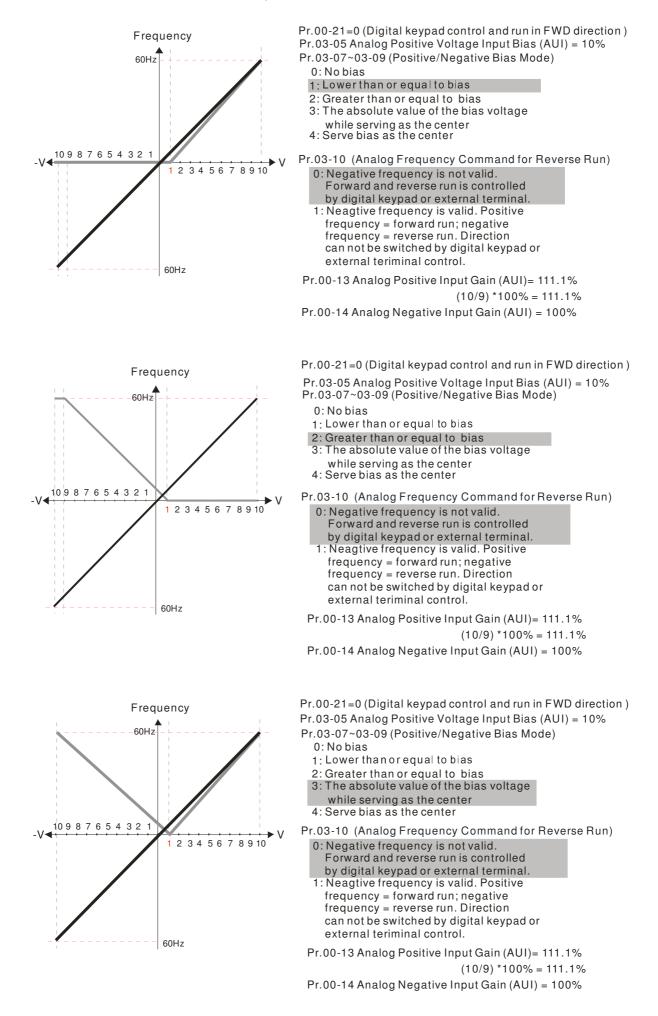

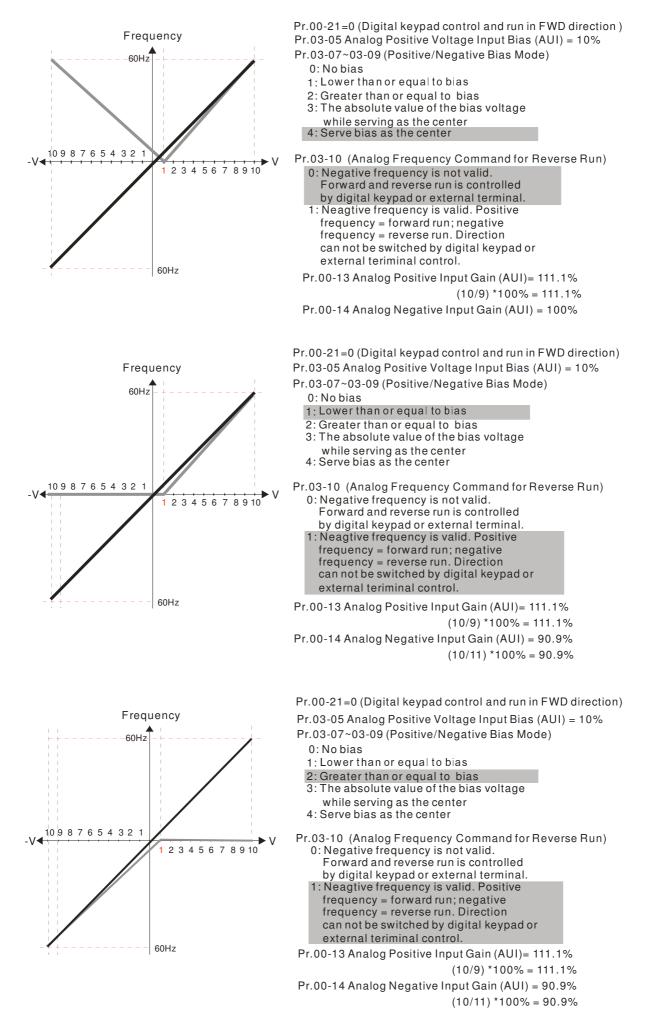

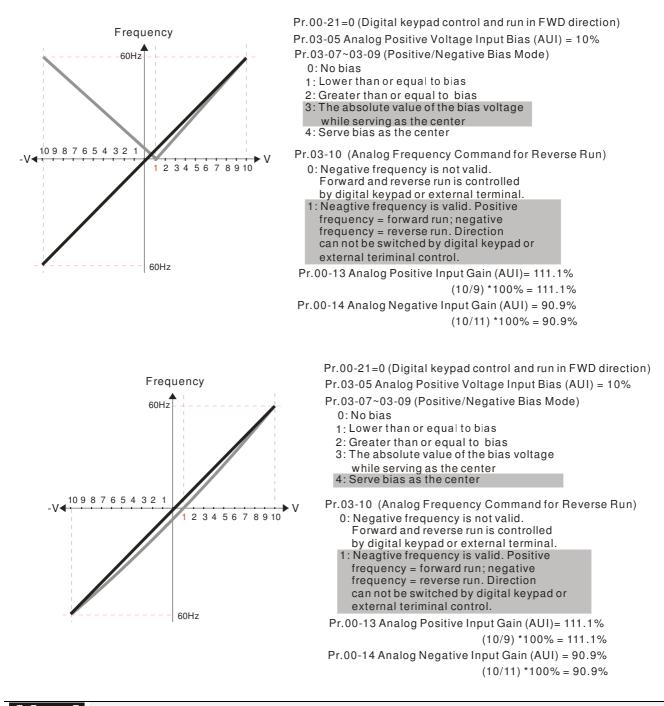

N 33 - 13 Analog Frequency Command for Reverse Run

#### Factory Setting: 0

- Settings 0: Negative frequency is not valid. Forward and reverse run is controlled by digital keypad or external terminal.
  - 1: Negative frequency is valid. Positive frequency = forward run; negative frequency = reverse run. Run direction can not be switched by digital keypad or the external terminal control.
- Parameter 03-10 is used to enable reverse run command when a negative frequency (negative bias and gain) is input to AVI or ACI analog signal input.

| Chapt                                                                                                    | er 10 Description of Parameter Settings   C200 Series                                                                                                    |  |  |  |
|----------------------------------------------------------------------------------------------------|----------------------------------------------------------------------------------------------------|--|--|--|
| Analog Input Gain (AVI)                                                                                                    |                                                                                                    |  |  |  |
|                                                                                                    |                                                                                                    |  |  |  |
|                                                                                                    |                                                                                                    |  |  |  |
| Analog Positive Input Gain (AOI)       Analog Negative Input Gain (AUI)                                                                                                    |                                                                                                    |  |  |  |
| Analog Negative Input Gain (AOI)                                                                                                    | Fastery Setting: 100.0                                                                                                    |  |  |  |
| Settings -500.0~500.0%                                                                                                    | Factory Setting: 100.0                                                                                                    |  |  |  |
| Parameters 03-03 to 03-14 are used when the s                                                                                                    | source of frequency command is the analog                                                                                                    |  |  |  |
| voltage/current signal.                                                                                                    |                                                                                                    |  |  |  |
| Analog Input Filter Time (AVI)                                                                                                    |                                                                                                    |  |  |  |
| Analog Input Filter Time (ACI)                                                                                                    |                                                                                                    |  |  |  |
| Analog Input Filter Time (AUI)                                                                                                    |                                                                                                    |  |  |  |
| Settings 0.00~2.00 sec.<br>These input delays can be used to filter noisy at<br>When the setting of the time constant is too larger<br>response will be slow. When the setting of time<br>faster but the control may be unstable. To find the<br>according to the control stable or response state | ge, the control will be stable but the control<br>constant is too small, the control response will be<br>he optimal setting, please adjust the setting                                                                               |  |  |  |
| Addition Function of the Analog Input                                                                                                    |                                                                                                    |  |  |  |
|                                                                                                    | Factory Setting: 0                                                                                                    |  |  |  |
| Settings 0: Disable (AVI, ACI, AUI)<br>1: Enable                                                                                                    |                                                                                                    |  |  |  |
| When Pr.03-18 is set to 0 and the analog input s                                                                                                    | setting is the same, the priority for AVI, ACI and                                                                                                    |  |  |  |
| AUI are AVI>ACI>AUI.                                                                                                    |                                                                                                    |  |  |  |
| F requency                                                                                                    |                                                                                                    |  |  |  |
| Fo<br>fre<br>ay<br>bia                                                                                                    | command=[(ay=bias)*gain]* $\frac{Fmax(01-00)}{10V 	ext{ or 16mA}}$<br>command: the corresponding<br>equency for 10V or 20mA<br>: 10 or 16mA<br>as : Pr.03-03,Pr. 03-04, Pr.0 3-05<br>nin : Pr.03 -11, Pr.03-12, Pr. 03-13, Pr.0 3-14 |  |  |  |
| Treatment to 4-20mA Analog Input Signal                                                                                                    | nal Loss                                                                                                    |  |  |  |

Factory Setting: 0

Settings 0: Disable

- 1: Continue operation at the last frequency
- 2: Decelerate to stop
- 3: Stop immediately and display ACE
- This parameter determines the behavior when 4~20mA signal is loss, when AVI(Pr.03-28=2) or ACI (03-29=0).
- When Pr.03-28 is not set to 2, it means the voltage input to AVI terminal is 0-10V or 0-20mA. At this moment, Pr.03-19 will be invalid.

- When Pr.03-29 is set to 1, it means the voltage input to ACI terminal is for 0-10V. At this moment, Pr.03-19 will be invalid.
- When setting is 1 or 2, it will display warning code "AnL" on the keypad. It will be blinking until the loss of the ACI signal is recovered or drive is stop.

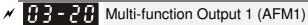

Factory Setting: 0

# Multi-function Output 2 (AFM2)

Factory Setting: 0

Settings 0~23

**Function Chart** 

|         | n Chan                          |                                                                     |
|---------|---------------------------------|---------------------------------------------------------------------|
| Setting | s Functions                     | Descriptions                                                        |
| 0       | Output frequency (Hz)           | Max. frequency Pr.01-00 is regarded as 100%.                        |
| 1       | Frequency command (Hz)          | Max. frequency Pr.01-00 is regarded as 100%.                        |
| 2       | Motor speed (Hz)                | 600Hz is regarded as 100%                                           |
| 3       | Output current (rms)            | (2.5 X rated current) is regarded as 100%                           |
| 4       | Output voltage                  | (2 X rated voltage) is regarded as 100%                             |
| 5       | DC Bus Voltage                  | 450V (900V)=100%                                                    |
| 6       | Power factor                    | -1.000~1.000=100%                                                   |
| 7       | Power                           | Rated power is regarded as 100%                                     |
| 8       | Output torque                   | Full-load torque is regarded as 100%                                |
| 9       | AVI                             | 0~10V=0~100%                                                        |
| 10      | ACI                             | 0~20mA=0~100%                                                       |
| 11      | AUI                             | -10~10V=0~100%                                                      |
| 12      | q-axis current (Iq)             | (2.5 X rated current) is regarded as 100%                           |
| 13      | q-axis feedback value (lq)      | (2.5 X rated current) is regarded as 100%                           |
| 14      | d-axis current (Id)             | (2.5 X rated current) is regarded as 100%                           |
| 15      | d-axis feedback value (Id)      | (2.5 X rated current) is regarded as 100%                           |
| 16      | q-axis voltage (Vq)             | 250V (500V) =100%                                                   |
| 17      | d-axis voltage(Vd)              | 250V (500V) =100%                                                   |
| 18      | Torque command                  | Rated torque is regarded as 100%                                    |
| 19      | Reserved                        |                                                                     |
| 20      | Output for CANopen control      | For CANopen analog output                                           |
| 21      | RS485 analog output             | For communication output (CMC-MOD01, CMC-EIP01, CMC-PN01, CMC-DN01) |
| 22      | Reserved                        |                                                                     |
| 23      | Constant voltage/current output | Pr.03-32 and Pr.03-33 controls voltage/current output level         |
|         |                                 | 0~100% of Pr.03-32 corresponds to 0~10V of AFM1.                    |

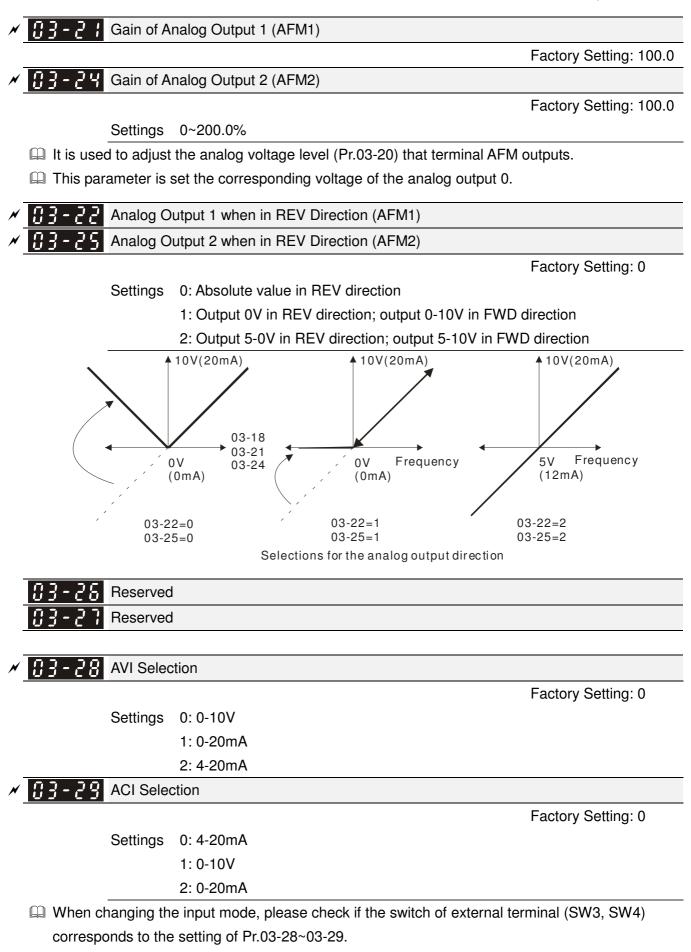

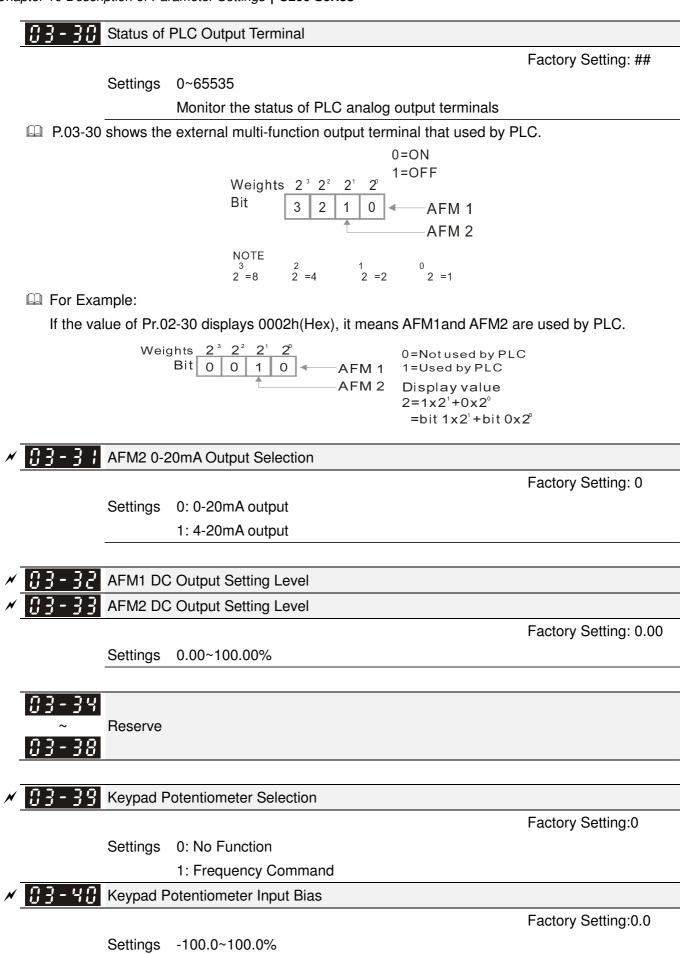

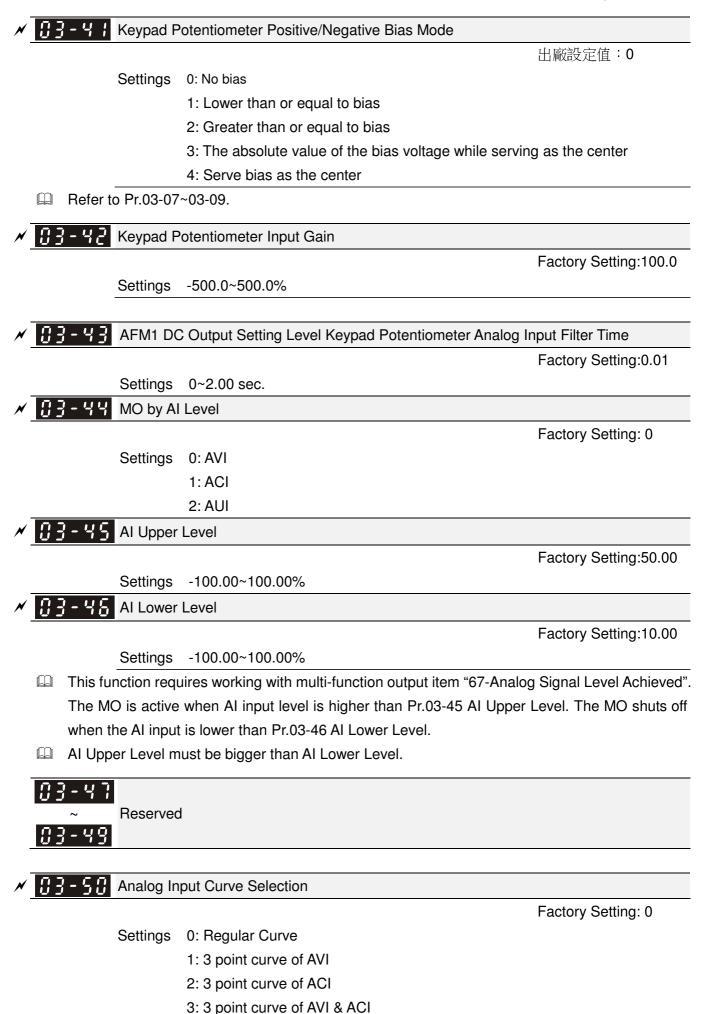

- 4: 3 point curve of AUI
- 5: 3 point curve of AVI & AUI
- 6: 3 point curve of ACI & AUI
- 7: 3 point curve of AVI & ACI & AUI

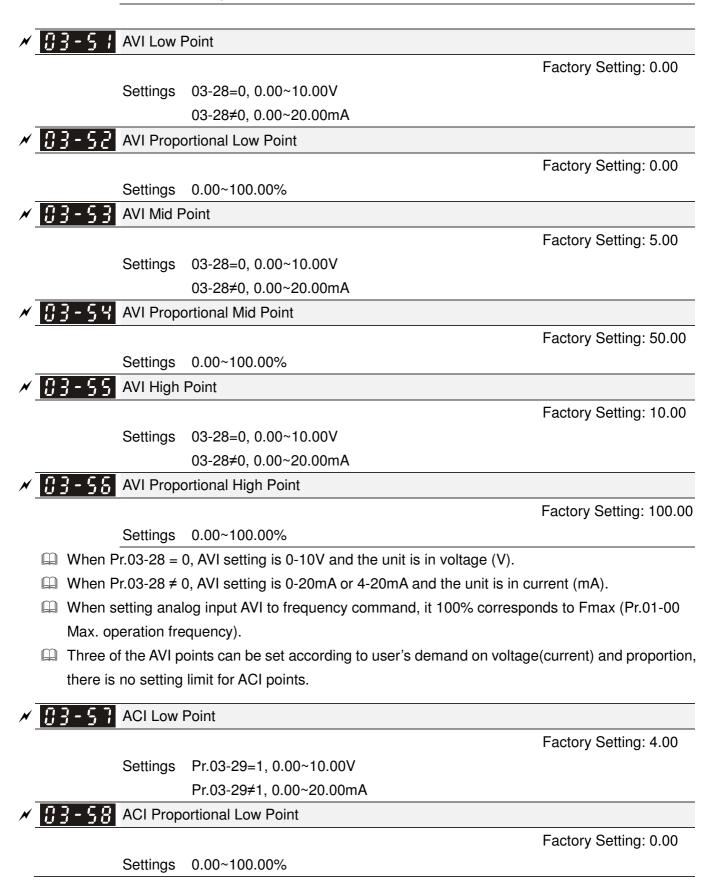

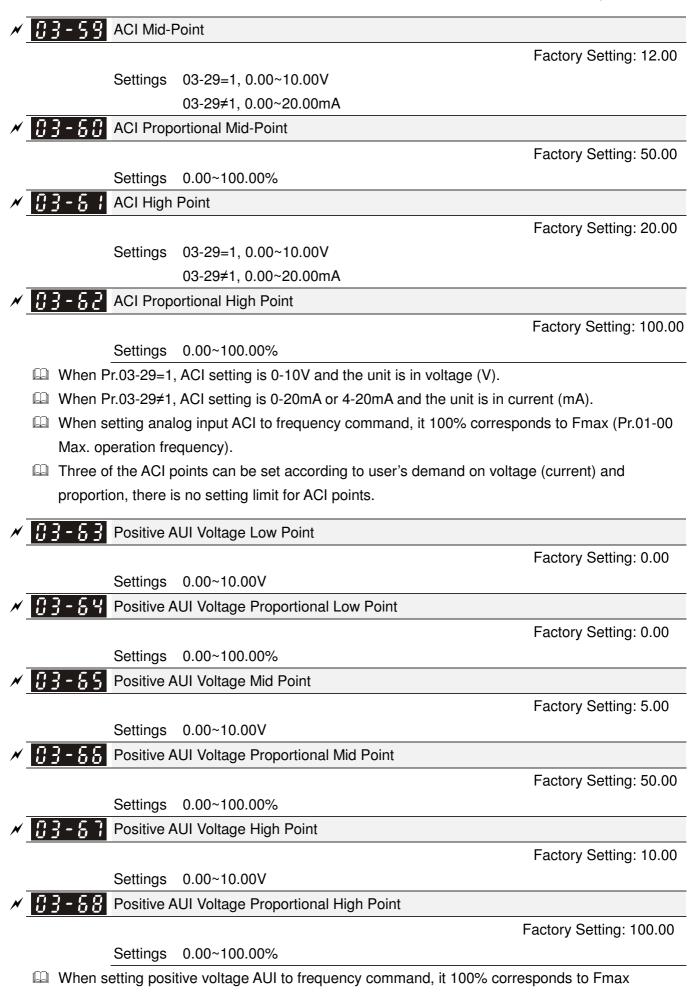

## www.maher.ir

(Pr.01-00 Max. operation frequency) and the motor runs in forward direction.

Three of the positive voltage AUI points can be set according to user's demand on voltage and proportion, there is no setting limit for AUI points.

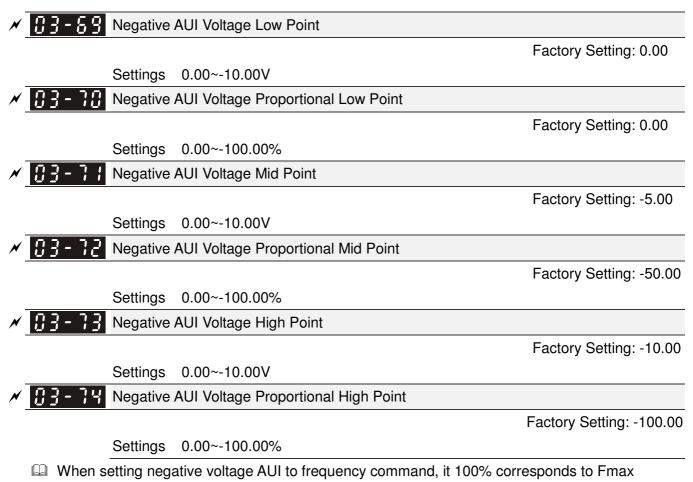

(Pr.01-00 Max. operation frequency) and the motor runs in reverse direction.

Three of the negative voltage AUI points can be set according to user's demand on voltage and proportion, there is no setting limit for AUI points.

# 04 Multi-Step Speed Parameters

✓ This parameter can be set during operation.

| × | 04-00 | 1st Step Speed Frequency  |
|---|-------|---------------------------|
| N | 04-0; | 2nd Step Speed Frequency  |
| × | 04-02 | 3rd Step Speed Frequency  |
| × | 04-03 | 4th Step Speed Frequency  |
| × | 04-04 | 5th Step Speed Frequency  |
| × | 04-05 | 6th Step Speed Frequency  |
| × | 04-06 | 7th Step Speed Frequency  |
| × | 04-07 | 8th Step Speed Frequency  |
| × | 04-08 | 9th Step Speed Frequency  |
| × | 04-09 | 10th Step Speed Frequency |
| N | 04-10 | 11th Step Speed Frequency |
| × | 04-;; | 12th Step Speed Frequency |
| × | 04-15 | 13th Step Speed Frequency |
| × | 84-13 | 14th Step Speed Frequency |
| N | 04-14 | 15th Step Speed Frequency |

Factory Setting: 0.00

### Settings 0.00~600.00Hz

- □ The Multi-function Input Terminals (refer to setting 1~4 of Pr.02-01~02-08 and 02-26~02-31) are used to select one of the AC motor drive Multi-step speeds(max. 15 speeds). The speeds (frequencies) are determined by Pr.04-00 to 04-14 as shown in the following.
- The run/stop command can be controlled by the external terminal/digital keypad/communication via Pr.00-21.
- $\square$  Each one of multi-step speeds can be set within 0.0~600.0Hz during operation.
- Explanation for the timing diagram for multi-step speeds and external terminals The Related parameter settings are:
  - 1. Pr.04-00~04-14: setting multi-step speeds (to set the frequency of each step speed)
  - 2. Pr.02-01~02-08, 02-26~02-31: setting multi-function input terminals (multi-step speed 1~4)
  - Related parameters: 01-22 JOG Frequency, 02-01 Multi-function Input Command 1 (MI1), 02-02 Multi-function Input Command 2 (MI2), 02-03 Multi-function Input Command 3 (MI3), 02-04 Multi-function Input Command 4 (MI4)

×

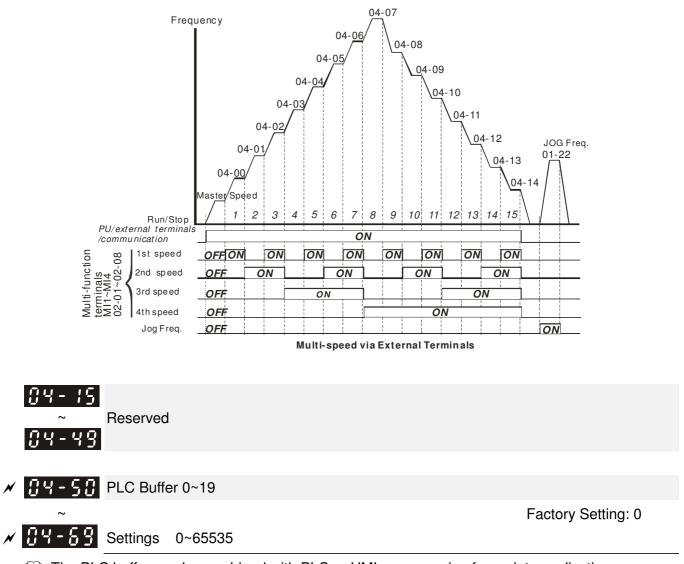

III The PLC buffer can be combined with PLC or HMI programming for variety application.

# **05 Motor Parameters**

✓ This parameter can be set during operation.

 Image: Solution of the second state
 Image: Solution of the second state

 Image: Solution of the second state
 Image: Solution of the second state

Factory Setting: 0

Settings 0: No function

- 1: Rolling test for induction motor (Rs, Rr, Lm, Lx, no-load current)
- 2: Rolling test for induction motor
- 3: Reserved
- 4: Rolling test for PM motor magnetic pole
- 5: Rolling test for PM motor
- 6: Rolling test for IM motor flux curve
- 7~11: Reserved
- 12: FOC Sensorless inertia estimation
- 13: High frequency and blocked rotor test for PM motor parameter

### Induction Motor

Press [Run] to begin auto tuning. The measured value will be written into motor 1 (Pr.05-05 ~05-09, Rs, Rr, Lm, Lx, no-load current) and motor 2 (Pr.05-17 to Pr.05-21) automatically.

To begin AUTO-Tuning in rolling test:

- 1. Make sure that all the parameters are set to factory settings and the motor wiring is correct.
- 2. Make sure the motor has no-load before executing auto-tuning and the shaft is not connected to any belt or gear motor. It is recommended to set to 2 if the motor can't separate from the load.
- 3.

|                         | Motor 1 Parameter | Motor 2 Parameter |
|-------------------------|-------------------|-------------------|
| Motor Rated Frequency   | 01-01             | 01-35             |
| Motor Rated Voltage     | 01-02             | 01-36             |
| Motor Full-load Current | 05-01             | 05-13             |
| Motor Rated Power       | 05-02             | 05-14             |
| Motor Rated Speed       | 05-03             | 05-15             |
| Motor Pole Numbers      | 05-04             | 05-16             |

- 4. Set Pr.05-00=1 and press [Run], the drive will begin auto-tuning. Please be aware of the motor that it starts spinning as [Run] is pressed.
- 5. When auto-tuning is completed, please check if the measured values are written into motor 1 (Pr.05-05 ~05-09) and motor 2 (Pr.05-17 ~05-21) automatically.
- 6. Mechanical equivalent circuit

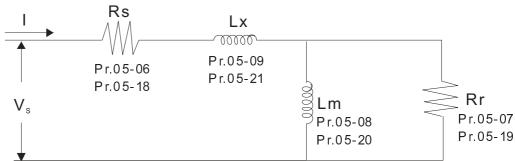

% If Pr.05-00 is set to 2 (static test), user needs to input the no-load current value of motor into Pr.05-05 for motor 1/Pr.05-17 for motor 2.

## 

- ☑ In torque/vector control mode, it is not recommended to have motors run in parallel.
- ☑ It is not recommended to use torque/vector control mode if motor rated power exceeds the rated power of the AC motor drive.
- ☑ When auto-tuning 2 motors, it needs to set multi-function input terminals (setting 14) or change Pr.05-22 for motor 1/motor 2 selection.
- ☑ The no-load current is usually 20~50% X rated current.
- The rated speed can not be greater than or equal to 120f/p (f = rated frequency Pr.01-01/01-35; P: number of motor poles Pr.05-04/05-16).

### Permanent Magnet Motor (PM)

Set Pr.05-00= 5 or 13 and press [Run] to begin auto tuning for PM motor. The measured values will be written into Pr.05-39(Rs), Pr.05-40 & 41(Ld & Lq)and Pr.05-43(PM motor's Ke parameter).

To begin AUTO-Tuning for PM motor in rolling test:

- 1. Make sure all the parameters are reset to factory setting and the motor wiring installtion is correct.
- For PM motor, set Pr.05-33=1 and complete the following settings according to your motor specifications, Pr.05-34 rated current, Pr.05-35 rated power, Pr.05-36 rated speed and Pr. 05-37 pole number. The acceleration time and deceleration time should be set according to your motor capacity.
- 3. Set Pr.05-00 to 5 and press [Run] to begin auto tuning for PM motor. Please be aware of the motor that it starts spinning as [Run] is pressed.
- 4. When auto-tuning is completed, please check if the measured values are written into Pr.05-39~05-41 and Pr.05-43 automatically.
  - Set Pr.05-00=4 and press [Run] to begin auto-tuning for PM motor PG offset angle. The measured value will be written into Pr.05-42 automatically.
    - ☑ Note 1: When execute auto-tuning for PM motor PG origin, please make sure the encoder setting are correct (Pr.10-00, 10-01, 10-02), otherwise the PG origin measure error and motor stall may occur.
  - ☑ Note 2: If PM motor runs in an opposite direction of the drive's command, switch any two of the UVW cable and re-connect, then execute PG origin search again. It is crucial to execute auto-tuning after the switch otherwise PG origin measure error and motor stall may occur.

Auto-tuning process for measuring PG offset angle of PM motor:

- 1. Set Pr.05-00=5 and press RUN, or manually input the values into Pr. 01-01, 05-34~-541 and Pr.05-43.
- 2. It is strongly suggested to remove the motor and unload before beings auto-tuning.

- 3. Set Pr.05-00=4 and press [Run] to begin auto-tuning. Please be aware of the motor that it starts spinning as [Run] is pressed.
- 4. When auto-tuning is completed, please check if the PG offset angle is written into Pr.05-42 automatically.

### 

When auto-tuning for PM motor is completed and the control mode setting is done, it is recommend to turn the drive's power off and restart again to ensure the drive operates according to the motor parameter settings.

**G 5** - **G 1** Full-load Current of Induction Motor 1 (A)

Unit: Ampere Factory Setting: #.##

Settings 10 to 120% of drive's rated current

This value should be set according to the rated frequency of the motor as indicated on the motor nameplate. The factory setting is 90% X rated current.

Example: The rated current for 7.5HP (5.5kW) is 25 and factory setting is 22.5A. The range for setting will be 10~30A.(25\*40%=10A and 25\*120%=30A)

Rated Power of Induction Motor 1(kW)

Factory Setting: #.##

Settings 0~655.35 kW

It is used to set rated power of the motor 1. The factory setting is the power of the drive.

> Factory Setting: 1710 (60Hz 4 poles) 1410 (50Hz 4 poles)

Settings 0~65535

It is used to set the rated speed of the motor and need to set according to the value indicated on the motor nameplate.

 Image: Second state
 Image: Second state
 Image: Second state
 Image: Second state
 Image: Second state
 Image: Second state
 Image: Second state
 Image: Second state
 Image: Second state
 Image: Second state
 Image: Second state
 Image: Second state
 Image: Second state
 Image: Second state
 Image: Second state
 Image: Second state
 Image: Second state
 Image: Second state
 Image: Second state
 Image: Second state
 Image: Second state
 Image: Second state
 Image: Second state
 Image: Second state
 Image: Second state
 Image: Second state
 Image: Second state
 Image: Second state
 Image: Second state
 Image: Second state
 Image: Second state
 Image: Second state
 Image: Second state
 Image: Second state
 Image: Second state
 Image: Second state
 Image: Second state
 Image: Second state
 Image: Second state
 Image: Second state
 Image: Second state
 Image: Second state
 Image: Second state
 Image: Second state
 Image: Second state
 Image: Second state
 Image: Second state
 Image: Second state
 Image: Second state
 Image: Second state
 Image: Second state
 Image: Second state
 Image: Second state
 Image: Second state
 Image: Second state
 Image: Second state
 Image: Second state
 Image: Second state<

Factory Setting: 4

Settings 2~20

 $\square$  It is used to set the number of motor poles (must be an even number).

**35-35** No-load Current of Induction Motor 1 (A)

Unit: Amper Factory Setting: #.##

Settings 0 to the factory setting in Pr.05-01

□ The factory setting is 40% X rated current.

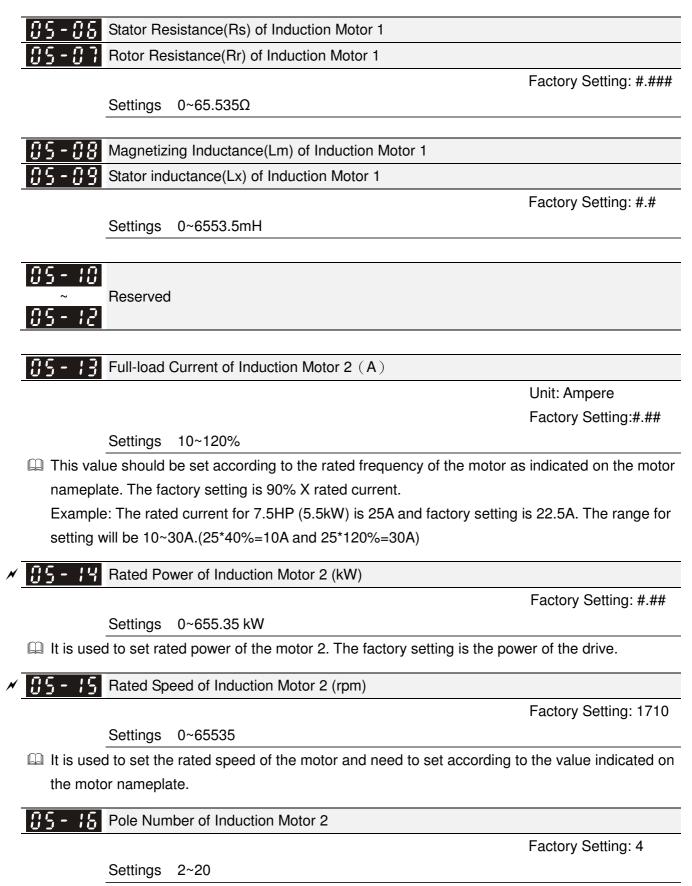

It is used to set the number of motor poles (must be an even number).

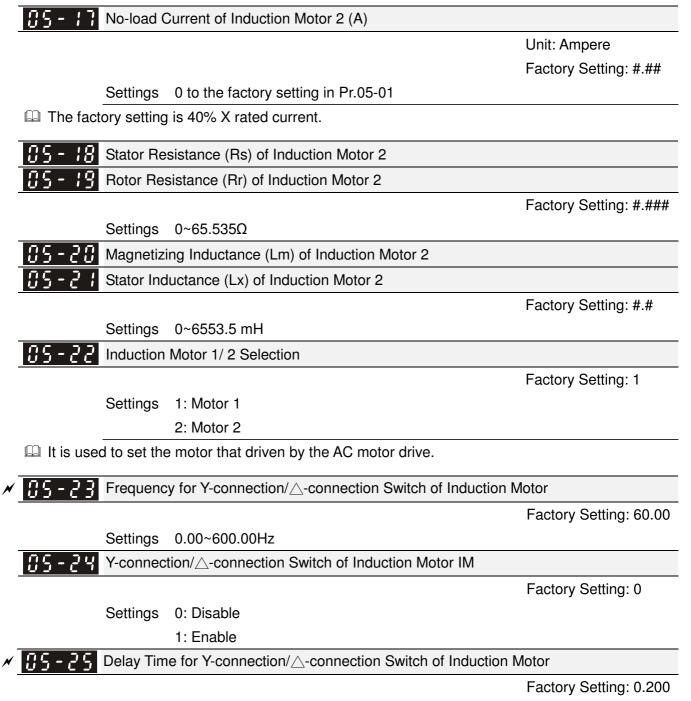

Settings 0.000~60.000 sec.

- P.05-23 and Pr.05-25 are applied in the wide range motors and the motor coil will execute the switch of Y-connection/Δ-connection as required. (The wide range motors has relation with the motor design. In general, it has higher torque at low speed and Y-connection and it has higher speed at high speed and connection.
- $\square$  Pr.05-24 is used to enable/disable Y-connection/ $\Delta$  connection Switch.
- When Pr.05-24 is set to 1, the drive will select by Pr.05-23 setting and current motor frequency to switch motor to Y-connection or Δ- connection. At the same time, it will also affect motor parameters.
- $\hfill\square$  Pr.05-25 is used to set the switch delay time of Y-connection/ $\Delta$  connection.
- When output frequency reaches Y-connection/∆-connection switch frequency, drive will delay by Pr.05-25 before multi-function output terminals are active.

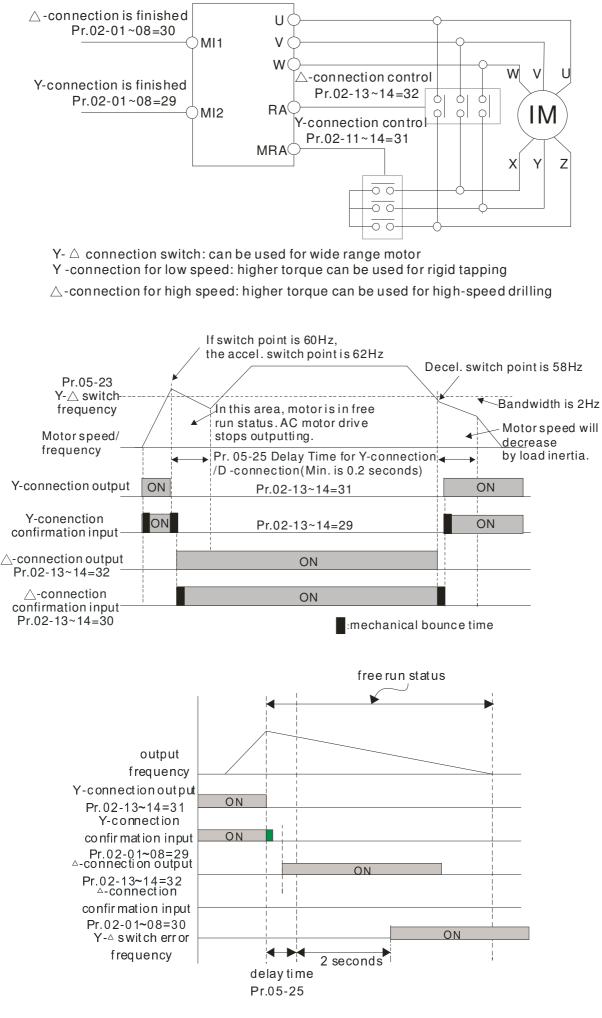

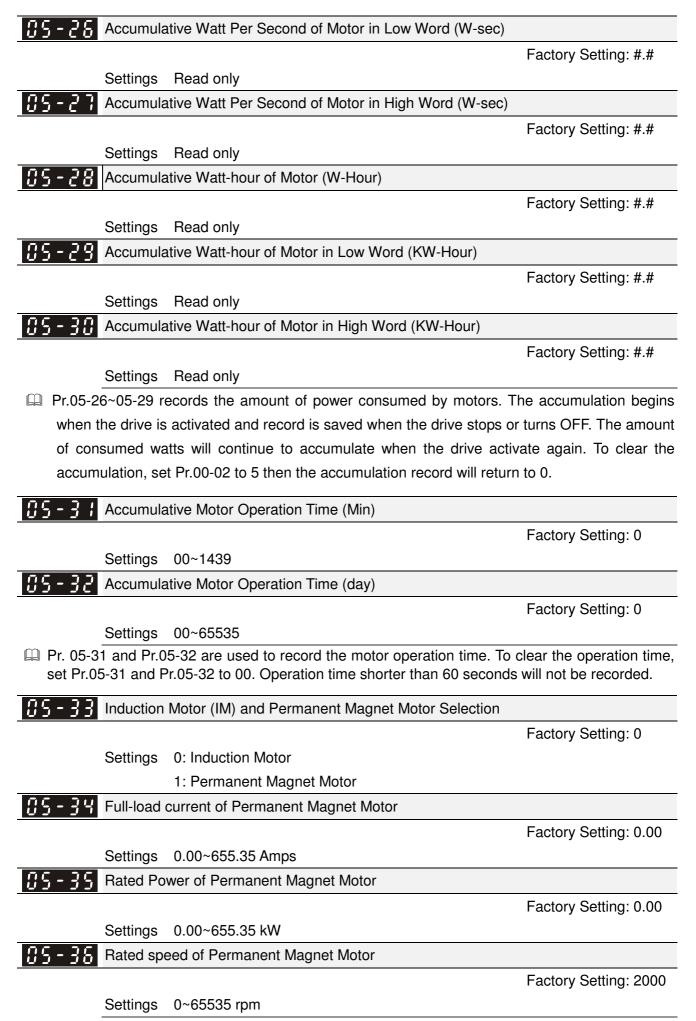

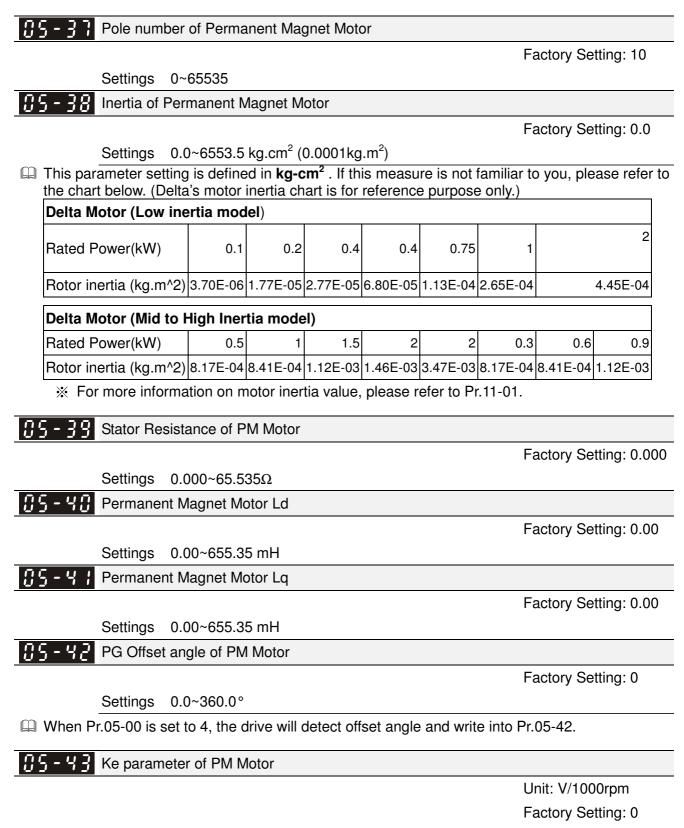

Settings 0~65535

# **06 Protection Parameters**

✓ This parameter can be set during operation.

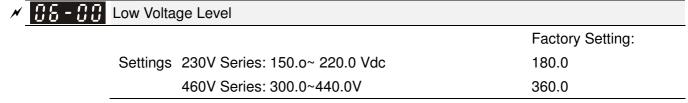

It is used to set the Lv level. When the drive is in the low voltage, it will stop output and free to stop.

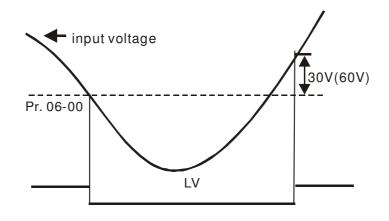

**CS-C Over-voltage Stall Prevention** 

Factory Setting: 380.0/760.0

- When Pr.06-01 is set to 0.0, the over-voltage stall prevention function is disabled. When braking units or resistors are connected to the drive, this setting is suggested.
- During deceleration, the DC bus voltage may exceed its Maximum Allowable Value due to motor regeneration. When this function is enabled, the AC motor drive will not decelerate further and keep the output frequency constant until the voltage drops below the preset value again.
- This function is used for the occasion that the load inertia is unsure. When it stops in the normal load, the over-voltage won't occur during deceleration and fulfill the setting of deceleration time. Sometimes, it may not stop due to over-voltage during decelerating to stop when increasing the load regenerative inertia. At this moment, the AC drive will auto add the deceleration time until drive stop.
- When the over-voltage stall prevention is enabled, drive deceleration time will be larger than the setting.
- I When there is any problem as using deceleration time, refer to the following items to solve it.
  - 1. Add the suitable deceleration time.
  - 2. Add brake resistor (refer to Chapter 6-1 for details) to consume the electrical energy that regenerated from the motor with heat type.
- Related parameters: Pr.01-13, 01-15, 01-17, 01-19 (settings of decel. time 1~4), Pr.02-13~02-14 (Multi-function Output 1 RY1, RY2), Pr. 02-16~02-17 Multi-function Output (MO1, 2)

Settings 230V Series: 0.0~450.0V 460V Series:0.0~900.0V 0: Disabled

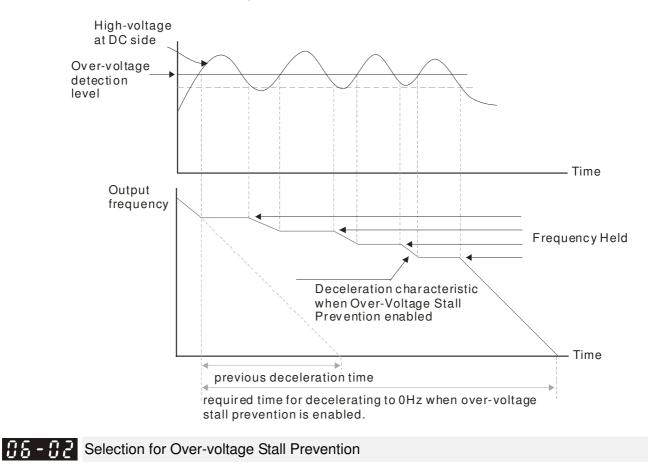

Factory Setting: 0

- Settings 0: Traditional over-voltage stall prevention
  - 1: Smart over-voltage prevention
- When Pr.06-02 is set to 1, the drive will maintain DCbus voltage when decelerating and prevent OV.

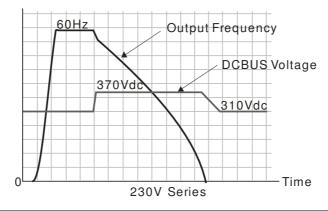

✓ 35 - 33 Over-current Stall Prevention during Acceleration

SettingsNormal duty: 0~160% (100%: drive's rated current)Factory Setting: 120Heavy duty: 0~180% (100%: drive's rated current)Factory Setting: 150

If the motor load is too large or drive acceleration time is too short, the AC drive output current may increase abruptly during acceleration and it may cause motor damage or trigger protection functions (OL or OC). This parameter is used to prevent this situation.

During acceleration, the AC drive output current may increase abruptly and exceed the value specified by Pr.06-03 due to rapid acceleration or excessive load on the motor. When this

function is enabled, the AC drive will stop accelerating and keep the output frequency constant until the current drops below the maximum value.

- When the over-current stall prevention is enabled, drive deceleration time will be larger than the setting.
- When the Over-Current Stall Prevention occurs due to too small motor capacity or in the factory setting, please decrease Pr.06-03 setting.
- I When there is any problem by using acceleration time, refer to the following items to solve it.
- Related parameters: Pr.01-12, 01-14, 01-16, 01-18 (settings of accel. time 1~4), Pr.01-44
  - 1. dd the suitable acceleration time.
  - 2. Setting Pr.01-44 Optimal Acceleration/Deceleration Setting to 1, 3 or 4 (auto accel.)
- Optimal Acceleration/Deceleration Setting, Pr.02-13~02-14 (Multi-function Output 1 RY1, RY2), Pr. 02-16~02-17 Multi-function Output (MO1, 2)

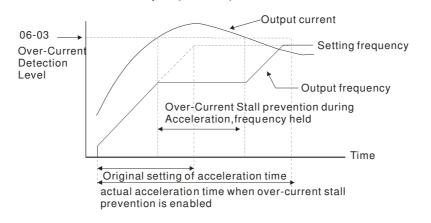

✓ CS - CY Over-current Stall Prevention during Operation

SettingsNormal duty: 0~160% (100%: drive's rated current)Factory Setting: 120Heavy duty: 0~180% (100%: drive's rated current)Factory Setting: 150

- It is a protection for drive to auto decrease output frequency when the motor is over-load abruptly during motor constant operation.
- □ If the output current exceeds the setting specified in Pr.06-04 when the drive is operating, the drive will decrease its output frequency (according to Pr.06-05) to prevent the motor stall. If the output current is lower than the setting specified in Pr.06-04, the drive will accelerate (according to Pr.06-05) again to catch up with the set frequency command value.

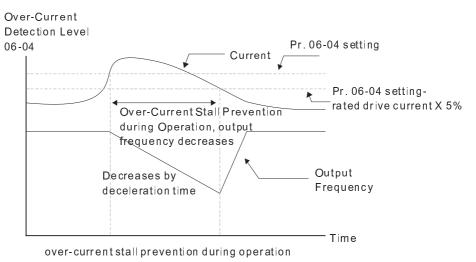

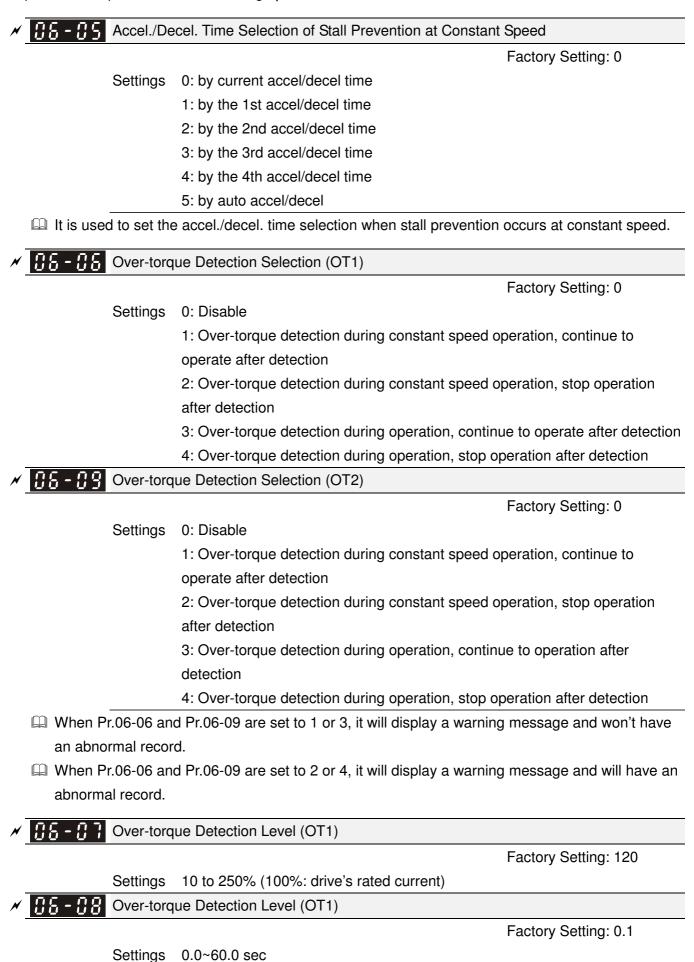

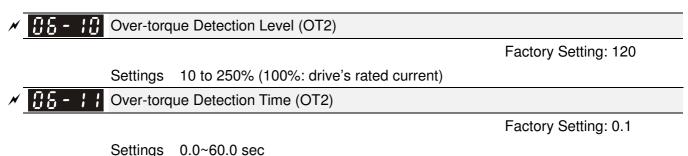

Over torque detection is determine by the following method: if the output current exceeds the over-torque detection level (Pr.06-07, factory setting: 150%) and also exceeds Pr.06-08
 Over-Torque Detection Time, the fault code "ot1/ot2" will appear. If a Multi-Functional Output Terminal is to over-torque detection (setting 7 or 8), the output is on. Please refer to

Pr.02-13~02-14 for details.

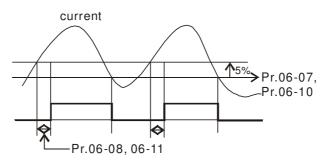

✓ 25 - ; 2 Current Limit

Factory Setting: 150

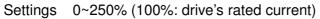

Pr.06-12 sets the maximum output current of the drive. Pr.06-12 and Pr.11-17 ~ Pr.11-20 are used to set the drive's output current limit. When the drive is in VF, SVC or VFPG control mode, output frequency will decreases as the output current reaches current limit. It is a current stall prevention.

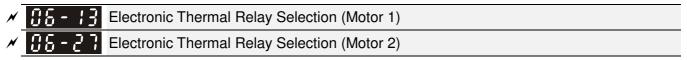

Factory Setting: 2

Settings 0: Inverter motor

1: Standard motor

2: Disable

It is used to prevent self-cooled motor overheats under low speed. User can use electronic thermal relay to limit driver's output power.

| × | <b>B</b> - <b>H</b> Electronic Thermal Characteristic for Motor 1 |
|---|-------------------------------------------------------------------|
| × | <b>36-28</b> Electronic Thermal Characteristic for Motor 2        |

Factory Setting: 60.0

Settings 30.0~600.0 sec

The parameter is set by the 150% of motor rated current and the setting of Pr.06-14 and Pr.06-28 to prevent the motor damaged from overheating. When it reaches the setting, it will display

"EoL1/EoL2" and the motor will be in free running.

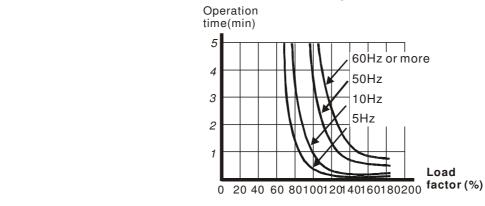

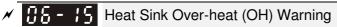

Factory Setting: 100.0

### Settings 0.0~110.0℃

Pr.06-15 sets the heat sink temperature level of the drive. The drive will output an overheating warning when the temperature exceeds the setting of Pr.06-15. If the setting of Pr.06-15 is higher than the default setting of the drive, the drive will use the default setting level for warning output. Capacitor (CAP) overheating level is set by the drive's default setting, it can not be adjusted.

| Over-hea        | ating Level (°( | C)       | Over-hea        | ting Level (°C | )        |
|-----------------|-----------------|----------|-----------------|----------------|----------|
| Model           | IGBT OH1        | CAP OH 2 | Model           | IGBT OH1       | CAP OH 2 |
| VFD004CB21A-20  | 100             | 95       | VFD022CB23A-20  | 100            | 95       |
| VFD007CB21A-20  | 100             | 95       | VFD037CB23A-20  | 100            | 95       |
| VFD004CB23A-20  | 100             | 95       | VFD022CB43A-20  | 100            | 95       |
| VFD007CB23A-20  | 100             | 95       | VFD037CB43A-20  | 100            | 100      |
| VFD007CB43A-20  | 100             | 95       | VFD015CB21A-21M | 100            | 95       |
| VFD015CB43A-20  | 100             | 95       | VFD022CB21A-21M | 100            | 95       |
| VFD015CB23A-20  | 100             | 95       | VFD022CB23A-21M | 100            | 95       |
| VFD004CB21A-21M | 100             | 95       | VFD037CB23A-21M | 100            | 95       |
| VFD007CB21A-21M | 100             | 95       | VFD022CB43A-21M | 100            | 95       |
| VFD007CB23A-21M | 100             | 95       | VFD037CB43A-21M | 100            | 100      |
| VFD004CB43A-21M | 100             | 95       | VFD040CB43A-20  | 100            | 90       |
| VFD007CB43A-21M | 100             | 95       | VFD055CB43A-20  | 100            | 90       |
| VFD015CB43A-21M | 100             | 95       | VFD075CB43A-20  | 100            | 110      |
| VFD015CB23A-21M | 100             | 95       | VFD040CB43A-21M | 100            | 90       |
| VFD015CB21A-20  | 100             | 95       | VFD055CB43A-21M | 100            | 90       |
| VFD022CB21A-20  | 100             | 95       | VFD075CB43A-21M | 100            | 110      |

# ✓ 35 - 15 Stall Prevention Limit Level

Factory Setting: 50

Settings 0~100% (Refer to Pr.06-03, Pr.06-04)

When operation frequency is larger than Pr.01-01; e.g. Pr06-03=150%, Pr. 06-04=100% and Pr. 06-16=80%:

Calculate the Stall Prevention Level during acceleration: Pr.06-03 \* Pr.06-16=150x80%=120%. Calculate the Stall Prevention Level at constant speed: Pr.06-04 \* Pr.06-16=100x80%=80%.

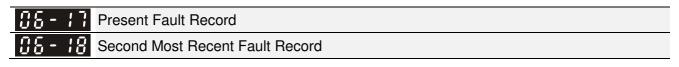

- **36 19** Third Most Recent Fault Record
- **36 20** Fourth Most Recent Fault Record
- **35 2** Fifth Most Recent Fault Record
- **35 22** Sixth Most Recent Fault Record

Factory Setting: 0

### Settings 0~107

- The details of fault codes refer to Pr.06-23~06-26.
- B When the fault occurs and force stopping, it will record in this parameter.
- At stop with low voltage Lv (LvS warn, no record). During operation with mid-low voltage Lv (LvA, Lvd, Lvn error, will record).
- Setting 62: when dEb function is enabled, the drive will execute dEb and record to the Pr.06-17 to Pr.06-22 simultaneously.

| N | <b>36-23</b> Fault Output Option 1 |
|---|------------------------------------|
| N | <b>CS-24</b> Fault Output Option 2 |
| × | <b>36-25</b> Fault Output Option 3 |
| × | <b>36-26</b> Fault Output Option 4 |

Factory Setting: 0

Settings 0 to 65535 sec (refer to bit table for fault code)

These parameters can be used with multi-function output (set to 35-38) for the specific requirement. When the fault occurs, the corresponding terminals will be activated (It needs to convert binary value to decimal value to fill in Pr.06-23 to Pr.06-26).

| Fourth Code                                 | bit0      | bit1      | bit2 | bit3 | bit4 | bit5 | bit6 |
|---------------------------------------------|-----------|-----------|------|------|------|------|------|
| Fault Code                                  | current   | Volt.     | OL   | SYS  | FBK  | EXI  | CE   |
| 0: No fault                                 |           |           |      |      |      |      |      |
| 1: Over-current during acceleration (ocA)   | ightarrow |           |      |      |      |      |      |
| 2: Over-current during deceleration (ocd)   | $\bullet$ |           |      |      |      |      |      |
| 3: Over-current during constant speed (ocn) | ightarrow |           |      |      |      |      |      |
| 4: Ground fault (GFF)                       | $\bullet$ |           |      |      |      |      |      |
| 5: IGBT short-circuit (occ)                 | $\bullet$ |           |      |      |      |      |      |
| 6: Over-current at stop (ocS)               | $\bullet$ |           |      |      |      |      |      |
| 7: Over-voltage during acceleration (ovA)   |           |           |      |      |      |      |      |
| 8: Over-voltage during deceleration (ovd)   |           |           |      |      |      |      |      |
| 9: Over-voltage during constant speed (ovn) |           | $\bullet$ |      |      |      |      |      |
| 10: Over-voltage at stop (ovS)              |           | $\bullet$ |      |      |      |      |      |
| 11: Low-voltage during acceleration (LvA)   |           |           |      |      |      |      |      |
| 12: Low-voltage during deceleration (Lvd)   |           |           |      |      |      |      |      |
| 13: Low-voltage during constant speed (Lvn) |           | $\bullet$ |      |      |      |      |      |
| 14: Stop mid-low voltage (LvS)              |           |           |      |      |      |      |      |
| 15: Phase loss protection (PHL)             |           |           |      |      |      |      |      |
| 16: IGBT over-heat (oH1)                    |           |           |      |      |      |      |      |

| Fault Code                                       | bit0    | bit1  | bit2      | bit3 | bit4 | bit5 | bit6 |
|--------------------------------------------------|---------|-------|-----------|------|------|------|------|
|                                                  | current | Volt. | OL        | SYS  | FBK  | EXI  | CE   |
| 17: Capacitance over-heat (oH2)                  |         |       |           |      |      |      |      |
| 18: tH1o (TH1 open)                              |         |       | $\bullet$ |      |      |      |      |
| 19: tH2o (TH2 open)                              |         |       | $\bullet$ |      |      |      |      |
| 20: Reserved                                     |         |       |           |      |      |      |      |
| 21: Drive over-load (oL)                         |         |       | $\bullet$ |      |      |      |      |
| 22: Electronics thermal relay 1 (EoL1)           |         |       | $\bullet$ |      |      |      |      |
| 23: Electronics thermal relay 2 (EoL2)           |         |       | $\bullet$ |      |      |      |      |
| 24: Motor PTC overheat (oH3) (PTC)               |         |       | $\bullet$ |      |      |      |      |
| 25: Reserved                                     |         |       |           |      |      |      |      |
| 26: Over-torque 1 (ot1)                          |         |       | $\bullet$ |      |      |      |      |
| 27: Over-torque 2 (ot2)                          |         |       |           |      |      |      |      |
| 28: Low current (uC)                             |         |       |           |      |      |      |      |
| 29: Reserved                                     |         |       |           |      |      |      |      |
| 30: Memory write-in error (cF1)                  |         |       |           |      |      |      |      |
| 31: Memory read-out error (cF2)                  |         |       |           |      |      |      |      |
| 32: Reserved                                     |         |       |           |      |      |      |      |
| 33: U-phase current detection error (cd1)        |         |       |           |      |      |      |      |
| 34: V-phase current detection error (cd2)        |         |       |           |      |      |      |      |
| 35: W-phase current detection error (cd3)        |         |       |           |      |      |      |      |
| 36: Clamp current detection error (Hd0)          |         |       |           |      |      |      |      |
| 37: Over-current detection error (Hd1)           |         |       |           |      |      |      |      |
| 38: Over-voltage detection error (Hd2)           |         |       |           |      |      |      |      |
| 39: occ IGBT short circuit detection error (Hd3) |         |       |           | •    |      |      |      |
| 40: Auto tuning error (AUE)                      |         |       |           |      |      |      |      |
| 41: PID feedback loss (AFE)                      |         |       |           |      |      |      |      |
| 42: PG feedback error (PGF1)                     |         |       |           |      |      |      |      |
| 43: PG feedback loss (PGF2)                      |         |       |           |      |      |      |      |
| 44: PG feedback stall (PGF3)                     |         |       |           |      |      |      |      |
| 45: PG slip error (PGF4)                         |         |       |           |      |      |      |      |
| 46: Reserved                                     |         |       |           |      |      |      |      |
| 47: Reserved                                     |         |       |           |      |      |      |      |
| 48: Analog current input loss (ACE)              |         |       |           |      |      |      |      |
| 49: External fault input (EF)                    |         |       |           |      |      |      |      |
| 50: Emergency stop (EF1)                         |         |       |           |      |      |      |      |
| 51: External Base Block (bb)                     |         |       |           |      |      |      |      |
| 52: Password error (Pcod)                        |         |       |           |      |      |      |      |
| 53: Reserved                                     |         |       |           |      |      |      |      |

| Fault Code                                 | bit0      | bit1  | bit2 | bit3 | bit4 | bit5      | bit6      |
|--------------------------------------------|-----------|-------|------|------|------|-----------|-----------|
| Fault Code                                 | current   | Volt. | OL   | SYS  | FBK  | EXI       | CE        |
| 54: Communication error (CE1)              |           |       |      |      |      |           |           |
| 55: Communication error (CE2)              |           |       |      |      |      |           |           |
| 56: Communication error (CE3)              |           |       |      |      |      |           |           |
| 57: Communication error (CE4)              |           |       |      |      |      |           |           |
| 58: Communication Time-out (CE10)          |           |       |      |      |      |           |           |
| 59: Reserved                               |           |       |      |      |      |           |           |
| 60: Brake transistor error (bF)            |           |       |      |      |      | $\bullet$ |           |
| 61: Y-connection/△-connection switch error |           |       |      |      |      |           |           |
| (ydc)                                      |           |       |      |      |      |           |           |
| 62: Decel. Energy Backup Error (dEb)       |           |       |      |      |      |           |           |
| 63: Slip error (oSL)                       |           |       |      |      |      | $\bullet$ |           |
| 64: Electromagnet switch error (ryF)       |           |       |      |      |      | $\bullet$ |           |
| 65: PG Card Error (PG)                     |           |       |      |      |      | $\bullet$ |           |
| 66~78: Reserved                            |           |       |      |      |      |           |           |
| 79: U phase output phase loss (Uoc)        | $\bullet$ |       |      |      |      |           |           |
| 80: V phase output phase loss (Voc)        | $\bullet$ |       |      |      |      |           |           |
| 81: W phase output phase loss (Woc)        | $\bullet$ |       |      |      |      |           |           |
| 82: U phase output phase loss (OPHL)       | $\bullet$ |       |      |      |      |           |           |
| 83: V phase output phase loss (OPHL)       | ightarrow |       |      |      |      |           |           |
| 84: W phase output phase loss (OPHL)       | $\bullet$ |       |      |      |      |           |           |
| 85~100: Reserved                           |           |       |      |      |      |           |           |
| 101: CANopen software disconnect 1(CGdE)   |           |       |      |      |      |           | $\bullet$ |
| 102: CANopen software disconnect 2(CHbE)   |           |       |      |      |      |           |           |
| 103: CANopen synchronous error (CSYE)      |           |       |      |      |      |           |           |
| 104: CANopen hardware disconnect (CbFE)    |           |       |      |      |      |           |           |
| 105: CANopen index setting error (CIdE)    |           |       |      |      |      |           |           |
| 106: CANopen slave station number setting  |           |       |      |      |      |           |           |
| error (CAdE)                               |           |       |      |      |      |           |           |
| 107: CANopen index setting exceed limit    |           |       |      |      |      |           |           |
| (CFrE)                                     |           |       |      |      |      |           |           |

# ✓ CS-29 PTC (Positive Temperature Coefficient) Detection Selection

Factory Setting: 0

Settings 0: Warn and keep operating

- 1: Warn and ramp to stop
- 2: Warn and coast to stop
- 3: No warning

Pr.06-29 setting defines how the will drive operate after PTC detection.

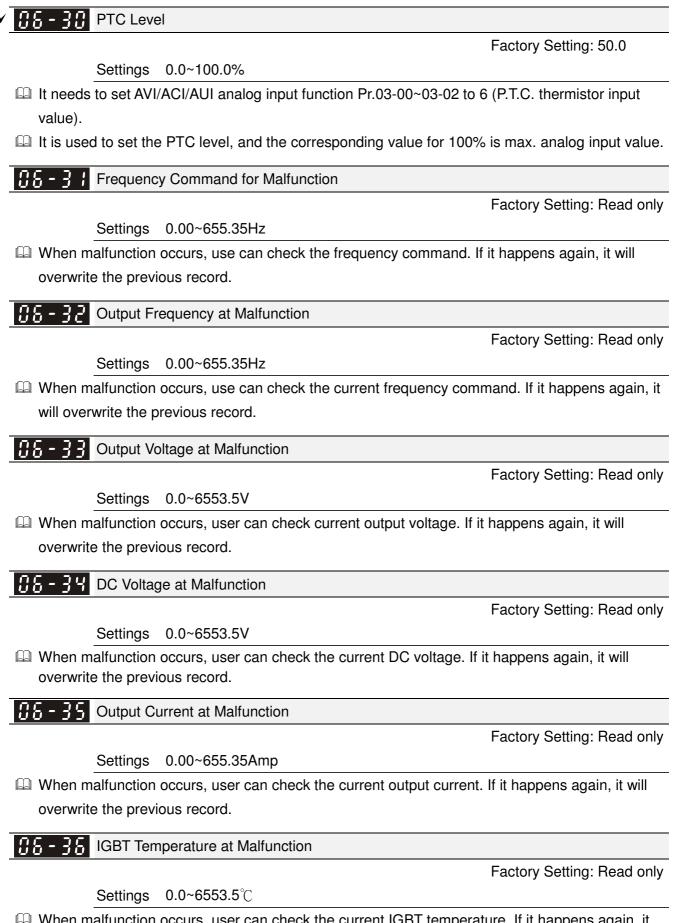

When malfunction occurs, user can check the current IGBT temperature. If it happens again, it will overwrite the previous record.

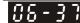

**Capacitance Temperature at Malfunction** 

Factory Setting: Read only

Settings 0.0~6553.5℃

When malfunction occurs, user can check the current capacitance temperature. If it happens again, it will overwrite the previous record.

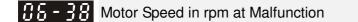

Factory Setting: Read only

Settings 0.0~6553.5℃

When malfunction occurs, user can check the current motor speed in rpm. If it happens again, it will overwrite the previous record.

**35-39** Torque Command at Malfunction

Factory Setting: Read only

Settings 0~65535

When malfunction occurs, user can check the current torque command. If it happens again, it will overwrite the previous record.

**G 5** - **4 G** Status of Multi-function Input Terminal at Malfunction

Factory Setting: Read only

Settings 0000h~FFFFh

**36 - 4** Status of Multi-function Output Terminal at Malfunction

Factory Setting: Read only

Settings 0000h~FFFh

When malfunction occurs, user can check the status of multi-function input/output terminals. If it happens again, it will overwrite the previous record.

**B5** - **42** Drive Status at Malfunction

Factory Setting: Read only

Settings 0000H~FFFFh

When malfunction occurs, please check the drive status (communication address 2101H). If malfunction happens again, the previous record will be overwritten by this parameter.

| <b>36-43</b> Reserved |  |
|-----------------------|--|
| CS-44 Reserved        |  |

✓ 35 - 45 Treatment to Output Phase Loss Detection (OPHL)

Factory Setting: 3

Settings 0: Warn and keep operating

- 1: Warn and ramp to stop
- 2: Warn and coast to stop
- 3: No warning

Pr.06-45 defines how the drive will operates when output phase loss occur.

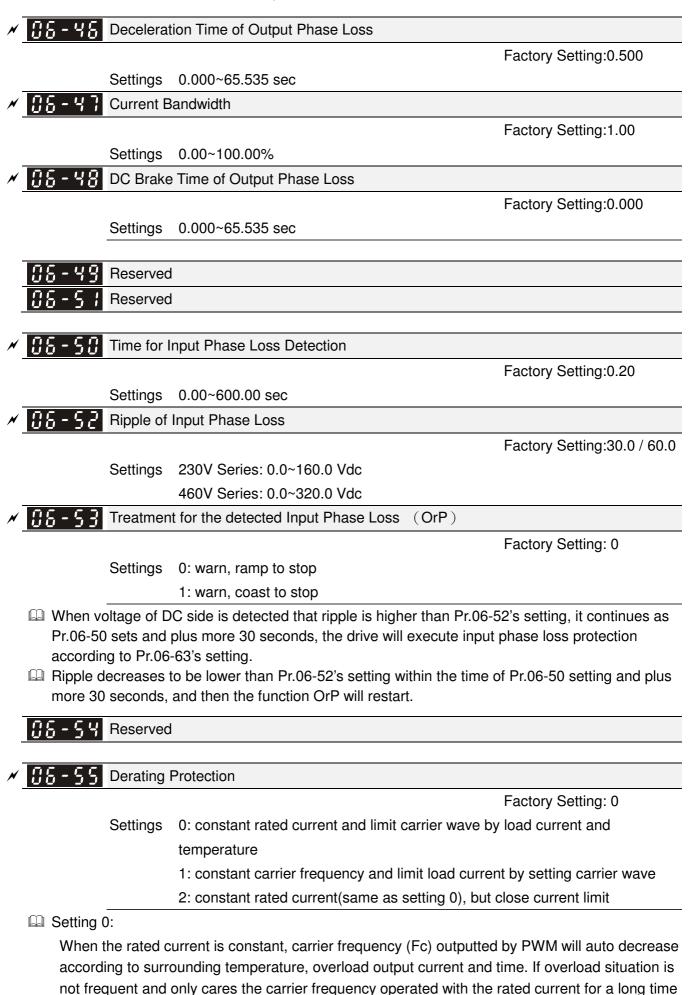

## www.maher.ir

and carrier wave changes during short overload, it is recommended to set to 0.

Refer to the following diagram for the level of carrier frequency. Take VFD007CB43A-20 in normal duty as example, surrounding temperature 50oC with independent installation and UL open-type. When the carrier frequency is set to 15kHz, it corresponds to 72% rated output current. When it outputs higher than the value, it will auto decrease the carrier frequency. If the output is 83% rated current and the carrier frequency will decrease to 12kHz. In addition, it will also decrease the carrier frequency when overload. When the carrier frequency is 15kHz and the current is 120%\*72%=86% for a minute, the carrier frequency will decrease to the factory setting.

Setting 1:

It is used for the fixed carrier frequency and prevents the carrier wave changes and motor noise caused by the surrounding temperature and frequent overload.

Refer to the following for the derating level of rated current. Take VFD007CB43A-20 in normal duty as example, when the carrier frequency keeps in 15kHz and the rated current is decreased to 72%, it will have OL protection when the current is 120%\*72%=86% for a minute. Therefore, it needs to operate by the curve to keep the carrier frequency.

Setting 2:

It sets the protection method and action to 0 and disables the current limit for the Ratio\*160% of output current in the normal duty and Ratio\*180% of output current in the heavy duty. The advantage is that it can provide higher output current when the setting is higher than the factory setting of carrier frequency. The disadvantage is that it decreases carrier wave easily when overload.

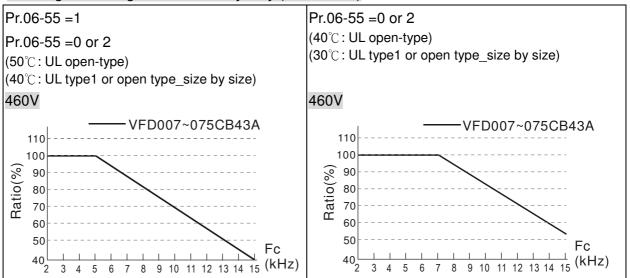

### Derating curve diagram in the heavy duty (Pr.00-16=1)

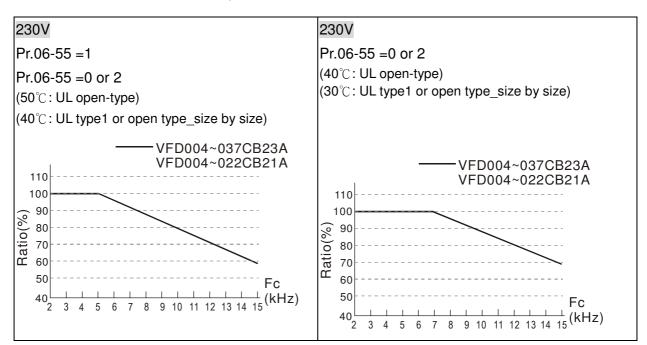

Derating curve diagram in the normal duty (Pr.00-16=0)

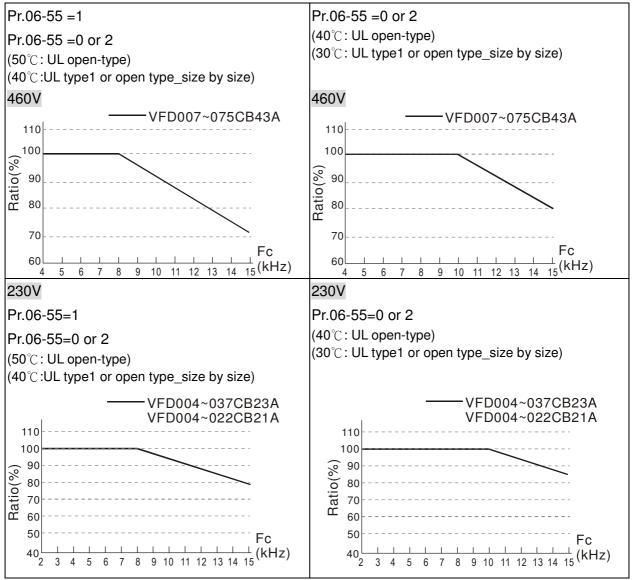

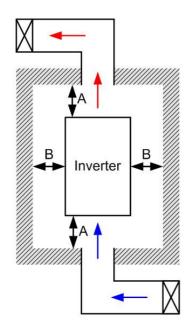

#### 

- \* The mounting clearances stated in the figure is for installing the drive in an open area. To install the drive in a confined space (such as cabinet or electric box), please follow the following three rules: (1) Keep the minimum mounting clearances. (2) Install a ventilation equipment or an air conditioner to keep surrounding temperature lower than operation temperature. (3) Refer to parameter setting and set up Pr. 00-16, Pr.00-17, and Pr. 06-55.
- The following table shows heat dissipation and the required air volume when installing a single drive in a confined space. When installing multiple drives, the required air volume shall be multiplied by the number the drives.
- \* Refer to the chart (Air flow rate for cooling) for ventilation equipment design and selection.
- Refer to the chart (Power dissipation) for air conditioner design and selection.

Minimum mounting clearances:

| Frame | A (mm) | B (mm) | C (mm) | D (mm) |
|-------|--------|--------|--------|--------|
| A0~A  | 60     | 30     | 10     | 0      |

|                         | Air flow rate                                                                                                | for cooling                       | Power Dissipation            |                |            |  |
|-------------------------|----------------------------------------------------------------------------------------------------|-----------------------------------|------------------------------|----------------|------------|--|
| Model No.               | Flow Rate<br>(cfm)                                                                                           | Flow Rate<br>(m <sup>3</sup> /hr) | Loss External<br>(Heat sink) | Internal       | Total      |  |
| VFD004CB21A-20/-21/-21M | -                                                                                                    | -                                 | 16                           | 20             | 36         |  |
| VFD007CB21A-20/-21/-21M | -                                                                                                    | -                                 | 32                           | 39             | 72         |  |
| VFD015CB21A-20/-21/-21M | 15                                                                                                    | 26                                | 60                           | 52             | 112        |  |
| VFD022CB21A-20/-21/-21M | 15                                                                                                    | 26                                | 85                           | 69             | 154        |  |
| VFD004CB23A-20/-21/-21M | -                                                                                                    | -                                 | 21                           | 17             | 37         |  |
| VFD007CB23A-20/-21/-21M | -                                                                                                    | -                                 | 35                           | 26             | 61         |  |
| VFD015CB23A-20/-21/-21M | 15                                                                                                    | 26                                | 56                           | 32             | 89         |  |
| VFD022CB23A-20/-21/-21M | 15                                                                                                    | 26                                | 82                           | 34             | 116        |  |
| VFD037CB23A-20/-21/-21M | 15                                                                                                    | 26                                | 118                          | 43             | 161        |  |
| VFD007CB43A-20/-21/-21M | -                                                                                                    | -                                 | 35                           | 24             | 59         |  |
| VFD015CB43A-20/-21/-21M | -                                                                                                    | -                                 | 47                           | 27             | 74         |  |
| VFD022CB43A-20/-21/-21M | 15                                                                                                    | 26                                | 75                           | 30             | 105        |  |
| VFD037CB43A-20/-21/-21M | 15                                                                                                    | 26                                | 110                          | 33             | 143        |  |
| VFD040CB43A-20/-21/-21M | 15                                                                                                    | 26                                | 126                          | 34             | 160        |  |
| VFD055CB43A-20/-21/-21M | 15                                                                                                    | 26                                | 145                          | 37             | 181        |  |
| VFD075CB43A-20/-21/-21M | 24                                                                                                    | 41                                | 212                          | 83             | 295        |  |
| VFD022CB43B-20          | 49                                                                                                    | 83                                | 75                           | 33             | 108        |  |
| VFD037CB43B-20          | 49                                                                                                    | 83                                | 110                          | 36             | 146        |  |
| VFD040CB43B-20          | 46                                                                                                    | 78                                | 126                          | 37             | 163        |  |
| VFD055CB43B-20          | 46                                                                                                    | 78                                | 145                          | 40             | 185        |  |
| VFD075CB43B-20          | 46                                                                                                    | 78                                | 212                          | 84             | 296        |  |
|                         | * The required air                                                                                           | flow shown in chart               | % The heat dissi             | pation show    | n in the   |  |
|                         | is for installing o                                                                                          | ne drive in confined              | chart is for ins             | talling single | e drive in |  |
|                         | space.                                                                                                    |                                   | a confined spa               | ace.           |            |  |
|                         | * When installing                                                                                            | the multiple drives,              | ※ When installin             |                | rives      |  |
|                         | the required air volume should be<br>the required air volume for single<br>drive X the number of the drives. |                                   | volume of hea                | •              | -          |  |
|                         |                                                                                                    |                                   | be the heat dis              | -              |            |  |
|                         |                                                                                                    |                                   | drive X the nu               | mber of the    | drives.    |  |
|                         |                                                                                                    |                                   | ※ Heat dissipation           | on for each r  | model is   |  |
|                         |                                                                                                    |                                   | calculated by                | rated voltage  | e, current |  |
|                         |                                                                                                    |                                   | and default ca               | rrier.         |            |  |

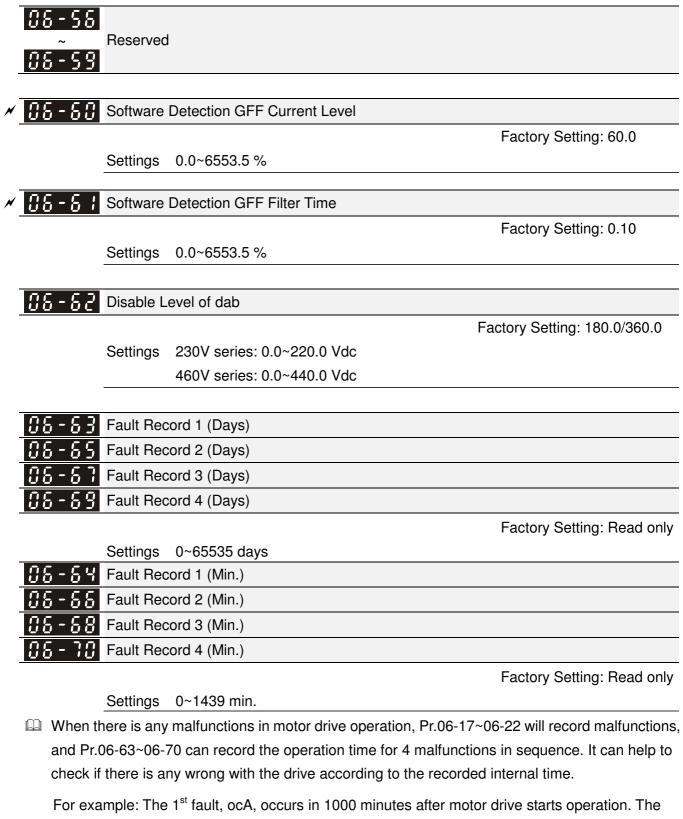

2<sup>nd</sup> fault, ocd, happens after another 1000 minutes. The 3<sup>rd</sup> fault, ocA, happens after another 1000 minutes. Then, the 5<sup>th</sup> fault, ocd, happens after 1000 minutes by following 4<sup>th</sup> fault. Last, the 6<sup>th</sup> fault, ocn, happens after 1000 minutes of the 5<sup>th</sup> fault. It will be recorded as the following table:

|       | 1 <sup>st</sup> Error | 2 <sup>nd</sup> Error | 3 <sup>rd</sup> Error | 4 <sup>th</sup> Error | 5 <sup>th</sup> Error | 6 <sup>th</sup> Error |
|-------|-----------------------|-----------------------|-----------------------|-----------------------|-----------------------|-----------------------|
| 06-17 | ocA                   | ocd                   | ocn                   | ocA                   | ocd                   | ocn                   |
| 06-18 | 0                     | ocA                   | ocd                   | ocn                   | ocA                   | ocd                   |
| 06-19 | 0                     | 0                     | ocA                   | ocd                   | ocn                   | ocA                   |
| 06-20 | 0                     | 0                     | 0                     | ocA                   | ocd                   | ocn                   |

|       | 1 <sup>st</sup> Error | 2 <sup>nd</sup> Error | 3 <sup>rd</sup> Error | 4 <sup>th</sup> Error | 5 <sup>th</sup> Error | 6 <sup>th</sup> Error |
|-------|-----------------------|-----------------------|-----------------------|-----------------------|-----------------------|-----------------------|
| 06-21 | 0                     | 0                     | 0                     | 0                     | ocA                   | ocd                   |
| 06-22 | 0                     | 0                     | 0                     | 0                     | 0                     | ocA                   |
| 06-63 | 0                     | 1                     | 2                     | 2                     | 3                     | 4                     |
| 06-64 | 1000                  | 560                   | 120                   | 1120                  | 680                   | 240                   |
| 06-65 | 0                     | 0                     | 1                     | 2                     | 2                     | 3                     |
| 06-66 | 0                     | 1000                  | 560                   | 120                   | 1120                  | 680                   |
| 06-67 | 0                     | 0                     | 0                     | 1                     | 2                     | 3                     |
| 06-68 | 0                     | 0                     | 1000                  | 560                   | 120                   | 1120                  |
| 06-69 | 0                     | 0                     | 0                     | 0                     | 1                     | 2                     |
| 06-70 | 0                     | 0                     | 0                     | 1000                  | 560                   | 120                   |

X As the table shows, it can be known that the last fault (Pr.06-17) happened after the drive runs for 4 days and 240 minutes.

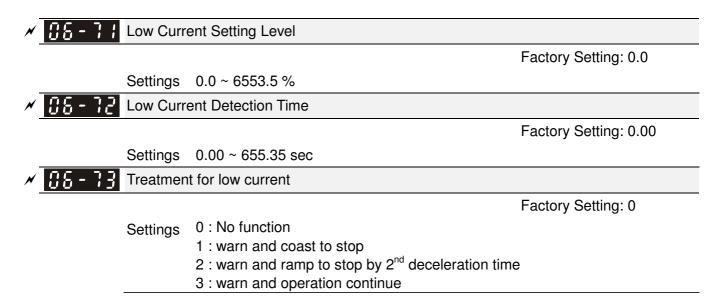

# **07 Special Parameters**

✓ This parameter can be set during operation.

# N C - C Software Brake Level

Factory Setting: 380.0/760.0

Settings 230V series: 350.0~450.0Vdc 460V series: 700.0~900.0Vdc

- This parameter sets the DC-bus voltage at which the brake chopper is activated. Users can choose the suitable brake resistor to have the best deceleration. Refer to Chapter 7 Accessories for the information of the brake resistor.
- It is only valid for the models below 30kW of 460 series and 22kW of 230 series.

## DC Brake Current Level

Factory Setting: 0

### Settings 0~100%

- This parameter sets the level of DC Brake Current output to the motor during start-up and stopping. When setting DC Brake Current, the Rated Current is regarded as 100%. It is recommended to start with a low DC Brake Current Level and then increase until proper holding torque has been attained.
- When it is in FOCPG/TQCPG mode, DC brake is zero-speed operation. It can enable DC brake function by setting to any value.

# M C - C Prake Time at Start-up

Factory Setting: 0.0

### Settings 0.0~60.0 sec

The motor may be in the rotation status due to external force or itself inertia. If the drive is used with the motor at this moment, it may cause motor damage or drive protection due to over current. This parameter can be used to output DC current before motor operation to stop the motor and get a stable start. This parameter determines the duration of the DC Brake current after a RUN command. When it is set to 0.0, it is invalid.

# ✓ [] ] - [] ] DC Brake Time at Stop

Factory Setting: 0.00

### Settings 0.0~60.00 sec

- The motor may be in the rotation status after drive stop outputting due to external force or itself inertia and can't stop accurately. This parameter can output DC current to force the motor drive stop after drive stops to make sure that the motor is stop.
- This parameter determines the duration of the DC Brake current during stopping. To DC brake at stop, this function will be valid when Pr.00-22 is set to 0 or 2. When setting to 0.0, it is invalid.
- Related parameters: Pr.00-22 Stop Method, Pr.07-04 Start-point for DC Brake

**7 - <b>1 +** Start-Point for DC Brake

Factory Setting: 0.00

Settings 0.00~600.00Hz

This parameter determines the frequency when DC Brake will begin during deceleration. When this setting is less than start frequency (Pr.01-09), the start-point for DC brake will start from the min. frequency.

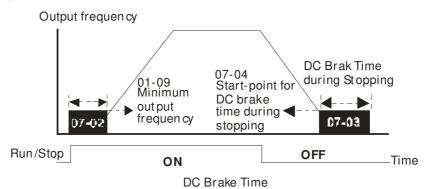

- DC Brake at Start-up is used for loads that may move before the AC drive starts, such as fans and pumps. Under such circumstances, DC Brake can be used to hold the load in position before setting it in motion.
- DC Brake at stop is used to shorten the stopping time and also to hold a stopped load in position, such as crane or cutting machine.
- DC Brake at Start-up is used for loads that may move before the AC drive starts, such as fans and pumps. Under such circumstances, DC Brake can be used to hold the load in position before setting it in motion.
- DC Brake at stop is used to shorten the stopping time and also to hold a stopped load in position, such as crane or cutting machine.

### **B** - **B** -

Restart after Momentary Power Loss

Factory Setting: 0

Settings 0: Stop operation

- 1: Speed search for last frequency command
- 2: Speed search for the minimum output frequency
- This parameter determines the operation mode when the AC motor drive restarts from a momentary power loss.
- The power connected to the drive may power off momentarily due to many reasons. This function allows the drive to keep outputting after power is on again after power off and won't cause drive stops.
- Setting 1: Operation continues after momentary power loss, speed search starts with the Master Frequency reference value after drive output frequency and motor rotator speed is synchronous. The motor has the characteristics of big inertia and small obstruction. For example, in the equipment with big inertia wheel, it doesn't need to wait to execute operation command until wheel is complete stop after re-start to save time.
- Setting 2: Operation continues after momentary power loss, speed search starts with the master frequency after drive output frequency and motor rotator speed is synchronous. The motor has the characteristics of small inertia and bigger obstruction.

In PG control mode, the AC motor drive will execute the speed search function automatically by the PG speed when this setting isn't set to 0.

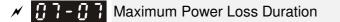

Factory Setting: 2.0

Settings 0.1~20.0 sec

- If the duration of a power loss is less than this parameter setting, the AC motor drive will resume operation. If it exceeds the Maximum Allowable Power Loss Time, the AC motor drive output is then turned off (coast stop).
- □ The selected operation after power loss in Pr.07-06 is only executed when the maximum allowable power loss time is ≤5 seconds and the AC motor drive displays "LU". But if the AC motor drive is powered off due to overload, even if the maximum allowable power loss time is ≤5 seconds, the operation mode as set in Pr.07-06 is not executed. In that case it starts up normally.

✓ 37-38 Base block Time

### Settings 0.1~5.0 sec

B.B

Factory Setting: 0.5

When momentary power loss is detected, the AC drive will block its output and then wait for a specified period of time (determined by Pr.07-08, called Base-Block Time) before resuming operation. This parameter should be set at a value to ensure that any residual regeneration voltage from the motor on the output has disappeared before the drive is activated again.

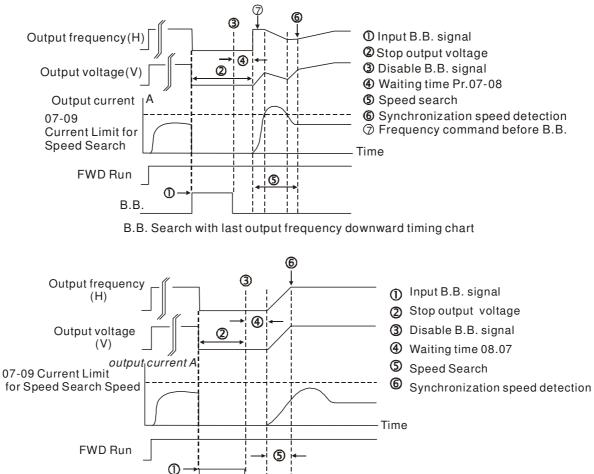

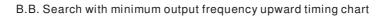

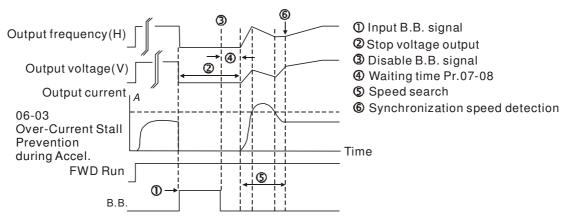

B.B. Search with minimum output frequency upward timing chart

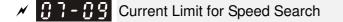

Factory Setting: 50

### Settings 20~200%

- Following a momentary power loss, the AC motor drive will start its speed search operation only if the output current is greater than the value set by Pr.07-09.
- When executing speed search, the V/f curve is operated by group 1 setting. The maximum current for the optimum accel./decel. and start speed search is set by Pr.07-09.
- The speed search level will affect the synchronous time. It will get the synchronization faster when this parameter is set to larger value. But too large value may active overload protection.

#### 

Factory Setting: 0

Settings 0: Stop operation

- 1: Speed search starts with current speed
- 2: Speed search starts with minimum output frequency
- In PG control mode, the AC motor drive will execute the speed search function automatically by the PG speed when this setting isn't set to 0.
- Fault includes: bb,oc,ov,occ etc. To restart after oc, ov, occ, Pr.07-11 can not be set to 0.

### Auto Restart After Fault

Factory Setting: 0

Settings 0~10

- After fault (oc, ov, ov),occurs the AC motor drive can be reset/restarted automatically up to 10 times.
- Setting this parameter to 0 will disable the reset/restart operation after any fault has occurred. When enabled, the AC motor drive will restart with speed search, which starts at the frequency before the fault.
- If the drive execute reset/restart after fault more than the numbers of time set in Pr.07-11 and the limit is reached within the time period in Pr.07-33, the drive will stop execute reset/restart after fault function. User will be need to input RESET manually for the drive to continue operation.

### **G** - **C** Speed Search during Start-up

Factory Setting: 0

Factory Setting: 0

### Settings 0: Disable

- 1: Speed search from maximum output frequency
- 2: Speed search from start-up motor frequency
- 3: Speed search from minimum output frequency
- This parameter is used for starting and stopping a motor with a high inertia. A motor with high inertia will take 2-5 minutes or longer to stop completely. By setting this parameter, the user does not need to wait for the motor to come to a complete stop before restarting the AC motor drive. If a PG card and encoder is used on the drive and motor, then the speed search will start from the speed that is detected by the encoder and accelerate quickly to the commanded frequency. The output current is set by the Pr.07-09.
- In PG control mode, the AC motor drive will execute the speed search function automatically by the PG speed when this setting isn't set to 0.

B 7 - 13 Decel. Time at Momentary Power Loss (dEb function)

- Settings 0: Disable
  - 1: 1st decel. time
  - 2: 2nd decel. time
  - 3: 3rd decel. time
  - 4: 4th decel. time
  - 5: Current decel. time
  - 6: Auto decel. time

In This parameter is used for the decel. time selection for momentary power loss.

**G** - **H** dEb Return Time

Factory Setting: 0.0

Settings 0.0~25.0 sec

In function is the AC motor drive decelerates to stop after momentary power loss. When the momentary power loss occurs, this function can be used for the motor to decelerate to 0 speed with deceleration stop method. When the power is on again, motor will run again after DEB return time. (has applied on high-speed spindle)

Status 1: Insufficient power supply due to momentary power-loss/unstable power (due to low voltage)/sudden heavy-load.

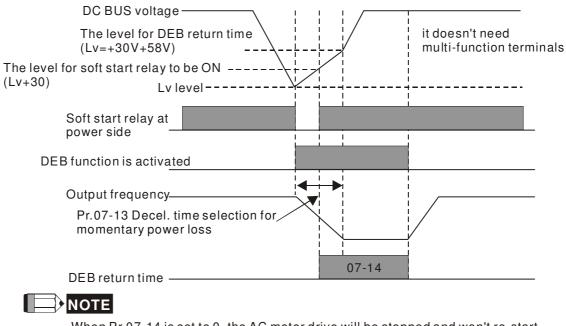

When Pr.07-14 is set to 0, the AC motor drive will be stopped and won't re-start at the power-on again.

Status 2: unexpected power off, such as momentary power loss.

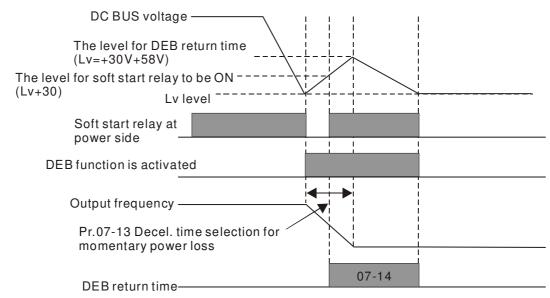

### 

For example, in textile machinery, you will hope that all the machines can be decelerated to stop to prevent broken stitching when power loss. In this case, the host controller will send a message to the AC motor drive to use dEb function with deceleration time via EF.

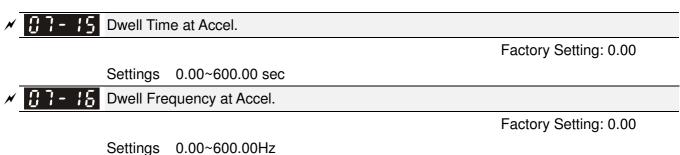

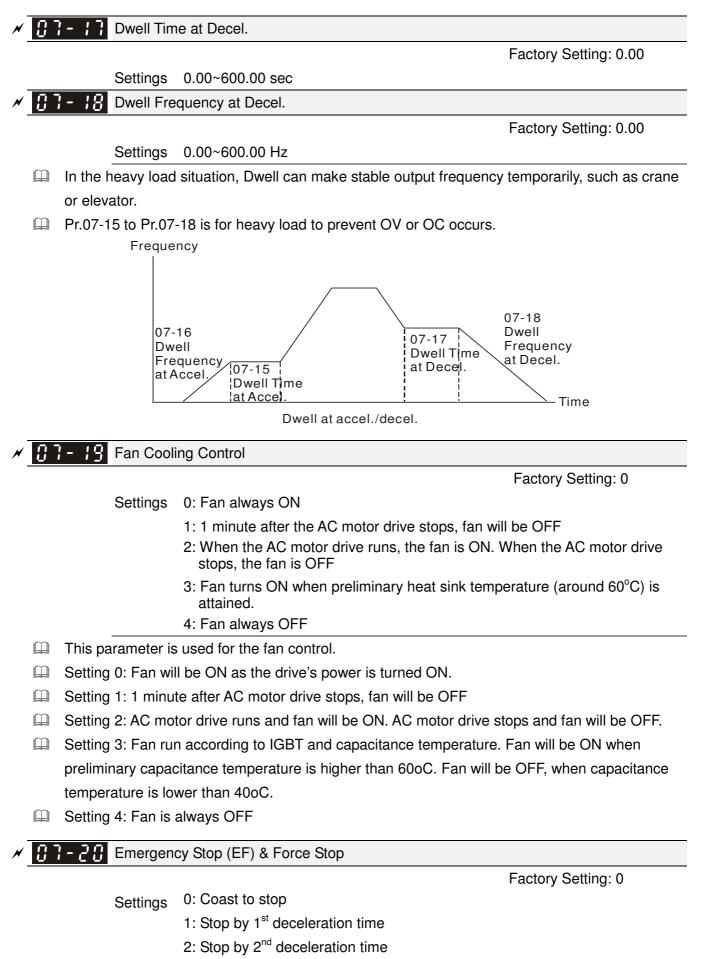

- 3: Stop by 3<sup>rd</sup> deceleration time
- 4: Stop by 4<sup>th</sup> deceleration time

5: System Deceleration

6: Automatic Deceleration

Pr.07-20 determines AC motor drive stop method. When the multi-function input terminal is set to 10 or 18 and is activated, the drive will stop according to the setting in Pr.07-20.

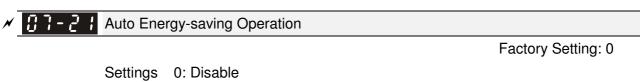

1: Enable

- When Pr.07-21 is set to 1, the acceleration and deceleration will operate with full voltage. During constant speed operation, it will auto calculate the best voltage value by the load power for the load. This function is not suitable for the ever-changing load or near full-load during operation.
- When the output frequency is constant, i.e. constant operation, the output voltage will auto decrease by the load reduction. Therefore, the drive will operate with min. power, multiplication of voltage and current.

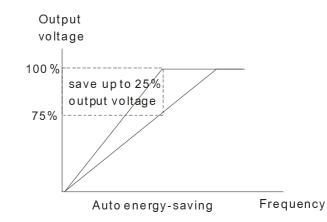

✓ 37-22 Energy-saving Gain

Factory Setting: 100

Settings 10~1000%

When Pr.00-19 is set to 1, this parameter can be used to adjust the gain of energy-saving. The factory setting is 100%. If the result is not good, it can adjust by decreasing the setting. If the motor oscillates, it should increase the setting.

Factory Setting: 0

Settings 0: Enable AVR

- 1: Disable AVR
- 2: Disable AVR during deceleration
- The rated voltage of the motor is usually 220V/200VAC 60Hz/50Hz and the input voltage of the AC motor drive may vary between 180V to 264 VAC 50Hz/60Hz. Therefore, when the AC motor drive is used without AVR function, the output voltage will be the same as the input voltage. When the motor runs at voltages exceeding the rated voltage with 12% 20%, its lifetime will be shorter and it can be damaged due to higher temperature, failing insulation and unstable torque output.

- AVR function automatically regulates the AC motor drive output voltage to the motor rated voltage. For instance, if V/f curve is set at 200 VAC/50Hz and the input voltage is at 200V to 264VAC, then the motor Output Voltage will automatically be reduced to a maximum of 200VAC/50Hz. If the input voltage is at 180V to 200VAC, output voltage to motor and input power will be in direct proportion.
- Setting 0: when AVR function is enabled, the drive will calculate the output voltage by actual DC-bus voltage. The output voltage won't be changed by DC bus voltage.
- Setting 1: when AVR function is disabled, the drive will calculate the output voltage by DC-bus voltage. The output voltage will be changed by DC bus voltage. It may cause insufficient/over current.
- Setting 2: the drive will disable the AVR during deceleration, such as operated from high speed to low speed.
- When the motor ramps to stop, the deceleration time is longer. When setting this parameter to 2 with auto acceleration/deceleration, the deceleration will be quicker.
- When it is in FOCPG or TQCPG, it is recommended to set to 0 (enable AVR).

**B** 7 - **2** 4 Filter Time of Torque Command (V/F and SVC control mode)

Factory Setting: 0.020

#### Settings 0.001~10.000 sec

When the setting is too long, the control will be stable but the control response will be delay. When the setting is too short, the response will be quickly but the control may be unstable. User can adjust the setting by the control and response situation.

✓ 37-25 Filter Time of Slip Compensation (V/F and SVC control mode)

Factory Setting: 0.100

Settings 0.001~10.000 sec

It can set Pr.05-22 and 05-23 to change the response time of compensation.

If Pr.05-22 and 05-23 are set to 10seconds, the response time of compensation is the slowest.But the system may be unstable when the setting is too short.

✓ 37-25 Torque Compensation Gain (V/F and SVC control mode)

Factory Setting: 0

#### Settings 0~10

- When the motor load is large, a part of drive output voltage is absorbed by the resistor of stator winding and causes insufficient voltage at motor induction and result in over output current and insufficient output torque. It can auto adjust output voltage by the load and keep the air gap magnetic fields stable to get the optimal operation.
- In the V/F control, the voltage will be decreased in direct proportion when the frequency is decreased. It'll cause decrease torque at low speed due to small AC resistor and the same DC resistor. Therefore, Auto torque compensation function will increase the output voltage in the low frequency to get higher start torque.
- When Pr.07-26 is set to large, it may cause motor overflux and result in too large output current, motor overheat or triggers protection function.

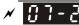

**GRADIAN** Slip Compensation Gain (V/F and SVC control mode)

Factory Setting: 0.00

#### Settings 0.00~10.00

- The induction motor needs the constant slip to produce magnetic torque. It can be ignore in the higher motor speed, such as rated speed or 2-3% slip.
- In the operation with variable frequency, the slip and the synchronous frequency will be in reverse proportion to produce the same magnetic torque. That is the slip will be larger with the reduction of synchronous frequency. The motor may stop when the synchronous frequency is decreased to a specific value. Therefore, the slip serious affects the accuracy of motor speed at low speed.
- In another situation, when the drive uses with induction motor, the slip will be increased by the increasing load. It also affects the accuracy of motor speed.
- This parameter can be used to set compensation frequency and reduce the slip to close the synchronous speed when the motor runs in the rated current to raise the drive accuracy. When the drive output current is larger than Pr.05-05 No-load Current of Induction Motor 1 (A), the drive will compensation the frequency by this parameter.
- When the control method (Pr.00-11) is changed from V/f mode to vector mode, this parameter will auto be set to 1.00. Otherwise, it will be set to 0.00. Please do the compensation of slip after overload and acceleration. The compensation value should be increased from small to large gradually. That is to add the output frequency with motor rated slip X Pr.07-27 Slip Compensation Gain when the motor is rated load. If the actual speed ratio is slow than expectation, please increase the setting. Otherwise, decrease the setting.

<u>85-78</u> Reserved

# ✓ **17 - 29** Slip Deviation Level

Factory Setting: 0

Settings 0~100.0% 0: No detection ✓ ☐ ☐ - ∃ ☐ Detection Time of Slip Deviation Factory Setting:1.0 Settings 0.0~10.0 sec × 87-3 Over Slip Treatment Factory Setting:0 Settings 0: Warn and keep operation 1: Warn and ramp to stop 2: Warn and coast to stop 3: No warning

Pr.07-29 to Pr.07-31 are used to set allowable slip level/time and over slip treatment when the drive is running.

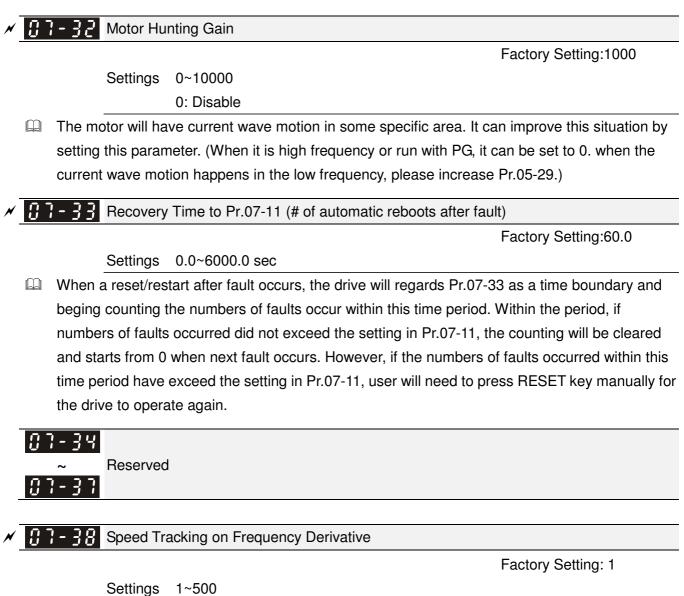

# 08 High-function PID Parameters

✓ This parameter can be set during operation.

#### **38 - 33** Input Terminal for PID Feedback

Factory Setting:0

- Settings 0: No function
  - 1: Negative PID feedback: input from external terminal AVI (Pr.03-00)
  - 2: Reserved
  - 3: Reserved
  - 4: Positive PID feedback from external terminal AVI (Pr.03-00)
- Negative feedback means: +target value feedback. It is used for the detection value will be increased by increasing the output frequency.
- Positive feedback means: -target value + feedback. It is used for the detection value will be decreased by increasing the output frequency.

Common applications for PID control

- Flow control: A flow sensor is used to feedback the flow data and performs accurate flow control.
- Pressure control: A pressure sensor is used to feedback the pressure data and performs precise pressure control.
- Air volume control: An air volume sensor is used to feedback the air volume data to have excellent air volume regulation.
- Temperature control: A thermocouple or thermistor is used to feedback temperature data for comfortable temperature control.
- ☑ Speed control: A speed sensor or encoder is used to feedback motor shaft speed or input another machines speed as a target value for closed loop speed control of master-slave operation. Pr.10.00 sets the PID set point source (target value).
- ☑ PID control operates with the feedback signal as set by Pr.10.01 either 0~+10V voltage or 4-20mA current.
- PID control loop:

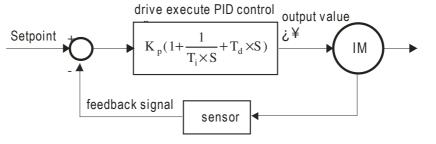

 $K_p$ : Proportional gain(P)  $T_i$ : Integral time(I)  $T_d$ : Derivative control(D) S: Operator

- Concept of PID control
  - 1. Proportional gain(P):

the output is proportional to input. With only proportional gain control, there will always be a steady-state error.

2. Integral time(I):

the controller output is proportional to the integral of the controller input. To eliminate the steady-state error, an "integral part" needs to be added to the controller. The integral time

decides the relation between integral part and error. The integral part will be increased by time even if the error is small. It gradually increases the controller output to eliminate the error until it is 0. In this way a system can be stable without steady-state error by proportional gain control and integral time control.

3. Differential control(D):

the controller output is proportional to the differential of the controller input. During elimination of the error, oscillation or instability may occur. The differential control can be used to suppress these effects by acting before the error. That is, when the error is near 0, the differential control should be 0. Proportional gain(P) + differential control(D) can be used to improve the system state during PID adjustment.

When PID control is used in a constant pressure pump feedback application: Set the application's constant pressure value (bar) to be the set point of PID control. The pressure sensor will send the actual value as PID feedback value. After comparing the PID set point and PID feedback, there will be an error. Thus, the PID controller needs to calculate the output by using proportional gain(P), integral time(I) and differential time(D) to control the pump. It controls the drive to have different pump speed and achieves constant pressure control by using a 4-20mA signal corresponding to 0-10 bar as feedback to the drive.

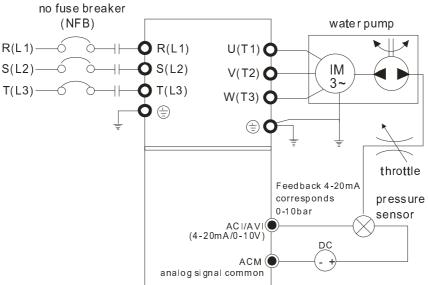

- 1. Pr.00-04 is set to 10 (Display PID analog feedback signal value (b) (%))
- 2. Pr.01-12 Acceleration Time will be set as required
- 3. Pr.01-13 Deceleration Time will be set as required
- 4. Pr.00-21=0 to operate from the digital keypad
- 5. Pr.00-20=0, the set point is controlled by the digital keypad
- 6. Pr.08-00=1 (Negative PID feedback from analog input)
- 7. ACI analog input Pr. 03-01 set to 5, PID feedback signal.
- 8. Pr.08-01-08-03 will be set as required
- 8.1 If there is no vibration in the system, increase Pr.08-01(Proportional Gain (P))
- 8.2 If there is no vibration in the system, reduce Pr.08-02(Integral Time (I))
- 8.3 If there is no vibration in the system, increase Pr.08-03(Differential Time(D))
- Refer to Pr.08-00 to 08-21 for PID parameters settings.

**B** - **B** + Proportional Gain (P)

Factory Setting:80.0

```
Settings 0.0~500.0%
```

- It is used to eliminate the system error. It is usually used to decrease the error and get the faster response speed. But if setting too large value in Pr.08-01, it may cause the system oscillation and instability.
- If the other two gains (I and D) are set to zero, proportional control is the only one effective.

**B** - **B** - **B** - **I** Integral Time (I)

Factory Setting:1.00

Settings 0.00~100.00 sec 0.00: Disable

- The integral controller is used to eliminate the error during stable system. The integral control doesn't stop working until error is 0. The integral is acted by the integral time. The smaller integral time is set, the stronger integral action will be. It is helpful to reduce overshoot and oscillation to make a stable system. At this moment, the decreasing error will be slow. The integral control is often used with other two controls to become PI controller or PID controller.
- This parameter is used to set the integral time of I controller. When the integral time is long, it will have small gain of I controller, the slower response and bad external control. When the integral time is short, it will have large gain of I controller, the faster response and rapid external control.
- When the integral time is too small, it may cause system oscillation.
- If the integral time is set as 0.00, Pr.08-02 will be disabled.

### ✓ ☐ ☐ - ☐ ∃ Derivative Control (D)

Factory Setting:0.00

#### Settings 0.00~1.00 sec

- The differential controller is used to show the change of system error and it is helpful to preview the change of error. So the differential controller can be used to eliminate the error to improve system state. With the suitable differential time, it can reduce overshoot and shorten adjustment time. However, the differential operation will increase the noise interference. Please note that too large differential will cause big noise interference. Besides, the differential shows the change and the output of the differential will be 0 when there is no change. Therefore, the differential control can't be used independently. It needs to be used with other two controllers to make a PD controller or PID controller.
- This parameter can be used to set the gain of D controller to decide the response of error change. The suitable differential time can reduce the overshoot of P and I controller to decrease the oscillation and have a stable system. But too long differential time may cause system oscillation.
- The differential controller acts for the change of error and can't reduce the interference. It is not recommended to use this function in the serious interference.

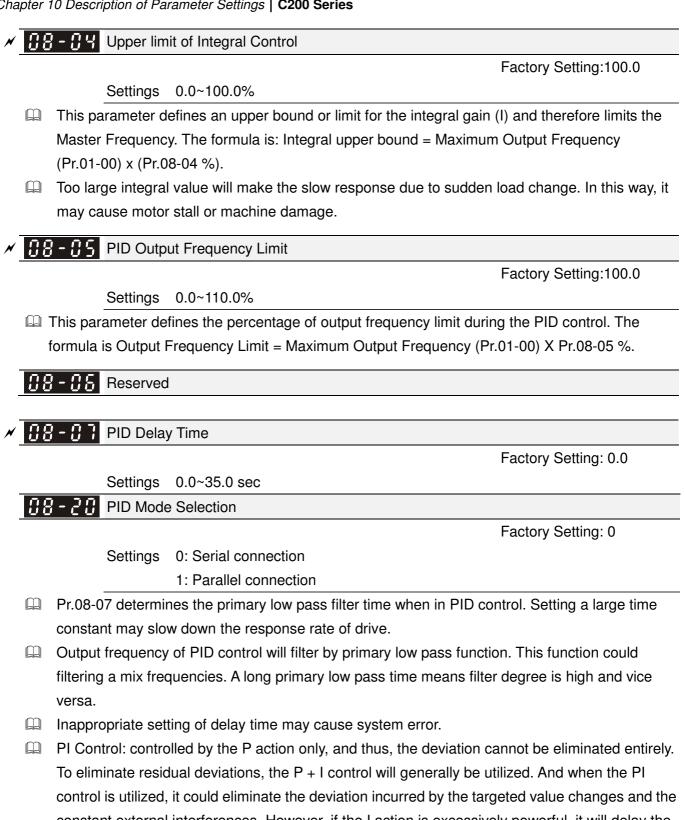

- constant external interferences. However, if the I action is excessively powerful, it will delay the responding toward the swift variation. The P action could be used solely on the loading system that possesses the integral components. PD Control: when deviation occurred, the system will immediately generate some operation load
- that is greater than the load generated single handedly by the D action to restrain the increment of the deviation. If the deviation is small, the effectiveness of the P action will be decreasing as well. The control objects include occasions with integral component loads, which are controlled by the P action only, and sometimes, if the integral component is functioning, the whole system will be vibrating. On such occasions, in order to make the P action's vibration subsiding and the

system stabilizing, the PD control could be utilized. In other words, this control is good for use with loadings of no brake functions over the processes.

- PID Control: Utilize the I action to eliminate the deviation and the D action to restrain the vibration, thereafter, combine with the P action to construct the PID control. Use of the PID method could obtain a control process with no deviations, high accuracies and a stable system.
- Serial connection

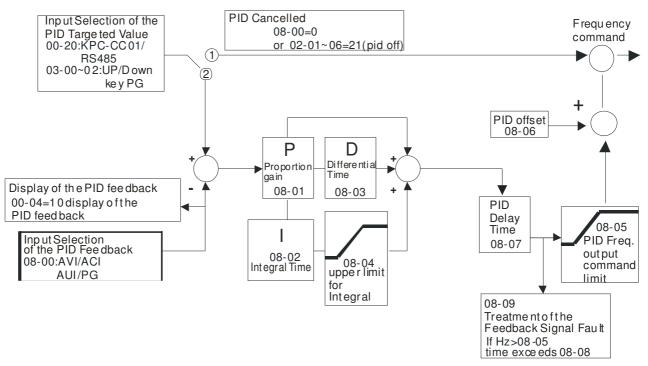

#### Parallel connection

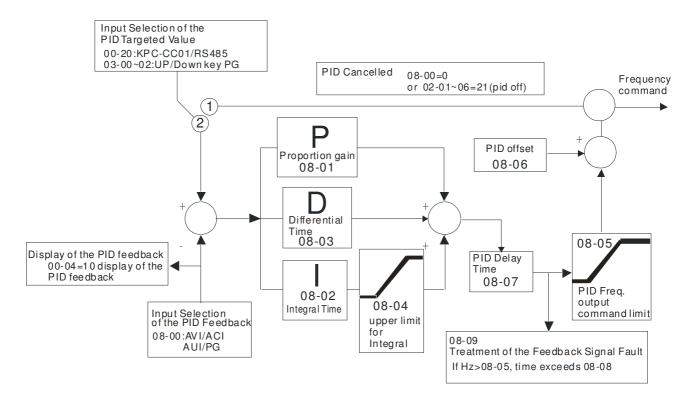

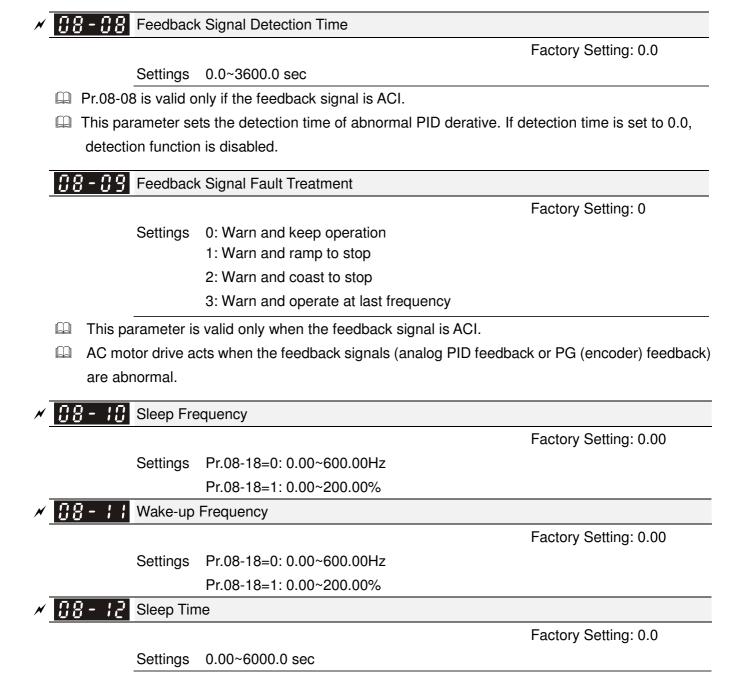

If the command frequency falls below the sleep frequency, for the specified time in Pr. 08-12, then the drive will shut off the output and wait until the command frequency rises above Pr.08-11.

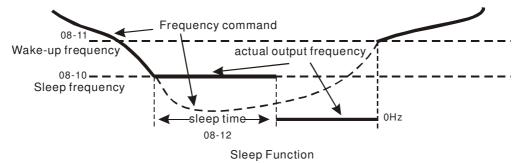

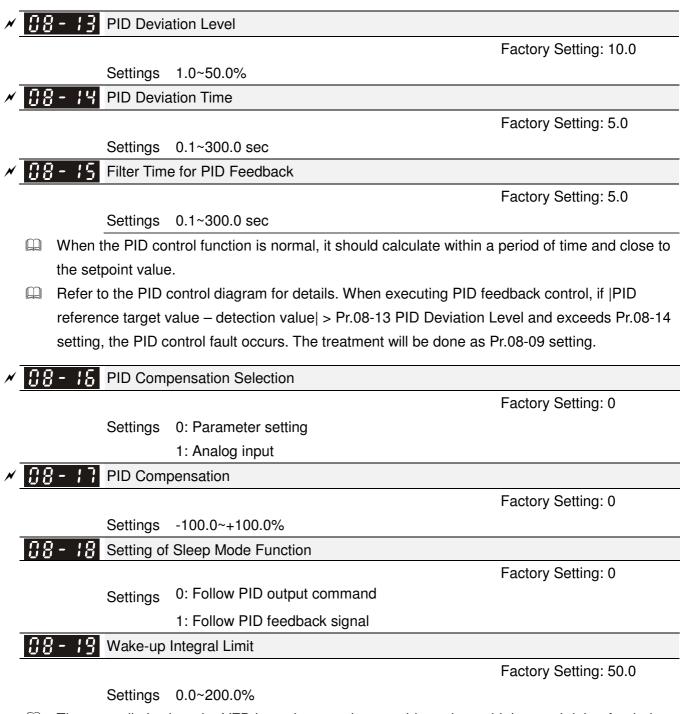

The upper limit when the VFD is at sleep mode to avoid running at high speed right after being waken up.

There are three types of Sleep mode and Wakeup mode.

#### 01: Frequency command(Not using PID, Pr08-00=0)

Output Frequency  $\leq$  Sleep Frequency, the drive goes to Sleep mode, 0Hz.

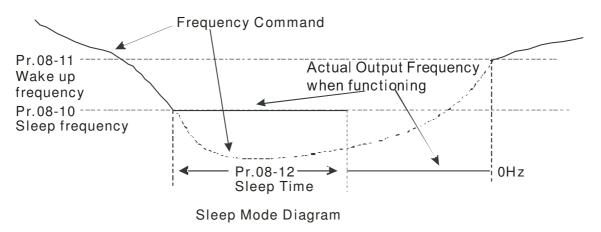

#### 02: Internal PID Frequency Calculation Command (Not using PID, Pr08 ≠ 0)

When arriving at the sleep frequency, the system starts to calculating sleep time and the output frequency starts to decrease. If it passes the preset sleep time, the system will go to seelp at 0Hz.

If the system is not yet reaching the preset sleep time, (if there is a preset) or will stay at Pr01-07, waiting to reach the sleep time then go to sleep at 0Hz.

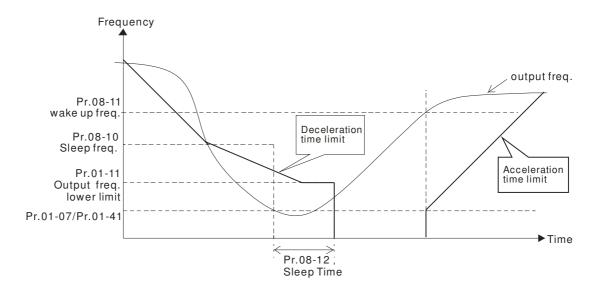

#### 03: Percentage of PID's Target Value (Set PID, Pr08-00 ≠ 0)

When reaching the percentage of PID's Target Value and the percentage of the feedback value, the system.

Starts to calculate the sleep time. The output frequency decreases immediately. If the system passes the preset sleep time, it will go to sleep at 0Hz. However, if it doesn't reach the preset sleep time, it will remain at Pr01-11 (if there is a preset value) or Pr01-07 waiting to reach the sleep tiem then go to sleep at 0Hz.

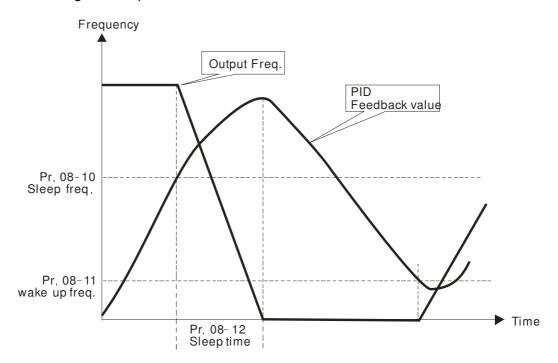

Enable or disable the Sleep and Wakeup functions depends on the setting of Pr08-10. When Pr08-10=0, it means Disable, while Pr08-10 ≠ 0, it means Enable.

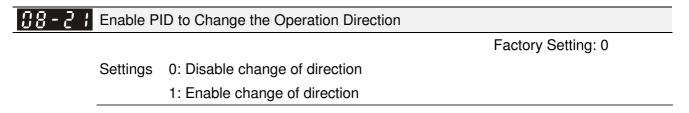

# **09 Communication Parameters**

When using communication devices, connects AC drive with PC by using Delta IFD6530 or IFD6500. 8 ← 1 Modbus RS-485 Pin 1~2,7,8: Reserved Pin 3, 6: GND Pin 4: SG-Pin 5: SG+

**COM1** Communication Address

Factory Setting: 1

Factory Setting: 9.6

 $\checkmark$  The parameter can be set during the operation.

Settings 1~254

If the AC motor drive is controlled by RS-485 serial communication, the communication address for this drive must be set via this parameter. And the communication address for each AC motor drive must be different and unique.

✓ COM1 Transmission Speed

Settings 4.8~115.2 Kbps

This parameter is used to set the transmission speed between the RS485 master (PLC, PC, etc.) and AC motor drive.

COM1 Transmission Fault Treatment

Factory Setting: 3

Settings 0: Warn and keep operation

- 1: Warn and ramp to stop
- 2: Warn and coast to stop
- 3: No warning and continue operation

This parameter is set to how to react if transmission errors occur.

COM1 Time-out Detection

Settings 0.0~100.0 sec.

0.0: Disable

It is used to set the transmission time between communication and keypad.

COM1 Communication Protocol

Factory Setting: 1

Factory Setting: 0.0

- Settings 0: 7, N, 1 for ASCII 1: 7, N, 2 for ASCII 2: 7, E, 1 for ASCII 3: 7, O, 1 for ASCII 4: 7, E, 2 for ASCII 5: 7, O, 2 for ASCII 6: 8, N, 1 for ASCII
  - 7: 8, N, 2 for ASCII

8: 8, E, 1 for ASCII 9: 8, O, 1 for ASCII 10: 8, E, 2 for ASCII 11: 8, O, 2 for ASCII 12: 8, N, 2 for ASCII 13: 8, N, 2 for RTU 13: 8, N, 2 for RTU 14: 8, E, 1 for RTU 15: 8, O, 1 for RTU 16: 8, E, 2 for RTU 17: 8, O, 2 for RTU

- Gontrol by PC or PLC (Computer Link)
- A VFD-C2000 can be set up to communicate on Modbus networks using one of the following modes: ASCII (American Standard Code for Information Interchange) or RTU (Remote Terminal Unit).Users can select the desired mode along with the RS-485 serial port communication protocol in Pr.09-00.
- MODBUS ASCII (American Standard Code for Information Interchange) : Each byte data is the combination of two ASCII characters. For example, a 1-byte data: 64 Hex, shown as '64' in ASCII, consists of '6' (36Hex) and '4' (34Hex).

#### 1. Code Description

Communication protocol is in hexadecimal, ASCII: "0", "9", "A", "F", every 16 hexadecimal represent ASCII code. For example:

| Character  | ·0'         | '1' | '2' | '3' | '4' | '5' | '6' | '7' |
|------------|-------------|-----|-----|-----|-----|-----|-----|-----|
| ASCII code | 30H         | 31H | 32H | 33H | 34H | 35H | 36H | 37H |
| Character  | <b>'</b> 8' | ʻ9' | 'A' | 'B' | ʻC' | 'D' | 'E' | 'F' |
| ASCII code | 38H         | 39H | 41H | 42H | 43H | 44H | 45H | 46H |

#### 2. Data Format

10-bit character frame (For ASCII):

(7, N, 2)

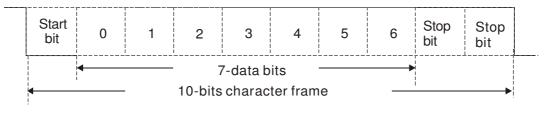

(7, E, 1)

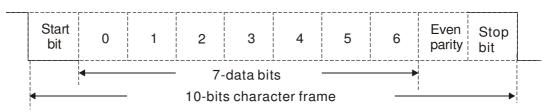

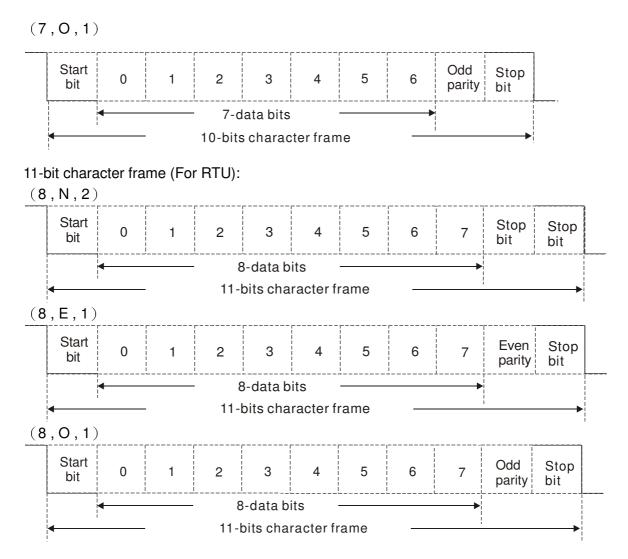

#### 3. Communication Protocol

#### Communication Data Frame: ASCII mode

| STX         | Start character = ':' (3AH)               |  |
|-------------|-------------------------------------------|--|
| Address Hi  | Communication address:                    |  |
| Address Lo  | 8-bit address consists of 2 ASCII codes   |  |
| Function Hi | Command code:                             |  |
| Function Lo | 8-bit command consists of 2 ASCII codes   |  |
| DATA (n-1)  | Contents of data:                         |  |
|             | Nx8-bit data consist of 2n ASCII codes    |  |
| DATA 0      | n<=16, maximum of 32 ASCII codes          |  |
| LRC CHK Hi  | LRC check sum:                            |  |
| LRC CHK Lo  | 8-bit check sum consists of 2 ASCII codes |  |
| END Hi      | End characters:                           |  |
| END Lo      | END1= CR (0DH), END0= LF(0AH)             |  |

| START        | A silent interval of more than 10 ms            |  |
|--------------|-------------------------------------------------|--|
| Address      | Communication address: 8-bit address            |  |
| Function     | Command code: 8-bit command                     |  |
| DATA (n-1)   |                                                 |  |
|              | Contents of data:<br>n×8-bit data, n<=16        |  |
| DATA 0       |                                                 |  |
| CRC CHK Low  | CRC check sum:                                  |  |
| CRC CHK High | 16-bit check sum consists of 2 8-bit characters |  |
| END          | A silent interval of more than 10 ms            |  |

#### Communication Data Frame: RTU mode

Address (Communication Address)

Valid communication addresses are in the range of 0 to 254. A communication address equal to 0, means broadcast to all AC drives (AMD). In this case, the AMD will not reply any message to the master device.

00H: broadcast to all AC drives

01H: AC drive of address 01

0FH: AC drive of address 15

10H: AC drive of address 16

FEH: AC drive of address 254

#### Function (Function code) and DATA (data characters)

The format of data characters depends on the function code.

03H: read data from register

06H: write single register

Example: reading continuous 2 data from register address 2102H, AMD address is 01H. ASCII mode:

| Command Message. |             | hesponse wessage                                                 |             |  |
|------------------|-------------|------------------------------------------------------------------|-------------|--|
| STX              | ( . )<br>-  | STX                                                              | (_)         |  |
| Address          | ·0'         | Address                                                          | <b>'</b> 0' |  |
|                  | '1'         | ///////////////////////////////////////                          | '1'         |  |
| Function         | ·0'         | Function                                                         | ʻ0'         |  |
| T directori      | '3'         | T difetion                                                       | '3'         |  |
|                  | '2'         | Number of data                                                   | '0'         |  |
| Starting address | <b>'1'</b>  | (count by byte)                                                  | '4'         |  |
| Starting address | <b>'</b> 0' | Content of starting<br>address 2102H<br>Content of address 2103H | <b>'1'</b>  |  |
|                  | '2'         |                                                                  | '7'         |  |
|                  | <b>'</b> 0' |                                                                  | '7'         |  |
| Number of data   | <b>'</b> 0' |                                                                  | '0'         |  |
| (count by word)  | <b>'</b> 0' |                                                                  | '0'         |  |
|                  | '2'         |                                                                  | '0'         |  |
| LRC Check        | 'D'         | Content of address 2103H                                         | '0'         |  |
| LIC CHECK        | '7'         |                                                                  | '0'         |  |
| END              | CR          | LRC Check                                                        | '7'         |  |
| LIND             | LF          | LITE CHECK                                                       | <b>'1'</b>  |  |
|                  |             | END                                                              | CR          |  |
|                  |             | END                                                              | LF          |  |

#### Command Message:

Response Message

#### RTU mode:

Command Message:

| Address               | 01H |  |
|-----------------------|-----|--|
| Function              | 03H |  |
| Starting data address | 21H |  |
| Starting data address | 02H |  |
| Number of data        | 00H |  |
| (count by world)      | 02H |  |
| CRC CHK Low           | 6FH |  |
| CRC CHK High          | F7H |  |
|                       |     |  |
|                       |     |  |

| Address         | 01H |
|-----------------|-----|
| Function        | 03H |
| Number of data  | 04H |
| (count by byte) | 04⊓ |
| Content of data | 17H |
| address 2102H   | 70H |
| Content of data | 00H |
| address 2103H   | 00H |
| CRC CHK Low     | FEH |
| CRC CHK High    | 5CH |
|                 |     |

06H: single write, write single data to register.

Example: writing data 6000(1770H) to register 0100H. AMD address is 01H. ASCII mode:

Command Message:

Response Message

| STX          | ۰. <sup>3</sup> | STX          | ۰. <sup>3</sup> |
|--------------|-----------------|--------------|-----------------|
| Address      | ·0'             | Address      | ·0'             |
| Address      | '1'             | Address      | '1'             |
| Function     | ·0'             | Function     | ·0'             |
|              | '6'             |              | '6'             |
|              | ·0'             |              | ·0'             |
| Data address | '1'             | Data address | '1'             |
|              | ·0'             |              | ·0'             |
|              | ·0'             |              | ·0'             |
|              | '1'             | Data content | '1'             |
| Data content | '7'             |              | '7'             |
| Data content | '7'             |              | '7'             |
|              | ·0'             |              | ·0'             |
| LRC Check    | '7'             | LRC Check    | '7'             |
|              | '1'             |              | '1'             |
| END          | CR              | END          | CR              |
| LIND         | LF              |              | LF              |

RTU mode:

Command Message:

#### Response Message

| Address      | 01H | Address      | 01H |
|--------------|-----|--------------|-----|
| Function     | 06H | Function     | 06H |
| Data address | 01H | Data address | 01H |
| Data address | 00H | Data address | 00H |
| Data content | 17H | Data content | 17H |
| Data content | 70H | Data content | 70H |
| CRC CHK Low  | 86H | CRC CHK Low  | 86H |
| CRC CHK High | 22H | CRC CHK High | 22H |

### Response Message

10H: write multiple registers (write multiple data to registers) Example: Set the multi-step speed, Pr.04-00=50.00 (1388H), Pr.04-01=40.00 (0FA0H). AC drive address is 01H.

#### ASCII Mode

Command Message:

Response Message

| STX                     | · . ' |   |
|-------------------------|-------|---|
| ADR 1                   | ʻ0'   |   |
| ADR 0                   | '1'   |   |
| CMD 1                   | '1'   |   |
| CMD 0                   | ʻ0'   |   |
|                         | ʻ0'   |   |
| Starting data address   | '5'   |   |
| Starting data address   | ʻ0'   |   |
|                         | ʻ0'   |   |
|                         | ʻ0'   |   |
| Number of data          | ʻ0'   |   |
| (count by word)         | ʻ0'   |   |
|                         | '2'   |   |
| Number of data          | ʻ0'   |   |
| (count by byte)         | '4'   |   |
|                         | '1'   |   |
| The first data contant  | '3'   |   |
| The first data content  | '8'   | - |
|                         |       |   |
|                         | ʻ0'   |   |
|                         | 'F'   |   |
| The second data content | 'A'   |   |
|                         | ʻ0'   |   |
|                         | '9'   |   |
| LRC Check               | 'A'   |   |
|                         | CR    |   |
| END                     | LF    |   |
|                         |       |   |

| STX                   | ( . )      |
|-----------------------|------------|
| ADR 1                 | ·0'        |
| ADR 0                 | <b>'1'</b> |
| CMD 1                 | '1'        |
| CMD 0                 | ·0'        |
|                       | ·0'        |
| Ctarting data address | '5'        |
| Starting data address | ·0'        |
|                       | ·0'        |
|                       | ·0'        |
| Number of data        | ·0'        |
| (count by word)       | ·0'        |
|                       | '2'        |
| L BC Check            | 'E'        |
| LRC Check             | '8'        |
| END                   | CR         |
| END                   | LF         |
|                       |            |

RTU mode:

Command Message:

| ADR                     | 01H |
|-------------------------|-----|
| CMD                     | 10H |
| Ctarting data address   | 05H |
| Starting data address   | 00H |
| Number of data          | 00H |
| (count by word)         | 02H |
| Number of data          | 04  |
| (count by byte)         |     |
| The first data content  | 13H |
| The first data content  | 88H |
| The second data content | 0FH |
|                         | A0H |
| CRC Check Low           | ·9' |
| CRC Check High          | 'A' |
|                         |     |

#### Response Message

| ADR                   | 01H |
|-----------------------|-----|
| CMD 1                 | 10H |
| Starting data address | 05H |
| Starting data address | 00H |
| Number of data        | 00H |
| (count by word)       | 02H |
| CRC Check Low         | 41H |
| CRC Check High        | 04H |
|                       |     |

Check sum

ASCII mode:

LRC (Longitudinal Redundancy Check) is calculated by summing up, module 256, and the values of the bytes from ADR1 to last data character then calculating the hexadecimal representation of the 2's-complement negation of the sum.

For example,

01H+03H+21H+02H+00H+02H=29H, the 2's-complement negation of 29H is <u>D7</u>H.

RTU mode:

CRC (Cyclical Redundancy Check) is calculated by the following steps:

#### Step 1:

Load a 16-bit register (called CRC register) with FFFFH.

#### Step 2:

Exclusive OR the first 8-bit byte of the command message with the low order byte of the 16-bit CRC register, putting the result in the CRC register.

#### Step 3:

Examine the LSB of CRC register.

#### Step 4:

If the LSB of CRC register is 0, shift the CRC register one bit to the right with MSB zero filling, then repeat step 3. If the LSB of CRC register is 1, shift the CRC register one bit to the right with MSB zero filling, Exclusive OR the CRC register with the polynomial value A001H, then repeat step 3.

#### Step 5:

Repeat step 3 and 4 until eight shifts have been performed. When this is done, a complete 8-bit byte will have been processed.

#### Step 6:

Repeat step 2 to 5 for the next 8-bit byte of the command message. Continue doing this until all bytes have been processed. The final contents of the CRC register are the CRC value. When transmitting the CRC value in the message, the upper and lower bytes of the CRC value must be swapped, i.e. the lower order byte will be transmitted first.

The following is an example of CRC generation using C language. The function takes two arguments:

Unsigned char\* data  $\leftarrow$  a pointer to the message buffer

Unsigned char length  $\leftarrow$  the quantity of bytes in the message buffer

The function returns the CRC value as a type of unsigned integer.

Unsigned int crc\_chk(unsigned char\* data, unsigned char length)

```
{
int j;
unsigned int reg_crc=0Xffff;
while(length--){
```

#### 4. Address list

| Content             | Address |                                                          | Function                                         |
|---------------------|---------|----------------------------------------------------------|--------------------------------------------------|
| AC drive Parameters | CCnnH   | GG means parameter group, nn means parameter number, for |                                                  |
| AC UNVE I arameters | GGIIIII | example, the address of Pr 4-01 is 0401H.                |                                                  |
|                     |         |                                                          | 0: No function                                   |
| Command             | 2000H   | bit 0-3                                                  | 1: Stop                                          |
| Write only          | 200011  |                                                          | 2: Run                                           |
|                     |         |                                                          | 3: Jog + Run                                     |
|                     |         |                                                          | 00B: No function                                 |
|                     |         | bit 4-5                                                  | 01B: FWD                                         |
|                     |         |                                                          | 10B: REV                                         |
|                     |         |                                                          | 11B: Change direction                            |
|                     |         |                                                          | 00B: 1st accel/decel                             |
|                     |         | bit 6-7                                                  | 01B: 2nd accel/decel                             |
|                     |         |                                                          | 10B: 3rd accel/decel                             |
|                     |         | h:+ 0 11                                                 | 11B: 4th accel/decel                             |
|                     |         | bit 8-11                                                 | 000B: master speed                               |
|                     |         |                                                          | 0001B: 1st accel/decel.                          |
|                     |         |                                                          | 0010B: 2nd accel/decel                           |
|                     |         |                                                          | 0011B: 3rd accel/decel                           |
|                     |         |                                                          | 0100B: 4th accel/decel                           |
|                     |         |                                                          | 0101B: 5th accel/decel<br>0110B: 6th accel/decel |
|                     |         |                                                          | 0111B: 7th accel/decel                           |
|                     |         |                                                          | 1000B: 8th accel/decel                           |
|                     |         |                                                          | 1000B. oth accel/decel                           |
|                     |         |                                                          | 1010B: 10th accel/decel                          |
|                     |         |                                                          | 1011B: 11th accel/decel                          |
|                     |         |                                                          | 1100B: 12th accel/decel                          |
|                     |         |                                                          | 1101B: 13th accel/decel                          |
|                     |         |                                                          | 1110B: 14th accel/decel                          |
|                     |         |                                                          | 1111B: 15th accel/decel                          |
|                     |         | bit 12                                                   | 1: enable bit06-11 function                      |
|                     |         | bit 13~14                                                | 00B: No function                                 |
|                     |         | 51115~14                                                 | 01B: operated by digital keypad                  |
|                     |         |                                                          | 10B: operated by Pr.00-21 setting                |
|                     |         |                                                          | 11B: change operation source                     |
|                     |         | bit 15                                                   | Reserved                                         |

| Content        | Address        |                                                                                                    | Function                                             |
|----------------|----------------|----------------------------------------------------------------------------------------------------|------------------------------------------------------|
|                | 2001H          | Frequency                                                                                                    | command                                              |
| Command        |                | bit 0                                                                                                    | 1: EF (external fault) on                            |
| Command        | 000011         | bit 1                                                                                                    | 1: Reset                                             |
| Write only     | 2002H          | bit 2                                                                                                    | 1: B.B. ON                                           |
|                |                | bit 3-15                                                                                                    | Reserved                                             |
| Status monitor | 2100H          | Error code:                                                                                                    | refer to Pr.06-17 to Pr.06-22                        |
| Read only      | 21000          |                                                                                                    |                                                      |
|                |                |                                                                                                    | AC Drive Operation Status                            |
|                | 2101H          | bit 0                                                                                                    | 00b: Drive stops                                     |
|                |                |                                                                                                    | 01b: Drive decelerating                              |
|                |                | bit 1                                                                                                    | 10b: Drive standby                                   |
|                |                |                                                                                                    | 11b: Drive operating                                 |
|                |                | bit 2                                                                                                    | 1: JOG Command                                       |
|                |                | bit 3                                                                                                    | Operation Direction                                  |
|                |                |                                                                                                    | 00b: FWD run<br>01b: from REV run to FWD run         |
|                |                |                                                                                                    | 10b: REV run                                         |
|                |                | bit 4                                                                                                    | 11b: from FWD run to REV run                         |
|                |                |                                                                                                    | 1: Master frequency controlled by communication      |
|                |                | bit 8                                                                                                    | interface                                            |
|                |                | bit 9                                                                                                    | 1: Master frequency controlled by analog signal      |
|                |                |                                                                                                    | 1: Operation command controlled by                   |
|                |                | bit 10                                                                                                    | communication interface                              |
|                |                | bit 11                                                                                                    | 1: Parameter locked                                  |
|                |                | bit 12                                                                                                    | 1: Enable to copy parameters from keypad             |
|                |                | bit 13~15                                                                                                    | Reserved                                             |
|                | 2102H          |                                                                                                    | command (F)                                          |
|                | 2103H          | Output freq                                                                                                    | uency (H)                                            |
|                | 2104H          | Output curr                                                                                                    | rent (AXX.X.X)                                       |
|                | 2105H          | DC-BUS Vo                                                                                                    | oltage (UXXX.X)                                      |
|                | 2106H          |                                                                                                    | age (EXXX.X)                                         |
|                | 2107H          | Current ste                                                                                                    | p number of Multi-Step Speed Operation               |
|                | 2108H          | Reserved                                                                                                    |                                                      |
|                | 2109H          | Counter va                                                                                                    |                                                      |
|                | 210AH          |                                                                                                    | tor Angle (XXX.X)                                    |
|                | 210BH          | Output Toro                                                                                                    |                                                      |
|                | 210CH          |                                                                                                    | or speed (rpm)                                       |
|                | 210DH          |                                                                                                    | PG feed back pulses                                  |
|                | 210FH          | Power outp                                                                                                    |                                                      |
|                | 2116H          |                                                                                                    | on display (Pr.00-04)                                |
|                | 211BH          |                                                                                                    | tion frequency (Pr.01-00) or Max. user defined value |
|                | 000011         | (Pr.00-26)                                                                                                    | $(\Lambda)$                                          |
|                | 2200H          |                                                                                                    | put current (A)                                      |
|                | 2201H          |                                                                                                    | unter value of TRG terminal (c)                      |
|                | 2202H          |                                                                                                    | ual output frequency (H)                             |
|                | 2203H          |                                                                                                    | E-BUS voltage (u)                                    |
|                | 2204H          |                                                                                                    | put voltage of U, V, W (E)                           |
|                | 2205H          |                                                                                                    | put power angle of U, V, W (n)                       |
|                | 2206H<br>2207H | Display actual motor speed kW of U, V, W (P)                                                                          |                                                      |
|                | 22011          | Display motor speed in rpm estimated by the drive or encoder feedback (r00; positive speed -00; pegative speed)       |                                                      |
|                | 2208H          | feedback (r00: positive speed, -00: negative speed)<br>Display positive/negative output torque in %, estimated by the |                                                      |
|                | 220011         | drive (t0.0: positive torque, -0.0: negative torque)                                                                  |                                                      |
|                | 220AH          |                                                                                                    |                                                      |
|                | 220AH          |                                                                                                    | nal of AVI analog input terminal, 0-10V corresponds  |
|                |                | to 0-100% (1.)                                                                                                    |                                                      |
|                | 1              |                                                                                                    | \``/                                                 |

| Content | Address | Function                                                      |
|---------|---------|---------------------------------------------------------------|
|         | 220CH   | Display signal of ACI analog input terminal, 4-V20mA/0-10V    |
|         |         | corresponds to 0-100% (2.)                                    |
|         | 220DH   | Display signal of AUI analog input terminal, -10V~10V         |
|         |         | corresponds to -100~100% (3.)                                 |
|         | 220EH   | Display the IGBT temperature of drive power module in °C (c.) |
|         | 220FH   | Display the temperature of capacitance in °C (i.)             |
|         | 2210H   | The status of digital input (ON/OFF), refer to Pr.02-12       |
|         | 2211H   | The status of digital output (ON/OFF), refer to Pr.02-18      |
|         | 2212H   | Display the multi-step speed that is executing (S)            |
|         | 2213H   | The corresponding CPU pin status of digital input (d.)        |
|         | 2214H   | The corresponding CPU pin status of digital output (O.)       |
|         | 2218H   | Position command tracing error (P.)                           |
|         | 2219H   | Display times of counter overload (0.00~100.00%)              |
|         | 221AH   | Display GFF in % (G.)                                         |
|         | 221BH   | Display DCbus voltage ripples (Unit: Vdc) (r.)                |
|         | 221CH   | Display PLC register D1043 data (C)                           |
|         | 221DH   | Display Pole of Permanent Magnet Motor                        |
|         | 221EH   | User page displays the value in physical measure              |
|         | 221FH   | Output Value of Pr.00-05                                      |
|         | 2222H   | Fan speed of the drive                                        |
|         | 2223H   | Control mode of the drive 0: speed mode 1: torque mode        |
|         | 2224H   | Carrier frequency of the drive                                |

#### 5. Exception response:

The AC motor drive is expected to return a normal response after receiving command messages from the master device. The following depicts the conditions when no normal response is replied to the master device.

The AC motor drive does not receive the messages due to a communication error; thus, the AC motor drive has no response. The master device will eventually process a timeout condition. The AC motor drive receives the messages without a communication error, but cannot handle them. An exception response will be returned to the master device and an error message "CExx" will be displayed on the keypad of AC motor drive. The xx of "CExx" is a decimal code equal to the exception code that is described below.

In the exception response, the most significant bit of the original command code is set to 1, and an exception code which explains the condition that caused the exception is returned.

| ASCII mod      | de:   | RTU mode:      |     |
|----------------|-------|----------------|-----|
| STX            | · . · | Address        | 01H |
| Address        | ·0'   | Function       | 86H |
| Address        | '1'   | Exception code | 02H |
| Function       | '8'   | CRC CHK Low    | C3H |
| Function       | '6'   | CRC CHK High   | A1H |
| Exception code | ʻ0'   |                |     |
| Exception code | '2'   |                |     |
| LRC CHK        | '7'   |                |     |
| ENCONK         | '7'   |                |     |
| END            | CR    |                |     |
| LND            | LF    |                |     |

Example:

The explanation of exception codes:

| Exception code | Explanation                                                                                                    |  |
|----------------|----------------------------------------------------------------------------------------------------|--|
| 4              | Illegal data value:                                                                                                   |  |
| I              | The data value received in the command message is not available for the AC drive.                                     |  |
| 2              | Illegal data address:<br>The data address received in the command message is not available for the AC<br>motor drive. |  |
| 3              | Parameters are locked: parameters can't be changed                                                                    |  |
| 4              | Parameters can't be changed during operation                                                                          |  |
| 10             | Communication time-out.                                                                                               |  |

# 89-85

<u>89-88</u>

89-

Reserved

Response Delay Time

Factory Setting: 2.0

Settings 0.0~200.0ms

This parameter is the response delay time after AC drive receives communication command as shown in the following.

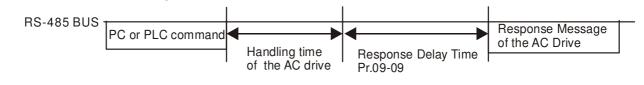

**39 - 13** Main Frequency of the Communication

Factory Setting: 60.00

#### Settings 0.00~600.00Hz

When Pr.00-20 is set to 1 (RS485 communication). The AC motor drive will save the last frequency command into Pr.09-10 when abnormal turn-off or momentary power loss. After reboots the power, it will regards the frequency set in Pr.09-10 if no new frequency command is inputted.

| - |         |                   |
|---|---------|-------------------|
| × | 89-11   | Block Transfer 1  |
| × | 89 - 12 | Block Transfer 2  |
| × | 89-13   | Block Transfer 3  |
| × | 09-14   | Block Transfer 4  |
| × | 09-15   | Block Transfer 5  |
| × | 09-16   | Block Transfer 6  |
| × | 89-17   | Block Transfer 7  |
| × | 89-18   | Block Transfer 8  |
| N | 89-19   | Block Transfer 9  |
| × | 09-20   | Block Transfer 10 |

| × | 1 5-80 | Block Transfer 11 |
|---|--------|-------------------|
| × | 88-88  | Block Transfer 12 |
| × | 09-23  | Block Transfer 13 |
| × | 89-24  | Block Transfer 14 |
| × | 89-25  | Block Transfer 15 |
| × | 88-88  | Block Transfer 16 |

Factory Setting: 0.00

Settings 0.00~655.35

There is a group of block transfer parameter available in the AC motor drive (Pr.09-11 to Pr.09-20). User can use them (Pr.09-11 to Pr.09-20) to save those parameters that you want to read.

89-

**3** Communication Decoding Method

Factory Setting: 0

Settings 0: Decoding Method 1 (20xx)

1: Decoding Method 2 (60xx)

|           |                   | Decoding Method 1                                                | Decoding Method 2                        |
|-----------|-------------------|------------------------------------------------------------------|------------------------------------------|
|           | Digital Keypd     | Digital keypad controls the drive ac                             | tion regardless decoding method 1 or 2.  |
|           | External Terminal | External terminal controls the drive a                           | ction regardless decoding method 1 or 2. |
| Source of | RS-485            | Refer to address: 2000h~20FFh                                    | Refer to address: 6000h ~ 60FFh          |
| Operation | CANopen           | Refer to index: 2020-01h~2020-FFh                                | Refer to index:2060-01h ~ 2060-FFh       |
| Control   | Communication     | Refer to address: 2000h ~ 20FFh                                  | Refer to address: 6000h ~ 60FFh          |
|           | Card              |                                                                  |                                          |
|           | PLC               | PLC commands the drive action regardless decoding method 1 or 2. |                                          |

**39-3** Internal Communication Protocol

Factory Setting: 0

Settings 0: Modbus 485

dotory Octaing. C

 ...
 ...
 Reserved

 ...
 ...
 ...

 ...
 ...
 ...

 ...
 ...
 ...

 ...
 ...
 ...

 ...
 ...
 ...

 ...
 ...
 ...

 ...
 ...
 ...

 ...
 ...
 ...

 ...
 ...
 ...

 ...
 ...
 ...

 ...
 ...
 ...

 ...
 ...
 ...

 ...
 ...
 ...

 ...
 ...
 ...

 ...
 ...
 ...

 ...
 ...
 ...

 ...
 ...
 ...

 ...
 ...
 ...

 ...
 ...
 ...

 ...
 ...
 ...

 ...
 ...
 ...

 ...
 ...
 ...

 ...
 ...
 ...

 ...
 ...
 ...

 ...
 ...
 ...

 <tr/td>
 ...

 <tr/td>

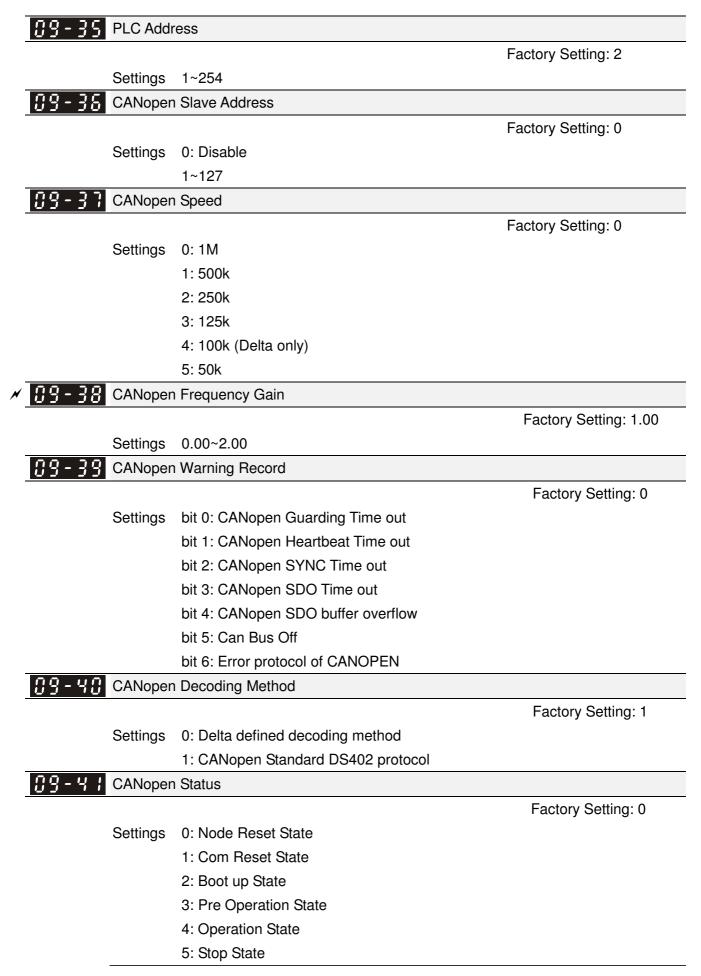

| 09-42          | CANoper   | n Control Status                  |                            |
|----------------|-----------|-----------------------------------|----------------------------|
|                |           |                                   | Factory Setting: Read Only |
|                | Settings  | 0: Not ready for use state        |                            |
|                |           | 1: Inhibit start state            |                            |
|                |           | 2: Ready to switch on state       |                            |
|                |           | 3: Switched on state              |                            |
|                |           | 4: Enable operation state         |                            |
|                |           | 7: Quick stop active state        |                            |
|                |           | 13: Err reaction activation state |                            |
|                |           | 14: Error state                   |                            |
| 09-43          | Reset CA  | Nopen Index                       |                            |
|                |           |                                   | Factory Setting: 65535     |
|                | Settings: | bit0: reset address 20XX to 0.    |                            |
|                |           | bit1: reset address 264X to 0     |                            |
|                |           | bit2: reset address 26AX to 0     |                            |
|                |           | bit3: reset address 60XX to 0     |                            |
| <u> 99-4</u> 2 | CANoper   | n Error state                     |                            |
|                |           |                                   | Factory Setting: Read Only |
|                | Settings  | 0~65535                           |                            |
| <u> 9-4-</u>   | Reserved  | I                                 |                            |
| 09-49          | CANoper   | Master Function                   |                            |
|                |           |                                   | Factory Setting: 0         |
|                | Settings  | 0 : Disable                       | -                          |
|                | 2         | 1 : Enable                        |                            |
| <u>09-48</u>   | CANoper   | n Master Address                  |                            |
|                |           |                                   | Factory Setting: 100       |
|                | Settings  | 1~127                             |                            |

Settings 1~20000

# **10 PID Control**

 $\checkmark$  This parameter can be set during operation.

In this parameter group, ASR is the abbreviation for Adjust Speed Regulator and PG is the abbreviation for Pulse Generator.

Factory Setting: 600

- A Pulse Generator (PG) or encoder is used as a sensor that provides a feedback signal of the motor speed. This parameter defines the number of pulses for each cycle of the PG control, i.e. the number of pulses for a cycle of A phase/B phase.
- This setting is also the encoder resolution. With the higher resolution, the speed control will be more accurate.
- An errotic input to Pr.10-00 may result drive over current, motor stall, PM motor magnetic pole origin detection error. If Pr.10-00 setting has changed, please trace the magnetic pole again, set Pr.05-00=4 (static test for PM motor magnetic pole and PG origin again).

**III - II 2** Encoder Input Type Setting MI7=A; MI8=B

Factory Setting: 0

#### Settings 0: Disable

1: Phase A leads in a forward run command and phase B leads in a reverse run command

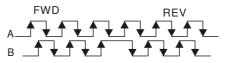

2: Phase B leads in a forward run command and phase A leads in a reverse run command

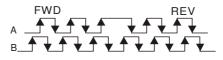

3: Phase A is a pulse input and phase B is a direction input. (L =reverse direction, H=forward direction)

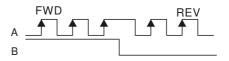

4: Phase A is a pulse input and phase B is a direction input. (L=forward direction, H=reverse direction)

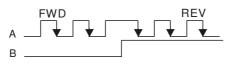

5: Single-phase input

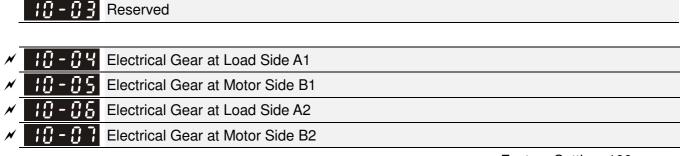

Settings 1~65535

Factory Setting: 100

Parameters 10-04 to 10-07 can be used with the multi-function input terminal (set to 48) to switch to Pr.10-04~10-05 or Pr.10-06~10-07 as shown as follows

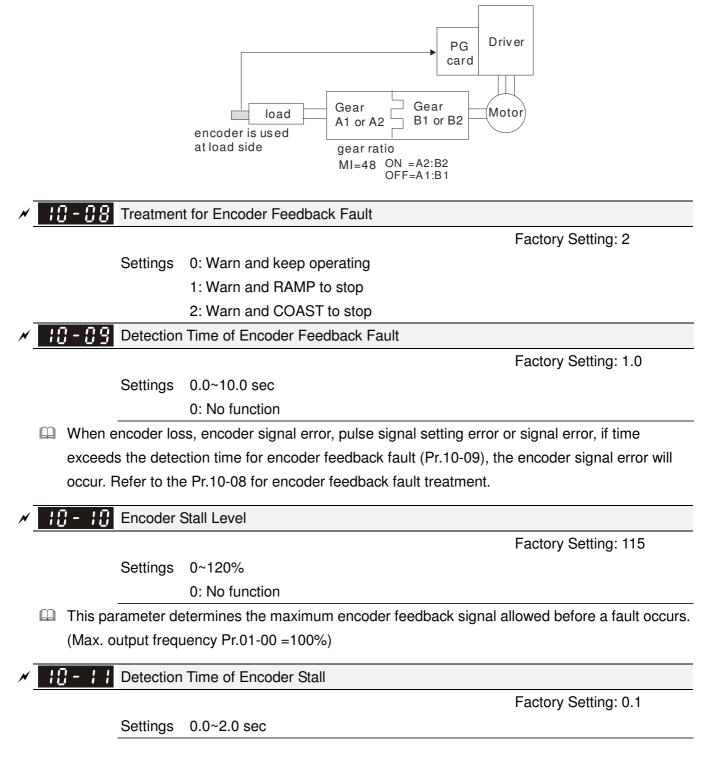

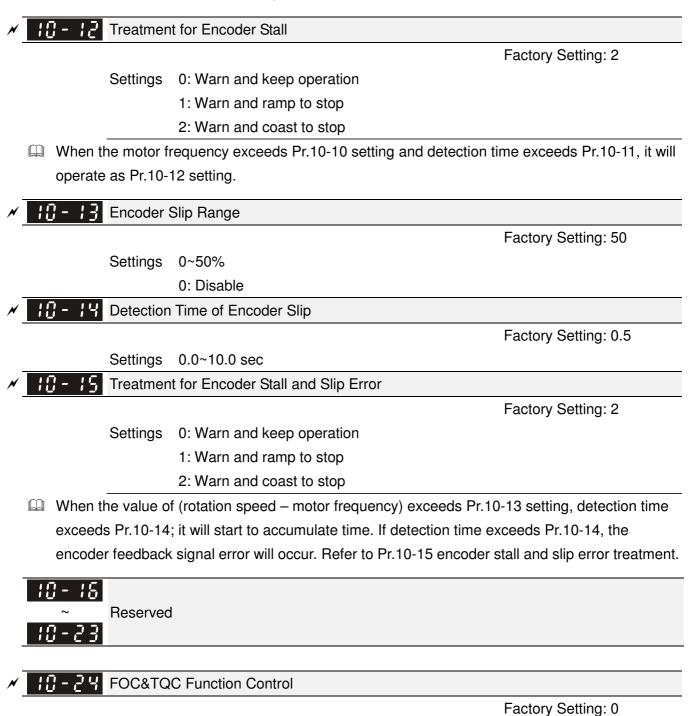

Settings 0~65535

| bit # | Description                                                                                                    |  |
|-------|----------------------------------------------------------------------------------------------------|--|
| 0     | ASR control at sensorless torque. 0:use PI as ASR; 1:use P as ASR                                                                                                    |  |
| 1~10  | NA                                                                                                    |  |
| 11    | Activate DC braking when executing zero torque command<br>0:ON, 1:OFF                                                                                                    |  |
| 12    | FOC Sensorless mode, cross zero means speed goes from negative to positive or positive to negative (forward to reverse direction or reverse to forward direction). 0: determine by stator frequency, 1: determine by speed command |  |
| 13~14 | NA                                                                                                    |  |
| 15    | Direction control at open loop status<br>0: Switch ON direction control<br>1: Switch OFF direction control                                                                                                    |  |

FOC Bandwidth of Speed Observer

Factory Setting:40.0

Settings 20.0~100.0Hz

Setting speed observer to higher bandwidth could shorten the speed response time but will create greater noise interference during the speed observation.

FOC Minimum Stator Frequency

Factory Setting:2.0

Settings 0.0~10.0%fN

This parameter is used to set the minimum level of stator frequency at operation status. This setting ensures the stability and accuracy of observer and avoid interferences from voltage, current and motor parameter.

FOC Low-pass Filter Time Constant

Factory Setting:50

Settings 0~1000ms

This parameter sets the low-pass filter time constant of a flux observer at start up. If the motor can not be activated during the high-speed operation, please lower the setting in this parameter.

FOC Gain of Excitation Current Rise Time

Factory Setting:100

Settings 0~100% Tr (Tr: rotor time constant)

This parameter sets the drive's excitation current rise time when activates at senslorless torque mode. When the drive's activation time is too long at torque mode, please adjust this parameter to a shorter time constant.

✓ 10 - 29 Top Limit of Frequency Deviation

Factory Setting: 20.00

Settings 0.00~100.00Hz

Pr.10-29 is for setting the maximum of frequency deviation.

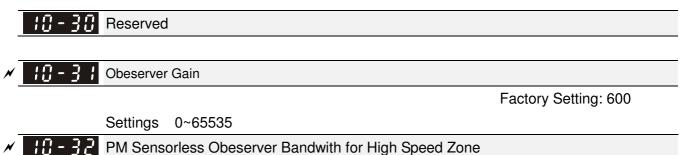

Factory Setting: 4.00

Settings 0.00~600.00Hz

Reserved

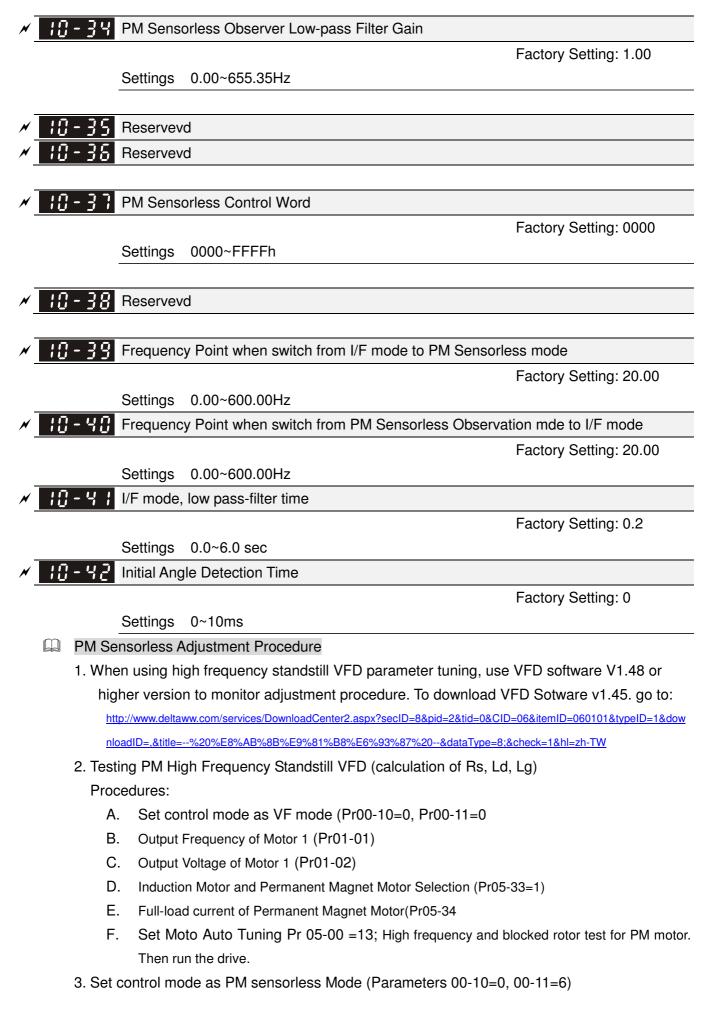

- 4. Set VFD Prameters
  - ☑ Pr05-35 Rated Power of Permanent Magnet Motor
  - ✓ Pr05-36 Rated speed of Permanent Magnet Motor
  - Pr05-37 Pole number of Permanent Magnet Motor
  - Pr05-38 Inertia of Permanent Magnet Motor
- 5. Set ASR Parameters
  - ✓ Pr11-00 bit0=1: Auto tuning for ASR and APR
  - Pr11-02 : ASR1/ASR2 Switch Frequency, it is recommended to set Pr10-39 higher than 10Hz.
  - ✓ Pr11-03: ASR1 Low-speed Bandwidth and Pr11-03, ASR2 High-speed Bandwidth. Do not set Low-speed Bandwith too high to avoid dissipation of the estimator.
- 6. Set speed estimator and speed control's parameter.
  - Pr10-39 Frequency when switch from I/F Mode to PM sensorless mode.
  - ✓ Pr10-32 PM Sensorless Obeserver Bandwith for High Speed Zone
- 7. Zero-load test
  - $\square$  Refer to switch point prodcedure of I/F and FOC as shown in the image below.

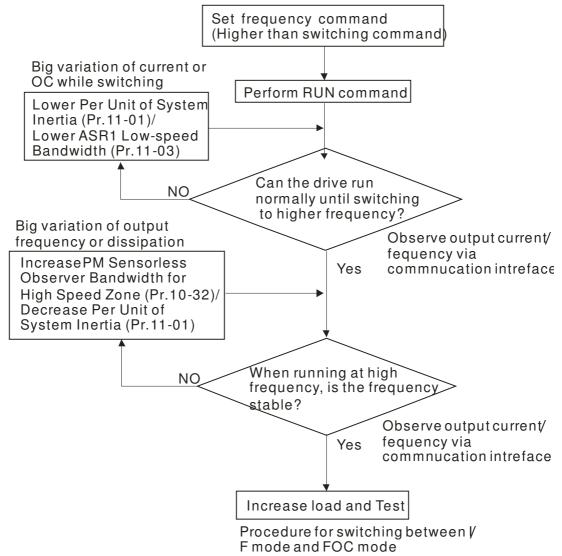

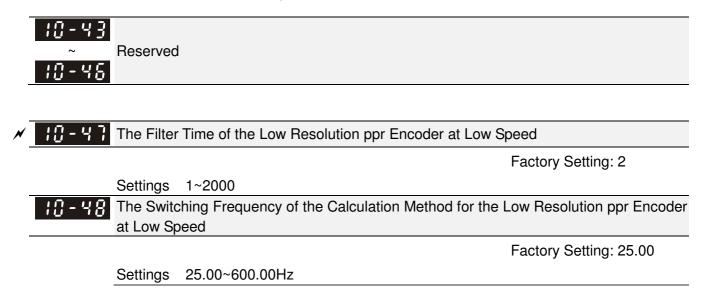

### **11 Advanced Parameters**

✓ This parameter can be set during operation.

In this parameter group, ASR is the abbreviation for Adjust Speed Regulator

#### **; ; - ; ; ;** System Control

Factory Setting: 0

- Settings 0: Auto tuning for ASR and APR
  - 1: Inertia estimate (only in FOCPG mode)
  - 2: Zero servo
  - 3: Dead time compensation closed
  - 7: Selection to save or not save the frequency
- $\square$  bit 0=0: Pr.11-06 to 11-11 will be valid and Pr.11-03~11-05 are invalid.
  - bit 0=1: system will generate an ASR setting. At this moment, Pr.11-06~11-11 will be invalid and Pr.11-03~11-05 are valid.
  - bit 1=0: no function.
  - bit 1=1: Inertia estimate function is enabled. (Bit 1 setting would not activate the estimation process, please set Pr.05-00=12 to begin FOC/TQC Sensorless inertia estimating)
  - bit 2=0: no function.
  - bit 2=1: when frequency command is less than Fmin (Pr.01-07), it will use zero servo function.

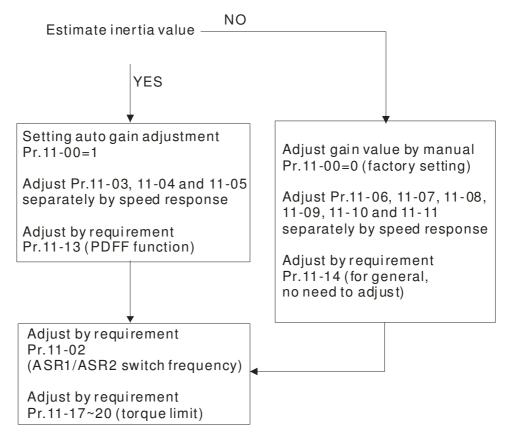

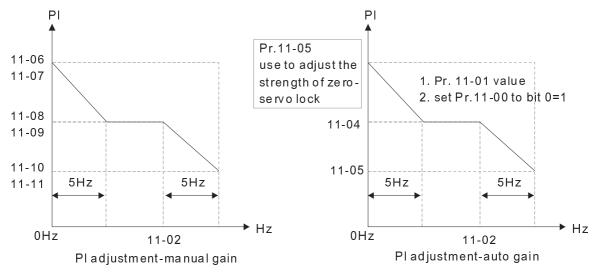

bit 7=0: frequency is saved before power turns off. When power turns on again, the display frequency will be the memorized frequency.

bit 7=1: frequency is not saved before power turns off. When power turns ON again, the display frequency will be 0.00Hz.

I - I I Per Unit of System Inertia

Factory Setting: 400

```
Settings 1~65535 (256=1PU)
```

To get the system inertia from Pr.11-01, user needs to set Pr.11-00 to bit1=1 and execute continuous forward/reverse running.

Unit of induction motor system inertia is 0.001kg-m^2:

| Power | Setting |
|-------|---------|
| 1HP   | 2.3     |
| 2HP   | 4.3     |
| 3HP   | 8.3     |
| 5HP   | 14.8    |
| 7.5HP | 26.0    |
| 10HP  | 35.8    |

The base value for induction motor system inertia is set by Pr.05-38 and the unit is in 0.001kg-m^2.

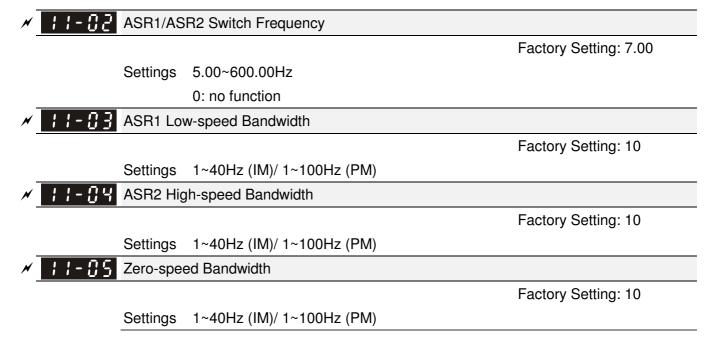

After estimating inertia and set Pr.11-00 to bit 0=1 (auto tuning), user can adjust parameters Pr.11-03, 11-04 and 11-05 separately by speed response. The larger number you set, the faster response you will get. Pr.11-02 is the switch frequency for low-speed/high-speed bandwidth.

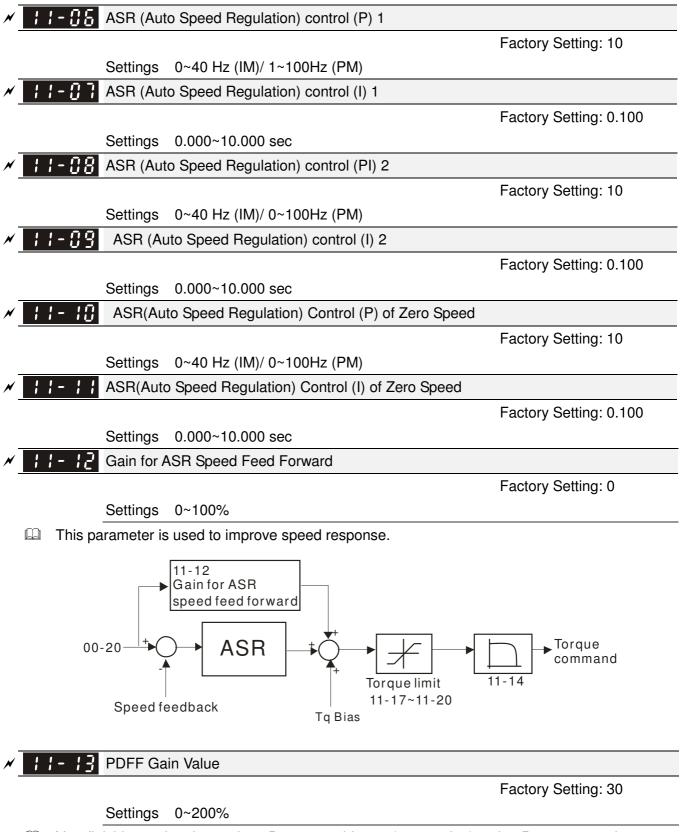

After finishing estimating and set Pr.11-00 to bit 0=1 (auto tuning), using Pr.11-13 to reduce overshoot. Please adjust PDFF gain value by actual situation.

#### Chapter 10 Description of Parameter Settings | C200 Series

Definition This parameter will be invalid when Pr.05-24 is set to 1.

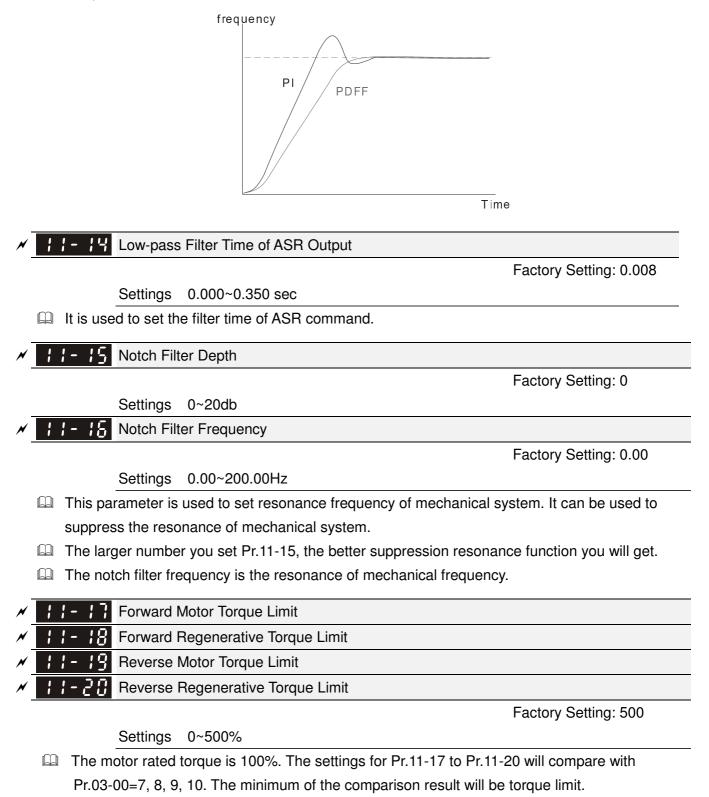

Calculation equation for motor rated torque:

Motor rated torque= $\frac{T(N.M) = \frac{P(W)}{\omega(rad/s)}}{(P(W))}; P(W) \text{ value} = Pr.05-02;$  $\frac{RPM \times 2\pi}{\Omega} = rad/s$ 

 $\omega$  (rad/s) value= Pr.05-03  $\circ$ 

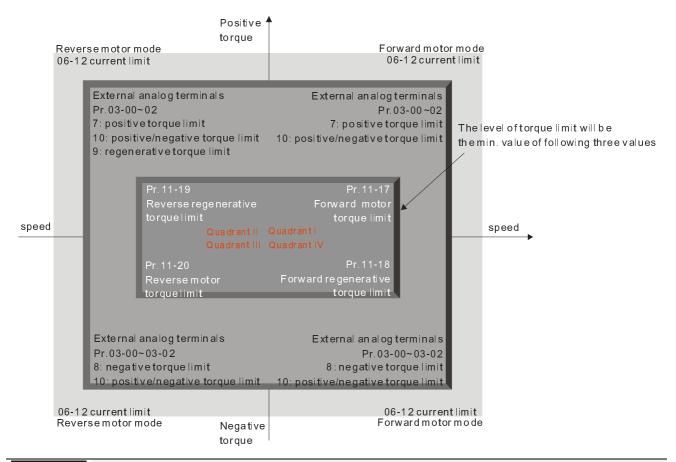

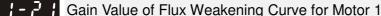

Factory Setting: 90

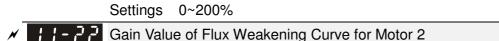

Factory Setting: 90

Settings 0~200%

- Pr.11-21 and 11-22 are used to adjust the output voltage of flux weakening curve.
- For the spindle application, the adjustment method is
  - 1. It is used to adjust the output voltage when exceeding rated frequency.
  - 2. Monitor the output voltage

3. Adjust Pr.11-21 (motor 1) or Pr.11-22 (motor 2) setting to make the output voltage reach motor rated voltage.

4. The larger number it is set, the larger output voltage you will get.

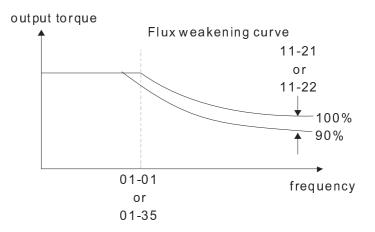

**11-23** Speed Response of Flux Weakening Area

Factory Setting: 65

Settings 0: Disable

0~150%

It is used to control the speed in the flux weakening area. The larger value is set in Pr.11-23, the faster acceleration/deceleration will generate. In general, it is not necessary to adjust this parameter.

| II-24 Reserved |
|----------------|
| 11-25 Reserved |
| 11-25 Reserved |

H - 2 7 Max. Torque Command

Factory Setting: 100

Settings 0~500%

The upper limit of torque command is 100%.

Galculation equation for motor rated torque:

motor rated torque:  $T(N.M) = \frac{P(W)}{\omega(rad/s)}$ ; P(W) value= Pr.05-02;

 $\omega$ (rad/s) value= Pr.05-03  $\circ \frac{RPM \times 2\pi}{60} = rad / s$ 

**I** - **P** Source of Torque Offset

Factory Setting: 0

Settings 0: Disable

- 1: Analog input (Pr.03-00)
- 2: Torque offset setting (Pr.11-29)
- 3: Control by external terminal (by Pr.11-30 to Pr.11-32)
- This parameter is the source of torque offset.
- When it is set to 3, source of torque offset would determine Pr.11-30 to Pr.11-32 by
- When it is set to 3, the source of torque offset will regard Pr.11-30~11-32 by the multi-function input terminals (MI) setting (31, 32 or 33).
- N.O. switch status: ON= contact closed, OFF= contact open

| Pr. 11-32   | Pr. 11-31  | Pr. 11-30  | Torque Offect             |
|-------------|------------|------------|---------------------------|
| MI=33(High) | MI=32(Mid) | MI=31(Low) | Torque Offset             |
| OFF         | OFF        | OFF        | None                      |
| OFF         | OFF        | ON         | Pr.11-30                  |
| OFF         | ON         | OFF        | Pr.11-31                  |
| OFF         | ON         | ON         | Pr.11-30+Pr.11-31         |
| ON          | OFF        | OFF        | Pr.11-32                  |
| ON          | OFF        | ON         | Pr.11-30+Pr.11-32         |
| ON          | ON         | OFF        | Pr.11-31+Pr.11-32         |
| ON          | ON         | ON         | Pr.11-30+Pr.11-31+Pr11-32 |

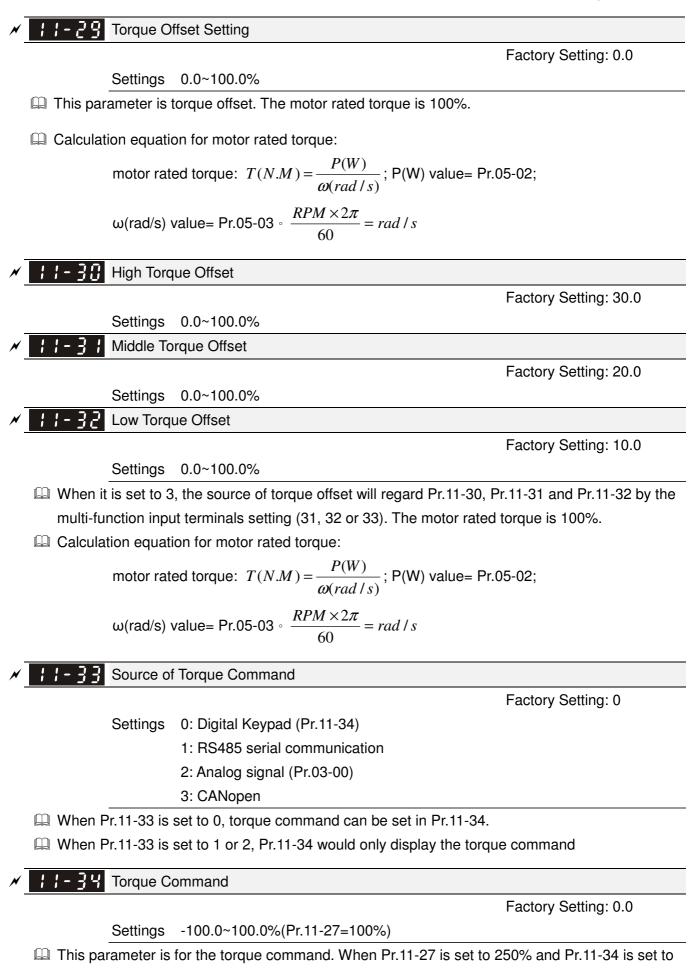

100%, actual torque command=250X100%=250% motor rated torque.

I The drive will save the setting to the record before power turns off.

### I - 35 Low-pass Filter Time of Torque Command

Factory Setting: 0.000

Settings 0.000~1.000 sec

When the setting is too long, the control will be stable but the control response will be delay. When the setting is too short, the response will be quickly but the control maybe unstable. User can adjust the setting by the control and response situation.

| <b>; ; - 35</b> Speed Limit Selection |                    |
|---------------------------------------|--------------------|
|                                       | Factory Setting: 0 |

- Settings 0: Set by Pr.11-37 (Forward speed limit) and Pr.11-38 (Reverse speed limit)
  1: Set by Pr.11-37,11-38 and Pr.00-20 (Source of Master Frequency Command)
  2: Set by Pr.00-20 (Source of Master Frequency Command).
- Speed limit function: in TQCPG, when the motor speed is accelerated to speed limit value (Pr.11-36, 11-37 and 11-38), it will switch to speed control mode to stop acceleration.
- When the torque is positive direction, speed limit is positive direction. When the torque is negative direction, speed limit is negative direction.

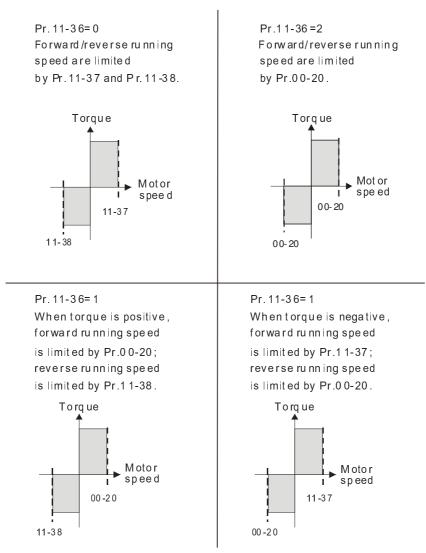

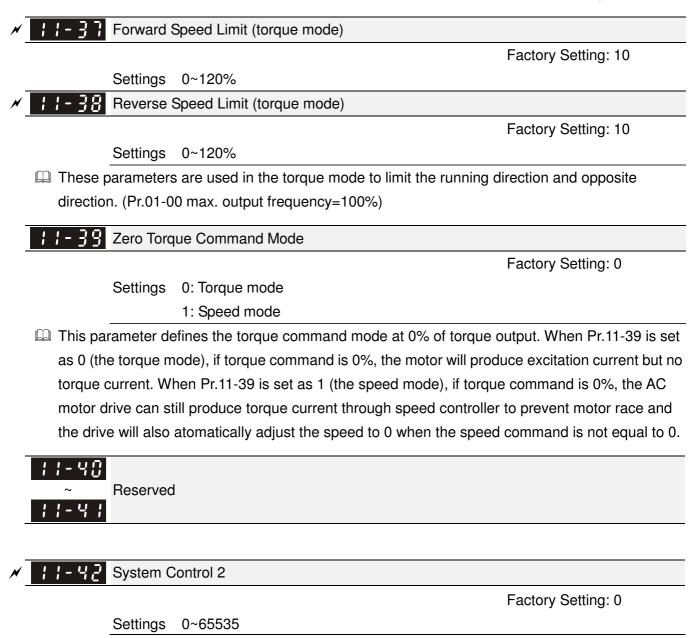

# **10-2 Adjustment & Application**

### Swing Function

The C200 will accomplish the Texturing machine function via enable the built-in "Texturing machine function". The method is as below:

Step 1: Set PLC as Disable. Step 2: Set Pr00-02 = 2. Step 3: Then, set Pr00-02=100 Step 4: Set PLC in PLC RUN mode.

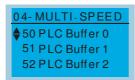

**Before** enabling the built-in PLC Swing Vibration Program

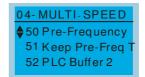

After enabling the built-in PLC Swing Vibration Program

### **Description of the Swing Function Parameters**

The Swing function parameters are suitable for textile industry, synthetic fiber fabricating, cable reeling, and transverse movement.

The following process shows how the Swing function work.

- 1. Start to run and reach the Pre-Frequency (P4-50) according to the system acceleration time (P4-61).
- 2. Running at the Pre-Frequency for Keep Pre-Freq Time (P4-51).
- After, accelerating to Swing frequency and start to operate Swing function according to P4-53 Swing amplitude (%), P4-54 Jump amplitude (%), P4-55 Jump time, P4-56 Swing Cycle Time and P4-57 Swing Rate. To operate with cycle and cycle until received a Stop command. To stop the motor according to the system deceleration time (P4-62).

The swing frequency should be set by COM.

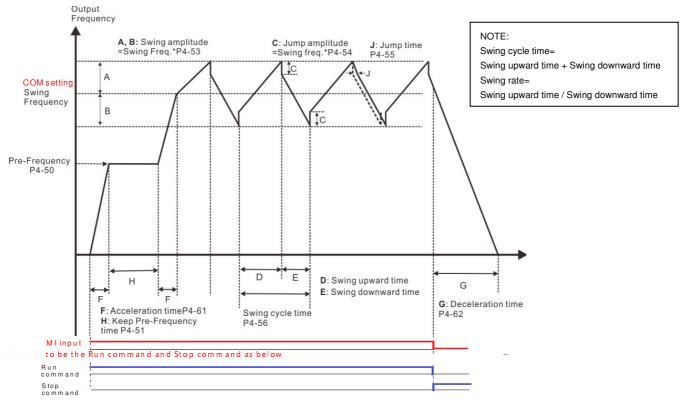

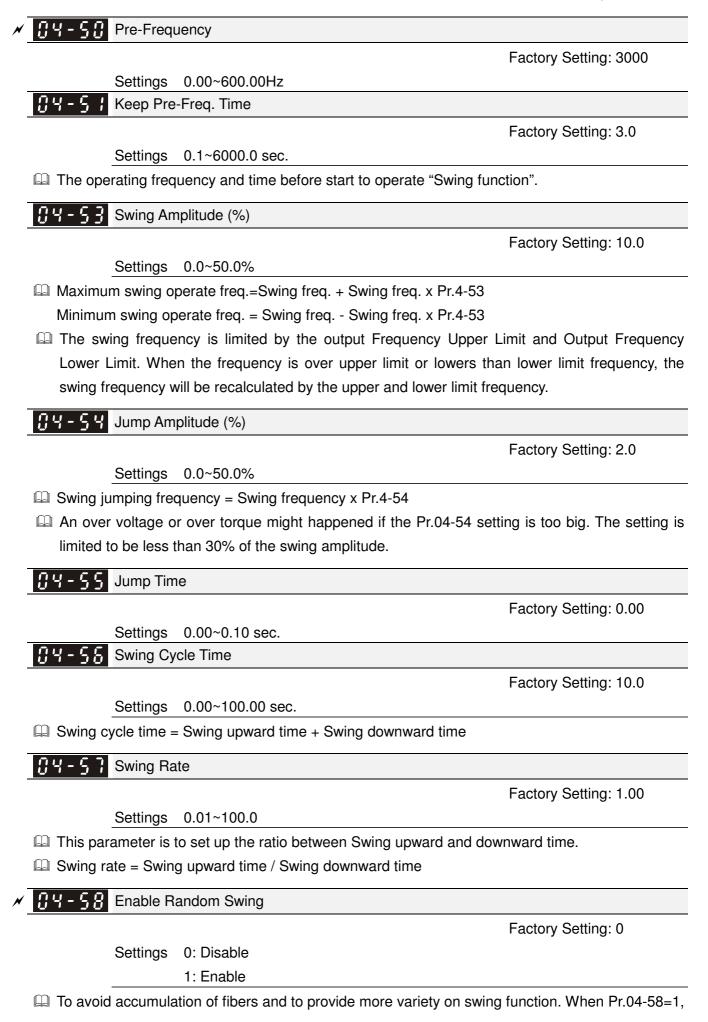

the turbulence slope of the swing vibration will go up and down in an irregular way. But the output frequency will not go beyond the maximum swing operate frequency and minimum swing operate frequency.

When the Pr.04-58=1, the Pr.04-57 setting is disabled.

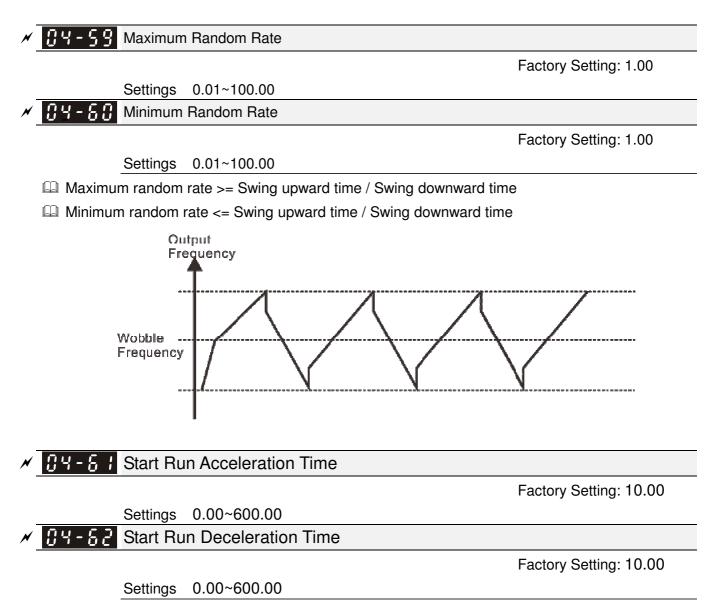

# **Chapter 11 Warning Codes**

| RUN<br>REV<br>REV<br>REV<br>REV<br>REV<br>RUN | ries<br>STOP<br>MOI<br>ENT |                                            | <ul> <li>HAND</li> <li>Display error signal</li> <li>Abbreviate error code.<br/>The code is displayed as shown on KPC-CE01</li> <li>Display error description</li> </ul> |
|-----------------------------------------------|----------------------------|--------------------------------------------|----------------------------------------------------------------------------------------------------|
| ID No.                                        | KPE-LE02<br>Display        | LCM Display                                | Descriptions                                                                                                    |
| 1                                             | C E O I                    | HAND<br>Warning<br>CE01<br>Comm. Error 1   | Modbus function code error                                                                                                    |
| 2                                             | 5893                       | HAND<br>Warning<br>CE02<br>Comm. Error 2   | Address of Modbus data is error                                                                                                    |
| 3                                             | 6603                       | HAND<br>Warning<br>CE03<br>Comm. Error 3   | Modbus data error                                                                                                    |
| 4                                             | 6604                       | HAND<br>Warning<br>CE04<br>Comm. Error 4   | Modbus communication error                                                                                                    |
| 5                                             | CE 10                      | HAND<br>Warning<br>CE10<br>Comm. Error 10  | Modbus transmission time-out                                                                                                    |
| 6                                             | CP 10                      | HAND<br>Warning<br>CP10<br>Keypad time out | Keypad transmission time-out                                                                                                    |
| 7                                             | SE ;                       | HAND<br>Warning<br>SE1<br>Save Error 1     | Keypad COPY error 1<br>Keypad simulation error, including communication delays,<br>communication error (keypad recived error FF86) and parameter<br>value error.         |
| 8                                             | 582                        | Warning<br>SE2<br>Save Error 2             | Keypad COPY error 2<br>Keypad simulation done, parameter write error                                                                                                    |
| 9                                             | oX ;                       | HAND<br>Warning<br>oH1<br>Over heat 1 warn | IGBT over-heating warning                                                                                                    |

| ID No. | KPE-LE02<br>Display | LCM Display                                | Descriptions                                          |
|--------|---------------------|--------------------------------------------|-------------------------------------------------------|
| 10     | 082                 | HAND<br>Warning<br>oH2<br>Over heat 2 warn | Capacity over-heating warning                         |
| 11     | Рів                 | HAND<br>Warning<br>PID<br>PID FBK Error    | PID feedback error                                    |
| 12     | 8nL                 | HAND<br>Warning<br>AnL<br>Analog loss      | A ACI signal error<br>When Pr03-19 is set to 1 and 2. |
| 13     | υĽ                  | HAND<br>Warning<br>uC<br>Under Current     | Low current                                           |
| 14     | <i>RUE</i>          | HAND<br>Warning<br>AUE<br>Auto-tune error  | Auto tuning error                                     |
| 15     | <i>P</i> 6F5        | HAND<br>Warning<br>PGFB<br>PG FBK Warn     | PG feedback error                                     |
| 16     | PGL                 | HAND<br>Warning<br>PGL<br>PG Loss Warn     | PG feedback loss                                      |
| 17     | oSPd                | Warning<br>OSPD<br>Over Speed Warn         | Over-speed warning                                    |
| 18     | d8u8                | Warning<br>DAvE<br>Deviation Warn          | Over speed deviation warning                          |
| 19     | PHL                 | HAND<br>Warning<br>PHL<br>Phase Loss       | Phase loss                                            |
| 20     | ot (                | HAND<br>Warning<br>ot1<br>Over Torque 1    | Over torque 1                                         |
| 21     | 052                 | HAND<br>Warning<br>ot2<br>Over Torque 2    | Over torque 2                                         |

| ID No. | KPE-LE02<br>Display | LCM Display                                | Descriptions                                                           |
|--------|---------------------|--------------------------------------------|------------------------------------------------------------------------|
| 22     | o#3                 | HAND<br>Warning<br>oH3<br>Motor Over Heat  | Motor over-heating                                                     |
| 23     | C.C                 | HAND<br>Warning<br>C.C<br>cc Warn          | CC warning                                                             |
| 24     | oSL                 | HAND<br>Warning<br>oSL<br>Over Slip Warn   | Over slip                                                              |
| 25     | ხሀი                 | HAND<br>Warning<br>tUn<br>Auto tuning      | Auto tuning processing                                                 |
| 26     | 8x5P                | Warning<br>AHSP<br>Auto/Hand STOP          | Auto/Hand on switching STOP                                            |
| 27     | P6-E                | Warning<br>PGrE<br>PG RefinputErr          | PG Ref input error                                                     |
| 28     | ОРНЦ                | HAND<br>Warning<br>OPHL<br>Output PHL Warn | Output phase loss                                                      |
| 29     | Sücc                | HAND<br>Warning<br>Swcc<br>SWccWarn        | Software CC occurred                                                   |
| 30     | 583                 | Warning<br>SE3<br>Copy Model Err 3         | Keypad COPY error 3<br>Keypad copy between different power range drive |
| 36     | [[dn                | HAND<br>Warning<br>CGdn<br>Guarding T-out  | CAN guarding time-out 1                                                |
| 37     | cXbn                | HAND<br>Warning<br>CHbn<br>Heartbeat T-out | CAN guarding time-out 2                                                |
| 38     | [597                | Warning<br>CSYn<br>SYNC T-out              | CAN synchrony time-out                                                 |

| ID No. | KPE-LE02<br>Display | LCM Display                                 | Descriptions                       |
|--------|---------------------|---------------------------------------------|------------------------------------|
| 39     | [bFn                | Warning<br>CbFn<br>Can Bus Off              | CAN bus off                        |
| 40     | [ dn                | HAND<br>Warning<br>Cldn<br>CAN/S Idx exceed | CAN index error                    |
| 41     | [Rdn                | Warning<br>CAdn<br>CAN/S Addres set         | CAN station address error          |
| 42     | [Fro                | Warning<br>CFrn<br>CAN/S FRAM fail          | CAN memory error                   |
| 43     | ESdn                | Warning<br>CSdn<br>SDO T-out                | CAN SDO transmission time-out      |
| 44     | [Sbn                | HAND<br>Warning<br>CSbn<br>Buf Overflow     | CAN SDO received register overflow |
| 45     | [btn                | Warning<br>Cbtn<br>Boot up fault            | CAN boot up error                  |
| 46     | [PEn                | HAND<br>Warning<br>CPtn<br>Error Protocol   | CAN format error                   |
| 47     | Pt-8                | HAND<br>Warning<br>PIra<br>RTC Adjust       | Adjust RTC                         |
| 48     | Ρί, ε               | HAND<br>Warning<br>PLIC<br>Inner COM Error  | InnerCOM Error                     |
| 49     | βίγε                | HAND<br>Warning<br>PIrt<br>Keypad RTC TOut  | Keypad RTC time out                |
| 50     | PLod                | Warning<br>PLod<br>Opposite Defect          | Opposite data defect               |

| ID No. | KPE-LE02<br>Display | LCM Display                                | Descriptions                             |
|--------|---------------------|--------------------------------------------|------------------------------------------|
| 51     | ριςυ                | Warning<br>PLSv<br>Save mem defect         | Saving memory is incorrect               |
| 52     | P698                | HAND<br>Warning<br>PLdA<br>Data defect     | Data code defect                         |
| 53     | <i><b>P</b>LFn</i>  | HAND<br>Warning<br>PLFn<br>Function defect | Function code defect                     |
| 54     | Plor                | HAND<br>Warning<br>PLor<br>Buf overflow    | Over the buffer of PLC                   |
| 55     | <i>የ</i> ኒዮኑ        | HAND<br>Warning<br>PLFF<br>Function defect | Function code defect                     |
| 56     | PLSn                | HAND<br>Warning<br>PLSn<br>Check sum error | Checksum error                           |
| 57     | PLE0                | Warning<br>PLEd<br>No end command          | PLC no end command                       |
| 58     | PL[r                | HAND<br>Warning<br>PLCr<br>PLC MCR error   | PLC MCR error                            |
| 59     | PLJF                | Warning<br>PLdF<br>Download fail           | PLC download fail                        |
| 60     | PLSF                | HAND<br>Warning<br>PLSF<br>Scane time fail | PLC scan time fail                       |
| 61     | P[93                | HAND<br>Warning<br>PCGd<br>CAN/M Guard err | PLC CAN Master CANopen Guarding Tome Out |
| 62     | РСЪР                | HAND<br>Warning<br>PCbF<br>CAN/M bus off   | PLC CAN Master Can Bus off               |

| ID No. | KPE-LE02<br>Display | LCM Display                                 | Descriptions                                      |
|--------|---------------------|---------------------------------------------|---------------------------------------------------|
| 63     | PEnt                | HAND<br>Warning<br>PCnL<br>CAN/M Node Lack  | PLC CAN Master node lack                          |
| 64     | ρርርε                | HAND<br>Warning<br>PCCt<br>CAN/M Cycle Time | PLC CAN Master cycle time                         |
| 65     | PESF                | HAND<br>Warning<br>PCSF<br>CAN/M SDO over   | PLC CAN Master TX buffer overflow SDO, NMT, GUD   |
| 66     | РСБЈ                | HAND<br>Warning<br>PCSd<br>CAN/M Sdo Tout   | PLC CAN Master SDO transfer time out              |
| 67     | P[83                | HAND<br>Warning<br>PCAd<br>CAN/M Addres set | CAN Master Slave address set fail                 |
| 70     | 86,33               | Warning<br>ECid<br>ExCom ID failed          | Duplicate MAC ID error node address setting error |
| 71     | 8860                | HAND<br>Warning<br>ECLv<br>ExCom pwr loss   | Low voltage of communication card                 |
| 72     | 8888                | HAND<br>Warning<br>ECtt<br>ExCom Test Mode  | Communication card in test mode                   |
| 73     | 805F                | HAND<br>Warning<br>ECbF<br>ExCom Bus off    | DeviceNet bus-off                                 |
| 74     | 8608                | HAND<br>Warning<br>ECnP<br>ExCom No power   | DeviceNet no power                                |
| 75     | 8CFF                | HAND<br>Warning<br>ECFF<br>ExCom Facty def  | Factory default setting error                     |
| 76     | £[,F                | Warning<br>ECiF<br>ExCom Inner err          | Serious internal error                            |

| ID No. | KPE-LE02<br>Display | LCM Display                                | Descriptions                                            |
|--------|---------------------|--------------------------------------------|---------------------------------------------------------|
| 77     | 8E .o               | Warning<br>ECio<br>ExCom IONet brk         | IO connection break off                                 |
| 78     | 6[PP                | Warning<br>ECPP<br>ExCom Pr data           | Profibus parameter data error                           |
| 79     | <i>ξ[Ρ</i> ,        | Warning<br>ECPi<br>ExCom Conf data         | Profibus configuration data error                       |
| 80     | 808F                | Warning<br>ECEF<br>ExCom Link fail         | Ethernet Link fail                                      |
| 81     | 8820                | Warning<br>ECto<br>ExCom Inr T-out         | Communication time-out for communication card and drive |
| 82     | 8005                | Warning<br>ECCS<br>ExCom Inr CRC           | Check sum error for Communication card and drive        |
| 83     | 8678                | Warning<br>ECrF<br>ExCom Rtn def           | Communication card returns to default setting           |
| 84     | 8600                | Warning<br>ECo0<br>ExCom MTCP over         | Modbus TCP exceed maximum communication value           |
| 85     | 8601                | HAND<br>Warning<br>ECo1<br>ExCom EIP over  | EtherNet/IP exceed maximum communication value          |
| 86     | <i>ес</i> , р       | HAND<br>Warning<br>ECiP<br>ExCom IP fail   | IP fail                                                 |
| 87     | 803F                | HAND<br>Warning<br>EC3F<br>ExCom Mail fail | Mail fail                                               |
| 88     | 8683                | HAND<br>Warning<br>Ecby<br>ExCom Busy      | Communication card busy                                 |

## Chapter 11 Warning Codes | C200 Series

| ID No. | KPE-LE02<br>Display | LCM Display                                | Descriptions                       |
|--------|---------------------|--------------------------------------------|------------------------------------|
| 90     | [P[P                | HAND<br>Warning<br>CPLP<br>CopyPLCPassWd   | Copy PLC password error            |
| 91     | CPL0                | HAND<br>Warning<br>CPL0<br>CopyPLCModeRd   | Copy PLC Read mode error           |
| 92     | [P[]                | HAND<br>Warning<br>CPL1<br>CopyPLCModeWt   | Copy PLC Write mode error          |
| 93     | [Ptu                | HAND<br>Warning<br>CPLv<br>CopyPLCVersion  | Copy PLC Version error             |
| 94     | CPLS                | HAND<br>Warning<br>CPLS<br>CopyPLCSize     | Copy PLC Capacity size error       |
| 95     | [PLF                | HAND<br>Warning<br>CPLF<br>Copy P LC F unc | Copy PLC must PLC function disable |
| 96     | [PLF                | HAND<br>Warning<br>CPLt<br>CopyPLCTimeOut  | Copy PLC time out                  |
| 101    | יכצח                | HAND<br>Warning<br>ictn<br>InrCOM Time Out | InnerCOM time out fail             |

# Chapter 12 Fault Codes and Descriptions

| RUN<br>REV<br>REV<br>REV<br>REV<br>RUN<br>STOP<br>RESET | ries<br>STOP<br>MOI<br>ENT |                                  |                                                                                                    |
|---------------------------------------------------------|----------------------------|----------------------------------|----------------------------------------------------------------------------------------------------|
| ID No.                                                  | KPE-LE02<br>Display        | LCM Display                      | Descriptions                                                                                                    |
|                                                         |                            |                                  | Over-current during acceleration<br>(Output current exceeds triple rated current during acceleration.)                                                                                                    |
| 1                                                       | oc R                       | Fault<br>ocA<br>Oc at accel      | <ul> <li>Corrective Actions:</li> <li>1. Short-circuit at motor output: Check for possible poor insulation at the output lines.</li> <li>2. Acceleration Time too short: Increase the Acceleration Time.</li> <li>3. AC motor drive output power is too small: Replace the AC motor drive with the next higher power model.</li> </ul>                                                                                                    |
|                                                         |                            |                                  | Over-current during deceleration<br>(Output current exceeds triple rated current during deceleration.)                                                                                                    |
| 2                                                       | ocd                        | Fault<br>ocd<br>Oc at decel      | <ul> <li>Corrective Actions:</li> <li>1. Short-circuit at motor output: Check for possible poor insulation at the output line.</li> <li>2. Deceleration Time too short: Increase the Deceleration Time.</li> <li>3. AC motor drive output power is too small: Replace the AC motor drive with the next higher power model.</li> </ul>                                                                                                    |
|                                                         |                            |                                  | Over-current during steady state operation<br>(Output current exceeds triple rated current during constant<br>speed.)                                                                                                    |
| 3                                                       | 000                        | Fault<br>ocn<br>Oc at normal SPD | <ul> <li>Corrective Actions:</li> <li>1. Short-circuit at motor output: Check for possible poor insulation at the output line.</li> <li>2. Sudden increase in motor loading: Check for possible motor stall.</li> <li>3. AC motor drive output power is too small: Replace the AC</li> </ul>                                                                                                    |
|                                                         |                            |                                  | motor drive with the next higher power model. Corrective Actions:                                                                                                    |
| 4                                                       | 666                        | Fault<br>GFF<br>Ground fault     | <ul> <li>When (one of) the output terminal(s) is grounded, short circuit current is more than 75% of AC motor drive rated current, the AC motor drive power module may be damaged.</li> <li>NOTE: The short circuit protection is provided for AC motor drive protection, not for protection of the user.</li> <li>1. Check the wiring connections between the AC motor drive and motor for possible short circuits, also to ground.</li> </ul> |
|                                                         |                            |                                  | <ol> <li>Check whether the IGBT power module is damaged.</li> <li>Check for possible poor insulation at the output line.</li> </ol>                                                                                                    |
| 5                                                       | occ                        | Fault<br>OCC                     | Short-circuit is detected between upper bridge and lower<br>bridge of the IGBT module.<br>Corrective Actions:                                                                                                    |
|                                                         |                            | Short Circuit                    | Return to the factory                                                                                                    |
|                                                         |                            | Fault                            | Over-current at stop                                                                                                    |
| 6                                                       | ocS                        | ocS                              | Corrective Actions:                                                                                                    |
|                                                         |                            | Oc at stop                       | Return to the factory                                                                                                    |

| ID No. | KPE-LE02<br>Display | LCM Display                              | Descriptions                                                                                                    |
|--------|---------------------|------------------------------------------|----------------------------------------------------------------------------------------------------|
|        | Display             |                                          | DC BUS over-voltage during acceleration<br>(230V: DC 450V; 460V: DC 900V)                                                                                                    |
| 7      | 008                 | HAND<br>Fault<br>ovA<br>Ov at accel      | <ol> <li>Corrective Actions:         <ol> <li>Check if the input voltage falls within the rated AC motor drive input voltage range.</li> <li>Check for possible voltage transients.</li> <li>If DC BUS over-voltage due to regenerative voltage, please increase the Deceleration Time or add an optional brake resistor.</li> </ol> </li> <li>DC BUS over-voltage during deceleration (230V: DC 450V;</li> </ol>        |
| 8      | oud                 | HAND<br>Fault<br>ovd<br>Ov at decel      | <ul> <li>460V: DC 900V)</li> <li>Corrective Actions: <ol> <li>Check if the input voltage falls within the rated AC motor drive input voltage range.</li> <li>Check for possible voltage transients.</li> <li>If DC BUS over-voltage due to regenerative voltage, please increase the Deceleration Time or add an optional brake resistor.</li> </ol></li></ul>                                                           |
| 9      | oun                 | Fault<br>ovn<br>Ov at normal SPD         | <ul> <li>DC BUS over-voltage during constant speed (230V: DC 450V; 460V: DC 900V)</li> <li>Corrective Actions: <ol> <li>Check if the input voltage falls within the rated AC motor drive input voltage range.</li> <li>Check for possible voltage transients.</li> <li>If DC BUS over-voltage due to regenerative voltage, please increase the Deceleration Time or add an optional brake resistor.</li> </ol></li></ul> |
| 10     | 005                 | HAND<br>Fault<br>ovS<br>Ov at stop       | <ul> <li>DC BUS over-voltage at stop</li> <li>Corrective Actions: <ol> <li>Check if the input voltage falls within the rated AC motor drive input voltage range.</li> <li>Check for possible voltage transients.</li> </ol> </li> </ul>                                                                                                    |
| 11     | ٤٥8                 | Fault<br>LvA<br>Lv at accel              | <ul> <li>DC BUS voltage is less than Pr.06-00 during acceleration.</li> <li>Corrective Actions: <ol> <li>Check if the input voltage is normal</li> <li>Check for possible sudden load</li> </ol> </li> </ul>                                                                                                    |
| 12     | ίυσ                 | HAND<br>Fault<br>Lvd<br>Lv at decel      | <ul> <li>DC BUS voltage is less than Pr.06-00 during deceleration.</li> <li>Corrective Actions: <ol> <li>Check if the input voltage is normal</li> <li>Check for possible sudden load</li> </ol> </li> </ul>                                                                                                    |
| 13     | Lun                 | HAND<br>Fault<br>Lvn<br>Lv at normal SPD | <ul> <li>DC BUS voltage is less than Pr.06-00 during constant speed.</li> <li>Corrective Actions: <ol> <li>Check if the input voltage is normal</li> <li>Check for possible sudden load</li> </ol> </li> </ul>                                                                                                    |
| 14     | ٤٥٢                 | HAND<br>Fault<br>LvS<br>Lv at stop       | Low voltage at stop<br>Corrective Actions:<br>1. Check if the input voltage is normal<br>2. Check for possible sudden load                                                                                                    |
| 15     | orP                 | Fault<br>OrP<br>Phase lacked             | Phase Loss<br>Corrective Actions:<br>Check Power Source Input if all 3 input phases are connected<br>without loose contacts.                                                                                                    |

Chapter 12 Fault Codes and Descriptions | C200 Series

| ID No. | KPE-LE02<br>Display | LCM Display                            | Descriptions                                                                                                    |
|--------|---------------------|----------------------------------------|----------------------------------------------------------------------------------------------------|
| 16     | o∺ ¦                | Fault<br>oH1<br>IGBT over heat         | <ul> <li>IGBT overheating <ul> <li>IGBT temperature exceeds protection level</li> <li>40 to100HP: 100 °C</li> </ul> </li> <li>Corrective Actions: <ol> <li>Ensure that the ambient temperature falls within the specified temperature range.</li> <li>Make sure that the ventilation holes are not obstructed.</li> <li>Remove any foreign objects from the heatsinks and check for possible dirty heat sink fins.</li> <li>Check the fan and clean it.</li> <li>Provide enough spacing for adequate ventilation.</li> </ol> </li> </ul> |
| 17     | 0X2                 | Fault<br>oH2<br>CAP over heat          | <ul> <li>Heatsink overheating Capacitance temperature exceeds cause heatsink overheating.</li> <li>Corrective Actions: <ol> <li>Ensure that the ambient temperature falls within the specified temperature range.</li> <li>Make sure heat sink is not obstructed. Check if the fan is operating</li> <li>Check if there is enough ventilation clearance for AC motor drive.</li> </ol> </li> </ul>                                                                                                    |
| 18     | ٤X Io               | HAND<br>Fault<br>tH1o<br>Thermo 1 open | <ul> <li>Motor 1 overload</li> <li>Corrective Actions: <ol> <li>Check whether the motor is overloaded.</li> <li>Check whether the rated current of motor (Pr.05-01) is suitable</li> <li>Take the next higher power AC motor drive model.</li> </ol> </li> </ul>                                                                                                    |
| 19     | 6X30                | Fault<br>tH2o<br>Thermo 2 open         | <ul> <li>Motor overheating The AC motor drive detects that the internal temperature exceeds Pr.06-30 (PTC level) </li> <li>Corrective Actions: <ol> <li>Make sure that the motor is not obstructed.</li> <li>Ensure that the ambient temperature falls within the specified temperature range.</li> <li>Take the next higher power AC motor drive model.</li> </ol> </li> </ul>                                                                                                    |
| 21     | οί                  | Fault<br>OL<br>Over load               | Overload<br>The AC motor drive detects excessive drive output current.<br>NOTE: The AC motor drive can withstand up to 150% of the<br>rated current for a maximum of 60 seconds.<br>Corrective Actions:<br>1. Check whether the motor is overloaded.<br>2. Take the next higher power AC motor drive model.                                                                                                    |
| 22     | Eol I               | Fault<br>EoL1<br>Thermal relay 1       | <ul> <li>Electronic Thermal Relay 1 Protection</li> <li>Corrective Actions: <ol> <li>Check whether the motor is overloaded.</li> <li>Check whether motor rated current setting (Pr.05-01) is suitable</li> <li>Check electronic thermal relay function</li> <li>Take the next higher power AC motor drive model.</li> </ol> </li> </ul>                                                                                                    |
| 23     | 5ol2                | Fault<br>EoL2<br>Thermal relay 2       | <ul> <li>Electronic Thermal Relay 2 Protection</li> <li>Corrective Actions: <ol> <li>Check whether the motor is overloaded.</li> <li>Check whether motor rated current setting (Pr.05-01) is suitable</li> <li>Check electronic thermal relay function</li> <li>Take the next higher power AC motor drive model.</li> </ol> </li> </ul>                                                                                                    |

| ID No. | KPE-LE02<br>Display | LCM Display                              | Descriptions                                                                                                    |
|--------|---------------------|------------------------------------------|----------------------------------------------------------------------------------------------------|
| 24     | οН3                 | HAND<br>Fault<br>oH3<br>Motor over heat  | <ul> <li>Motor overheating The AC motor drive detecting internal temperature exceeds the setting of Pr.06-30 (PTC level) </li> <li>Corrective Actions: <ol> <li>Make sure that the motor is not obstructed.</li> <li>Ensure that the ambient temperature falls within the specified temperature range.</li> <li>Take the next higher power AC motor drive model.</li> </ol> </li> </ul> |
| 26     | ot /                | Fault<br>ot1<br>Over torque 1            | These two fault codes will be displayed when output current exceeds the over-torque detection level (Pr.06-07 or Pr.06-10) and exceeds over-torque detection (Pr.06-08 or Pr.06-11) and it is set to 2 or 4 in Pr.06-06 or Pr.06-09.                                                                                                    |
| 27     | 083                 | Fault<br>ot2<br>Over torque 2            | <ol> <li>Corrective Actions:</li> <li>Check whether the motor is overloaded.</li> <li>Check whether motor rated current setting (Pr.05-01) is suitable</li> <li>Take the next higher power AC motor drive model.</li> </ol>                                                                                                    |
| 28     | υΕ                  | Fault<br>uC<br>Under Ampere              | Low current                                                                                                    |
| 29     | נטו נ               | Fault<br>LMIT<br>Limit Error             | Limit switching error                                                                                                    |
| 30     | c F                 | HAND<br>Fault<br>cF1<br>EEPROM write err | Internal EEPROM can not be programmed.<br>Corrective Actions:<br>1. Press "RESET" key to the factory setting.<br>2. Return to the factory.                                                                                                    |
| 31     | 682                 | Fault<br>cF2<br>EEPROM read err          | Internal EEPROM can not be read.<br>Corrective Actions:<br>1. Press "RESET" key to the factory setting.<br>2. Return to the factory.                                                                                                    |
| 33     | cd l                | Fault<br>cd1<br>las sensor err           | U-phase error<br>Corrective Actions:<br>Re-power on to try it. If fault code is still displayed on the keypad,<br>please return to the factory.                                                                                                    |
| 34     | c d 2               | Fault<br>cd2<br>Ibs sensor err           | V-phase error<br>Corrective Actions:<br>Re-power on to try it. If fault code is still displayed on the keypad,<br>please return to the factory.                                                                                                    |
| 35     | cd3                 | Fault<br>cd3<br>lcs sensor err           | W-phase error<br>Corrective Actions:<br>Re-power on to try it. If fault code is still displayed on the keypad,<br>please return to the factory.                                                                                                    |
| 36     | 890                 | Fault<br>Hd0<br>cc HW error              | CC (current clamp)<br>Corrective Actions:<br>Re-power on to try it. If fault code is still displayed on the keypad,<br>please return to the factory.                                                                                                    |

Chapter 12 Fault Codes and Descriptions | C200 Series

| ID No. | KPE-LE02 | LCM Display     | Descriptions                                                                                 |
|--------|----------|-----------------|----------------------------------------------------------------------------------------------|
|        | Display  |                 | OC hardware error                                                                            |
|        |          | HAND<br>Fault   |                                                                                              |
| 37     | 831      |                 | Corrective Actions:                                                                          |
|        |          | Hd1             | Re-power on to try it. If fault code is still displayed on the keypad,                       |
|        |          | Oc HW error     | please return to the factory.                                                                |
|        |          | HAND            | OV hardware error                                                                            |
| 38     | 56X      | Fault           | Corrective Actions:                                                                          |
| 30     | noc      | Hd2             | Re-power on to try it. If fault code is still displayed on the keypad,                       |
|        |          | Ov HW error     | please return to the factory.                                                                |
|        |          | HAND            | Occ hardware error                                                                           |
|        |          | Fault           |                                                                                              |
| 39     | X93      | Hd3             | Corrective Actions:                                                                          |
|        |          | occ HW error    | Reboots the power. If fault code is still displayed on the keypad                            |
|        |          |                 | please return to the factory Auto tuning error                                               |
|        |          | HAND<br>Fault   | Auto tuning error                                                                            |
| 10     | our      | AUE             | Corrective Actions:                                                                          |
| 40     | 888      |                 | 1. Check cabling between drive and motor                                                     |
|        |          | Auto tuning err | 2. Check the motor capacity and parameters settings                                          |
|        |          |                 | 3. Retry again                                                                               |
|        |          | HAND            | PID loss (ACI)                                                                               |
| 41     | 858      | Fault           | Corrective Actions:                                                                          |
| 41     |          | AFE             | 1. Check the wiring of the PID feedback                                                      |
|        |          | PID Fbk error   | 2. Check the PID parameters settings                                                         |
|        |          | HAND            | PG feedback error                                                                            |
|        | occ.     | Fault           |                                                                                              |
| 42     | P6F ;    | PGF1            | Corrective Actions:                                                                          |
|        |          | PG Fbk error    | Check if Pr.10-01 is not set to 0 when it is PG feedback control                             |
|        |          | HAND            | DC feedback lose                                                                             |
|        |          | Fault           | PG feedback loss                                                                             |
| 43     | 5439     | PGF2            | Corrective Actions:                                                                          |
|        |          | PG Fbk loss     | Check the wiring of the PG feedback                                                          |
|        |          |                 | PG feedback stall                                                                            |
|        |          | HAND            |                                                                                              |
|        | occa.    | Fault           | Corrective Actions:                                                                          |
| 44     | P6F3     | PGF3            | 1. Check the wiring of the PG feedback                                                       |
|        |          | PG Fbk over SPD | 2. Check if the setting of PI gain and deceleration is suitable                              |
|        |          |                 | 3. Return to the factory PG slip error                                                       |
|        |          | HAND            | רים אווף פווטו                                                                               |
| 4-     | occ      | Fault           | Corrective Actions:                                                                          |
| 45     | P664     | PGF4            | 1. Check the wiring of the PG feedback                                                       |
|        |          | PG Fbk deviate  | 2. Check if the setting of PI gain and deceleration is suitable                              |
|        |          |                 | 3. Return to the factory                                                                     |
|        |          | HAND            | ACI loss                                                                                     |
| 48     | 338      | Fault           | Corrective Actions:                                                                          |
| 40     |          | ACE             | 1. Check the ACI wiring                                                                      |
|        |          | ACI loss        | Check if the ACI signal is less than 4mA                                                     |
|        |          |                 | External Fault                                                                               |
|        |          | HAND<br>Fault   |                                                                                              |
| 49     |          | EF              | Corrective Actions:<br>1 Input EF $(N, Q)$ on external terminal is alread to CND. Output     |
|        |          |                 | 1. Input EF (N.O.) on external terminal is closed to GND. Output U, V, W will be turned off. |
|        |          | External fault  | 2. Give RESET command after fault has been cleared.                                          |
| L      | 1        |                 |                                                                                              |

| ID No. | KPE-LE02<br>Display | LCM Display                            | Descriptions                                                                                                    |  |  |  |  |
|--------|---------------------|----------------------------------------|----------------------------------------------------------------------------------------------------|--|--|--|--|
| 50     |                     | Fault                                  | Emergency stop<br>Corrective Actions:                                                                                                    |  |  |  |  |
|        |                     | EF1<br>Emergency stop                  | <ol> <li>When the multi-function input terminals MI1 to MI8 are set to<br/>emergency stop and the AC motor drive stops output.</li> <li>Press RESET after fault has been cleared.</li> </ol>                                                      |  |  |  |  |
| 51     | ხხ                  | Fault<br>bb<br>Base block              | <ul> <li>Base Block</li> <li>Corrective Actions: <ol> <li>When the multi-function input terminals MI1 to MI8 are set to base block and the AC motor drive stops output.</li> <li>Press RESET after fault has been cleared.</li> </ol> </li> </ul> |  |  |  |  |
| 52     | Pcod                | Fault<br>Pcod<br>Password error        | Password is locked<br>Corrective Actions:<br>Keypad will be locked. Turn the power ON after power OFF to<br>re-enter the correct password. See Pr.00-07 and 00-08.                                                                                |  |  |  |  |
| 53     | ccod                | Fault<br>CCOD<br>SW Code Error         | SW code error                                                                                                    |  |  |  |  |
| 54     | 661                 | HAND<br>Fault<br>CE1<br>PC err command | Illegal function code<br>Corrective Actions:<br>Check if the function code is correct (function code must be 03, 06,<br>10, 63)                                                                                                    |  |  |  |  |
| 55     | 533                 | Fault<br>CE2<br>PC err address         | Illegal data length<br>Corrective Actions:<br>Check if the communication data length is correct.                                                                                                    |  |  |  |  |
| 56     | 683                 | Fault<br>CE3<br>PC err data            | Illegal data value<br>Corrective Actions:<br>Check if the data value exceeds max./min. value.                                                                                                    |  |  |  |  |
|        |                     | HAND<br>Fault                          | illegal communication address                                                                                                    |  |  |  |  |
| 57     | [24                 | CE4<br>PC slave fault                  | Corrective Actions:<br>Check if the communication address is correct.                                                                                                    |  |  |  |  |
| 58     | C E + O             | Fault<br>CE10                          | Communication time-out<br>Corrective Actions:                                                                                                    |  |  |  |  |
|        |                     | PC time out                            | Check if the wiring for the communication is correct.                                                                                                    |  |  |  |  |
| 59     | CP 10               | Fault<br>CP10<br>Keypad time out       | Keypad communication error (time out)                                                                                                    |  |  |  |  |
|        |                     | Hand<br>Fault                          | Y-connection/Δ-connection switch error                                                                                                    |  |  |  |  |
| 61     | Ydc                 | ydc<br>Y-delta connect                 | <ul> <li>Corrective Actions:</li> <li>1. Check the wiring of the Y-connection/Δ-connection</li> <li>Check the percentage actings</li> </ul>                                                                                                    |  |  |  |  |
| L      | 1]                  |                                        | 2. Check the parameters settings                                                                                                    |  |  |  |  |

Chapter 12 Fault Codes and Descriptions | C200 Series

| ID No. | KPE-LE02<br>Display | LCM Display                      | Descriptions                                                                                                    |
|--------|---------------------|----------------------------------|----------------------------------------------------------------------------------------------------|
| 62     | 456                 | Fault<br>dEb<br>Dec. Energy back | <ul> <li>When Pr.07-13 is not set to 0 and momentary power off or power cut, it will display dEb during accel./decel. stop.</li> <li>Corrective Actions: <ol> <li>Set Pr.07-13 to 0</li> <li>Check if input power is stable</li> </ol> </li> </ul>        |
| 63     | σSL                 | Fault<br>oSL<br>Over slip error  | It will be displayed when slip exceeds Pr.07-29 setting and time<br>exceeds Pr.07-30 setting.<br>Corrective Actions:<br>1. Check if motor parameter is correct (please decrease the load<br>if overload<br>2. Check the settings of Pr.07-29 and Pr.07-30 |
| 66     | ocU                 | Fault<br>ovU<br>Unknow Over Amp  | Unknow Over Amp                                                                                                    |
| 67     | 008                 | Fault<br>ovU<br>Unknow Over Vol  | Unknow Over Vol                                                                                                    |
| 68     | Sdru                | Fault<br>SdRv<br>SpdFbk Dir Rev  | Estimated speed is not in the same direction with speed command                                                                                                    |
| 69     | Sdor                | Fault<br>SdOr<br>SpdFbk over SPD | Estimated speed is greater than speed command                                                                                                    |
| 70     | 5008                | Fault<br>SdDe<br>SpdFbk device   | Estimated speed has great speed deviation                                                                                                    |
| 73     | 5;                  | Fault<br>S1<br>S1-emergy stop    | Safety protection error                                                                                                    |
| 79     | Uoc                 | Fault<br>Uoc<br>U phase oc       | U phase short circuit                                                                                                    |
| 80     | uoc                 | Fault<br>Voc<br>V phase oc       | V phase short circuit                                                                                                    |
| 81     | "oc                 | Fault<br>Woc<br>W phase oc       | W phase short circuit                                                                                                    |

## Chapter 12 Fault Codes and Descriptions | C200 Series

| ID No. | KPE-LE02<br>Display | LCM Display                              | Descriptions                |
|--------|---------------------|------------------------------------------|-----------------------------|
| 82     | 0PXL                | Fault<br>OPHL<br>U phase lacked          | Output phase loss (Phase U) |
| 83     | 0986                | Fault<br>OPHL<br>V phase lacked          | Output phase loss (Phase V) |
| 84     | 0986                | Fault<br>OPHL<br>W phase lacked          | Output phase loss (Phase W) |
| 101    | 3603                | Fault<br>CGdE<br>Guarding T-out          | CANopen guarding fail       |
| 102    | [#68                | Fault<br>CHbE<br>Heartbeat T-out         | CANopen heartbeat fail      |
| 103    | 6598                | Fault<br>CSYE<br>SYNC T-out              | CANopen sync fail           |
| 104    | [8F8                | Fault<br>CbFE<br>CAN/S Bus Off           | CANopen bus-off fail        |
| 105    | 36: 3               | Fault<br>CIdE<br>CAN/S Idx exceed        | CANopen index fail          |
| 106    | 3683                | Fault<br>CAdE<br>CAN/S Addres set        | CANopen address fail        |
| 107    | 6878                | Fault<br>CFrE<br>CAN/S FRAM fail         | CANopen memory fail         |
| 111    | īct8                | HAND<br>Fault<br>ictE<br>InnerComTimeOut | InnerCOM time out fail      |

# **Chapter 13 CANopen Overview**

- 13-1 CANopen Overview
  13-2 Wiring for CANopen
  13-3 How to control by CANopen
  13-3-1 CANopen Control Mode Selection
  13-3-2 DS402 Standard Control Mode
  13-3-3 Delta Defined Control Mode (There are two modes available)
  13-4 CANopen Supporting Index
  13-5 CANopen Fault Code
- 13-6 CANopen LED Function

The built-in CANopen function is a kind of remote control. Master can control the AC motor drive by using CANopen protocol. CANopen is a CAN-based higher layer protocol. It provides standardized communication objects, including real-time data (Process Data Objects, PDO), configuration data (Service Data Objects, SDO), and special functions (Time Stamp, Sync message, and Emergency message). And it also has network management data, including Boot-up message, NMT message, and Error Control message. Refer to CiA website <a href="http://www.can-cia.org/">http://www.can-cia.org/</a> for details. The content of this instruction sheet may be revised without prior notice. Please consult our distributors or download the most updated version at <a href="http://www.delta.com.tw/industrialautomation/">http://www.delta.com.tw/industrialautomation/</a>

### Delta CANopen supporting functions:

- Support CAN2.0A Protocol;
- Support CANopen DS301 V4.02;
- Support DSP-402 V2.0.

### Delta CANopen supporting services:

- PDO (Process Data Objects): PDO1~ PDO2
- SDO (Service Data Object):
  - Initiate SDO Download; Initiate SDO Upload; Abort SDO; SDO message can be u
    - SDO message can be used to configure the slave node and access the Object Dictionary in every node.
- SOP (Special Object Protocol):

Support default COB-ID in Predefined Master/Slave Connection Set in DS301 V4.02; Support SYNC service; Support Emergency service.

NMT (Network Management): Support NMT module control; Support NMT Error control; Support Boot-up.

### Delta CANopen not supporting service:

Time Stamp service

## 13-1 CANopen Overview

### **CANopen Protocol**

CANopen is a CAN-based higher layer protocol, and was designed for motion-oriented machine control networks, such as handling systems. Version 4 of CANopen (CiA DS301) is standardized as EN50325-4. The CANopen specifications cover application layer and communication profile (CiA DS301), as well as a framework for programmable devices (CiA 302), recommendations for cables and connectors (CiA 303-1) and SI units and prefix representations (CiA 303-2).

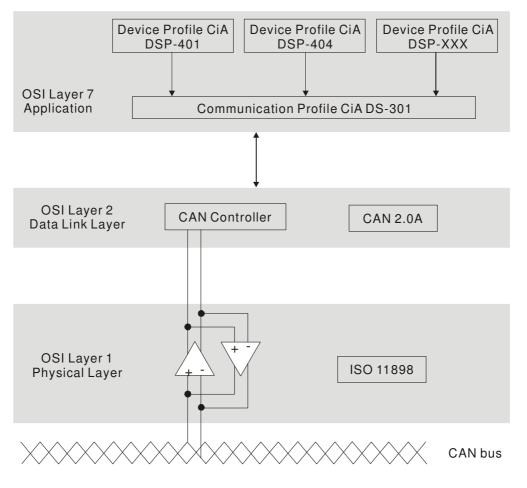

### **RJ-45 Pin Definition**

|      | PIN | Signal  | Description                    |
|------|-----|---------|--------------------------------|
|      | 1   | CAN_H   | CAN_H bus line (dominant high) |
|      | 2   | CAN_L   | CAN_L bus line (dominant low)  |
| 8~1  | 3   | CAN_GND | Ground / 0V /V-                |
| plug | 6   | CAN_GND | Ground / 0V /V-                |

### **CANopen Communication Protocol**

It has services as follows:

- NMT (Network Management Object)
- SDO (Service Data Objects)
- PDO (Process Data Object)
- EMCY (Emergency Object)

### NMT (Network Management Object)

The Network Management (NMT) follows a Master/Slave structure for executing NMT service. Only one NMT master is in a network, and other nodes are regarded as slaves. All CANopen nodes have a present NMT state, and NMT master can control the state of the slave nodes. The state diagram of a node is shown as follows:

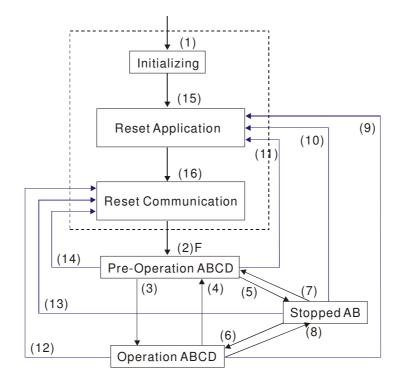

- (1) After power is applied, it is auto in initialization state
- (2) Enter pre-operational state automatically
- (3) (6) Start remote node
- (4) (7) Enter pre-operational state
- (5) (8) Stop remote node
- (9) (10) (11) Reset node
- (12) (13) (14) Reset communication
- (15) Enter reset application state automatically
- (16) Enter reset communication state automatically

|            | Initializing | Pre-Operational | Operational | Stopped |
|------------|--------------|-----------------|-------------|---------|
| PDO        |              |                 | 0           |         |
| SDO        |              | 0               | 0           |         |
| SYNC       |              | 0               | 0           |         |
| Time Stamp |              | 0               | 0           |         |
| EMCY       |              | 0               | 0           |         |
| Boot-up    | 0            |                 |             |         |
| NMT        |              | 0               | 0           | 0       |

- A: NMT
- B: Node Guard
- C: SDO
- D: Emergency
- E: PDO
- F: Boot-up

### SDO (Service Data Objects)

SDO is used to access the Object Dictionary in every CANopen node by Client/Server model. One SDO has two COB-ID (request SDO and response SDO) to upload or download data between two nodes. No data limit for SDOs to transfer data. But it needs to transfer by segment when data exceeds 4 bytes with an end signal in the last segment.

The Object Dictionary (OD) is a group of objects in CANopen node. Every node has an OD in the system, and OD contains all parameters describing the device and its network behavior. The access path of OD is the index and sub-index, each object has a unique index in OD, and has sub-index if necessary.

### PDO (Process Data Object)

PDO communication can be described by the producer/consumer model. Each node of the network will listen to the messages of the transmission node and distinguish if the message has to be processed or not after receiving the message. PDO can be transmitted from one device to one another device or to many other devices. Every PDO has two PDO services: a TxPDO and a RxPDO. PDOs are transmitted in a non-confirmed mode.

PDO Transmission type is defined in the PDO communication parameter index (1400h for the 1st RxPDO or 1800h for the 1st TxPDO), and all transmission types are listed in the following table:

|             | PDO    |         |             |              |          |  |  |  |  |
|-------------|--------|---------|-------------|--------------|----------|--|--|--|--|
| Type number | Cyclic | Acyclic | Synchronous | Asynchronous | RTR only |  |  |  |  |
| 0           |        | 0       | 0           |              |          |  |  |  |  |
| 1-240       | 0      |         | 0           |              |          |  |  |  |  |
| 241-251     |        |         | Reserved    |              |          |  |  |  |  |
| 252         |        |         | 0           |              | 0        |  |  |  |  |
| 253         |        |         |             | 0            | 0        |  |  |  |  |
| 254         |        |         |             | 0            |          |  |  |  |  |
| 255         |        |         |             | 0            |          |  |  |  |  |

Type number 1-240 indicates the number of SYNC message between two PDO transmissions. Type number 252 indicates the data is updated (but not sent) immediately after receiving SYNC.

Type number 253 indicates the data is updated immediately after receiving RTR.

Type number 254: Delta CANopen doesn't support this transmission format.

Type number 255 indicates the data is asynchronous transmission.

All PDO transmission data must be mapped to index via Object Dictionary. Example:

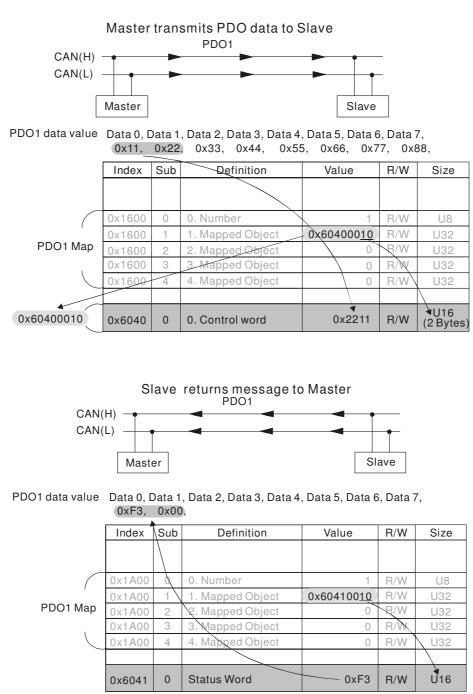

### **EMCY (Emergency Object)**

Emergency objects are triggered when hardware failure occurs for a warning interrupt. The data format of a emergency object is a 8 bytes data as shown in the following:

| Byte    | 0                    | 1 | 2              | 3                                 | 4 | 5     | 6     | 7 |
|---------|----------------------|---|----------------|-----------------------------------|---|-------|-------|---|
| Content | Emergency Error Code |   | Error register | Manufacturar apositia Error Eial  |   |       | Field |   |
|         |                      |   | (Object 1001H) | Manufacturer specific Error Field |   | Field |       |   |

Please refer to Chapter 13.5 CANopen error codes for emergency definition of C200.

## 13-2 Wiring for CANopen

An external adapter card: EKCB-HUB01 is used for CANopen wiring; establish CANopen to VFD C200 connection. The link is enabled by using RJ45 cable. The two farthest ends must be terminated with  $120\Omega$  terminating resistors.

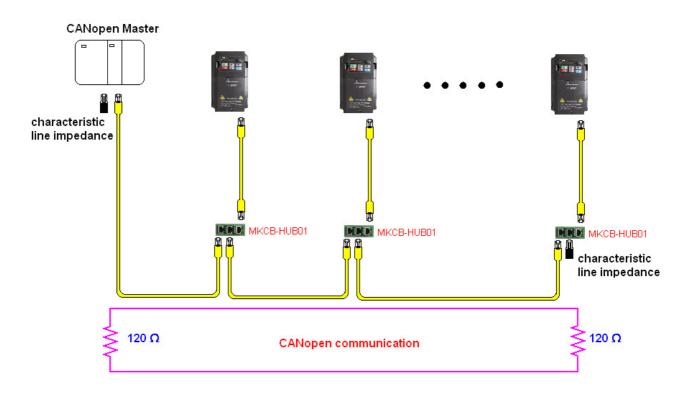

## 13-3 How to Control by CANopen

### 13-3-1 CANopen Control Mode Selection

There are two control modes for CANopen; Pr.09-40 set to 1 is the factory setting mode DS402 standard and Pr.09.40 set to 0 is Delta's standard setting mode.

Actually, there are two control modes according to Delta's standard, one is the old control mode (Pr09-30=0).

This control mode can only control the motor drive under frequency control. Another mode is a new standard (Pr09-30=1)

| CANopen                                                        | Control Mode |                                      |         |                             |         |                          |         |                                            |  |
|----------------------------------------------------------------|--------------|--------------------------------------|---------|-----------------------------|---------|--------------------------|---------|--------------------------------------------|--|
| <b>Control Mode</b>                                            | Speed        |                                      | T       | Torque                      |         | <b>Operation Control</b> |         | ther                                       |  |
| Selection                                                      | Index        | Description                          | Index   | Description                 | Index   | Description              | Index   | Description                                |  |
| DS402                                                          | 6042-00      | Target<br>rotating<br>speed<br>(RPM) | 6071-00 | Target torque<br>(%)        | 6040-00 | Operation command        | 605A-00 | Quick stop<br>processing<br>mode           |  |
| standard<br>P09-40=1                                           |              |                                      | 6072-00 | Max. torque<br>limit<br>(%) |         |                          | 605C-00 | Disable<br>operation<br>processing<br>mode |  |
| Delta standard<br>(Old<br>definition)<br>P09-40=0,<br>P09-30=0 | 2020-02      | Target<br>rotating<br>speed<br>(Hz)  |         |                             | 2020-01 | Operation command        |         |                                            |  |
| Delta standard<br>(New<br>definition)<br>P09-40=0,             | 2060-03      | Target<br>rotating<br>speed<br>(Hz)  |         | Target torque<br>(%)        | 2060-01 | Operation command        |         |                                            |  |
| P09-40=0,<br>P09-30=1                                          | 2060-04      | Torque limit<br>(%)                  | 2060-08 | Speed limit<br>(Hz)         |         |                          |         |                                            |  |

However, you can use some index regardless DS402 or Delta's standard.

For example:

- 1. Index which are defined as RO attributes.
- 2. Index correspond to parameters such as (2000 ~200B-XX)

### 13-3-2 DS402 Standard Control Mode

To control the AC motor drive by CANopen, please set the parameters by the following steps:

- 1. Wiring for hardware (refer to Chapter 2 Wiring for CANopen)
- 2. Operation source setting: set Pr.00.21 to 3 (CANopen communication. Keypad STOP/RESET disabled.)
- 3. Frequency source setting: set Pr.02.00 to 6 for CANopen communication card control. For CANopen to do torque control, set Pr.11-33 to 3; to do position control, set Pr.11-40 to 3. Also set Pr.09-30 to 1 (decoding method 2), use new address 60XX to control torque and position. The old address 20XX does not support torque and position control.
- 4. Source of torque setting is set by Pr.11-33.
- CANopen station setting: set Pr.09-36 (Range of setting is 1~127. When Pr.09-36=0, CANopen slave function is disabled.) (Note: If error occurred (CAdE or CANopen memory error) as station setting is completed, press Pr.00-02=7 for reset.)
- 6. CANopen baud rate setting: set Pr.09.37 (CANBUS Baud Rate: 1M(0), 500K(1), 250K(2), 125K(3), 100K(4) and50K(5))

- Set multiple input functions to Quick Stop (it can also be enable or disable, default setting is disable). If it is necessary to enable the function, set MI terminal to 53 in one of the following parameter: Pr.02.01 ~Pr.02.08 or Pr.02.26 ~ Pr.02.31. (Note: This function is available in DS402 only.)
- 8. Switch to C2000 operation mode via the NMT string; control word 0x6040 (bit 0, bit 1, bit 2, bit 3 and bit 7) and status word 0x6041.

For example:

- 1. If the multi-function input terminal MI set Quick Stop to disable, enable the responsive terminal of such MI terminal.
- 2. Set index 6040H to 7EH.
- 3. Set index 6040H to 7FH, the drive is now in operation mode.
- 4. Set index 6042H to 1500 (rpm), the default setting for pole is 4 (50Hz). Set the pole in Pr.05.04 (Motor1) and Pr.05.16 (Motor 2).

Calculation for motor speed:  $n = f \times \frac{120}{p}$  where  $_{n = ramp per minute (rpm/min);}$ P = polesf = frequency (Hz)

Example 1: set motor running in forward direction, f = 30Hz, P = 4.

 $(120^*30)/4 = 900$ rpm

Example 2: set motor running in reverse direction, f = 20Hz, P = 6.

(120\*15)/6 = 300rpm; 300rpm = 0x012C

Also,

Bit15 defines the positive and negative sign.

i.e. Index 6042 = -300 = ( 300' + 1) = 012CH' + 1 = FED3H +1 = FED4H Switching mode:

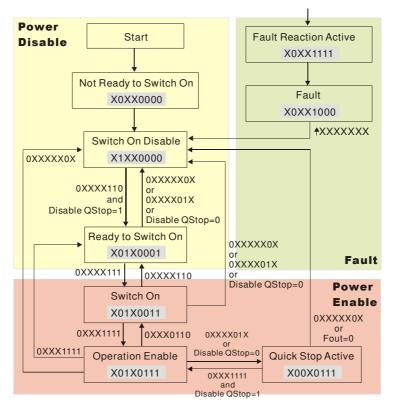

< Status Switching Graph>

9. The operation of AC motor drive in DS402 standard is controlled by the Control Word 0x6040 (bit4~bit6), as shown in the following chart:

|                          | bit 6 | bit 5             | bit 4 | END                                |  |
|--------------------------|-------|-------------------|-------|------------------------------------|--|
|                          |       | Decelerate to 0Hz |       |                                    |  |
| Speed                    | 1     | 0                 | 1     | Locked at the current signal.      |  |
| (Index 6060=2)           | 1     | 1                 | 1     | Run to reach targeting signal.     |  |
|                          |       | END               |       |                                    |  |
|                          | bit 6 | bit 5             | bit 4 |                                    |  |
| Torque<br>(Index 6060=4) | Х     | x                 | х     | RUN to reach the targeting torque. |  |

Follow the same steps, refer to status switching process for status word 0x6041 (bit 0 to bit 6), bit 7= warn, bit 9 = 1 (permanently), bit 10= target frequency reached, bit 11= output exceeds maximum frequency.

### 13-3-3 Delta Defined Control Mode

There are two control modes.

- 1. Wiring for hardware (refer to chapter 13-2 Wiring for CANopen)
- 2. Operation source setting: set Pr.00-21 to 3 for CANopen communication control.
- Frequency source setting: set Pr.00.20 to 6 (CANopen setting. If torque control or position control is required, set Pr.0.02 to 2. Also set Pr.09.30 to 1(default setting) to allow new address 60XX to function, the old address 20XX can not support the control function for position and torque.
- 4. Source of torque setting is set by Pr.11-33.
- CANopen station setting: set Pr.09-36 (Range of setting is 1~127. When Pr.09-36=0, CANopen slave function is disabled.) (Note: If error occurred (CAdE or CANopen memory error) as station setting is completed, press Pr.00-02=7 for reset.)
- CANopen baud rate setting: set Pr.09.37 (CANopen Baud Rate: 1M(0), 500K(1), 250K(2), 125K(3), 100K(4) and 50K(5))
- CANopen decode method setting: set Pr.09.40 to 0 (Delta decoding method). It provides two decoding method by using Pr.09-30 and the default setting of the drive is in decoding method 2 (Pr.09-30=1).
- 8. Decoding method 1. In index 2020.01 enter 0002H for motor run; 0001H for motor stop. In index 2020.02 enter 1000, frequency will be 10.00Hz. Refer to Index 2020 and 2021 for more detail.
- 9. Decoding method 2. In index 2060.01 enter 0080H for motor switch on; enter 0x81 for motor run to the target frequency. Various control mode options are available in Pr.00-40, select your control mode.

Chapter 13 CANopen Overview | C200 Series

# 13-4 CANopen Supporting Index

C200 Index:

Parameter index corresponds to each other as following:

| Index         | sub-Index |
|---------------|-----------|
| 2000H + Group | member+1  |

For example:

Pr.10.15 (Encoder Slip Error Treatment)

Groupmember $10(0\overline{A}H)$ -15(0FH)Index = 2000H + 0AH = 200ASub Index = 0FH + 1H = 10H

C200 Control Index:

### Delta Standard Mode (Old definition)

| Index | Sub | Definition              | Factory setting | R/W | Size | Note    |                                          |
|-------|-----|-------------------------|-----------------|-----|------|---------|------------------------------------------|
| 2020H | 0   | Number                  | 3               | R   | U8   |         |                                          |
|       |     | Control word            | 0               | RW  |      | bit 0~1 | 00B: Disable                             |
|       |     |                         |                 |     |      |         | 01B: Stop                                |
|       |     |                         |                 |     |      |         | 10B: Enable                              |
|       |     |                         |                 |     |      |         | 11B: JOG enable                          |
|       |     |                         |                 |     |      | bit2~3  | Reserved                                 |
|       |     |                         |                 |     |      | bit4~5  | 00B: Disable                             |
|       | 1   |                         |                 |     |      |         | 01B: Forward direction                   |
|       | 1   |                         |                 |     |      |         | 10B: Reverse direction                   |
|       |     |                         |                 |     |      |         | 11B: Direction switch                    |
|       |     |                         |                 |     |      | bit6~7  | 00B: 1 <sup>st</sup> step acceleration / |
|       |     |                         |                 |     |      |         | deceleration                             |
|       |     |                         |                 |     |      |         | 01B: 2 <sup>nd</sup> step acceleration / |
|       |     |                         |                 |     |      |         | deceleration                             |
|       |     |                         |                 |     |      | bit8~15 | Reserved                                 |
|       | 2   | vl target velocity (Hz) | 0               | RW  | U16  |         |                                          |
|       |     | Other trigger           | 0               | RW  | U16  | bit0    | 1: E.F. ON                               |
|       | 3   |                         |                 |     |      |         | 1: Reset                                 |
|       |     |                         |                 |     |      | bit2~15 | Reserved                                 |
| 2021H |     | Number                  | DH              | R   | U8   |         |                                          |
|       |     | Error code              | 0               | R   | U16  |         |                                          |
| 2021H | 2   | AC motor drive status   | 0               | R   | U16  | bit 0~1 | 00B: Stop                                |
|       |     |                         |                 |     |      |         | 01B: Decelerate and stop                 |
|       |     |                         |                 |     |      |         | 10B: Waiting for operation               |
|       |     |                         |                 |     |      |         | command                                  |
|       |     |                         |                 |     |      |         | 11B: In operation                        |
|       |     |                         |                 |     |      | bit 2   | 1: JOG command                           |

| Index | Sub | Definition                                                 | Factory setting | R/W | Size |         | Note                     |
|-------|-----|------------------------------------------------------------|-----------------|-----|------|---------|--------------------------|
|       |     |                                                            |                 |     |      | bit 3~4 | 00B: Forward running     |
|       |     |                                                            |                 |     |      |         | 01B: Switch from reverse |
|       |     |                                                            |                 |     |      |         | running to forward       |
|       |     |                                                            |                 |     |      |         | running                  |
|       |     |                                                            |                 |     |      |         | 10B: Switch from forward |
|       |     |                                                            |                 |     |      |         | running to reserve       |
|       |     |                                                            |                 |     |      |         | running                  |
|       |     |                                                            |                 |     |      |         | 11B: Reverse running     |
|       |     |                                                            |                 |     |      | bit 5~7 | Reserved                 |
|       |     |                                                            |                 |     |      | bit 8   | 1: Master frequency      |
|       |     |                                                            |                 |     |      |         | command controlled by    |
|       |     |                                                            |                 |     |      |         | communication interface  |
|       |     |                                                            |                 |     |      | bit 9   | 1: Master frequency      |
|       |     |                                                            |                 |     |      |         | command controller by    |
|       |     |                                                            |                 |     |      |         | analog signal input      |
|       |     |                                                            |                 |     |      | bit 10  | 1: Operation command     |
|       |     |                                                            |                 |     |      |         | controlled by            |
|       |     |                                                            |                 |     |      |         | communication interface  |
|       |     |                                                            |                 |     |      | bit     | Reserved                 |
|       |     |                                                            |                 |     |      | 11~15   |                          |
|       | 3   | Frequency command (F)                                      | 0               | R   | U16  |         |                          |
|       | 4   | Output frequency (H)                                       | 0               | R   | U16  |         |                          |
|       | 5   | Output current ( AXX.X )                                   | 0               | R   | U16  |         |                          |
|       | 6   | DC bus voltage                                             | 0               | R   | U16  |         |                          |
|       | 7   | Output voltage                                             | 0               | R   | U16  |         |                          |
|       | 8   | The segment currently executed by                          | 0               | R   | U16  |         |                          |
|       | 0   | multi-segment speed command                                | 0               |     |      |         |                          |
|       | 9   | Display output current (A)                                 | 0               | R   | U16  |         |                          |
|       | Α   | Display counter value (c)                                  | 0               | R   | U16  |         |                          |
|       | В   | Display actual output frequency (H)                        | 0               | R   | U16  |         |                          |
|       | С   | Display DC bus voltage (u)                                 | 0               | R   | U16  |         |                          |
|       | D   | Display output voltage (E)                                 | 0               | R   | U16  |         |                          |
|       | Е   | Display output power angle (n)                             | 0               | R   | U16  |         |                          |
|       | F   | Display output power in Kw (P)                             | 0               | R   | U16  |         |                          |
|       | 10  | Display actual motor speed in rpm<br>(r)                   | 0               | R   | U16  |         |                          |
|       | 11  | Display estimate output torque % (t)                       | 0               | R   | U16  |         |                          |
|       | 12  | Reserved                                                   | 0               | R   | U16  |         |                          |
|       | 13  | Display PID feedback in % (b)                              | 0               | R   | U16  |         |                          |
|       |     | Display AVI in % (1.)                                      | 0               | R   | U16  |         |                          |
|       | 15  | Display ACI in % (2.)                                      | 0               | R   | U16  |         |                          |
|       | 16  | Display AUI in % (3.)                                      | 0               | R   | U16  |         |                          |
|       | 17  | Display the temperature of IGBT in $^{\circ}C$ (i.)        | 0               | R   | U16  |         |                          |
| 2021H | 18  | Display the temperature of capacitance in $^{\circ}C$ (c.) | 0               | R   | U16  |         |                          |

#### Chapter 13 CANopen Overview | C200 Series

| Index | Sub | Definition                                              | Factory setting | R/W | Size | Note |
|-------|-----|---------------------------------------------------------|-----------------|-----|------|------|
|       | 19  | The status of digital input (ON/OFF)<br>(i)             | 0               | R   | U16  |      |
|       | 1A  | The status of digital output<br>(ON/OFF) (o)            | 0               | R   | U16  |      |
|       | 1B  | Multi-speed (S)                                         | 0               | R   | U16  |      |
|       | 1C  | The corresponding CPU pin status of digital output (d.) | 0               | R   | U16  |      |
|       | 1D  | Reserved                                                | 0               | R   | U16  |      |
|       | 1E  | Reserved                                                | 0               | R   | U16  |      |
|       | 1F  | Reserved                                                | 0               | R   | U16  |      |
|       | 20  | Reserved                                                | 0               | R   | U16  |      |
|       | 21  | Reserved                                                | 0               | R   | U16  |      |
|       | 22  | Reserved                                                | 0               | R   | U16  |      |
|       | 23  | Reserved                                                | 0               | R   | U16  |      |
|       | 24  | Reserved                                                | 0               | R   | U16  |      |
|       | 25  | Display PLC data D1043 (C)                              | 0               | R   | U16  |      |

## Delta Standard Mode (New definition)

| Index | sub | R/W | bit   | Value     | Name of bit | Priority                        | Speed Mode                                        | Torque Mode                   |
|-------|-----|-----|-------|-----------|-------------|---------------------------------|---------------------------------------------------|-------------------------------|
|       | 00h | R   |       |           |             |                                 |                                                   |                               |
|       |     |     |       | 0         |             |                                 | fcmd =0                                           | Tcmd = 0                      |
|       |     |     | 0     | Pulse 0   | CMD_ACT     | 4                               |                                                   |                               |
|       |     |     |       | 1         |             |                                 | fcmd = Fset(Fpid)                                 | Tcmd =Tset                    |
|       |     |     |       | Pulse 1   |             |                                 |                                                   |                               |
|       |     |     | 4     |           | Dia         |                                 | 0: FWD run command                                |                               |
|       |     |     | 1     |           | Dir         | 4                               | 1: REV run command                                |                               |
|       |     |     | 2     |           |             |                                 |                                                   |                               |
|       |     |     | 3     | 0         |             | 3                               | Drive runs till target speed is                   | Free (Keep running to reach   |
|       |     |     |       |           | HALT        |                                 | attained                                          | target torque)                |
|       |     |     |       | 1         |             | Ű                               | Drive stops by deceleration                       | Lock (Torque stops at current |
|       |     |     |       |           |             |                                 | setting                                           | speed)                        |
|       |     |     |       | 0         |             |                                 | Drive runs till target speed is attained          |                               |
| 2060h | 01h | RW  | 4     |           | LOCK        | 4                               | Frequency stops at current                        |                               |
|       |     |     |       | 1         |             | 1 1                             | frequency                                         |                               |
|       |     |     | 5     | 0         |             | 1 1                             | JOG OFF                                           | JOG OFF                       |
|       |     |     |       | 1         | JOG         |                                 |                                                   |                               |
|       |     |     |       | Pulse 1   |             |                                 | JOG RUN                                           | JOG RUN                       |
|       |     |     | G     | 0         | QSTOP       | 2                               | None                                              | None                          |
|       |     |     | 6     | 1         | QSTOP       | 2                               | Quick Stop                                        | Quick Stop                    |
|       |     |     | 7     | 0         | SERVO_ON    | 1                               | Servo OFF                                         | Servo OFF                     |
|       |     |     | /     | 1         |             |                                 | Servo ON                                          | Servo ON                      |
|       |     |     |       | 0000      |             |                                 | Master speed                                      | Master torque                 |
|       |     |     | 11~8  | 0001~1111 | GEAR        | 4                               | 1 <sup>st</sup> ~15 <sup>th</sup> speed switching |                               |
|       |     |     |       |           |             |                                 | frequency                                         |                               |
|       |     |     | 13~12 | 00        | ACC/DEC     | 4                               | 1 <sup>st</sup> accel. / decel.                   |                               |
|       |     |     | 01    | ,         |             | 2 <sup>nd</sup> accel. / decel. |                                                   |                               |

| Index | sub  | R/W | bit   | Value   | Name of bit  | Prioritv | Speed Mode                      | Torque Mode                      |
|-------|------|-----|-------|---------|--------------|----------|---------------------------------|----------------------------------|
|       |      |     |       | 10      |              |          | 3 <sup>rd</sup> accel. / decel. |                                  |
|       |      |     |       | 11      |              |          | 4 <sup>th</sup> accel. / decel. |                                  |
|       |      | ·   |       |         |              |          |                                 | Multi- command and Accel./Decel. |
|       |      |     | 14    | 0       |              | 4        | Time switching NOT allowed      | Time switching NOT allowed       |
|       |      |     | 14    | 1       | EN_SW        | 4        | Multi- command and Accel./Decel | Multi- command and Accel./Decel. |
|       |      |     |       |         |              |          | Time switching ALLOWED          | Time switching ALLOWED           |
|       |      |     | 15    | Pulse 1 | RST          | 4        | Clear fault codes               | Clear fault codes                |
|       | 02h  | RW  |       |         |              |          |                                 |                                  |
|       | 03h  | RW  |       |         |              |          | Speed command (unsigned         |                                  |
|       |      |     |       |         |              |          | decimal)                        |                                  |
|       | 04h  |     |       |         |              |          |                                 | -                                |
|       | 05h  | RW  |       |         |              |          |                                 | -                                |
|       | 06h  | RW  |       |         |              |          |                                 |                                  |
|       | 07h  | RW  |       |         |              |          |                                 | Torque command (signed           |
|       | 0/11 |     |       |         |              |          |                                 | decimal)                         |
|       | 08h  | RW  |       |         |              |          |                                 | Speed limit (unsigned decimal)   |
|       |      |     |       | 0       | ARRIVE       |          | Frequency command not           | Torque command not reached       |
|       |      |     | 0     | 0       |              |          | reached                         | rorque command not reached       |
|       |      |     |       | 1       |              |          | Frequency attained              | Torque attained                  |
|       |      |     |       | 0       | DIR          |          | FWD                             | FWD                              |
|       |      |     | 2~1   | 01      |              |          | REV run switches to FWD run     | REV run switches to FWD run      |
|       |      |     | 2.41  | 10      |              |          | FWD run switches to REV run     | FWD run switches to REV run      |
|       |      |     |       | 11      |              |          | REV                             | REV                              |
|       |      |     | E     | 0       | JOG          |          | None                            | None                             |
|       |      |     | 5     | 1       |              |          | On JOG                          | On JOG                           |
|       |      |     | 6     | 0       | QSTOP        |          | None                            | None                             |
|       | 016  |     | 6     | 1       |              |          | On Quick Stop                   | On Quick Stop                    |
|       | 01h  | R   | 7     | 0       | SERVO_ON     |          | PWM OFF                         | PWM OFF                          |
|       |      |     | 7     | 1       |              |          | PWM ON                          | PWM ON                           |
| 00011 |      |     |       | 0       | PRLOCK       |          | Parameters NOT locked           | Parameters NOT locked            |
| 2061h |      |     | 8     | 1       |              |          | Parameters LOCKED               | Parameters LOCKED                |
|       |      |     | 0     | 0       | WARN         |          | NO warning                      | NO warning                       |
|       |      |     | 9     | 1       |              |          | Warning                         | Warning                          |
|       |      |     | 10    | 0       | ERROR        |          | No error                        | No error                         |
|       |      |     | 10    | 1       |              |          | Error detected                  | Error detected                   |
|       |      |     |       | 0       | IGBT_OK      |          | IGBT OFF                        | IGBT OFF                         |
|       |      |     | 11    | 1       |              |          | IGBT ON                         | IGBT ON                          |
|       |      |     | 15~11 | -       | -            |          | -                               | -                                |
|       | 02h  | R   |       |         | Velocity cmd |          | Actual output frequency         | Actual output frequency          |
|       | 03h  | R   |       |         | -            |          |                                 |                                  |
|       | 04h  | R   | -     |         |              |          | -                               | -                                |
|       | 05h  | R   |       |         |              |          | Actual position (absolute)      |                                  |
|       | 06h  | R   |       |         | Torq Cmd     |          |                                 | Actual position (absolute)       |
|       | 07h  | R   |       |         |              |          | Actual torque                   | Actual torque                    |

#### DS402 Standard

| Index  | Sub | Defenition                    | Factory setting | R/W  | Size | Unit | PDO<br>Map | Mode | Note                                   |
|--------|-----|-------------------------------|-----------------|------|------|------|------------|------|----------------------------------------|
|        |     |                               |                 |      |      |      |            |      | 0 : No action                          |
| 6007h  | 0   | Abort connection option code  | 2               | RW   | S16  |      | Yes        |      | 2 : Disable Voltage,                   |
|        |     |                               |                 |      |      |      |            |      | 3 : quick stop                         |
| 603Fh  | 0   | Error code                    | 0               | R0   | U16  |      | Yes        |      |                                        |
| 6040h  | 0   | Control word                  | 0               | RW   | U16  |      | Yes        |      |                                        |
| 6041h  | 0   | Status word                   | 0               | R0   | U16  |      | Yes        |      |                                        |
| 6042h  | 0   | vl target velocity            | 0               | RW   | S16  | rpm  | Yes        | vl   |                                        |
| 6043h  | 0   | vl velocity demand            | 0               | RO   | S16  | rpm  | Yes        | vl   |                                        |
| 6044h  | 0   | vl control effort             | 0               | RO   | S16  | rpm  | Yes        | vl   |                                        |
| 604Fh  | 0   | vl ramp function time         | 10000           | RW   | U32  | 1ms  | Yes        | vl   | The second based operations and should |
| 6050h  | 0   | vl slow down time             | 10000           | RW   | U32  | 1ms  | Yes        | vl   | The unit must be: 100ms, and check     |
| 6051h  | 0   | vl quick stop time            | 1000            | RW   | U32  | 1ms  | Yes        | vl   | if the setting is set to 0.            |
|        |     |                               |                 |      |      |      |            |      | 0 : disable drive function             |
|        |     |                               |                 |      |      |      |            |      | 1 :slow down on slow down ramp         |
|        |     |                               |                 |      |      |      |            |      | 2: slow down on quick stop ramp        |
| 605Ah  | 0   | Quick stop option code        | 2               | RW   | S16  |      | No         |      | 5 slow down on slow down ramp and      |
|        |     |                               |                 |      |      |      |            |      | stay in QUICK STOP                     |
|        |     |                               |                 |      |      |      |            |      | 6 slow down on quick stop ramp and     |
|        |     |                               |                 |      |      |      |            |      | stay in QUICK STOP                     |
|        |     |                               |                 |      |      |      |            |      | 0: Disable drive function              |
| 605Ch  | 0   | Disable operation option code | 1               | RW   | S16  |      | No         |      | 1: Slow down with slow down ramp;      |
|        |     |                               |                 |      |      |      |            |      | disable of the drive function          |
| 6060h  | 0   | Mode of operation             | 2               | RW   | S8   |      | Yes        |      | 2: Velocity Mode                       |
| 000011 | 0   |                               | 2               | 1100 | - 50 |      | 163        |      | 4: Torque Profile Mode                 |
| 6061h  | 0   | Mode of operation display     | 2               | RO   | S8   |      | Yes        |      | Same as above                          |
|        |     |                               |                 |      |      |      |            |      |                                        |
| 6071h  | 0   | tq Target torque              | 0               | RW   | S16  | 0.1% | Yes        | tq   | Valid unit: 1%                         |
| 6072h  | 0   | tq Max torque                 | 150             | RW   | U16  | 0.1% | No         | tq   | Valid unit: 1%                         |
| 6075h  | 0   | tq Motor rated current        | 0               | RO   | U32  | mA   | No         | tq   |                                        |
| 6077h  | 0   | tq torque actual value        | 0               | RO   | S16  | 0.1% | Yes        | tq   |                                        |
| 6078h  | 0   | tq current actual value       | 0               | RO   | S16  | 0.1% | Yes        | tq   |                                        |
| 6079h  | 0   | tq DC link circuit voltage    | 0               | RO   | U32  | mV   | Yes        | tq   |                                        |

## 13-5 CANopen Fault Code

| ① Fault       | Display error signal                                                 |
|---------------|----------------------------------------------------------------------|
| ② ocA         | Abbreviate error code<br>The code is displayed as shown on KPC-CE01. |
| ③ Oc at accel | ③ Display error description                                          |

#### \*: Based on the setting of Pr.06-17~06-22

| ID No.* | LCM Display                      | Fault<br>Codes | Description                                                                               | CANopen<br>Fault Register<br>(bit 0~7) | CANopen<br>Fault<br>Codes |
|---------|----------------------------------|----------------|-------------------------------------------------------------------------------------------|----------------------------------------|---------------------------|
| 1       | Fault<br>ocA<br>Oc at accel      | 0001H          | Over-current during<br>acceleration                                                       | 1                                      | 2213H                     |
| 2       | Fault<br>ocd<br>Oc at decel      | 0002H          | Over-current during<br>deceleration                                                       | 1                                      | 2213H                     |
| 3       | Fault<br>ocn<br>Oc at normal SPD | 0003H          | Over-current during steady state operation                                                | 1                                      | 2214H                     |
| 4       | Fault<br>GFF<br>Ground fault     | 0004H          | Ground fault                                                                              | 1                                      | 2240H                     |
| 5       | Fault<br>OCC<br>Short Circuit    | 0005H          | Short-circuit is detected between<br>upper bridge and lower bridge of<br>the IGBT module. | 1                                      | 2250H                     |
| 6       | Fault<br>ocS<br>Oc at stop       | 0006H          | Over-current at stop                                                                      | 1                                      | 2314H                     |
| 7       | Fault<br>ovA<br>Ov at accel      | 0007H          | DC BUS over-voltage during acceleration                                                   | 2                                      | 3210H                     |
| 8       | Fault<br>ovd<br>Ov at decel      | 0008H          | DC BUS over-voltage during deceleration                                                   | 2                                      | 3210H                     |
| 9       | Fault<br>ovn<br>Ov at normal SPD | 009H           | DC BUS over-voltage during<br>constant speed                                              | 2                                      | 3210H                     |

#### Chapter 13 CANopen Overview | C200 Series

| ID No.* | LCM Display                      | Fault<br>Codes | Description                                                    | CANopen<br>Fault Register<br>(bit 0~7) | CANopen<br>Fault<br>Codes |
|---------|----------------------------------|----------------|----------------------------------------------------------------|----------------------------------------|---------------------------|
| 10      | Fault<br>ovS<br>Ov at stop       | 000AH          | DC BUS over-voltage at stop                                    | 2                                      | 3210H                     |
| 11      | Fault<br>LvA<br>Lv at accel      | 000BH          | DC BUS voltage is less than Pr.06-00 during acceleration.      | 2                                      | 3220H                     |
| 12      | Fault<br>Lvd<br>Lv at decel      | 000CH          | DC BUS voltage is less than Pr.06-00 during deceleration.      | 2                                      | 3220H                     |
| 13      | Fault<br>Lvn<br>Lv at normal SPD | 000DH          | DC BUS voltage is less than<br>Pr.06-00 during constant speed. | 2                                      | 3220H                     |
| 14      | Fault<br>LvS<br>Lv at stop       | 000EH          | Low voltage at stop                                            | 2                                      | 3220H                     |
| 15      | Fault<br>OrP<br>Phase lacked     | 000FH          | Phase Loss                                                     | 2                                      | 3130H                     |
| 16      | Fault<br>oH1<br>IGBT over heat   | 0010H          | IGBT overheating<br>1~15HP: 90℃<br>20~100HP: 100℃              | 3                                      | 4310H                     |
| 17      | Fault<br>oH2<br>CAP over heat    | 0011H          | Heatsink overheating                                           | 3                                      | 4310H                     |
| 18      | Fault<br>tH1o<br>Thermo 1 open   | 0012H          | Motor 1 overload                                               | 3                                      | FF00H                     |
| 19      | Fault<br>tH2o<br>Thermo 2 open   | 0013H          | Motor overheating                                              | 3                                      | FF01H                     |
| 21      | Fault<br>oL<br>Over load         | 0015H          | Overload                                                       | 1                                      | 2310H                     |
| 22      | Fault<br>EoL1<br>Thermal relay 1 | 0016H          | Electronic Thermal Relay 1<br>Protection                       | 1                                      | 2310H                     |

| ID No.* | LCM Display                             | Fault<br>Codes | Description                                                                                                    | CANopen<br>Fault Register<br>(bit 0~7) | CANopen<br>Fault<br>Codes |
|---------|-----------------------------------------|----------------|----------------------------------------------------------------------------------------------------|----------------------------------------|---------------------------|
| 23      | Fault<br>EoL2<br>Thermal relay 2        | 0017H          | Electronic Thermal Relay 2<br>Protection                                                                                     | 1                                      | 2310H                     |
| 24      | HAND<br>Fault<br>oH3<br>Motor over heat | 0017H          | Motor overheating                                                                                                    | 3                                      | FF20H                     |
| 26      | Fault<br>ot1<br>Over torque 1           | 001AH          | These two fault codes will be<br>displayed when output current<br>exceeds the over-torque<br>detection level (Pr.06-07 or    | 3                                      | 8311H                     |
| 27      | Fault<br>ot2<br>Over torque 2           | 001BH          | Pr.06-10) and exceeds<br>over-torque detection (Pr.06-08<br>or Pr.06-11) and it is set to 2 or 4<br>in Pr.06-06 or Pr.06-09. | 3                                      | 8311H                     |
| 28      | Fault<br>Under Ampere                   | 001CH          | Low current                                                                                                    | 1                                      | 8321H                     |
| 29      | Fault<br>LMIT<br>Limit Error            | 001DH          | Limit switching error                                                                                                    | 1                                      | 7320H                     |
| 30      | Fault<br>cF1<br>EEPROM write err        | 001EH          | Internal EEPROM cannot be programmed.                                                                                        | 5                                      | 5530H                     |
| 31      | Fault<br>cF2<br>EEPROM read err         | 001FH          | Internal EEPROM cannot be read                                                                                               | 5                                      | 5530H                     |
| 33      | Fault<br>cd1<br>las sensor err          | 0021H          | U-phase error                                                                                                    | 1                                      | FF04H                     |
| 34      | Fault<br>cd2<br>lbs sensor err          | 0022H          | V-phase error                                                                                                    | 1                                      | FF05H                     |
| 35      | Fault<br>cd3<br>lcs sensor err          | 0023H          | W-phase error                                                                                                    | 1                                      | FF06H                     |
| 36      | Fault<br>Hd0<br>cc HW error             | 0024H          | CC (current clamp)                                                                                                    | 5                                      | FF07H                     |

#### Chapter 13 CANopen Overview | C200 Series

| ID No.* | LCM Display                      | Fault<br>Codes | Description        | CANopen<br>Fault Register<br>(bit 0~7) | CANopen<br>Fault<br>Codes |
|---------|----------------------------------|----------------|--------------------|----------------------------------------|---------------------------|
| 37      | Fault<br>Hd1<br>Oc HW error      | 0025H          | OC hardware error  | 5                                      | FF08H                     |
| 38      | Fault<br>Hd2<br>Ov HW error      | 0026H          | OV hardware error  | 5                                      | FF09H                     |
| 39      | Fault<br>Hd3<br>occ HW error     | 0027H          | Occ hardware error | 5                                      | FF0aH                     |
| 40      | Fault<br>AUE<br>Auto tuning err  | 0028H          | Auto tuning error  | 1                                      | FF21H                     |
| 41      | Fault<br>AFE<br>PID Fbk error    | 0029H          | PID loss (ACI)     | 7                                      | FF22H                     |
| 42      | Fault<br>PGF1<br>PG Fbk error    | 002AH          | PG feedback error  | 7                                      | 7301H                     |
| 43      | Fault<br>PGF2<br>PG Fbk loss     | 002BH          | PG feedback loss   | 7                                      | 7301H                     |
| 44      | Fault<br>PGF3<br>PG Fbk over SPD | 002CH          | PG feedback stall  | 7                                      | 7301H                     |
| 45      | Fault<br>PGF4<br>PG Fbk deviate  | 002DH          | PG slip error      | 7                                      | 7301H                     |
| 48      | Fault<br>ACE<br>ACI loss         | 0030H          | ACI loss           | 1                                      | FF25H                     |
| 49      | Fault<br>EF<br>External fault    | 0031H          | External fault     | 5                                      | 9000H                     |
| 50      | Fault<br>EF1<br>Emergency stop   | 0032H          | Emergency stop     | 5                                      | 9000H                     |

| ID No.* | LCM Display                      | Fault<br>Codes | Description                                                                                                    | CANopen<br>Fault Register<br>(bit 0~7) | CANopen<br>Fault<br>Codes |
|---------|----------------------------------|----------------|----------------------------------------------------------------------------------------------------|----------------------------------------|---------------------------|
| 51      | Fault<br>bb<br>Base block        | 0033H          | Emergency block                                                                                                    | 5                                      | 9000H                     |
| 52      | Fault<br>Pcod<br>Password error  | 0034H          | Password is locked                                                                                                    | 5                                      | FF26H                     |
| 53      | Fault<br>Ccod<br>SW Code Error   | 0035H          | SW code error                                                                                                    | 5                                      | 6100H                     |
| 54      | Fault<br>CE1<br>PC err command   | 0036H          | Illegal function code                                                                                                    | 4                                      | 7500H                     |
| 55      | Fault<br>CE2<br>PC err address   | 0037H          | Illegal data length                                                                                                    | 4                                      | 7500H                     |
| 56      | Fault<br>CE3<br>PC err data      | 0038H          | Illegal data value                                                                                                    | 4                                      | 7500H                     |
| 57      | Fault<br>CE4<br>PC slave fault   | 0039H          | Illegal communication address                                                                                                 | 4                                      | 7500H                     |
| 58      | Fault<br>CE10<br>PC time out     | 003AH          | Communication time-out                                                                                                    | 4                                      | 7500H                     |
| 59      | Fault<br>CP10<br>Keypad time out | 003BH          | Keypad communication err (time out)                                                                                           | 4                                      | 7500H                     |
| 61      | Fault<br>ydc<br>Y-delta connect  | 003DH          | Y-connection /Δ-connection<br>switch error                                                                                    | 2                                      | 3330H                     |
| 62      | Fault<br>dEb<br>Dec. Energy back | 003EH          | When Pr.07-13 is not set to 0<br>and momentary power off or<br>power cut, it will display dEb<br>during accel. / decel. Stop. | 2                                      | FF27H                     |
| 63      | Fault<br>oSL<br>Over slip error  | 003FH          | It will be displayed when slip<br>exceeds Pr.07-29 setting and<br>time exceeds Pr.07-30 setting                               | 7                                      | FF28H                     |

#### Chapter 13 CANopen Overview | C200 Series

| ID No.* | LCM Display                      | Fault<br>Codes | Description                                                           | CANopen<br>Fault Register<br>(bit 0~7) | CANopen<br>Fault<br>Codes |
|---------|----------------------------------|----------------|-----------------------------------------------------------------------|----------------------------------------|---------------------------|
| 66      | Fault<br>OVU<br>Unknow Over Amp  | 0042H          | Unknow Over Amp                                                       | 1                                      | 2310H                     |
| 67      | Fault<br>OVU<br>Unknow Over Vol  | 0043H          | Unknow Over Vol                                                       | 2                                      | 3210H                     |
| 68      | Fault<br>SdRv<br>SpdFbk Dir Rev  | 0044H          | Estimated speed is not in the<br>same direction with speed<br>command | 7                                      | 8400H                     |
| 69      | Fault<br>SdOr<br>SpdFbk over SPD | 0045H          | Estimate speed is greater than speed command                          | 7                                      | 8400H                     |
| 70      | Fault<br>SdDe<br>SpdFbk device   | 0046H          | Estimated speed has great speed deviation                             | 7                                      | 8400H                     |
| 73      | Fault<br>S1<br>S1-emergy stop    | 0049H          | Safety protection error                                               | 5                                      | FF2AH                     |
| 79      | Fault<br>Uoc<br>U phase oc       | 0050H          | U phase short circuit                                                 | 1                                      | FF2BH                     |
| 80      | Fault<br>Voc<br>V phase oc       | 0051H          | V phase short circuit                                                 | 1                                      | FF2CH                     |
| 81      | Fault<br>Woc<br>W phase oc       | 0052H          | W phase short circuit                                                 | 1                                      | FF2DH                     |
| 82      | Fault<br>OPHL<br>U phase lacked  | 0052H          | Output phase loss (U phase)                                           | 2                                      | 2331H                     |
| 83      | Fault<br>OPHL<br>V phase lacked  | 0053H          | Output phase loss (V phase)                                           | 2                                      | 2332H                     |
| 84      | Fault<br>OPHL<br>W phase lacked  | 0054H          | Output phase loss (W phase)                                           | 2                                      | 2333H                     |

| ID No.* | LCM Display                         | Fault<br>Codes | Description              | CANopen<br>Fault Register<br>(bit 0~7) | CANopen<br>Fault<br>Codes |
|---------|-------------------------------------|----------------|--------------------------|----------------------------------------|---------------------------|
| 101     | Fault<br>CGdE<br>Guarding T-out     | 0065H          | CANopen guarding fail    | 4                                      | 8130H                     |
| 102     | Fault<br>CHbE<br>Heartbeat T-out    | 0066H          | CANopen heartbeat fail   | 4                                      | 8130H                     |
| 103     | Fault<br>CSYE<br>SYNC T-out         | 0067H          | CANopen synchronous fail | 4                                      | 8700H                     |
| 104     | Fault<br>CbFE<br>CAN/S Bus Off      | 0068H          | CANopen bus-off error    | 4                                      | 8140H                     |
| 105     | Fault<br>CIdE<br>CAN/S Idx exceed   | 0069H          | CANopen index fail       | 4                                      | 8100H                     |
| 106     | Fault<br>CAdE<br>CAN/SAddres set    | 006AH          | CANopen address fail     | 4                                      | 8100H                     |
| 107     | Fault<br>CFrE<br>CAN/S FRAM fail    | 006BH          | CANopen memory fail      | 4                                      | 8100H                     |
| 111     | Fault<br>ict E<br>InnerCom Time Out | 006FH          | InnerCOM time out fail   | 4                                      | 7500H                     |

## **13-6 CANopen LED Function**

There are two CANopen flash signs: RUN and ERR.

#### RUN LED:

| LED status   | Condition                          | CANopen State |
|--------------|------------------------------------|---------------|
| OFF          |                                    | Initial       |
| Blinking     | ON-200<br>ms<br>OFF                | Pre-Operation |
| Single flash | ON - 200 200 100<br>ms ms ms ms ms | Stopped       |
| ON           |                                    | Operation     |

#### ERR LED:

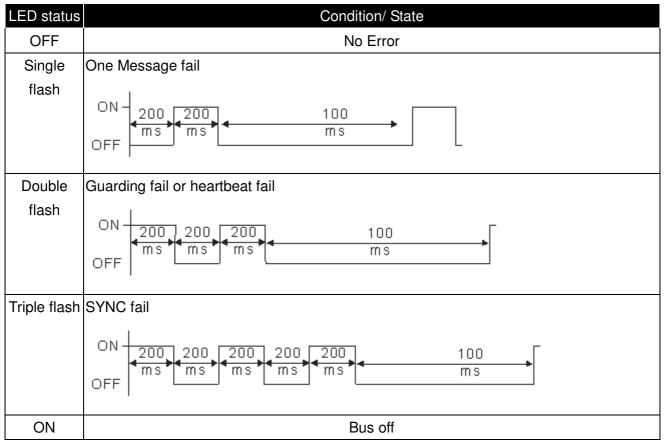

# **Chapter 14 PLC Function**

- 14-1 PLC Overview
- 14-2 Precautions for Using PLC
- 14-3 Start-up
- 14-4 PLC Ladder Diagram
- 14-5 PLC Devices
- 14-6 Commands
- 14-7 Error Code and Troubleshoot

### 14-1 PLC Overview

#### 14-1-1 Introduction

The built in PLC function in C2000 allows following commands: WPLSoft, basic commands and application commands; the operation methods are the same as Delta DVPPLC series. Other than that, CANopen master provides 8 stations for synchronous control and 126 asynchronous controls.

#### ΝΟΤΕ

In C2000, CANopen master synchronous control complies with DS402 standard and supports homing mode, speed mode, torque mode and point to point control mode; CANopen slave supports two control modes, speed mode and torque mode.

#### 14-1-2 Ladder Diagram Editor – WPLSoft

WPLSoft is a program editor of Delta DVP-PLC series and C200 series for WINDOWS. Besides general PLC program planning and general WINDOWS editing functions, such as cut, paste, copy, multi-windows, WPLSoft also provides various Chinese/English comment editing and other special functions (e.g. register editing, settings, the data readout, the file saving, and contacts monitor and set, etc.).

| Following | is | the sv | vstem | rea | uireme | ent foi | WPL | .Soft: |
|-----------|----|--------|-------|-----|--------|---------|-----|--------|
| i onoming | 10 |        | ,     | 10q |        |         |     | .0011. |

| Item              | System Requirement                                              |
|-------------------|-----------------------------------------------------------------|
| Operation System  | Windows 95/98/2000/NT/ME/XP                                     |
| Memory            | Pentium 90 and above                                            |
| Hard Disk         | 16MB and above (32MB and above is recommended)                  |
| Monitor           | Capacity: 50MB and above                                        |
| MOHILOI           | CD-ROM (for installing WPLSoft)                                 |
| Mouse             | Resolution: 640×480, 16 colors and above,                       |
| wouse             | It is recommended to set display setting of Windows to 800×600. |
| Printer           | General mouse or the device compatible with Windows             |
| Memory            | Printer with Windows driver                                     |
| RS-485 port       | At least one of COM1 to COM8 can be connected to PLC            |
| Applicable Models | All Delta DVP-PLC series and C200 series                        |

## **14-2 Precautions for Using PLC Functions**

- 1. Default setting of PLC communication protocol is 8,N,2 ,19200, station number 2.
- 2. Host controller can read/write data from/to both the AC motor drive and the internal PLC program by setting the drive and internal PLC program to two different station numbers. For example, if user wants to set AC motor drive as station 1 and PLC as station 2, please write following setting to the host controller:

When setting 01(Station) 03(Read) 0400(Address) 0001(1 data), the host controller can read the Pr.04-00 from the AC motor drive.

When setting 02(Station) 03(Read) 0400(Address) 0001(1 data), host controller will read X0 data from the internal PLC program.

- 3. The internal PLC program will stop operation when upload/download programs.
- 4. When using WPR command to write parameters, parameters can be changed for a maximum of 10<sup>9</sup> times. It is crucial not to exceed this limit to prevent occurrence of serious error.
- 5. When Pr.00-04 is set to 28, D1043 value of PLC register will be displayed on the digital keypad:

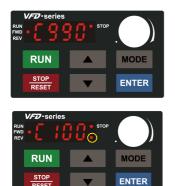

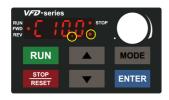

0 ~ 999 display:

1000 ~ 9999 display: It will only display the first 3 digits. The LED at the bottom-right corner will light to indicate 10 times of the display value. For example, the actual value for the following figure is 100X10=1000.

10000~65535 display: It will only display the first 3 digits. The LED at the bottom-right corner and the single decimal point between the middle and the right-most numbers will light to indicate 100 times of the display value. For example, the actual value for the following figure is 100X100=10000.

- 6. When PLC Stop mode, RS-485 is used by PLC.
- 7. When PLC is in PLC Run or PLC Stop mode, Pr.00-02 (settings 9 and 10) are disabled.
- 8. When Pr.00-02 is set to 6, PLC function settings will return to factory settings.
- 9. When the Input Terminal X of PLC is programmed, the corresponding MI will be disabled (no function).
- 10. When the input terminal Y0, Y1, Y3, Y4 of PLC is programmed, the corresponding RY1, RY2, DFM1, DFM2 will be disabled (no function).
- 11. When the analog output D1040, D1045 of PLC is programmed, the corresponding AFM1, AFM2 will be disabled (no function).
- 12. When PLC function is programmed with FREQ command, AC motor drive frequency is now under PLC function control. The setting of Pr.00-20 and Hand ON/OFF are disabled and has no control over AC motor drive frequency.
- 13. When PLC is programmed with TORQ command, AC motor drive torque is now under PLC function control. The setting of Pr.11-33 and Hand ON/OFF function are disabled and has no control over AC motor drive torque.

## 14-3 Start-up

#### 14-3-1 The Steps for PLC Execution

Please operate PLC functions by following the steps indicate below:

When using KPC-CE01 series digital keypad, switch the mode to PLC2 for program download/upload:

A. Press MODE key and select 'PLC'.

B. Press 'UP' key and look for 'PLC2' then press 'ENTER'.

C. If succeed, display 'END' for one to two seconds and return to 'PLC2' page.

The PLC warning that is displayed before program downloaded to C2000 can be ignored, please continue the operation.

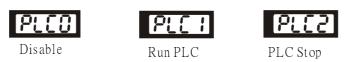

1. Connection: Connect RJ-45 of AC motor drive to the computer by using RS485.

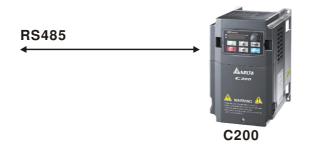

- 2. Run the program.
  - PLC ◆ 1.Disable 2.PLC Run 3.PLC Stop
- PLC function, select function 2 (PLC Run).
   1: Disable (PLC0)
   2: PLC Run (PLC1)
  - 3: PLC Stop (PLC2)

Optional accessories: Digital keypad KPC-CE01, display PLC function as shown in the ( ).

When external input terminals (MI1~MI8) are set to PLC Mode select bit0 (51) or PLC Mode select bit1 (52), it will force to switch to PLC mode regardless the terminal is ON or OFF. Meanwhile, switching via keypad is disabled. Please refer to the chart below:

| PLC Mode         | PLC Mode select bit1(52) | PLC Mode select bit0 (51) |
|------------------|--------------------------|---------------------------|
| Disable (PLC 0)  | OFF                      | OFF                       |
| PLC Run (PLC 1)  | OFF                      | ON                        |
| PLC Stop (PLC 2) | ON                       | OFF                       |
| Previous state   | ON                       | ON                        |

When KPE-LE02 execute PLC function:

- When switching the page from PLC to PLC1, it will execute PLC. The motion of PLC (Execute/Stop) is controlled by WPL editor.
- When switching the page from PLC to PLC2, it will stop PLC. Again the motion of PLC (Execute/Stop) is controlled by WPL editor.
- 3. The control of external terminals follows the same method.

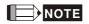

When input/output terminals (FWD REV MI1~MI8 MI10~15, Relay1, Relay2 RY10~RY15, MO1~MO2 MO10~MO11,) are used in PLC program, they cannot be used in other places. Fro example, when PLC program (PLC1 or PLC2) is activated, such as when it controls Y0, the corresponding output terminals Relay (RA/RB/RC) will be used. At this moment, Pr.03.00 setting will be invalid since the terminal has been used by PLC. Refer to Pr.02-52, 02-53, 03-30 to check which DI DO AO are occupied by PLC.

#### 14-3-2 I/O Device Reference Table

#### Input device:

| Device | X0  | X1  | X2  | Х3  | X4  | X5  | X6  | X7  | X10 | X11 | X12 | X13 | X14 | X15 | X16 | X17 |
|--------|-----|-----|-----|-----|-----|-----|-----|-----|-----|-----|-----|-----|-----|-----|-----|-----|
| 1      | FWD | REV | MI1 | MI2 | MI3 | MI4 | MI5 | MI6 | MI7 | MI8 |     |     |     |     |     |     |

1: I/O extension card

#### Output device:

| Device | Y0  | Y1  | Y2 | Y3   | Y4   | Y5 | Y6 | Y7 | Y10 | Y11 | Y12 | Y13 | Y14 | Y15 | Y16 | Y17 |
|--------|-----|-----|----|------|------|----|----|----|-----|-----|-----|-----|-----|-----|-----|-----|
| 1      | RY1 | RY2 |    | DFM1 | DFM2 |    |    |    |     |     |     |     |     |     |     |     |

1: I/O extension card

#### 14-3-3 WPLSoft Installation

Download PLC program toC200: Refer to D.3 to D.7 for program coding and download the editor (WPLSoft V2.09) at DELTA website <u>http://www.delta.com.tw/industrialautomation/</u>

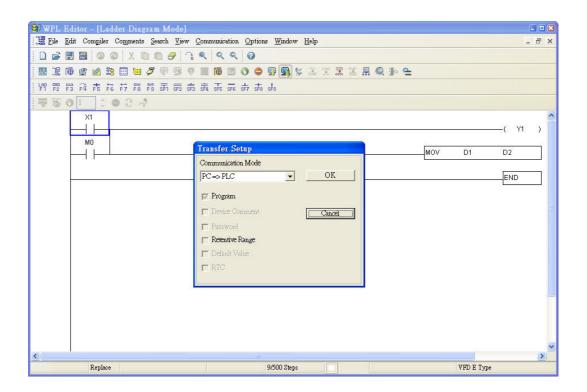

#### 14-3-4 Program Input

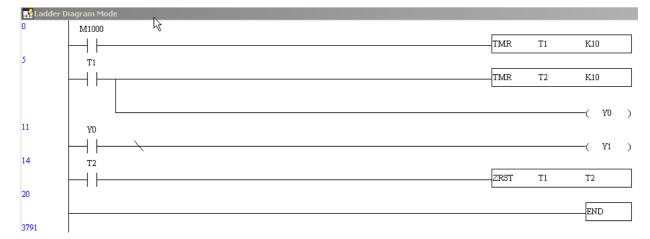

#### 14-3-5 Program Download

Please download the program by following steps:

Step 1. Press *button for compiler after inputting program in WPLSoft.* 

Step 2. After compiler is finished, choose the item "Write to PLC" in the communication items.

After finishing Step 2, the program will be downloaded from WPLSoft to the AC motor drive by the communication format.

#### 14-3-6 Program Monitor

If you execute "start monitor" in the communication item during executing PLC, the ladder diagram will be shown as follows.

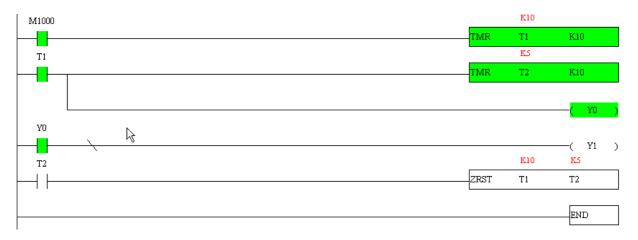

#### 14-4 Ladder Diagram

#### Read input state from outside X0 X1 Start Y0 ₩ ┥┟ Calculate the result by Y0 ladder diagram ┨┠ algorithm (it doesn't M100 X3 X10 ┥┝──┥┝─ -11 Y1 sent to the outer output point but the inner cycle. ÷ equipment will output X100 M505 immediately.) ┥┝ ┥┝ Y126 End Send the result to the output point

#### 14-4-1 Program Scan Chart of the PLC Ladder Diagram

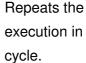

#### 14-4-2 Ladder Diagram

Ladder diagram is a diagram language that applied on the automatic control and it is also a diagram that made up of the symbols of electric control circuit. PLC procedures are finished after ladder diagram editor edits the ladder diagram. It is easy to understand the control flow that indicated with diagram and also accept by technical staff of electric control circuit. Many basic symbols and motions of ladder diagram are the same as mechanical and electrical equipments of traditional automatic power panel, such as button, switch, relay, timer, counter and etc.

The kinds and amounts of PLC internal equipment will be different with brands. Although internal equipment has the name of traditional electric control circuit, such as relay, coil and contact. It doesn't have the real components in it. In PLC, it just has a basic unit of internal memory. If this bit is 1, it means the coil is ON and if this bit is 0, it means the coil is OFF. You should read the corresponding value of that bit when using contact (Normally Open, NO or contact a). Otherwise, you should read the opposite sate of corresponding value of that bit when using contact (Normally Closed, NC or contact b). Many relays will need many bits, such as 8-bits makes up a byte. 2 bytes can make up a word. 2 words make up double word. When using many relays to do calculation, such as add/subtraction or shift, you could use byte, word or double word. Furthermore, the two equipments, timer and counter, in PLC not only have coil but also value of counting time and times.

In conclusion, each internal storage unit occupies fixed storage unit. When using these equipments, the corresponding content will be read by bit, byte or word.

Brief introduction to the internal devices of PLC:

| Internal Device | Function                                                                                                    |
|-----------------|----------------------------------------------------------------------------------------------------|
| Input Relay     | <ul> <li>Input relay is the basic storage unit of internal memory that corresponds to external input point (it is the terminal that used to connect to external input switch and receive external input signal). Input signal from external will decide it to display 0 or 1. You couldn't change the state of input relay by program design or forced ON/OFF via WPLSoft. The contacts (contact a, b) can be used unlimitedly. If there is no input signal, the corresponding input relay could be empty and can't be used with other functions.</li> <li>✓ Equipment indication method: X0, X1X7, X10, X11 The symbol of equipment is X and numbering in octal.</li> </ul> |
| Output Relay    | <ul> <li>Output relay is the basic storage unit of internal memory that corresponds to external output point (it is used to connect to external load). It can be driven by input relay contact, the contact of other internal equipment and itself contact. It uses a normally open contact to connect to external load and other contacts can be used unlimitedly as input contacts. It doesn't have the corresponding output relay, if need, it can be used as internal relay.</li> <li>✓ Equipment indication: Y0, Y1Y7, Y10, Y11 The symbol of equipment is Y and numbering in octal.</li> </ul>                                                                         |
| Internal Relay  | <ul> <li>The internal relay doesn't connect directly to outside. It is an auxiliary relay in PLC. Its function is the same as the auxiliary relay in electric control circuit. Each auxiliary relay has the corresponding basic unit. It can be driven by the contact of input relay, output relay or other internal equipment. Its contacts can be used unlimitedly. Internal auxiliary relay can't output directly, it should output with output point.</li> <li>✓ Equipment indication: M0, M1M799. The symbol of equipment is M and numbering in decimal system.</li> </ul>                                                                                              |
| Counter         | <ul> <li>Counter is used to count. It needs to set counter before using counter (i.e. the pulse of counter). There are coil, contacts and storage unit of counter in counter. When coil is from OFF to ON, that means input a pulse in counter and the counter should add 1. There are 16-bit, 32-bit and high-speed counter for user to use.</li> <li>Image: Mathematical equipment indication: C0, C1 C79. The symbol of equipment is C and numbering in decimal system.</li> </ul>                                                                                                    |
| Timer           | <ul> <li>Timer is used to control time. There are coil, contact and timer storage. When coil is ON, its contact will act (contact a is close, contact b is open) when attaining desired time. The time value of timer is set by settings and each timer has its regular period. User sets the timer value and each timer has its timing period. Once the coil is OFF, the contact won't act (contact a is open and contact b is close) and the timer will be set to zero.</li> <li>☑ Equipment indication: T0, T1T159. The symbol of equipment is T and numbering in decimal system. The different number range corresponds with the different timing period.</li> </ul>     |

| Internal Device | Function                                                                                                    |
|-----------------|----------------------------------------------------------------------------------------------------|
| Data register   | <ul> <li>PLC needs to handle data and operation when controlling each order, timer value and counter value. The data register is used to store data or parameters. It stores 16-bit binary number, i.e. a word, in each register. It uses two continuous number of data register to store double words.</li> <li>☑ Equipment indication: D0, D1,,D399. The symbol of equipment is D and numbering in decimal system.</li> </ul> |

## The structure of ladder diagram and information:

| Ladder Diagram<br>Structure | Explanation                      | Command | Device        |
|-----------------------------|----------------------------------|---------|---------------|
|                             | Normally open, contact a         | LD      | X, Y, M, T, C |
|                             | Normally closed, contact b       | LDI     | X, Y, M, T, C |
|                             | Serial normally open             | AND     | X, Y, M, T, C |
|                             | Parallel normally open           | OR      | X, Y, M, T, C |
|                             | Parallel normally closed         | ORI     | X, Y, M, T, C |
|                             | Rising-edge trigger switch       | LDP     | X, Y, M, T, C |
|                             | Falling-edge trigger switch      | LDF     | X, Y, M, T, C |
|                             | Rising-edge trigger in serial    | ANDP    | X, Y, M, T, C |
|                             | Falling-edge trigger in serial   | ANDF    | X, Y, M, T, C |
|                             | Rising-edge trigger in parallel  | ORP     | X, Y, M, T, C |
|                             | Falling-edge trigger in parallel | ORF     | X, Y, M, T, C |
|                             | Block in serial                  | ANB     | none          |
|                             | Block in parallel                | ORB     | none          |

#### Chapter 14 PLC Function | C200 Series

| Ladder Diagram<br>Structure | Explanation                           | Command                                  | Device |
|-----------------------------|---------------------------------------|------------------------------------------|--------|
|                             | Multiple output                       | MPS<br>MRD<br>MPP                        | none   |
| O                           | Output command of coil drive          | OUT                                      | Y, M   |
|                             | Basic command,<br>Application command | Basic command/<br>Application<br>command |        |
|                             | Inverse logic                         | INV                                      | none   |

#### 14-4-3 The Edition of PLC Ladder Diagram

The program edited method is from left power line to right power line. (The right power line will be omitted during the edited of WPLSoft.) After editing a row, go to editing the next row. The maximum contacts in a row are 11 contacts. If you need more than 11 contacts, you could have the new row and start with continuous line to continue more input devices. The continuous number will be produced automatically and the same input point can be used repeatedly. The drawing is shown as follows.

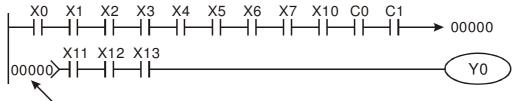

Row Number

The operation of ladder diagram is to scan from left upper corner to right lower corner. The output handling, including the operation frame of coil and application command, at the most right side in ladder diagram.

Take the following diagram for example; we analyze the process step by step. The number at the right corner is the explanation order.

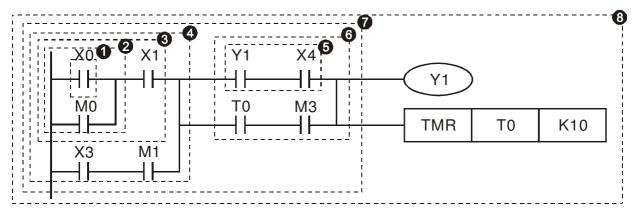

The explanation of command order:

| 1 | LD  | X0 |
|---|-----|----|
| 2 | OR  | M0 |
| 3 | AND | X1 |
| 4 | LD  | Х3 |
|   | AND | M1 |
|   | ORB |    |

5 Y1 LD AND Χ4 The explanation of command order: LD T0 6 AND M3 ORB 7 ANB 8 OUT Y1 TMR T0 K10

The detail explanation of basic structure of ladder diagram

1. LD (LDI) command: give the command LD or LDI in the start of a block.

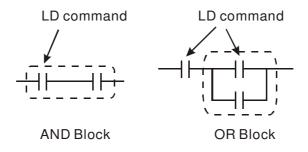

The structures of command LDP and LDF are similar to the command LD. The difference is that command LDP and LDF will act in the rising-edge or falling-edge when contact is ON as shown in the following.

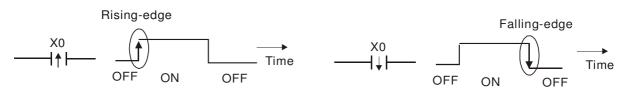

2. AND (ANI) command: single device connects to a device or a block in series.

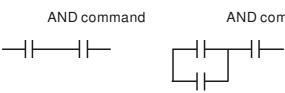

The structures of ANDP and ANDF are the same but the action is in rising-edge or falling-edge.

AND command

3. OR (ORI) command: single device connects to a device or a block.

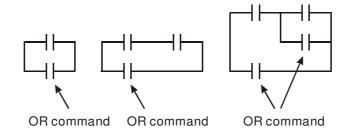

The structures of ORP and ORF are the same but the action is in rising-edge or falling-edge.

4. **ANB command:** a block connects to a device or a block in series.

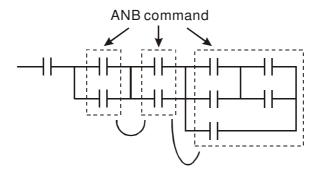

5. **ORB command:** a block connects to a device or a block in parallel.

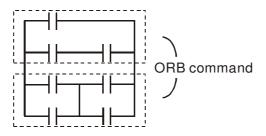

If there are several blocks when operate ANB or ORB, they should be combined to blocks or network from up to down or from left to right.

- 6. **MPS, MRD, MPP commands:** Divergent memory of multi-output. It can produce many various outputs.
- 7. The command MPS is the start of divergent point. The divergent point means the connection place between horizontal line and vertical line. We should determine to have contact memory command or not according to the contacts status in the same vertical line. Basically, each contact could have memory command but in some places of ladder diagram conversion will be omitted due to the PLC operation convenience and capacity limit. MPS command can be used for 8 continuous times and you can recognize this command by the symbol "T".
- 8. MRD command is used to read memory of divergent point. Because the logical status is the same in the same horizontal line, it needs to read the status of original contact to keep on analyzing other ladder diagram. You can recognize the command MRD by the symbol " |-".
- 9. MPP command is used to read the start status of the top level and pop it out from stack. Because it is the last item of the horizontal line, it means the status of this horizontal line is ending.

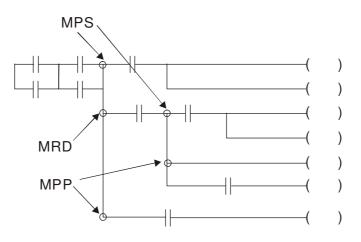

#### 14-4-4 The Example for Designing Basic Program

#### Start, Stop and Latching

In the same occasions, it needs transient close button and transient open button to be start and stop switch. Therefore, if you want to keep the action, you should design latching circuit. There are several latching circuits in the following:

#### Example 1: the latching circuit for priority of stop

When start normally open contact X1=On, stop normally contact X2=Off, and Y1=Onare set at the same time, if X2=On, the coil Y1 will stop acting. Therefore, it calls priority of stop.

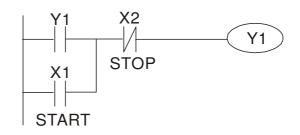

#### Example 2: the latching circuit for priority of start

When start normally open contact X1=On, stop normally contact X2=Off and Y1=On (coil Y1 will be active and latching) are valid at the same time, if X2=On, coil Y1 will be active due to latched contact. Therefore, it calls priority of start.

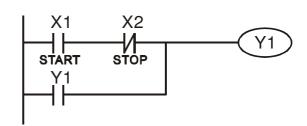

#### Example 3: the latching circuit of SET and RST commands

The figure at the right side is latching circuit that made up of RST and SET command. It is top priority of stop when RST command is set behind SET command. When executing PLC from up to down, The coil Y1 is ON and coil Y1 will be OFF when X1 and X2 act at the same time, therefore it calls priority of stop.

It is top priority of start when SET command is set after RST command. When X1 and X2 act at the same time, Y1 is ON so it calls top priority of start. Top priority of stop

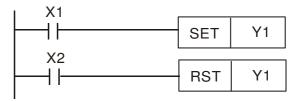

Top priority of start

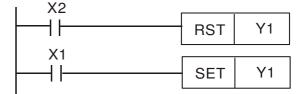

#### The common control circuit

#### Example 4: condition control

X1 and X3 can start/stop Y1 separately, X2 and X4 can start/stop Y2 separately and they are all self latched circuit. Y1 is an element for Y2 to do AND function due to the normally open contact connects to Y2 in series. Therefore, Y1 is the input of Y2 and Y2 is also the input of Y1.

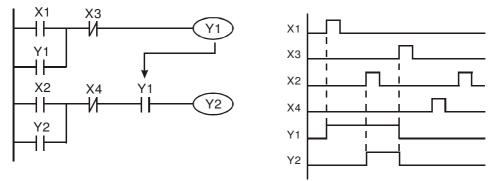

Example 5: Interlock control

The figure above is the circuit of interlock control. Y1 and Y2 will act according to the start contact X1 and X2. Y1 and Y2 will act not at the same time, once one of them acts and the other won't act. (This is called interlock.) Even if X1 and X2 are valid at the same time, Y1 and Y2 won't act at the same time due to up-to-down scan of ladder diagram. For this ladder diagram, Y1 has higher priority than Y2.

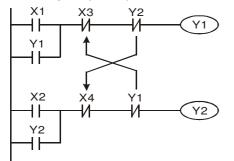

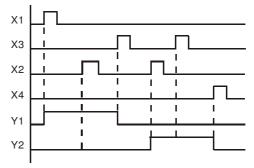

#### **Example 6: Sequential Control**

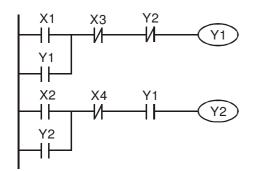

If add normally close contact Y2 into Y1 circuit to be an input for Y1 to do AND function. (as shown in the left side) Y1 is an input of Y2 and Y2 can stop Y1 after acting. In this way, Y1 and Y2 can execute in sequential.

#### Example 7: Oscillating Circuit

The period of oscillating circuit is  $\Delta T + \Delta T$ 

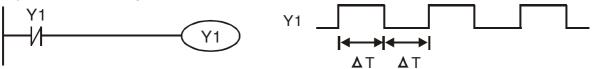

The figure above is a very simple ladder step diagram. When starting to scan Y1 normally close contact, Y1 normally close contact is close due to the coil Y1 is OFF. Then it will scan Y1 and the coil Y1 will be ON and output 1. In the next scan period to scan normally close contact Y1, Y1 normally close contact will be open due to Y1 is ON. Finally, coil Y1 will be OFF. The result of repeated scan, coil Y will output the vibrating pulse with cycle time  $\Delta T$  (On) + $\Delta T$  (Off).

The vibrating circuitry of cycle time  $\Delta T$  (On) + $\Delta T$  (Off):

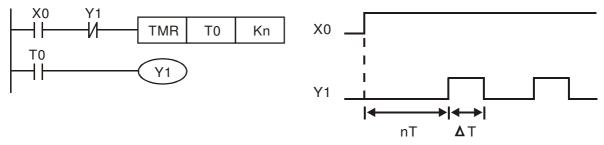

The figure above uses timer T0 to control coil Y1 to be ON. After Y1 is ON, timer T0 will be closed at the next scan period and output Y1. The oscillating circuit will be shown as above. (n is the setting of timer and it is decimal number. T is the base of timer. (clock period))

#### Example 8: Blinking Circuit

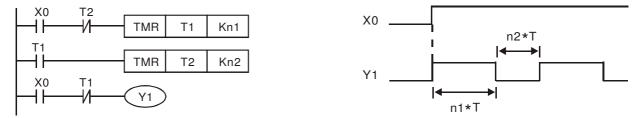

The figure above is common used oscillating circuit for indication light blinks or buzzer alarms. It uses two timers to control On/OFF time of Y1 coil. If figure, n1 and n2 are timer setting of T1 and T2. T is the base of timer (clock period)

#### Example 9: Triggered Circuit

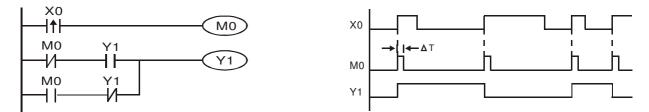

In figure above, the rising-edge differential command of X0 will make coil M0 to have a single pulse of  $\Delta T$  (a scan time). Y1 will be ON during this scan time. In the next scan time, coil M0 will be OFF, normally close M0 and normally close Y1 are all closed. However, coil Y1 will keep on being ON and it will make coil Y1 to be OFF once a rising-edge comes after input X0 and coil M0 is ON for a scan time. The timing chart is as shown above. This circuit usually executes alternate two actions with an input. From above timing: when input X0 is a square wave of a period T, output coil Y1 is square wave of a period 2T.

#### Example 10: Delay Circuit

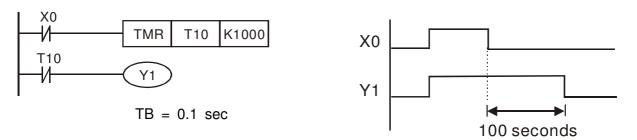

When input X0 is ON, output coil Y1 will be ON at the same time due to the corresponding normally close contact OFF makes timer T10 to be OFF. Output coil Y1 will be OFF after delaying 100 seconds (K1000\*0.1 seconds =100 seconds) once input X0 is OFF and T10 is ON. Please refer to timing chart above.

## Example 11: Output delay circuit, in the following example, the circuit is made up of two timers.

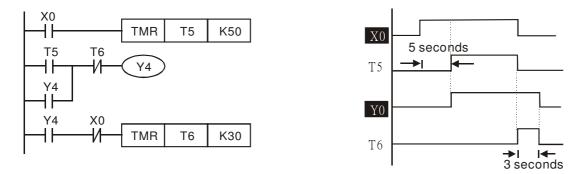

No matter input X0 is ON or OFF, output Y4 will be delay.

#### Example12: Extend Timer Circuit

In this circuit, the total delay time from input X0 is close and output Y1 is  $ON = (n1+n2)^* T$ . where T is clock period. Timer: T11, T12; Timer cycle: T.

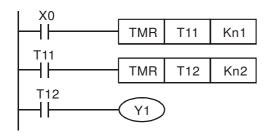

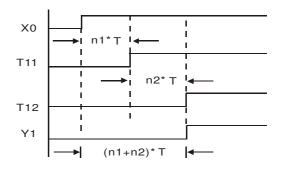

## **14-5 PLC Devices Function**

| Items Specifications  |                                                     | Remarks                                      |
|-----------------------|-----------------------------------------------------|----------------------------------------------|
| Control Method        | Stored program, cyclic scan<br>system               |                                              |
| I/O Processing Method | Batch processing (when END instruction is executed) | I/O refresh instruction is<br>available      |
| Execution Speed       | Basic commands (minimum 0.24<br>us)                 | Application commands (1 ~ dozens us)         |
| Program Language      | Instruction, Ladder Logic, SFC                      |                                              |
| Program Capacity      | 5000 STEPS                                          |                                              |
| Commands              | 80 commands                                         | 30 basic commands<br>50 application commands |
| Input/Output Contact  | Input (X): 10, output (Y): 4                        |                                              |

|                                      | Device                                  |                       | Item                           | Range                                        |                          | Function                                                                                                    |
|--------------------------------------|-----------------------------------------|-----------------------|--------------------------------|----------------------------------------------|--------------------------|----------------------------------------------------------------------------------------------------|
|                                      | Х                                       | External Input Relay  |                                | X0~X17, 16 points,<br>octal number system    |                          | Correspond to external<br>input point                                                                                        |
|                                      | Y                                       | External Output Relay |                                | Y0~Y17, 16 points,<br>octal number system    | points                   | Correspond to external<br>output point                                                                                       |
|                                      |                                         |                       | For general                    | neral M0~M799, 800 points                    | Total is                 | Contacts can switch to                                                                                                    |
| bit mode                             | М                                       | Auxiliary             | For special                    | M1000~M1079, 80<br>points                    | 192<br>points            | On/Off in program                                                                                                    |
| Relay bit I                          | т                                       | Timer                 | 100ms timer                    | T0~T159, 160 points                          | Total is<br>16<br>points | When the timer<br>indicated by TMR<br>command attains the<br>setting, the T contact<br>with the same number<br>will be On.   |
|                                      | С                                       | Counter               | 16-bit count up<br>for general | C0~C79, 80 points                            | Total is<br>80<br>points | When the counter<br>indicated by CNT<br>command attains the<br>setting, the C contact<br>with the same number<br>will be On. |
|                                      | т                                       | Present va            | alue of timer                  | T0~T15, 160 points                           |                          | When timer attains, the contact of timer will be On.                                                                         |
| RD data                              | С                                       | Present va            | alue of counter                | C0~C79, 16-bit counter<br>points             | , 80                     | When timer attains, the contact of timer will be On.                                                                         |
| N<br>N                               |                                         |                       | For latched                    | D0~D399, 400 points                          |                          |                                                                                                    |
| Register WORD                        | D                                       | Data<br>register      | For general                    | D1000~D1099, 100<br>points                   | Total is 1300            | It can be memory area<br>for storing data.                                                                                   |
| Regi                                 |                                         | regiotor              | For special                    | D2000~D2799, 800<br>points                   | points                   |                                                                                                    |
| ant                                  | K Decimal<br>K Decimal<br>H Hexadecimal |                       |                                | K-32,768 ~ K32,767 (16                       | 6-bit opera              | ation)                                                                                                    |
| Consti                               |                                         |                       |                                | H0000 ~ HFFFF (16-bit                        | operation                | ר)                                                                                                    |
| Com                                  | municatio                               | on port (pro          | gram read/write)               | RS485 (slave)                                |                          |                                                                                                    |
|                                      | og input/o                              |                       |                                | Built-in 2 analog inputs and 1 analog output |                          |                                                                                                    |
| Function extension module (optional) |                                         |                       | ule (optional)                 | EMC-D42A; EMC-R6AA; EMCD611A                 |                          |                                                                                                    |

#### 14-5-1 Devices Functions

#### The Function of Input/output Contacts

The function of input contact X: input contact X reads input signal and enter PLC by connecting with input equipment. It is unlimited usage times for contact A or contact B of each input contact X in program. The On/Off of input contact X can be changed with the On/Off of input equipment but can't be changed by using peripheral equipment (WPLSoft).

#### The Function of Output Contact Y

The mission of output contact Y is to drive the load that connects to output contact Y by sending On/Off signal. There are two kinds of output contact: one is relay and the other is transistor. It is unlimited usage times for A or B contact of each output contact Y in program. But there is number for output coil Y and it is recommended to use one time in program. Otherwise, the output result will be decided by the circuit of last output Y with PLC program scan method.

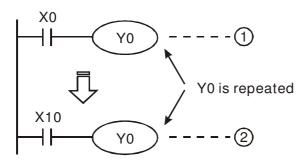

The output of Y0 will be decided by circuit 2, i.e. decided by On/Off of X10.

#### Value, Constant [K] / [H]

| · . |          |   |             |                                       |  |
|-----|----------|---|-------------|---------------------------------------|--|
|     | Constant | К | Decimal     | K-32,768 ~ K32,767 (16-bit operation) |  |
|     | Constant | Н | Hexadecimal | H0000 ~ HFFFF (16-bit operation)      |  |

There are five value types for DVP-PLC to use by the different control destination. The following is the explanation of value types.

Binary Number (BIN)

It uses binary system for the PLC internal operation or storage. The relative information of binary system is in the following.

| Bit         | Bit is the basic unit of binary system, the status are 1 or 0.            |  |  |
|-------------|---------------------------------------------------------------------------|--|--|
| Nibble      | It is made up of continuous 4 bits, such as b3~b0. It can be used to      |  |  |
| PICCIN      | represent number 0~9 of decimal or 0~F of hexadecimal.                    |  |  |
| Puto        | It is made up of continuous 2 nibbles, i.e. 8 bits, b7~b0. It can used to |  |  |
| Byte        | represent 00~FF of hexadecimal system.                                    |  |  |
| Word        | It is made up of continuous 2 bytes, i.e. 16-bit, b15~b0. It can used to  |  |  |
| word        | represent 0000~FFFF of hexadecimal system.                                |  |  |
| Double Word | It is made up of continuous 2 words, i.e. 32-bit, b31~b0. It can used to  |  |  |
|             | represent 0000000~FFFFFFF of hexadecimal system.                          |  |  |

The relations among bit, nibble, byte, word, and double word of binary number are shown as follows.

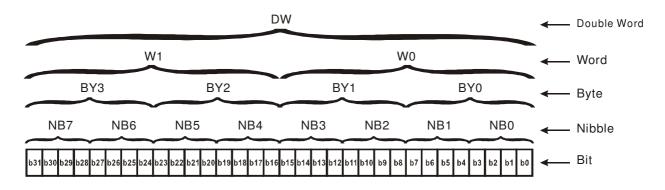

#### Octal Number (OCT)

The numbers of external input and output terminal of DVP-PLC use octal number. Example: External input: X0~X7, X10~X17... (device number)

External output: Y0~Y7, Y10~Y17... (device number)

#### Decimal Number, DEC

The suitable time for decimal number to be used in DVP-PLC system.

- ☑ To be the setting value of timer T or counter C, such as TMR C0 K50. (K constant)
- ☑ To be the device number of M, T, C and D. For example: M10, T30. (device number)
- ☑ To be operand in application command, such as MOV K123 D0. (K constant)
- Binary Code Decimal (BCD)

It shows a decimal number by a unit number or four bits so continuous 16-bit can use to represent the four numbers of decimal number. BCD code is usually used to read the input value of DIP switch or output value to 7-segment display to be display.

#### Hexadecimal Number (HEX)

The suitable time for hexadecimal number to be used in DVP-PLC system.

- ☑ To be operand in application command. For example: MOV H1A2B D0. (constant H)
- Constant K:

In PLC, it is usually have K before constant to mean decimal number. For example, K100 means 100 in decimal number.

- Exception: The value that is made up of K and bit equipment X, Y, M, S will be bit, byte, word or double word. For example, K2Y10, K4M100. K1 means a 4-bit data and K2~K4 can be 8, 12 and 16-bit data separately.
- Constant H:

In PLC, it is usually have H before constant to mean hexadecimal number. For example, H100 means 100 in hexadecimal number.

#### The Function of Auxiliary Relay

There are output coil and A, B contacts in auxiliary relay M and output relay Y. It is unlimited usage times in program. User can control loop by using auxiliary relay, but can't drive external load directly. There are two types divided by its characteristics.

| 1.Auxiliary relay for general  | : It will reset to Off when power loss during running. Its state will be Off when power on after power loss. |
|--------------------------------|----------------------------------------------------------------------------------------------------|
| 2. Auxiliary relay for special | : Each special auxiliary relay has its special function.                                                     |

Please don't use undefined auxiliary relay.

#### The Function of Timer

The unit of timer is 1ms, 10ms and 100ms. The count method is count up. The output coil will be On when the present value of timer equals to the settings. The setting is K in decimal number. Data register D can be also used as settings.

• The real setting time of timer = unit of timer \* settings

#### The Features and Functions of Counter

| Item                                                                                  | 16-bit counters                                                                               | 32-bit counters                                                                                                    |  |
|---------------------------------------------------------------------------------------|-----------------------------------------------------------------------------------------------|----------------------------------------------------------------------------------------------------|--|
| Туре                                                                                  | General                                                                                       | General High speed                                                                                                    |  |
| Count direction                                                                       | Count up                                                                                      | Count up/down                                                                                                    |  |
| Settings                                                                              | 0~32,767                                                                                      | -2,147,483,648~+2,147,483,647                                                                                                    |  |
| Designate for<br>constant                                                             | Constant K or data register D                                                                 | Constant K or data register D (2 for designated)                                                                                      |  |
| Present value<br>change                                                               | Counter will stop when attaining settings                                                     | Counter will keep on counting when attaining settings                                                                                 |  |
| Output contact When count attains the settings value, contact will be On and latched. |                                                                                               | When count up attains settings, contact will be<br>On and latched.<br>When count down attains settings, contact will<br>reset to Off. |  |
| Reset action                                                                          | The present value will reset to 0 when RST command is executed and contact will reset to Off. |                                                                                                    |  |
| Present register 16-bit                                                               |                                                                                               | 32-bit                                                                                                    |  |
| Contact action After scanning, act together.                                          |                                                                                               | After scanning, act together.<br>Act immediately when count attains. It has no<br>relation with scan period.                          |  |

#### Functions:

When pulse input signal of counter is from Off to On, the present value of counter equals to settings and output coil is On. Settings are decimal system and data register D can also be used as settings. 16-bit counters C0~C79:

- ☑ Setting range of 16-bit counter is K0~K32, 767. (K0 is the same as K1. output contact will be On immediately at the first count.
- General counter will be clear when PLC is power loss. If counter is latched, it will remember the value before power loss and keep on counting when power on after power loss.
- ☑ If using MOV command, WPLSoft to send a value, which is large than setting to C0, register, at the next time that X1 is from Off to On, C0 counter contact will be On and present value will be set to the same as settings.
- ☑ The setting of counter can use constant K or register D (not includes special data register D1000~D1044) to be indirect setting.

✓ If using constant K to be setting, it can only be positive number but if setting is data register D, it can be positive/negative number. The next number that counter counts up from 32,767 is -32,768.

#### Example:

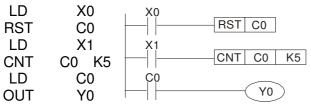

- 1. When X0=On, RST command is executed, C0 reset to 0 and output contact reset to Off.
- 2. When X1 is from Off to On, counter will count up (add 1).
- When counter C0 attains settings K5, C0 contact is On and C0 = setting =K5. C0 won't accept X1 trigger signal and C0 remains K5.

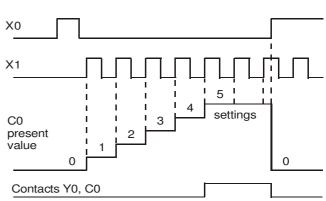

#### 14-5-2 Special Auxiliary Relays

| Special<br>M        | Function                                                                                                    | Read(R)/<br>Write(W) |
|---------------------|----------------------------------------------------------------------------------------------------|----------------------|
| M1000               | Normally open contact (a contact). This contact is On when running and it is<br>On when the status is set to RUN.                 | Read only            |
| M1001               | Normally closed contact (b contact). This contact is Off when running and it is Off when the status is set to RUN.                | Read only            |
| M1002               | On only for 1 scan after RUN. Initial pulse is contact a. It will get positive pulse in the RUN moment. Pulse width=scan period.  | Read only            |
| M1003               | Off only for 1 scan after RUN. Initial pulse is contact a. It will get negative pulse in the RUN moment. Pulse width=scan period. | Read only            |
| M1004               | Reserved                                                                                                    | -                    |
| M1005               | Fault indication of the AC motor drives                                                                                           | Read only            |
| M1006               | Output frequency is 0, M1006 On                                                                                                   | Read only            |
| M1007               | Operation direction of AC motor drives (FWD: M1007 Off, REV: M1007On)                                                             | Read only            |
| M1008<br>~<br>M1010 | Reserved                                                                                                    | -                    |
| M1011               | 10ms clock pulse, 5ms On/5ms Off                                                                                                  | Read only            |
| M1012               | 100ms clock pulse, 50ms On / 50ms Off                                                                                             | Read only            |
| M1013               | 1s clock pulse, 0.5s On / 0.5s Off                                                                                                | Read only            |
| M1014               | 1min clock pulse, 30s On / 30s Off                                                                                                | Read only            |
| M1015               | Frequency attained, M1015=On                                                                                                    | Read only            |
| M1016               | Parameter read/write error, M1016=On                                                                                              | Read only            |
| M1017               | Succeed to write parameter, M1017 =On                                                                                             | Read only            |
| M1018               | Reserved                                                                                                    |                      |

#### Chapter 14 PLC Function | C200 Series

| Special<br>M   | Function                                                          | Read(R)/<br>Write(W) |
|----------------|-------------------------------------------------------------------|----------------------|
| M1019          | Reserved                                                          |                      |
| M1020          | Zero flag                                                         | Read only            |
| M1021          | Borrow flag                                                       | Read only            |
| M1022          | Carry flag                                                        | Read only            |
| M1023          | Divisor is 0                                                      | Read only            |
| M1024          | Reserved                                                          | -                    |
| M1025          | RUN(ON) / STOP(OFF) the AC motor drive                            | Read/Write           |
| M1026          | The operation direction of the AC motor drive (FWD: OFF, REV: ON) | Read/Write           |
| M1027          | AC motor drive reset                                              | Read/Write           |
| M1028          |                                                                   |                      |
| ~<br>M1039     | Reserved                                                          | -                    |
| M1040          | Power On                                                          | Read/Write           |
| M1041          | Reserved                                                          | -                    |
| M1042          | Quick stop                                                        | Read/Write           |
| M1043          | Reserved                                                          | -                    |
| M1044          | Halt                                                              | Read/Write           |
| M1045          |                                                                   |                      |
| ~<br>M1051     | Reserved                                                          | -                    |
| M1052          | Freugency Lock                                                    | Read/Write           |
| M1053          |                                                                   |                      |
| ~<br>M1055     | Reserved                                                          | -                    |
| M1056          | Power on ready                                                    | Read only            |
| M1057          | Reserved                                                          | -                    |
| M1058          | On quick stopping                                                 | Read only            |
| M1059          |                                                                   |                      |
| ~<br>M1062     | Reserved                                                          | -                    |
| M1063          | Target torque attained                                            | Read only            |
| M1064          |                                                                   |                      |
| ~<br>M1071     | Reserved                                                          | Read only            |
| M1071<br>M1072 |                                                                   |                      |
| ~              | Reserved                                                          | Read/Write           |
| M1079<br>M1073 |                                                                   |                      |
| ~              | Reserved                                                          | Read only            |
| M1079          |                                                                   |                      |

## 14-5-3 Special Registers

| Special D | Function             | Read(R)/<br>Write(W) |
|-----------|----------------------|----------------------|
| D1000     | Reserved             | -                    |
| D1001     | PLC firmware version | Read only            |

| Special D      | Function                                                                                | Read(R)/<br>Write(W) |
|----------------|-----------------------------------------------------------------------------------------|----------------------|
| D1002          | Program capacity                                                                        | Read only            |
| D1003          | Checksum                                                                                | Read only            |
| D1004          |                                                                                         |                      |
| ~<br>D1009     | Reserved                                                                                | -                    |
| D1009          | Present scan time (Unit: 0.1ms)                                                         | Read only            |
| D1011          | Minimum scan time (Unit: 0.1ms)                                                         | Read only            |
| D1012          | Maximum scan time (Unit: 0.1ms)                                                         | Read only            |
| D1013          |                                                                                         |                      |
| ~              | Reserved                                                                                | -                    |
| D1019          |                                                                                         | Deed sub.            |
| D1020          | Output frequency (0.000~600.00Hz)                                                       | Read only            |
| D1021          | Output current (####.#A)                                                                | Read only            |
| D1022<br>~     | Reserved                                                                                | -                    |
| D1026          |                                                                                         |                      |
| D1027          | Frequency command of the PID control                                                    | Read only            |
| D1028          | The responsive value of AUI AVI (analog voltage input) (0.00~100.00%)                   | Read only            |
| D1029          | The responsive value of AUI ACI (analog current input) (0.0~100.00%)                    | Read only            |
| D1030          | The corresponding value for AUI (-100.0~100.00%)                                        | Read only            |
| D1031          |                                                                                         |                      |
| ~<br>D1035     | Reserved                                                                                | -                    |
| D1036          | AC motor drive error code                                                               | Read only            |
| D1037          | AC motor drive output frequency                                                         | Read only            |
| D1038          | DC Bus voltage                                                                          | Read only            |
| D1039          | Output voltage                                                                          | Read only            |
| D1040          | Analog output value AFM1 (-100.00~100.00%)                                              | Read/Write           |
| D1041          | Descrived                                                                               |                      |
| ~<br>D1042     | Reserved                                                                                | -                    |
| D1043          | User defined (When Pr.00.04 is set to 28, the register data will be displayed as C xxx) | Read/Write           |
| D1044          | Reserved                                                                                | -                    |
| D1045<br>D1046 | Analog output value AFM2 (-100.00~100.00%)                                              | Read/Write           |
| ~              | Reserved                                                                                | -                    |
| D1049          |                                                                                         |                      |
|                | Actual mode<br>0: Velocity mode                                                         |                      |
| D1050          | 1: Position mode                                                                        | Read only            |
|                | 2: Torque mode                                                                          |                      |
| +D1051<br>~    | Reserved                                                                                | _                    |
| D1052          |                                                                                         |                      |
| D1053          | Actual torque                                                                           | Read only            |
| D1054<br>~     | Reserved                                                                                | Read only            |
| D1059          |                                                                                         | riedu offiy          |

| Special D           | Function                                        | Read(R)/<br>Write(W) |
|---------------------|-------------------------------------------------|----------------------|
| D1060               | Mode setting<br>0: Speed Mode<br>2: Torque Mode | Read/Write           |
| D1061<br>~<br>D1069 | Reserved                                        | Read/Write           |

#### 14-5-4 Communication Address for PLC Devices

| Device | Range         | Туре     | Address (Hex) |
|--------|---------------|----------|---------------|
| X      | 00~17 (Octal) | bit      | 0400~040F     |
| Y      | 00~17 (Octal) | bit      | 0500~050F     |
| Т      | 00~159        | bit/word | 0600~069F     |
| М      | 000~799       | bit      | 0800~0B1F     |
| М      | 1000~1079     | bit      | 0BE8~0C37     |
| С      | 0~79          | bit/word | 0E00~0E47     |
| D      | 00~399        | word     | 1000~118F     |
| D      | 1000~1099     | word     | 13E8~144B     |

#### **Function Code**

| Function Code | Description                            | Supported Devices |
|---------------|----------------------------------------|-------------------|
| 01            | Read coil status                       | Y, M, T, C        |
| 02            | Read input status                      | X,Y,M,T,C         |
| 03            | Read one data                          | T,C,D             |
| 05            | Force changing one coil status         | Y,M,T,C           |
| 06            | Write in one data                      | T,C,D             |
| 0F            | Force changing multiple coil<br>status | Y,M,T,C           |
| 10            | Write in multiple data                 | T,C,D             |

Only when PLC is at Stop status, PLC data can be read/write via communication device. When PLC is at Run status, the communication address should be the mapping address, e.g. for Pr.04-00 it maps to 0400H.

#### 

When PLC function is activated, C2000 can Read/Write the PLC and drive's parameter by different addresses (pre-defined station number for the AC motor drive is 1, for PLC station number is 2)

### 14-6 Commands

#### 14-6-1 Basic Commands

#### Commands

| Commands            | Function                                  | Operands      |  |  |
|---------------------|-------------------------------------------|---------------|--|--|
| LD                  | Load contact A                            | X, Y, M, T, C |  |  |
| LDI                 | Load contact B                            | X, Y, M, T, C |  |  |
| AND                 | Series connection with A contact          | X, Y, M, T, C |  |  |
| ANI                 | Series connection with B contact          | X, Y, M, T, C |  |  |
| OR                  | Parallel connection with A contact        | X, Y, M, T, C |  |  |
| ORI                 | Parallel connection with B contact        | X, Y, M, T, C |  |  |
| ANB                 | Series connects the circuit block         |               |  |  |
| ORB                 | Parallel connects the circuit block       |               |  |  |
| MPS                 | Save the operation result                 |               |  |  |
| MRD                 | Read the operation result (the pointer is |               |  |  |
| טחוא                | not moving)                               |               |  |  |
| MPP Read the result |                                           |               |  |  |

#### **Output Command**

| Commands | Function                            | Operands      |
|----------|-------------------------------------|---------------|
| OUT      | Drive coil                          | Y, M          |
| SET      | Action latched (ON)                 | Y, M          |
| RST      | Clear the contacts or the registers | Y, M, T, C, D |

#### **Timer and Counter**

| Commands | Function       | Operands            |
|----------|----------------|---------------------|
| TMR      | 16-bit timer   | T-K or T-D          |
| CNT      | 16-bit counter | C-K or C-D (16 bit) |

#### **Main Control Command**

| Commands | Function                                         | Operands |
|----------|--------------------------------------------------|----------|
| MC       | Connect the common series connection contacts    | N0~N7    |
| MCR      | Disconnect the common series connection contacts | N0~N7    |

#### **Rising-edge/falling-edge Detection Commands of Contact**

| Commands                                      | Function                                   | Operands      |
|-----------------------------------------------|--------------------------------------------|---------------|
| LDP                                           | Rising-edge detection operation starts     | X, Y, M, T, C |
| LDF                                           | Falling-edge detection operation starts    | X, Y, M, T, C |
| ANDP Rising-edge detection series connection  |                                            | X, Y, M, T, C |
| ANDF Falling-edge detection series connection |                                            | X, Y, M, T, C |
| ORP Rising-edge detection parallel connection |                                            | X, Y, M, T, C |
| ORF                                           | Falling-edge detection parallel connection | X, Y, M, T, C |

# Rising-edge/falling-edge Output Commands

| Commands | Function            | Operands |
|----------|---------------------|----------|
| PLS      | Rising-edge output  | Y, M     |
| PLF      | Falling-edge output | Y, M     |

#### **End Command**

| Commands | Function    | Operands |
|----------|-------------|----------|
| END      | Program end |          |

#### **Other Command**

Explanation

| Commands | Function                 | Operands |
|----------|--------------------------|----------|
| NOP      | No function              |          |
| INV      | Inverse operation result |          |
| Р        | Indicator                | Р        |

#### 14-6-2 Explanation for the Command

| Mnemonic | Function       |        |         |        |        |         |  |
|----------|----------------|--------|---------|--------|--------|---------|--|
| LD       | Load A contact |        |         |        |        |         |  |
| Onewand  | X0~X17         | Y0~Y17 | M0~M799 | T0~159 | C0~C79 | D0~D399 |  |
| Operand  | ✓              | ✓      | ✓       | ✓      | ✓      | _       |  |

L The LD command is used on the A contact that has its start from the left BUS or the A contact that is the start of a contact circuit. Function of the command is to save present contents, and at the same time, save the acquired contact status into the accumulative register.

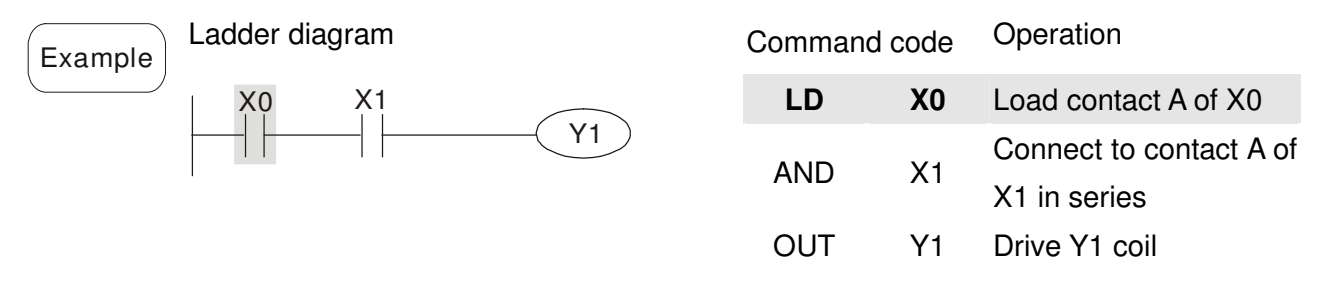

| Mnemonic | Function       |        |         |        |        |         |  |
|----------|----------------|--------|---------|--------|--------|---------|--|
| LDI      | Load B contact |        |         |        |        |         |  |
| Onerend  | X0~X17         | Y0~Y17 | M0~M799 | T0~159 | C0~C79 | D0~D399 |  |
| Operand  | ✓              | ✓      | ✓       | ✓      | ✓      | _       |  |

The LDI command is used on the B contact that has its start from the left BUS or the B contact that is the start of a contact circuit. Function of the command is to save present contents, and at the same time, save the acquired contact status into the accumulative register.

Example

Explanation

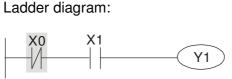

| Command code: |    | Operation:                           |  |  |
|---------------|----|--------------------------------------|--|--|
| LDI XO        |    | Load contact B of X0                 |  |  |
| AND           | X1 | Connect to contact A of X1 in series |  |  |
| OUT Y1        |    | Drive Y1 coil                        |  |  |

| Mnemonic    | Function                  |                |                |               |             |           |                           |  |
|-------------|---------------------------|----------------|----------------|---------------|-------------|-----------|---------------------------|--|
| AND         | Series connection- A co   | ntact          |                |               |             |           |                           |  |
| Onerend     | X0~X17                    | Y0~Y17         | M0~M799        | T0~159        | C           | 0~C79     | D0~D399                   |  |
| Operand     | ✓                         | ✓              | ✓              | ✓             |             | ✓         | _                         |  |
|             | The AND command is        | used in the s  | eries connec   | tion of A co  | ontac       | t. The fu | nction of the             |  |
| Evalenation | command is to readout     | the status o   | f present spe  | ecific series | coni        | nection c | ontacts first,            |  |
| Explanation | and then to perform the   | e "AND" calc   | ulation with t | the logic ca  | Iculat      | tion resu | It before the             |  |
|             | contacts, thereafter, sav | ing the result | into the accu  | umulative re  | giste       | r.        |                           |  |
|             | Ladder diagram:           |                | (              | Command co    | ode:        | Operati   | on:                       |  |
| Example     | X1 X0                     | LDI            | X1             | Load co<br>X1 | ontact B of |           |                           |  |
|             |                           |                |                | AND           | X0          |           | t to contact<br>in series |  |
|             |                           |                |                | OUT           | Y1          | Drive Y   | 1 coil                    |  |

| Mnemonic | Function      |                |         |        |        |         |
|----------|---------------|----------------|---------|--------|--------|---------|
| ANI      | Series connec | tion- B contac | t       |        |        |         |
| Onevend  | X0~X17        | Y0~Y17         | M0~M799 | T0~159 | C0~C79 | D0~D399 |
| Operand  | ✓             | $\checkmark$   | ✓       | ✓      | ✓      | _       |

**Explanation** The ANI command is used in the series connection of B contact. The function of the command is to readout the status of present specific series connection contacts first, and then to perform the "AND" calculation with the logic calculation result before the contacts, thereafter, saving the result into the accumulative register.

Ladder diagram:

Example

| X1 | ×0 | Y1 |
|----|----|----|
|    |    |    |

| Command code: |    | Operation:           |
|---------------|----|----------------------|
| LD            | X1 | Load contact A of X1 |
| ΔΝΙ           | XO | Connect to contact   |
| AINI          | 70 | B of X0 in series    |
| OUT           | Y1 | Drive Y1 coil        |

| Mnemonic    | Function                                                                           |               |                |               |              |               |
|-------------|------------------------------------------------------------------------------------|---------------|----------------|---------------|--------------|---------------|
| OR          | Parallel connection- A co                                                          | ontact        |                |               |              |               |
| Onewand     | X0~X17                                                                             | Y0~Y17        | M0~M799        | T0~159        | C0~C79       | D0~D399       |
| Operand     | ✓                                                                                  | ✓             | ✓              | ✓             | ✓            | _             |
|             | The OR command is us                                                               | ed in the par | allel connecti | on of A con   | tact. The fu | nction of the |
| Explanation | command is to readout                                                              | the status of | present spec   | ific series c | onnection c  | ontacts, and  |
|             | then to perform the "OR" calculations with the logic calculation result before the |               |                |               |              |               |
|             | contacts, thereafter, saving the result into the accumulative register.            |               |                |               |              |               |
|             | Ladder diagram:                                                                    |               | C              | ommand co     | de: Operatio | on:           |

LD X0 Load contact A of X0

| Example X0<br>Y1 | OR  | X1 | Connect to contact<br>A of X1 in parallel |
|------------------|-----|----|-------------------------------------------|
|                  | OUT | Y1 | Drive Y1 coil                             |

| Mnemonic | Function       |                |    |   |         |   |
|----------|----------------|----------------|----|---|---------|---|
| ORI      | Parallel conne | ction- B conta | ct |   |         |   |
|          |                |                |    |   | D0~D399 |   |
| Operand  | ✓              | $\checkmark$   | ✓  | ✓ | ✓       | — |

Y1

The ORI command is used in the parallel connection of B contact. The function of the command is to readout the status of present specific series connection contacts, and then to perform the "OR" calculations with the logic calculation result before the contacts, thereafter, saving the result into the accumulative register.

Example

Explanation

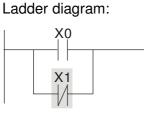

Command code: Operation: LD X0 Load contact A of X0

| ORI | X1 | Connect to contact B of X1 in parallel |
|-----|----|----------------------------------------|
| OUT | Y1 | Drive Y1 coil                          |

| Mnemonic    | Function                                                                    |               |         |                                        |  |  |  |
|-------------|-----------------------------------------------------------------------------|---------------|---------|----------------------------------------|--|--|--|
| ANB         | Series connection (Multiple Circuits)                                       |               |         |                                        |  |  |  |
| Operand     | None                                                                        |               |         |                                        |  |  |  |
| Explanation | To perform the "ANB" calculation bet contents of the accumulative register. | ween the prev | ious re | served logic results and               |  |  |  |
| Example     | Ladder diagram:                                                             | Command       | code:   | Operation:                             |  |  |  |
| Lxample     | X0 AND X1                                                                   | LD            | X0      | Load contact A of X0                   |  |  |  |
|             |                                                                             | ORI           | X2      | Connect to contact B of X2 in parallel |  |  |  |
|             | X2 X3                                                                       | LDI           | X1      | Load contact B of X1                   |  |  |  |
|             | Block A Block B                                                             | OR            | Х3      | Connect to contact A of X3 in parallel |  |  |  |
|             |                                                                             | ANB           |         | Connect circuit block in series        |  |  |  |
|             |                                                                             | OUT           | Y1      | Drive Y1 coil                          |  |  |  |

| Mnemonic    | Function                                                                                 |                          |          |                        |  |  |
|-------------|------------------------------------------------------------------------------------------|--------------------------|----------|------------------------|--|--|
| ORB         | Parallel connection (Multiple circuits)                                                  |                          |          |                        |  |  |
| Operand     | None                                                                                     |                          |          |                        |  |  |
| Explanation | ORB is to perform the "OR" calculation bet<br>and contents of the accumulative register. | ween the                 | previous | reserved logic results |  |  |
| Evemple     | Ladder diagram:                                                                          | Command code: Operation: |          | Operation:             |  |  |
| Example     |                                                                                          | LD                       | X0       | Load contact A of X0   |  |  |

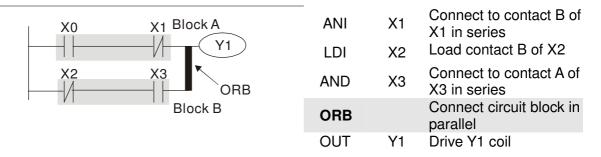

| Mnemonic    | Function                                                                             |  |  |  |  |
|-------------|--------------------------------------------------------------------------------------|--|--|--|--|
| MPS         | Store the current result of the internal PLC operations                              |  |  |  |  |
| Operand     | None                                                                                 |  |  |  |  |
| Explanation | To save contents of the accumulative register into the operation result. (the result |  |  |  |  |
| Explanation | operation pointer pluses 1)                                                          |  |  |  |  |

| Mnemonic    | Function                                                                              |  |  |  |  |
|-------------|---------------------------------------------------------------------------------------|--|--|--|--|
| MRD         | Reads the current result of the internal PLC operations                               |  |  |  |  |
| Operand     | None                                                                                  |  |  |  |  |
| Evalenation | Reading content of the operation result to the accumulative register. (the pointer of |  |  |  |  |
| Explanation | operation result doesn't move)                                                        |  |  |  |  |

| Mnemonic    | Function                                                                                 |  |  |  |  |  |  |
|-------------|------------------------------------------------------------------------------------------|--|--|--|--|--|--|
| MPP         | Reads the current result of the internal PLC operations                                  |  |  |  |  |  |  |
| Operand     | None                                                                                     |  |  |  |  |  |  |
|             | Reading content of the operation result to the accumulative register. (the stack pointer |  |  |  |  |  |  |
| Explanation | will decrease 1)                                                                         |  |  |  |  |  |  |
|             | Ladder diagram: Command code: Operation:                                                 |  |  |  |  |  |  |
| Example     |                                                                                          |  |  |  |  |  |  |

| X0 X0 | X1     | (Y1)      |
|-------|--------|-----------|
| MRD   | X2<br> | MO        |
| MPP   |        | Y2<br>END |

| Commun | a 0000. | oporation                                          |
|--------|---------|----------------------------------------------------|
| LD     | X0      | Load contact A of X0                               |
| MPS    |         | Save in stack                                      |
| AND    | X1      | Connect to contact A of X1 in series               |
| OUT    | Y1      | Drive Y1 coil                                      |
| MRD    |         | Read from the stack<br>(without moving<br>pointer) |
| AND    | X2      | Connect to contact A of X2 in series               |
| OUT    | MO      | Drive M0 coil                                      |
| MPP    |         | Read from the stack                                |
| OUT    | Y2      | Drive Y2 coil                                      |
| END    |         | End program                                        |
|        |         |                                                    |

| Mnemonic | Function    |              |              |        |        |         |  |  |
|----------|-------------|--------------|--------------|--------|--------|---------|--|--|
| OUT      | Output coil |              |              |        |        |         |  |  |
| Onerend  | X0~X17      | Y0~Y17       | M0~M799      | T0~159 | C0~C79 | D0~D399 |  |  |
| Operand  | _           | $\checkmark$ | $\checkmark$ | —      | _      | _       |  |  |

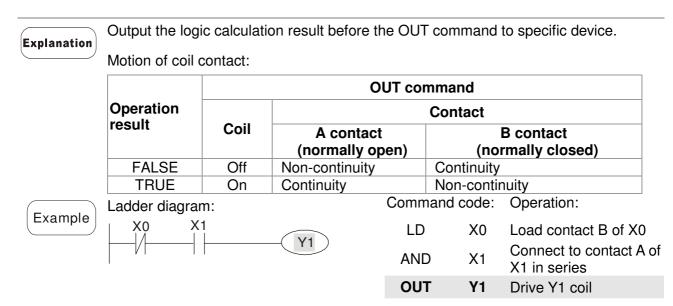

| Mnemonic    | Function                                                                          |            |         |        |        |         |  |  |
|-------------|-----------------------------------------------------------------------------------|------------|---------|--------|--------|---------|--|--|
| SET         | Latch (ON)                                                                        |            |         |        |        |         |  |  |
| Onevend     | X0~X17                                                                            | Y0~Y17     | M0~M799 | T0~159 | C0~C79 | D0~D399 |  |  |
| Operand     | _                                                                                 | ✓          | ✓       | _      | _      | _       |  |  |
|             | When the SET command is driven, its specific device is set to be "ON," which will |            |         |        |        |         |  |  |
| Explanation | keep "ON" whether the SET command is still driven. You can use the RST command    |            |         |        |        |         |  |  |
|             | to set the device to "OFF".                                                       |            |         |        |        |         |  |  |
|             | Ladder diagram: Command code: Operation:                                          |            |         |        |        |         |  |  |
| Example     |                                                                                   | ′ <b>∩</b> |         |        |        |         |  |  |

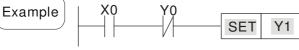

| Command | 10000. | Operation.              |  |  |  |  |
|---------|--------|-------------------------|--|--|--|--|
| LD      | X0     | D Load contact A of X0  |  |  |  |  |
| AN      | Y0     | Connect to contact B of |  |  |  |  |
| AN      | TU     | Y0 in series            |  |  |  |  |
| SET     | Y1     | Y1 latch (ON)           |  |  |  |  |
|         |        |                         |  |  |  |  |

| Mnemonic    | Function                                                                        |                                     |                                                                                                    |               |         |              |              |  |  |  |
|-------------|---------------------------------------------------------------------------------|-------------------------------------|----------------------------------------------------------------------------------------------------|---------------|---------|--------------|--------------|--|--|--|
| RST         | Clear the                                                                       | Clear the contacts or the registers |                                                                                                    |               |         |              |              |  |  |  |
| Onerend     | X0~X1                                                                           | 7 Y0~Y17                            | M0~M799                                                                                                | T0~159        | (       | C0~C79       | D0~D399      |  |  |  |
| Operand     | _                                                                               | ✓                                   | ✓                                                                                                    | ✓             |         | $\checkmark$ | ✓            |  |  |  |
| Evalenation | When the                                                                        | RST command is                      | driven, motion                                                                                         | of its specif | ic devi | ce is as fo  | llows:       |  |  |  |
| Explanation | Device                                                                          |                                     | S                                                                                                    | tatus         |         |              |              |  |  |  |
|             | Y, M                                                                            | Coil and contact                    | will be set to "                                                                                       | set to "OFF". |         |              |              |  |  |  |
|             | T, C                                                                            |                                     | esent values of the timer or counter will be set to 0, and the coil<br>d contact will be set to "OFF." |               |         |              |              |  |  |  |
|             | D                                                                               | The content valu                    | e will be set to                                                                                       | be set to 0.  |         |              |              |  |  |  |
|             | When the RST command is not driven, motion of its specific device is unchanged. |                                     |                                                                                                    |               |         |              |              |  |  |  |
|             | Command code: Operation:                                                        |                                     |                                                                                                    |               |         |              |              |  |  |  |
| Example     | Ladder dia                                                                      | agram                               |                                                                                                    | LD            | X0      | Load con     | tact A of X0 |  |  |  |
|             | X0<br>RST Y5                                                                    |                                     |                                                                                                    | RST           | Y5      | Clear cor    | ntact Y5     |  |  |  |

| Mnemonic    | Function                            |                                                                                        |            |           |              |                                 |  |  |  |
|-------------|-------------------------------------|----------------------------------------------------------------------------------------|------------|-----------|--------------|---------------------------------|--|--|--|
| TMR         | 16-bit timer                        | 6-bit timer                                                                            |            |           |              |                                 |  |  |  |
| Onerand     | T-K                                 | T-K T0~T159, K0~K32,767                                                                |            |           |              |                                 |  |  |  |
| Operand     | T-D                                 | T-D T0~T159, D0~D399                                                                   |            |           |              |                                 |  |  |  |
| Explanation | When TMR co                         | Vhen TMR command is executed, the specific coil of timer is ON and timer will start to |            |           |              |                                 |  |  |  |
| Explanation | count. When                         | the setting value of                                                                   | timer is a | attained  | (counting    | value >= setting value),        |  |  |  |
|             | the contact wi                      | ll be as following                                                                     |            |           |              |                                 |  |  |  |
|             | NO(Normall                          | y Open) contact                                                                        | Open       |           |              |                                 |  |  |  |
|             | NO(Normally Open) contact collector |                                                                                        |            |           |              |                                 |  |  |  |
|             | NC(Normally Closed) contact         |                                                                                        |            |           |              |                                 |  |  |  |
|             |                                     |                                                                                        | collecto   | r         |              |                                 |  |  |  |
|             | When the RS                         | T command is not d                                                                     | riven, mot | ion of it | s specific o | device remains                  |  |  |  |
|             | unchanged.                          |                                                                                        |            |           |              |                                 |  |  |  |
| Example     | Ladder Diagra                       | am:                                                                                    |            | Comm      | and code:    | Operation:                      |  |  |  |
|             | X0                                  | TMR T5 K100                                                                            |            | LD        | X0           | Load contact A of X0            |  |  |  |
|             |                                     | TMR T5 K100                                                                            | 0          | TMR       | T5<br>K1000  | Setting of T5 counter is K1000. |  |  |  |
| Mnemonic    |                                     |                                                                                        | Func       | tion      |              |                                 |  |  |  |
| CNT         | Clear contact                       | or register                                                                            |            |           |              |                                 |  |  |  |
|             | C-K                                 |                                                                                        |            |           |              |                                 |  |  |  |

| Operand | C-K | C0~C79, K0~K32,767 |
|---------|-----|--------------------|
| Operand | C-D | C0~C79, D0~D399    |

Explanation When the CNT command is executed from OFF→ON, which means that the counter coil is driven, and 1 should thus be added to the counter's value; when the counter achieved specific set value (value of counter = the setting value), motion of the contact is as follows:

| NO(Nermally Onen) contact  | Open      |
|----------------------------|-----------|
| NO(Normally Open) contact  | collector |
|                            | Close     |
| NC(Normally Close) contact | collector |

If there is counting pulse input after counting is attained, the contacts and the counting values will be unchanged. To re-count or to conduct the CLEAR motion, please use the RST command.

| Example | Ladder diagr | am. |    |      | Comma | nd code: | Operation                      |
|---------|--------------|-----|----|------|-------|----------|--------------------------------|
|         |              | am. |    |      | LD    | X0       | Load contact A of              |
|         |              | CNT | C2 | K100 | CNT   | C2 K100  | Setting of C2 counter is K100. |

| Mnemonic | Function                   |
|----------|----------------------------|
| MC/MCR   | Master control Start/Reset |
| Operand  | N0~N7                      |

#### Explanation

1. MC is the main-control start command. When the MC command is executed, the execution of commands between MC and MCR will not be interrupted. When MC command is OFF, the motion of the commands that between MC and MCR is described as follows:

| Command                                       | Description                                                                                                    |
|-----------------------------------------------|----------------------------------------------------------------------------------------------------|
| Timer                                         | The counting value is set back to zero, the coil and the contact are both turned OFF                                                                              |
|                                               |                                                                                                    |
| Accumulative timer                            | The coil is OFF, and the timer value and the<br>contact stay at their present condition                                                                           |
| Subroutine timer                              | The counting value is back to zero. Both coil and contact are turned OFF.                                                                                         |
| Counter                                       | The coil is OFF, and the counting value and the                                                                                                    |
| obditter                                      | contact stay at their present condition                                                                                                    |
| Coils driven up by the OUT command            | All turned OFF                                                                                                    |
| Devices driven up by the SET and RST commands | Stay at present condition                                                                                                    |
| Application commands                          | All of them are not acted , but the nest loop<br>FOR-NEXT command will still be executed for<br>times defined by users even though the MC-MCR<br>commands is OFF. |

2. MCR is the main-control ending command that is placed at the end of the main-control program and there should not be any contact commands prior to the MCR command.

3. Commands of the MC-MCR main-control program support the nest program

structure, with 8 layers as its greatest. Please use the commands in order from N0 $\sim$ 

N7, and refer to the following:

#### Example

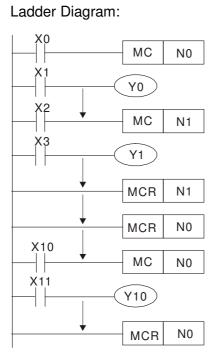

| Comman | d code: | Operation:                                        |
|--------|---------|---------------------------------------------------|
| LD     | X0      | Load A contact of X0                              |
| МС     | NO      | Enable N0 common<br>series connection<br>contact  |
| LD     | X1      | Load A contact of X1                              |
| OUT    | Y0      | Drive Y0 coil                                     |
| :      |         |                                                   |
| LD     | X2      | Load A contact of X2                              |
| МС     | N1      | Enable N1 common<br>series connection<br>contact  |
| LD     | Х3      | Load A contact of X3                              |
| OUT    | Y1      | Drive Y1 coil                                     |
| :      |         |                                                   |
| MCR    | N1      | Disable N1 common<br>series connection<br>contact |
| :      |         |                                                   |
| MCR    | NO      | Disable N0 common<br>series connection<br>contact |

| Euro | ation    |     |                                                                          |
|------|----------|-----|--------------------------------------------------------------------------|
|      | MCR      | N0  | Drive Y0 coil                                                            |
|      | OUT<br>: | Y10 | Enable N0 common<br>series connection<br>contact<br>Load A contact of X1 |
|      | LD       | X11 | Load A contact of X0                                                     |
|      | MC       | NO  | Enable N0 common<br>series connection<br>contact                         |
|      | LD       | X10 | Load A contact of X10                                                    |
|      |          |     |                                                                          |

| Mnemonic |               |                | Fund    | ction  |        |         |
|----------|---------------|----------------|---------|--------|--------|---------|
| LDP      | Rising-edge d | etection opera | tion    |        |        |         |
| Onerend  | X0~X17        | Y0~Y17         | M0~M799 | T0~159 | C0~C79 | D0~D399 |
| Operand  | ✓             | ✓              | ✓       | ✓      | ✓      | —       |

**Explanation** Usage of the LDP command is the same as the LD command, but the motion is different. It is used to reserve present contents and at the same time, saving the detection status of the acquired contact rising-edge into the accumulative register.

Example

Y1

Ladder diagram:

Command code: Operation:

| LDP | X0 | Start X0 rising-edge detection       |
|-----|----|--------------------------------------|
| AND | X1 | Series connection A<br>contact of X1 |
| OUT | Y1 | Drive Y1 coil                        |

Remarks Please refer to the specification of each model series for the applicable range of operands.

If rising-edge status is ON when PLC power is off, then the rising-edge status will be TRUE when PLC power is on.

| Mnemonic |                                  |        | Fund    | ction  |        |         |
|----------|----------------------------------|--------|---------|--------|--------|---------|
| LDF      | Falling-edge detection operation |        |         |        |        |         |
| Onerend  | X0~X17                           | Y0~Y17 | M0~M799 | T0~159 | C0~C79 | D0~D399 |
| Operand  | ~                                | ✓      | ✓       | ✓      | ✓      | _       |

Usage of the LDF command is the same as the LD command, but the motion is different. It is

**Explanation** used to reserve present contents and at the same time, saving the detection status of the acquired contact falling-edge into the accumulative register.

\_\_\_\_Ladder diagram:

Example

Command code: Operation:

| X1<br> | - (Y1) |  |
|--------|--------|--|
|        |        |  |
|        |        |  |

| LDF | X0 | Start X0 falling-edge detection      |
|-----|----|--------------------------------------|
| AND | X1 | Series connection A<br>contact of X1 |
| OUT | Y1 | Drive Y1 coil                        |

| ANDP         Rising-edge series connection           Operand         X0~X17         Y0~Y17         M0~M799         T0~159         C0~C79         D0~D399           ✓         ✓         ✓         ✓         ✓         ✓         ✓         ✓         ✓         ✓         ✓         ✓         ✓         ✓         ✓         ✓         ✓         ✓         ✓         ✓         ✓         ✓         ✓         ✓         ✓         ✓         ✓         ✓         ✓         ✓         ✓         ✓         ✓         ✓         ✓         ✓         ✓         ✓         ✓         ✓         ✓         ✓         ✓         ✓         ✓         ✓         ✓         ✓         ✓         ✓         ✓         ✓         ✓         ✓         ✓         ✓         ✓         ✓         ✓         ✓         ✓         ✓         ✓         ✓         ✓         ✓         ✓         ✓         ✓         ✓         ✓         ✓         ✓         ✓         ✓         ✓         ✓         ✓         ✓         ✓         ✓         ✓         ✓         ✓         ✓         ✓         ✓         ✓         ✓         ✓         ✓         ✓         < | Mnemonic |               |                 | Fun     | ction        |        |         |
|----------------------------------------------------------------------------------------------------|----------|---------------|-----------------|---------|--------------|--------|---------|
|                                                                                                    | ANDP     | Rising-edge s | eries connectio | on      |              |        |         |
|                                                                                                    | Onevend  | X0~X17        | Y0~Y17          | M0~M799 | T0~159       | C0~C79 | D0~D399 |
|                                                                                                    | Operand  | ✓             | ✓               | ✓       | $\checkmark$ | ~      | _       |

**Explanation** ANDP command is used in the series connection of the contacts' rising-edge detection.

Ladder dia

| Example |  |
|---------|--|
|         |  |

| dder diagram:  |             |
|----------------|-------------|
| X0 X1<br>    ↑ | - <u>Y1</u> |

| Command | code:      | Operation:                                          |
|---------|------------|-----------------------------------------------------|
| LD      | X0         | Load A contact of X0                                |
| ANDP    | <b>X</b> 1 | X1 rising-edge<br>detection in series<br>connection |
| OUT     | Y1         | Drive Y1 coil                                       |

| Mnemonic | Function                       |        |         |        |        |         |
|----------|--------------------------------|--------|---------|--------|--------|---------|
| ANDF     | Falling-edge series connection |        |         |        |        |         |
| Onerend  | X0~X17                         | Y0~Y17 | M0~M799 | T0~159 | C0~C79 | D0~D399 |
| Operand  | ✓                              | ✓      | ✓       | ✓      | ~      | _       |

**Explanation** ANDF command is used in the series connection of the contacts' falling-edge detection.

|         | Ladd |
|---------|------|
| Example | ×    |

Explanation

ler diagram: Y1

| Command code: |    | Operation:                                           |
|---------------|----|------------------------------------------------------|
| LD            | X0 | Load A contact of X0                                 |
| ANDF          | X1 | X1 falling-edge<br>detection in series<br>connection |
| OUT           | Y1 | Drive Y1 coil                                        |

| Mnemonic | Function                                    |   |   |   |   |   |  |  |
|----------|---------------------------------------------|---|---|---|---|---|--|--|
| ORP      | Rising-edge parallel connection             |   |   |   |   |   |  |  |
| Onevend  | X0~X17 Y0~Y17 M0~M799 T0~159 C0~C79 D0~D399 |   |   |   |   |   |  |  |
| Operand  | ✓                                           | ✓ | ✓ | ✓ | ~ | _ |  |  |

The ORP commands are used in the parallel connection of the contact's rising-edge detection.

Command code: Operation: Ladder diagram: Load A contact of X0 Example X0 LD X0 Y1 X1 rising-edge ORP X1 detection in parallel X1 connection Drive Y1 coil Y1 OUT

|             |                                                                                               |                 |                 | Chap         | oter 14  | PLC Functio                           | on   C200 Serie |  |  |
|-------------|-----------------------------------------------------------------------------------------------|-----------------|-----------------|--------------|----------|---------------------------------------|-----------------|--|--|
| Mnemonic    | Function                                                                                      |                 |                 |              |          |                                       |                 |  |  |
| ORF         | Falling-edge parallel connection                                                              |                 |                 |              |          |                                       |                 |  |  |
| Onevend     | X0~X17                                                                                        | Y0~Y17          | M0~M799         | T0~159 C0~C7 |          | C0~C79                                | D0~D399         |  |  |
| Operand     | ✓                                                                                             | ✓               | ~               | ~            |          | ✓                                     | -               |  |  |
| Explanation | The ORP commands are used in the parallel connection of the contact's falling-edge detection. |                 |                 |              |          |                                       |                 |  |  |
|             | Ladder diagra                                                                                 | m:              |                 | Command      | code:    | Operatio                              | n:              |  |  |
| Example     | X0                                                                                            |                 | $\frown$        | LD           | X0       | Load A c                              | ontact of X0    |  |  |
|             | X1                                                                                            | (               | <u>Y1</u>       | ORF          | X1       | X1 falling<br>detection<br>connection | in parallel     |  |  |
|             | 🖊                                                                                             |                 |                 | OUT          | Y1       | Drive Y1                              | coil            |  |  |
| Mnemonic    |                                                                                               |                 | Fund            | ction        |          |                                       |                 |  |  |
| PLS         | Rising-edge o                                                                                 | utput           |                 |              |          |                                       |                 |  |  |
| 0           | X0~X17                                                                                        | Y0~Y17          | M0~M799         | T0~159       |          | C0~C79                                | D0~D399         |  |  |
| Operand     | _                                                                                             | $\checkmark$    | ✓               | _            |          | _                                     | _               |  |  |
| Explanation | When X0=OF                                                                                    | e of one time w |                 |              | e neec   | led for one                           | scan cycle.     |  |  |
| Example     | Ladder diagra                                                                                 |                 |                 | LD           | X0       | •                                     | ontact of X0    |  |  |
|             | PI                                                                                            | _S M0           |                 | PLS          | MO       |                                       | -edge output    |  |  |
|             |                                                                                               | ET YO           |                 | LD           | MO       | Load the                              | contact A of    |  |  |
|             | Timing diagram                                                                                | n:              | 7               | SET          | Y0       | M0<br>Y0 latche                       | ed (ON)         |  |  |
|             | M0Time for                                                                                    | one scan cycle  |                 |              |          |                                       |                 |  |  |
|             | Y0                                                                                            |                 |                 |              |          |                                       |                 |  |  |
| Mnemonic    |                                                                                               |                 | Fund            | ction        |          |                                       |                 |  |  |
| PLF         | Falling-edge c                                                                                | output          |                 |              |          |                                       |                 |  |  |
| Operand     | X0~X17                                                                                        | Y0~Y17          | M0~M799         | T0~159       |          | C0~C79                                | D0~D399         |  |  |
| Operand     | -                                                                                             | $\checkmark$    | ✓               |              |          | —                                     | _               |  |  |
| Explanation | When X0= Of                                                                                   | N→OFF (falling  | g-edge trigger  | ), PLF com   | mand     | will be exe                           | cuted and M     |  |  |
|             | will send the p                                                                               | ulse of one tin | ne which the le | -            |          |                                       |                 |  |  |
|             | Ladder diagra                                                                                 | m:              |                 | Command      | code:    | •                                     |                 |  |  |
| Example     |                                                                                               | LS M0           |                 | LD           | X0       | Load cor                              | ntact A of X0   |  |  |
|             | Mo                                                                                            |                 |                 | PLF          | MO       | M0 falling-edge output                |                 |  |  |
|             | S                                                                                             |                 | חו              | MO           | Load cor | ntact A of M0                         |                 |  |  |

| Timi | ng Diagram:             |   |
|------|-------------------------|---|
| X0   |                         |   |
| M0   | Time for one scan cycle | 1 |

Y0\_\_\_\_

# LD M0 Load contact A of M0 SET Y0 Y0 latched (ON)

| Mnemonic                                                                | Function                                                                |  |  |  |  |
|-------------------------------------------------------------------------|-------------------------------------------------------------------------|--|--|--|--|
| END                                                                     | Program End                                                             |  |  |  |  |
| Operand                                                                 | None                                                                    |  |  |  |  |
| It needs to add the END command at the end of ladder diagram program or |                                                                         |  |  |  |  |
| (Explanation)                                                           | command program. PLC will scan from address o to END command, after the |  |  |  |  |

execution it will return to address 0 and scan again.

| Mnemonic | Function                                                                   |
|----------|----------------------------------------------------------------------------|
| NOP      | No action                                                                  |
| Operand  | None                                                                       |
| L        | NOP command does no operation in the program; the result of executing this |

Explanation command will remain the logic operation. Use NOP command if user wants to delete certain command without changing the length of the program.

Command code: Operation: Ladder diagram: Example LD X0 Load contact B of X0 NOP command will be simplified and not NOP No function displayed when the ladder diagram is displayed. OUT Drive Y1 coil Y1 X0 Y1 NOP

| Mnemonic    | Function                                                                                              |
|-------------|----------------------------------------------------------------------------------------------------|
| INV         | Inverse operation result                                                                              |
| Operand     | None                                                                                                  |
| Explanation | The operation result (before executing INV command) will be saved inversely into cumulative register. |

Example

Ladder diagram:

Command code: Operation:

| LD  | X0 | Load contact A of X0         |
|-----|----|------------------------------|
| INV |    | Operation result<br>inversed |
| OUT | Y1 | Drive Y1 coil                |

| Mnemonic    | Function                                                                       |
|-------------|--------------------------------------------------------------------------------|
| Р           | Indicator                                                                      |
| Operand     | P0~P255                                                                        |
|             | Indicator P allows API 00 CJ command and API 01 CALL command to skip from 0.   |
| Explanation | Though it is not necessary to start from number 0, same number can not be used |
|             | twice or serious error would occur.                                            |

| Example Ladder diagram: | Command | code: | Operation:           |  |
|-------------------------|---------|-------|----------------------|--|
|                         | LD      | X0    | Load contact A of X0 |  |
|                         | CJ      | P10   | Skip command CJ to   |  |
|                         |         |       | P10                  |  |

# www.maher.ir

2

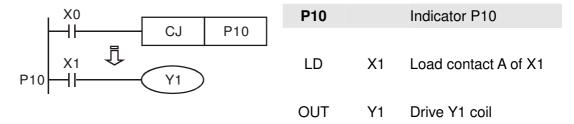

# 14-6-3 Description of the Application Commands

|                              | -   |        | nemonic Codes P |              |                                           | STEPS |       |
|------------------------------|-----|--------|-----------------|--------------|-------------------------------------------|-------|-------|
|                              | API | 16-bit | 32-bit          | Command      | Function                                  | 16bit | 32bit |
| Loop control                 | 01  | CALL   | -               | ✓            | CALL subroutine                           | 3     | -     |
| Loop control                 | 06  | FEND   | -               | -            | The end of main program                   | 1     | -     |
|                              | 10  | CMP    | _               | ✓            | Compare                                   | 7     | 13    |
| Transmission                 | 11  | ZCP    | _               | ✓            | Zone compare                              | 9     | 17    |
| Comparison                   | 12  | MOV    | —               | ✓            | Data Move                                 | 5     | 9     |
|                              | 15  | BMOV   | —               | ✓            | Block move                                | 7     | _     |
|                              | 20  | ADD    | _               | ~            | Perform the addition of BIN data          | 7     | 13    |
| Four                         | 21  | SUB    | -               | ✓            | Perform the subtraction of<br>BIN data    | 7     | 13    |
| Fundamental<br>Operations of | 22  | MUL    | _               | ~            | Perform the multiplication<br>of BIN data | 7     | 13    |
| Arithmetic                   | 23  | DIV    | -               | ~            | Perform the division of BIN data          | 7     | 13    |
|                              | 24  | INC    | —               | $\checkmark$ | Perform the addition of 1                 | 3     | 5     |
|                              | 25  | DEC    | —               | ✓            | Perform the subtraction of 1              | 3     | 5     |
| Rotation and                 | 30  | ROR    | _               | ✓            | Rotate to the right                       | 5     | _     |
| Displacement                 | 31  | ROL    | _               | ~            | Rotate to the left                        | 5     | -     |
| Data<br>Processing           | 40  | ZRST   | -               | ~            | Zero Reset                                | 5     | -     |
|                              | 215 | LD&    | DLD&            | -            | Contact Logical Operation LD#             | 5     | 9     |
|                              | 216 | LD     | DLD             | -            | Contact type logic<br>operation LD #      | 5     | 9     |
|                              | 217 | LD^    | DLD^            | -            | Contact Logical Operation LD#             | 5     | 9     |
|                              | 218 | AND&   | DAND&           | -            | Contact Logical Operation AND#            | 5     | 9     |
| Contact type                 | 219 | ANDI   | DANDI           | -            | Contact Logical Operation                 | 5     | 9     |
| logic                        |     |        |                 |              | AND#                                      |       |       |
| operation                    | 220 | AND^   | DAND^           | -            | Contact Logical Operation AND#            | 5     | 9     |
|                              | 221 | OR&    | DOR&            | -            | Contact Logical Operation<br>OR #         | 5     | 9     |
|                              | 222 | OR     | DOR             | -            | Contact Logical Operation OR #            | 5     | 9     |
|                              | 223 | OR^    | DOR^            | -            | Contact Logical Operation OR #            | 5     | 9     |
|                              | 224 | LD=    | DLD=            | -            | Load Compare LD%                          | 5     | 9     |
| Contact Type                 | 225 | LD>    | DLD>            | -            | Load Compare LD%                          | 5     | 9     |

|             |     | Mnemon | ic Codes   | Р       | Function                                | STE   | PS    |
|-------------|-----|--------|------------|---------|-----------------------------------------|-------|-------|
|             | API | 16-bit | 32-bit     | Command | Function                                | 16bit | 32bit |
| Comparison  | 226 | LD<    | DLD<       | -       | Load Compare LD 🔆                       | 5     | 9     |
| -           | 228 | LD <>  | DLD <>     | -       | Load Compare LD 🔆                       | 5     | 9     |
| -           | 229 | LD < = | DLD < =    | -       | Load Compare LD 🔆                       | 5     | 9     |
| -           | 230 | LD> =  | $DLD\!>=$  | -       | Load Compare LD 🔆                       | 5     | 9     |
| -           | 232 | AND=   | DAND=      | -       | AND Compare 🔆                           | 5     | 9     |
|             | 233 | AND>   | DAND>      | -       | AND Compare 🔆                           | 5     | 9     |
|             | 234 | AND<   | DAND<      | -       | AND Compare 🔆                           | 5     | 9     |
| -           | 236 | AND<>  | DAND<      | -       | AND Compare ※                           | 5     | 9     |
| -           | 237 | AND<=  | DAND<      | -       | AND Compare ※                           | 5     | 9     |
| -           | 238 | AND>=  | DAND><br>= | -       | AND Compare ※                           | 5     | 9     |
|             | 240 | OR=    | DOR=       | -       | OR compare 💥                            | 5     | 9     |
|             | 241 | OR>    | DOR>       | -       | OR compare 💥                            | 5     | 9     |
|             | 242 | OR<    | DOR<       | -       | OR compare 💥                            | 5     | 9     |
|             | 244 | OR<>   | DOR<>      | -       | OR compare 💥                            | 5     | 9     |
|             | 245 | OR<=   | DOR < =    | -       | OR compare 💥                            | 5     | 9     |
|             | 246 | OR>=   | DOR > =    | -       | OR compare 💥                            | 5     | 9     |
|             | 139 | RPR    | _          | ✓       | Read the parameters                     | 5     | —     |
| -           | 140 | WPR    | _          | ~       | Write the parameters                    | 5     | _     |
| Special     | 141 | FPID   | -          | ✓       | Drive PID control                       | 9     | -     |
| command for | 142 | FREQ   | —          | ✓       | Control the drive frequency             | 7     | -     |
| AC motor    | 261 | CANRX  | -          | ~       | Read CANopen Slave data                 | 9     | -     |
| drive       | 263 | TORQ   | -          | ~       | Set target torque                       | 5     | -     |
|             | 264 | CANTX  | _          | ~       | Write CANopen Slave data                | 9     | -     |
|             | 265 | CANFLS | _          | ~       | Update the mapping special D of CANopen | 3     | -     |

# 14-6-4 Explanation for the Application Commands

| API C       | ALL P            | S                        | Call St   | ubroutine                                     |
|-------------|------------------|--------------------------|-----------|-----------------------------------------------|
| Bit Devic   | ces<br>M K       | Word Devices             | C D       | <u>16-bit command (3 STEPS)</u><br>CALL CALLP |
| Operands:   | 1 1 1            |                          |           | 32-bit command                                |
| S: Opera    | nd S can d       | lesignate P.             |           |                                               |
| Operand     | S of C200        | 0 series can designate   | P0~P63.   | Flag signal: None                             |
|             | 1. <b>S</b> : Th | e pointer of call subrou | itine.    |                                               |
| Explanation | 2 Edit t         | he subroutine designat   | ed by the | pointer after EEND instruction                |

- 2. Edit the subroutine designated by the pointer after FEND instruction.
- 3. If only CALL instruction is in use, it can call subroutines of the same pointer number with no limit of times.
- 4. Subroutine can be nested for 5 levels including the initial CALL instruction. (If entering the sixth level, the subroutine won't be executed.)

| AP    | Ι    |      | FE    | ND    |     |              | _        |         |        | The er   | nd of the main program (Fi                                   | rst End)              |
|-------|------|------|-------|-------|-----|--------------|----------|---------|--------|----------|--------------------------------------------------------------|-----------------------|
| 06    |      |      |       |       |     |              |          |         |        |          | ······································                       |                       |
|       | Bit  | t De | evic  | es    |     | V            | Vord D   | evices  | 3      |          | 16-bit command (1 STEP                                       | )                     |
|       | Х    |      | Y     | M     | K   |              | X KnY    |         |        | D        | FEND —                                                       |                       |
| Oper  | ranc | ds:  |       |       |     |              |          |         |        |          | 32-bit command                                               |                       |
|       | No   | ope  | eran  | b     |     |              |          |         |        |          |                                                              |                       |
|       | No   | cor  | ntact | to di | ive | e the instr  | uction   | is requ | uired. |          | Flag signal: None                                            |                       |
| Expla | anat | ion  | )     | 1.    | Т   | his instrue  | ction de | enotes  | the e  | end of t | he main program. It has th                                   | e same function       |
| Lybia |      |      | ļ     |       |     |              |          |         |        |          | ng executed by PLC.                                          |                       |
|       |      |      |       | 2.    |     |              |          |         |        |          | struction and add SRET in                                    |                       |
|       |      |      |       |       |     |              |          |         | -      | -        | ogram has to be written aft                                  |                       |
|       |      |      |       | 3.    |     |              |          |         |        |          | l in the end of the service p<br>use, place the subroutine a | 0                     |
|       |      |      |       | 0.    |     |              |          |         |        |          | FEND and END instruction                                     |                       |
|       |      |      |       | 4.    |     | •            | •        |         |        |          | executing FEND before SR                                     |                       |
|       |      |      |       |       | e   | rors in th   | e progi  | ram.    |        |          |                                                              |                       |
|       | ALL  |      | )     |       |     |              |          |         |        |          |                                                              | When X1=ON, operation |
| Cor   | mma  | and  | d)    |       |     |              |          |         |        |          | — Main Program                                               | procedure             |
|       |      |      |       | Wh    | en  | X1=OFF       |          |         | X1     |          |                                                              |                       |
|       |      |      |       |       |     | tion<br>dure |          |         | -+     |          | CALL P63                                                     |                       |
|       |      |      |       | 1     |     |              |          |         |        |          | Main Program                                                 |                       |
|       |      |      |       |       |     |              |          |         |        |          |                                                              | *                     |
|       |      |      |       |       |     |              | <b></b>  |         |        |          | FEND                                                         |                       |
|       |      |      |       |       |     |              |          |         |        |          | Main Program                                                 |                       |
|       |      |      |       |       |     |              |          |         |        |          | FEND                                                         |                       |
|       |      |      |       |       |     |              |          |         |        |          |                                                              |                       |
|       |      |      |       |       |     |              |          | P63     |        |          | CALL Sub command program                                     |                       |
|       |      |      |       |       |     |              |          |         |        |          |                                                              | Y                     |
|       |      |      |       |       |     |              |          |         |        |          | Main Program                                                 |                       |
|       |      |      |       |       |     |              |          |         |        |          | SRET                                                         |                       |
|       |      |      |       |       |     |              |          |         |        |          |                                                              |                       |
|       |      |      |       |       |     |              |          | ŀ       |        |          | - END                                                        |                       |

| API |   | СМР  |   | Comparo |
|-----|---|------|---|---------|
| 10  | D | CIMP | Ρ | Compare |
|     |   |      |   |         |

| <u>S)</u>   |
|-------------|
| P           |
|             |
| P <u>S)</u> |
| <u>–</u>    |
|             |
|             |

- 1.  $S_1$ : value comparison 1,  $S_2$ : value comparison 2, **D**: result comparison
- 2. The contents in  $S_1$  and  $S_2$  are compared and result is stored in **D**.
- 3. The two comparison values are compared algebraically and the two values are signed binary values. When b15 = 1 in 16-bit instruction, the comparison will regard the value as negative binary values.
- 1. Designate device Y0, and operand D automatically occupies Y0, Y1, and Y2.
- When X10 = On, CMP instruction will be executed and one of Y0, Y1, and Y2 will be On. When X10 = Off, CMP instruction will not be executed and Y0, Y1, and Y2 remain their status before X10 = Off.
- 3. If the user need to obtain a comparison result with ≥ ≤, and ≠, make a series parallel connection between Y0 ~ Y2.

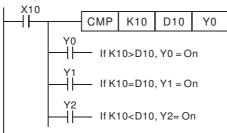

4. To clear the comparison result, use RST or ZRST instruction.

|  | RST | M0 |
|--|-----|----|
|  | RST | M1 |
|  | RST | M2 |

Example

Explanation

| API |   | ZCP |   | na Comporo |
|-----|---|-----|---|------------|
| 11  | D | 207 | Ρ | ne Compare |

|                | Bit  | Devi         | ices |      |          | W            | ord [           | Devic                   | es               |                 |        |                                                                                                    |
|----------------|------|--------------|------|------|----------|--------------|-----------------|-------------------------|------------------|-----------------|--------|----------------------------------------------------------------------------------------------------|
|                | Х    | Υ            | Μ    | K    | Н        | KnX          | KnY             | KnM                     | Т                | С               | D      | 16-bit command (9 STEPS)                                                                                                    |
| S <sub>1</sub> |      |              |      | *    | *        | *            | *               | *                       | *                | *               | *      | ZCP ZCPP                                                                                                    |
| S <sub>2</sub> |      |              |      | *    | *        | *            | *               | *                       | *                | *               | *      | ······                                                                                                    |
| S              |      |              |      | *    | *        | *            | *               | *                       | *                | *               | *      | 32-bit command (17 STEPS)                                                                                                    |
| D              |      | *            | *    |      |          |              |                 |                         |                  |                 |        | <u> </u>                                                                                                    |
| Op             | boı  | Low<br>und ( |      | ne c | ompa     |              | •               | arisor<br>Com           |                  |                 |        | Flag signal: none                                                                                                    |
| Ex             | plan |              |      |      | 1.       |              |                 |                         |                  |                 |        | parison <b>S₂</b> : Upper bound of zone<br>value <b>D</b> : Comparison result                                                |
|                |      |              |      |      | 2.       |              |                 |                         |                  | •               |        | and the result is stored in <b>D</b> .                                                                                       |
|                |      |              |      |      | 2.<br>3. |              | •               |                         |                  |                 |        |                                                                                                    |
|                |      |              |      |      | 3.       |              | -               | > <b>3</b> 2,<br>per bo |                  | istru           | CUON   | performs comparison by using $\mathbf{S}_1$ as the                                                                           |
|                |      |              |      |      | 4.       | value<br>b31 | es ar<br>= 1 ir | e sigr                  | ned b<br>bit ins | inary<br>struct | / valu | re compared algebraically and the two<br>es. When b15 = 1 in 16-bit instruction or<br>he comparison will regard the value as |
| E              | xam  | ple          |      |      | 1.       | Desi<br>M2.  | gnate           | e devi                  | ce N             | 10, ar          | nd op  | erand D automatically occupies M0, M1 and                                                                                    |
|                |      |              |      |      | 2.       | M2 v         | vill be         | e On.                   | Whe              | n X1            | 0 = 0  | on will be executed and one of M0, M1, and<br>Off, ZCP instruction will not be executed and                                  |
|                |      |              |      |      | _        |              |                 |                         |                  |                 |        | status before X0 = Off.                                                                                                    |
|                |      |              | _    |      | 3.       |              |                 |                         |                  |                 |        | omparison result with ≥ ≤, and ≠, make a<br>ween Y0 ~ Y2.                                                                    |
|                |      |              | -    |      |          |              | ⊢i              | ko<br>                  |                  | ZC              | Pł     | K10 K100 C10 M0                                                                                                    |

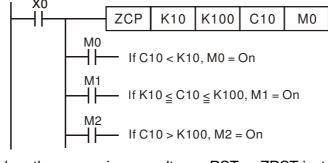

4. To clear the comparison result, use RST or ZRST instruction.

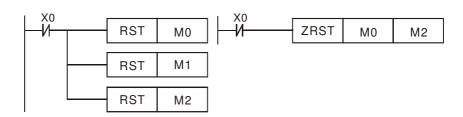

| A<br>1 | PI<br>2 I | D     | NON  | Ρ |   | $\subset$ | S     | D     |    | ſ | Movir | ng the data              |
|--------|-----------|-------|------|---|---|-----------|-------|-------|----|---|-------|--------------------------|
|        | Bit       | Devi  | ices |   |   | W         | ord I | Devic | es |   |       | 16-bit command (5 STEPS) |
|        | Х         | Y     | Μ    | K | Н | KnX       | KnY   | KnM   | Т  | С | D     | MOV MOVP                 |
| S      |           |       |      | * | * | *         | *     | *     | *  | * | *     | 32-bit command (9 STEPS) |
| D      |           |       |      |   |   |           | *     | *     | *  | * | *     |                          |
| Op     | berar     | nd: N | one  |   |   |           |       |       |    |   |       | Flag signal: None        |

Explanation

1. S: Source of data D: Destination of data

2. When this instruction is executed, the content of S will be moved directly to D. When this instruction is not executed, the content of D remains unchanged.

Example

- When X0 = Off, the content in D10 will remain unchanged. If X0 = On, the 1. value K10 will be moved to D10 data register.
- 2. When X1 = Off, the content in D10 will remain unchanged. If X1 = On, the present value T0 will be moved to D10 data register.

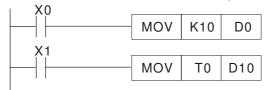

| AP<br>15 |               | B     | MOV | / <mark>P</mark> |          | S        | D      |        |              | В        | lock              | Move                                                                                                    |
|----------|---------------|-------|-----|------------------|----------|----------|--------|--------|--------------|----------|-------------------|----------------------------------------------------------------------------------------------------|
|          | Bit           | Devi  | ces |                  |          | W        | ord [  | Devic  | es           |          |                   |                                                                                                    |
|          | X             | Y     | M   | K                | Н        |          |        | KnM    |              | С        | D                 | 16-bit command (7 STEPS)                                                                                                    |
| S        | ~             | -     | 101 |                  |          | *        | *      | *      | *            | *        | *                 | BMOV BMOVP                                                                                                    |
| D        |               |       |     |                  |          |          | *      | *      | *            | *        | *                 |                                                                                                    |
| n        |               |       |     | *                | *        |          |        | · ·    |              |          | · ·               | 32-bit command                                                                                                    |
| Op       | eran<br>nge   |       | =1  | ~512             |          | <u> </u> |        |        |              | <u> </u> | <u> </u>          | Flag signal: None                                                                                                    |
| Ex       | plana         | ation | 1.  | mo               | ved      |          |        |        |              |          |                   | stination devices n: Number of data to be                                                                                                    |
|          |               |       | 2.  | reg              | isters   | starti   | ng fro | om the | devi         | ce des   | signat            | ne device designated by S will be moved to n<br>ed by D. If n exceeds the actual number of<br>that fall within the valid range will be used.                                                                                                    |
| E        | xam           | ple   | Wh  | en X1            | 0 = C    |          | e cont |        |              |          |                   | D3 will be moved to the 4 registers D20 ~ D23.<br>$\overline{K4}$ D0 $\longrightarrow$ D20 )                                                                                                    |
| E        | 1<br>xam<br>2 | ple   |     | ts of \$         |          |          |        | e the  | KnY,<br>same | KnM a    |                   | $\begin{array}{c cccc} K4 & D0 & \rightarrow & D20 \\ \hline D1 & \rightarrow & D21 \\ \hline D2 & \rightarrow & D22 \\ \hline D3 & \rightarrow & D23 \end{array}\right) n=4$<br>(nS are designated for moving, the number of has to be the same.) $\begin{array}{c ccccccccccccccccccccccccccccccccccc$ |
|          |               |       |     |                  |          |          |        |        |              |          |                   | $\begin{array}{cccc} M5 & & Y5 \\ \hline M6 & & Y6 \\ \hline M7 & & Y7 \\ \hline \end{array} & & Y7 \\ \hline \end{array} & & & Y10 \\ \hline M9 & & Y11 \\ \hline M10 & & Y12 \\ \hline M11 & & Y13 \\ \end{array} & \\ \end{array}$                                                                    |
| E        | xam<br>3      | ple   |     |                  |          |          |        |        |              |          |                   | be moved designated by the two operands and gement on the designated device numbers.                                                                                                    |
|          | ა             |       | Wh  | en S             | > D, t   | he BN    | /IOV c | comma  | and is       | s proc   | essec             | I in the order as $\mathbb{O} \rightarrow \mathbb{O} \rightarrow \mathbb{O}$                                                                                                    |
|          |               |       |     |                  | X10<br>- | BN       | IOV [  | 020    | D19          | K3       |                   |                                                                                                    |
|          |               |       | Wh  | en S             | < D, t   | he BN    | /IOV c | comma  | and is       | s proc   | essec             | in the order as $\Im \rightarrow \Im \rightarrow \Im$                                                                                                    |
|          |               |       |     | ;<br>            | ×11<br>│ | ВМС      | DV D   | 10 C   | )11          | K3       | D10<br>D11<br>D12 | $(2) \rightarrow D12$                                                                                                    |

| API<br>20           |         | <b>D</b> | ADD  | Ρ      |           | (S1)                             | (\$2                                | 2) (                                                          | $\mathbf{D}$                                 | BIN                                 | l Ad                                         | dition                                                                                                    |
|---------------------|---------|----------|------|--------|-----------|----------------------------------|-------------------------------------|---------------------------------------------------------------|----------------------------------------------|-------------------------------------|----------------------------------------------|----------------------------------------------------------------------------------------------------|
| F                   | <b></b> | Davi     |      |        |           | 147                              |                                     | <b>.</b>                                                      |                                              |                                     |                                              | 16-bit command (7 STEPS)                                                                                                    |
|                     |         | Devi     |      |        |           |                                  |                                     | Devic                                                         |                                              | 0                                   | _                                            | ADD ADD                                                                                                    |
|                     | Х       | Y        | М    | K<br>* | H<br>*    | KNX<br>*                         | кп ү<br>*                           | KnM                                                           | T<br>*                                       | C<br>*                              | D<br>*                                       | ······                                                                                                    |
| S <sub>1</sub>      |         |          |      | *      | *         | *                                | *                                   | *                                                             | *                                            | *                                   | *                                            | <u>32-bit</u> command (13 STEPS)                                                                                                    |
| S <sub>2</sub><br>D |         |          |      | *      | <b>^</b>  | *                                | *                                   | *                                                             | *                                            | *                                   | *                                            |                                                                                                    |
|                     | ran     | de N     | None |        |           |                                  | *                                   | 1                                                             | *                                            | *                                   | <u>^</u>                                     |                                                                                                    |
| ope                 |         |          |      |        |           |                                  |                                     |                                                               |                                              |                                     |                                              | Flag signal: M1020 Zero flag<br>M1021 Borrow flag<br>M1022 Carry flag                                                                                                    |
| Exp                 | lana    | ation    | 1.   | S₁: S  | Sum       | man                              | d S                                 | 2: Add                                                        | dend                                         | D:                                  | Sun                                          | 1                                                                                                    |
| $\subseteq$         |         |          | 2.   | This   | s ins     | tructi                           | on a                                | dds S                                                         | and                                          | <b>S</b> ₂ in                       | BIN                                          | format and store the result in D.                                                                                                    |
|                     |         |          | 3.   |        |           |                                  |                                     |                                                               | -                                            | -                                   |                                              | nd 1 (-), which is suitable for algebraic                                                                                                    |
|                     |         |          |      |        | •         |                                  |                                     | (-9) =                                                        |                                              | ,                                   | ,                                            |                                                                                                    |
|                     |         |          | 4.   |        |           |                                  |                                     | • •                                                           | additi                                       | on                                  |                                              |                                                                                                    |
|                     |         |          |      | 16-    | bit c     | omm                              | and:                                |                                                               |                                              |                                     |                                              |                                                                                                    |
|                     |         |          |      | A.     | lf ti     | he op                            | perati                              | on re                                                         | sult =                                       | = 0, 2                              | zero                                         | flag M1020 = On.                                                                                                    |
|                     |         |          |      | В.     | lf tl     | he op                            | perati                              | on re                                                         | sult <                                       | < -32                               | 2,76                                         | 3, borrow flag M1021 = On.                                                                                                    |
|                     |         |          |      | C.     | lf tl     | he op                            | perati                              | on re                                                         | sult >                                       | > 32                                | ,767                                         | , carry flag M1022 = On.                                                                                                    |
|                     |         |          |      |        |           |                                  |                                     |                                                               |                                              |                                     |                                              |                                                                                                    |
|                     |         |          |      |        |           |                                  |                                     |                                                               |                                              |                                     |                                              |                                                                                                    |
| Ex                  | am      | ple∫     | 16-  | oit co | mma       | and:                             |                                     |                                                               |                                              |                                     |                                              |                                                                                                    |
|                     |         |          | Wh   | en X(  | ) = (     | Dn. th                           | ne co                               | ntent                                                         | in D0                                        | will p                              | olus                                         | the content in D10 and the sum will be                                                                                                    |
|                     |         |          |      |        |           | ,                                |                                     |                                                               |                                              |                                     |                                              |                                                                                                    |
|                     |         |          |      | od in  | D20       | ו                                |                                     |                                                               |                                              |                                     |                                              |                                                                                                    |
|                     |         |          | 0101 | ed in  | D2(       | ).                               |                                     |                                                               |                                              |                                     |                                              |                                                                                                    |
|                     |         |          | 0101 |        |           | ).                               |                                     |                                                               |                                              |                                     |                                              |                                                                                                    |
|                     |         |          | 0101 |        | D20<br>x0 | ).                               |                                     |                                                               | )D [                                         | 00                                  | D10                                          | D20                                                                                                    |
|                     |         |          | 0101 |        |           | ).                               |                                     | – AD                                                          | )D [                                         | 00                                  | D10                                          | D20                                                                                                    |
| (                   |         |          |      |        |           | ).                               |                                     | – AD                                                          | )D [                                         | 00                                  | D10                                          | D20                                                                                                    |
| Re                  | ema     | arks     |      |        | ×0<br>    |                                  | sitive                              |                                                               |                                              |                                     |                                              | D20<br>values:                                                                                                    |
| Re                  | ema     | arks     |      | gs an  | ×0<br>    |                                  |                                     | /nega                                                         |                                              | gn of                               |                                              | values:                                                                                                    |
| Re                  | ema     | arks     |      | gs an  | ×0<br>    | e pos                            |                                     | /nega                                                         |                                              | gn of                               | the                                          | values:                                                                                                    |
| Re                  | ema     | arks     |      | gs an  | ×0<br>    | e pos<br>it: Ze<br>√             | ro fla                              | /nega                                                         |                                              | gn of                               | the                                          | values:                                                                                                    |
| Re                  | ema     | arks     |      | gs an  | X0<br>│   | e pos<br>it: Ze<br>√             | ro fla                              | /nega<br>ig                                                   |                                              | gn of                               | the                                          | values:<br>lag Zero flag                                                                                                    |
| Re                  | •ma     | arks     |      | gs an  | x0<br>    | e pos<br>it: Ze                  | -32,                                | /nega<br>ig<br>768 ◀<br>T                                     | tive si                                      | gn of<br>Ze                         | f the<br>ero f                               | values:<br>lag Zero flag<br>$1 \rightarrow 32,767 \ 0 \ 1 \ 2$<br>The highest bit Commutice                                                                                                    |
| Re                  | ema     | arks     |      | gs an  | x0<br>    | e pos<br>it: Ze<br>√             | -32,                                | /nega<br>ig<br>768 ◀<br>T<br>o                                | tive si                                      | gn of<br>Ze<br>hest                 | f the<br>ero f                               | values:<br>lag Zero flag<br>$1 \rightarrow 32,767  0  1  2$<br>The highest bit<br>of the data Carry flag                                                                                                    |
| Re                  | ema     | arks     |      | gs an  | x0<br>    | e pos<br>it: Ze                  | -32,                                | /nega<br>ig<br>768 ◀<br>T<br>o                                | tive si                                      | gn of<br>Ze<br>hest                 | f the<br>ero f                               | values:<br>lag Zero flag<br>$1 \rightarrow 32,767 \ 0 \ 1 \ 2$<br>The highest bit Commutice                                                                                                    |
| Re                  | ∍ma     | arks     |      | gs an  | X0<br>    | e pos<br>it: Ze                  | -32,<br>v flag                      | /nega<br>ag<br>768 ◀<br>T<br>o<br>=                           | tive si                                      | gn of<br>Ze<br>hest                 | f the<br>ero f                               | values:<br>lag Zero flag<br>$1 \rightarrow 32,767  0  1  2$<br>The highest bit<br>of the data Carry flag                                                                                                    |
| Re                  | ∍ma     | arks     |      | gs an  | X0<br>    | e pos<br>it: Ze                  | -32,<br>v flag                      | /nega<br>ag<br>768 ◀<br>T<br>o<br>=                           | tive si                                      | gn of<br>Ze<br>hest<br>ata<br>gativ | f the<br>ero f                               | values:<br>lag Zero flag<br>$1 \rightarrow 32,767  0  1  2$<br>The highest bit<br>of the data = 0 (positive)<br>$1 \rightarrow 32,767  0  1  2$<br>Carry flag                                                                       |
| Re                  | €ma     | arks     |      | gs an  | X0<br>    | e pos<br>it: Ze                  | -32,<br>v flag                      | /nega<br>ag<br>768 ◀<br>T<br>o<br>=                           | tive si                                      | gn of<br>Ze<br>hest<br>ata<br>gativ | f the<br>ero f                               | values:<br>lag Zero flag<br>$1 \rightarrow 32,767  0  1  2$<br>The highest bit<br>of the data<br>= 0 (positive)                                                                                                    |
| Re                  | €ma     | arks     |      | gs an  | x0<br>    | e pos<br>it: Ze<br>i, 0<br>orrow | -32,<br>v flag                      | /nega<br>ag<br>768 ◀<br>T<br>o<br>=                           | tive si<br>The hig<br>f the d                | gn of<br>Ze<br>hest<br>ata<br>gativ | f the<br>ero f                               | values:<br>lag Zero flag<br>$1 \rightarrow 32,767  0  1  2$<br>The highest bit<br>of the data = 0 (positive)<br>$1 \rightarrow 32,767  0  1  2$<br>Carry flag                                                                       |
| Re                  | ∍ma     | arks     |      | gs an  | x0<br>    | e pos<br>it: Ze<br>i, 0<br>orrow | -32,<br>v flag                      | /nega<br>ag<br>768 ◀<br>T<br>o<br>=                           | tive si<br>The hig<br>f the d                | gn of<br>Ze<br>hest<br>ata<br>gativ | f the<br>ero f                               | values:<br>lag Zero flag<br>$1 \rightarrow 32,767  0  1  2$<br>The highest bit<br>of the data<br>= 0 (positive)<br>flag Zero flag                                                                                                   |
| Re                  | €ma     | arks     |      | gs an  | x0<br>    | e pos<br>it: Ze<br>i, 0<br>orrow | oro fla<br>-32,<br>v flag<br>ero fl | /nega<br>ig<br>768 ◀<br>T<br>o<br>=<br>ag<br>483,64<br>T      | tive si<br>The hig<br>f the d<br>1 (ne)<br>8 | gn of<br>Ze<br>hest<br>ata<br>gativ | f the<br>ero f<br>1, (<br>bit<br>e)<br>Zero  | values:<br>lag Zero flag<br>$1 \rightarrow 32,767 \ 0 \ 1 \ 2$<br>The highest bit<br>of the data<br>= 0 (positive)<br>flag Zero flag<br>$1 \rightarrow 2,147,483,647 \ 0 \ 1 \ 2$<br>The highest bit<br>$2,147,483,647 \ 0 \ 1 \ 2$ |
| Re                  | ∍ma     | arks     |      | gs an  | x0<br>    | e pos<br>it: Ze<br>i, 0<br>orrow | oro fla<br>-32,<br>v flag<br>ero fl | /nega<br>ig<br>768 ◀<br>T<br>o<br>=<br>ag<br>483,64<br>T<br>o | tive si<br>The hig<br>f the d<br>1 (ne)      | gn of<br>Ze<br>hest<br>ata<br>gativ | f the<br>ero f<br>1, ()<br>bit<br>e)<br>Zero | values:<br>lag Zero flag<br>$1 \rightarrow 32,767  0  1  2$<br>The highest bit<br>of the data<br>= 0 (positive)<br>flag Zero flag<br>$1 \rightarrow 2,147,483,647  0  1  2$                                                         |

| API            21         D | P (S1) (S2) (D)                                                                                                    | Subtraction                                                                                                    |
|-----------------------------|----------------------------------------------------------------------------------------------------|----------------------------------------------------------------------------------------------------|
| Bit Devices                 | Word Devices                                                                                                    | 16-bit command (7 STEPS)                                                                                                    |
| X Y M                       | K H KnX KnY KnM T C                                                                                                    | D SUB SUBP                                                                                                    |
| <b>S</b> <sub>1</sub>       | * * * * * * *                                                                                                    | < * 32-bit command (13 STEPS)                                                                                                    |
| <b>S</b> <sub>2</sub>       | * * * * * * *                                                                                                    | < * <u>52-511</u> command <u>(15-51E1-57</u>                                                                                            |
| D                           | * * * *                                                                                                    | < <u>*</u> <sup>i</sup>                                                                                                    |
| Operands: None              | 9                                                                                                    | Flag signal: M1020 Zero flag<br>M1021 Borrow flag<br>M1022 Carry flag                                                                   |
| Wł                          | The highest bit is symbolic bit<br>subtraction.<br>Flag changes in binary subtra<br>In 16-bit instruction:<br>If the operation result = 0<br>If the operation result < -3<br>If the operation result > 32<br>16-bit BIN subtraction: | nd <b>S</b> <sub>2</sub> in BIN format and stores the result in <b>D</b> .<br>0 (+) and 1 (-), which is suitable for algebraic<br>ction |

| ) |     |    |     |     |
|---|-----|----|-----|-----|
|   | SUB | D0 | D10 | D20 |
| · |     |    |     |     |

| AF             | P           |      |      | UL    |              |                                                           | (S1)     |                  |                     |        | -   |         | ultiplication                                                                                                    |
|----------------|-------------|------|------|-------|--------------|-----------------------------------------------------------|----------|------------------|---------------------|--------|-----|---------|----------------------------------------------------------------------------------------------------|
| 22             | 2           | D    | IVI  | UL    | Ρ            |                                                           |          |                  |                     | 9      |     |         | ultiplication                                                                                                    |
|                |             |      |      |       |              |                                                           |          |                  |                     |        |     |         |                                                                                                    |
|                | Bit         | De   | evic | es    | Word Devices |                                                           |          |                  |                     |        |     |         | 16-bit command (7 STEPS)                                                                                                    |
|                | Х           |      | Y    | M     | Κ            | Н                                                         | KnX      | KnY              | KnM                 | Т      | С   | D       | MUL MULP                                                                                                    |
| S <sub>1</sub> |             |      |      |       | *            | *                                                         | *        | *                | *                   | *      | *   | *       | 32-bit command (13 STEPS)                                                                                                    |
| S <sub>2</sub> |             |      |      |       | *            | *                                                         | *        | *                | *                   | *      | *   | *       |                                                                                                    |
| D              |             |      |      |       |              | * * * * *                                                 |          |                  |                     |        |     | *       | ·i                                                                                                    |
|                | era<br>16-t |      |      | uctio | on, [        | , D occupies 2 consecutive devices.                       |          |                  |                     |        |     |         | Flag signal: None                                                                                                    |
| E              | xplar       | nati | on   |       | 1.           | 1. $S_1$ : Multiplicand $S_2$ : Multiplication D: Product |          |                  |                     |        |     |         |                                                                                                    |
|                |             |      |      |       | 2.           | Be<br>an                                                  | care     | ful wi<br>bit op | ith the<br>peration | e posi |     |         | $\mathbf{S}_2$ in BIN format and stores the result in D. ative signs of $\mathbf{S}_1$ , $\mathbf{S}_2$ and D when doing 16-bit |
|                |             |      |      |       |              |                                                           |          | S1)              | ~                   | ~      | (Sz | 2)      |                                                                                                    |
|                |             |      |      |       |              | t                                                         | 015      |                  | b0<br>X             | b15    |     | b0      | b31b16b15b0                                                                                                    |
|                |             |      |      |       |              | b1{                                                       | 5 is a s | ymbol            | bit                 | b15 is | as  | ymbol b | it b31 is a symbol bit (b15 of D+1)                                                                                             |
|                |             |      |      |       |              |                                                           |          |                  |                     |        |     |         | ositive value.<br>egative value.                                                                                                |

When D serves as a bit device, it can designate K1 ~ K4 and construct a 16-bit result, occupying consecutive 2 groups of 16-bit data.

Example

The 16-bit D0 is multiplied by the 16-bit D10 and brings forth a 32-bit product. The higher 16-bit are stored in D21 and the lower 16-bit are stored in D20. On/Off of the most left bit indicates the positive/negative status of the result value.

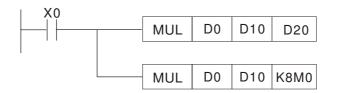

| API |   | עוס |   | BIN Division |
|-----|---|-----|---|--------------|
| 23  | D |     | Ρ | BIN Division |

|                | Bit | Devi | ices |   |                 | W   | ord [ | Device | es |   | 16-bit command (7 STEPS) |                           |
|----------------|-----|------|------|---|-----------------|-----|-------|--------|----|---|--------------------------|---------------------------|
|                | Х   | Y    | Μ    | Κ | Н               | KnX | KnY   | KnM    | Т  | С | D                        | DIV DIVP                  |
| S₁             |     |      |      | * | *               | *   | *     | *      | *  | * | *                        |                           |
| S <sub>2</sub> |     |      |      | * | * * * * * * * * |     |       |        |    |   | *                        | 32-bit command (13 STEPS) |
| D              |     |      |      |   |                 |     | *     | *      | *  | * | *                        |                           |
|                |     |      |      |   |                 |     |       |        |    |   | Flag signal: none`       |                           |

In 16-bit instruction, **D** occupies 2 consecutive devices.

Explanation 1.

**S**<sub>1</sub>: Dividend **S**<sub>2</sub>: Divisor **D**: Quotient and remainder

2. This instruction divides  $S_1$  and  $S_2$  in BIN format and stores the result in D. Be careful with the positive/negative signs of  $S_1$ ,  $S_2$  and D when doing 16-bit and 32-bit operations.

16-bit instruction:

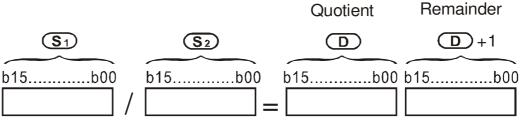

If D is the bit device, it allocates K1~K14 to 16-bit and occupies 2 continuous sets of quotient and remainder.

#### Example

When X0 = On, D0 will be divided by D10; the quotient will be stored in D20 and remainder in D21. On/Off of the highest bit indicates the positive/negative value of the result.

|  | DIV | D0 | D10 | D20  |
|--|-----|----|-----|------|
|  | DIV | D0 | D10 | K4Y0 |

| AP<br>24 | D       | INC     | P                    |                                                                                                    |     | Increment: BIN plus 1 |                                                                          |  |  |  |  |
|----------|---------|---------|----------------------|----------------------------------------------------------------------------------------------------|-----|-----------------------|--------------------------------------------------------------------------|--|--|--|--|
|          | Bit De  | evices  |                      | Word Device                                                                                                    | S   |                       | 16-bit command (3 STEPS)                                                 |  |  |  |  |
|          | XĽ      | Y M     | K H                  | KnX KnY KnM                                                                                                    | ТС  | ; D                   | INC INCP                                                                 |  |  |  |  |
| D<br>Ope | rands   | s: none |                      | * *                                                                                                    | * * | * *                   | <u>32-bit command (5 STEPS)</u><br>— — — — — — — — — — — — — — — — — — — |  |  |  |  |
| Exp      | olanati | on      | 1.<br>2.<br>3.<br>4. | <ol> <li>If the instruction is not a pulse execution one, the content in the designated device D will plus "1" in every scan period whenever the instruction is executed.</li> <li>This instruction adopts pulse execution instructions (INCP).</li> </ol> |     |                       |                                                                          |  |  |  |  |
| E        | ampl    | e       | When                 | X0 goes from Off t<br>X0                                                                                                    |     | •                     | tent in D0 pluses 1 automatically.                                       |  |  |  |  |

|   | API DEC D Decre                                                                                                    |          |   |   |   |   |   |     | ecre | ment: BIN minus 1                    |                   |                          |
|---|----------------------------------------------------------------------------------------------------|----------|---|---|---|---|---|-----|------|--------------------------------------|-------------------|--------------------------|
|   |                                                                                                    |          |   |   |   |   |   |     |      | 16-bit command (3 STEPS)<br>DEC DECP |                   |                          |
| _ | Х                                                                                                    | Y        | M | K | H |   |   | KnM | T    | C                                    | D                 |                          |
| D |                                                                                                    | <u> </u> |   | * | * | * | * | *   |      |                                      |                   | 32-bit command (5 STEPS) |
|   | Operands: none     Image: Contract (State of the contract of the contract of the con |          |   |   |   |   |   |     |      |                                      | Flag signal: none |                          |
|   | <ul> <li>D: Destination</li> <li>1. If the command is not a pulse execution type, the content in the designated device D will minus "1" in every scan period whenever the instruction is executed.</li> </ul>                                                                                                    |          |   |   |   |   |   |     |      |                                      |                   |                          |
|   | 2. This instruction adopts pulse execution instructions (DECP).                                                                                                    |          |   |   |   |   |   |     |      |                                      |                   |                          |
|   | <ol> <li>In 16-bit operation, -32,768 minuses 1 and obtains 32,767. In 32-bit operation,<br/>-2,147,483,648 minuses 1 and obtains 2,147,483,647.</li> </ol>                                                                                                    |          |   |   |   |   |   |     |      |                                      |                   |                          |

Example

When X0 goes from Off to On, the content in D0 minuses 1 automatically.

X0 DECP D0

| AF<br>3 |                                                                         | _    | ROL | Ρ |                   |  |   |   |   | R | Rotate to the Left            |                                      |  |  |
|---------|-------------------------------------------------------------------------|------|-----|---|-------------------|--|---|---|---|---|-------------------------------|--------------------------------------|--|--|
|         | Bit Devices Word Devices                                                |      |     |   |                   |  |   |   |   |   |                               | 16-bit command (5 STEPS)<br>ROL ROLP |  |  |
|         | X                                                                       | Y    | M   | K | K H KnX KnY KnM T |  |   |   |   | C | D                             |                                      |  |  |
| D       |                                                                         |      |     |   |                   |  | * | * | * | * | *                             | 32-bit command                       |  |  |
| n       |                                                                         |      |     | * | * *               |  |   |   |   |   |                               |                                      |  |  |
| Op      | eran                                                                    | ids: |     |   |                   |  |   |   |   |   |                               | <u>i</u> i                           |  |  |
|         | D: if in KnY and KnM, only K4 (16-bit) is valid<br>n: n=K1~K16 (16-bit) |      |     |   |                   |  |   |   |   |   | Flag signal: M1022 Carry flag |                                      |  |  |

Explanation

- 1. **D**: Device to be rotated; **n**: Number of bits to be rotated in 1 rotation
- This instruction rotates the device content designated by D to the left for n bits.
- 3. This instruction adopts pulse execution instructions (ROLP).

Example

When X0 goes from Off to On, the 16-bit (4 bits as a group) in D10 will rotate to the left, as shown in the figure below. The bit marked with % will be sent to carry flag M1022.

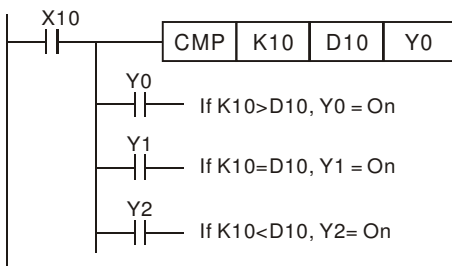

| AF<br>40       |                                                                                     | - Z                                                                                                    | RST | <b>F</b> (D1) (D2) Ze |   |                  |     |     |   | Ze | ero R                  | eset                     |
|----------------|-------------------------------------------------------------------------------------|----------------------------------------------------------------------------------------------------|-----|-----------------------|---|------------------|-----|-----|---|----|------------------------|--------------------------|
|                | Bit Devices Word Devices                                                            |                                                                                                    |     |                       |   |                  |     |     |   |    |                        |                          |
|                | Х                                                                                   | Y                                                                                                    | Μ   | Κ                     | Н | KnX              | KnY | KnM | Т | С  |                        | 16-bit command (5 STEPS) |
| D <sub>1</sub> |                                                                                     | *                                                                                                    | *   |                       |   |                  |     |     | * | *  | *                      | ZRST ZRSTP               |
| $D_2$          |                                                                                     | *                                                                                                    | *   | * * *                 |   |                  |     |     |   |    | 200 h th a survey of d |                          |
| No             |                                                                                     | ₁ ope                                                                                                    |     |                       |   | of D₂ (<br>ne de | •   |     |   |    |                        | <u>32-bit command</u>    |
|                |                                                                                     | -                                                                                                    |     |                       |   |                  |     | 51  |   |    |                        | Flag signal: none        |
|                | ase refer to the specification of each model series applicable range of the device. |                                                                                                    |     |                       |   |                  |     |     |   |    |                        |                          |
| Ex             | plana                                                                               | $\mathbf{D}_1$ : Start device of the range to be reset $\mathbf{D}_2$ : End device of the range to be reset |     |                       |   |                  |     |     |   |    |                        |                          |
|                | When $D_1 > D_2$ , only operands designated by $D_2$ will be reset.                 |                                                                                                    |     |                       |   |                  |     |     |   |    |                        |                          |

- Example 1
- 1. When X0 = On, auxiliary relays M300 ~ M399 will be reset to Off.
  - When X1 = On, 16 counters C0 ~ C127 will all be reset (writing in 0; contact and coil being reset to Off).
  - When X10 = On, timers T0 ~ T127 will all be reset (writing in 0; contact and coil being reset to Off).
  - 4. When X3 = On, data registers  $D0 \sim D100$  will be reset to 0.

| X0  |      |      |      |
|-----|------|------|------|
|     | ZRST | M300 | M399 |
| X1  |      |      |      |
|     | ZRST | C0   | C127 |
| X10 |      |      |      |
|     | ZRST | Т0   | T127 |
| Х3  |      |      |      |
|     | ZRST | D0   | D100 |

- Remarks
  - 1. Devices, e.g. bit devices Y, M, S and Word Devices T, C, D, can use RST instruction.
  - 2. API 16 FMOV instruction is also to send K0 to Word Devices T, C, D or bit registers KnY, KnM, KnS for reset.

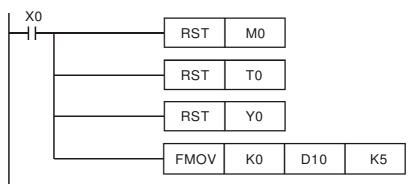

| API  |          |                               |
|------|----------|-------------------------------|
| 215~ | S1) (S2) | Contact Logical Operation LD# |
| 217  |          |                               |

|                      | Bit                                                      | Devi | ices |                 |                       | W | ord [ | Devic | es |   |                   | 16-bit command (5 STEPS) |
|----------------------|----------------------------------------------------------|------|------|-----------------|-----------------------|---|-------|-------|----|---|-------------------|--------------------------|
|                      | Х                                                        | Y    | Μ    | Κ               | K H KnX KnY KnM T C D |   |       |       |    | С | D                 | LD# ZRSTP                |
| S <sub>1</sub>       |                                                          |      |      | * * * * * * * * |                       |   |       |       |    |   |                   |                          |
| S <sub>2</sub>       |                                                          |      |      | *               | *                     | * | *     | *     | *  | * | *                 | 32-bit command (9 STEPS) |
| Operands: #: &,  , ^ |                                                          |      |      |                 |                       |   |       |       |    |   |                   |                          |
| Plea                 | Please refer to the specifications of each model for the |      |      |                 |                       |   |       |       |    |   | Flag signal: none |                          |

 $(E_{xplanation})$  1. **S**<sub>1</sub>: Data source device 1 **S**<sub>2</sub>: Data source device 2

- 2. This instruction compares the content in  $S_1$  and  $S_2$ . If the result is not "0", the continuity of the instruction is enabled. If the result is "0", the continuity of the instruction is disabled.
- 3. LD# (**#:** &, |, ^) instruction is used for direct connection with BUS.

| API No. | 16 -bit<br>instruction | 32 -bit<br>instruction | Conti          | nuity | conc           | dition | N              | o-cor<br>cond | ntinuity<br>lition | /  |
|---------|------------------------|------------------------|----------------|-------|----------------|--------|----------------|---------------|--------------------|----|
| 215     | LD&                    | <b>D</b> LD&           | S <sub>1</sub> | &     | S <sub>2</sub> | ≠0     | S <sub>1</sub> | &             | S <sub>2</sub>     | =0 |
| 216     | LD                     | <b>D</b> LD            | S <sub>1</sub> |       | S <sub>2</sub> | ≠0     | S₁             |               | S <sub>2</sub>     | =0 |
| 217     | LD^                    | DLD^                   | S <sub>1</sub> | ٨     | S <sub>2</sub> | ≠0     | S <sub>1</sub> | ۸             | S <sub>2</sub>     | =0 |

- 4. &: Logical "AND" operation
- 5. |: Logical "OR" operation
- 6. ^: Logical "XOR" operation

#### Example

- 1. When the result of logical AND operation of C0 and C10  $\neq$  0, Y10 = On.
- 2. When the result of logical OR operation of D200 and D300  $\neq$  0 and X1 = On, Y11 = On will be retained.

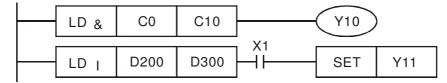

| API  |      |                  |                                |
|------|------|------------------|--------------------------------|
| 218~ | AND# | <u>(S1)</u> (S2) | Contact Logical Operation AND# |
| 220  |      |                  |                                |

|                | Bit                                                     | Dev | ices |   |   | W   | ord [ | Devic | es |   |   | 16-bit command (5 STEPS) |
|----------------|---------------------------------------------------------|-----|------|---|---|-----|-------|-------|----|---|---|--------------------------|
|                | Х                                                       | Y   | Μ    | Κ | Н | KnX | KnY   | KnM   | Т  | С | D | AND# ZRSTP               |
| S <sub>1</sub> |                                                         |     |      | * |   |     |       |       |    |   |   |                          |
| S <sub>2</sub> |                                                         |     |      | * | * | *   | *     | *     | *  | * | * | 32-bit command (9 STEPS) |
| Ope            | Derands: #: &,  , ^                                     |     |      |   |   |     |       |       |    |   |   |                          |
| Plea           | lease refer to the specifications of each model for the |     |      |   |   |     |       |       |    |   |   | Flag signal: none        |

- $\mathbf{E}_{\text{Explanation}}$  1.  $\mathbf{S}_1$ : Data source device 1  $\mathbf{S}_2$ : Data source device 2
  - 2. This instruction compares the content in  $S_1$  and  $S_2$ . If the result is not "0", the continuity of the instruction is enabled. If the result is "0", the continuity of the instruction is disabled.
  - 3. AND# (**#:** &, |, ^) is an operation instruction used on series contacts.

| API No. | 16 -bit<br>instruction | 32 -bit<br>instruction | Conti          | nuity | cond           | dition | N              | o-cor<br>cond | ntinuity<br>lition | /  |
|---------|------------------------|------------------------|----------------|-------|----------------|--------|----------------|---------------|--------------------|----|
| 218     | AND&                   | <b>D</b> AND&          | S <sub>1</sub> | &     | S <sub>2</sub> | ≠0     | S <sub>1</sub> | &             | S <sub>2</sub>     | =0 |
| 219     | AND                    | <b>D</b> AND           | S <sub>1</sub> |       | S <sub>2</sub> | ≠0     | S <sub>1</sub> |               | S <sub>2</sub>     | =0 |
| 220     | AND^                   | DAND^                  | S <sub>1</sub> | ٨     | S <sub>2</sub> | ≠0     | S <sub>1</sub> | ۸             | S <sub>2</sub>     | =0 |

- 4. &: Logical "AND" operation
- 5. |: Logical "OR" operation
- 6. ^: Logical "XOR" operation

#### Example

- 1. When X0 = On and the result of logical AND operation of C0 and C10  $\neq$  0, Y10 = On.
- When X1 = Off and the result of logical OR operation of D10 and D0 ≠ 0 and X1 = On, Y11 = On will be retained.
- When X2 = On and the result of logical XOR operation of 32-bit register D200 (D201) and 32-bit register D100 (D101) ≠ 0 or M3 = On, M50 = On.

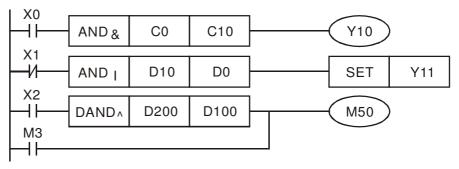

| API  |   |     |                  |                               |
|------|---|-----|------------------|-------------------------------|
| 221~ | n | OR# | <u>(S1)</u> (S2) | Contact Logical operation OR# |
| 223  |   |     |                  |                               |

|                | Bit                | Dev |   |   |                 |        |       |      |        |                   |   | 16-bit command (5 STEPS) |
|----------------|--------------------|-----|---|---|-----------------|--------|-------|------|--------|-------------------|---|--------------------------|
|                | Х                  | Y   | Μ | Κ | Н               | KnX    | KnY   | KnM  | Т      | С                 | D | OR# ZRSTP                |
| S <sub>1</sub> |                    |     |   | * | *               | *      | *     | *    | *      | *                 | * | 1                        |
| S <sub>2</sub> |                    |     |   | * | * * * * * * * * |        |       |      |        |                   |   | 32-bit command (9 STEPS) |
|                | perand: #: &,  , ^ |     |   |   |                 |        |       |      |        |                   |   |                          |
|                |                    |     |   |   | oecifi          | catior | ns of | each | or the | Flag signal: none |   |                          |

Explanation 1. **S**<sub>1</sub>: Data source device 1 **S**<sub>2</sub>: Data source device 2

- 2. This instruction compares the content in  $S_1$  and  $S_2$ . If the result is not "0", the continuity of the instruction is enabled. If the result is "0", the continuity of the instruction is disabled.
- 3. OR# (**#:** &, |, ^) is an operation instruction used on parallel contacts.

| API No. | 16 -bit<br>instruction | 32 -bit instruction | Conti          | nuity | , conc         | dition | N              | lo-cor<br>cond | ntinuity<br>lition | /  |
|---------|------------------------|---------------------|----------------|-------|----------------|--------|----------------|----------------|--------------------|----|
| 221     | OR&                    | DOR&                | S <sub>1</sub> | &     | S <sub>2</sub> | ≠0     | S <sub>1</sub> | &              | S <sub>2</sub>     | =0 |
| 222     | OR                     | <b>D</b> OR         | S <sub>1</sub> |       | S <sub>2</sub> | ≠0     | S <sub>1</sub> |                | S <sub>2</sub>     | =0 |
| 223     | OR^                    | DOR^                | S <sub>1</sub> | ٨     | S <sub>2</sub> | ≠0     | S₁             | ۸              | S <sub>2</sub>     | =0 |

- 4. &: Logical "AND" operation
- 5. |: Logical "OR" operation
- 6. ^: Logical "XOR" operation

#### Example

When X1 = On and the result of logical AND operation of C0 and C10  $\neq$  0, Y10 = On.

 M60 will be On, if X2 and M30 are On with one of the following two conditions: 1. The OR operation result of 32-bit register D10 (D11) and 32-bit register D20(D21) does not equal to 0. 2. The XOR operation result of 32-bit counter C235 and 32bits register D200 (D201) does not equal 0.

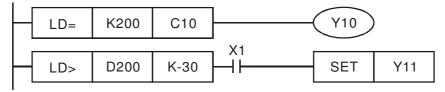

| API  |   |     |                  |                |
|------|---|-----|------------------|----------------|
| 224~ | D | LD※ | <u>(S1)</u> (S2) | Load Compare ※ |
| 230  |   |     |                  |                |

|                | Bit                                                      | Dev | ices |   |   | W   | ord [ | Devic | es |   |   | 16-bit command (5 STEPS)           |
|----------------|----------------------------------------------------------|-----|------|---|---|-----|-------|-------|----|---|---|------------------------------------|
|                | Х                                                        | Y   | M    | Κ | Н | KnX | KnY   | KnM   | Т  | С | D | LDX ZRSTP                          |
| S <sub>1</sub> |                                                          |     |      | * | * | *   | *     | *     | *  | * | * |                                    |
| S <sub>2</sub> |                                                          |     |      |   |   |     |       |       |    |   |   | <u>32 位 bits command (9 STEPS)</u> |
| Ope            |                                                          |     |      |   |   |     |       |       |    |   |   | DLD *                              |
|                | lease refer to the energifications of each model for the |     |      |   |   |     |       |       |    |   |   | Flag signal: nono                  |

Please refer to the specifications of each model for the Flag signal: none range of operands.

Explanation

1.

**S**<sub>1</sub>: Data source device 1 **S**<sub>2</sub>: Data source device 2

- This instruction compares the content in S₁ and S₂. Take API224 (LD=) for example, if the result is "=", the continuity of the instruction is enabled. If the result is "≠", the continuity of the instruction is disabled.
- 3. LD% (**%**: =, >, <, <>,  $\leq$ ,  $\geq$ ) instruction is used for direct connection with BUS.

| API No. | 16 -bit<br>instruction | 32 -bit<br>instruction | Continuity condition              | No-continuity condition           |
|---------|------------------------|------------------------|-----------------------------------|-----------------------------------|
| 224     | LD=                    | <b>D</b> LD=           | $S_1 = S_2$                       | $S_1 \neq S_2$                    |
| 225     | LD>                    | <b>D</b> LD>           | $\mathbf{S_1} > \mathbf{S_2}$     | $\mathbf{S_1} \leqq \mathbf{S_2}$ |
| 226     | LD<                    | <b>D</b> LD<           | $S_1 < S_2$                       | $S_1 \ge S_2$                     |
| 228     | LD <>                  | <b>D</b> LD<>          | $S_1 \neq S_2$                    | $\mathbf{S_1}=~\mathbf{S_2}$      |
| 229     | LD < =                 | $\mathbf{D}$ LD $<=$   | $\mathbf{S_1} \leqq \mathbf{S_2}$ | $\mathbf{S_1} > \mathbf{S_2}$     |
| 230     | LD> =                  | <b>D</b> LD>=          | $S_1 \geqq S_2$                   | $\mathbf{S_1} <  \mathbf{S_2}$    |

Example

- 1. When the content in C10 = K200, Y10 = On.
- 2. When the content in D200 > K-30 and X1 = On, Y11= On will be retained.

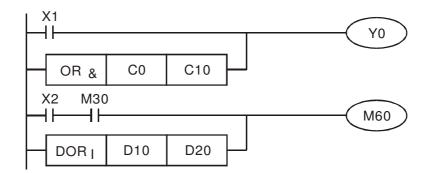

| API  |   |       |                  |               |
|------|---|-------|------------------|---------------|
| 232~ | D | AND 💥 | <u>(S1)</u> (S2) | AND Compare % |
| 238  |   |       |                  |               |

|                | Bit Devices Word Devices |       |      |       |     |             | ord [ | Devic |   | 16-bit command (5 STEPS) |   |                          |
|----------------|--------------------------|-------|------|-------|-----|-------------|-------|-------|---|--------------------------|---|--------------------------|
|                | Х                        | Y     | Μ    | Κ     | Н   | KnX         | KnY   | KnM   | Т | С                        | D | AND ZRSTP                |
| S <sub>1</sub> |                          |       |      | *     | *   | *           | *     | *     | * | *                        | * |                          |
| S <sub>2</sub> |                          |       |      | *     | *   | *           | *     | *     | * | *                        | * | 32-bit command (9 STEPS) |
| Оре            | erand                    | ds: 🕺 | <:=, | >, <, | <>, | $\leq,\geq$ |       |       |   |                          |   | DAND ※ — — — —           |

Please refer to the specifications of each model for the Flag signal: none range of operands.

Explanation

1.

S<sub>2</sub>: Data source device 2 **S**<sub>1</sub>: Data source device 1

- 2. This instruction compares the content in  $S_1$  and  $S_2$ . Take API232 (AND=) for example, if the result is "=", the continuity of the instruction is enabled. If the result is " $\neq$ ", the continuity of the instruction is disabled.
- 3. AND % (**%**: =, >, <, <>,  $\le$ ,  $\ge$ ) is a comparison instruction is used on series contacts

| API No. | 16 –bit<br>instruction | 32 –bit<br>instruction | Continuity condition              | No-continuity condition |
|---------|------------------------|------------------------|-----------------------------------|-------------------------|
| 232     | AND=                   | <b>D</b> AND=          | $\mathbf{S_1}=\ \mathbf{S_2}$     | $S_1 \neq S_2$          |
| 233     | AND>                   | DAND>                  | $\mathbf{S_1} > \mathbf{S_2}$     | $S_1 \leq S_2$          |
| 234     | AND<                   | DAND<                  | $S_1 < S_2$                       | $S_1 \ge S_2$           |
| 236     | AND<>                  | DAND<>                 | $S_1 \neq S_2$                    | $S_1 = S_2$             |
| 237     | AND<=                  | DAND<=                 | $\mathbf{S_1} \leqq \mathbf{S_2}$ | $S_1 > S_2$             |
| 238     | AND>=                  | <b>D</b> AND>=         | $S_1 \ge S_2$                     | $S_1 < S_2$             |

Example

- 1. When X0 = On and the content in C10 = K200, Y10 = On.
- 2. When X1 = Off and the content in  $D0 \neq K-10$ , Y11= On will be retained.
- When X2 = On and the content in 32-bit register D0 (D11) < 678,493 or M3 = 3. On, M50 = On.

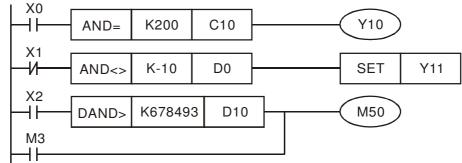

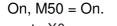

| API  |   |     |                  |              |
|------|---|-----|------------------|--------------|
| 240~ | D | ORX | <u>(S1)</u> (S2) | OR Compare % |
| 246  |   |     |                  |              |

|                | Bit Devices                  |       |       |       |       | W      | ord [ | Devic | es  |        |        | 16-bit command (5 STEPS) |
|----------------|------------------------------|-------|-------|-------|-------|--------|-------|-------|-----|--------|--------|--------------------------|
|                | Х                            | Y     | Μ     | Κ     | Н     | KnX    | KnY   | KnM   | Т   | С      | D      | ORX ZRSTP                |
| S <sub>1</sub> |                              |       |       | *     | *     | *      | *     | *     | *   | *      | *      | ,                        |
| S <sub>2</sub> |                              |       |       | *     | *     | *      | *     | *     | *   | *      | *      | 32-bit command (9 STEPS) |
| Ope            | )perands: %: =, >, <, <>,≦,≧ |       |       |       |       |        |       |       |     |        |        | DOR ※                    |
| Plea           | ase r                        | refer | to th | ne sp | ecifi | catior | ns of | each  | mod | del fo | or the | Flag signal: none        |

(Explanation) 1. **S**<sub>1</sub>: Data source device 1 **S**<sub>2</sub>: Data source device 2

- This instruction compares the content in S₁ and S₂. Take API240 (OR=) for example, if the result is "=", the continuity of the instruction is enabled. If the result is "≠", the continuity of the instruction is disabled.
- 3. OR<sup>™</sup> (**※**: =, >, <, <>, ≤, ≥) is an comparison instruction used on parallel contacts.

| API No. | 16 -bit<br>instruction | 32 -bit<br>instruction | Continuity condition              | No-continuity condition           |
|---------|------------------------|------------------------|-----------------------------------|-----------------------------------|
| 232     | AND=                   | <b>D</b> AND=          | $\mathbf{S_1}=\ \mathbf{S_2}$     | $S_1 \neq S_2$                    |
| 233     | AND>                   | DAND>                  | $\mathbf{S_1} > \mathbf{S_2}$     | $\mathbf{S_1} \leqq \mathbf{S_2}$ |
| 234     | AND<                   | DAND<                  | $S_1 < S_2$                       | $S_1 \geqq S_2$                   |
| 236     | AND<>                  | DAND<>                 | $S_1 \neq S_2$                    | $\mathbf{S_1}=~\mathbf{S_2}$      |
| 237     | AND < =                | $\mathbf{D}$ AND $<=$  | $\mathbf{S_1} \leqq \mathbf{S_2}$ | $\mathbf{S_1} > \mathbf{S_2}$     |
| 238     | AND > =                | <b>D</b> AND>=         | $\mathbf{S_1} \ge \mathbf{S_2}$   | $\mathbf{S_1} < \mathbf{S_2}$     |

Example

- 1. When X1 = On and the present value of C10 = K200, Y0 = On.
- 2. When X1 = Off and the content in  $D0 \neq K-10$ , Y11=On will be retained.
- M50 will be On when X2=On and the content of 32-bit register D0(D11) <678,493 or M3= On.

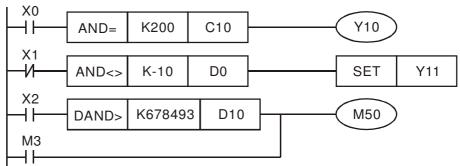

#### 14-6-5 Description to drive's special commands

| API | RPR _ | (S1) (S2) | Read the AC motor drive's parameters |
|-----|-------|-----------|--------------------------------------|
| 139 | P     |           |                                      |

|                | Bit Devices |       |      |   |   | W   | ord [ | Device | es |   |   | 16-bit command (5 STEPS) |
|----------------|-------------|-------|------|---|---|-----|-------|--------|----|---|---|--------------------------|
|                | Х           | Υ     | Μ    | Κ | Н | KnX | KnY   | KnM    | Т  | С | D | RPR RPRP                 |
| S <sub>1</sub> |             |       |      | * | * |     |       |        |    |   | * | 20 bit command           |
| S <sub>2</sub> |             |       |      |   |   |     |       |        |    |   | * | <u>32-bit command</u>    |
| Ор             | eran        | ds: r | none |   |   |     |       |        |    |   |   | 1                        |
|                | F           |       |      |   |   |     |       |        |    |   |   | Flag signal: none        |

Explanation

Example

 $S_1$ : Data address for reading  $S_2$ : The register that saves the read data

| A  | PI | WPR |   | Write the AC motor drive's parameters |  |
|----|----|-----|---|---------------------------------------|--|
| 14 | 40 | WFN | Ρ | While the AC motor drive's parameters |  |

|                | Bit            | Devi | ices |   |   | W   | ord [ | Devic | es |   |                   | 16-bit command (5 STEPS) |  |
|----------------|----------------|------|------|---|---|-----|-------|-------|----|---|-------------------|--------------------------|--|
|                | Х              | Y    | Μ    | Κ | Η | KnX | KnY   | KnM   | Т  | С | D                 | WPR WPRP                 |  |
| S <sub>1</sub> |                |      |      | * | * |     |       |       |    |   | *                 |                          |  |
| S <sub>2</sub> |                |      |      | * | * |     |       |       |    |   | *                 | <u>32-bit command</u>    |  |
|                | Dperands: None |      |      |   |   |     |       |       |    |   | Flag signal: none |                          |  |

| 1. | It will read the data in parameter H2100 of the C2000 and write into D0; H2101 is |  |
|----|-----------------------------------------------------------------------------------|--|
| ;  | read and write into D1.                                                           |  |

- 2. When M0=On, data in D10 will be written into Pr. H2001 of C2000.
- 3. When M1=ON, data in H2 will be written into Pr. H2001 of C2000, which is to activate the AC motor drive.
- 4. When M2=ON, data in H1 will be written into H2000 of C2000, which is to stop the AC motor drive.

#### 5. When data writing successfully, M1017 will be on.

| M1000 |      |       |       |
|-------|------|-------|-------|
|       | RPR  | H2100 | D0    |
|       | RPR  | H2101 | D1    |
| MO    |      | -     | -     |
|       | WPR  | D10   | H2001 |
| M1    |      |       |       |
|       | WPRP | H2    | H2000 |
| M2    | WPRP | H1    | H2000 |
| M1017 |      |       |       |
|       | END  |       |       |

| AF<br>14       |                                                       | - F  | -PID | Ρ  | S     | 1                         | 52) ( | <u>S3</u> ) | <u>(S4</u> ) | PI            | D cc  | ontrol for the AC motor drive                         |
|----------------|-------------------------------------------------------|------|------|----|-------|---------------------------|-------|-------------|--------------|---------------|-------|-------------------------------------------------------|
|                | Bit                                                   | Devi | ices |    |       | W                         | ord [ | Devic       | es           |               |       | 16-bit command (9 STEPS)                              |
|                | Х                                                     | Y    | Μ    | Κ  | Η     | KnX                       | KnY   | KnM         | Т            | С             | D     | FPID FPIDP                                            |
| S <sub>1</sub> |                                                       |      |      | *  | *     |                           |       |             |              |               | *     |                                                       |
| S <sub>2</sub> |                                                       |      |      | *  | *     |                           |       |             |              |               | *     | <u>32-bit command</u>                                 |
| S₃             |                                                       |      |      | *  | *     |                           |       |             |              |               | *     |                                                       |
| S <sub>4</sub> |                                                       |      |      | *  | *     |                           |       |             |              |               | *     | Flag signal: None                                     |
| E              | $\begin{tabular}{lllllllllllllllllllllllllllllllllll$ |      |      |    |       |                           |       |             |              |               |       | et to 0 (PID function is disabled), $S_2=0$ , $S_3=1$ |
|                |                                                       |      |      | ke | eypad | d), <b>S</b> <sub>2</sub> | =1 (u | init: 0     | .01),        | <b>S</b> 3 =( | ) and | d <b>S</b> 4=0.                                       |

D1027: frequency command after PID calculation. 4.

|       | FPID | H0    | H0 | H1 | H1 |
|-------|------|-------|----|----|----|
| M1    | FPID | H0    | H1 | H0 | H0 |
| M2    | FPID | H1    | H1 | H0 | H0 |
| M1000 | MOV  | D1027 | D1 |    |    |
|       | END  |       |    |    |    |

| AF<br>14         |       | F      | REQ            | Ρ                                  |                                                                   | <u>(S1</u> )                                                           | (S2                                       | 2) (S                                                                    | 3)                                                                         | Oţ                                                   | perat                                                    | ion c                                                      | ontrol of                                                                                                    | the AC m                                                 | otor                   | drive              |                    |     |
|------------------|-------|--------|----------------|------------------------------------|-------------------------------------------------------------------|------------------------------------------------------------------------|-------------------------------------------|--------------------------------------------------------------------------|----------------------------------------------------------------------------|------------------------------------------------------|----------------------------------------------------------|------------------------------------------------------------|----------------------------------------------------------------------------------------------------|----------------------------------------------------------|------------------------|--------------------|--------------------|-----|
|                  | Bit   | Dev    | ices           |                                    |                                                                   | W                                                                      | ord I                                     | Devic                                                                    | es                                                                         |                                                      |                                                          |                                                            | oit comma                                                                                                    |                                                          |                        |                    |                    |     |
|                  | Х     | Y      | Μ              | Κ                                  | Η                                                                 | KnX                                                                    | KnY                                       | KnM                                                                      | T                                                                          | С                                                    | D                                                        | FR                                                         | EQ                                                                                                    |                                                          | FRE                    | QP                 |                    |     |
| S₁<br>S₂         |       |        |                | *                                  | *                                                                 |                                                                        |                                           |                                                                          |                                                                            |                                                      | *                                                        | <u>32-k</u>                                                | oit comma                                                                                                    |                                                          |                        |                    |                    |     |
| <b>S</b> ₃<br>Op | erar  | nds: I | None           | *                                  | *                                                                 |                                                                        |                                           |                                                                          |                                                                            |                                                      | *                                                        | Flag                                                       | signal: N                                                                                                    | /1028                                                    |                        |                    |                    |     |
| E                | ¢plan | ation  | 1.<br>2.       | Th<br>de<br>fo<br>M<br>M<br>M<br>M | nis ca<br>ecele<br>Ilowin<br>1025<br>1026<br>1040<br>1042<br>1044 | omma<br>ratior<br>ng:<br>con<br>con<br>con<br>con<br>con<br>con<br>con | trols<br>(M1<br>erations<br>ble constrols | FREC<br>e of t<br>RUN<br>040 (<br>on dire<br>Serve<br>guick s<br>Stop (f | Q can<br>the A(<br>(On)/<br>On).)<br>ections<br>o On (<br>stop(C<br>On)/ d | cont<br>C m<br>(STC<br>s FW<br>On)/<br>DN)/<br>lisab | rol f<br>otor<br>)P ((<br>/D ((<br>/Ser<br>disa<br>le st | requa<br>drive<br>Dff) o<br>Dn)/F<br>vo O<br>ble q<br>op(O | time, <b>S</b> <sub>3</sub> :<br>ency con<br>e. Special<br>f the driv<br>REV (Off)<br>ff (Off).<br>uick stop<br>ff)<br>equency | nmand, a<br>I register<br>e. (Rur<br>of the dri<br>(Off) | iccel<br>con<br>i is v | eratior<br>trol is | showr              | าอ  |
| E                | xam   | nple   | 1.<br>2.<br>3. | F\<br>W<br>K(<br>W                 | ND (<br>'hen<br>300(3<br>'hen                                     | On)/F<br>M10<br>3.00H<br>M11                                           | REV<br>=ON<br>Iz) ar<br>=ON               | (Off) (<br>I, se<br>nd ac<br>I, set                                      | of the<br>tting<br>celera<br>tting                                         | drive<br>frequ<br>tion/<br>frequ                     | e. M <sup>.</sup><br>uenc<br>dece<br>uenc                | 1015<br>y co<br>elerat<br>y co                             | of the driv<br>frequence<br>frequence<br>frommand<br>frommand<br>and dece                                                      | cy attaine<br>of the<br>is 0.<br>of the                  | AC                     | motor<br>motor     | <sup>r</sup> drive | 9 1 |
|                  |       |        |                | ī                                  | 1000                                                              | ·                                                                      |                                           | , acce                                                                   |                                                                            | _                                                    | ine i                                                    | 5 30                                                       |                                                                                                    |                                                          |                        | 15 00.             |                    |     |
|                  |       |        |                |                                    | 111<br>                                                           |                                                                        |                                           |                                                                          | -(M10                                                                      | 026                                                  |                                                          |                                                            |                                                                                                    |                                                          |                        |                    |                    |     |
|                  |       |        |                |                                    | 1000<br>                                                          |                                                                        |                                           |                                                                          | -(M10                                                                      | 040                                                  |                                                          |                                                            |                                                                                                    |                                                          |                        |                    |                    |     |
|                  |       |        |                |                                    | 112<br>                                                           |                                                                        |                                           |                                                                          | -(M10                                                                      | 042                                                  |                                                          |                                                            |                                                                                                    |                                                          |                        |                    |                    |     |
|                  |       |        |                | M                                  | 13<br>                                                            |                                                                        |                                           |                                                                          | -(M10                                                                      | )44)                                                 |                                                          |                                                            |                                                                                                    |                                                          |                        |                    |                    |     |
|                  |       |        |                |                                    | 114                                                               |                                                                        |                                           |                                                                          | -( M10                                                                     | 052                                                  |                                                          |                                                            |                                                                                                    |                                                          |                        |                    |                    |     |
|                  |       |        |                |                                    | 110                                                               | M11<br>—                                                               |                                           |                                                                          | FRE                                                                        | $\geq$                                               | K                                                        | 800                                                        | К0                                                                                                    | K0                                                       | 1                      |                    |                    |     |
|                  |       |        |                |                                    | 11                                                                | M1(                                                                    | )                                         |                                                                          |                                                                            |                                                      |                                                          |                                                            |                                                                                                    | <br>                                                     | ]<br>]                 |                    |                    |     |
|                  |       |        |                |                                    | {┣—                                                               | —И-                                                                    |                                           |                                                                          | 🕂 FRI                                                                      | EQ                                                   | - K3                                                     | 000                                                        | K50                                                                                                    | K60                                                      | 1                      |                    |                    |     |

# www.maher.ir

END

| API - <b>C</b> | CANRX P | (S1) (S2) (S3) (D) | Read CANopen slave data |
|----------------|---------|--------------------|-------------------------|
|                |         |                    |                         |

|                | Bit  | Devi | ices |   |   | W   | ord I | Devic | es |   |   | 16-bit command (7 STEPS) |
|----------------|------|------|------|---|---|-----|-------|-------|----|---|---|--------------------------|
|                | Х    | Y    | Μ    | K | Η | KnX | KnY   | KnM   | Т  | С | D | FREQ FREQP               |
| S <sub>1</sub> |      |      |      | * | * |     |       |       |    |   |   | '20 hit command          |
| S <sub>2</sub> |      |      |      | * | * |     |       |       |    |   |   | <u>32-bit command</u>    |
| S₃             |      |      |      | * | * |     |       |       |    |   |   | ······                   |
| D              |      |      |      |   |   |     |       |       | *  | * | * | -<br>Flag signal: M1028  |
| On             | eran | d: n | one  | 1 |   |     |       |       |    |   |   | -riay signal. Wituzo     |

#### Operand: none

 $\begin{array}{c} \hline \\ \textbf{Explanation} \end{array} 1. \quad \textbf{S}_1: \mbox{ Slave station number, } \textbf{S}_2: \mbox{ main index, } \textbf{S}_3: \mbox{ sub-index + bit length, } \textbf{D}: \mbox{ save address} \end{array}$ 

2. Command CANRX can read the corresponding slave. Index. When executing this command, it will send SDO message to the slave. At this time, M1066 and M1067 are 0 but when reading is complete M1066 will set to 1. If the slave replied an accurate response, the value will be written to the designated register and M1067 is now set to 1. However, if the slave replied an inaccurate response, this error message will be recorded in D1076~D1079.

#### Example

M1002: touch once to activate PLC and change K4M400=K1. After the change, different message will be displayed when M1066 is set to 1.

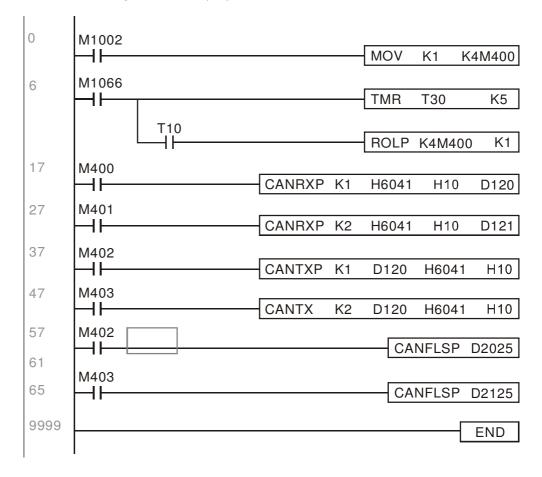

| API | CANTX |   | (S1) (S2) (S3) (S4)       | Write CANopen slave data |
|-----|-------|---|---------------------------|--------------------------|
| 264 | CANTA | Ρ | (31) $(32)$ $(33)$ $(34)$ | While CANopen Slave Udla |

|                | Bit           | Devi | ices |   |   | W   | ord [ | Device | es |   | 16 bit command (7 STEDS) |                                        |  |
|----------------|---------------|------|------|---|---|-----|-------|--------|----|---|--------------------------|----------------------------------------|--|
|                | Х             | Y    | Μ    | Κ | Н | KnX | KnY   | KnM    | Т  | С | D                        | 16-bit command (7 STEPS)<br>FREQ FREQP |  |
| S <sub>1</sub> |               |      |      | * | * |     |       |        |    |   |                          |                                        |  |
| S <sub>2</sub> |               |      |      | * | * |     |       |        | *  | * | *                        | 32-bit command                         |  |
| S₃             |               |      |      | * | * |     |       |        |    |   |                          |                                        |  |
| S <sub>4</sub> |               |      |      | * | * |     |       |        |    |   |                          | Flag signal: M1028                     |  |
| Op             | Derands: None |      |      |   |   |     |       |        |    |   |                          |                                        |  |

Explanation

- 1.  $S_1$ : slave station number,  $S_2$ : the address to write,  $S_3$ : main index,  $S_4$ : sub-index+ bit length.
- 2. Command CANTX can read the corresponding index of the slave. When executing this command, it will send SDO message to the slave. At this time, M1066 and M1067 are 0 but when reading is complete M1066 will set to 1. If the slave replied an accurate response, the value will be written to the designated register and M1067 is now set to 1. However, if the slave replied an inaccurate response, this error message will be recorded in D1076~D1079.

| API |        | Lindete the menning encoded D of CANenon |
|-----|--------|------------------------------------------|
| 265 | CANFLS | Update the mapping special D of CANopen  |

|                | Bit   | Devi                    | ces |  |  | W | ord [ | Device | es                    |   |            | 16-bit command (7 STEPS) |
|----------------|-------|-------------------------|-----|--|--|---|-------|--------|-----------------------|---|------------|--------------------------|
|                | Х     | Y M K H KnX KnY KnM T C |     |  |  |   |       |        | Т                     | D | FREQ FREQP |                          |
| <b>D</b><br>Op | D * * |                         |     |  |  |   |       |        | <u>32-bit command</u> |   |            |                          |
|                |       |                         |     |  |  |   |       |        |                       |   | E          |                          |

Explanation

1.

**D**: the special D for update.

- CANFLS can update the Special D command. When it executes in read only mode, it sends equivalent message as CANRX to the slave and saves the slave response to this particular Special D. When it executes in read/write mode, it sends equivalent message as CANTX to the slave and saves this special D value to the corresponding slave.
- M1066 and M1067 are both 0. When reading is complete, M1066 will be 1 and this value will write to the designated register if the slave replies an accurate response. When slave replies a fault response then M1067 will be 0 and this error message will be recorded to D1076~D1079.

| Fault | ID | Fault Descript                                      | Corrective Action                                                                 |
|-------|----|-----------------------------------------------------|-----------------------------------------------------------------------------------|
| PLod  | 50 | Data write error                                    | Check if there is error in the program and download the program again.            |
| PLSv  | 51 | Data write error when executing                     | Re-apply the power and download the program again.                                |
| PLdA  | 52 | Program upload error                                | Upload again. If error occurs continuously, please return to the factory.         |
| PLFn  | 53 | Command error when download program                 | Check if there is error in the program and download the program again.            |
| PLor  | 54 | Program capacity exceeds memory<br>capacity         | Re-apply the power and download the program again.                                |
| PLFF  | 55 | Command error when executing                        | Check if there is error in the program and download the program again.            |
| PLSn  | 56 | Check sum error                                     | Check if there is error in the program and download the program again.            |
| PLEd  | 57 | There is no "END" command in the program            | Check if there is error in the program and download the program again.            |
| PLCr  | 58 | The command MC is continuous used more than 9 times | Check if there is error in the program and download the program again.            |
| PLdF  | 59 | Download program error                              | Check if there is error in the program and download the program again.            |
| PLSF  | 60 | PLC scan time over-time                             | Check if the program code is inaccurately written and download the program again. |

# 14-7 Error and Troubleshoot

# Chapter 15 Suggestions and Error Corrections for Standard AC Motor Drives

15-1 Maintenance and Inspections
15-2 Greasy Dirt Problem
15-3 Fiber Dust Problem
15-4 Erosion Problem
15-5 Industrial Dust Problem
15-6 Wiring and Installation Problem
15-7 Multi-function Input/Output Terminals Problem

The AC motor drive has a comprehensive fault diagnostic system that includes several different alarms and fault messages. Once a fault is detected, the corresponding protective functions will be activated. The following faults are displayed as shown on the AC motor drive digital keypad display. The six most recent faults can be read from the digital keypad or communication.

The AC motor drive is made up by numerous components, such as electronic components, including IC, resistor, capacity, transistor, and cooling fan, relay, etc. These components can't be used permanently. They have limited-life even under normal operation. Preventive maintenance is required to operate this AC motor drive in its optimal condition, and to ensure a long life.

Check your AC motor drive regularly to ensure there are no abnormalities during operation and follows the precautions:

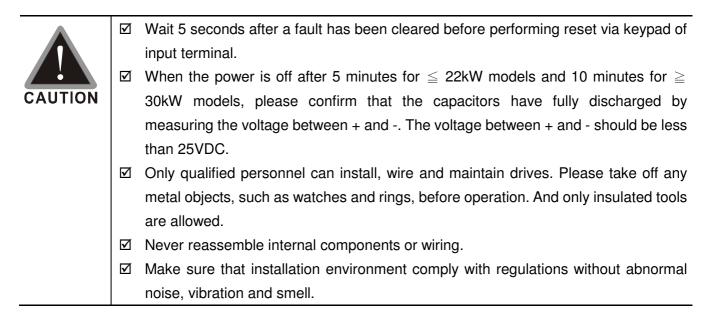

## 15-1 Maintenance and Inspections

Before the check-up, always turn off the AC input power and remove the cover. Wait at least 10 minutes after all display lamps have gone out, and then confirm that the capacitors have fully discharged by measuring the voltage between DC+ and DC-. The voltage between DC+ and DC-should be less than 25VDC.

#### Ambient environment

|                                               |                             | Mainte     | nance        | Period      |
|-----------------------------------------------|-----------------------------|------------|--------------|-------------|
| Check Items                                   | Methods and Criterion       | Daily      | Half<br>Year | One<br>Year |
| Check the ambient temperature, humidity,      | Visual inspection and       |            |              |             |
| vibration and see if there are any dust, gas, | measurement with equipment  | $\bigcirc$ |              |             |
| oil or water drops                            | with standard specification |            |              |             |
| If there are any dangerous objects            | Visual inspection           | $\bigcirc$ |              |             |

#### Voltage

|                                          |                              | Maintenance Period |              |             |  |
|------------------------------------------|------------------------------|--------------------|--------------|-------------|--|
| Check Items                              | Methods and Criterion        | Daily              | Half<br>Year | One<br>Year |  |
| Check if the voltage of main circuit and | Measure with multimeter with | $\bigcirc$         |              |             |  |
| control circuit is correct               | standard specification       |                    |              |             |  |

#### **Digital Keypad Display**

|   |                                  | Maintenance Period    |            |              |             |  |
|---|----------------------------------|-----------------------|------------|--------------|-------------|--|
|   | Check Items                      | Methods and Criterion | Daily      | Half<br>Year | One<br>Year |  |
| Í | Is the display clear for reading | Visual inspection     | $\bigcirc$ |              |             |  |
|   | Any missing characters           | Visual inspection     | $\bigcirc$ |              |             |  |

#### **Mechanical parts**

|                                             |                             | Mainte | Period       |             |
|---------------------------------------------|-----------------------------|--------|--------------|-------------|
| Check Items                                 | Methods and Criterion       | Daily  | Half<br>Year | One<br>Year |
| If there is any abnormal sound or vibration | Visual and aural inspection |        | $\bigcirc$   |             |
| If there are any loose screws               | Tighten the screws          |        | $\bigcirc$   |             |
| If any part is deformed or damaged          | Visual inspection           |        | $\bigcirc$   |             |
| If there is any color change by overheating | Visual inspection           |        | 0            |             |
| If there is any dust or dirt                | Visual inspection           |        | $\bigcirc$   |             |

Chapter 15 Suggestions and Error Corrections for Standard AC Motor Drives | C200 Series

#### Main circuit

|                                                                                                    |                              | Maintenance Period |              |             |  |
|----------------------------------------------------------------------------------------------------|------------------------------|--------------------|--------------|-------------|--|
| Check Items                                                                                                   | Methods and Criterion        | Daily              | Half<br>Year | One<br>Year |  |
| If there are any loose or missing screws                                                                      | Tighten or replace the screw | 0                  |              |             |  |
| If machine or insulator is deformed, cracked,<br>damaged or with color change due to<br>overheating or ageing | Visual inspection            |                    |              |             |  |
|                                                                                                    | NOTE: Please ignore the      |                    | $\bigcirc$   |             |  |
|                                                                                                    | color change of copper       |                    | $\bigcirc$   |             |  |
|                                                                                                    | plate                        |                    |              |             |  |
| If there is any dust or dirt                                                                                  | Visual inspection            |                    | 0            |             |  |

#### Terminals and wiring of main circuit

|                                                 |                   | Mainte | enance       | Period      |
|-------------------------------------------------|-------------------|--------|--------------|-------------|
| Check Items                                     |                   | Daily  | Half<br>Year | One<br>Year |
| If the terminal or the plate is color change or | Visual increation |        | $\bigcirc$   |             |
| deformation due to overheat                     | Visual inspection |        |              |             |
| If the insulator of wiring is damaged or color  | Vieual inspection |        | $\bigcirc$   |             |
| change                                          | Visual inspection |        |              |             |
| If there is any damage                          | Visual inspection | 0      |              |             |

### DC capacity of main circuit

|                                                                    |                       | Maintenance Period |              |             |  |  |
|--------------------------------------------------------------------|-----------------------|--------------------|--------------|-------------|--|--|
| Check Items                                                        | Methods and Criterion | Daily              | Half<br>Year | One<br>Year |  |  |
| If there is any leak of liquid, color change, crack or deformation | Visual inspection     | 0                  |              |             |  |  |
| If the safety valve is not removed? If valve is inflated?          | Visual inspection     | 0                  |              |             |  |  |
| Measure static capacity when required                              |                       | 0                  |              |             |  |  |

## Resistor of main circuit

| Check Items                                 |                              | Maintenance Period |              |             |  |  |
|---------------------------------------------|------------------------------|--------------------|--------------|-------------|--|--|
|                                             | Methods and Criterion        | Daily              | Half<br>Year | One<br>Year |  |  |
| If there is any peculiar smell or insulator | Visual inspection, smell     | $\bigcirc$         |              |             |  |  |
| cracks due to overheat                      | visual hispection, sineli    |                    |              |             |  |  |
| If there is any disconnection               | Visual inspection            | $\bigcirc$         |              |             |  |  |
| If connection is damaged?                   | Measure with multimeter with | 0                  |              |             |  |  |
|                                             | standard specification       |                    |              |             |  |  |

#### Transformer and reactor of main circuit

|                                                |                              | Maintenance Period |      |      |  |
|------------------------------------------------|------------------------------|--------------------|------|------|--|
| Check Items                                    | Methods and Criterion        | Daily              | Half |      |  |
|                                                |                              |                    | Year | Year |  |
| If there is any abnormal vibration or peculiar | Visual, aural inspection and |                    |      |      |  |
| smell                                          | smell                        |                    |      |      |  |

#### Magnetic contactor and relay of main circuit

|                                |                             | Maintenance |              |             |  |  |
|--------------------------------|-----------------------------|-------------|--------------|-------------|--|--|
| Check Items                    | Methods and Criterion       | Period      |              |             |  |  |
|                                |                             | Daily       | Half<br>Year | One<br>Year |  |  |
| If there are any loose screws  | Visual and aural inspection | $\bigcirc$  |              |             |  |  |
| If the contact works correctly | Visual inspection           | $\bigcirc$  |              |             |  |  |

#### Printed circuit board and connector of main circuit

| Check Items                                        | Methods and Criterion       | Maintenance<br>Period |              |             |
|----------------------------------------------------|-----------------------------|-----------------------|--------------|-------------|
|                                                    |                             | Daily                 | Half<br>Year | One<br>Year |
|                                                    | Tighten the screws and      |                       | $\bigcirc$   |             |
| If there are any loose screws and connectors       | press the connectors firmly |                       |              |             |
|                                                    | in place.                   |                       |              |             |
| If there is any peculiar smell and color change    | Visual and smell inspection |                       | $\bigcirc$   |             |
| If there is any crack, damage, deformation or      | Visual inspection           |                       | $\bigcirc$   |             |
| corrosion                                          |                             |                       |              |             |
| If there is any liquid is leaked or deformation in | Visual inspection           |                       | $\bigcirc$   |             |
| capacity                                           |                             |                       |              |             |

## Cooling fan of cooling system

| Check Items                                  |                                 | Maintenance Period |              |             |  |
|----------------------------------------------|---------------------------------|--------------------|--------------|-------------|--|
|                                              | Methods and Criterion           | Daily              | Half<br>Year | One<br>Year |  |
|                                              | Visual, aural inspection and    |                    |              |             |  |
| If there is any abnormal sound or vibration  | turn the fan with hand (turn    |                    |              |             |  |
|                                              | off the power before            |                    | $\bigcirc$   |             |  |
|                                              | operation) to see if it rotates |                    |              |             |  |
|                                              | smoothly                        |                    |              |             |  |
| If there is any loose screw                  | Tighten the screw               |                    | $\bigcirc$   |             |  |
| If there is any color change due to overheat | Change fan                      |                    | $\bigcirc$   |             |  |

## Ventilation channel of cooling system

|                                                                        |                       | Maintenance Period |              |             |  |
|------------------------------------------------------------------------|-----------------------|--------------------|--------------|-------------|--|
| Check Items                                                            | Methods and Criterion | Daily              | Half<br>Year | One<br>Year |  |
| If there is any obstruction in the heat sink, air intake or air outlet | Visual inspection     |                    | $\bigcirc$   | rour        |  |

## 

Please use the neutral cloth for clean and use dust cleaner to remove dust when necessary.

## 15-2 Greasy Dirt Problem

Serious greasy dirt problems generally occur in processing industries such as machine tools, punching machines and so on. Please be aware of the possible damages that greasy oil may cause to your drive:

- 1. Electronic components that silt up with greasy oil may cause the drive to burn out or even explode.
- 2. Most greasy dirt contains corrosive substances that may damage the drive.

#### Solution:

Install the AC motor drive in a standard cabinet to keep it away from dirt. Clean and remove greasy dirt regularly to prevent damage of the drive.

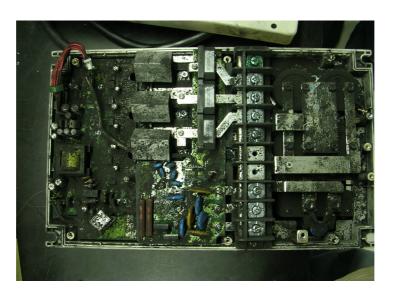

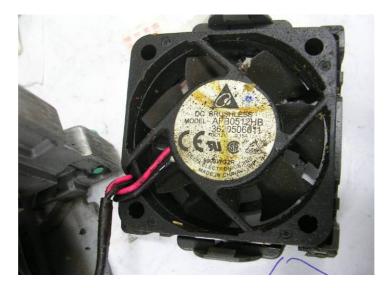

## 15-3 Fiber Dust Problem

Serious fiber dust problems generally occur in the textile industry. Please be aware of the possible damages that fiber may cause to your drives:

- 1. Fiber that accumulates or adheres to the fans will lead to poor ventilation and cause overheating problems.
- 2. Plant environments in the textile industry have higher degrees of humidity that may cause the drive to burn out, become damaged or explode due to wet fiber dust adhering to the devices.

#### Solution:

Install the AC motor drive in a standard cabinet to keep it away from fiber dust. Clean and remove fiber dust regularly to prevent damage to the drive.

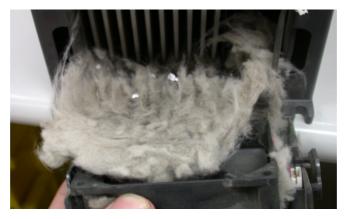

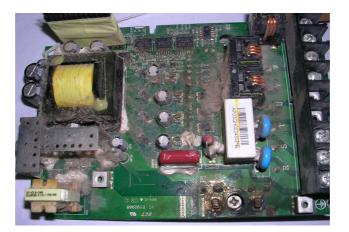

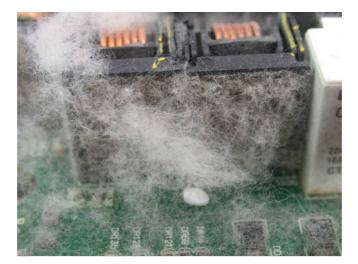

## 15-4 Erosion Problem

Erosion problems may occur if any fluids flow into the drives. Please be aware of the damages that erosion may cause to your drive.

1. Erosion of internal components may cause the drive to malfunction and possibility to explode. **Solution:** 

Install the AC motor drive in a standard cabinet to keep it away from fluids. Clean the drive regularly to prevent erosion.

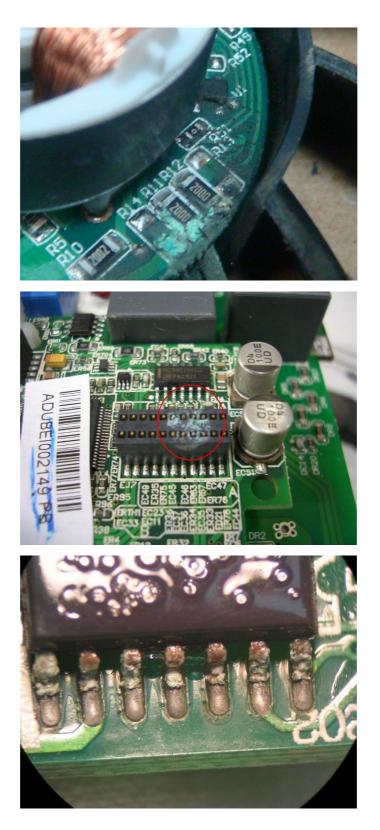

# 15-5 Industrial Dust Problem

Serious industrial dust pollution frequently occurs in stone processing plants, flour mills, cement plants, and so on. Please be aware of the possible damage that industrial dust may cause to your drives:

- 1. Dust accumulating on electronic components may cause overheating problem and shorten the service life of the drive.
- 2. Conductive dust may damage the circuit board and may even cause the drive to explode.

#### Solution:

Install the AC motor drive in a standard cabinet and cover the drive with a dust cover. Clean the cabinet and ventilation hole regularly for good ventilation.

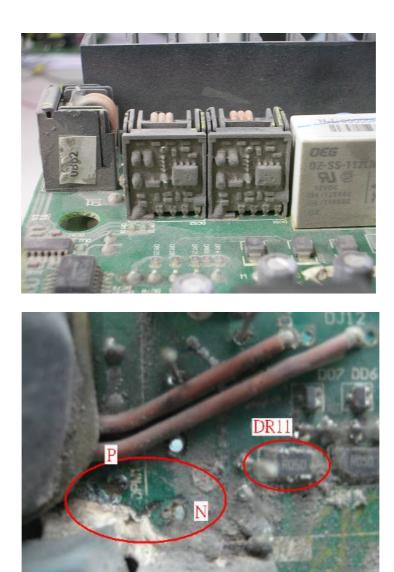

## 15-6 Wiring and Installation Problem

When wiring the drive, the most common problem is wrong wire installation or poor wiring. Please be aware of the possible damages that poor wiring may cause to your drives:

- 1. Screws are not fully fastened. Occurrence of sparks as impedance increases.
- 2. If a customer has opened the drive and modified the internal circuit board, the internal components may have been damaged.

#### Solution:

Ensure all screws are fastened when installing the AC motor drive. If the AC motor drive functions abnormally, send it back to the repair station. DO NOT try to reassemble the internal components or wire.

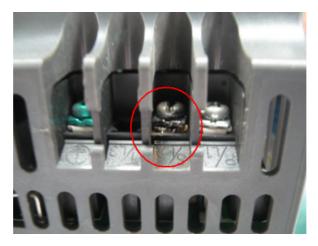

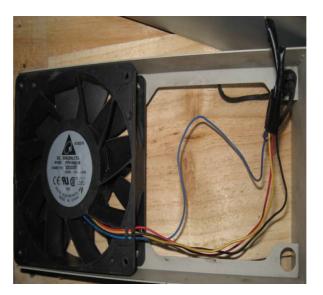

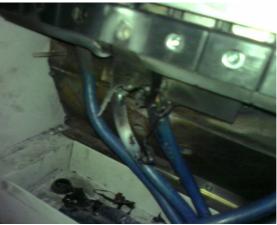

# 15-7 Multi-function Input/Output Terminals Problem

Multi-function input/output terminal errors are generally caused by over usage of terminals and not following specifications. Please be aware of the possible damages that errors on multi-function input/output terminals may cause to your drives:

1. Input/output circuit may burns out when the terminal usage exceeds its limit.

#### Solution:

Refer to the user manual for multi-function input output terminals usage and follow the specified voltage and current. DO NOT exceed the specification limits.

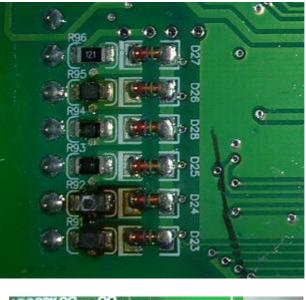

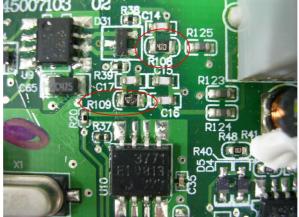

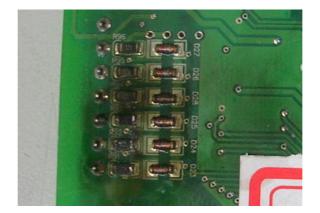

# Appendix A. Publication History

| V1.04→V1.05                                                                                         |                                                                             |  |  |
|----------------------------------------------------------------------------------------------------|-----------------------------------------------------------------------------|--|--|
| Explanations                                                                                        | Affected                                                                    |  |  |
| <br>N                                                                                               | ew                                                                          |  |  |
| Add model name, appearance, size of the fan enlarged models                                         | Chapter 1—Introduction                                                      |  |  |
| Add air flow rate for cooling and power dissipation<br>of AC motor drive of the fan enlarged models | Chapter 2—Installation                                                      |  |  |
| Add the main circuit terminal specification of the fan enlarged models                              | Chapter 4—Main Circuit Terminals                                            |  |  |
| Add the recommended non-fuse breaker current of the fan enlarged models                             | Chapter 6—Optional Accessories                                              |  |  |
| Add the specification of fuse for the fan enlarged models                                           | Chapter 6—Optional Accessories                                              |  |  |
| Add the fan models, appearance and assembly of the fan enlarged models                              | Chapter 6—Optional Accessories                                              |  |  |
| Add the specification of the fan enlarged models                                                    | Chapter 7—Specification                                                     |  |  |
| Add the setting of MO parameter (MO=67)                                                             | Parameter Group 02 (02-13~02-17)                                            |  |  |
| Add the analog signal level achieved function                                                       | Parameter Group 03 (03-44~03-46)                                            |  |  |
| Add PLC buffer                                                                                      | Parameter Group 04 (04-50~04-69)                                            |  |  |
| Add the parameter named speed tracking on frequency derivative                                      | Parameter Group 07 (07-38)                                                  |  |  |
| Add the parameter which is related to low ppr encoder                                               | Parameter Group 10 (10-47~10-48)                                            |  |  |
| Add the application of swing function of PLC                                                        | Chapter 10—Description of Parameter Setting (10-2 Adjustment & Application) |  |  |
| Rev                                                                                                 | ised                                                                        |  |  |
| Make an additional description of high speed mode parameter                                         | Parameter Group 00 (00-14)                                                  |  |  |
| Correct the explanation of No.63 oSL                                                                | Chapter 12—Fault Codes and Descriptions                                     |  |  |
| Correct the data of AC/DC reactor                                                                   | Chapter 6—Optional Accessories                                              |  |  |
| Correct the EMI filter models and their                                                             |                                                                             |  |  |
| corresponding zero-phase reactors, the length of cable                                              | Chapter 6—Optional Accessories                                              |  |  |
| Correct the factory setting of heat sink over-heat warning                                          | Parameter Group 06 (06-15)                                                  |  |  |
| Correct the setting of time for fault record                                                        | Parameter Group 06 (06-63~06-70)                                            |  |  |
| Correct the factory setting of COM1 transmission speed                                              | Parameter Group 09 (09-01)                                                  |  |  |
| Correct the factory setting of COM1 communication protocol                                          | Parameter Group 09 (09-04)                                                  |  |  |